## **Roland®**

↔

↔

# HP103e Roland<br>Digital Piano HP102e Roland<br>Digital Piano

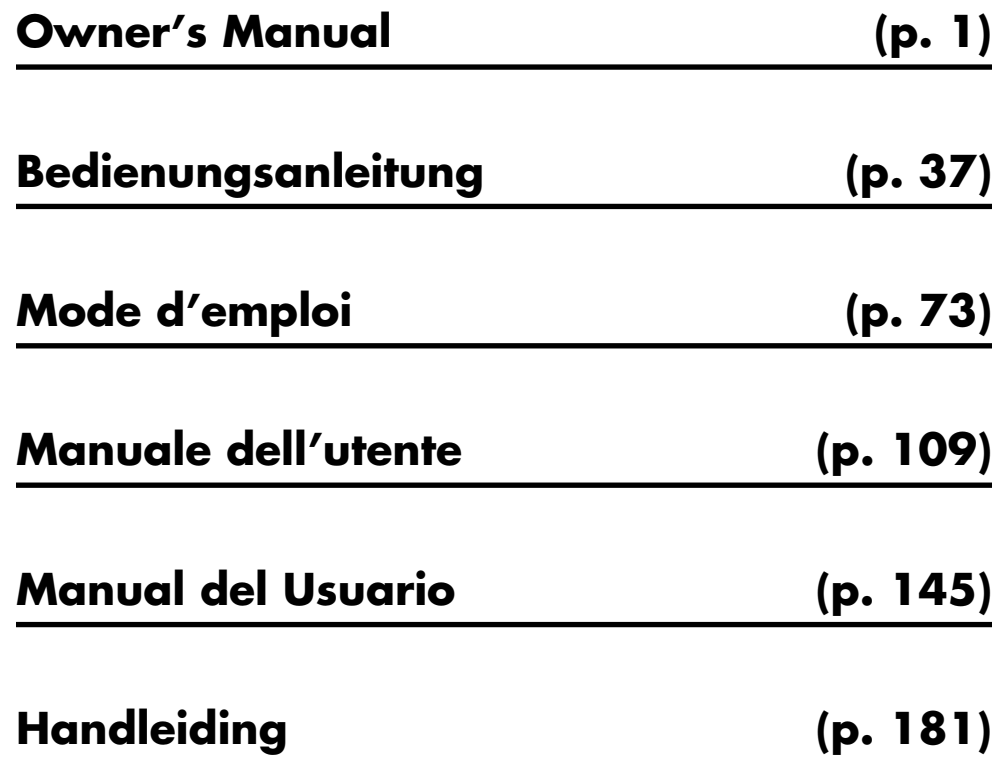

**Copyright © 2004 ROLAND CORPORATION All rights reserved. No part of this publication may be reproduced in any form without the written permission of ROLAND CORPORATION.**

Download from Www.Somanuals.com. All Manuals Search And Download.

⊕

**WARNING:** To reduce the risk of fire or electric shock, do not expose this apparatus to rain or moisture.

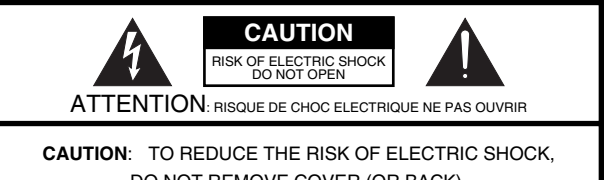

DO NOT REMOVE COVER (OR BACK). NO USER-SERVICEABLE PARTS INSIDE. REFER SERVICING TO QUALIFIED SERVICE PERSONNEL. The lightning flash with arrowhead symbol, within an equilateral triangle, is intended to alert the user to the presence of uninsulated "dangerous voltage" within the product's enclosure that may be of sufficient magnitude to constitute a risk of electric shock to persons.

The exclamation point within an equilateral triangle is intended to alert the user to the presence of important operating and maintenance (servicing) instructions in the literature accompanying the product.

#### INSTRUCTIONS PERTAINING TO A RISK OF FIRE, ELECTRIC SHOCK, OR INJURY TO PERSONS.

## **IMPORTANT SAFETY INSTRUCTIONS SAVE THESE INSTRUCTIONS**

**WARNING** - When using electric products, basic precautions should always be followed, including the following:

- 1. Read these instructions.
- 2. Keep these instructions.
- 3. Heed all warnings.
- 4. Follow all instructions.
- 5. Do not use this apparatus near water.
- 6. Clean only with a dry cloth.
- 7. Do not block any of the ventilation openings. Install in accordance with the manufacturers instructions.
- 8. Do not install near any heat sources such as radiators, heat registers, stoves, or other apparatus (including amplifiers) that produce heat.
- 9. Do not defeat the safety purpose of the polarized or grounding-type plug. A polarized plug has two blades with one wider than the other. A grounding type plug has two blades and a third grounding prong. The wide blade or the third prong are provided for your safety. When the provided plug does not fit into your outlet, consult an electrician for replacement of the obsolete outlet.
- 10. Protect the power cord from being walked on or pinched particularly at plugs, convenience receptacles, and the point where they exit from the apparatus. 11. Only use attachments/accessories specified by the
- manufacturer. 12. Never use with a cart, stand, tripod, bracket, or table except as specified by the manufacturer, or sold with the apparatus.

When a cart is used, use caution when moving the cart/apparatus combination to

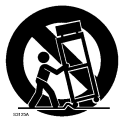

- avoid injury from tip-over. 13. Unplug this apparatus during lightning storms or when unused for long periods of time.
- 14. Refer all servicing to qualified service personnel. Servicing is required when the apparatus has been damaged in any way, such as power-supply cord or plug is damaged, liquid has been spilled or objects have fallen into the apparatus, the apparatus has been exposed to rain or moisture, does not operate normally, or has been dropped.

**For the U.K.**

**IMPORTANT:** THE WIRES IN THIS MAINS LEAD ARE COLOURED IN ACCORDANCE WITH THE FOLLOWING CODE.

BLUE: BROWN: LIVE NEUTRAL

As the colours of the wires in the mains lead of this apparatus may not correspond with the coloured markings identifying the terminals in your plug, proceed as follows:

The wire which is coloured BLUE must be connected to the terminal which is marked with the letter N or coloured BLACK. The wire which is coloured BROWN must be connected to the terminal which is marked with the letter L or coloured RED. Under no circumstances must either of the above wires be connected to the earth terminal of a three pin plug.

**Roland®** 

# HP103e Roland<br>Digital Piano HP102e Roland<br>Digital Piano

## **Owner's Manual**

Thank you, and congratulations on your choice of the Roland Digital Piano HP103e/102e.

#### **Main Features**

#### **Piano Sounds with Rich Resonance and Wide-ranging Expressiveness**

The stereo sampling piano sound generator realistically reproduces even the sound of the hammers striking the strings, producing the tones of a high-quality concert grand piano. Maximum polyphony of 64 notes ensures that you can use the pedal freely without running out of notes. In addition, this instrument features a "Grand Sound" speaker system, and simulates the full, three-dimensional nature of a concert grand piano (Grand Space), which together help to deliver a sound with even greater clarity and power (Dynamic Emphasis).

#### **Pursuing the Playing Feel of a Grand Piano**

This instrument features a progressive hammer action keyboard, which duplicates the touch of a grand piano, with a heavier touch in the lower register, and a lighter touch in the upper register. The pedal is designed for good-feeling response, and allows subtle performance nuances to be expressed.

#### **Comfortable for Use with Headphones**

Special effects applied to the sound when headphones are used make listening through headphones comfortable, not fatiguing. And in addition to an indicator on the front panel that lights up when you connect a pair of headphones, the HP103e/102e also provides a convenient hook where you can keep your headphones when they're not in use.

#### **A Variety of Helpful Practice Features and Built-in Piano Songs**

A metronome function and "two-track recorder," the built-in songs for a collection of scores (60 songs included), and other features let you experience piano lessons in ways possible only with a digital piano.

**Before using this unit, carefully read the sections entitled: "IMPORTANT SAFETY INSTRUCTIONS", "Using the unit safely" (p. 2), and "Important notes" (p. 4). These sections provide important information concerning the proper operation of the unit. Additionally, in order to feel assured that you have gained a good grasp of every feature provided by your new unit, Owner's manual should be read in its entirety. The manual should be saved and kept on hand as a convenient reference.**

#### **Copyright © 2004 ROLAND CORPORATION**

**All rights reserved. No part of this publication may be reproduced in any form without the written permission of ROLAND CORPORATION.**

⊕

## **USING THE UNIT SAFELY**

#### INSTRUCTIONS FOR THE PREVENTION OF FIRE, ELECTRIC SHOCK, OR INJURY TO PERSONS

#### About A WARNING and A CAUTION Notices

#### About the Symbols

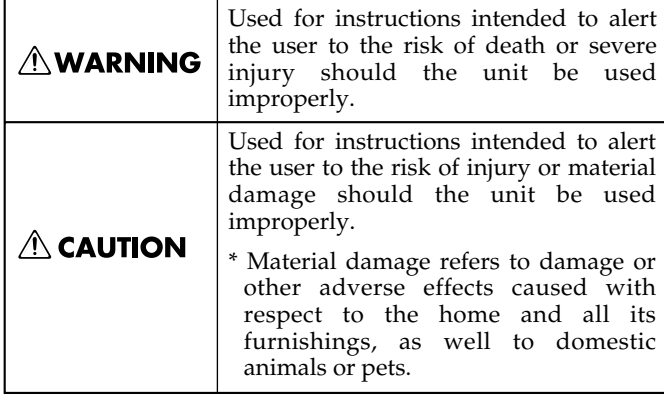

**AWARNING** 

...........................................................................................................

The  $\Delta$  symbol alerts the user to important instructions or warnings.The specific meaning of the symbol is ⚠ determined by the design contained within the triangle. In the case of the symbol at left, it is used for general cautions, warnings, or alerts to danger. The  $\bigcirc$  symbol alerts the user to items that must never be carried out (are forbidden). The specific thing that must not be done is indicated by the design contained  $\circledR$ within the circle. In the case of the symbol at left, it means that the unit must never be disassembled. The  $\bullet$  symbol alerts the user to things that must be carried out. The specific thing that must be done is indicated by the design contained within the circle. In the case of the symbol at left, it means that the power-

ALWAYS OBSERVE THE FOLLOWING **WELLER THE SERVICE OF SERVICE SERVICE** 

#### **AWARNING**

cord plug must be unplugged from the outlet.

Before using this unit, make sure to read the instructions below, and the Owner's Manual. ........................................................................................................... • Do not open or perform any internal modifications on the unit. ........................................................................................................... • Do not attempt to repair the unit, or replace parts within it (except when this manual provides specific instructions directing you to do so). Refer all servicing to your retailer, the nearest Roland Service Center, or an authorized Roland distributor, as listed on the "Information" page. ........................................................................................................... Never use or store the unit in places that are: • Subject to temperature extremes (e.g., direct sunlight in an enclosed vehicle, near a heating duct, on top of heat-generating equipment); or are • Damp (e.g., baths, washrooms, on wet floors); or are • Humid; or are • Exposed to rain; or are • Dusty; or are • Subject to high levels of vibration. ........................................................................................................... • Make sure you always have the unit placed so it is level and sure to remain stable. Never place it on stands that could wobble, or on inclined surfaces. ........................................................................................................... The unit should be connected to a power supply only of the type described in the operating instructions, or as marked on rear of the unit. ........................................................................................................... Use only the attached power-supply cord. Also, the supplied power cord must not be used with any other device. • Do not excessively twist or bend the power cord, nor place heavy objects on it. Doing so can damage the cord, producing severed elements and short circuits. Damaged cords are fire and shock hazards! ........................................................................................................... This unit, either alone or in combination with an amplifier and headphones or speakers, may be capable of producing sound levels that could cause permanent hearing loss. Do not operate for a long period of time at a high volume level, or at a level that is uncomfortable. If you experience any hearing loss or ringing in the ears, you should immediately stop using the unit, and consult an audiologist. ........................................................................................................... • Do not allow any objects (e.g., flammable material, coins, pins); or liquids of any kind (water, soft drinks, etc.) to penetrate the unit. ........................................................................................................... • Immediately turn the power off, remove the power cord from the outlet, and request servicing by your retailer, the nearest Roland Service Center, or an authorized Roland distributor, as listed on the "Information" page when: • The power-supply cord, or the plug has been damaged; or • If smoke or unusual odor occurs • Objects have fallen into, or liquid has been spilled onto the unit; or • The unit has been exposed to rain (or otherwise has become wet); or The unit does not appear to operate normally or exhibits a marked change in performance. ...........................................................................................................

#### **AWARNING** • In households with small children, an adult should provide supervision until the child is capable of following all the rules essential for the safe an outlet or this unit. operation of the unit. ........................................................................................................... ........................................................................................................... Protect the unit from strong impact. • (Do not drop it!) ........................................................................................................... • Do not force the unit's power-supply cord to share damage. an outlet with an unreasonable number of other devices. Be especially careful when using extension cords—the total power used by all devices you have connected to the extension cord's outlet must never exceed the power rating (watts/ ing. amperes) for the extension cord. Excessive loads can cause the insulation on the cord to heat up and eventually melt through. ........................................................................................................... • Close the lid. Before using the unit in a foreign country, consult with your retailer, the nearest Roland Service Center, or an authorized Roland distributor, as listed

• Do not put anything that contains water (e.g., flower vases) on this unit. Also, avoid the use of insecticides, perfumes, alcohol, nail polish, spray cans, etc., near the unit. Swiftly wipe away any liquid that spills on the unit using a dry, soft cloth.

...........................................................................................................

on the "Information" page.

#### $\triangle$  CAUTION

...........................................................................................................

...........................................................................................................

...........................................................................................................

- The unit should be located so that its location or position does not interfere with its proper ventilation.
	-
- Always grasp only the plug on the power-supply cord when plugging into, or unplugging from, an outlet or this unit.
- At regular intervals, you should unplug the power plug and clean it by using a dry cloth to wipe all dust and other accumulations away from its prongs. Also, disconnect the power plug from the power outlet whenever the unit is to remain unused for an extended period of time. Any accumulation of dust between the power plug and the power outlet can result in poor insulation and lead to fire.

...........................................................................................................

...........................................................................................................

...........................................................................................................

• Try to prevent cords and cables from becoming entangled. Also, all cords and cables should be placed so they are out of the reach of children.

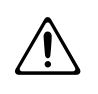

Never climb on top of, nor place heavy objects on the unit.

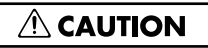

• Never handle the power cord or its plugs with wet hands when plugging into, or unplugging from,

**ENGLISH**

- If you need to move the instrument, take note of the precautions listed below. At least two persons are required to safely lift and move the unit. It should be handled carefully, all the while keeping it level. Make sure to have a firm grip, to protect yourself from injury and the instrument from
	- Check to make sure the knob bolt securing the unit to the stand have not become loose. Fasten them again securely whenever you notice any loosen-
	- Disconnect the power cord.
	- Disconnect all cords coming from external devices.
	- Raise the adjusters on the stand (p. 10).
	- Fold down the music rest.
- Before cleaning the unit, turn off the power and unplug the power cord from the outlet (p. 8).

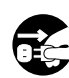

Whenever you suspect the possibility of lightning in your area, pull the plug on the power cord out of the outlet. ...........................................................................................................

...........................................................................................................

• Be careful when opening/closing the lid so you do not get your fingers pinched (p. 8). Adult supervision is recommended whenever small children use the unit.

...........................................................................................................

...........................................................................................................

- 
- Keep the included the music rest's attachment screws, screws of stand, and wing nut in a safe place out of children's reach, so there is no chance of them being swallowed accidentally.

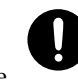

Download from Www.Somanuals.com. All Manuals Search And Download

## **Important notes**

**In addition to the items listed under "IMPORTANT SAFETY INSTRUCTIONS" and "Using the unit safely" (p. 2), please read and observe the following:**

#### **Power Supply**

- Do not connect this unit to same electrical outlet that is being used by an electrical appliance that is controlled by an inverter (such as a refrigerator, washing machine, microwave oven, or air conditioner), or that contains a motor. Depending on the way in which the electrical appliance is used, power supply noise may cause this unit to malfunction or may produce audible noise. If it is not practical to use a separate electrical outlet, connect a power supply noise filter between this unit and the electrical outlet.
- Before connecting this unit to other devices, turn off the power to all units. This will help prevent malfunctions and/ or damage to speakers or other devices.
- Although the LCD and LEDs are switched off when the POWER switch is switched off, this does not mean that the unit has been completely disconnected from the source of power. If you need to turn off the power completely, first turn off the POWER switch, then unplug the power cord from the power outlet. For this reason, the outlet into which you choose to connect the power cord's plug should be one that is within easy reach.

#### **Placement**

- Using the unit near power amplifiers (or other equipment containing large power transformers) may induce hum. To alleviate the problem, change the orientation of this unit; or move it farther away from the source of interference.
- This device may interfere with radio and television reception. Do not use this device in the vicinity of such receivers.
- Noise may be produced if wireless communications devices, such as cell phones, are operated in the vicinity of this unit. Such noise could occur when receiving or initiating a call, or while conversing. Should you experience such problems, you should relocate such wireless devices so they are at a greater distance from this unit, or switch them off.
- Do not expose the unit to direct sunlight, place it near devices that radiate heat, leave it inside an enclosed vehicle, or otherwise subject it to temperature extremes. Also, do not allow lighting devices that normally are used while their light source is very close to the unit (such as a piano light), or powerful spotlights to shine upon the same area of the unit for extended periods of time. Excessive heat can deform or discolor the unit.
- When moved from one location to another where the temperature and/or humidity is very different, water droplets (condensation) may form inside the unit. Damage or malfunction may result if you attempt to use the unit in this condition. Therefore, before using the unit, you must allow it to stand for several hours, until the condensation has completely evaporated.
- Do not allow rubber, vinyl, or similar materials to remain on the unit for long periods of time. Such objects can discolor or otherwise harmfully affect the finish.
- Do not allow objects to remain on top of the keyboard. This can be the cause of malfunction, such as keys ceasing to produce sound.
- Do not paste stickers, decals, or the like to this instrument. Peeling such matter off the instrument may damage the exterior finish.

#### **Maintenance**

- To clean the unit, use a dry, soft cloth; or one that is slightly dampened. Try to wipe the entire surface using an equal amount of strength, moving the cloth along with the grain of the wood. Rubbing too hard in the same area can damage the finish.
- Never use benzine, thinners, alcohol or solvents of any kind, to avoid the possibility of discoloration and/or deformation. The pedals of this unit are made of brass.
- Brass eventually darkens as the result of the natural oxidization process. If the brass becomes tarnished, polish it using commercially available metal polisher.

#### **Additional Precautions**

- Use a reasonable amount of care when using the unit's buttons, sliders, or other controls; and when using its jacks and connectors. Rough handling can lead to malfunctions.
- When connecting / disconnecting all cables, grasp the connector itself—never pull on the cable. This way you will avoid causing shorts, or damage to the cable's internal elements.
- A small amount of heat will radiate from the unit during normal operation.
- To avoid disturbing your neighbors, try to keep the unit's volume at reasonable levels. You may prefer to use headphones, so you do not need to be concerned about those around you (especially when it is late at night).
- When you need to transport the unit, pack it in shock-absorbent material. Transporting the unit without doing so can cause it to become scratched or damaged, and could lead to malfunction.
- Do not apply undue force to the music rest while it is in use.
- Use a cable from Roland to make the connection. If using some other make of connection cable, please note the following precautions.
	- Some connection cables contain resistors. Do not use cables that incorporate resistors for connecting to this unit. The use of such cables can cause the sound level to be extremely low, or impossible to hear. For information on cable specifications, contact the manufacturer of the cable.
- Before opening or closing the keyboard lid, always make sure that no pets or other small animals are located on top of the instrument (in particular, they should be kept away from the keyboard and its lid). Otherwise, due to the structural design of this instrument, small pets or other animals could end up getting trapped inside it. If such a situation is encountered, you must immediately switch off the power and disconnect the power cord from the outlet. You should then consult with the retailer from whom the instrument was purchased, or contact the nearest Roland Service Center.

**4**

## **Contents**

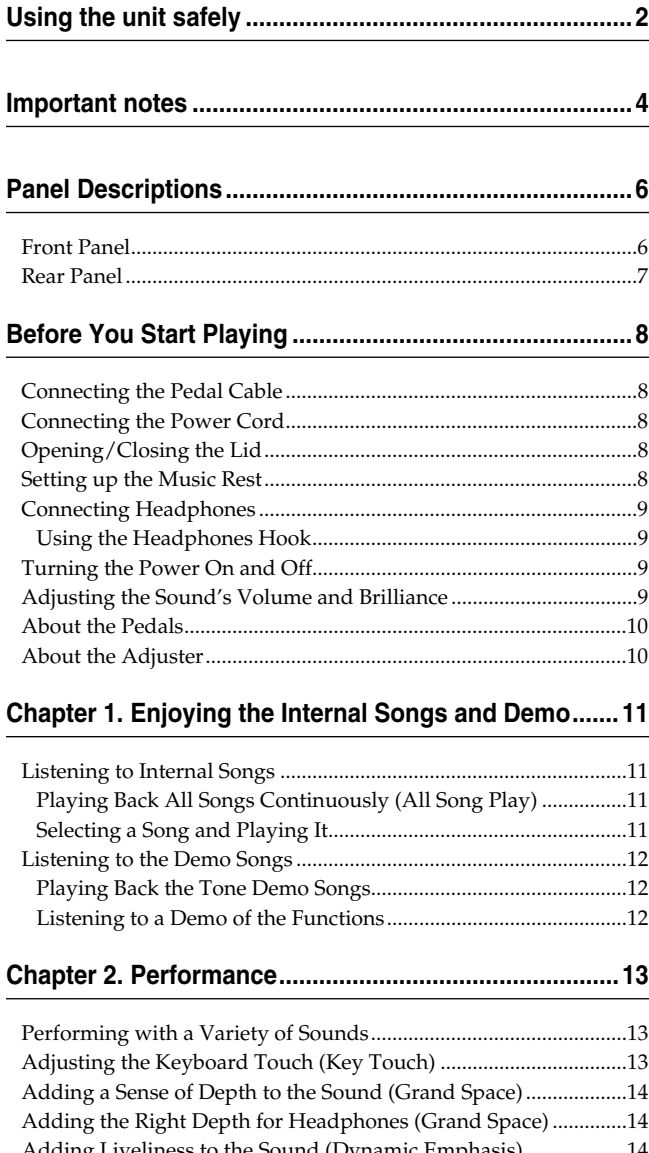

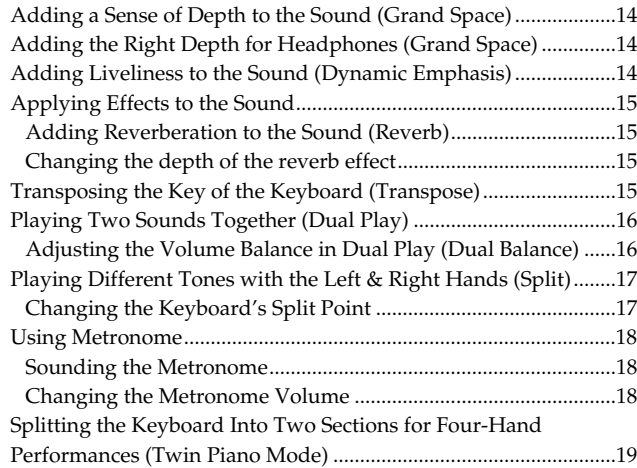

**Chapter 3. Playing Along with the Internal Songs ........20**

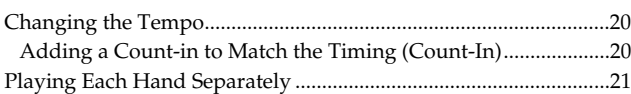

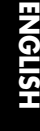

#### **Chapter 4. Recording Your Performance .......................22** Recording a New Song ........................................................................22 Recording Along with a Song.............................................................23 Selecting and Recording the Track for Each Hand Separately ......24 Erasing Recorded Performances ........................................................24 **Chapter 5. Changing Various Settings ...........................25** Changing the Damper Pedal's Resonance........................................25 Making Detailed Settings (Function).................................................25 Tuning to Other Instruments' Pitches (Master Tuning) .................26 Changing the Temperament ............................................................26 Setting the Tuning Curve (Stretch Tuning) ...................................26 Applying the Damper Pedal to the Left-hand Keyboard Area .....27 Changing How Grand Space is Applied (Grand Space Mode) .....27 Preventing the Settings from Changing During Performance.......27 Disabling Everything Except Piano Play (Panel Lock) ................27 Disabling the Buttons When Using a Tone Other Than Piano (Tone Lock).........................................................................................27 Using the V-LINK function.................................................................28 **Chapter 6. Connecting External Devices........................29** Connecting to Audio Equipment.......................................................29 Connecting to a Computer..................................................................29

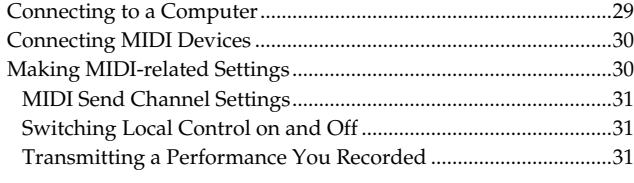

#### **Appendices .......................................................................32**

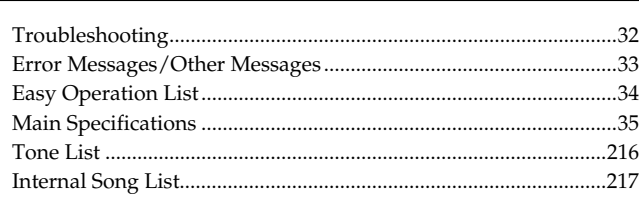

## **Panel Descriptions**

## **Front Panel**

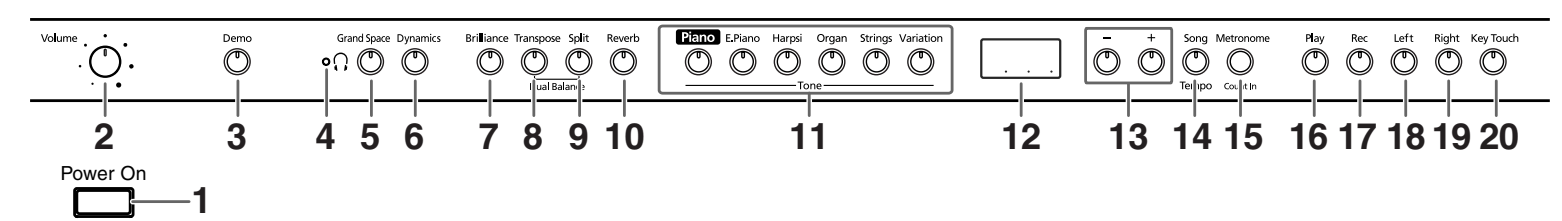

#### **1. [Power On] switch**

Turns the power on/off (p. 9).

**2. [Volume] knob**

Adjusts the overall volume level (p. 9).

#### **3. [Demo] button** You can listen to a demo of the instrument's tones as well as a demo of the various functions (p. 12).

#### **4. [ (Headphones)] indicator**

This indicator lights up when headphones are connected to the headphone jack (p. 9).

**5. [Grand Space] button** Adds a sense of depth to the sound (p. 14, p. 14).

#### **6. [Dynamics] button**

You can add liveliness to the sound to give it superb clarity and distinctness (p. 14).

#### **7. [Brilliance] button**

Adjusts the tone brightness (p. 9).

#### **8. [Transpose] button**

Transposes the pitch of the keyboard (p. 15).

#### **9. [Split] button**

Divides the keyboard into right-hand and left-hand areas, allowing you to play a different sound in each area (p. 17). By holding down this button and the [Reverb] button, and pressing other specified button, you can make settings for various functions (p. 25–p. 28, p. 30–p. 31).

#### **10.[Reverb] button**

Adds reverberation to the sound (p. 15).

#### **11.Tone buttons**

They are used to choose the kinds of tones (tone groups) played by the keyboard (p. 13).

#### **12.Display**

The display indicates values for various settings, including the tone variation, song number, and tempo. Usually these will appear as in the figure above.

#### **13.[-] [+] buttons**

Allow you to select the value of various settings. Pressing both the [-] and [+] buttons simultaneously returns the setting of a particular item or function to its original value.

#### **14.[Song/Tempo] Button**

Used to select from the internal songs (p. 11, p. 20). Each time you press this button, the song number and the tempo will be displayed alternately.

While the song number is displayed, the button indicator will light in red. While the tempo is displayed, it will light in green.

#### **15.[Metronome/Count In] Button**

Turns the metronome on/off (p. 18). Also featured is the count-in sound, which can be played before the song starts, allowing you to begin playing with the song with perfect timing (p. 20).

#### **16.[Play] button**

Starts and stops playback of internal songs and recorded performances (p. 11, p. 20).

Also starts/stops recording of a performance (p. 22–p. 24).

#### **17.[Rec] button**

Puts the HP103e/102e in recording-standby mode (p. 22–p. 24).

#### **18.[Left] button**

Plays back or records a performance separately for each hand. (p. 21, p. 23–p. 24).

The left-hand performances of the internal songs are assigned to this button.

This button and the following [Right] button are collectively referred to as the "track buttons."

#### **19.[Right] button**

Plays back or records a performance separately for each hand (p. 21, p. 23–p. 24).

The right-hand performances of the internal songs are assigned to this button.

#### **20.[Key Touch] button**

Modifies the playing feel of the keyboard (p. 13).

#### **Panel Descriptions**

## **Rear Panel**

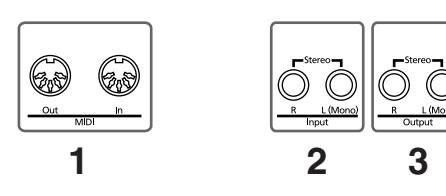

#### **1. MIDI Out/In connectors**

Connect to external MIDI devices to exchange performance data (p. 30).

#### **2. Input jacks**

These jacks can be connected to another sound generating device or an audio device, so that the sound of that device will be output from the HP103e/102e's speakers (p. 29).

#### **3. Output jacks**

Allows you to output the piano's sound to sound reinforcement equipment to obtain a more powerful sound. These can also be connected to a tape recorder or other recording device to record a performance (p. 29).

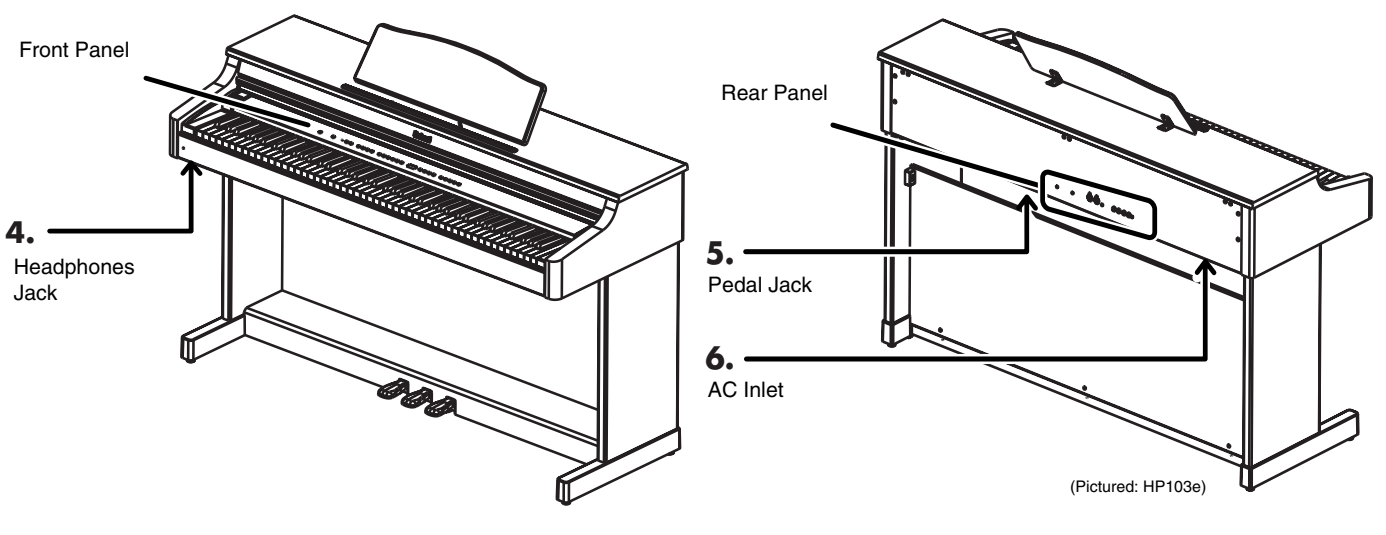

#### **4. Headphones Jacks**

A set of headphones can be connected here (p. 9).

#### **5. Pedal connector**

Connect the pedal cable of the special stand to this connector (p. 8).

#### **6. AC Inlet**

Connect the supplied power cord here.

## **Before You Start Playing**

## **Connecting the Pedal Cable**

**Connect the pedal cable to the Pedal jack on the bottom panel of the instrument, at the rear.**

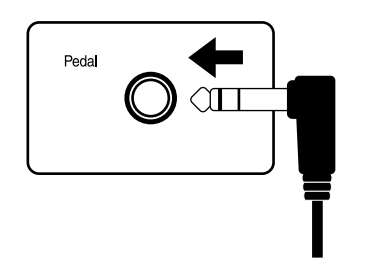

## **Connecting the Power Cord**

- **1. Insert the included power cord into the AC inlet on the bottom panel of the instrument, at the rear.**
- **2. Plug the power cord into a power outlet.** *Be sure to use the supplied power cord.* **NOTE**

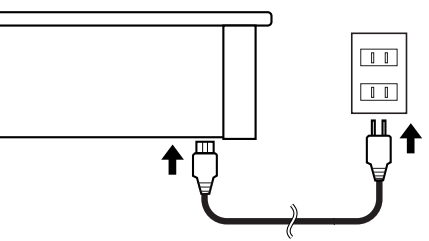

## **Opening/Closing the Lid**

**To open the lid, use both hands to lift it lightly, and slide it away from yourself.**

**To close the lid, pull it gently toward yourself, and lower it softly after it has been fully extended.**

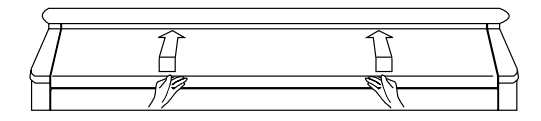

When opening and closing the lid, be careful not to let your fingers get caught. If small children will be using the HP103e/102e, adult supervision should be provided.

*If you need to move the piano, make sure the lid is*  **NOTE** *closed first to prevent accidents.*

## **Setting up the Music Rest**

Set up the music rest as shown in the figure below.

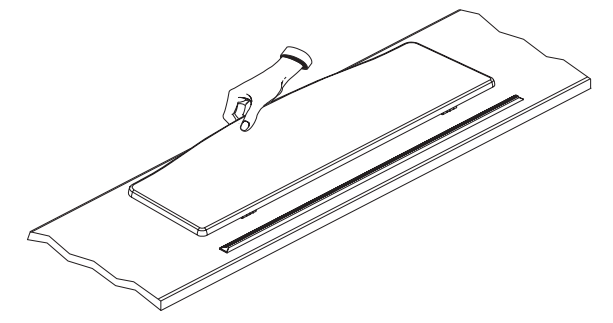

Fold the three supporting feet at the back of the rest and check whether the stand is held in place.

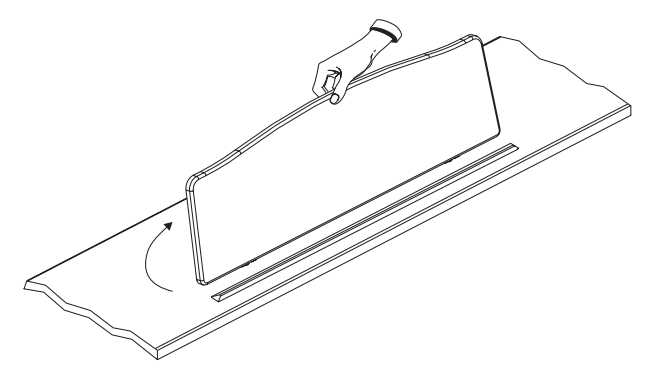

Before moving the HP103e/102e, be sure to lower the music stand as a safety precaution.

#### ■ **Using the Music Holders**

You can use the holders to hold pages in place. When not using the holders, leave them folded down.

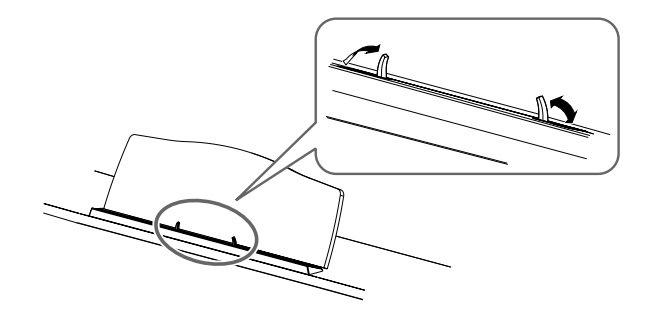

## **Connecting Headphones**

The HP103e/102e has two jacks for plugging in headphones. This allows two people to listen through headphones simultaneously, making it very useful for lessons and when performing piano pieces for four hands. Additionally, this allows you to play without having to worry about bothering others around you, even at night.

#### **Plug the headphones into the Phones jack located at the bottom left of the piano.**

When headphones are connected, the  $\begin{bmatrix} 1 \\ 1 \end{bmatrix}$  (Headphones)] indicator (p. 6) lights up, and sounds stop playing from the speakers of the HP103e/102e.

The headphone volume is adjusted by the [Volume] knob (p. 9) of the HP103e/102e.

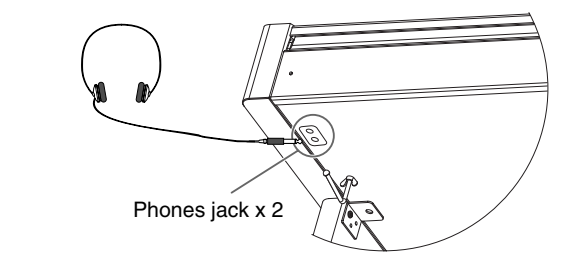

*Use Stereo headphones.* **MEMO** 

#### **Some notes on using headphones**

- To prevent damage to the cord, handle the headphones only by the headset or the plug.
- Connecting the headphones when the volume of connected equipment is turned up may result in damage to the headphones. Lower the volume on the HP103e/102e before plugging in the headphones.
- Listening at excessively high volume levels will not only damage the headphones, but may also cause hearing loss. Use the headphones at a moderate volume level.

#### ■ **Using the Headphones Hook**

Whenever you are not using the headphones, you can hang them on the headphone hook at the lower left of the HP103e/102e.

#### **Attaching the Headphone Hook**

Press and twist the headphone hook included with the HP103e/102e into the hole in the bottom of the HP103e/ 102e (refer to the figure below). Turn the wing nut of headphone hook to secure the headphone hook.

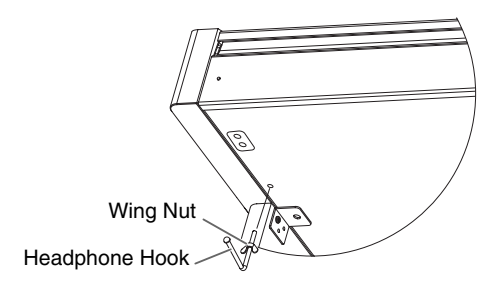

## **Turning the Power On and Off**

Once the connections have been completed, turn on power to your various devices in the order specified. By turning on devices in the wrong order, you risk causing malfunction and/or damage to speakers and other devices.

#### **To turn the power on, turn the [Volume] knob all the way down, and then press the [Power On] switch.**

The power will turn on, and the Power indicator at the left front of the HP103e/102e will light.

After a few seconds, you will be able to play the keyboard to produce sound.

Use the [Volume] knob to adjust the volume.

*This unit is equipped with a protection circuit. A brief*  **NOTE** *interval (a few seconds) after power up is required before the unit will operate normally.*

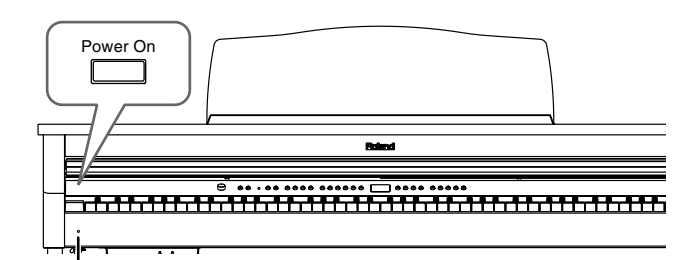

Power Indicator

**To turn the power off, turn the [Volume] knob all the way to the left, and press the [Power On] switch.**

The Power indicator at the left front of the HP103e/102e will go dark, and the power will be turned off.

## **Adjusting the Sound's Volume and Brilliance**

**Turn the [Volume] knob to adjust the overall volume.**

#### **Press the [Brilliance] button to adjust the brightness of the sound.**

Select one of the three available settings to obtain the desired brilliance.

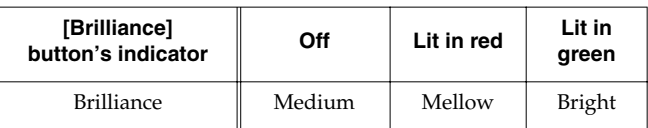

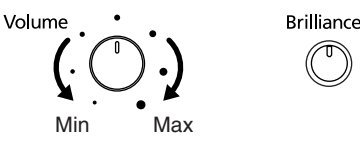

#### **HP103e/102e – Before You Start Playing**

## **About the Pedals**

The pedals have the following functions, and are used mainly for piano performance.

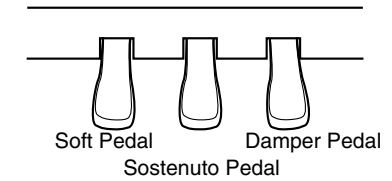

#### **Damper pedal (right pedal)**

While this pedal is pressed, notes will be sustained even after you take your fingers off the keys.

On an acoustic piano, holding down the damper pedal will allow the remaining strings to resonate in sympathy with the sounds that you played from the keyboard, adding a rich resonance.

The HP103e/102e simulates this damper resonance.

*You can change the amount of resonance applied with*  **NOTE** *the damper pedal. Please refer to "Changing the Damper Pedal's Resonance" on page 25.*

#### **Sostenuto pedal (center pedal)**

This pedal sustains only the sounds of the keys that were already played when you pressed the pedal.

#### **Soft pedal (left pedal)**

When you hold down this pedal and play the keyboard, the sound will have a softer tone.

## **About the Adjuster**

When you move the HP103e/102e or if you feel that the pedals are unstable, adjust the adjuster located below the pedals as follows.

❍ Rotate the adjuster to lower it so that it is in firm contact with the floor. If there is a gap between the pedals and the floor, the pedals may be damaged. In particular when placing the instrument on carpet, adjust this so that the pedals firmly contact the floor.

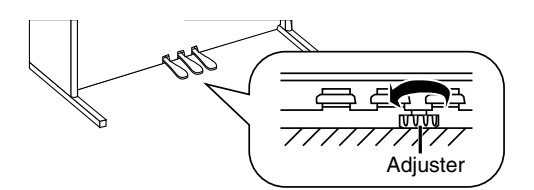

*If the adjuster is difficult to turn, have one person lift*  **NOTE** *either the left or right side of the stand to make it easier for another person to turn the adjuster and make the adjustment.*

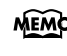

*After adjusting the adjuster, press the pedals, and if the front board moves, turn the adjuster further so that it makes firm contact with the floor.*

*Always readjust the adjuster after moving the piano.*

## **Chapter 1. Enjoying the Internal Songs and Demo**

## **Listening to Internal Songs**

The HP103e/102e comes with 66 piano songs onboard.

*"Chapter 3. Playing Along with the Internal Songs"*  **MEMO** *(p. 20), Internal Song List (p. 217)*

#### ■ **Playing Back All Songs Continuously (All Song Play)**

The internal songs can be played back consecutively.

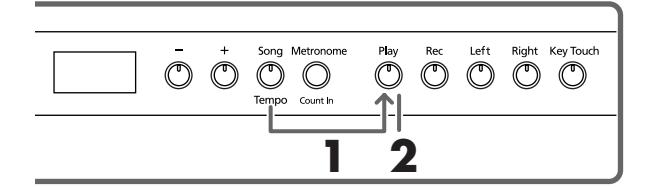

**1. Hold down the [Song/Tempo] button, and press the [Play] button.**

The [Song/Tempo] button's indicator will light in red, the [Play] button's indicator will blink, and the songs will play back successively, starting with the currently selected song.

*When you play back an internal song, the reverb effect*  MEMO *will automatically be turned on (the button's indicator lights).*

The song number appears in the display for several seconds.

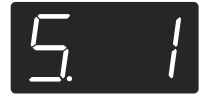

You can press the [-] or [+] button to select the song that you want to play back.

When all songs have been played, playback will return to the first song and resume.

#### **Stopping the playback**

**2. Press the [Play] button.**

Playback will stop.

■ **Selecting a Song and Playing It**

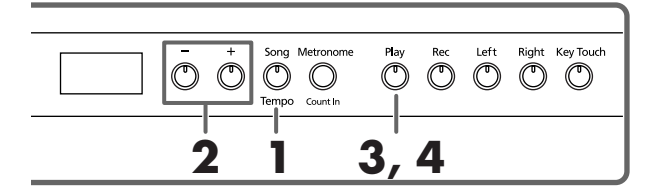

#### **Choosing the song to play back**

**1. Press the [Song/Tempo] button, getting its indicator to light in red.**

The song number appears in the display for several seconds.

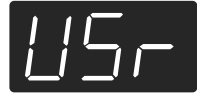

## **About the display for the internal songs**

*USr (user) … The location where you can record your performance. (For details on recording*  $\rightarrow$  *p. 22) Numbers with a "S." … internal songs.*

#### **2. Press the [-] or [+] button to select a song.** Holding down the button causes the numbers to change continuously.

#### **Playing back**

### **3. Press the [Play] button.**

The button's indicator will light, and the selected song will play.

#### **Stopping the playback**

#### **4. Press the [Play] button.**

The button's indicator goes out, and playback stops. The next time you press the [Play] button, the song that was stopped is played from the beginning.

#### **HP103e/102e – Chapter 1. Enjoying the Internal Songs and Demo**

## **Listening to the Demo Songs**

You can listen to various demo songs, including those demonstrating the piano and other tones, as well as the function applied to the piano tones.

#### ■ **Playing Back the Tone Demo Songs**

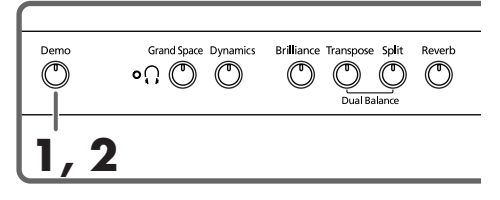

#### **1. Press the [Demo] button.**

The button's indicator flashes, and playback of the tone demo songs starts.

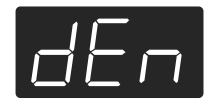

When playback of the last song is finished, playback then returns to the first song.

When you press any of the tone buttons while the [Demo] button is flashing, the demo song corresponding to that tone button is played.

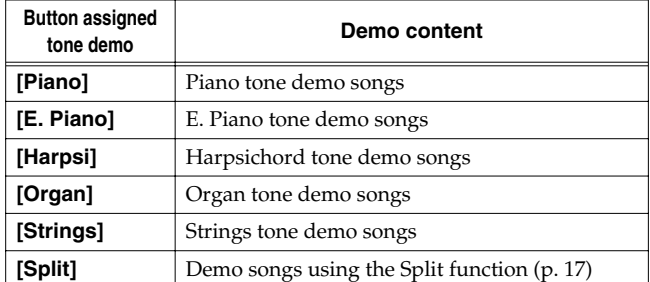

#### **Stopping the Tone Demo Songs**

#### **2. Press the [Demo] button.**

The [Demo] button's indicator goes off, and the demo quits.

#### ■ **Listening to a Demo of the Functions**

You can listen to the demo of the functions that can be applied to the piano tones.

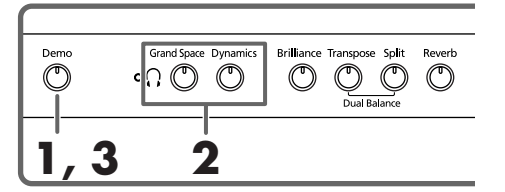

**1. Press the [Demo] button.** The button's indicator flashes, and playback of the tone demo songs starts.

#### **2. Press any of the following buttons.**

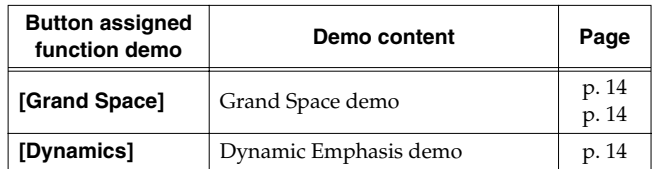

When a button is pressed, the demo assigned to the button is played.

Two versions of the demo will be played—one includes the function provided by the button you've pressed, the other doesn't.

*When you press the button pressed in Step 2, you can switch between demos both with the function switched on and off.*

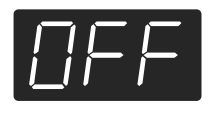

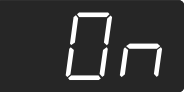

#### **Stopping the Demo of the Functions**

#### **3. Press the [Demo] button.**

The [Demo] button's indicator goes off, and the demo quits.

#### **Chapter 2. Performance**

## **ENGLISH**

## **Chapter 2. Performance**

## **Performing with a Variety of Sounds**

The HP103e/102e contains 20 different internal tones. The tones are organized into five tone groups, which are assigned to the Tone buttons.

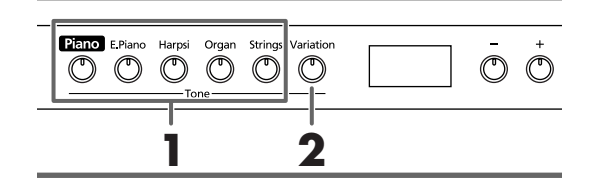

#### **Selecting a tone group**

#### **1. Press any Tone button.**

The indicator of the button you pressed will light. When you play the keyboard, you will hear a sound in the selected tone group.

*For more details, refer to Tone List (p. 216).*

#### **Selecting variation tones**

#### **2. Press the [Variation] button.**

Four different tones (numbered 1–4) are assigned to each Tone button. Use the [Variation] button to select among them.

Each time you press the [Variation] button, the button's indicator will change color, and the four sounds will be selected successively.

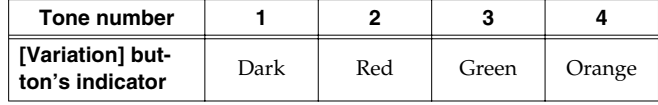

Some of the number 3 and 4 tones form pairs, which can be layered and sounded together.

The tone you've selected is heard when you finger the keyboard.

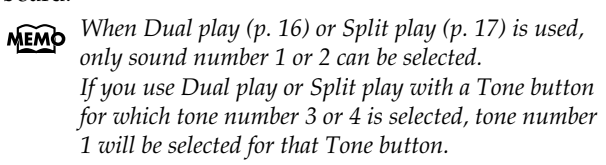

## **Adjusting the Keyboard Touch (Key Touch)**

You can adjust the touch (playing feel) of the keyboard.

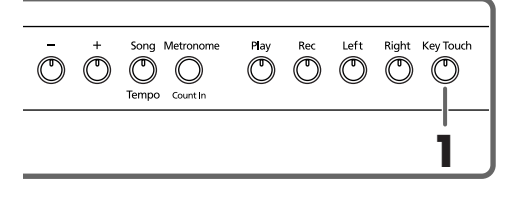

#### **1. Press the [Key Touch] button.**

The button's indicator will light, and the feel of the keyboard will change.

Each time you press the [Key Touch] button, the button's indicator will change color, and the feel of the keyboard will change.

**OFF**: Medium. This allows you to play using the most natural touch. This is the closest to the touch of an acoustic piano.

**Red**: Heavy. Fortissimo (ff) cannot be produced unless you play more strongly than usual, making the keyboard feel heavier. Dynamic fingering adds even more feeling to what you play.

**Green**: Light. Fortissimo (ff) can be produced by playing less strongly than usual, making the keyboard feel lighter. This setting makes it easy to play, even for children.

**Orange**: Fixed. Sounds at a fixed volume, regardless of your keyboard playing strength.

## **Adding a Sense of Depth to the Sound (Grand Space)**

The HP103e/102e includes a "Grand Space" function that allows you to get sounds that have a sense of depth like you get by playing an acoustic grand piano. Using this function gives you the natural-sounding reverberation and depth of sound that an acoustic grand piano provides.

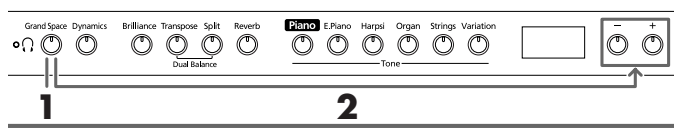

#### **1. Press the [Grand Space] button, getting its indicator to light.**

The Grand Space function is switched on, giving the sound a greater sense of depth.

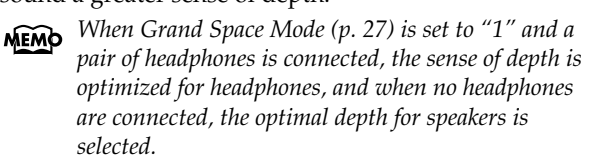

To cancel the Grand Space function, press the [Grand Space] button once more so its illumination is turned off.

#### **Changing the Grand Space Settings**

**2. Hold down the [Grand Space] button, and press the [-] or [+] button.**

You can adjust the sense of depth to any of four levels. A greater sense of depth is produced as the value is increased.

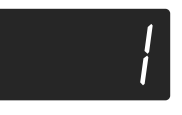

## **Adding the Right Depth for Headphones (Grand Space)**

You can achieve the kind of sonic depth produced with a grand piano through headphones as well. This feature creates an ambience that makes it seem you are seated in front of a grand piano as you perform.

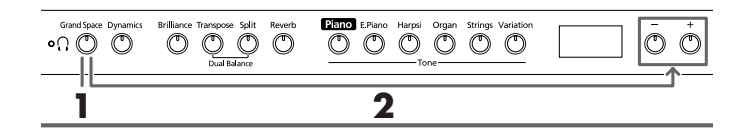

**1. Press the [Grand Space] button, getting its indicator to light.**

The Grand Space function is switched on, giving the sound a greater sense of depth.

*When Grand Space Mode (p. 27) is set to "1" and a pair of headphones is connected, the sense of depth is optimized for headphones, and when no headphones are connected, the optimal depth for speakers is selected.*

To cancel the Grand Space function, press the [Grand Space] button once more so its illumination is turned off.

#### **Changing the Grand Space Settings**

#### **2. Hold down the [Grand Space] button, and press the [-] or [+] button.**

You can adjust the sense of depth to any of four levels. A greater sense of depth is produced as the value is increased.

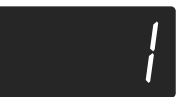

*The [ (Headphones)] indicator lights up when*  **MEMO** *headphones are connected.*

## **Adding Liveliness to the Sound (Dynamic Emphasis)**

You can add liveliness to the sound to give it superb clarity and distinctness.

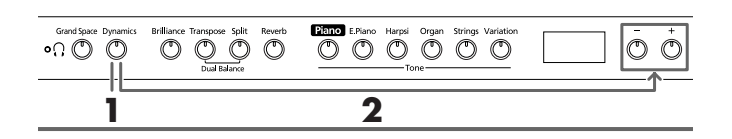

**1. Press the [Dynamics] button, getting its indicator to light.**

The Dynamic Emphasis function is switched on, enlivening the sound.

**2. To cancel the Dynamic Emphasis function, press the [Dynamics] button once more so its illumination is turned off.**

#### **Changing the Dynamic Emphasis Settings**

**3. Hold down the [Dynamics] button, and press the [-] or [+] button.**

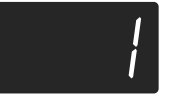

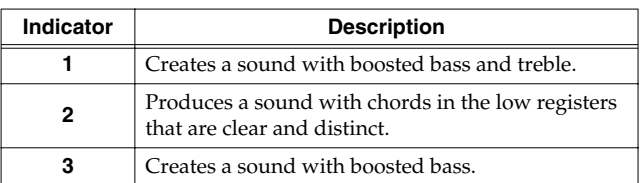

**14**

## **Applying Effects to the Sound**

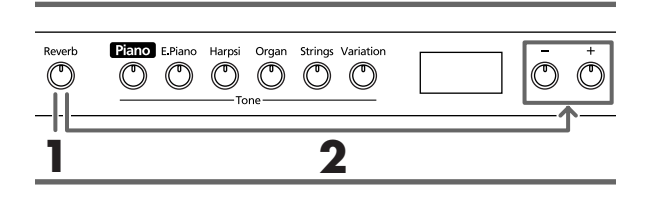

#### ■ **Adding Reverberation to the Sound (Reverb)**

By applying the reverb effect you can produce a pleasant reverberation, making it sound as though you were performing in a concert hall.

#### **1. Press the [Reverb] button.**

The button's indicator will light, and a reverb effect will be applied to the sound.

To cancel the reverb effect, press the [Reverb] button, getting its indicator to go dark.

*When you play back an internal song, the reverb effect will automatically be turned on (the button's indicator lights).*

#### ■ **Changing the depth of the reverb effect**

The amount (depth) of the reverb effect can be set to any of eight levels.

*When the power is turned on, reverb is set to "4."* 

**2. Hold down the [Reverb] button and press the [-] or [+] button.**

The currently specified value will be displayed. Higher values will produce a deeper effect.

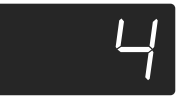

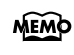

*When you hold down the [Reverb] button, the currently specified reverb depth value will be displayed.* 

## **Transposing the Key of the Keyboard (Transpose)**

By using the "Transpose function," you can transpose your performance without changing the notes you play. For example, even if the song is in a difficult key with numerous sharps  $(\sharp)$  or flats  $(\flat)$ , you can transpose it to a key that is easier for you to play.

When accompanying a vocalist, you can easily transpose the pitch to a range that is comfortable for the singer, while still playing the notes as written (i.e., with the same fingering positions).

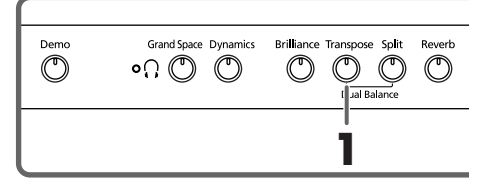

**1. Continue to hold down the [Transpose] button, and press a note to indicate the tonic of the key to which you want to transpose.**

The button's indicator will light, and the keyboard will be transposed.

You can also transpose by holding down the [Transpose] button and pressing the [-] or [+] button.

*When you hold down the [Transpose] button, the cur-*MEMO *rently specified value will be displayed.* 

If you hold down the [Transpose] button and press the [-] and [+] buttons simultaneously, the setting will return to the original value (0).

This can be set in a range of -6–0–+5 (semitone steps).

For example, if you want the E pitch to sound when you play the C key, hold down the [Transpose] button and press the E key.

Counting from C as a reference point, one moves up four keys, including the black keys, to reach E, thus "4" appears in the display.

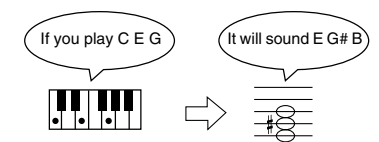

When the transpose value is set to "0," the button's indicator will remain dark even if you press the [Transpose] button.

To cancel the transpose function, press the [Transpose] button, extinguishing its indicator.

When you press the [Transpose] button once again, getting its indicator to light, the keyboard will be transposed to the note you specified here.

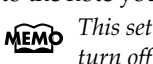

*This setting returns to the original value (0) when you turn off the power.* 

#### **HP103e/102e – Chapter 2. Performance**

## **Playing Two Sounds Together (Dual Play)**

Simultaneously playing two tones when one key is pressed is called "Dual play."

**1. Simultaneously press the two Tone buttons that you want to play together.**

*When Dual play is used, the [Variation] button's indicator will light to indicate the selection of the right button of the two selected tones.* 

The indicator of the button you pressed will light. When you play the keyboard, the tones of the two Tone buttons you selected will sound simultaneously.

To cancel Dual play, press any Tone button.

*When Dual play is used, only sound number 1 or 2 can be selected.* 

*If you use Dual play with a Tone button for which tone number 3 or 4 is selected, tone number 1 will be selected for that Tone button.*

#### **To change the tone of the right button of the two selected tones**

#### **1. Press the [Variation] button.**

Dual play now features the tone of the left side's tone button along with the newly selected tone.

#### **To change the tone of the left button of the two selected tones**

Cancel the Dual play, and then re-select the tone.

#### ■ **Adjusting the Volume Balance in Dual Play (Dual Balance)**

You can change the volume balance between the two layered sounds in Dual play.

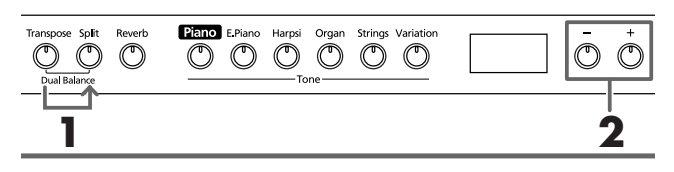

*When the power is turned on, this will be set to "8-2"*  MEMO *(volume of the left button tone - volume of the right button tone).* 

**1. Hold down the [Transpose] button and press the [Split] button.**

The indicators of the buttons you pressed will blink. The current volume balance appears in the display.

**2. Press the [-] or [+] button to change the value.** The volume balance changes.

To return to the original volume balance, press the [-] and [+] buttons simultaneously.

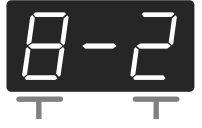

Volume of the left button tone Volume of the right button tone

Press the [Transpose] or [Split] button, and the button's indicator will return to the previous state.

**Chapter 2. Performance**

## **Playing Different Tones with the Left & Right Hands (Split)**

Dividing the keyboard into right-hand and left-hand areas, then playing different sounds in each is called "Split play." The boundary key is called the "split point."

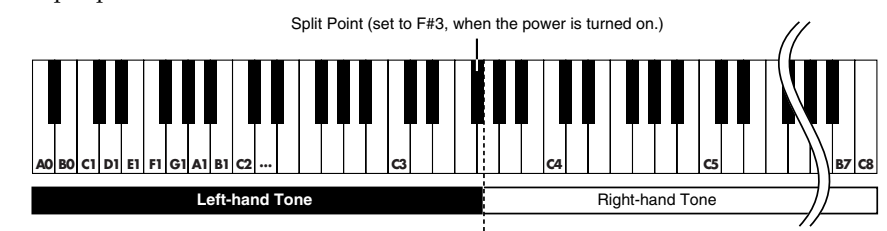

*The split point key is included in the left-hand key-***MEMO** *board area.*

*When Split play is used, only tone numbers 1 or 2 can*  MEMO *be selected.* 

*If you use Split play with a Tone button for which tone numbers 3 or 4 selected, tone number 1 will be selected for that Tone button.*

#### **1. Press the [Split] button.**

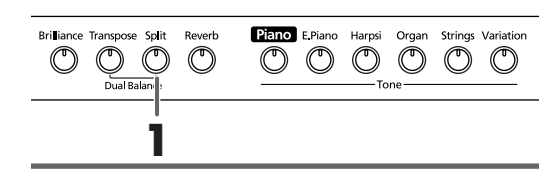

The button's indicator will light. The keyboard is divided into right-hand and left-hand areas.

The tone played on the right side is the tone in use before the [Split] button is pressed, while the bass tone is played on the left side.

To cancel Split play, press the [Split] button, getting its indicator to go dark.

**When using Dual play, press the [Split] button** 

*The right hand will play the tone of the left button of Dual play, and the left hand will play a suitable match for the right-hand tone.*

#### **Changing tone played by the left hand**

#### **Press the [Variation] button.**

Each time you press the [Variation] button, the button's indicator will change color, and the left-hand tone will change.

Some tones assign the tone that had been selected before you pressed the [Split] button to the left hand area of the keyboard.

*For information about the tones that can be selected for the left hand section, refer to the Tone List (p. 216).*

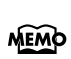

*The selected left hand tone is remembered for each Tone button. When you turn off the power, it will return to the original setting.*

#### **Changing tone played by the right hand**

#### **1. Press the Tone button.**

The tone of the right-hand area will change. A tone that is a suitable match for the right-hand tone will be selected for the left-hand area.

If you want to change the variation for the right-hand tone, cancel Split play and then re-select the tone.

*In Split play, the damper pedal will be applied only to the right-hand area of the keyboard. If you want the damper pedal to be applied to the left-hand area, refer to Applying the Damper Pedal to the Left-hand Keyboard Area (p. 27).*

#### ■ **Changing the Keyboard's Split Point**

You can change the location where the keyboard is divided (the split point) within the range of B1 through B6. *The setting is at "F*#*3" when the piano is powered up.*

**While continuing to hold the [Split] button, press the key that you want to specify as the split point.** The key you pressed becomes the split point, and belongs to the left-hand section of the keyboard.

*When you continue holding the [Split] button, the currently specified split point will be displayed.*

You can also change the setting by pressing the [-] or [+] button while continuing to hold down the [Split] button. If you hold down the [Split] button and simultaneously press the [-] and [+] buttons, the setting will return to its original value (F#3).

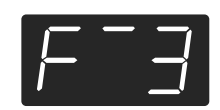

*The split point key is displayed as follows.*

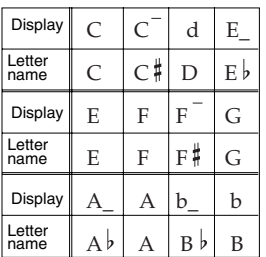

**17**

#### **HP103e/102e – Chapter 2. Performance**

### **Using Metronome**

#### ■ **Sounding the Metronome**

The HP103e/102e features a built-in metronome. While a song plays back, the metronome will sound at the tempo and time signature (Beat) of that song.

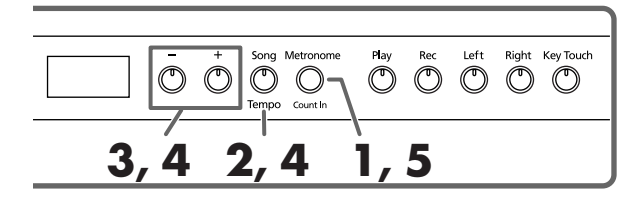

#### **Sounding the metronome**

**1. Press the [Metronome/Count In] button.** The metronome will sound.

The button flashes in red and green in time with the beat selected at that time. The button lights in red on the downbeats, and in green on weak beats.

#### **Changing the tempo**

- **2. Press the [Song/Tempo] button; the button's indicator lights in green.**
- **3. Press the [-] or [+] button to adjust the tempo.**

#### **Changing the beat of metronome**

**4. Hold down the [Song/Tempo] button, and press the [-] or [+] button.**

The currently selected beat will be displayed.

If you hold down the [Song/Tempo] button and press the [-] or [+] button, the beat will change.

If you hold down the [Song/Tempo] button and press the [-] and [+] buttons simultaneously, the beat will go back to what it was before you changed it.

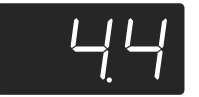

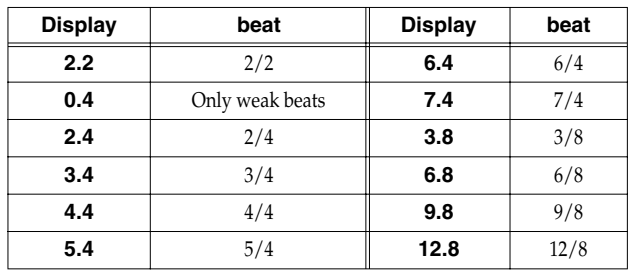

*It is not possible to change the beat during song play-***NOTE** *back or recording.*

#### **Correspondence between beat and tempo display**

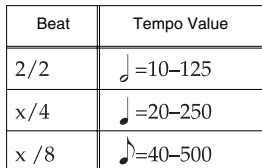

#### **Stopping the metronome**

**5. Once again press the [Metronome/Count In] button, getting the button to go dark.** The metronome will stop.

#### ■ **Changing the Metronome Volume**

The volume of the metronome can be adjusted, with nine volume levels available.

*This is set to "4" when the instrument is turned on.*

#### **Hold down the [Metronome/Count In] button and press the [-] or [+] button.**

The currently specified volume will be displayed.

Continue to hold down the [Metronome/Count In] button, and press the [-] or [+] button to sound the metronome, and change the volume.

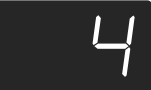

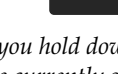

*When you hold down the [Metronome/Count In] but-***MEMO** *ton, the currently specified metronome volume will be displayed.* 

*When the metronome volume is set to "0," the metro-***NOTE** *nome sound does not play.*

### **Splitting the Keyboard Into Two Sections for Four-Hand Performances (Twin Piano Mode)**

You can divide the keyboard into two separate sections, allowing two people to perform in the same registers.

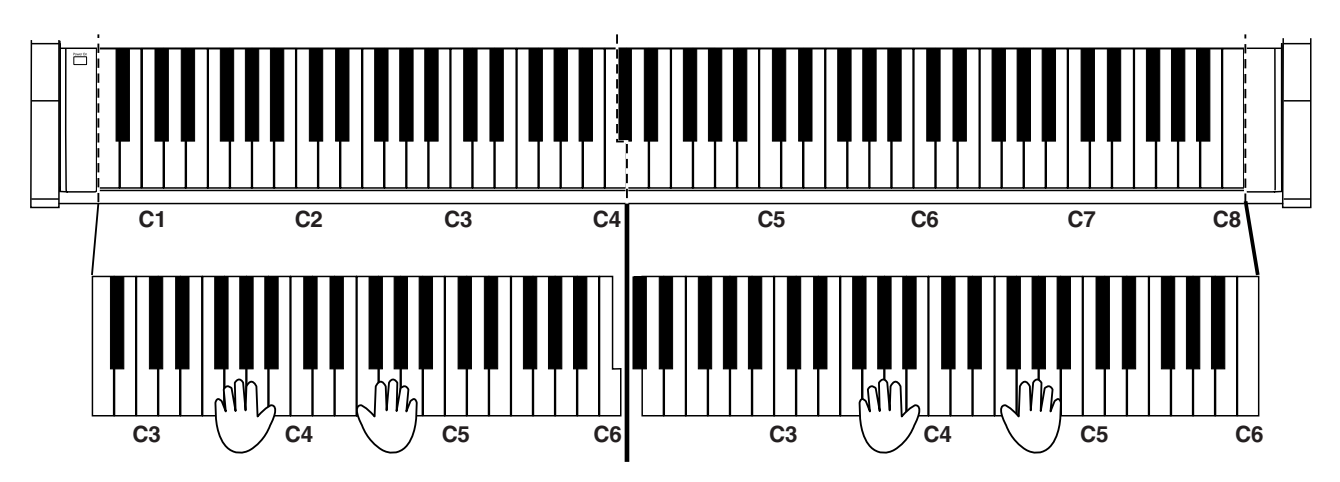

**1. While holding down the [Split] button and press the [Piano] button.**

The [Split] button's indicator will light, and Twin Piano Mode is switched on.

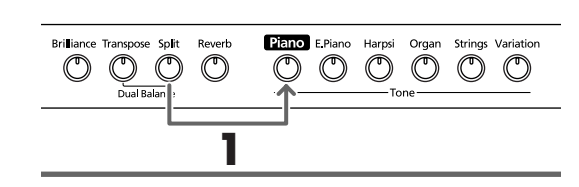

**2. To exit the function, press the [Split] button.**

- When the Twin Piano Mode is switched on, you can make the following settings.
	- The keyboard is divided into two separate sections, and the pitch changes.
	- The right pedal now functions as the damper pedal for the right keyboard section, and the left pedal functions as the damper pedal for the left keyboard section.
	- The center pedal now functions as the Sostenuto pedal for the right keyboard section.
- **1 1 I** *NOTE The damper resonance function is not operational in Twin Piano Mode.*

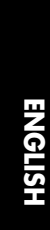

#### **HP103e/102e – Chapter 3. Playing Along with the Internal Songs**

## **Chapter 3. Playing Along with the Internal Songs**

Here's how you can play along with the internal songs. You can slow down the playback tempo of the song, or play back each hand separately.

Before you try playing the song, listen to it several times to get a general feel for the song.

For details on operation, refer to **Selecting a Song and Playing It** (p. 11).

- *If you turn on the metronome while the song plays back, the metronome will sound at the beat and tempo of the song.*
- *Some of the internal songs have tempos that change*  **MEMO** *during the song.*

## **Changing the Tempo**

If the song has a rapid tempo, you can slow down the tempo so that you can practice it more easily. It is effective to gradually raise the tempo as you practice.

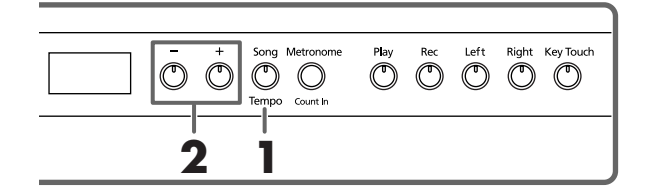

First select the song that you want to play back (p. 11).

**1. Press the [Song/Tempo] button, getting its indicator to light in green.**

The tempo appears in the display.

#### **Correspondence between beat and tempo display**

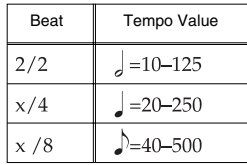

Each time you press the [Song/Tempo] button, the tempo and the currently selected song number (prefixed by "S.") will be displayed alternately.

While the tempo is displayed, the [Song/Tempo] button indicator will light in green. While the song number is displayed, it will light in red.

#### **2. Press the [-] or [+] button to adjust the tempo.**

The tempo can be adjusted in a range of  $\sqrt{2} = 20-250$ .

You can also change the tempo during playback.

Pressing the [+] button once increases the tempo by one unit. Holding down the button increases the tempo continuously.

Pressing the [-] button once decreases the tempo by one unit. Holding down the button makes the tempo change (slow down) continuously.

If you press the [-] and [+] buttons simultaneously, you will return to the basic tempo of the song (the tempo before you modified it).

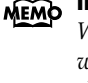

**Indication of the tempo during song playback**  *While the song is playing, the initial tempo of the song will continue to be displayed, regardless of tempo changes during the song.*

**About the display for the internal songs MEMO** *USr (user) … The location where you can record your performance. (For details on recording*  $\rightarrow$  *p. 22) Numbers with a "S." … internal songs.*

#### ■ **Adding a Count-in to Match the Timing (Count-In)**

When you're playing along with a song, you can make sure that your playing is in time with the song by sounding a count before the song starts playing.

Sounding a "count sound" leading up to playback of a song is called "Count-In."

On the HP103e/102e, if you playback a song while the metronome is sounding, two measures of lead-in count will be heard at the beginning of the song.

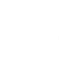

*During the count-in, the count measure is indicated in*  MEMO *the display as "-2" then "-1." Sounding the Metronome (p. 18)*

## **Playing Each Hand Separately**

The internal songs allow you to select the performance part that will be played back.

The left-hand performance of the internal songs is assigned to the [Left] button, while the right-hand performance is assigned to the [Right] button. The place where each part of the performance is held is called a "track," and the [Left] and [Right] buttons are called "track buttons."

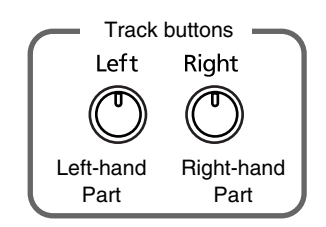

Here's how to practice each hand separately along with the song.

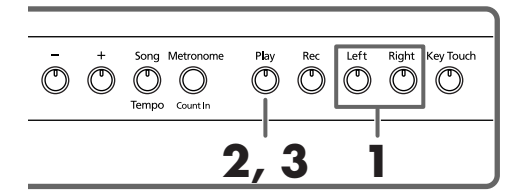

First select the song that you want to play back (p. 11).

#### **Chapter 3. Playing Along with the Internal Songs**

#### **Selecting the part that you yourself will play**

#### **1. Press the [Left] or [Right] button.**

The indicator of the button you've pressed goes out, and the sound of the selected part will no longer be heard.

For example, if you want to practice the right hand, press the [Right] button and get its indicator to go dark. When you play back the song, the right-hand performance will not sound.

#### **Playing back a song**

**2. Press the [Play] button, getting its indicator to light.**

The song will begin playing back. The part you selected in step 1 will not sound.

Practice your right-hand performance along with the lefthand playback.

Once again press the button you selected in step 1. The button's indicator will light, and the sound will be heard once again.

Even while the song is playing, you can press the track buttons to mute or un-mute the sound.

#### **Stopping the song**

**3. Press the [Play] button.** The song will stop.

#### **HP103e/102e – Chapter 4. Recording Your Performance**

## **Chapter 4. Recording Your Performance**

You can easily record your performances.

A recorded performance can be played back to hear your own playing, or to add additional parts.

The following types of recording can be done using the HP103e/102e.

- Recording just your own keyboard performance (→ "Recording a New Song" p. 22)
- Recording along with an internal song (→ "Recording Along with a Song" p. 23)
- Recording each hand separately (→ "Selecting and Recording the Track for Each Hand Separately" p. 24)

#### ■ **Notes Regarding Recording**

- Only one song can be recorded.
- Recorded performances are erased when the power is turned off. If you want to keep your performance, you can either record it on an external audio device, or use an external MIDI device to save the performance data on a floppy disk. For details, refer to **Chapter 6. Connecting External Devices** (p. 29).

#### **If you see the following...**

If you attempt to record using a different internal song when a performance has already been recorded, the following will appear, and the indicators of [Rec] and [Play] button will blink.

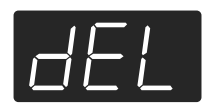

If it is OK to erase the performance, press the [Rec] button. If you do not want to erase the performance, press the [Play] button.

## **Recording a New Song**

Record only the keyboard performance without playing along with an internal song.

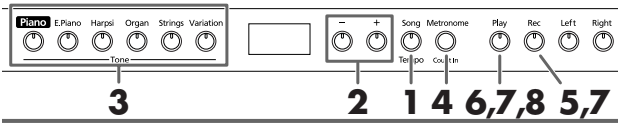

#### **Recording settings (select "USr")**

**1. Press the [Song/Tempo] button, getting its indicator to light in red.**

The song number appears in the display for several seconds.

**2. Press [-] and [+] buttons simultaneously, and "USr" appears in the display.**

#### **Specifying the tone and tempo for recording**

- **3. Select the tone that you want to play (p. 13).**
- **4. If necessary, turn on the metronome.**

Sound the metronome while you set the tempo and beat of the song (p. 18).

*If you layer a newly recorded performance without*  **NOTE** *erasing the recorded song, the song tempo and beat will be stored with the settings that were recorded first.* 

#### **5. Press the [Rec] button.**

The [Rec] button's indicator will light, the [Play] button's indicator will blink, and you will be in recording-standby mode.

#### **Start recording**

**6. Recording will start when you either press the [Play] button or play the keyboard.** 

*When recording songs that start on an upbeat (that start on a beat other than the first beat of the measure), press the [Rec] button to put the HP103e/102e into recording standby, then press the [Play] button. Two measures of count sound are played, and then recording begins.*

Two measures of the count sound are played, and the recording begins. Note that recording will also begin as soon as you play anything on the keyboard, even if you do not press the [Play] button. There is no count sound played when you start in this manner.

When recording begins, the [Play] button and [Rec] button indicators will light.

Go ahead and perform on the keyboard.

#### **Chapter 4. Recording Your Performance**

#### **Stop recording**

- **7. Press the [Play] or [Rec] button.**  Recording will stop, and the indicators for the [Play] and
	- [Rec] buttons will go dark. **About the "USr" display**

*When you stop recording, the "* **H5r** *" display will change to "*  $\overline{H}$ <sub> $\overline{F}$ </sub>". *The "." in the lower right of the display indicates that* 

*there is already a recorded performance.*

#### **Play back the recorded performance**

#### **8. Press the [Play] button.**

You will hear the recorded performance.

- Once again press the [Play] button, and playback will stop.
- *If you record without specifying the recording track, the performance will be recorded to the [Left] button. If you want to record the right and left hands separately on separate recording tracks, refer to Selecting and Recording the Track for Each Hand Separately (p. 24).*

## **Recording Along with a Song**

You can record a performance that you play along with an internal song.

Using the [Left] or [Right] buttons, you can perform and record just the right-hand part of a song while listening to the left-hand playback of an internal song.

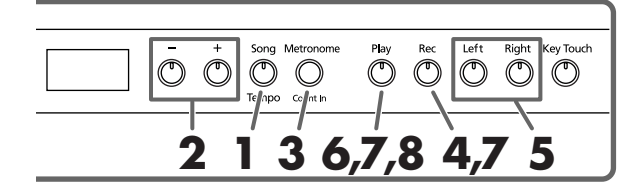

#### **Selecting the song to record**

**1. Press the [Song/Tempo] button, getting its indicator to light in red.**

The display will indicate the song number for several seconds.

- **2. Use the [-] or [+] button to select the song that you want to play.**
- **3. As necessary, set the metronome and tempo (p. 18).**
- **4. Press the [Rec] button.** The [Rec] button's indicator will light.

#### **Selecting the track to record**

**5. Press the [Left] or [Right] button.**

When you want to record the left-hand performance, press the [Left] button; to record that of the right hand, press the [Right] button.

The indicators of the button you pressed and of the [Play] button will blink, and the HP103e/102e enters recordingstandby mode.

*If "dEL" appears in the display, refer to p. 22.*

#### **Starting to record**

#### **6. Press the [Play] button.**

Recording begins after two measures of count sound. Play along with the song.

#### **Stop recording**

#### **7. Press the [Play] or [Rec] button.**

Recording will stop, and the indicators for the [Play] and [Rec] buttons will go dark. The recorded performance is stored in "USr (User)."

#### **Play back the recorded performance**

#### **8. Press the [Play] button.**

You will hear the recorded performance. Once again press the [Play] button, and playback will stop. **HP103e/102e – Chapter 4. Recording Your Performance**

## **Selecting and Recording the Track for Each Hand Separately**

The recorder of the HP103e/102e has two recording tracks, allowing you to record the right and left hands separately. Use the [Left] button or [Right] button to specify the recording track.

If you want to re-do the recording, you can re-record just a specific track.

*If you go on to record additional material without erasing the recorded song, the song tempo, beat, and metronome settings of the original recording will be used for the new material as well.* 

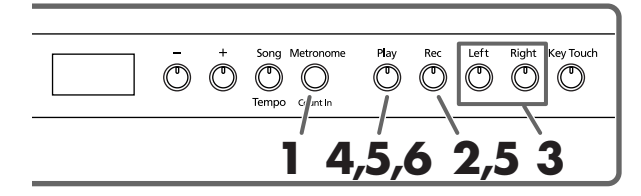

As described in steps **1** and **2** of **Recording a New Song** (p. 22), select "USr" before you continue. When layering recordings with built-in songs, select the built-in song as described in Steps **1** and **2** of **Selecting a Song and Playing It** (p. 11).

**1. As necessary, turn on the metronome (p. 18).** 

#### **2. Press the [Rec] button.**

The [Rec] button's indicator will light.

The button indicators of tracks that are already recorded will light.

The track button for which you will next be recording will be blinking.

#### **Selecting the track to record**

**3. Press the [Left] or [Right] button to select the track that you want to record.** 

The indicator of the button you pressed will blink, and the HP103e/102e enters recording-standby mode.

*The track buttons allow you to record to either the [Left] or the [Right] button, one at a time.*

#### **Start recording**

#### **4. Press the [Play] button.**

Two measures of the count sound are played, and the recording begins. Go ahead and perform on the keyboard. Note that recording will also begin as soon as you play anything on the keyboard, even if you do not press the [Play] button. There is no count sound played when you start in this manner.

#### **Stop recording**

**5. Press the [Play] or [Rec] button.** Recording will stop, and the indicators for the [Play] and [Rec] buttons will go dark.

Your performance has been recorded to the specified track button.

If you want to record on the other track, return to step 2 to record your performance again. You can record while you listen to the previously recorded performance.

#### **Play back the recorded performance**

#### **6. Press the [Play] button.**

You will hear the recorded performance.

Press the [Play] button once again, and playback will stop.

## **Erasing Recorded Performances**

You can erase a recorded performance.

#### **Erasing a Performance from the Specified Track**

You can select a recorded track and erase it.

**Hold down either the [Left] or [Right] button and press the [Rec] button.** 

The indicator of the button you pressed will go dark, and the performance of the selected track will be erased.

#### **Erasing a Song**

You can erase a song you've recorded.

**1. Hold down the [Song/Tempo] button and press the [Rec] button.** 

The following display will appear, and the indicators of the [Rec] and [Play] button will blink.

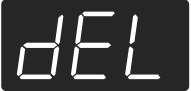

If you decide not to erase the performance, press the [Play] button.

**2. Once again press the [Rec] button.** The recorded performance is erased.

**24**

## **Chapter 5. Changing Various Settings**

## **Changing the Damper Pedal's Resonance**

On an acoustic piano, depressing the damper pedal makes the notes you play resonate with other strings, adding rich reverberations and fatness to the sound. The damper pedal on the HP103e/102e recreates this resonance (damper resonance) when depressed.

You can select from eight levels of depth for the resonant sound (resonance level).

This is set to "5" when the instrument is turned on.

*\* This setting is enabled only with the piano tones. You cannot set this for other tones.*

#### **Hold down the [Brilliance] button, and press the [-] or [+] button.**

The currently specified value will be displayed. Larger values will produce a deeper effect.

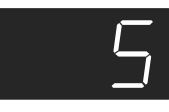

## **Making Detailed Settings (Function)**

You can make performance-related settings such as tuning and temperament.

#### **How to enter function mode**

**1. Hold down the [Split] button, and press the [Reverb] button.**

The HP103e/102e switches to the set mode.

The indicators for the [Split] and [Reverb] buttons and the button to which the function is assigned start flashing.

#### **Setting the various functions**

**2. Press the button to which the desired function is assigned.** 

The indicators for pressed button, [Split] button, and [Reverb] button flash.

For details on the contents of each function, refer to the explanations that follow.

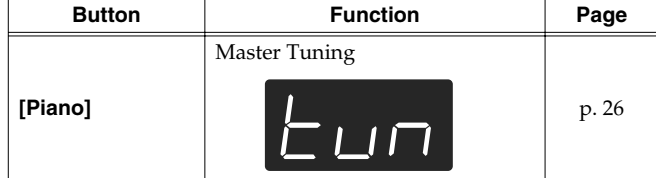

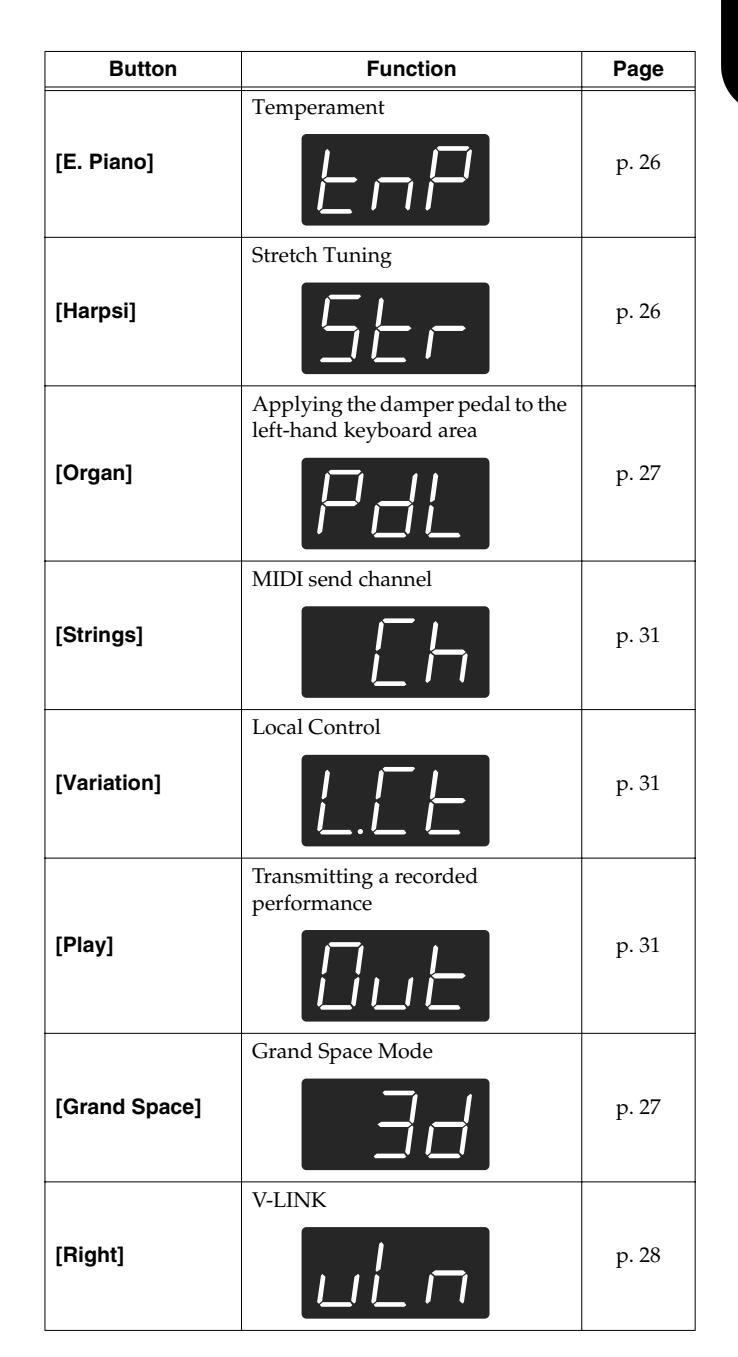

For details on each function, refer to the explanations below.

**3. Press the [-] or [+] button to change the value.** If you press the [-] and [+] buttons simultaneously, the value will return to the power-up default setting.

#### ■ How to exit function mode

**4. Press the [Split] or [Reverb] button.** The button's indicator will return to the previous state.

# **ENGLISH**

#### **HP103e/102e – Chapter 5. Changing Various Settings**

## **Tuning to Other Instruments' Pitches (Master Tuning)**

In situations such as when playing ensemble with other instruments, you can tune the HP103e/102e's standard pitch to the pitch of another instrument. The standard pitch generally refers to the pitch of the note that's played when you finger the middle A key. This tuning of all the instruments to a standard pitch is called "tuning."

If you press **the [Piano] button** in step 2 of **Making Detailed Settings (Function)** (p. 25), a display like the following will appear.

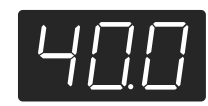

The last three digits are indicated in the display. "440.0 Hz" is indicated in the figure above.

**Value** 415.3 Hz-440.0 Hz-466.2 Hz **Power-up default setting** 440.0 Hz

This setting remains in effect until you turn off the power.

#### ■ **Changing the Temperament**

You can play classical styles such as Baroque using historic temperaments (tuning methods).

Today, compositions are generally created with equal temperament in mind and are played using equal temperament. However in past ages of classical music, a variety of temperaments were used. Playing a composition with its original tuning lets you enjoy the sonorities of the chords that the composer originally intended.

#### If you press **the [E.Piano] button** in step 2 of **Making Detailed Settings (Function)** (p. 25), a display like the fol-

lowing will appear.

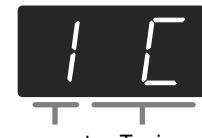

Temperament Tonic

You can choose from among the seven temperaments described below.

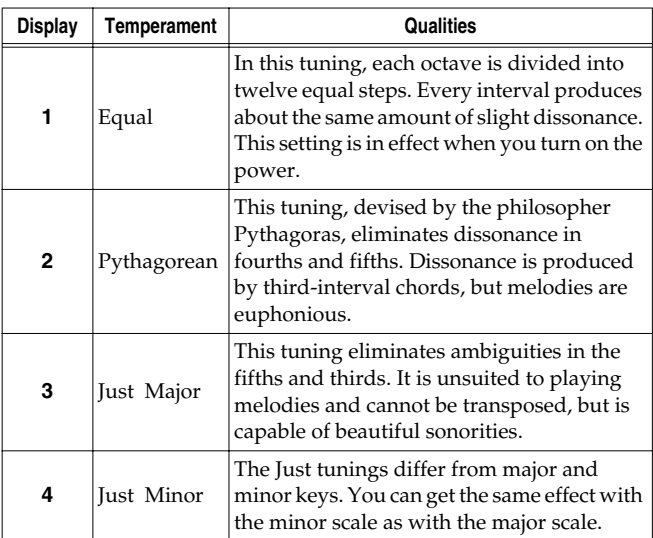

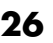

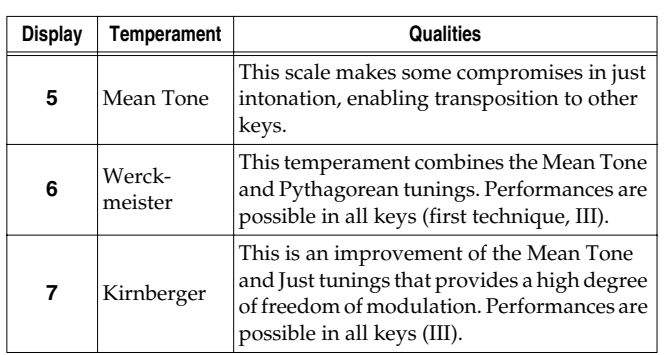

#### **Power-up default setting** 1 C

#### **Tonic**

When playing with tuning other than equal temperament, you need to specify the tonic note for tuning the song to be performed (that is, the note that corresponds to C for a major key or to A for a minor key).

While hold down **the [E. Piano] button**, and press **a note** to specify the desired tonic key.

The tonic note you specify will be displayed as follows.

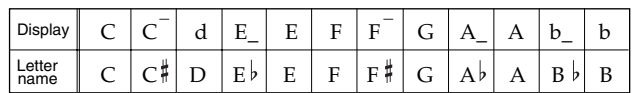

If you choose an equal temperament, there's no need to select a tonic note.

- *\* If you record with a temperament other than equal temperament selected, and then want to play back that performance, use this setting to select the same temperament for playback as the temperament you used when recording.*
- *\* When performing in ensemble with other instruments, be aware that depending on the key, there may be some shifting of the pitch. Tune the HP103e/102e to the fundamental pitch of the other instruments.*

#### ■ **Setting the Tuning Curve (Stretch Tuning)**

A piano is generally tuned to a pitch with a lower bass range and a higher treble range than equal temperament. This special tuning method for pianos is called "Stretch Tuning."

If you press **the [Harpsi] button** in step 2 of **Making Detailed Settings (Function)** (p. 25), a display like the following will appear.

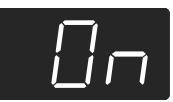

**Values**

OFF This is the standard tuning curve. This is the right choice when using Dual play (p. 16), or when playing in ensemble with other instruments.

On This tuning curve expands the bass and treble ends somewhat. It is suitable for performances such as piano solos. This setting is in effect when you turn on the power.

#### **Power-up default setting** On

*\* This effect works only with the piano tones.*

## **Applying the Damper Pedal to the Left-hand Keyboard Area**

When you are using Split play (p. 17), you can apply the damper pedal effect to the sound played by the left-hand keyboard range.

If you press **the [Organ] button** in step 2 of **Making Detailed Settings (Function)** (p. 25), a display like the following will appear.

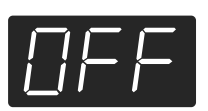

#### **Values**

- On The damper pedal effect will be applied to the sound of the left and right hand keyboard area.
- OFF The damper pedal effect will not be applied to the sound of the left-hand keyboard area.

**Power-up default setting** OFF

## **Changing How Grand Space is Applied (Grand Space Mode)**

If you press **the [Grand Space] button** in step 2 of **Making Detailed Settings (Function)** (p. 25), a display like the following will appear.

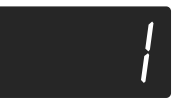

#### **Values**

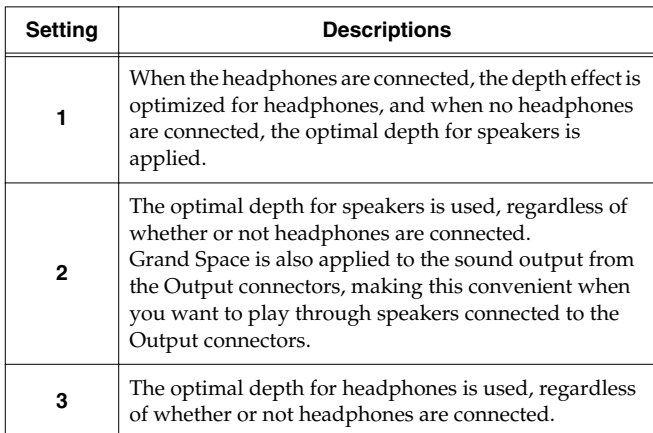

## **Preventing the Settings from Changing During Performance**

#### ■ **Disabling Everything Except Piano Play (Panel Lock)**

The "Panel Lock" function locks the HP103e/102e in a state where only piano performance can be used, and all buttons will be disabled. This prevents the settings from being inadvertently modified even if children press the buttons accidentally.

In the Panel Lock state, only the grand piano sound can be played.

- **1. Turn the volume to the minimum, and press the [Power On] switch to turn off the power.**
- **2. Hold down the [Piano] button and press the [Power On] switch to turn on the power.** The following display will appear.

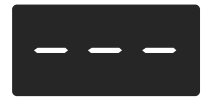

All buttons are disabled.

Adjust the volume.

When you play the keyboard, the grand piano sound will be heard.

To defeat the Panel Lock function, turn the volume down to the minimum, and turn on the power once again.

#### **Disabling the Buttons When Using a Tone Other Than Piano (Tone Lock)**

Even when using Tones other than the Piano, you can set the instrument so all of its buttons are disabled (the settings in effect at that time will be maintained). That way, you won't get switched to the wrong settings if you inadvertently press a few buttons while you're playing.

#### **1. Hold down the [Demo] button and press the [Key Touch] button.**

The song or the metronome sound that is playing will stop. The following will appear in the display:

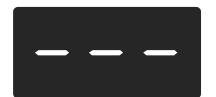

All buttons are disabled while the instrument is set like this. To cancel the Tone Lock function, once again hold down the [Demo] button while you press the [Key Touch] button. Alternatively, you can lower the instrument's volume all the way and switch its power off. Then, turn it on again.

## **Using the V-LINK function**

Connecting the HP103e/102e to a V-LINK compatible image device allows you to control the images with the HP103e/ 102e.

#### **V-LINK**

V-LINK (**VIIIVI**) is functionality promoted by Roland that allows linked performance of music and visual material. By using V-LINK-compatible video equipment, visual effects can be easily liked to, and made part of the expressive elements of a performance.

#### **How to Use the V-LINK**

**1. Hold down the [Split] button, and press the [Reverb] button.**

The HP103e/102e switches to the set mode.

**2. Press the [Right] button.**

The button's indicator flashes. The following appears in the display.

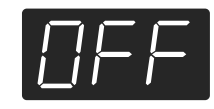

#### **Values**

OFF The V-LINK function is switched off.

On The V-LINK function is switched on. You can control images using the twelve keys at the left end of the keyboard.

#### **Power-up default setting** OFF

**3. Press the [-] and [+] buttons to switch the V-LINK function on and off.**

You can control images using the twelve keys at the left end of the keyboard.

While V-LINK is switched on, the following will appear in the display.

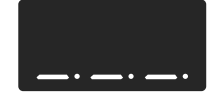

*\* While V-LINK is switched on, no sound is produced when you press any of the twelve keys at the left end of the keyboard.*

#### **How to exit function mode**

**4. Press the [Split] or [Reverb] button.** The button's indicator returns to its original state.

## **Chapter 6. Connecting External Devices**

## **Connecting to Audio Equipment**

You can connect audio devices to play the sound of the HP103e/102e through the speakers of your audio system, or to record your performance on a tape recorder or other recording device.

When connecting, please use an audio cable with a standard phone plug (sold separately).

#### **Connection Examples**

*\* To prevent malfunction and/or damage to speakers or other devices, always turn down the volume, and turn off the power on all devices before making any connections.*

#### **Playing the sound of the HP103e/102e through the speakers of an audio system/ Recording the performance of the HP103e/ 102e on a recording device**

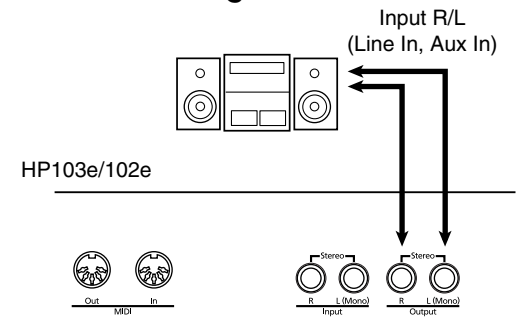

❍ Use the following procedure when turning on the power.

- **1. Turn on the power of the HP103e/102e.**
- **2. Turn on the power of the connected device.**
- **3. Adjust the volume of each device.**
- *\* You can adjust the volume of a connected sound module with the HP103e/102e.*

When Recording HP103e/102e Performances on a Recording Device

- **4. Start recording with the connected device.**
- **5. Perform on the HP103e/102e.**
- **6. When the performance ends, stop recording on the connected equipment.**

#### **Playing the sound of an audio device through the speakers of the HP103e/102e**

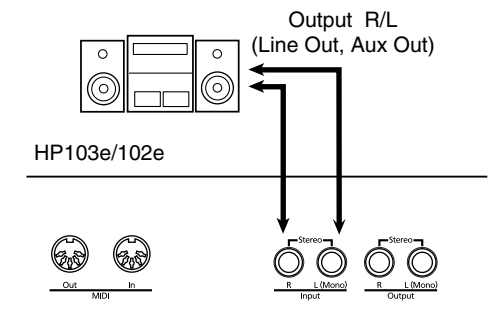

❍ Use the following procedure when turning on the power.

- **1. Turn on the power of the connected device.**
- **2. Turn on the power of the HP103e/102e.**
- **3. Adjust the volume of each device.**
- *\* You cannot use the HP103e/102e to adjust the volume of the connected sound generating device.*

#### **Turning off the power**

- **1. Set the volume of the HP103e/102e and of the connected devices to the minimum position.**
- **2. Turn off the power to the HP103e/102e.**
- **3. Turn off the connected equipment.**

## **Connecting to a Computer**

You can use a USB MIDI interface cable (sold separately) to connect the HP103e/102e to your computer.

If the HP103e/102e is connected to a computer in which sequencer software such as Roland's "Visual MT" is installed, a song you've recorded on the HP103e/102e can be saved on your computer.

#### **Connection Examples**

- *\* To prevent malfunction and/or damage to speakers or other devices, always turn down the volume, and turn off the power on all devices before making any connections.*
- *\* In order to make connections to your computer, you must install "MIDI driver" software on your computer. For details, refer to the owner's manual for your MIDI interface.*

Use a USB MIDI interface cable to connect the USB connector of your computer to the MIDI connectors of the HP103e/102e.

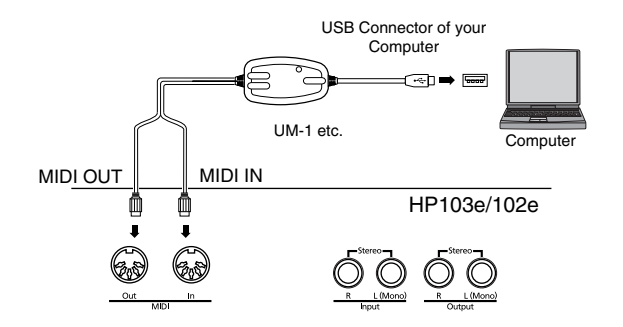

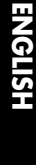

#### **HP103e/102e – Chapter 6. Connecting External Devices**

## **Connecting MIDI Devices**

By connecting an external MIDI device and exchanging performance data, you can control the performances on one device from the other. For instance, you can output sound from the other instrument or switch tones on the other instrument.

### ■ **What's MIDI?**

MIDI stands for Musical Instrument Digital Interface, an international standard which allows performance information to be communicated among electronic musical instruments and computers.

The HP103e/102e provides MIDI connectors, which allow performance data to be exchanged with external devices. When these connectors are used to connect the HP103e/102e to external devices, an even wider range of possibilities becomes available.

*\* A separate publication titled "MIDI Implementation" is also available. It provides complete details concerning the way MIDI has been implemented on this unit. If you should require this publication (such as when you intend to carry out bytelevel programming), please contact the nearest Roland Service Center or authorized Roland distributor.*

#### **Connection Examples**

*\* To prevent malfunction and/or damage to speakers or other devices, always turn down the volume, and turn off the power on all devices before making any connections.*

#### **Playing the HP103e/102e from a MIDI sequencer/Recording an HP103e/102e performance on a MIDI sequencer**

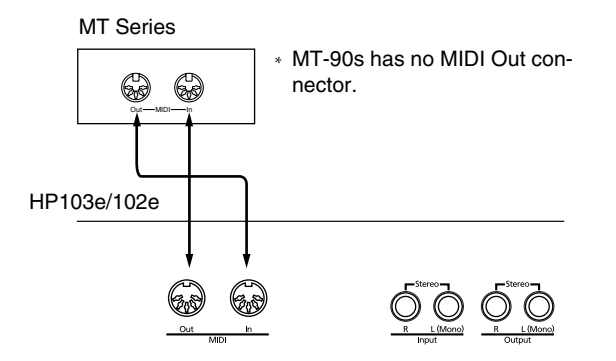

*\* Set Local Off if you have connected the HP103e/102e to a MIDI sequencer. Refer to Switching Local Control on and Off (p. 31). Also set your MIDI sequencer to MIDI Thru mode (so that messages received at MIDI IN will be re-transmitted without change from MIDI OUT). For details, refer to the owner's manual of your MIDI sequencer.* 

**Perform on the HP103e/102e to play a MIDI sound generator**

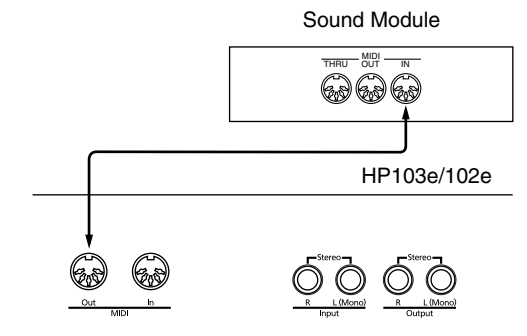

## **Making MIDI-related Settings**

Here's how you can set the transmit channel and other MIDIrelated settings.

#### **How to enter function mode**

**1. Hold down the [Split] button and press the [Reverb] button.**

The HP103e/102e switches to the set mode.

The indicators for the [Split] and [Reverb] buttons and the button to which the function is assigned start flashing.

#### **Setting various functions**

**2. Press the button to which the desired function is assigned.** 

The indicators for pressed button, [Split] button, and [Reverb] button flash.

For details on the contents of each function, refer to the explanations that follow.

**3. Press the [-] or [+] button to change the value.** If you press the [-] and [+] buttons simultaneously, the setting will return to the original value.

#### **How to exit function mode**

**4. Press either the [Split] button or the [Reverb] button.**

The button's indicator will return to the previous state.

#### ■ **MIDI Send Channel Settings**

MIDI features sixteen MIDI channels, numbered 1–16. Simply connecting a cable is not enough for communication to take place. The connected devices must be set to use the same MIDI channels. Otherwise, no sound will be produced, and no sounds can be selected.

*\* The HP103e/102e receives all channels 1–16.*

If you press **the [Strings] button** in step 2 of "Making MIDIrelated settings" (p. 30), a display like the following will appear.

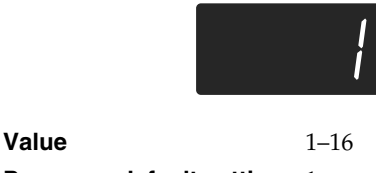

**Power-up default setting** 1

#### ■ **Switching Local Control on and Off**

When connecting a MIDI sequencer, set Local Control to "OFF."

As illustrated, information describing what has been played on the keyboard is passed to the internal sound generator over two different routes, (1) and (2). As a result, you hear overlapping or intermittent sounds. To prevent this from happening, route (1) must be severed, by setting the unit to what is known as "Local Off."

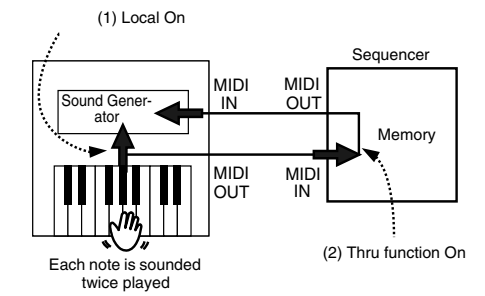

Local Control ON: The keyboard and the internal sound generator are in a linked state.

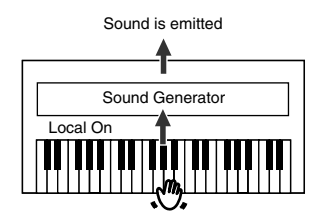

Local Control OFF: The keyboard and the internal sound generator are in an unlinked state. No sound will be produced by the keyboard when it is played.

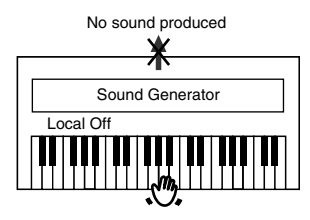

*\* When a Roland MT series instrument is connected, it is not necessary to make the Local Off setting. MT units transmit Local Off messages when their power is switched on. If you turn on the power in the order of the HP103e/102e*  $\rightarrow$  MT *series, Local Off will be set automatically.*

If you press **the [Variation] button** in step 2 of "Making MIDI-related settings" (p. 30), a display like the following will appear.

**Value** On, OFF

**Power-up default setting** On

#### ■ **Transmitting a Performance You Recorded**

If you want to transmit a performance recorded on the HP103e/102e to an external MIDI device or computer, turn this setting "On." If this is "OFF," the data will not be transmitted.

If you press **the [Play] button** in step 2 of "Making MIDIrelated settings" (p. 30), a display like the following will appear.

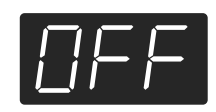

**Value** On, OFF **Power-up default setting** OFF

If you wish to save the performance recorded on the HP103e/102e, use the following procedure. In this situation, your external sequencer is set its MIDI Thru feature to be OFF. For details, refer to the owner's manual of your MIDI sequencer.

- **1. Connect a MIDI sequencer such as the MT series (p. 30).**
- **2. Record the performance on the HP103e/102e (p. 22).**
- **3. Set this setting to "On."**
- **4. Start recording with the connected MIDI sequencer.**
- **5. Start playback of the recorded song on the HP103e/102e.**
- **6. When playback ends, stop recording with the connected MIDI sequencer.**
- **7. Use a connected MIDI sequencer to save the data on a floppy disk or other media.**

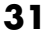

#### **HP103e/102e – Troubleshooting**

## **Troubleshooting**

If you think there's a problem, read this first.

The power doesn't come on

Is the power cord connected and plugged in correctly? (p. 8) The button doesn't work

Is the panel locked? (p. 27)

Is the Tone locked? (p. 27) Turn the power off, then back on.

No sound is heard

Is the volume level of the HP103e/102e turned all the way down? (p. 9)

Are headphones plugged in? (p. 9)

Has a plug remained connected to the Phones jack?

When headphones are connected, the keyboard's speaker stops playing.

Is Local Off selected?

When Local Control is set to OFF, no sound is produced by playing the keyboard. Set Local Control to "On" (p. 31). Is V-LINK switched on?

While V-LINK is switched on, no sound is produced when you press any of the twelve keys at the left end of the keyboard (p. 28).

No sound is heard (when a MIDI instrument is connected) Have all devices been switched on? Are the MIDI cables connected correctly?

Does the MIDI channel match the connected instrument? (p. 31)

Sounds are heard twice (doubled) when the keyboard is played Is the HP103e/102e in Dual play? (p. 16)

When the HP103e/102e is connected to an external sequencer, set it to the Local OFF mode (p. 31).

Alternatively, the sequencer could be set so its MIDI Thru feature is OFF.

The tone has changed in the Split or Dual play

If you use Dual play or Split play with a Tone button for which tone number 3 or 4 is selected, tone number 1 will be selected for that Tone button (p. 13).

Some tones assign the tone that had been selected before you pressed the [Split] button to the left hand area of the keyboard. Please refer to **Tone List** (p. 216).

#### Tone doesn't change

Is the panel locked? (p. 27)

Is the Tone locked? (p. 27)

Turn the power off, then back on.

Are the indicators for the [Split] and [Reverb] buttons flashing? Setting of functions is in progress. Press the [Split] or [Reverb] button to exit function mode (p. 25, p. 30).

#### Not all played notes are sounded

The maximum number of notes that the HP103e/102e can play simultaneously is 64. Frequent use of the damper pedal when playing along with a

song may result in performance data with too many notes, causing some notes to drop out.

The tuning or pitch of the keyboard or song is off

Have you set Transpose? (p. 15)

Are the settings for the "Temperament" and "Stretch Tuning" correct? (p. 26)

Is the setting for the "Master Tuning" correct? (p. 26)

Song doesn't play back/ Only the sound of a particular instrument in a song does not play

Are the indicator for the Track buttons ([Left] and [Right] buttons) extinguished? (p. 21)

If the button indicator is out, the music on that track is not heard. Press the track button so the indicator is illuminated.

#### Can't record

Has one of the track buttons for recording been selected? (p. 22–p. 24)

Tempo of recorded song or metronome is off

If you select an internal song in which the tempo changes during the song, and then record, the tempo will change in the same way for the performances. The tempo of the

metronome will also change in the same way.

If you record additional material without erasing the previously recorded song, the song will be recorded at the first-recorded tempo. Please erase the previously recorded song before you rerecord (p. 24).

#### The recorded performance has disappeared

Any performance that has been recorded is deleted when the power to the HP103e/102e is turned off. A performance cannot be restored once it's been deleted.

Depressing a pedal has no effect, or the pedal effect doesn't stop Is the pedal connected correctly? Make sure the pedal cord is securely connected to the pedal jack on the rear of the unit (p. 8).

#### The pedal rattles

Adjust the adjuster underneath the pedal so that the adjuster presses firmly against the floor surface (p. 10).

Reverberation still audible even with Reverb turned off Since the HP103e/102e's piano sounds accurately reproduce the depth and reverberation of the original acoustic piano, you may find that reverberation is audible when the Grand Space is enabled.

If you want to eliminate the reverberation, turn off the Grand Space function (p. 14-14).

In the upper range, the sound changes abruptly beyond a certain key On an acoustic piano, notes in the upper one and a half octaves of the keyboard continue to sound until they decay naturally, regardless of the damper pedal. There is a difference in the timbre as well. Roland pianos faithfully simulate such characteristics of the acoustic piano. On the HP103e/102e, the range that is unaffected by the damper pedal will change depending on the Key Transpose setting.

#### A High-pitched whine is produced

When listening through headphones:

Some of the more flamboyant and effervescent piano tones feature an ample high-end component, which may make the sound appear to have metallic reverberation added. Since this reverberation becomes particularly audible when supplemented by heavy reverb, you may be able to diminish the problem by reducing the amount of reverb applied to the sound.

When listening through speakers:

Here, a different cause (such as resonance produced by the HP103e/102e) would be suspect. Consult your Roland dealer or nearest Roland Service Center.

#### **Troubleshooting**

- The bass range sounds odd, or there is a vibrating resonance When listening through speakers:
	- Playing at loud volumes may cause instruments near the HP103e/102e to resonate.

Resonation can also occur with fluorescent light tubes, glass doors, and other objects. In particular, this problem occurs more easily when the bass component is

- increased, and when the sound is played at higher volumes. Use the following measures to suppress such resonance.
- Place speakers so they are 10–15 cm from walls and other surfaces.
- Reduce the volume.
- Move the speakers away from any resonating objects.

When listening through headphones: Here, a different cause would be suspect. Consult your Roland dealer or nearest Roland Service Center.

The volume level of the instrument connected to Input jacks is too low Could you be using a connection cable that contains a resistor? Use a connection cable that does not contain a resistor.

## **Error Messages/Other Messages**

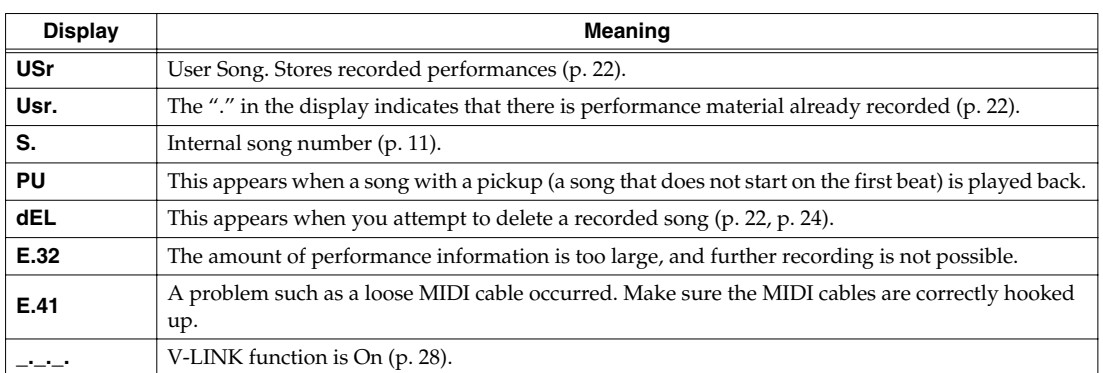

*\* Error messages are indicated by an "E." before the number. Press any button, and you can cancel the error message.*

## **Easy Operation List**

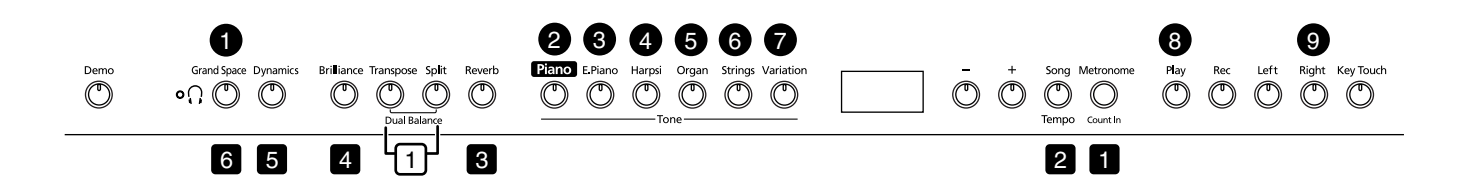

⊕

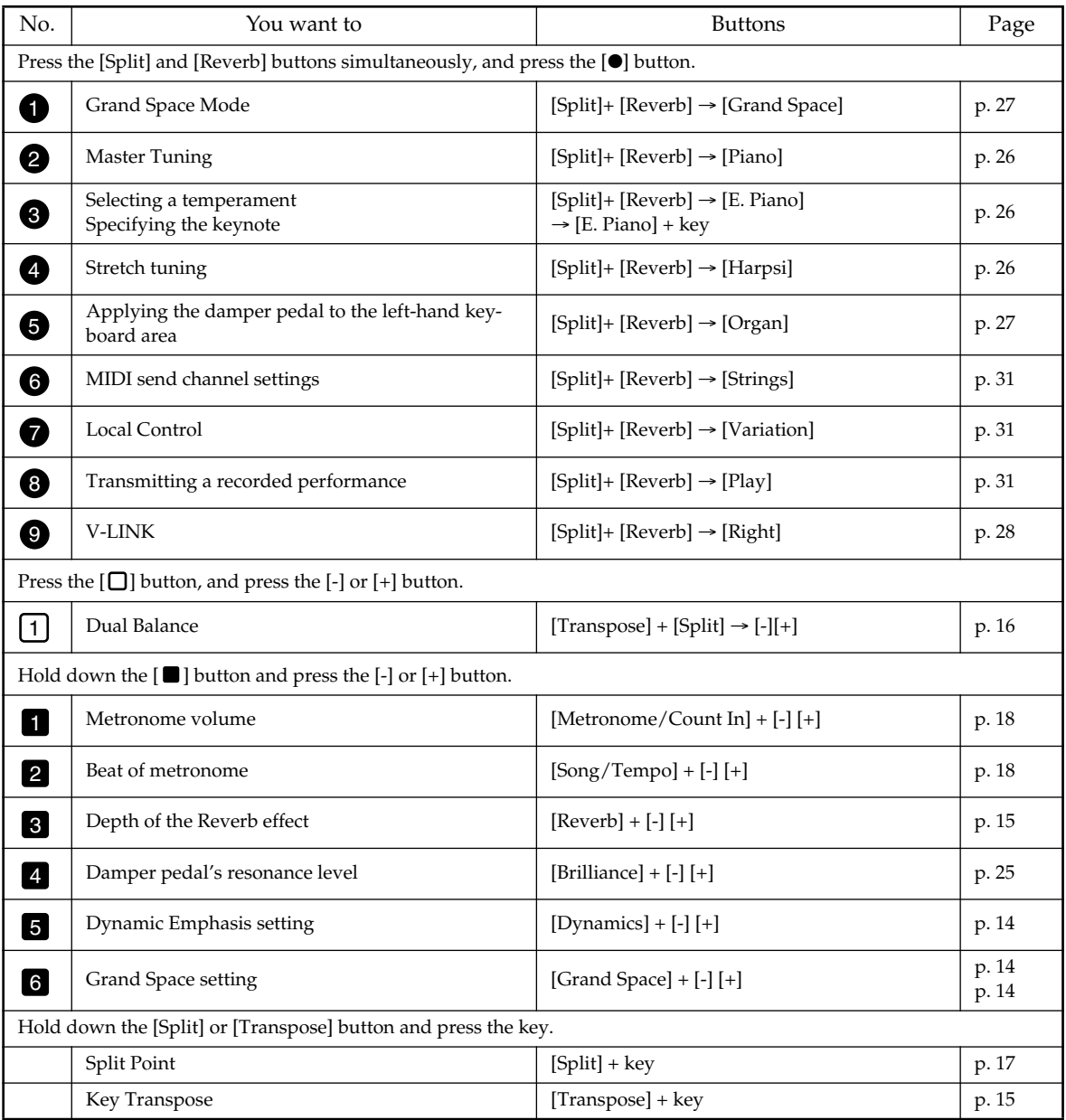

⊕
⊕

#### **Main Specifications**

# **Main Specifications**

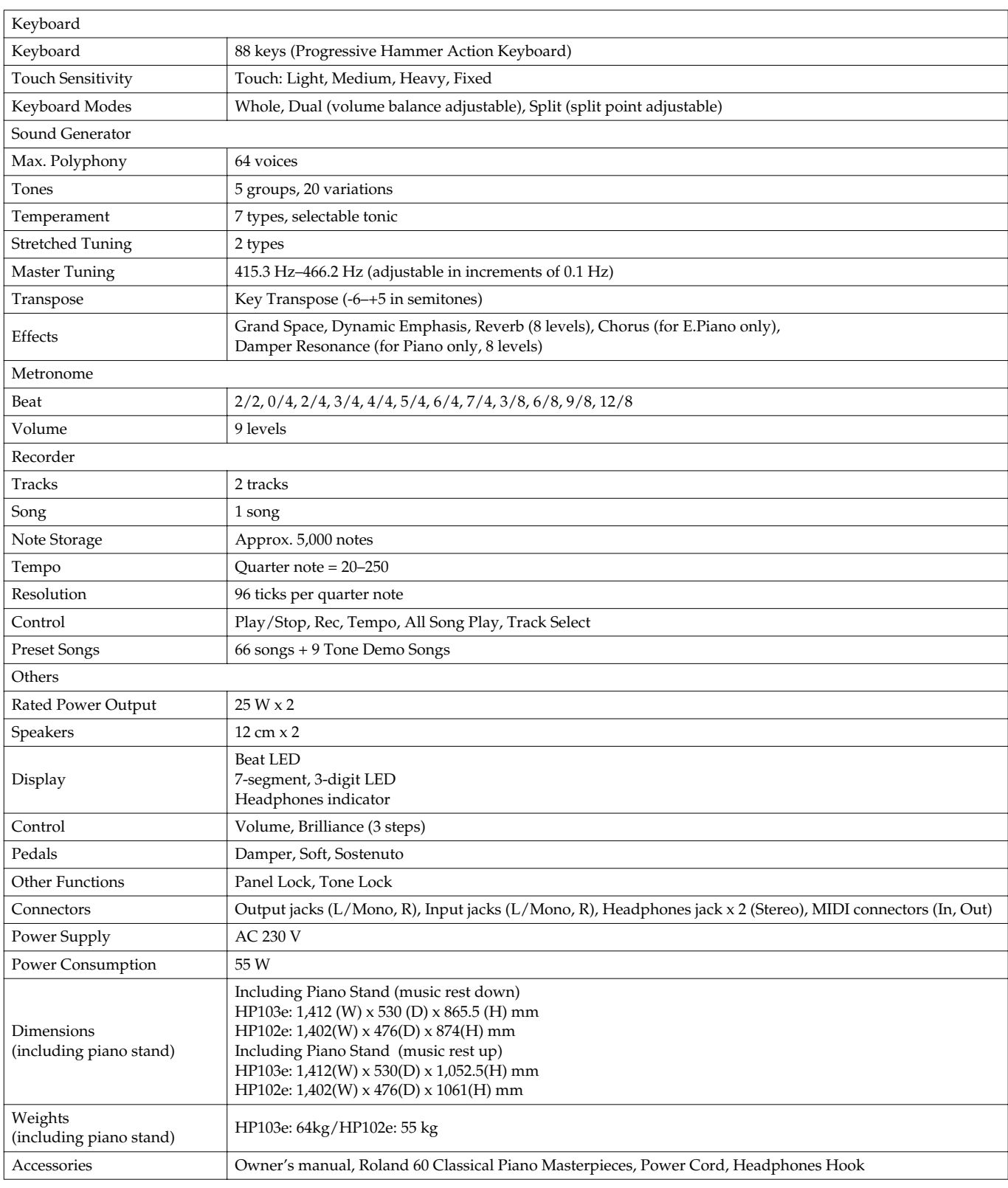

*\* In the interest of product improvement, the specifications and/or appearance of this unit are subject to change without prior notice.*

€

**September** 

 $\overline{\bigoplus}$ 

**36**

 $\bigoplus$ 

 $\bullet$ 

#### **HP103e/102e – Main Specifications**

 $\bigoplus$ 

**Roland®** 

# HP103e Roland<br>Digital Piano HP102e Roland<br>Digital Piano

# **Bedienungsanleitung**

Vielen Dank, dass Sie sich für ein Digital-Piano HP103e/102e von Roland entschieden haben.

### **Die wichtigsten Funktionen**

#### **Klavierklänge mit einer breit gefächerten Resonanz und einer großen Expressivität**

Die Stereo-Samples liefern einen besonders realistischen Klangeindruck, weil selbst die beim Auftreffen der Hämmer auf die Saiten entstehenden Geräusche berücksichtigt werden. Somit ist ein realistischer Klavierklang gewährleistet, der kaum noch von einem akustischen Flügel zu unterscheiden ist. Das Instrument ist 64-stimmig polyphon. Sie können das Dämpferpedal also bedenkenlos verwenden, ohne befürchten zu müssen, dass Noten wegfallen.

Darüber bietet verfügt das Instrument ein "Grand Sound"-Lautsprechersystem, das im Zusammenspiel mit der "Grand Space"- und "Dynamic Emphasis"-Funktion den druckvollen, brillanten und dreidimensionalen Klangeindruck eines Konzertflügels überzeugend simuliert.

#### **Ansprache und Anschlagverhalten eines Flügels**

Dieses Instrument enthält eine "Progressive Hammer Action"-Tastatur, die das gleiche Spielgefühl vermittelt wie die Klaviatur eines Flügels: Im Bass ist der Widerstand der Tasten nämlich etwas größer als im Diskant.

Auch die Pedale sprechen besonders akkurat an, so dass wirklich alle Facetten Ihres Spiels zum Tragen kommen können.

#### **Auch im Kopfhörer überlegen**

Bei Verwendung eines Kopfhörers kommen spezielle Effekte zum Einsatz, die einen angenehmen und niemals ermüdenden Klangeindruck bewirken. Wenn Sie einen Kopfhörer anschließen, leuchtet eine Diode im Bedienfeld. Ferner ist das HP103e/102e mit einem Haken ausgestattet, an dem Sie den Kopfhörer bequem aufhängen können.

#### **Eine Vielzahl praktischer Übungsfunktionen und interne Klavierstücke**

Eine Metronomfunktion und ein 2-Spur-Recorder sowie die 60 internen Klavierstücke mit dazugehörigem Notenheft sowie weitere praktische Funktionen, die man nur auf einem Digital-Piano findet, machen dieses Instrument auch für Unterrichtszwecke geeignet.

**Lesen Sie sich vor dem Einsatz folgende Punkte durch: "IMPORTANT SAFETY INSTRUCTIONS", "Hinweise für eine sichere Handhabung" (S. 38) und "Wichtige Hinweise" (S. 40). Dort finden Sie wichtige Bedien- und Sicherheitshinweise. Außerdem müssen Sie sich natürlich die gesamte Bedienungsanleitung durchlesen, um alle Funktionen kennen zu lernen und bei der Bedienung alles richtig zu machen. Bewahren Sie die Bedienungsanleitung für die spätere Bezugnahme an einem sicheren Ort auf.**

#### **Copyright ©2004 ROLAND CORPORATION.**

**Alle Rechte vorbehalten. Diese Bedienungsanleitung darf ohne die schriftliche Genehmigung der ROLAND CORPORATION weder auszugsweise, noch vollständig kopiert werden.**

⊕

### **HINWEISE FÜR EINE SICHERE HANDHABUNG**

#### **MASSNAHMEN FÜR DIE VERMEIDUNG VON BRÄNDEN, STROMSCHLÄGEN UND VERLETZUNGEN**

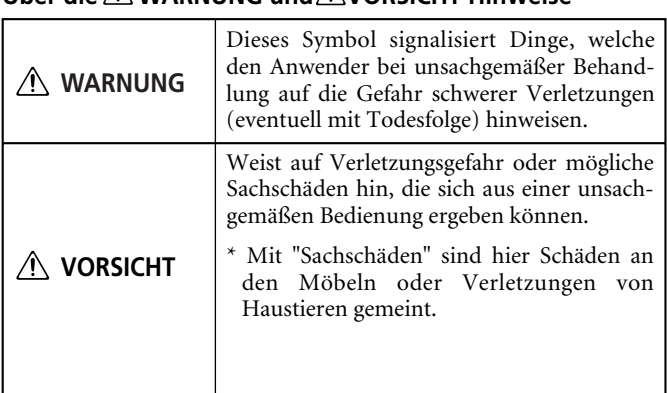

#### **Über die △ WARNUNG und △ VORSICHT Hinweise WEDER Und Under die Symbole**

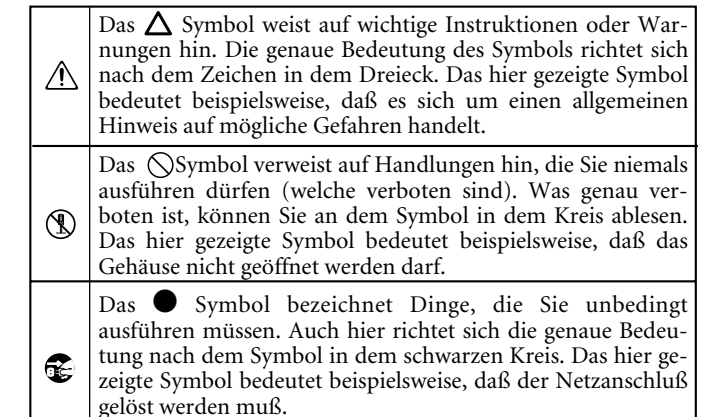

#### **BITTE FOLGENDE PUNKTE BEACHTEN**

#### **WARNUNG**

- Lesen Sie sich vor dem Einsatz dieses Produkts alle Hinweise dieser Seite sowie den Rest dieser Bedienungsanleitung durch.
- 
- ........................................................................................................... • Öffnen Sie das Instrument niemals und nehmen Sie keine Modifikationen vor.
- ........................................................................................................... • Versuchen Sie niemals, das Gerät zu öffnen oder selbst defekte Teile zu erneuern (es sei denn, die Bedienungsanleitung enthält ausdrückliche Anweisungen). Überlassen Sie alle Wartungs- und Reparaturarbeiten Ihrem Roland-Händler, einer qualifizierten Kundendienststelle oder dem offiziellen Roland-Vertrieb (siehe die Adressen auf der "Information"-Seite).
- ........................................................................................................... • Verwenden bzw. lagern Sie dieses Gerät niemals an folgenden Orten:

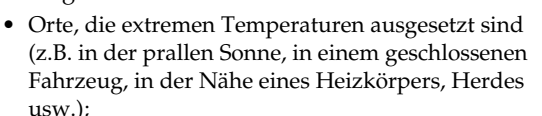

- Feuchte Orte (Bad, Waschküche, nasser Fußboden usw.);
- Nasse Orte;
- Draußen im Regen;
- Staubige Orte;
- Orte, die starken Vibrationen ausgesetzt sind.
- ........................................................................................................... • Stellen Sie das Gerät immer auf eine ebene und stabile Oberfläche. Verwenden Sie niemals ein wackliges Stativ bzw. ein Stativ, auf dem das Gerät geneigt aufgestellt würde.

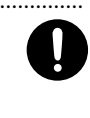

........................................................................................................... • Schließen Sie dieses Gerät nur an eine Steckdose an, die den Angaben in dieser Bedienungsanleitung bzw. auf dem Typenschild entspricht.

...........................................................................................................

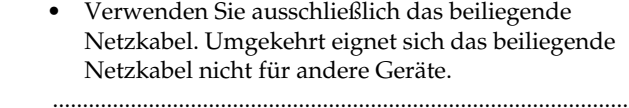

#### **WARNUNG**

- Beschädigen Sie niemals das Netzkabel und stellen Sie keine schweren Gegenstände darauf. Verlegen Sie es so, dass es weder gequetscht, noch anderweitig abgeklemmt wird. Bei Verwendung eines beschädigten Kabels besteht Stromschlagbzw. Brandgefahr.
- ........................................................................................................... • Dieses Gerät kann entweder von sich aus oder im Zusammenspiel mit einem Verstärker oder Kopfhörer einen Schallpegel erzeugen, der zu einem permanenten Hörschaden führen kann. Verwenden Sie es niemals über einen längeren Zeitraum bei hohem Schallpegel. Wenden Sie sich bei Verdacht auf Gehörverlust oder anderen Beschwerden sofort an einen Ohrenarzt.
- ........................................................................................................... • Achten Sie darauf, dass niemals Fremdkörper (brennbare Stoffe, Münzen, Büroklammern usw.) oder Flüssigkeiten (Wasser, Getränke usw.) in das Geräteinnere gelangen.

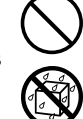

- ........................................................................................................... • Schalten Sie das Gerät sofort aus, lösen Sie den Netzanschluss und wenden Sie sich an Ihren Roland-Händler oder den Vertrieb (siehe die "Information"-Seite), wenn:
	- Das Netzkabel oder der Stecker sichtbare Schäden aufweist;
	- Wenn Rauch aus dem Gerät kommt bzw. wenn es verbrannt riecht.
	- Wenn Fremdkörper oder Flüssigkeiten ins Geräteinnere gelangt sind.
	- Das Gerät im Regen gestanden hat (oder nass geworden ist);
- Sich das Gerät nicht erwartungsgemäß verhält oder in seiner Leistung merklich nachgelassen hat. ...........................................................................................................

#### **WARNUNG**

• In Familien mit kleinen Kindern müssen die Eltern darauf achten, dass die Kinder das Gerät erst dann alleine bedienen, wenn sie mit allen wichtigen Bedienungsverfahren vertraut sind.

...........................................................................................................

- Setzen Sie das Gerät niemals schweren Erschütterungen aus.
- (Lassen Sie es niemals fallen!)
- Schließen Sie das Netzkabel niemals an einen Stromkreis an, der bereits mehrere andere Geräte speist. Seien Sie besonders vorsichtig mit Verlängerungskabeln: die Gesamtleistungsaufnahme aller daran angeschlossenen Geräte darf niemals größer sein als die Angaben auf dem Kabel, weil sonst die Adern schmelzen, was zu Kurzschlüssen führt.

...........................................................................................................

- Vor dem Einsatz dieses Produkts im Ausland wenden Sie sich mit eventuellen Fragen bezüglich der Stromversorgung bitte an Ihren Händler oder den Vertrieb (siehe die "Information"-Seite).
- Stellen Sie niemals Flüssigkeitsbehälter (Vasen usw.) auf das Instrument. Vermeiden Sie außerdem die Verwendung von Insektensprays, Parfüm, Alkohol, Nagellack, Spraydosen usw. in unmittelbarer Nähe des Geräts. Falls das Gehäuse trotzdem Spritzer abbekommt, müssen Sie diese sofort wegwischen.

...........................................................................................................

#### **VORSICHT**

...........................................................................................................

- Das Gerät und Netzkabel müssen immer so aufgestellt bzw. verlegt werden, dass eine ausreichende Lüftung gewährleistet ist. ...........................................................................................................
- Ziehen Sie beim Lösen des Netzanschlusses nur am Stecker des Netzkabels und niemals am Kabel, um das Reißen der Adern zu vermeiden.

...........................................................................................................

...........................................................................................................

...........................................................................................................

- Lösen Sie den Netzstecker in regelmäßigen Abständen und reinigen Sie ihn mit einem trockenen Tuch, um die Steckerstifte von Staub und anderem Schmutz zu befreien. Außerdem sollten Sie den Netzanschluss lösen, wenn Sie das Gerät längere Zeit nicht verwenden möchten. Bedenken Sie, dass Staub zwischen dem Netzstecker und der Anschlussbuchse zu einer ungenügenden Isolierung führen und einen Brand verursachen kann.
- Netz- und Signalkabel sollten niemals miteinander verdreht werden. Verlegen Sie alle Kabel außerdem immer außerhalb der Reichweite von Kindern.
- Setzen Sie sich niemals auf das Gerät und stellen Sie keine schweren Gegenstände darauf.

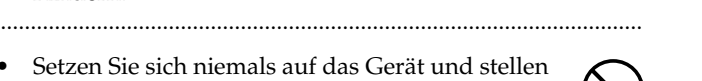

#### **VORSICHT**

• Fassen Sie das Netz- und die übrigen Kabel niemals mit feuchten oder nassen Händen an.

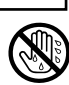

- Beachten Sie beim Transport des Gerätes folgende Hinweise. Am besten bitten Sie jemanden, Ihnen beim Tragen des Instrumentes zu helfen. Halten Sie das Instrument waagerecht und transportieren Sie es mit äußerster Vorsicht. um Verletzungen und Schäden zu vermeiden.
	- Kontrollieren Sie in regelmäßigen Zeitabständen, ob die Schrauben, mit denen das Instrument am Ständer befestigt wurde, noch fest sitzen. Wenn sie sich gelöst haben, müssen Sie sie sofort wieder fest andrehen.
	- Lösen Sie den Netzanschluss.
	- Lösen Sie die Kabel aller externen Geräte.
	- Korrigieren Sie die Einstellung der Einstellschraube (S. 46).
	- Schließen Sie die Tastenklappe.
	- Klappen Sie den Notenständer hinunter.
- Schalten Sie das Instrument vor dem Reinigen aus und lösen Sie den Netzanschluss (S. 44).

...........................................................................................................

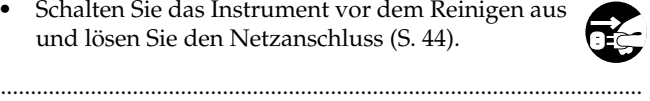

**DEUTSCH**

DEUTSCH

- Im Falle eines Gewitters lösen Sie am besten den Netzanschluss.
- Seien Sie beim Öffnen und Schließen der Tastenklappe vorsichtig, damit Sie sich nicht die Finger klemmen (S. 44). Am besten überlassen Sie das niemals einem Kind.
	- Wenn Sie Schrauben oder Muttern des Notenoder Pianoständers lösen, müssen Sie sie an einem sicheren Ort –auf jeden Fall aber außerhalb der Reichweite von Kindern– verwahren, damit niemand sie verlegt bzw. verschluckt.

...........................................................................................................

# ...........................................................................................................

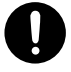

Download from Www.Somanuals.com. All Manuals Search And Download.

# **Wichtige Hinweise**

**Bitte lesen Sie sich außer "IMPORTANT SAFETY INSTRUCTIONS" und "Hinweise für eine sichere Handhabung" (S. 38) auch folgende Punkte durch:**

#### **Stromversorgung**

- Schließen Sie das Instrument niemals an eine Steckdose an, die auch Geräte speist, welche mit einem Wechselrichter arbeiten (z.B. Kühlschrank, Waschmaschine, Mikrowellenherd oder Klimaanlage) oder einen Motor enthalten. Solchen Geräte können nämlich Funktionsstörungen und hörbare Störgeräusche verursachen. Wenn Sie keine andere Möglichkeit haben, sollten Sie einen Netzfilter zwischen dem Instrument und jener Steckdose verwenden.
- Schalten Sie das Instrument sowie die übrigen Geräte Ihrer Anlage aus, bevor Sie sie miteinander verbinden. Nur so ist nämlich sichergestellt, dass es weder zu Fehlfunktionen noch zu Schäden an den Lautsprechern kommt.
- Obwohl das Display und die Dioden bei Drücken des POWER-Schalters ausgehen, ist das Gerät nach wie vor mit dem Netz verbunden. Um auch die Stromzufuhr zu unterbinden, müssen Sie nach Drücken des POWER-Schalters den Netzanschluss lösen. Daher sollten Sie das Gerät nach Möglichkeit an eine Steckdose anschließen, die man bequem erreicht.

#### **Aufstellung**

- Wenn das Gerät zu nahe an Verstärkern oder größeren Transformatoren platziert wird, können Brummgeräusche entstehen. Stellen Sie das Gerät bzw. die andere Störquelle dann etwas weiter entfernt auf.
- Dieses Gerät könnte den Empfang von Radios oder Fernsehgeräten beeinträchtigen. Betreiben Sie es niemals in der Nähe solcher Empfänger.
- Wenn Sie in der Nähe dieses Gerätes ein drahtloses Telefon bzw. Handy verwenden, können Brummgeräusche entstehen. Das ist vor allem bei Erhalt oder Beginn eines Anrufs der Fall. Daher raten wir, niemals in unmittelbarer Nähe des Gerätes zu telefonieren und das Handy sogar auszuschalten.
- Setzen Sie das Gerät keinen extremen Temperaturen (z.B. direkter Sonneneinstrahlung) aus und lassen Sie es nicht in einem geschlossenen Auto liegen, das in der Sonne steht. Vermeiden Sie außerdem, dass Leuchten mit einem starken Lichtstrahl lange Zeit auf dieselbe Stelle des Gehäuses strahlen. Nur so ist sichergestellt, dass sich das Gehäuse weder verfärbt, noch verformt.
- Wenn das Gerät von einem kälteren/feuchteren Ort an einen wärmeren/trockeneren Ort (oder umgekehrt) gebracht wird, könnte es zu Kondensbildung kommen. Im Extremfall führt dies beim Einschalten zu einem Kurzschluss oder Brand. Warten Sie nach dem Transport also mehrere Stunden, bevor Sie das Gerät einschalten, damit das Kondenswasser verdampfen kann.
- Gegenstände aus Gummi, Vinyl o.ä. sollten niemals längere Zeit auf das Gerät gestellt werden, weil das zu einer Verfärbung bzw. schwer entfernbaren Rändern führt.
- Legen Sie niemals (schwere) Gegenstände auf die Tastatur. Das könnte nämlich dazu führen, dass die Tasten nicht mehr erwartungsgemäß reagieren.
- Bringen Sie niemals Aufkleber oder andere Ziergegenstände auf dem Instrument an. Wenn Sie diese nämlich später wieder entfernen, bleiben eventuell Reste kleben bzw. entstehen Ränder, die sich kaum noch entfernen lassen.

### **Wartung und Pflege**

- Verwenden Sie für die Reinigung ein weiches, trockenes Tuch, das bei Bedarf auch leicht angefeuchtet werden darf. Bei stärkerer Verschmutzung kann auch ein mildes, neutrales Reinigungsmittel verwendet werden. Wenden Sie dabei niemals Gewalt an, um das Gehäuse nicht zu beschädigen.
- Verwenden Sie kein Benzin, Verdünner, Alkohol o.ä., um eine Beschädigung oder Verfärbung der Geräteoberfläche zu vermeiden.
- Die Pedale sind aus Messing. Messing wird nach und nach dunkler, was auf eine Oxidierung zurückzuführen ist. Daher sollten Sie die Pedale in regelmäßigen Zeitabständen mit einem Metallreiniger säubern.

#### **Weitere Vorsichtsmaßnahmen**

- Behandeln Sie die Bedienelemente und Anschlussbuchsen des Gerätes mit der gebührenden Umsicht. Eine etwas zu forsche Handhabung kann nämlich zu Schäden führen.
- Ziehen Sie beim Herstellen bzw. Lösen der Anschlüsse nur an den Steckern – niemals an den Kabeln. Nur so vermeiden Sie das Reißen der Adern bzw. Schäden an den internen Komponenten.
- Während des Betriebs wird das Gerät warm. Das ist völlig normal.
- Um die Nachbarn oder die übrigen Familienmitglieder nicht zu stören, sollten Sie die Lautstärke immer in vertretbaren Grenzen halten. Am besten verwenden Sie spät Abends oder früh Morgens einen Kopfhörer.
- Transportieren Sie das Instrument immer im Original-Lieferkarton bzw. in einem geeigneten Koffer o.ä., um das Gehäuse nicht unnötig zu beschädigen.
- Belasten Sie den Notenständer niemals übermäßig.
- Verwenden Sie zum Herstellen von Audioverbindungen ausschließlich Roland-Kabel. Wenn Sie sich trotzdem für eine andere Marke entscheiden, beachten Sie bitte folgende Punkte:
	- Bestimmte Verbindungskabel enthalten Widerstände. Diese sind für die Verwendung mit diesem Gerät nicht geeignet, weil die Lautstärke sonst u.U. viel zu gering ist. Im Extremfall hören Sie überhaupt nichts mehr. Wenden Sie sich im Zweifelsfall an den Hersteller oder Vertrieb der verwendeten Audiokabel.
- Sorgen Sie vor Öffnen oder Schließen der Tastenklappe dafür, dass sich kein Haus- oder Kleintier auf dem Instrument befindet (insbesondere nicht in der Nähe der Tastatur oder der Klappe). Andernfalls könnte es zwischen Klappe und Tastatur geraten und dort eingeschlossen werden. Dann müssen Sie das Gerät sofort ausschalten und den Netzanschluss lösen. Wenden Sie sich anschließend an Ihren Roland-Händler oder an die nächste Kundendienststelle.

**40**

#### **Inhaltsverzeichnis**

# **Inhaltsverzeichnis**

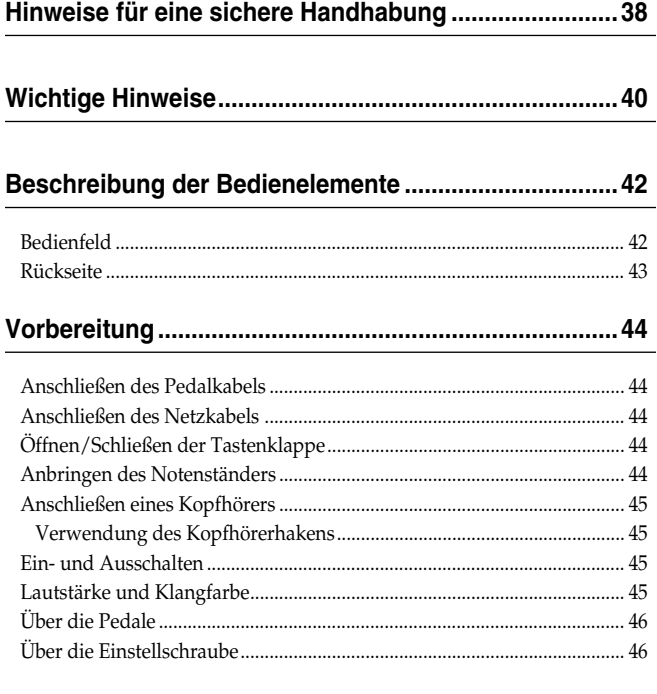

#### **Kapitel 1. Anhören der internen Stücke und Demos ....47**

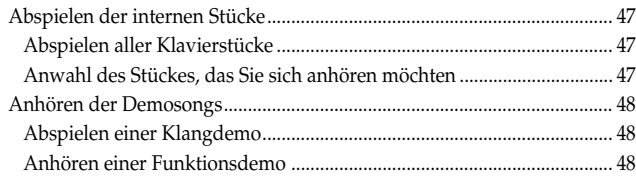

#### **Kapitel 2. Und nun dürfen Sie spielen............................49**

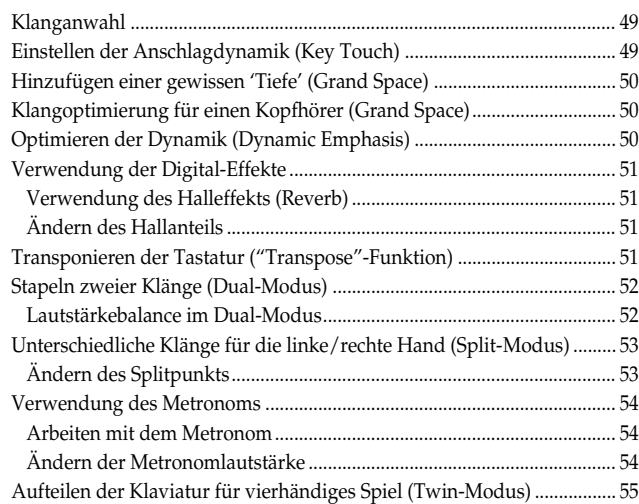

#### **Kapitel 3. Spielen zu den internen Stücken...................56**

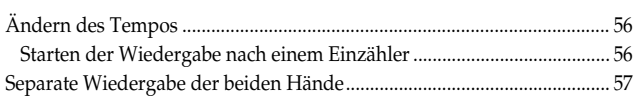

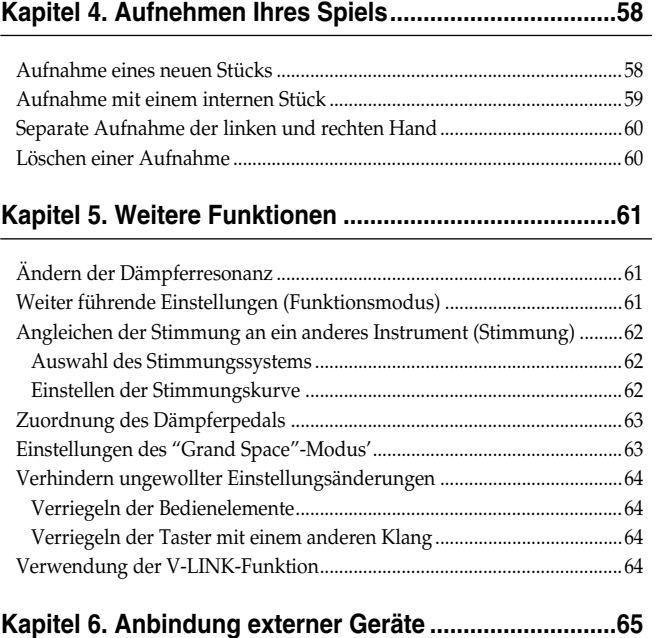

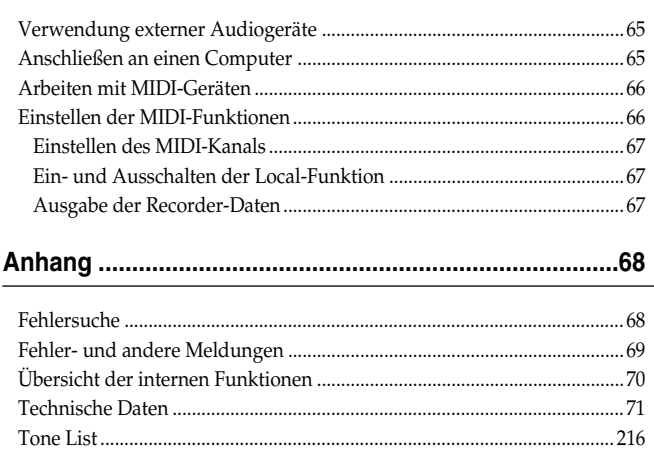

Internal Song List ............................................................................................217

# **Beschreibung der Bedienelemente**

### **Bedienfeld**

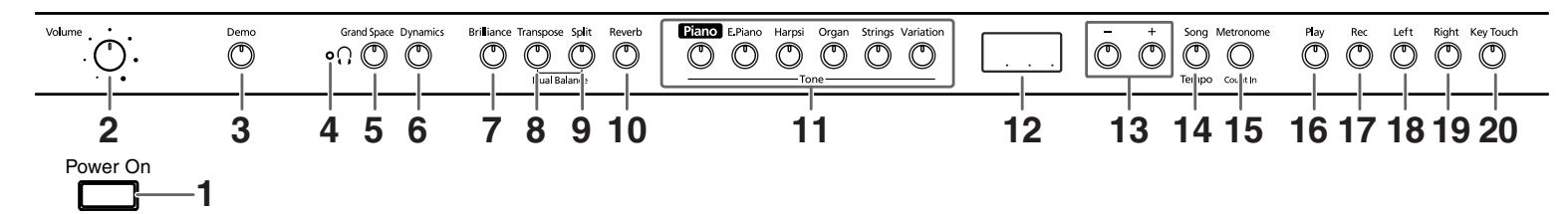

#### **1. [Power On]-Schalter**

Hiermit schalten Sie das Instrument ein und aus (S. 45).

#### **2. [Volume]-Regler**

Hiermit wird die Lautstärke eingestellt (S. 45).

#### **3. [Demo]-Taster**

Dient zur Anwahl der Klang- und Funktions-Demosongs des Instruments (S. 48).

#### **4. [ (Kopfhörer)]-Diode**

Diese Diode leuchtet, wenn Sie einen Kopfhörer an eine der beiden Buchsen anschließen (S. 45).

#### **5. [Grand Space]-Taster**

Versieht den Klang mit einer gewissen "Tiefe" (S. 50, S. 50).

#### **6. [Dynamics]-Taster**

Hiermit erzielen Sie klanglich noch mehr "Glanz", Transparenz und Lebendigkeit (S. 50).

#### **7. [Brilliance]-Taster**

Hiermit regeln Sie die Klangfarbe (S. 45).

#### **8. [Transpose]-Taster**

Hiermit transponieren Sie die Klaviatur (S. 51).

#### **9. [Split]-Taster**

Hiermit kann die Klaviatur in zwei Hälften geteilt werden. Dann lassen sich zwei unterschiedliche Klänge spielen (S. 53). Halten Sie diesen und den [Reverb]-Taster gedrückt, während Sie einen weiteren Taster betätigen, um Zugriff zu bekommen auf weitere Funktionen (S. 61~ S. 64, S. 66~S. 67).

#### **10.[Reverb]-Taster**

Hiermit schalten Sie den Halleffekt ein/aus (S. 51).

#### **11.Tone-Taster**

Mit diesen Tastern wählen Sie die Familie des Klangs, den Sie spielen möchten (S. 49).

#### **12.Anzeige**

Das Display informiert Sie über die Einstellungen, darunter der aktuell gewählte Variationsklang, die Song-Nummer und das Tempo. Siehe obige Abbildung.

#### **13.[–] [+]-Taster**

Hiermit stellen Sie Werte ein. Drücken Sie [–] und [+] gemeinsam, um wieder den Vorgabewert der betreffenden Funktion zu wählen.

#### **14.[Song/Tempo]-Taster**

Hiermit wählen Sie die intern gespeicherten Stücke (S. 47, S. 56). Bei wiederholtem Drücken des Tasters werden abwechselnd der Tempowert und die Nummer des aktuell gewählten Stückes angezeigt.

Haben Sie die Stückenummer gewählt, so leuchtet die Diode rot. Wenn der Tempowert angezeigt wird, leuchtet sie grün.

#### **15.[Metronome/Count In]-Taster**

Hiermit schalten Sie das Metronom ein/aus (S. 54). Außerdem können Sie eine Einzählfunktion aktivieren, um zeitgleich mit den internen Stücken beginnen zu können (S. 56).

#### **16.[Play]-Taster**

Hiermit starten und stoppen Sie die Wiedergabe der internen und selbst aufgenommenen Stücke (S. 47, S. 56). Außerdem starten/stoppen Sie hiermit die Aufnahme (S. 58~S. 60).

#### **17.[Rec]-Taster**

Hiermit aktivieren Sie die Aufnahmebereitschaft des HP103e/102e (S. 58~S. 60).

#### **18.[Left]-Taster**

Dient zur Anwahl des aufgenommenen Parts, den Sie hören möchten. (S. 57, S. 59~S. 60)

Diesem Taster ist die linke Hand der internen Stücke zugeordnet.

Diesen und den [Right]-Taster unten wollen wir die "Spurtaster" nennen.

#### **19.[Right]-Taster**

Dient zur Anwahl des Parts, den Sie sich anhören oder aufnehmen möchten (S. 57, S. 59~S. 60).

Diesem Taster ist die rechte Hand der internen Stücke zugeordnet.

#### **20.[Key Touch]-Taster**

Hiermit ändern Sie die Anschlagdynamik (S. 49).

# **Rückseite**

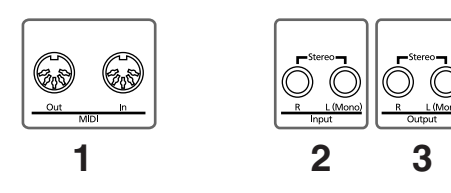

#### **1. MIDI Out/In-Buchsen**

Schließen Sie hier andere MIDI-kompatible Instrumente an (S. 66).

#### **2. Input-Buchsen**

Hier können die Audio-Ausgänge eines anderen Gerätes angeschlossen werden. Dessen Signal wird dann ebenfalls über die Lautsprecher des HP103e/102e ausgegeben (S. 65).

#### **3. Output-Buchsen**

Bei Bedarf können Sie diese Buchsen mit den Eingängen einer Endstufe, eines Mischpults, Kassettendecks usw. verbinden. Einen externen Verstärker brauchen Sie nur, wenn Sie das Instrument in einem Saal o.ä. verwenden möchten (S. 65).

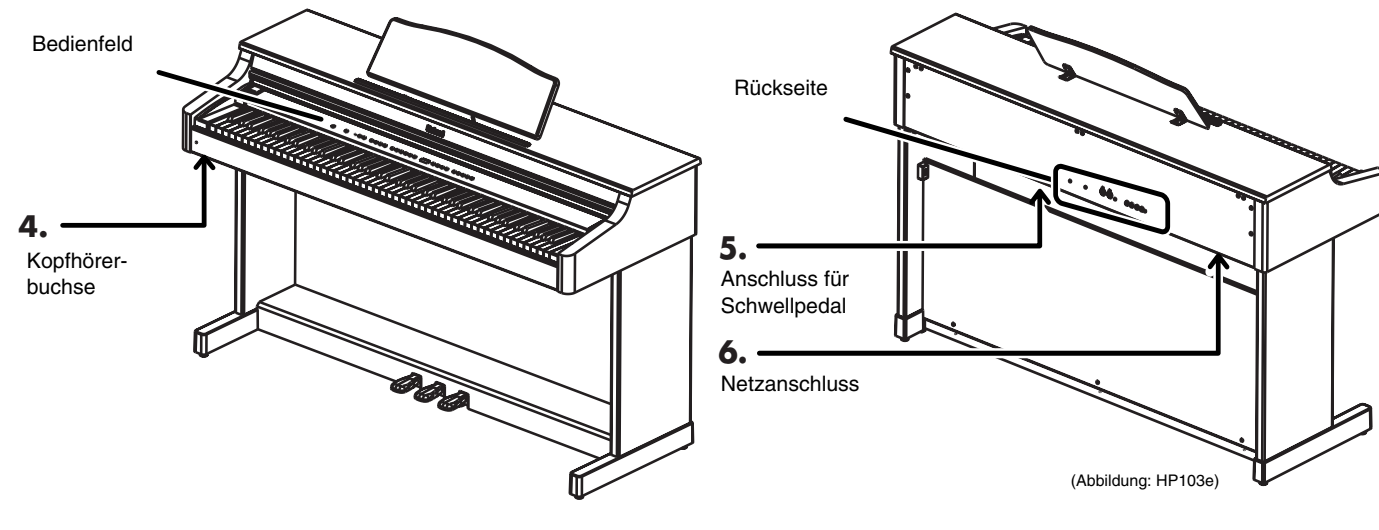

#### **4. Kopfhörerbuchsen**

Hier können Sie einen oder zwei Kopfhörer anschließen (S. 45).

#### **5. Pedal-Anschluss**

Schließen Sie hier das Kabel der Pedaleinheit an (S. 44).

#### **6. Netzanschluss**

Schließen Sie hier das beiliegende Netzkabel an.

# **Vorbereitung**

# **Anschließen des Pedalkabels**

**Schließen Sie das Pedalkabel an die Pedal-Buchse auf der Rückseite des Instruments an.**

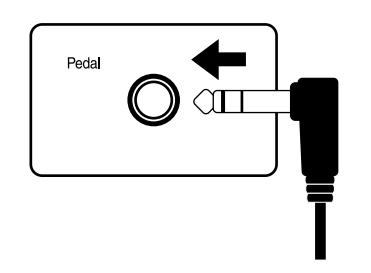

# **Anschließen des Netzkabels**

- **1. Verbinden Sie den kleineren Stecker des beiliegenden Netzkabels mit dem Netzanschluss auf der Rückseite des Instruments.**
- **2. Verbinden Sie den größeren Stecker des Netzkabels mit einer Steckdose.**

*Verwenden Sie ausschließlich das beiliegende Netzka-***Anm.** *bel.*

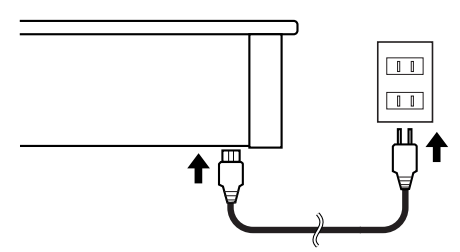

# **Öffnen/Schließen der Tastenklappe**

**Um die Tastenklappe zu öffnen, müssen Sie sie mit beiden Händen leicht anheben und zur Rückseite des Instruments schieben.**

**Um sie zu schließen, heben Sie sie leicht an und ziehen sie zu sich hin.**

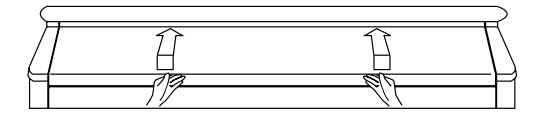

Seien Sie beim Öffnen/Schließen der Klappe vorsichtig, damit Sie sich nicht die Finger klemmen. Kinder sollten die Klappe des HP103e/102e nur unter Aufsicht eines Erwachsenen öffnen und schließen.

*Schließen Sie die Klappe vor dem Transport des*  **Anm.** *Instruments, um Verletzungen zu vermeiden.*

# **Anbringen des Notenständers**

Stellen Sie den Notenständer wie nachstehend gezeigt auf.

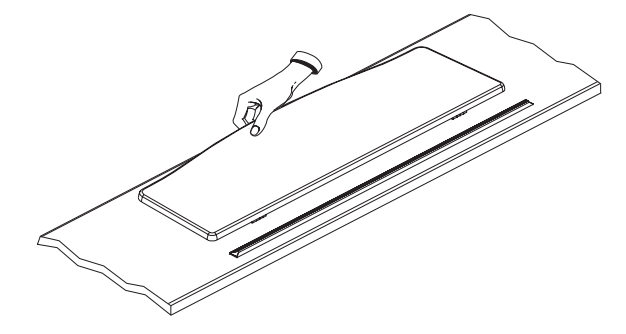

Ziehen Sie die drei Stützen an der Rückseite nach außen und kontrollieren Sie, ob der Notenständer festsitzt.

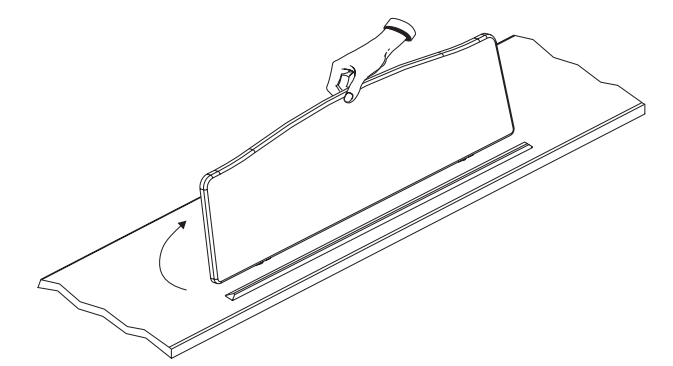

Vor dem Transport des HP103e/102e müssen Sie den Notenständer wieder absenken.

#### ■ **Verwendung der Klemmen**

Bei Bedarf können Sie die Klemmen zum Halten der Notenblätter verwenden. Wenn Sie die Klemmen nicht brauchen, klappen Sie sie am besten wieder hinunter.

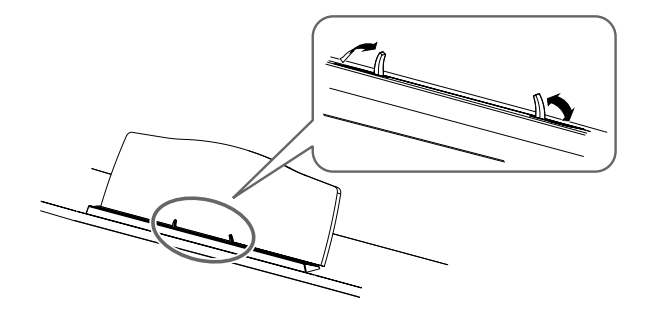

# **Anschließen eines Kopfhörers**

Ihr HP103e/102e ist mit zwei Kopfhörerbuchsen versehen. Es können also zwei Kopfhörer angeschlossen werden, was z.B. für den Unterricht oder zum Spielen vierhändiger Stücke notwendig ist. Außerdem stören Sie bei Verwendung eines Kopfhörers niemanden.

#### **Schließen Sie einen Kopfhörer an eine der beiden Buchsen links unter dem Instrument an.**

Wenn mindestens ein Kopfhörer angeschlossen ist, leuch-

tet die  $\begin{bmatrix} \cdot \\ \cdot \end{bmatrix}$ -Diode (S. 42) und die Lautsprecher des HP103e/102e werden stummgeschaltet.

Die Lautstärke im Kopfhörer kann mit dem [Volume]- Regler des HP103e/102e eingestellt werden (S. 45).

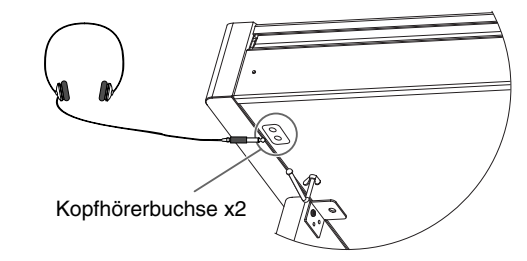

*Verwenden Sie nach Möglichkeit einen Stereokopfhö-***MEMO** *rer.*

#### **Anmerkungen zur Verwendung von Kopfhörern**

- Um das Anschlusskabel des Kopfhörers weder zu dehnen noch zu beschädigen, dürfen Sie nur den Kopfhörer anfassen.
- Wenn Sie den Kopfhörer anschließen, während die Lautstärke sehr hoch eingestellt ist, könnte der Kopfhörer beschädigt werden. Am besten stellen Sie die Lautstärke des HP103e/102e vorher auf den Mindestwert.
- Überhaupt sollten Sie die Lautstärke immer in erträglichen Grenzen halten, weil Sie sonst nicht nur den Kopfhörer beschädigen, sondern sich auch einen Hörschaden zuziehen können.

#### ■ **Verwendung des Kopfhörerhakens**

Bei Nichtbenutzung können Sie Ihren Kopfhörer an den dafür vorgesehenen Haken links unter der HP103e/102e-Tastatur hängen.

#### **Anbringen des Kopfhörerhakens**

Schieben Sie den beiliegenden Kopfhörerhaken mit einer Drehbewegung in die Bohrung an der Unterseite des HP103e/102e (siehe die Abbildung). Arretieren Sie ihn anschließend mit der Flügelmutter.

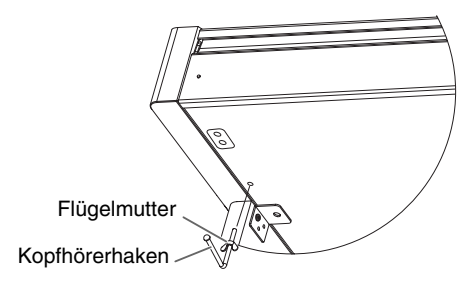

### **Ein- und Ausschalten**

Nach Herstellen aller notwendigen Verbindungen müssen Sie die Geräte in der richtigen Reihenfolge einschalten. Wenn Sie eine andere als die hier erwähnte Reihenfolge wählen, werden u.U. die Lautsprecher und/oder der Verstärker beschädigt.

**Vor dem Einschalten müssen Sie den [Volume]- Regler auf den Mindestwert stellen. Drücken Sie anschließend den [Power On]-Schalter.**

Das HP103e/102e wird eingeschaltet und die Diode vorne links leuchtet.

Nach ein paar Sekunden hören Sie die auf der Klaviatur gespielten Noten.

Stellen Sie mit dem [Volume]-Regler die gewünschte Lautstärke ein.

- *Das Gerät ist mit einer Schutzschaltung versehen.*  **Anm.**
	- *Daher dauert es nach dem Einschalten ein paar Sekunden, bevor Sie etwas hören.*

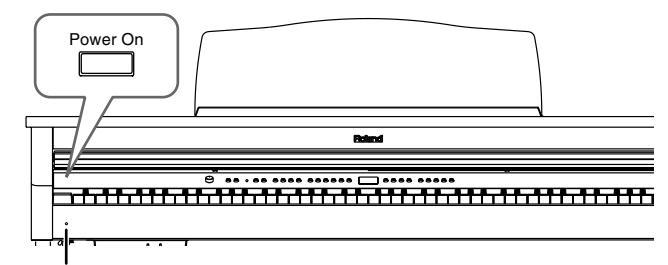

#### Netzanzeige

**Vor dem Ausschalten müssen Sie den [Volume]- Regler auf den Mindestwert stellen. Drücken Sie anschließend den [Power On]-Schalter.**

Das HP103e/102e wird ausgeschaltet und die Diode vorne links erlischt.

# **Lautstärke und Klangfarbe**

**Stellen Sie mit dem [Volume]-Regler die allgemeine Lautstärke ein.**

**Mit dem [Brilliance]-Taster können Sie die Klangfarbe einstellen.**

Es stehen drei Einstellungen zur Verfügung.

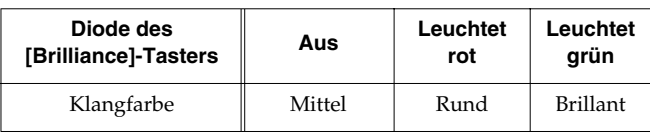

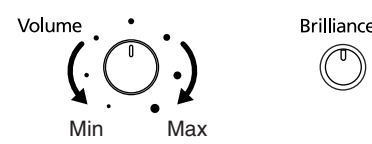

#### **HP103e/102e – Vorbereitung**

# **Über die Pedale**

Die Pedale haben –zumal beim Spielen von Klavierklängen– folgende Funktionen:

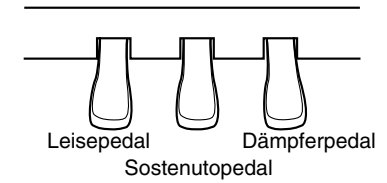

#### **Dämpferpedal (rechts)**

Verwenden Sie dieses Pedal, um die gespielten Noten länger zu halten.

Bei einem akustischen Klavier schwingen bei Betätigen dieses Pedals auch andere Saiten mit jenen der gespielten Noten mit. Dadurch wird der Klang voller.

Das Dämpferpedal des HP103e/102e simuliert diese Resonanz.

*Der Resonanzanteil ist einstellbar. Siehe auch*  **Anm.** *"Ändern der Dämpferresonanz" auf S. 61.*

#### **Sostenutopedal (Mitte)**

Wenn Sie das Sostenutopedal betätigen, werden nur die zu dem Zeitpunkt gespielten Noten gehalten.

#### **Leisepedal (links)**

Mit diesem Pedal können Sie die Lautstärke der gespielten Noten verringern.

# **Über die Einstellschraube**

Nach dem Transport des HP103e/102e bzw. wenn Sie den Eindruck haben, dass die Pedalleiste nicht festsitzt, sollten Sie die Einstellschraube arretieren.

❍ Drehen Sie die Einstellschraube so weit heraus, bis sie den Boden berührt. Berührt sie den Boden nämlich nicht, so werden u.U. nicht alle Pedalbewegungen ausgewertet. Vor allem bei einem dicken Teppich ist darauf zu achten, dass die Einstellschraube fest gegen den Untergrund drückt.

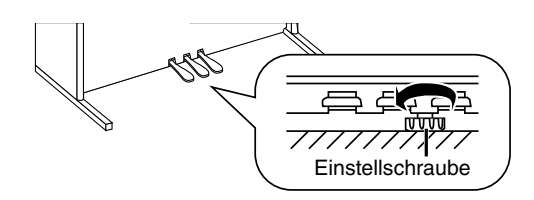

*Bitten Sie jemanden, Ihnen beim Justieren der Einstellschraube zu helfen. Sie lässt sich nämlich bedeutend leichter drehen, wenn eine Person die linke oder richte Pianoseite hochhebt.* **Anm.**

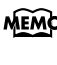

*Betätigen Sie danach zur Kontrolle die Pedale. Wenn sich die Vorderwand bewegt, müssen Sie die Einstellschraube noch weiter herausdrehen, bis sie den Boden wirklich berührt.*

> *Nach dem Transport müssen Sie die Einstellschraube stets neu justieren.*

# **Kapitel 1. Anhören der internen Stücke und Demos**

# **Abspielen der internen Stücke**

Das HP103e/102e enthält 66 Klavierstücke.

*"Kapitel 3. Spielen zu den internen Stücken" (S. 56),*  **MEMO** *"Internal Song List" (S. 217)*

#### ■ **Abspielen aller Klavierstücke**

Die internen Stücke können auch der Reihe nach abgespielt werden.

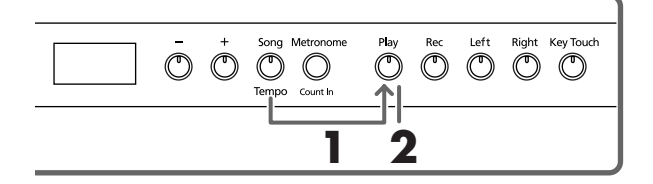

**1. Halten Sie den [Song/Tempo]-Taster gedrückt, während Sie den [Play]-Taster betätigen.**

Die Diode des [Song/Tempo]-Tasters leuchtet und die Diode des [Play]-Tasters blinkt.

*Während die Wiedergabe der internen Stücke wird der Halleffekt automatisch eingeschaltet (die Diode dieses Tasters leuchtet).*

Im Display wird nun kurz die Nummer des aktuell gewählten Stücks angezeigt.

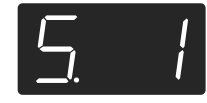

Mit dem [–]- oder [+]-Taster können Sie andere Stücke wählen. Am Ende des letzten Stücks kehrt das Instrument zurück zum ersten und setzt die Wiedergabe fort.

#### **Anhalten der Wiedergabe**

**2. Drücken Sie den [Play]-Taster.** Die Wiedergabe hält an.

■ **Anwahl des Stückes, das Sie sich anhören möchten**

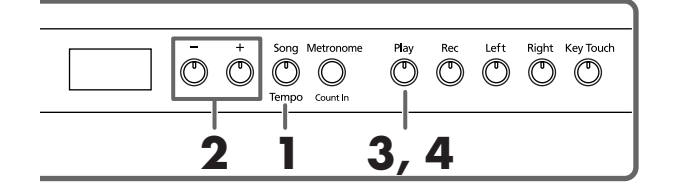

#### **Anwahl des Stückes**

**1. Drücken Sie den [Song/Tempo]-Taster (Diode muss rot leuchten).**

Im Display wird nun kurz die Nummer des aktuell gewählten Stücks angezeigt.

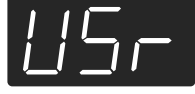

#### **Display-Anzeige bei Anwahl der internen MEMO Stücke**

*USr ("User") … Dieser Speicher enthält Ihre eigene Aufnahme (*→ *S. 58) Nummern mit einem vorangestellten "S." …* 

*verweisen auf ein internes Stück.*

**2. Wählen Sie mit [–] oder [+] ein Stück.**

Bei Bedarf können Sie diese Taster gedrückt halten, um schneller ein weiter entferntes Stück zu wählen.

#### **Starten der Wiedergabe**

#### **3. Drücken Sie den [Play]-Taster.** Dessen Diode leuchtet und die Wiedergabe des gewählten Stücks beginnt.

#### **Anhalten der Wiedergabe**

#### **4. Drücken Sie den [Play]-Taster.**

Die Diode dieses Tasters erlischt und die Wiedergabe hält an.

Wenn Sie den [Play]-Taster danach erneut drücken, wird die Wiedergabe ab Beginn des zuletzt erreichten Stückes fortgesetzt.

#### **HP103e/102e – Kapitel 1. Anhören der internen Stücke und Demos**

# **Anhören der Demosongs**

Es stehen mehrere Demosongs zur Verfügung, darunter Stücke, welche die verfügbaren Klänge ("Tones") vorführen sowie Demos der Klavierfunktionen.

#### ■ **Abspielen einer Klangdemo**

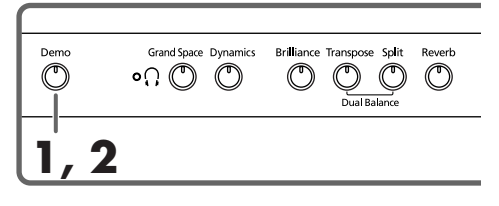

**1. Drücken Sie den [Demo]-Taster.**

Die Diode des Tasters blinkt und die Wiedergabe der Funktionsdemos beginnt.

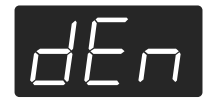

Am Ende des letzten Stücks kehrt das Instrument zurück zum ersten und setzt die Wiedergabe fort.

Wenn Sie bei blinkendem [Demo]-Taster einen Tone-Taster betätigen, wird sofort die dazugehörige Demo abgespielt.

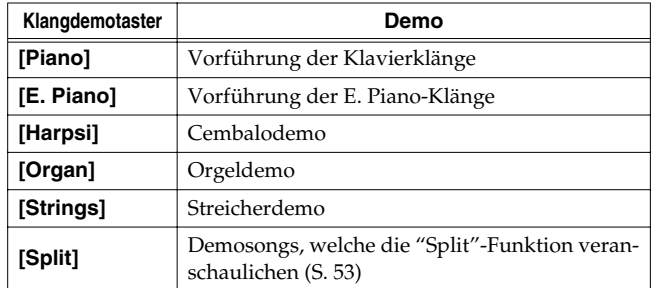

#### **Anhalten der Klangdemos**

#### **2. Drücken Sie den [Demo]-Taster.**

Die Diode des [Demo]-Tasters erlischt und die Wiedergabe hält an.

#### ■ **Anhören einer Funktionsdemo**

Diese Stücke demonstrieren die Spezialfunktionen für Klavierklänge.

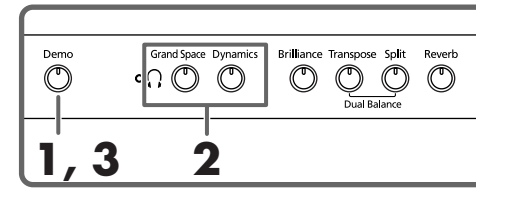

**1. Drücken Sie den [Demo]-Taster.** Die Diode des Tasters blinkt und die Wiedergabe der Funktionsdemos beginnt.

#### **2. Drücken Sie einen der folgenden Taster.**

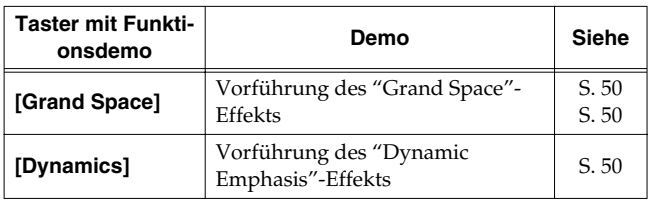

Sobald Sie einen dieser Taster drücken, beginnt der entsprechende Demosong.

Um die Wirkung wird anhand eines A/B-Vergleichs (Wiedergabe mit und ohne Effekt) veranschaulicht.

*Durch erneutes Betätigen des Tasters, den Sie in Schritt 2 gedrückt haben, können Sie den Effekt abwechselnd ein- und ausschalten.*

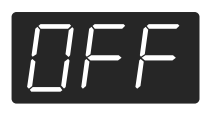

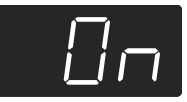

#### **Anhalten der Funktionsdemos**

**3. Drücken Sie den [Demo]-Taster.** Die Diode des [Demo]-Tasters erlischt und die Wiedergabe hält an.

**48**

# **Kapitel 2. Und nun dürfen Sie spielen**

# **Klanganwahl**

Das HP103e/102e enthält 20 Klänge ("Tones"), die in fünf Gruppen unterteilt sind. Die Gruppen wählen Sie mit den Tone-Tastern.

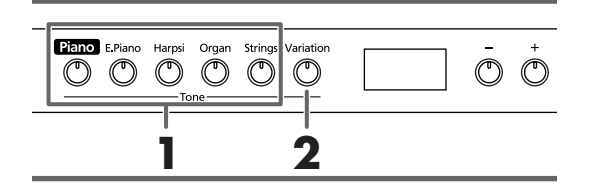

#### **Anwahl der Klanggruppe**

**1. Drücken Sie den Taster des benötigten Klangs.** Die Diode des gedrückten Tasters leuchtet.

Spielen Sie auf der Klaviatur, um den so gewählten Klang zu beurteilen.

*Siehe auch "Tone List" (S. 216).*

#### **Anwahl eines Variationsklangs**

**2. Drücken Sie den [Variation]-Taster.**

beurteilen.

Jede Klanggruppe enthält vier Klänge (1~4), die wir "Variationsklänge" nennen wollen. Drücken Sie den [Variation]-Taster, um die benötigte Variation zu wählen.

Die Diode des [Variation]-Tasters leuchtet in verschiedenen Farben, um anzuzeigen, welche Variation momentan gewählt ist:

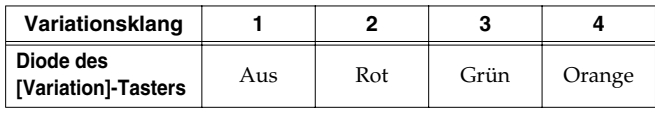

Bei bestimmten Gruppen vertreten "3" und "4" eigentlich zwei Klänge, die gemeinsam gespielt werden können. Spielen Sie auf der Tastatur, um die gewählte Variation zu

*Im "Dual"- (S. 52) oder "Split"-Modus (S. 53) sind nur die Variationen 1 und 2 belegt.* 

*Wenn Sie den Dual-Modus aktivieren, nachdem Sie Klang "3" oder "4" einer Gruppe gewählt haben, wird automatisch Klang "1" jener Gruppe aufgerufen.*

# **Einstellen der Anschlagdynamik (Key Touch)**

Bei Bedarf kann die Anschlagdynamik –eigentlich: die Ansprache der Klaviatur– geändert werden.

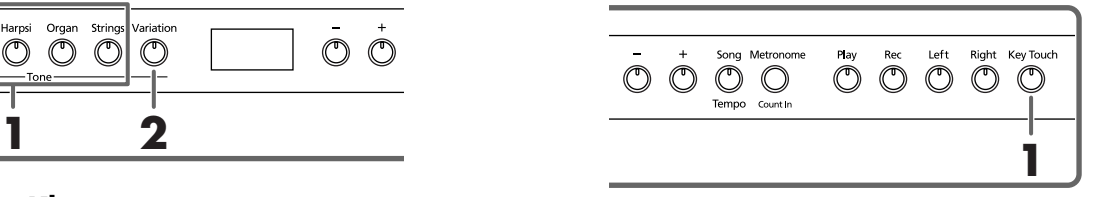

#### **1. Drücken Sie den [Key Touch]-Taster.**

Dessen Diode leuchtet und die Anschlagdynamik ändert sich.

Drücken Sie den [Key Touch]-Taster so oft, bis die gewünschte Anschlagdynamik eingestellt ist. Die Farbe der Diode weist Sie auf die gewählte Einstellung hin. **Aus**: Mittel. Diese Einstellung vertritt das Anschlagverhalten, das jenem eines akustischen Klaviers am ähnlichsten ist.

**Rot**: Schwer. Um besonders laute Noten ("Fortissimo" oder "ff") zu spielen, muss man viel härter anschlagen als sonst. Das erweckt den Eindruck einer "schwer gängigen" Klaviatur. Allerdings verfügen Sie dann über den größten Dynamikumfang, so dass sich jede Note viel genauer dosieren lässt.

**Grün**: Leicht. Bereits mit einem relativ leichten Anschlag können Fortissimo-Noten erzielt werden. Das erweckt den Eindruck eines geringeren Tastenwiderstandes. Diese Einstellung ist vor allem für Kinder gedacht.

**Orange**: Fest. Ihre Anschlagtechnik ist unerheblich, weil alle Noten gleich laut wiedergegeben werden und auch dieselbe Klangfarbe aufweisen.

#### **HP103e/102e – Kapitel 2. Und nun dürfen Sie spielen**

# **Hinzufügen einer gewissen 'Tiefe' (Grand Space)**

Das HP103e/102e verfügt über eine so genannte "Grand Space"-Funktion. Damit erzielen Sie eine "Klangtiefe", die jener eines Flügels entspricht. Diese Funktion simuliert den natürlichen Hall und die Klangfülle eines Flügels.

**ERIO E.Piano Harpsi** Organ Strings Variation  $O$  $O$  $O$  $O$  $\circledcirc$  $\circledcirc$ **1 2**

#### **1. Drücken Sie den [Grand Space]-Taster (Diode muss leuchten).**

Die "Grand Space"-Funktion wird aktiviert und bearbeitet den Klavierklang.

*Wählen Sie für den Kopfhörerbetrieb die "Grand*  **MEMO** *Space"-Einstellung "1" (S. 63). Dann erfolgt nämlich eine automatische Optimierung der Effektintensität für den Kopfhörer, sobald Sie einen anschließen. Solange kein Kopfhörer angeschlossen ist, wird hingegen die Lautsprecherausgabe optimiert.*

Drücken den [Grand Space]-Taster erneut (die Diode erlischt), um die gleichnamige Funktion wieder auszuschalten.

#### **Ändern der "Grand Space"-Einstellung**

**2. [Grand Space] gedrückt halten, während Sie den [–]- oder [+]-Taster betätigen.**

Die "Klangtiefe" kann in vier Stufen geändert werden. Je höher der Wert, desto räumlicher wird der Klang.

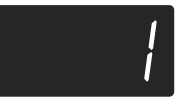

# **Klangoptimierung für einen Kopfhörer (Grand Space)**

Die "Grand Space"-Funktion kann auch das Kopfhörersignal aufwerten. So erzielen Sie das verblüffende Klangempfinden, an einem echten Flügel zu sitzen.

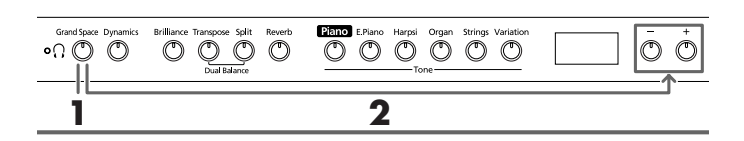

**1. Drücken Sie den [Grand Space]-Taster (Diode muss leuchten).**

Die "Grand Space"-Funktion wird aktiviert und bearbeitet den Klavierklang.

*Wählen Sie für den Kopfhörerbetrieb die "Grand Space"-Einstellung "1" (S. 63). Dann erfolgt nämlich eine automatische Optimierung der Effektintensität für den Kopfhörer, sobald Sie einen anschließen. Solange kein Kopfhörer angeschlossen ist, wird hingegen die Lautsprecherausgabe optimiert.*

Drücken den [Grand Space]-Taster erneut (die Diode erlischt), um die gleichnamige Funktion wieder auszuschalten.

#### **Ändern der "Grand Space"-Einstellung**

**2. [Grand Space] gedrückt halten, während Sie den [–]- oder [+]-Taster betätigen.**

Die "Klangtiefe" kann in vier Stufen geändert werden. Je höher der Wert, desto räumlicher wird der Klang.

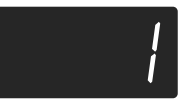

*Die [ ]-Diode leuchtet, wenn Sie einen Kopfhörer*  **MEMO** *anschließen.*

# **Optimieren der Dynamik (Dynamic Emphasis)**

Hiermit sorgen Sie dafür, dass der Klangeindruck noch transparenter und lebendiger wirkt.

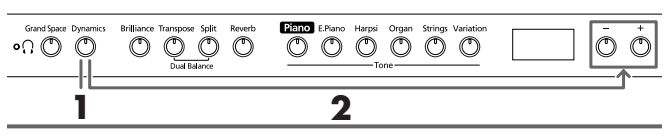

**1. Drücken Sie den [Dynamics]-Taster (Diode muss leuchten).**

Die "Dynamic Emphasis"-Funktion wird aktiviert und der Klang erscheint lebendiger.

**2. Drücken Sie den [Dynamics]-Taster erneut (die Diode erlischt), um diese Funktion wieder auszuschalten.**

#### **Ändern der "Dynamic Emphasis"-Einstellung**

**3. [Dynamics] gedrückt halten, während Sie den [–] oder [+]-Taster betätigen.**

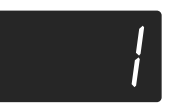

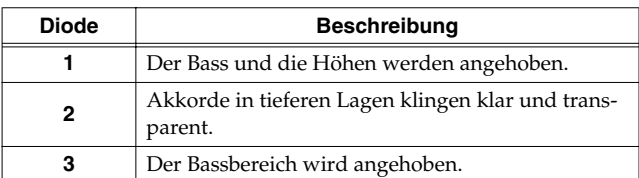

**50**

# **Verwendung der Digital-Effekte**

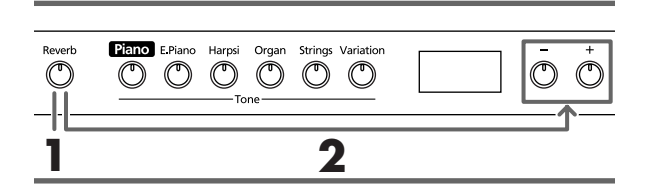

#### ■ **Verwendung des Halleffekts (Reverb)**

Der Reverb-Effekt versieht den Klang mit Rauminformationen und erweckt so den Eindruck, dass man in einem Konzertsaal spielt.

#### **1. Drücken Sie den [Reverb]-Taster.**

Dessen Diode leuchtet und der Klang wird mit Hall versehen.

Drücken Sie den [Reverb]-Taster noch einmal, um den Hall wieder auszuschalten (Diode erlischt).

*Während die Wiedergabe der internen Stücke wird der Halleffekt automatisch eingeschaltet (die Diode dieses Tasters leuchtet).*

#### ■ **Ändern des Hallanteils**

Der Hallanteil (Lautstärke des Halls) ist in acht Stufen einstellbar.

*Nach dem Einschalten wird der Hallanteil auf "4" gestellt.* 

**2. [Reverb] gedrückt halten, während Sie den [–] oder [+]-Taster betätigen.**

Im Display erscheint der aktuelle Wert. Je größer der Wert, desto lauter ist der Hall.

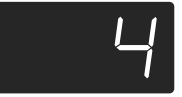

**MEMO** 

*Solange Sie den [Reverb]-Taster gedrückt halten, wird der aktuelle Wert angezeigt.* 

### **Transponieren der Tastatur ("Transpose"-Funktion)**

Ihre Musik kann in einer anderen Tonart wiedergegeben werden als jener, in der Sie spielen. Beispiel: Stücke in einer schwierigen Tonart, d.h. mit vielen Kreuzen (#) oder Bs (b) können mit dem Fingersatz einer einfacheren Tonart gespielt werden.

Das ist z.B. praktisch, wenn Sie ein Stück in einer bestimmten Tonart einstudiert haben und es nun in einer anderen spielen müssen: stellen die entsprechende Transposition ein – und schon kann's losgehen.

# $\circledcirc$  $\circ$   $\circ$   $\circ$   $\circ$ **1**

**1. Halten Sie den [Transpose]-Taster gedrückt, während Sie die Taste betätigen, die dem Grundton der gewünschten Tonart entspricht.**

Die Diode des Tasters leuchtet und die Tastatur wird transponiert.

Bei Bedarf können Sie die Tastatur auch transponieren, indem Sie den [Transpose]-Taster gedrückt halten, während Sie den [–]- oder [+]-Taster betätigen.

*Solange Sie den [Transpose]-Taster gedrückt halten, wird der aktuelle Wert angezeigt.* 

Halten Sie den [Transpose]-Taster gedrückt, während Sie [–] und [+] gleichzeitig betätigen, um wieder die Vorgabe ("0"= keine Transposition) zu wählen.

Der Einstellbereich für die Transposition lautet –6~0~+5 Halbtöne.

Beispiel: Wenn Sie bei Drücken einer "C"-Taste jeweils eine "E"-Note hören möchten, müssen Sie den [Transpose]-Taster gedrückt halten und eine "E"-Taste betätigen.

Da sich das "E" vier (weiße und schwarze) Tasten weiter rechts befindet, erscheint im Display dann der Wert "4".

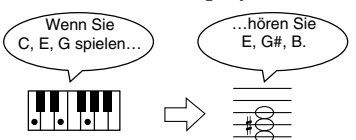

Wenn der Transpose-Wert "0" lautet, leuchtet die Diode des [Transpose]-Tasters selbst dann nicht, wenn Sie ihn einzuschalten versuchen.

Um die Transposition wieder auszuschalten, müssen Sie den [Transpose]-Taster noch einmal drücken (seine Diode erlischt dann wieder).

Drücken Sie den [Transpose]-Taster erneut, um wieder das zuletzt gewählte Transpositionsintervall aufzurufen. *Beim Ausschalten wird wieder "0" eingestellt.* 

**HP103e/102e – Kapitel 2. Und nun dürfen Sie spielen**

# **Stapeln zweier Klänge (Dual-Modus)**

Bei Bedarf können Sie zwei Klänge gleichzeitig spielen. Der betreffende Modus heißt "Dual".

#### **1. Drücken Sie die Taster der beiden benötigten Klänge gleichzeitig.**

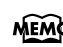

*Im Dual-Modus verweist die Diodenfarbe des [Variation]-Tasters auf den Klang des rechten Tone-Tasters.* 

Die Diode des gedrückten Tasters leuchtet.

Spielen Sie ein paar Noten auf der Klaviatur, um sich die gewählte Klangkombination anzuhören.

Um den Dual-Modus wieder auszuschalten, müssen Sie einen beliebigen Klangwahltaster drücken.

*Wenn Sie den Dual- oder Split-Modus aktiviert haben, sind nur die Variationen "1" und "2" belegt. Wenn Sie den Dual-Modus aktivieren, nachdem Sie* 

> *Klang "3" oder "4" einer Gruppe gewählt haben, wird automatisch Klang "1" jener Gruppe aufgerufen.*

#### **Anwahl eines anderen Klangs für den rechten Tone-Taster**

**1. Drücken Sie den [Variation]-Taster.**

Beim Spielen auf der Klaviatur hören Sie weiterhin den vorhin gewählten Klang des linken Tone-Tasters. Dem rechten Tone-Taster ist jedoch eine andere Klangvariation zugeordnet.

#### **Anwahl eines anderen Klangs für den linken Tone-Taster**

Verlassen Sie den Dual-Modus kurz und wählen Sie dann die gewünschten Klänge.

#### ■ **Lautstärkebalance im Dual-Modus**

Bei Bedarf können Sie das Lautstärkeverhältnis der beiden im Dual-Modus gespielten Klänge ändern.

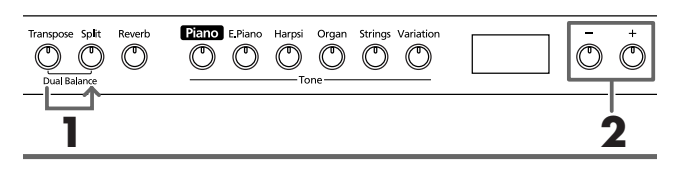

*Bei Einschalten wird die Dual-Balance automatisch auf "8~2" (linker Tone-Taster – rechter Taster) gestellt.* 

**1. Halten Sie den [Transpose]-Taster gedrückt, während Sie den [Split]-Taster betätigen.**

Die Dioden dieser beiden Taster fangen an zu blinken. Im Display wird die aktuelle Balance angezeigt:

**2. Zum Ändern eines Wertes verwenden Sie die [–]/ [+]-Taster.**

Das Lautstärkeverhältnis ändert sich.

Um wieder die zuvor verwendete Balance zu wählen, müssen Sie den [–]- und [+]-Taster gleichzeitig drücken.

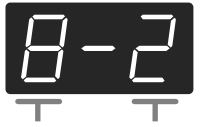

Pegel des linken To

Drücken Sie den [Transpose]- oder [Split]-Taster – die entsprechende Diode verhält sich nun wieder "normal".

### **Unterschiedliche Klänge für die linke/rechte Hand (Split-Modus)**

Dieser Modus erlaubt das Aufteilen der Klaviatur, so dass mit der linken und rechten Hand unterschiedliche Klänge gespielt werden können. Auf Englisch nennt man dies "Split". Die Note, wo die Klaviatur geteilt wird, heißt folgerichtig "Splitpunkt".

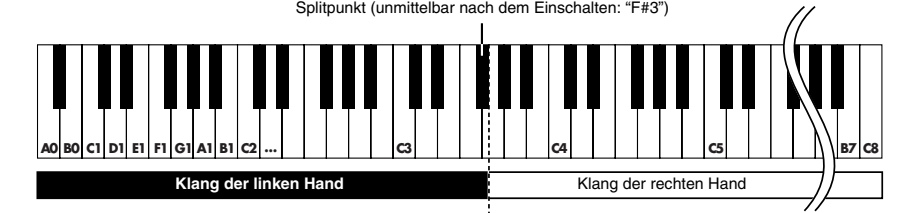

*Der Splitpunkt vertritt die höchste Note der linken*  **MEMO** *Tastaturhälfte.*

*Im Split-Modus stehen nur die Klänge "1" oder "2"*  MEMO *einer Gruppe zur Verfügung. Wenn Sie den Split-Modus aktivieren, nachdem Sie* 

*Klang "3" oder "4" einer Gruppe gewählt haben, wird automatisch Klang "1" jener Gruppe aufgerufen.*

#### **1. Drücken Sie den [Split]-Taster.**

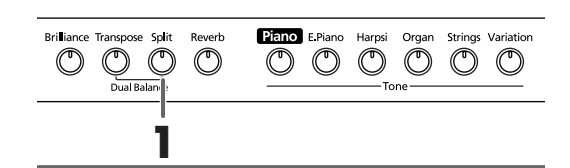

Die Diode dieses Tasters leuchtet. Die Klaviatur wird in zwei Hälften geteilt: eine für die linke und eine weitere für die rechte Hand.

Der rechten Hälfte wird jener Klang zugeordnet, der vor Drücken des [Split]-Tasters gewählt war, während der linken Hälfte ein Bassklang zugeordnet wird.

Um den Split-Modus wieder zu verlassen, müssen Sie den [Split]-Taster noch einmal drücken (Diode erlischt).

**Wenn Sie im Dual-Modus den [Split]-Taster drücken:** 

> *Dann wird der Klang des linken leuchtenden Tone-Tasters der rechten Klaviaturhälfte zugeordnet. Für die linke Hälfte wird hingegen ein passender Bassklang gewählt.*

#### **Anwahl eines anderen Klangs für die linke Hälfte**

#### **Drücken Sie den [Variation]-Taster.**

Bei wiederholtem Drücken des [Variation]-Tasters ändert sich die Farbe seiner Diode. Daran können Sie ablesen, welche Variation der linken Hälfte zugeordnet ist. In bestimmten Fällen wird der vor Betätigen des [Split]- Tasters gewählte Klang der linken Tastaturhälfte zugeordnet.

*Alles Weitere zu den Klängen und Möglichkeiten für*  **MEMO** *die linke Hälfte finden Sie unter "Tone List" (S. 216).*

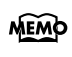

*Das Instrument merkt sich für jeden Tone-Taster, welchen linken Klang Sie gewählt haben. Nach dem Einschalten werden aber wieder die Werksvorgaben verwendet.*

#### **Anwahl eines anderen Klangs für die rechte Hälfte**

#### **1. Drücken Sie den benötigten Tone-Taster.**

Der entsprechende Klang wird nun der rechten Klaviaturhälfte zugeordnet. Für die linke Hälfte wird ein passender Bassklang gewählt.

Wenn Sie für die rechte Hälfte eine andere Variation wählen möchten, müssen Sie die Split-Funktion kurz ausschalten, die betreffende Variation wählen und den Split-Modus wieder aktivieren.

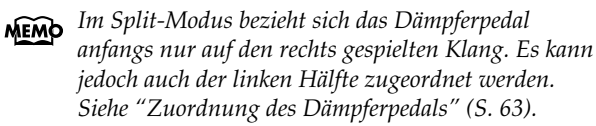

#### ■ **Ändern des Splitpunkts**

Bei Bedarf können Sie den Splitpunkt (die Note, bei der die Klaviatur geteilt wird) ändern. Der Splitpunkt kann einer beliebigen Taste im Bereich B1~B6 (deutsch: H1~H6) zugeordnet werden.

*Unmittelbar nach dem Einschalten handelt es sich um die Note "F*#*3" (Fis3).*

#### **Halten Sie den [Split]-Taster gedrückt, während Sie die Taste betätigen, die als neuer Splitpunkt fungieren soll.**

Jene Taste vertritt die höchste Note der linken Hälfte.

*Solange Sie den [Split]-Taster gedrückt halten, wird der Notenname des aktuellen Splitpunkts angezeigt.*

Sie können den Splitpunkt auch einstellen, indem Sie den [Split]-Taster gedrückt halten und [–] oder [+] betätigen.

#### **HP103e/102e – Kapitel 2. Und nun dürfen Sie spielen**

Halten Sie den [Split]-Taster gedrückt, während Sie sowohl [–] als auch [+] betätigen, um wieder den vorprogrammierten Splitpunkt (F#3) zu wählen.

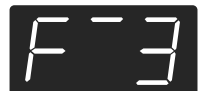

*Die Notennamen werden folgendermaßen im Display*  MEMO *dargestellt:*

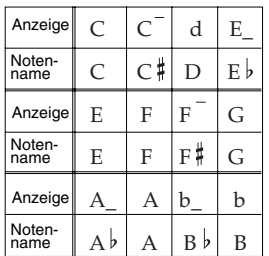

# **Verwendung des Metronoms**

#### ■ **Arbeiten mit dem Metronom**

Das HP103e/102e bietet eine Metronomfunktion. Während der Wiedergabe eines Stückes zählt das Metronom im Takt (und Tempo) jenes Stückes.

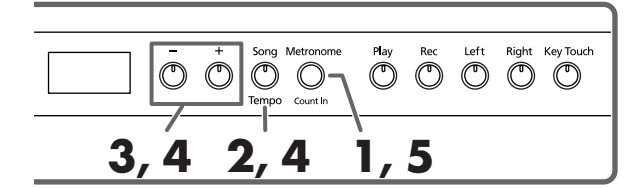

#### **Arbeiten mit dem Metronom**

**1. Drücken Sie den [Metronome/Count In]-Taster.** Das Metronom beginnt zu zählen.

Die Diode dieses Tasters blinkt im aktuellen Tempo (rot auf dem ersten Taktschlag und grün auf den übrigen Taktschlägen).

#### **Ändern des Tempos**

- **2. Drücken Sie den [Song/Tempo]-Taster (dessen Diode leuchtet grün).**
- **3. Drücken Sie den [–]- oder [+]-Taster, um das Metronomtempo zu ändern.**

#### **Anwahl einer anderen Taktart**

**4. [Song/Tempo] gedrückt halten, während Sie den [–]- oder [+]-Taster betätigen.** Das Display zeigt die neue Taktart an.

Halten Sie den [Song/Tempo]-Taster gedrückt und betätigen Sie [–] oder [+], um die Taktart zu ändern.

Halten Sie [Song/Tempo] weiterhin gedrückt, während Sie den [–]- und [+]-Taster gleichzeitig betätigen, um wieder die vorige Taktart zu wählen.

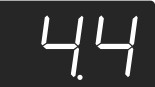

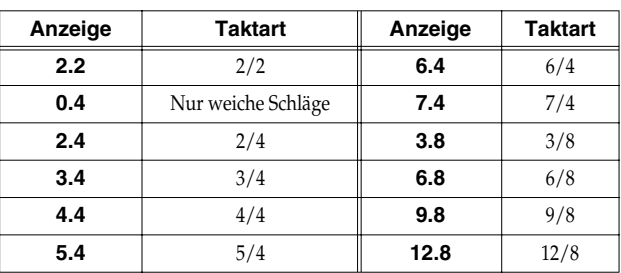

*Während der Recorder-Wiedergabe bzw. -Aufnahme kann die Taktart nicht geändert werden.* **Anm.**

#### **Die Taktart und Tempoanzeige**

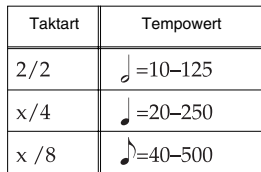

#### **Anhalten des Metronoms**

**5. Drücken Sie den [Metronome/Count In]-Taster noch einmal, damit seine Diode wieder erlischt.** Das Metronom hält an.

#### ■ **Ändern der Metronomlautstärke**

Die Lautstärke des Metronoms kann in neun Schritten geändert werden.

*Beim Einschalten wird die Einstellung "4" gewählt.*

#### **[Metronome/Count In] gedrückt halten, während Sie den [–]- oder [+]-Taster betätigen.**

Im Display erscheint nun der aktuell gewählte Lautstärkewert.

Halten Sie [Metronome/Count In] gedrückt und ändern Sie den Lautstärkewert mit dem [–]- oder [+]-Taster.

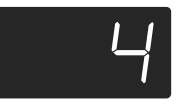

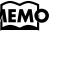

*Solange Sie den [Metronome/Count In]-Taster gedrückt halten, wird der aktuell gewählte Wert angezeigt.* 

**Anm.**

*Wenn Sie die Lautstärke auf "0" stellen, ist das Metronom nicht zu hören.*

**54**

# **Aufteilen der Klaviatur für vierhändiges Spiel (Twin-Modus)**

Die Klaviatur kann in zwei separate Bereiche aufgeteilt werden, so dass zwei Personen gleichzeitig in derselben Tonlage spielen können.

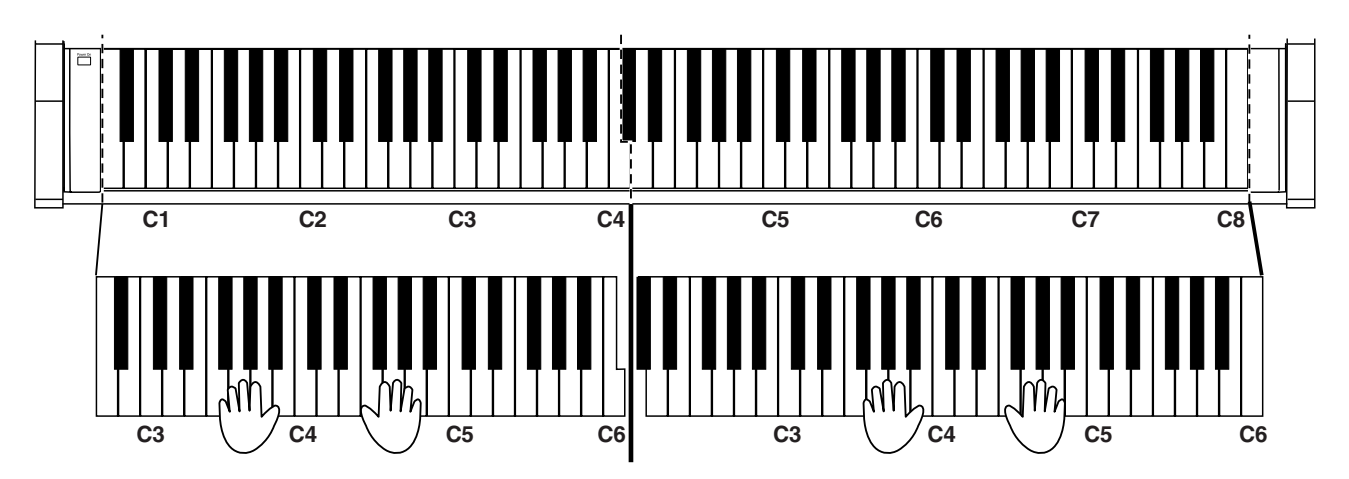

**1. Halten Sie den [Split]-Taster gedrückt, während Sie den [Piano]-Taster betätigen.**

Die Diode des [Split]-Tasters leuchtet und der Twin-Modus wird aktiviert.

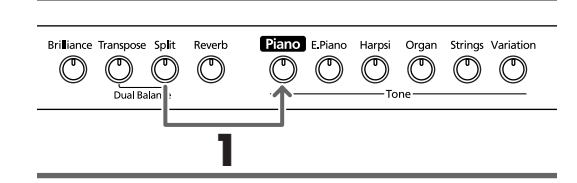

**2. Um den Twin-Modus wieder zu verlassen, müssen Sie den [Split]-Taster drücken.**

- Im Twin-Modus werden folgende Dinge eingestellt:
	- Die Klaviatur wird in zwei Bereiche aufgeteilt; der Tonumfang der beiden Hälften ändert sich entsprechend.
	- Das rechte Pedal fungiert als Dämpferpedal für die rechte Klaviaturhälfte, das linke als Dämpferpedal für die linke Hälfte.
	- Das mittlere Pedal fungiert als Sostenutopedal für die rechte Klaviaturhälfte.

*Die Saitenresonanz-Funktion ist im Twin-Modus*  **Anm.** *nicht belegt.*

#### **HP103e/102e – Kapitel 3. Spielen zu den internen Stücken**

# **Kapitel 3. Spielen zu den internen Stücken**

Sehen wir uns nun an, wie man die internen Klavierstücke als Begleitung verwenden kann.

Das Tempo kann bei Bedarf geändert werden. Ferner besteht die Möglichkeit, den Part der linken oder rechten Hand auszuschalten, damit Sie nicht beide gleichzeitig spielen müssen. Ganz gleich, welchen Ansatz Sie bevorzugen: Am besten hören Sie sich ein Stück zuerst ein paar Mal an.

Wie man ein Stück anwählt und abspielt, erfahren Sie unter "Anwahl des Stückes, das Sie sich anhören möchten" (S. 47).

*Bei Bedarf können Sie auch das Metronom aktivieren.*  **MEMO** *Dieses folgt dem Takt und Tempo des gewählten Stücks.*

*Manche interne Stücke enthalten Tempowechsel.* **MEMO** 

# **Ändern des Tempos**

Wenn Ihnen das gewählte Stück anfangs etwas zu schnell erscheint, können Sie das Tempo verringern. Das ist besonders beim Einstudieren neuer Stücke wichtig.

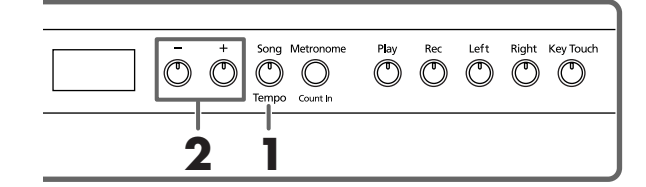

Wählen Sie zuerst das Stück, das Sie spielen möchten (S. 47).

**1. Drücken Sie den [Song/Tempo]-Taster (Diode muss grün leuchten).**

Im Display erscheint nun der aktuelle Tempowert.

#### **Die Taktart und Tempoanzeige**

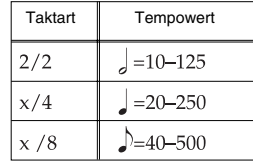

Bei mehrmaligem Drücken des [Song/Tempo]-Tasters werden abwechselnd der Tempowert und die Nummer des aktuellen Stückes (mit vorangestelltem "S.") angezeigt.

Wenn der Tempowert angezeigt wird, leuchtet die [Song/ Tempo]-Diode grün. Haben Sie die Song-Nummer gewählt, so leuchtet die Diode rot.

#### **2. Drücken Sie den [–]- oder [+]-Taster, um das Metronomtempo zu ändern.**

Der Einstellbereich für den Tempowert lautet  $\int = 20-250$ . Das Tempo kann auch bei laufender Wiedergabe geändert werden.

Mit dem [+]-Taster erhöhen Sie das Tempo. Halten Sie ihn gedrückt, um schnell einen weitaus größeren Wert zu wählen.

Mit dem [–]-Taster verringern Sie das Tempo. Auch diesen Taster können Sie gedrückt halten, um schnell ein weitaus niedrigeren Tempowert einzustellen.

Drücken Sie den [–]- und [+]-Taster gleichzeitig, um wieder den vorprogrammierten Tempowert zu wählen.

# **Tempoanzeige bei laufender Wiedergabe**

*Während der Wiedergabe ändert sich die Tempoanzeige auch dann nicht, wenn das gewählte Stück Tempowechsel enthält (und das ist relativ häufig der Fall).*

**Display-Anzeige bei Anwahl der internen Stü-MEMO cke**

*USr ("User") … Dieser Speicher enthält Ihre eigene Aufnahme (*→ *S. 58) Nummern mit einem vorangestellten "S." …* 

*verweisen auf ein internes Stück.*

#### ■ **Starten der Wiedergabe nach einem Einzähler**

Wenn Sie gleich ab Beginn des Stückes mitspielen möchten/müssen, sollten Sie die Einzählfunktion aktivieren.

Diese ist zwar nicht separat verfügbar, kann aber folgendermaßen aktiviert werden:

Aktivieren Sie vor Starten der Wiedergabe das Metronom. Dann zählt das HP103e/102e nämlich zwei Takte ein. Danach beginnt die Wiedergabe.

*Das Display informiert Sie beim Einzählen folgendermaßen über die Taktanzahl vor Beginn des Stückes: "- 2" (noch zwei Takte), "-1" (noch ein Takt und die Musik spielt auf). "Arbeiten mit dem Metronom" (S. 54)*

# **Separate Wiedergabe der beiden Hände**

Bei Bedarf können Sie selbst bestimmen, welcher Part des gewählten Stückes abgespielt werden soll.

Der Part der linken Hand ist dem [Left]-Taster zugeordnet. Der Part der rechten Hand kann hingegen mit dem [Right]-Taster ein-/ausgeschaltet werden. Die Parts befinden sich auf so genannten "Spuren". Einfachheitshalber wollen wir die Taster [Left] und [Right] im folgenden die "Spurtaster" nennen.

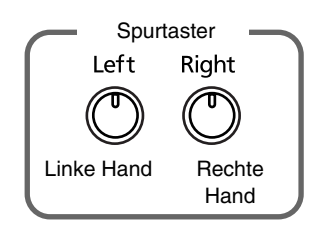

Es besteht die Möglichkeit, den Part der linken oder rechten Hand auszuschalten, damit Sie nicht beide gleichzeitig spielen müssen.

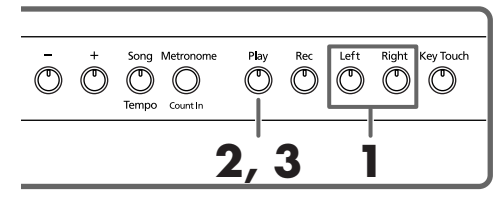

Wählen Sie zuerst das Stück, das Sie spielen möchten (S. 47).

#### **Ausschalten des Parts, den Sie selbst spielen möchten**

**1. Drücken Sie den [Left]- oder [Right]-Taster.** Die Diode des gedrückten Tasters erlischt. Der betreffende Part wird nicht mehr abgespielt.

Wenn Sie z.B. den Part der rechten Hand selbst spielen möchten, müssen Sie den [Right]-Taster drücken (dessen Diode erlischt). Jener Part wird nun nicht mehr abgespielt.

#### **Starten der Wiedergabe**

#### **2. Drücken Sie den [Play]-Taster (Diode muss leuchten).**

Die Wiedergabe beginnt. Den unter Schritt 1 gewählten Part hören Sie jetzt nicht mehr.

Sie können ihn also selbst spielen, während Sie sich vom aufgezeichneten Part der linken Hand begleiten lassen.

Drücken Sie den unter Schritt 1 betätigten Taster noch einmal. Dessen Diode leuchtet und der Part ist wieder hörbar.

Sie können einen nicht benötigten Part auch bei laufender Wiedergabe aktivieren/ausschalten.

#### **Anhalten der Wiedergabe**

**3. Drücken Sie den [Play]-Taster.** Die Wiedergabe hält an.

#### **HP103e/102e – Kapitel 4. Aufnehmen Ihres Spiels**

# **Kapitel 4. Aufnehmen Ihres Spiels**

Das Instrument bietet eine Funktion (Recorder), mit der man sein Spiel aufnehmen kann.

Selbstverständlich kann man es danach auch wieder abspielen – und bei Bedarf sogar einen zweiten Part hinzufügen. Die Aufnahmefunktion des HP103e/102e kann auf verschiedene Arten verwendet werden:

- Aufnahme nur des eigenen Spiels (→ "Aufnahme eines neuen Stücks", S. 58)
- Aufnahme mit Begleitung eines internen Stücks (→ "Aufnahme mit einem internen Stück", S. 59)
- Separate Aufnahme zweier Parts (z.B. der linken und rechten Hand (→ "Separate Aufnahme der linken und rechten Hand", S. 60)

#### ■ **Anmerkungen zur Recorder-Funktion**

- Es gibt nur einen Song-Speicher.
- Beim Ausschalten wird Ihre Aufnahme wieder gelöscht. Wenn Sie sie nicht verlieren möchten, müssen Sie diese Daten vorher zu einem externen Sequenzer oder Computer übertragen. Siehe "Kapitel 6. Anbindung externer Geräte" (S. 65).

#### **Wenn im Display folgende Meldung erscheint…**

Wenn Sie bereits etwas aufgenommen haben, die Einspielung jedoch mit einem anderen internen Stück wiederholen möchten, erscheint folgende Meldung und die Dioden des [Rec]- und [Play]-Tasters beginnen zu blinken.

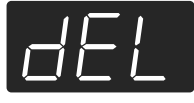

Wenn die vorigen Daten gelöscht werden dürfen, drücken Sie [Rec].

Möchten Sie die erste Einspielung jedoch behalten, so müssen Sie den [Play]-Taster drücken.

### **Aufnahme eines neuen Stücks**

Aufnahme des eigenen Spiels (ohne Begleitung)

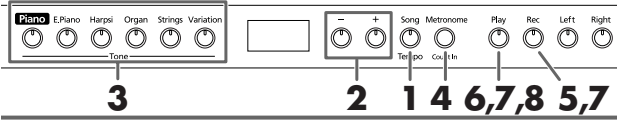

#### **Anwahl des Speichers (wählen Sie "USr")**

- **1. Drücken Sie den [Song/Tempo]-Taster (Diode muss rot leuchten).** Im Display wird nun kurz die Nummer des aktuell gewählten Stücks angezeigt.
- **2. Drücken Sie den [–]- und [+]-Taster gemeinsam, um "USr" zu wählen.**

**Anwahl des Klangs und Einstellen des Tempos**

- **3. Wählen Sie den Klang, den Sie für die Aufnahme verwenden möchten (S. 49).**
- **4. Schalten Sie bei Bedarf das Metronom ein.**  Starten Sie das Metronom, um die Taktart einstellen zu können (S. 54).

*Wenn Sie eine zuvor eingespielte Aufnahme mit einem*  **Anm.** *weiteren Part versehen, werden das Tempo und die Taktart der ersten Aufnahme verwendet.* 

**5. Drücken Sie den [Rec]-Taster.** Die [Rec]-Diode leuchtet und die [Play]-Diode blinkt. Das Instrument ist nun aufnahmebereit.

#### **Starten der Aufnahme**

- **6. Die Aufnahme beginnt, sobald Sie eine Taste anschlagen oder den [Play]-Taster betätigen.** 
	- *Wenn Sie einen Titel aufnehmen möchten, der mit einem Auftakt (also nicht auf der "1" eines Taktes) beginnt, müssen Sie den [Rec]-Taster betätigen, um das HP103e/102e aufnahmebereit zu machen und anschließend [Play] drücken. Das Instrument zählt zwei Takte ein und startet dann die Aufnahme.*

Das Instrument zählt zwei Takte ein und startet dann die Aufnahme. Die Wiedergabe kann auch durch Betätigen einer Klaviaturtaste (statt [Play]) gestartet werden. Wenn Sie die Aufnahme mit diesem Verfahren starten, wird nicht eingezählt.

Bei Starten der Aufnahme leuchten die [Play]- und [Rec]- Diode.

Fangen Sie an zu spielen.

#### **Anhalten der Aufnahme**

HP103\_e.book Page 59 Sunday, September 12, 2004 1:37 PM

- **7. Drücken Sie den [Play]- oder [Rec]-Taster.**  Die Aufnahme hält an und die [Play]- und [Rec]-Diode erlöschen wieder.
	- **Über die "USr"-Meldung** *Nach der Aufnahme ändert sich die " "-Meldung zu " ". Ein "." im Display bedeutet, dass der User-Speicher bereits Daten enthält.*

#### **Anhören der Aufnahme**

#### **8. Drücken Sie den [Play]-Taster.**

Ihre Aufnahme wird nun abgespielt.

Drücken Sie den [Play]-Taster erneut, um die Wiedergabe anzuhalten.

*Wenn Sie vor Starten der Aufnahme keine Spur wäh-***MEMO** *len, wird Ihr Spiel automatisch auf die [Left]-Spur aufgenommen.* 

*Unter "Separate Aufnahme der linken und rechten Hand" (S. 60) erfahren Sie, wie man einen zweiten Part hinzufügt.*

# **Aufnahme mit einem internen Stück**

Auch Ihr Spiel zu einem internen Stück kann aufgenommen werden.

Somit könnten Sie z.B. nur einen der beiden vorprogrammierten Parts wiedergeben (und aufnehmen), indem Sie den [Left]- oder [Right]-Taster deaktivieren und jenen Part dann selbst spielen.

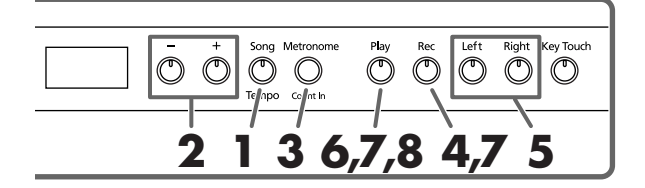

#### **Anwählen des Stücks**

**1. Drücken Sie den [Song/Tempo]-Taster (Diode muss rot leuchten).** Im Display wird nun kurz die Nummer des aktuellen

Stücks angezeigt.

- **2. Wählen Sie mit dem [–]- oder [+]-Taster das Stück, das Sie als Grundlage verwenden möchten.**
- **3. Aktivieren Sie eventuell auch das Metronom und stellen Sie das Tempo ein (S. 54).**
- **4. Drücken Sie den [Rec]-Taster.** Die Diode des [Rec]-Tasters leuchtet.

#### **Anwahl der Aufnahmespur**

**5. Drücken Sie den [Left]- oder [Right]-Taster.** Wenn Sie den Part der linken Hand selbst spielen möchten, müssen Sie den [Left]-Taster drücken. Um den Part der rechten Hand einzuspielen, müssen Sie den [Right]-Taster drücken.

Die Dioden des gedrückten Spur- und [Play]-Tasters blinken. Das HP103e/102e ist nun aufnahmebereit.

*Wenn im Display nun die "dEL"-Meldung erscheint,*  MEMO *siehe S. 58.*

#### **Starten der Aufnahme**

### **6. Drücken Sie den [Play]-Taster.**

Das Instrument zählt zwei Takte ein und startet dann die Aufnahme.

Spielen Sie zu der internen Begleitung.

#### **Anhalten der Aufnahme**

**7. Drücken Sie den [Play]- oder [Rec]-Taster.**  Die Aufnahme hält an und die [Play]- und [Rec]-Diode erlöschen wieder.

Ihre Aufnahme befindet sich im "USr (User)"-Speicher.

#### **Anhören der Aufnahme**

#### **8. Drücken Sie den [Play]-Taster.** Ihre Aufnahme wird nun abgespielt.

Drücken Sie den [Play]-Taster erneut, um die Wiedergabe anzuhalten.

#### **HP103e/102e – Kapitel 4. Aufnehmen Ihres Spiels**

# **Separate Aufnahme der linken und rechten Hand**

An anderer Stelle wurde bereits erwähnt, dass der Recorder des HP103e/102e zwei Spuren bietet. Das könnten Sie z.B. dazu nutzen, den Part der linken und rechten Hand separat aufzunehmen. Wählen Sie mit dem [Left]- und [Right]-Taster jeweils die Spur, die Sie bespielen möchten.

Vorteil dieser Arbeitsweise ist, dass man nur einen Part erneut aufzunehmen brauchen, wenn er beim ersten Mal nicht gelingt.

*Wenn Sie eine zuvor eingespielte Aufnahme mit einem weiteren Part versehen, werden das Tempo, die Taktart und die Metronomeinstellung der ersten Aufnahme verwendet.* 

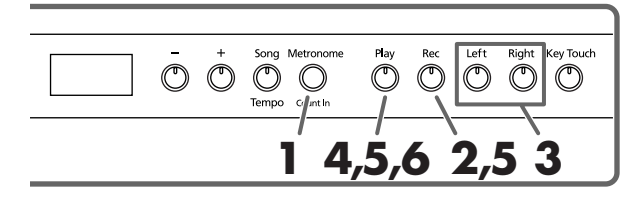

Siehe die Schritte **1** und **2** unter "Aufnahme eines neuen Stücks" (S. 58) und wählen Sie den "USr"-Speicher. Wenn Sie Ihr Spiel gemeinsam mit einem internen Stück aufzeichnen möchten, wählen Sie den gewünschten Titel (siehe die Schritte **1** und **2** unter "Anwahl des Stückes, das Sie sich anhören möchten" (S. 47)).

#### **1. Aktivieren Sie bei Bedarf das Metronom (S. 54).**

**2. Drücken Sie den [Rec]-Taster.**

Die Diode des [Rec]-Tasters leuchtet.

Wenn mindestens eine der beiden Spuren bereits Daten enthält, leuchtet die Diode ihres Tasters.

Die Diode des Spurtasters der gewählten Aufnahmespur blinkt.

#### **Anwahl der Aufnahmespur**

**3. Drücken Sie den [Left]- oder [Right]-Taster, um die Spur zu wählen, auf die Sie aufnehmen möchten.** 

Die Diode jenes Tasters blinkt nun. Das HP103e/102e ist aufnahmebereit.

*Man kann nicht auf beide Spuren gleichzeitig aufnehmen (drücken Sie also entweder [Left] oder [Right]).*

#### **Starten der Aufnahme**

#### **4. Drücken Sie den [Play]-Taster.**

Das Instrument zählt zwei Takte ein und startet dann die Aufnahme. Fangen Sie an zu spielen.

Die Wiedergabe kann auch durch Betätigen einer Klaviaturtaste (statt [Play]) gestartet werden. Wenn Sie die Aufnahme mit diesem Verfahren starten, wird nicht eingezählt.

#### **Anhalten der Aufnahme**

**5. Drücken Sie den [Play]- oder [Rec]-Taster.** Die Aufnahme hält an und die [Play]- und [Rec]-Diode erlöschen wieder.

Ihr neuer Part befindet sich auf der oben gewählten Spur. Wenn Sie nun noch einen zweiten Part aufnehmen möchten, müssen Sie mit Schritt 2 fortfahren und die andere Spur wählen. Während der erneuten Aufnahme hören Sie dann den soeben aufgenommenen Part.

#### **Anhören der Aufnahme**

#### **6. Drücken Sie den [Play]-Taster.**

Ihre Aufnahme wird nun abgespielt.

Drücken Sie den [Play]-Taster erneut, um die Wiedergabe anzuhalten.

### **Löschen einer Aufnahme**

Um eine oder beide Spuren des "USr"-Speichers zu löschen, müssen Sie folgendermaßen verfahren:

#### **Löschen einer Spur**

Mit dem hier beschriebenen Verfahren können Sie eine Spur löschen.

**Halten Sie den [Left]- oder [Right]-Taster gedrückt, während Sie den [Rec]-Taster betätigen.**  Die Diode des gedrückten Spurtasters erlischt, um Sie darauf hinzuweisen, dass der betreffende Part gelöscht ist.

#### **Löschen eines Stückes**

Um den gesamten "Usr"-Speicher zu löschen, müssen Sie folgendermaßen verfahren:

**1. Halten Sie den [Song/Tempo]-Taster gedrückt, während Sie den [Rec]-Taster betätigen.**  Folgende Meldung erscheint und die Dioden des [Rec] und [Play]-Tasters fangen an zu blinken.

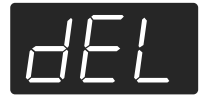

Wenn Sie es sich anders überlegt haben und das Stück doch nicht löschen möchten, müssen Sie den [Play]-Taster drücken.

**2. Drücken Sie den [Rec]-Taster noch einmal.** Ihr eigenes Stück wird nun gelöscht.

**DEUTSCH**

DEUTSCH

# **Kapitel 5. Weitere Funktionen**

# **Ändern der Dämpferresonanz**

Bei einem akustischen Klavier schwingen bei Betätigen des Dämpferpedals auch andere Saiten mit jenen der gespielten Noten mit. Dadurch wird der Klang voller. Das

Dämpferpedal des HP103e/102e simuliert dieses Phänomen, das man Dämpferresonanz nennt.

Es stehen acht Resonanzpegel zur Auswahl. Je größer der Wert, desto lauter wird die Resonanz.

Beim Einschalten wird die Einstellung "5" gewählt.

*\* Diese Funktion gilt nur für Klavierklänge. Für andere Klänge ist sie nicht belegt.*

#### **[Brilliance] gedrückt halten, während Sie den [–] oder [+]-Taster betätigen.**

Im Display erscheint der aktuelle Wert. Je größer der Wert, desto auffälliger wird der Efekt.

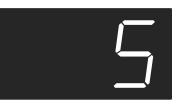

# **Weiter führende Einstellungen (Funktionsmodus)**

Ihr Instrument bietet noch folgende Funktionen, die man wie unten beschrieben einstellt:

#### **Anwahl des Funktionsmodus'**

**1. Halten Sie den [Split]-Taster gedrückt, während Sie den [Reverb]-Taster betätigen.**

Das HP103e/102e wechselt in den Funktionsmodus.

Die Dioden des [Split]-, [Reverb]- und eines Funktionstasters fangen an zu blinken.

#### **Anwahl der änderungsbedürftigen Funktion**

**2. Drücken Sie den Taster, welcher der benötigten Funktion zugeordnet ist.** 

Die Dioden des [Split]-, [Reverb]- und des gedrückten Funktionstasters blinken.

Die einzelnen Funktionen werden weiter unten vorgestellt.

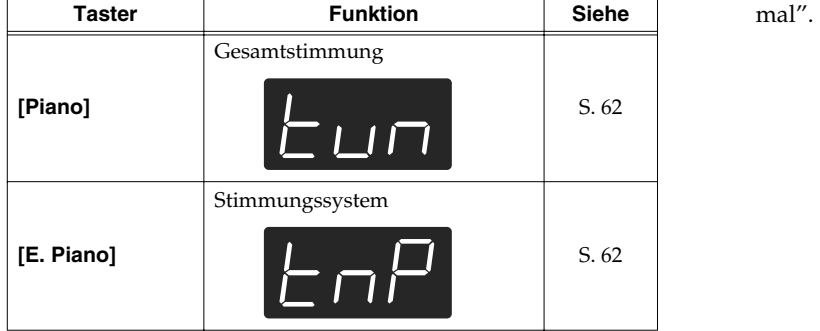

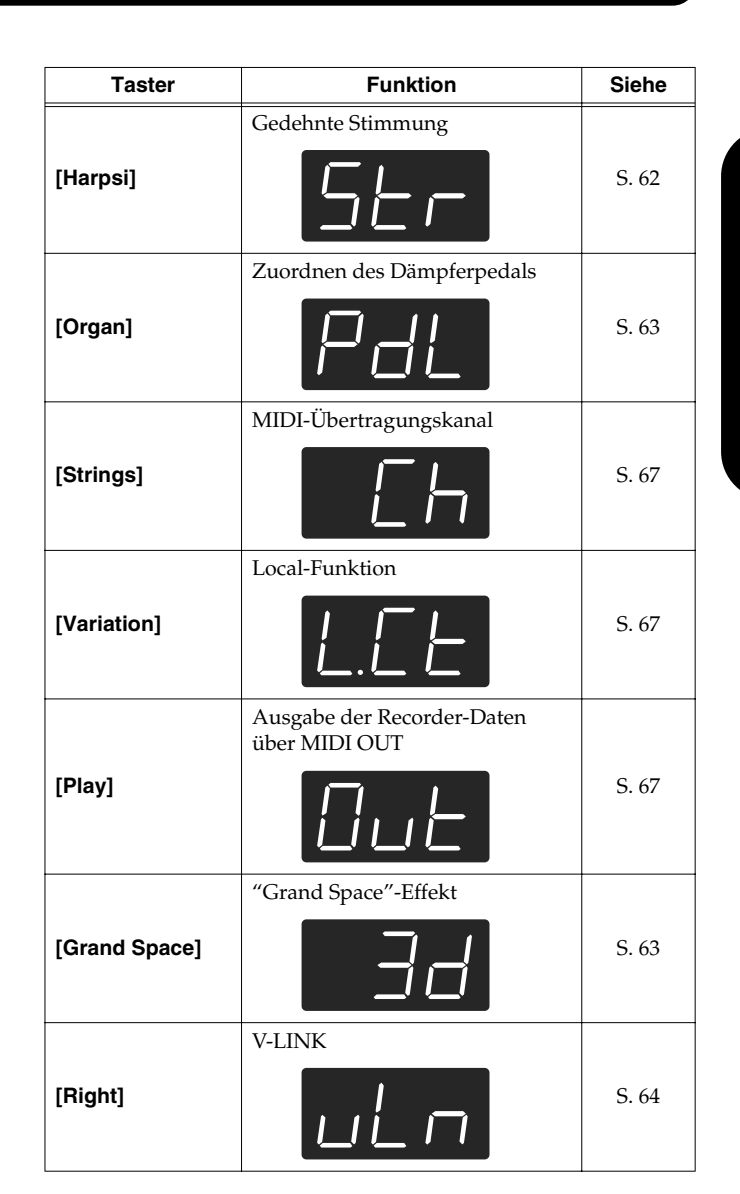

Alles Weitere zu diesen Funktionen finden Sie weiter unten.

**3. Zum Ändern eines Wertes verwenden Sie die [–]/ [+]-Taster.**

Drücken Sie [–] und [+] gleichzeitig, um wieder den Vorgabewert zu wählen.

#### ■ **Verlassen des Funktionsmodus'**

**4. Drücken Sie den [Split]- oder [Reverb]-Taster.** Die Diode dieses Tasters verhält sich nun wieder "nor-

Download from Www.Somanuals.com. All Manuals Search And Download.

# **Angleichen der Stimmung an ein anderes Instrument (Stimmung)**

Wenn Sie das HP103e/102e zum Begleiten schwer oder überhaupt nicht stimmbarer Instrumente verwenden, können Sie seine Kammertonfrequenz an jene des akustischen Instruments angleichen. Diese Kammertonfrequenz verweist auf die Stimmung des mittleren "A". Da sich bei Einstellen dieses Wertes die Stimmung aller Noten ändert, nennt man diese Funktion die "Gesamtstimmung".

Drücken Sie in Schritt 2 unter "Weiter führende Einstellungen (Funktionsmodus)" (S. 61) den **[Piano]**-Taster. Im Display erscheint nun z.B. folgender Wert.

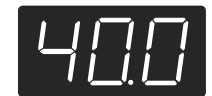

Das Display kann nur jeweils drei Ziffern anzeigen. Darum erscheinen auch nur die letzten drei Stellen der gewählten Kammertonfrequenz. Das Beispiel oben verweist demnach auf "440.0Hz".

**Einstellung** 415.3Hz~440.0Hz~466.2Hz **Vorgabe** 440.0Hz

Diese Einstellung wird so lange beibehalten, bis Sie das Instrument ausschalten.

#### ■ **Auswahl des Stimmungssystems**

Das Instrument bietet mehrere Stimmungen der klassischen Musik (darunter des Barock), so dass Sie jene Musik mit der damals gebräuchlichen Stimmung spielen können.

Bei den meisten neueren Stücken wird die wohltemperierte Stimmung vorausgesetzt (weil sie fast überall verwendet wird). In der Klassik wurden jedoch andere Stimmungen verwendet. Um zu entdecken, wie ein Stück zu Lebzeiten des Komponisten geklungen hat, können Sie eine der folgenden Stimmungen wählen.

Drücken Sie in Schritt 2 unter "Weiter führende Einstellungen (Funktionsmodus)" (S. 61) den **[E.Piano]**-Taster. Im Display erscheint nun z.B. folgender Wert:

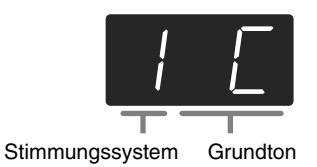

Es stehen sieben Stimmungstypen zur Wahl:

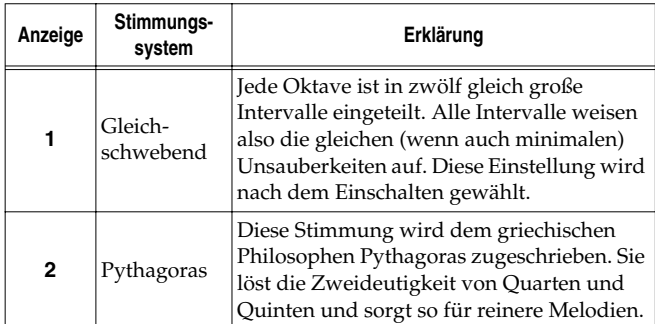

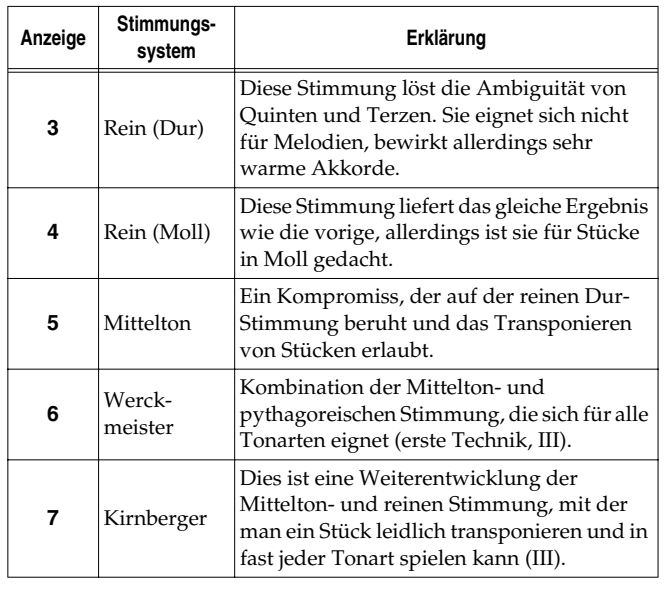

#### **Vorgabe** 1 C

#### **Grundton**

Für alle Stimmungen außer der gleichschwebenden müssen Sie auch den Grundton (Tonika für Dur und Sexte für Moll) für die Tonart des Stückes einstellen.

Halten Sie den **[E. Piano]**-Taster gedrückt, während Sie die **Taste** jener Note betätigen, die als Grundton fungieren soll. Der Grundton wird folgendermaßen angezeigt.

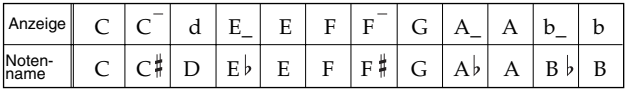

Für die gleichschwebende Stimmung brauchen Sie keinen Grundton einzustellen.

- *\* Wenn Sie vor Starten der Aufnahme eine andere Stimmung wählen als die gleichschwebende, müssen Sie diese während der Wiedergabe ebenfalls aktivieren, damit sie auch dann verwendet wird.*
- *\* Denken Sie daran, alle Instrumente, mit denen Sie zusammenspielen, gleich zu stimmen, weil es sonst zu argen Dissonanzen kommt. Sorgen Sie dafür, dass die Stimmung des HP103e/ 102e dem Kammerton der anderen Instrumente entspricht.*

#### ■ **Einstellen der Stimmungskurve**

Flügel werden meist so gestimmt, dass die Noten im Bass etwas unter und im Diskant etwas über der gleichschwebenden Temperierung liegen. Auf Englisch nennt man dies "Stretch Tuning" (gedehnte Stimmung).

Drücken Sie in Schritt 2 unter "Weiter führende Einstellungen (Funktionsmodus)" (S. 61) den **[Harpsi]**-Taster. Im Display erscheint nun z.B. folgender Wert:

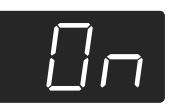

#### **Kapitel 5. Weitere Funktionen**

#### **Einstellung**

- OFF Normale Stimmungskurve. Wählen Sie diese Einstellung, wenn Sie zwei Klänge stapeln (S. 52) oder andere Instrumente begleiten möchten.
- On Eine Stimmungskurve, bei der die Bassnoten etwas tiefer und die Diskantnoten etwas höher als die "Norm" gestimmt werden ("gedehnt"). Eignet sich nur für Solo-Klavierspiel. Diese Einstellung wird nach dem Einschalten gewählt.

**Vorgabe** On

*\* Diese Einstellung gilt nur für Klavierklänge.*

# **Zuordnung des Dämpferpedals**

Wenn Sie im Split-Modus (S. 53) auch die links gespielten Noten bei Betätigen des Dämpferpedals halten möchten, müssen Sie folgendermaßen vorgehen.

Drücken Sie in Schritt 2 unter "Weiter führende Einstellungen (Funktionsmodus)" (S. 61) den **[Organ]**-Taster. Im Display erscheint nun z.B. folgender Wert:

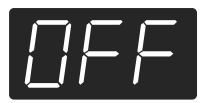

#### **Einstellung**

On Das Dämpferpedal bezieht sich sowohl auf die rechts als auch auf die links gespielten Noten. OFF Das Dämpferpedal gilt nur für die in der rechten Tastaturhälfte gespielten Noten.

**Vorgabe** OFF

# **Einstellungen des "Grand Space"-Modus'**

Drücken Sie in Schritt 2 unter "Weiter führende Einstellungen (Funktionsmodus)" (S. 61) den **[Grand Space]**- Taster. Im Display erscheint nun z.B. folgender Wert:

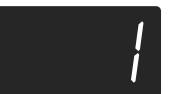

#### **Einstellung**

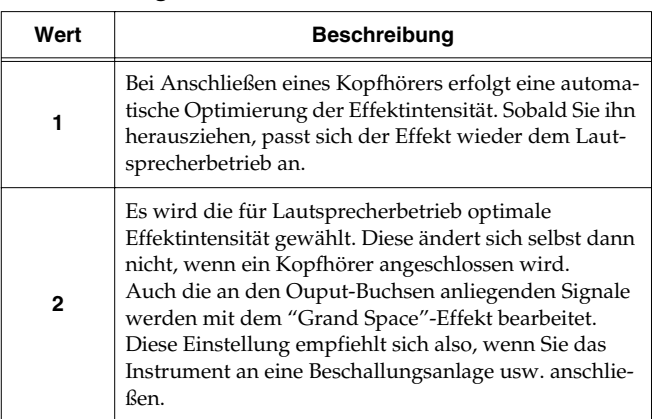

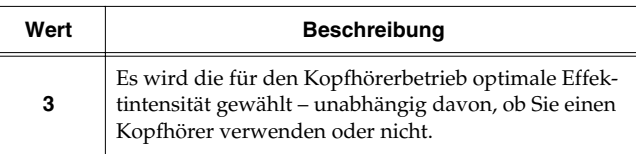

**63**

### **Verhindern ungewollter Einstellungsänderungen**

#### ■ **Verriegeln der Bedienelemente**

Fast alle Taster und Funktionen des HP103e/102e können verriegelt werden. Dann steht nur noch der Klavierklang zur Verfügung. Das ist z.B. praktisch für den Musikunterricht, wenn die Schüler weder die anderen Klänge ausprobieren, noch mit dem Recorder spielen sollen.

Nach Verriegeln der Bedienfunktionen kann nur noch der Flügelklang gespielt werden.

- **1. Stellen Sie die Lautstärke auf den Mindestwert und drücken Sie den [Power On]-Schalter, um das Instrument auszuschalten.**
- **2. Halten Sie den [Piano]-Taster gedrückt, während Sie den [Power On]-Taster betätigen.** Im Display erscheint folgende Anzeige:

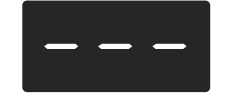

Jetzt sind alle Taster verriegelt. Stellen Sie die Lautstärke wunschgemäß ein. Sie können jetzt "nur noch" Klavier spielen. Um diese Riegelfunktion wieder zu deaktivieren, müssen

Sie die Lautstärke auf den Mindestwert stellen und das Instrument erneut einschalten.

#### ■ **Verriegeln der Taster mit einem anderen Klang**

Auch bei Verwendung anderer Klänge können Sie die Bedienelemente verriegeln (die Einstellungen, die vor dem Verriegeln vorgenommen werden, bleiben dann erhalten). So können Sie verhindern, dass sich die Einstellungen ungewollt oder aus Versehen ändern.

**1. Halten Sie den [Demo]-Taster gedrückt, während Sie den [Key Touch]-Taster betätigen.**

Die Recorder-Wiedergabe Song (bzw. das Metronom) hält an. Im Display erscheint folgende Anzeige:

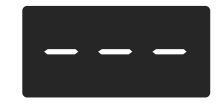

Nun sind alle Taster verriegelt, während das Instrument die bis dahin gewählten Einstellungen verwendet.

Um diese Riegelfunktion wieder zu deaktivieren, müssen Sie erneut den [Demo]-Taster gedrückt halten, während Sie [Key Touch] betätigen. Sie können aber auch die Lautstärke auf den Mindestwert stellen und dann das Instrument kurz aus- und wieder einschalten.

# **Verwendung der V-LINK-Funktion**

Wenn Sie das HP103e/102e mit einem V-LINK-kompatiblen Videogerät verbinden, können Sie die Ausgabe von Bilddaten mit dem HP103e/102e beeinflussen.

#### **V-LINK**

Die von Roland entwickelte V-LINK-Technologie

(**VELIVIS**) erlaubt nämlich das Einbinden von Videomaterial in Ihre Musik. Bei Verwendung von V-LINK-kompatiblen Videogeräten können visuelle Effekte auf einfache Weise in das Spiel einbezogen werden.

#### **V-LINK-Einstellungen**

- **1. Halten Sie den [Split]-Taster gedrückt, während Sie den [Reverb]-Taster betätigen.** Das HP103e/102e wechselt in den Funktionsmodus.
- **2. Drücken Sie den [Right]-Taster.** Die Diode des Tasters blinkt.

Im Display erscheint folgende Anzeige:

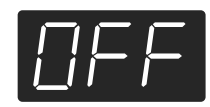

#### **Einstellung**

OFF V-LINK ist deaktiviert.

On Die V-LINK-Funktion ist aktiv. Nun dienen die zwölf tiefsten Klaviaturtasten zum Steuern von Videomaterial.

**Vorgabe** OFF

**3. Mit dem [–]- und [+]-Taster können Sie die V-LINK-Funktion ein- ausschalten.** Nun dienen die zwölf tiefsten Klaviaturtasten zum Steu-

ern von Videomaterial.

Wenn V-LINK aktiv ist, erscheint folgende Anzeige im Display:

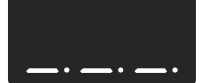

*\* Solange V-LINK aktiv ist, können Sie mit den zwölf tiefsten Tasten keine Noten spielen.*

#### **Verlassen des Funktionsmodus'**

**4. Drücken Sie den [Split]- oder [Reverb]-Taster.** Die Diode dieses Tasters verhält sich nun wieder "normal".

**64**

# **Kapitel 6. Anbindung externer Geräte**

# **Verwendung externer Audiogeräte**

Wenn Sie das HP103e/102e an externe Audiogeräte anschließen, können Sie es z.B. über die Lautsprecher Ihrer Stereooder einer Beschallungsanlage verstärken bzw. Ihr Spiel auf Kassette usw. aufnehmen.

Für diese Verbindungen brauchen Sie Kabel mit einem herkömmlichen Klinkenstecker.

#### **Anschlussbeispiele**

*\* Um Schäden und/oder Funktionsstörungen der Lautsprecher zu vermeiden, müssen Sie die Lautstärke auf den Mindestwert stellen und alle Geräte ausschalten, bevor Sie Verbindungen herstellen oder lösen.*

#### **Extern Verstärken des HP103e/102e/Aufnehmen Ihres Spiels**

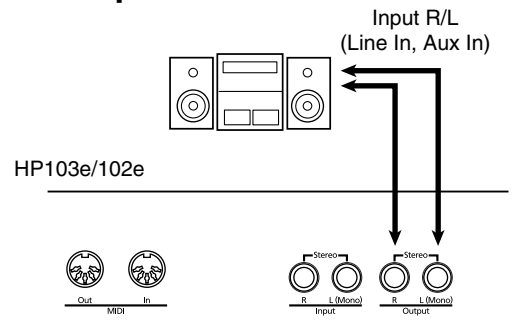

❍ Bei Verwendung eines externen Audiogeräts/Instruments usw. müssen Sie die Geräte in folgender Reihenfolge einschalten:

- **1. Schalten Sie das HP103e/102e ein.**
- **2. Schalten Sie die externen Geräte ein.**
- **3. Stellen Sie die gewünschte Lautstärke ein.**
- *\* Die Lautstärke eines angeschlossenen Klangerzeugers kann vom HP103e/102e aus geregelt werden.* Wenn Sie Ihr Spiel auf dem HP103e/102e mit einem externen Gerät aufnehmen möchten:
- **4. Starten Sie die Aufnahme des externen Geräts.**
- **5. Spielen Sie auf dem HP103e/102e.**
- **6. Halten Sie am Ende des Stücks die Aufnahme des externen Geräts an.**

#### **Anschließen externer Audio-Geräte/Instrumente an das HP103e/102e**

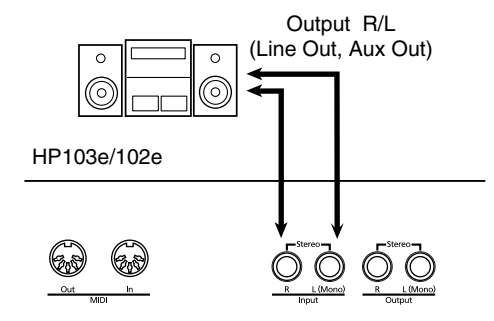

❍ Bei Verwendung eines externen Audiogeräts/Instruments usw. müssen Sie die Geräte in folgender Reihenfolge einschalten:

- **1. Schalten Sie die externen Geräte ein.**
- **2. Schalten Sie das HP103e/102e ein.**
- **3. Stellen Sie die gewünschte Lautstärke ein.**
- *\* Die Lautstärke des angeschlossen Klangerzeugers kann nicht vom HP103e/102e aus geregelt werden.*

#### **Ausschalten**

- **1. Stellen Sie die Lautstärke des HP103e/102e und externen Geräts auf den Mindestwert.**
- **2. Schalten Sie das HP103e/102e aus.**
- **3. Schalten Sie die externen Geräte aus.**

# **Anschließen an einen Computer**

Für die Verbindung des HP103e/102e mit einem Computer brauchen Sie ein (optionales) USB MIDI-Schnittstellenkabel. Wenn Sie das HP103e/102e an den Computer anschließen, können Sie mit Sequenzerprogrammen wie "Visual MT" von Roland arbeiten und den "USr"-Song zum Computer übertragen.

#### **Anschlussbeispiele**

- *\* Um Schäden und/oder Funktionsstörungen der Lautsprecher zu vermeiden, müssen Sie die Lautstärke auf den Mindestwert stellen und alle Geräte ausschalten, bevor Sie Verbindungen herstellen oder lösen.*
- *\* Die MIDI-Verbindung mit einem Computer funktioniert nur, wenn Sie auf dem Computer den geeigneten Treiber installieren. Siehe die Bedienungsanleitung der MIDI-Schnittstelle.*

Verbinden Sie das USB MIDI-Kabel mit dem USB-Port des Computers und den MIDI-Buchsen des HP103e/ 102e.

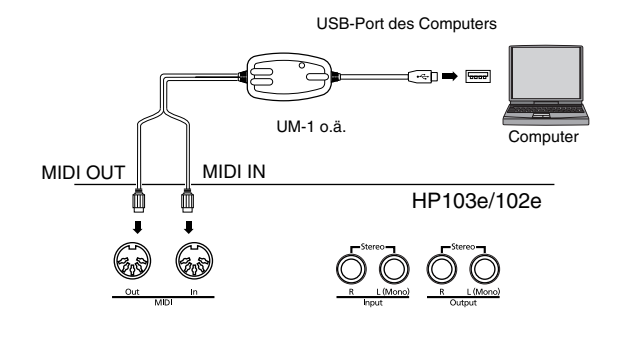

#### **HP103e/102e – Kapitel 6. Anbindung externer Geräte**

### **Arbeiten mit MIDI-Geräten**

Wenn Sie das Instrument an einen Sequenzer der MT-Serie anschließen, kann das intern aufgenommene Stück extern aufgezeichnet und auf Diskette gesichert werden. Sie können Ihr Spiel aber auch direkt (ohne den Umweg über den Recorder) aufnehmen und dann auf Diskette o.ä. sichern.

### ■ **Was ist MIDI?**

MIDI ist die Abkürzung von "Musical Instrument Digital Interface". Hierbei handelt es sich um eine Norm für den Austausch von Musikdaten zwischen elektronischen Instrumenten und Computern.

Das HP103e/102e ist mit zwei MIDI-Buchsen ausgestattet und kann diese Daten also einerseits senden und andererseits empfangen. Somit bieten sich zahlreiche spannende Möglichkeiten für einen noch größeren Musikspaß mit dem HP103e/102e.

*\* Für dieses Instrument gibt es ein separat verfügbares Heft namens "MIDI Implementation". Diese Aufstellung enthält Details zu allen gesendeten und empfangenen MIDI-Befehlen. Wenn Sie diese Informationen für Programmierzwecke benötigen, wenden Sie sich bitte an Ihren Roland-Händler oder eine Kundendienststelle.*

#### **Anschlussbeispiele**

*\* Um Schäden und/oder Funktionsstörungen der Lautsprecher zu vermeiden, müssen Sie die Lautstärke auf den Mindestwert stellen und alle Geräte ausschalten, bevor Sie Verbindungen herstellen oder lösen.*

#### **Ansteuern des HP103e/102e mit einem Sequenzer/Aufnahme mit dem Sequenzer**

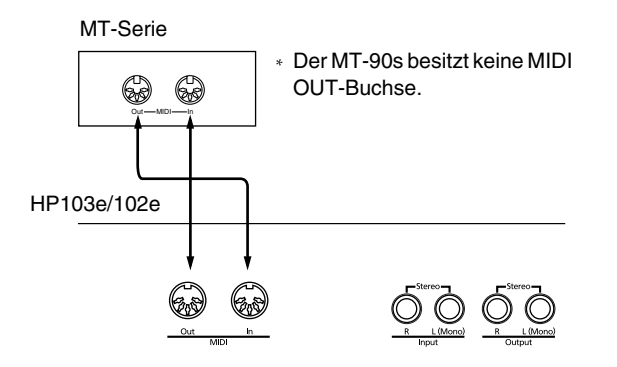

*\* Schalten Sie die Local-Funktion des HP103e/102e aus, wenn Sie es mit einem Sequenzer verbinden. Siehe "Ein- und Ausschalten der Local-Funktion" (S. 67). Außerdem müssen Sie die MIDI THRU-Funktion des Sequenzers aktivieren (damit die über MIDI IN empfangenen Befehle zur MIDI OUT-Buchse des Sequenzers durchgeschleift werden). Siehe auch die Bedienungsanleitung des Sequenzers.* 

**Spielen auf dem HP103e/102e und Ansteuern eines externen Klangerzeugers**

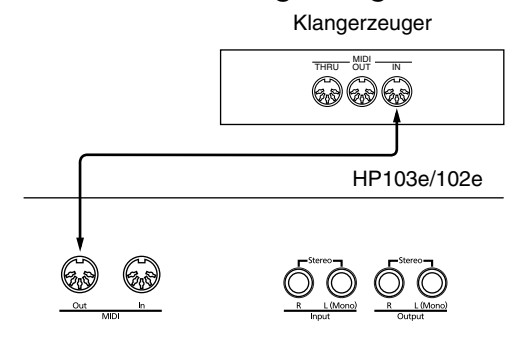

### **Einstellen der MIDI-Funktionen**

Sehen wir uns zunächst an, wie man die belegten MIDI-Funktionen erreicht und einstellt.

#### **Anwahl des Funktionsmodus'**

**1. Halten Sie den [Split]-Taster gedrückt, während Sie den [Reverb]-Taster betätigen.** Das HP103e/102e wechselt in den Funktionsmodus. Die Dioden des [Split]-, [Reverb]- und eines Funktionstasters fangen an zu blinken.

#### **Einstellen der MIDI-Funktionen**

**2. Drücken Sie den Taster, welcher der benötigten Funktion zugeordnet ist.** 

Die Dioden des [Split]-, [Reverb]- und des gedrückten Funktionstasters blinken.

Die einzelnen Funktionen werden weiter unten vorgestellt.

**3. Zum Ändern eines Wertes verwenden Sie die [–]/ [+]-Taster.**

Drücken Sie den [–]- und [+]-Taster gleichzeitig, um wieder die Vorgabe zu wählen.

#### **Verlassen des Funktionsmodus'**

**4. Drücken Sie [Split] oder [Reverb], um diese Funktion zu verlassen.**

Die Diode dieses Tasters verhält sich nun wieder "normal".

#### **Kapitel 6. Anbindung externer Geräte**

#### ■ **Einstellen des MIDI-Kanals**

MIDI erlaubt die Datenübertragung auf 16 Kanälen gleichzeitig (1~16). Daher ist es mit dem Herstellen einer Verbindung nicht getan. Die angeschlossenen Geräte müssen nämlich denselben MIDI-Kanal verwenden. Andernfalls werden die gespielten Noten nicht wiedergegeben, keine Klänge gewählt usw.

*\* Das HP103e/102e empfängt auf allen MIDI-Kanälen (1~16).* Drücken Sie in Schritt 2 unter "Einstellen der MIDI-Funktionen" (S. 66) den **[Strings]**-Taster. Im Display erscheint nun z.B. folgende Anzeige:

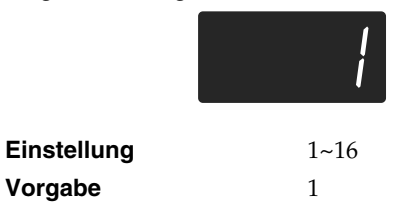

#### ■ **Ein- und Ausschalten der Local-Funktion**

Wenn Sie mit einem MIDI-Sequenzer arbeiten, müssen Sie die Local-Funktion wohl ausschalten ("OFF").

Wie Sie nachstehend sehen, erreichen die beim Spielen auf der Tastatur erzeugten MIDI-Befehle die interne Klangerzeugung sonst nämlich auf zwei Wegen: (1) und (2). Dadurch würde jede Note doppelt gespielt. Wenn Sie Local ausschalten ("Local Off"), wird Signalweg "1" unterbrochen.

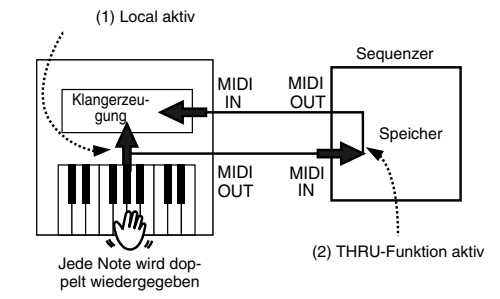

Local-Funktion aus (ON): Die Tastatur ist mit der internen Klangerzeugung verbunden.

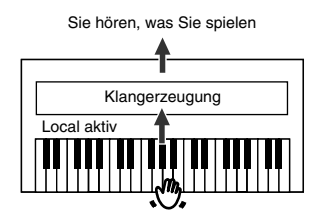

Local-Funktion aus (OFF): Die Tastatur ist nicht mehr mit der internen Klangerzeugung verbunden. Das Instrument gibt die gespielten Noten also nicht wieder.

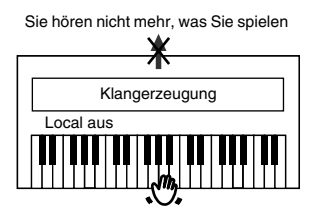

*\* Wenn Sie ein Gerät der MT-Serie anschließen, brauchen Sie die Local-Funktion nicht von Hand einzustellen. Beim Einschalten sendet das MT-Gerät nämlich einen Local Off-Befehl via MIDI. Das geschieht automatisch, sofern Sie zuerst das HP103e/102e und danach den MT einschalten.*

Drücken Sie in Schritt 2 unter "Einstellen der MIDI-Funktionen" (S. 66) den **[Variation]**-Taster. Im Display erscheint nun z.B. folgende Anzeige:

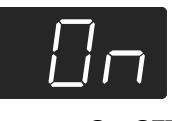

**Einstellung** On, OFF **Vorgabe** On

**DEUTSCH**

DEUTSCH

#### ■ **Ausgabe der Recorder-Daten**

Wenn Sie diese Einstellung aktivieren ("On"), werden die mit dem Recorder aufgenommenen Daten zur MIDI OUT-Buchse übertragen und können zum Ansteuern eines externen Instrumentes verwendet bzw. mit einem Sequenzer aufgezeichnet werden. Nach dem Einschalten wird diese Funktion deaktiviert ("OFF").

Drücken Sie in Schritt 2 unter "Einstellen der MIDI-Funktionen" (S. 66) den **[Play]**-Taster. Im Display erscheint nun z.B. folgende Anzeige:

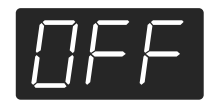

**Einstellung** On, OFF **Vorgabe** OFF

Ihre Aufnahme befindet sich in dem "HP103e/102e"- Speicher. Das aufgenommene Stück wird beim Ausschalten wieder gelöscht. Sie können die Daten jedoch folgendermaßen extern sichern. Siehe auch die Bedienungsanleitung des Sequenzers.

- **1. Schließen Sie einen MIDI-Sequenzer, beispielsweise der MT-Serie, an (S. 66).**
- **2. Nehmen Sie mit dem HP103e/102e ein Stück auf (S. 58).**
- **3. Stellen Sie diesen Parameter auf "On".**
- **4. Starten Sie die Aufnahme des externen MIDI-Sequenzers.**
- **5. Starten Sie die Wiedergabe des Songs auf dem HP103e/102e.**
- **6. Halten Sie die Aufnahme an, sobald die Wiedergabe beendet ist.**
- **7. Sichern Sie die Daten des externen Sequenzers auf einer Diskette oder einem anderen Datenträger.**

#### **HP103e/102e – Fehlersuche**

# **Fehlersuche**

Wenn sich das Instrument nicht erwartungsgemäß verhält, versuchen Sie das Problem am besten zuerst anhand der hier gegebenen Hinweise zu lösen, bevor Sie auf eine Störung schließen.

#### Das Instrument kann nicht eingeschaltet werden

Haben Sie das Netzkabel richtig angeschlossen (S. 44)?

#### Die Bedientaster funktionieren nicht

Haben Sie das Bedienfeld "verriegelt" (S. 64)? Haben Sie den zuletzt gewählten Klang "verriegelt" (S. 64)? Schalten Sie das Instrument aus und wieder ein.

#### Sie hören nichts

Haben Sie die Lautstärke des HP103e/102e auf den Mindestwert gestellt (S. 45)?

Haben Sie einen Kopfhörer angeschlossen (S. 45)?

Haben Sie eine Klinke an eine Kopfhörer-Buchse angeschlossen? Dann werden die Lautsprecher nämlich deaktiviert.

Haben Sie die Local-Funktion ausgeschaltet?

Dann hören Sie die auf der Tastatur gespielten Noten nicht mehr.

Aktivieren Sie die Local-Funktion ("On", S. 67).

Ist die V-LINK-Funktion aktiv?

Solange V-LINK eingeschaltet ist, können Sie mit den zwölf tiefsten Tasten keine Noten spielen ((S. 64)).

Sie hören nichts (nach Anschließen eines MIDI-Instruments) Haben Sie alle benötigten Geräte eingeschaltet? Stimmen die MIDI-Verbindungen zwischen dem Instrument und dem externen Gerät?

Haben Sie den richtigen MIDI-Kanal gewählt (S. 67)?

#### Der Klang wirkt eigenartig.

Haben Sie den Dual-Modus des HP103e/102e aktiviert (S. 52)? Wenn die SOFT THRU-Funktion des Sequenzers eingeschaltet ist, werden alle Noten eventuell doppelt abgespielt und klingen dementsprechend eigenartig. Stellen Sie die Local-Funktion des HP103e/102e auf "OFF" (S. 67).

Alternative: Schalten Sie die SOFT THRU-Funktion des Sequenzers aus (OFF).

#### Im Split- bzw. Dual-Modus werden nicht die verlangten Klänge verwendet.

Wenn Sie den Dual-Modus aktivieren, nachdem Sie Klang "3" oder "4" einer Gruppe gewählt haben, wird automatisch Klang "1" jener Gruppe aufgerufen (S. 49).

In bestimmten Fällen wird der vor Betätigen des [Split]-Tasters gewählte Klang der linken Tastaturhälfte zugeordnet. Siehe auch "Tone List" (S. 216).

Es kann kein anderer Klang gewählt werden

Haben Sie das Bedienfeld "verriegelt" (S. 64)? Haben Sie den zuletzt gewählten Klang "verriegelt" (S. 64)? Schalten Sie das Instrument aus und wieder ein. Blinken die Dioden des [Split]- und [Reverb]-Tasters? Das Instrument befindet sich im Funktionsmodus. Drücken Sie den [Split]- oder [Reverb]-Taster (S. 61, S. 66).

Ab und zu fallen Noten weg

Das HP103e/102e kann bis zu 64 Noten gleichzeitig wiedergeben. Bei ausgiebiger Verwendung des Dämpferpedals und gleichzeitiger Wiedergabe eines internen Stücks reicht die "Polyphonie" eventuell nicht aus.

Die selbst gespielten Noten klingen falsch.

Haben Sie die Transposition aktiviert (S. 51)?

Haben Sie das richtige Stimmungssystem gewählt und "Stretch Tuning" aktiviert (S. 62)?

Wie ist die Gesamtstimmung eingestellt (S. 62)?

Ein aufgezeichnetes Stück wird nicht/nur teilweise abgespielt

Schauen Sie nach, ob beide Spurtaster ([Left] und [Right]) leuchten (S. 57).

Wenn die Diode eines dieser Taster nicht leuchtet, wird der

betreffende Part nicht abgespielt. Aktivieren Sie jenen Taster also. Es wird nichts aufgenommen

Haben Sie einen Spurtaster aktiviert (S. 58~S. 60)?

Das Tempo eines Stücks ändert sich hin und wieder Die internen Stücke enthalten Tempowechsel, die während der Wiedergabe ausgeführt werden. Das Metronom berücksichtigt derlei Variationen ebenfalls.

Wenn Sie eine zuvor eingespielte Aufnahme mit einem weiteren Part versehen, werden das Tempo und die Taktart der esten Aufnahme verwendet. Wenn Sie ein gleichmäßiges Tempo bevorzugen, müssen Sie Ihre Aufnahme zuerst löschen (S. 60).

#### Die Aufnahme wurde gelöscht

Wenn Sie das HP103e/102e ausschalten, wird die Aufnahme wieder gelöscht. Solche Daten können nicht wiederhergestellt werden.

Die Pedale funktionieren nicht oder gehen nicht mehr aus Haben Sie die Pedaleinheit richtig angeschlossen? Überprüfen Sie, ob das Pedalkabel vollständig mit der Pedal-Buchse auf der Rückseite verbunden ist (S. 44).

#### Eigenartige Geräusche bei Betätigen eines Pedals

Drehen Sie die Einstellschraube der Pedaleinheit so weit heraus, bis sie den Boden berührt (S. 46).

Der Halleffekt (Reverb) wurde ausgeschaltet, ist aber nicht ganz verschwunden

Die "Grand Space"-Funktion des HP103e/102e simuliert den natürlichen Nachhall und die Resonanz eines Flügels. Deshalb kann der Eindruck entstehen, dass ein Halleffekt aktiv ist. Wenn Sie das nicht möchten, können Sie die "Grand Space"- Funktion ausschalten (S. 50~50).

#### Im Diskant ändert sich der Klang ab einer bestimmten Note Auf einem akustischen Instrument werden die Saiten der letzten 1,5 Oktaven nicht gedämpft und klingen also natürlich aus. Die Einstellung des Dämpferpedals hat keinen Einfluss auf diese Noten. Auch die Klangfarbe ist etwas anders. Die Digital-Pianos von Roland simulieren dieses Phänomen naturgetreu. Außerdem richtet sich der "ungedämpfte" Bereich des HP103e/102e nach der eingestellten Transposition.

#### Es tritt ein Pfeif- oder Heulton auf

Wenn Sie mit einem Kopfhörer arbeiten: Bestimmte Klavierklänge sind besonders brillant und könnten daher einen "metallischen" Eindruck erzeugen, wenn Sie den Halleffekt aktivieren. Wählen Sie eventuell einen geringeren Hallanteil oder schalten Sie den Effekt aus.

Bei Verwendung der Lautsprecher:

In diesem Fall weist das Problem auf eine Funktionsstörung hin (was z.B. darauf zurückzuführen ist, dass bestimmte Komponenten resonanzbedingt anfangen zu schwingen). Bitte wenden Sie sich an Ihren Roland-Händler.

**68**

#### **Fehlersuche**

Die Bassnoten sind falsch oder erzeugen einen Brummton Bei Verwendung der Lautsprecher:

Bei einer hohen Lautstärke ist es durchaus denkbar, dass das Gehäuse des HP103e/102e oder ein Gegenstand in seiner Nähe zu schwingen beginnt.

Das könnte auch bei Gläsern oder sogar Leuchten der Fall sein. Dies macht sich vor allem beim Spielen tiefer Noten bemerkbar, wenn eine relativ hohe Lautstärke gewählt wurde. Das kann folgendermaßen behoben werden:

- Stellen Sie das Instrument mindestens 10~15cm von der Wand entfernt auf.
- Reduzieren Sie die Lautstärke.

• Stellen Sie das mitschwingende Objekt woanders hin.

Wenn Sie mit einem Kopfhörer arbeiten: Hier deutet das Problem auf eine Funktionsstörung hin. Bitte wenden Sie sich an Ihren Roland-Händler.

Die Lautstärke des an die Input-Buchsen angeschlossenen Instrumentes/Gerätes ist viel zu gering

Vielleicht verwenden Sie ein Audiokabel mit einem Widerstand. Versuchen Sie es einmal mit einem anderen Kabel.

# **Fehler- und andere Meldungen**

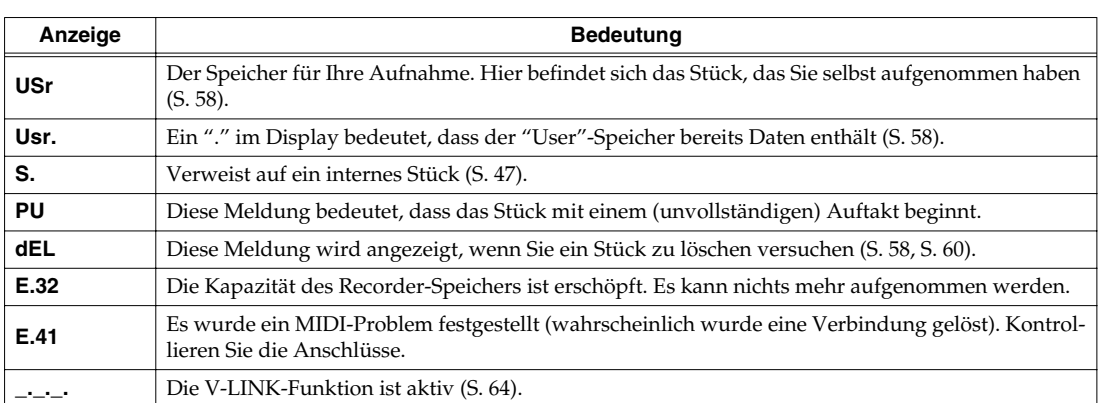

*\* Fehlermeldungen sind an dem "E." und einer Nummer erkenntlich. Um eine solche Meldung wieder zu löschen, müssen Sie einen beliebigen Taster drücken.*

# **Übersicht der internen Funktionen**

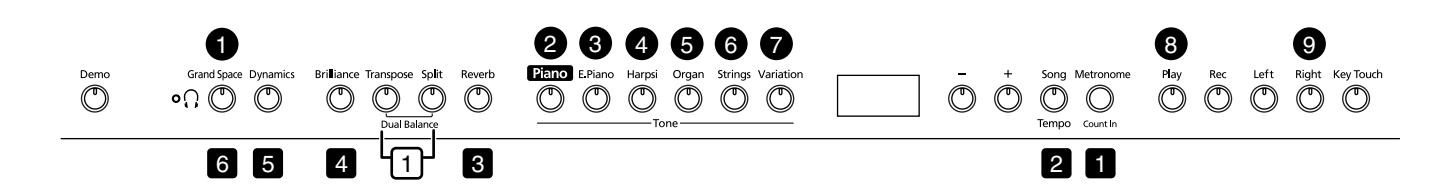

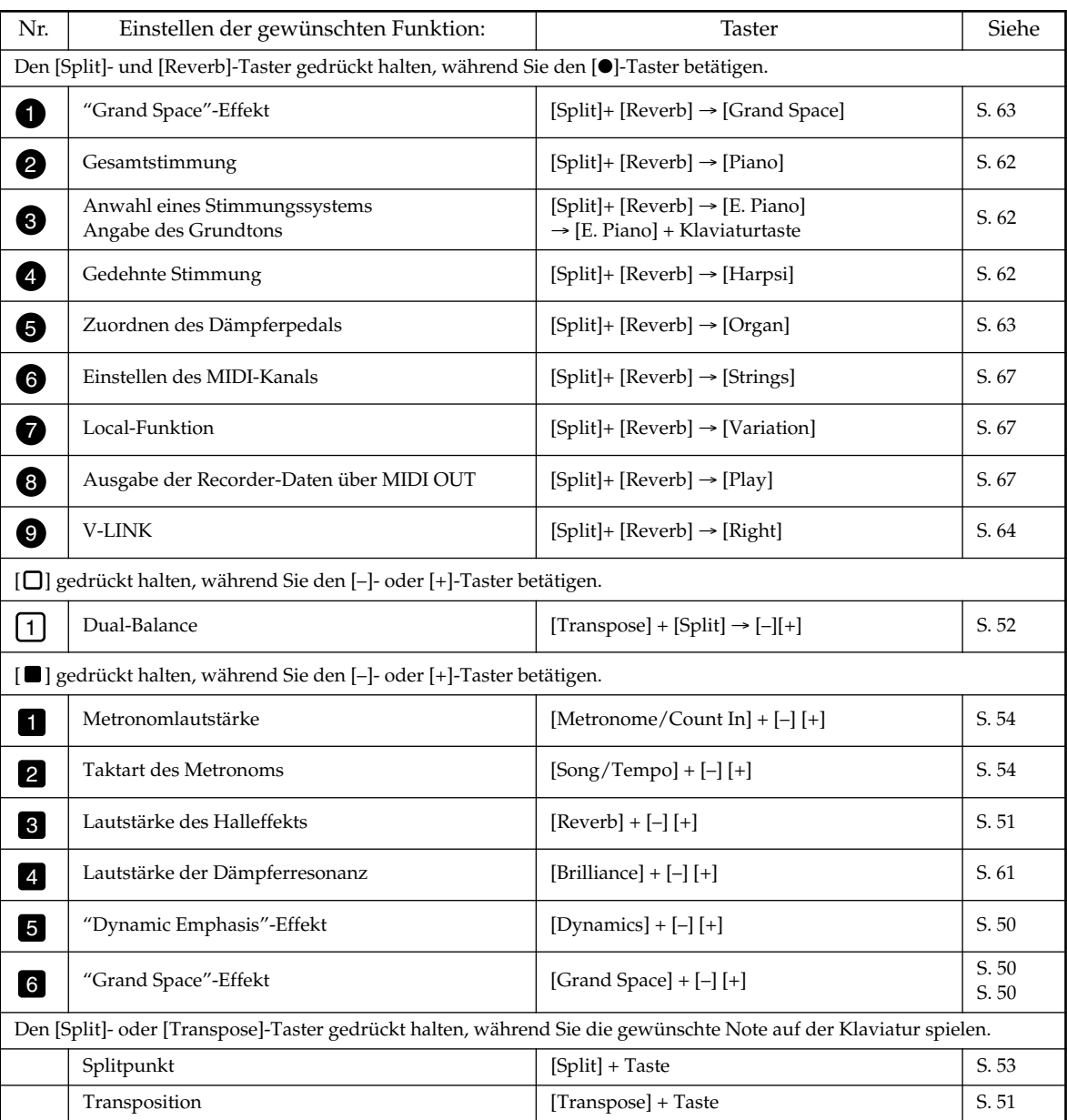
⊕

### **Technische Daten**

# **Technische Daten**

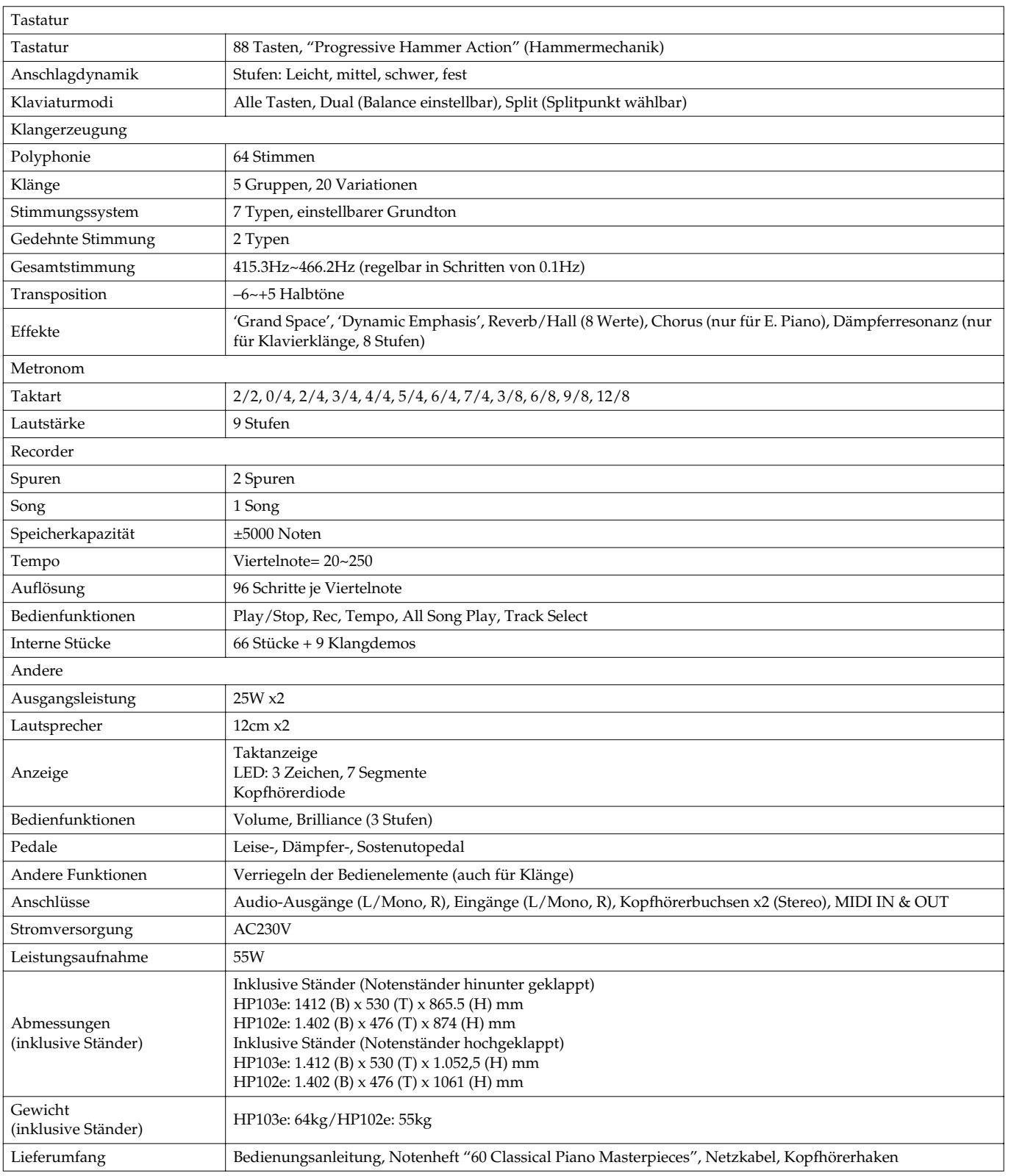

*\* Änderungen der technischen Daten und des Designs ohne vorherige Ankündigung vorbehalten. Für Druckfehler wird keine Haftung übernommen.*

**AND** 

 $\overline{\bigcirc}$ 

### **HP103e/102e – Technische Daten**

 $\Rightarrow$ 

 $\bigcirc$ 

 $\bullet$ 

**Roland®** 

↔

⊕

# HP103e Roland<br>Digital Piano HP102e Roland<br>Digital Piano

# **Mode d'emploi**

Félicitations et merci d'avoir opté pour le piano numérique Roland HP103e/102e.

### **Caractéristiques principales**

### **Sons de piano d'une résonance extrêmement riche et d'une expressivité infinie**

Le générateur de sons de piano échantillonnés en stéréo reproduit fidèlement jusqu'au son des marteaux frappant les cordes afin de générer les superbes sonorités d'un piano à queue. La polyphonie maximale de 64 notes vous permet d'utiliser les pédales sans craindre de perdre des notes. En outre, cet instrument dispose d'un système de haut-parleurs "Grand Sound" simulant le son d'un piano à queue dans toute son ampleur (Grand Space) et produisant une sonorité d'une clarté et d'une puissance extraordinaires (Dynamic Emphasis).

#### **Simulation de la dynamique d'un piano à queue**

Cet instrument dispose d'un clavier avec marteaux à action progressive émulant le toucher d'un piano à queue: plus lourd dans le grave et plus léger dans l'aigu.

Les pédales sont conçues pour offrir une réponse optimale et permet d'exprimer les nuances de jeu les plus subtiles.

### **Confort d'écoute avec casque**

Des effets spéciaux sont ajoutés au son afin de rendre l'écoute au casque particulièrement confortable. Outre le témoin en face avant s'allumant lorsque vous branchez un casque, le HP103e/102e propose également un crochet pratique auquel vous pouvez attacher le casque lorsque vous ne l'utilisez pas.

#### **Aides diverses à l'apprentissage et morceaux de piano internes**

Le métronome interne, "l'enregistreur" à deux pistes, les morceaux internes (60) et d'autres fonctions vous permettent d'aborder les leçons de piano sous un angle que seul un piano numérique peut offrir.

**Avant d'utiliser ce produit, veuillez lire attentivement les sections intitulées: "IMPORTANT SAFETY INSTRUCTIONS", "Consignes de sécurité" (p. 74) et "Remarques importantes" (p. 76). Ces sections donnent des informations importantes concernant l'utilisation appropriée du produit. En outre, pour maîtriser correctement chaque fonction de votre nouvelle acquisition, veuillez lire entièrement le mode d'emploi. Conservez ensuite le manuel à portée de main pour toute référence ultérieure.**

#### **Copyright © 2004 ROLAND CORPORATION**

**Tous droits réservés. Toute reproduction intégrale ou partielle de cette publication est interdite sous quelque forme que ce soit sans l'autorisation écrite de ROLAND CORPORATION.**

### **CONSIGNES DE SECURITÉ**

### D'INCENDIE, CHOC ÉLECTRIQUE OU BLESSURE

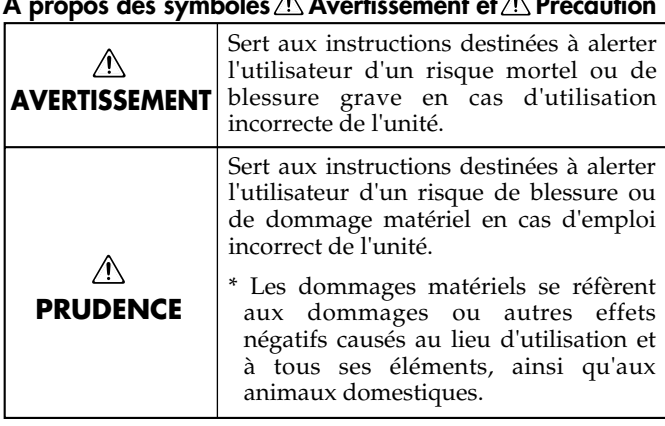

### **A propos des symboles Avertissement et Précaution A propos des symboles**

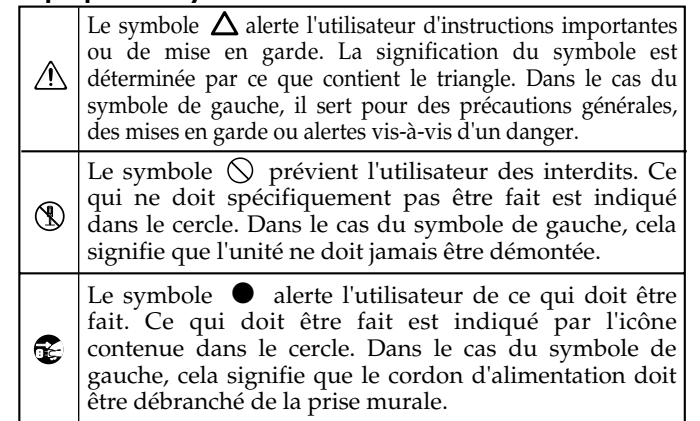

**OBSERVEZ TOUJOURS CE QUI SUIT**

### **AVERTISSEMENT AVERTISSEMENT**

. . . . . . . . . . . . . . .

- Evitez de tordre ou de plier excessivement le cordon d'alimentation ainsi que de placer des objets lourds dessus. Vous risquez de l'endommager, ce qui provoquerait des courts-circuits et couperait l'alimentation de certains éléments. Un cordon endommagé peut provoquer une électrocution ou un incendie! ...........................................................................................................
- Ce produit, utilisé seul ou avec un amplificateur et des enceintes ou un casque d'écoute, est en mesure de produire des signaux à des niveaux qui pourraient endommager l'ouïe de façon irréversible. Ne l'utilisez donc pas trop longtemps à volume élevé ou inconfortable. Si vous pensez avoir endommagé votre ouïe ou si vos oreilles bourdonnent, arrêtez immédiatement l'écoute et consultez un spécialiste.
- Evitez que des objets (du matériel inflammable, de la monnaie, des trombones) ou des liquides (eau, limonades, etc.) ne pénètrent à l'intérieur de ce produit.

...........................................................................................................

- ........................................................................................................... • Coupez immédiatement l'alimentation de l'appareil, débranchez le cordon d'alimentation de la prise et ramenez l'appareil chez votre revendeur, au service après-vente Roland le plus proche ou chez un distributeur Roland agréé (vous en trouverez la liste à la page "Information") quand:
	- le cordon d'alimentation ou la fiche est endommagé(e),
	- il y a de la fumée ou une odeur inhabituelle
	- des objets ou du liquide ont pénétré dans l'appareil
	- le produit a été exposé à la pluie (ou a été mouillé d'une autre façon),
- le produit semble ne pas fonctionner normalement ou affiche un changement de performance marqué. ...........................................................................................................

- Avant d'utiliser ce produit, lisez les instructions données ci-dessous et dans le mode d'emploi.
- ........................................................................................................... • N'ouvrez (et ne modifiez) pas le produit.
- N'essayez pas de réparer ce produit ou d'en remplacer des éléments (sauf si ce manuel vous donne des instructions spécifiques pour le faire). Confiez tout entretien ou réparation à votre revendeur, au service de maintenance Roland le plus proche ou à un distributeur Roland agréé (vous en trouverez la liste à la page "Information").

...........................................................................................................

- ........................................................................................................... • Ne placez jamais ce produit dans des endroits:
	- soumis à des températures extrêmes (en plein soleil dans un véhicule fermé, à proximité d'une conduite de chauffage, au-dessus de matériel générateur de chaleur),

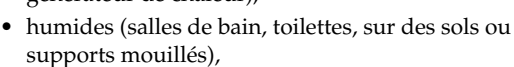

- à l'humidité ambiante élevée,
- exposés aux précipitations,
- poussiéreux,
- soumis à de fortes vibrations.
- ........................................................................................................... • Veillez à placer ce produit sur une surface plane afin de lui assurer une stabilité optimale. Evitez les supports qui vacillent ou les surfaces inclinées.

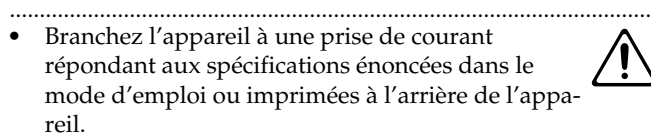

........................................................................................................... • Servez-vous exclusivement du cordon d'alimentation fourni. N'utilisez pas le cordon d'alimentation fourni avec un autre appareil.

...........................................................................................................

### **AVERTISSEMENT**

...........................................................................................................

...........................................................................................................

- Avec de jeunes enfants, la présence d'un adulte est indispensable jusqu'à ce que l'enfant puisse respecter les précautions nécessaires au maniement de ce produit.
- Protégez ce produit contre tout coup ou impact important.
- (Ne le laissez pas tomber!)
- Ne faites pas partager au cordon d'alimentation de ce produit une prise murale avec un nombre excessif d'autres appareils. Soyez particulièrement vigilant avec des multiprises. La puissance totale utilisée par tous les appareils connectés ne doit jamais excéder la puissance (watts/ampères) de la rallonge. Une charge excessive peut augmenter la température du câble et, éventuellement, entraîner une fusion.
- Avant d'utiliser ce produit dans un pays étranger, contactez votre revendeur, le service de maintenance Roland le plus proche ou un distributeur Roland agréé (vous en trouverez la liste à la page "Information").

...........................................................................................................

...........................................................................................................

• Ne placez aucun récipient contenant de l'eau (un vase, par exemple) sur ce produit. Evitez en outre l'usage d'insecticides, de parfum, d'alcool, de vernis à ongles, d'atomiseurs ou sprays à proximité de ce produit. Essuyez rapidement tout liquide renversé sur ce produit avec un chiffon sec et doux.

#### $\bigwedge$ **PRUDENCE**

...........................................................................................................

- Placez ce produit de sorte à lui assurer une ventilation appropriée.
- 
- Saisissez toujours la fiche du cordon d'alimentation lors du branchement (débranchement) au secteur ou à ce produit.

...........................................................................................................

- A intervalles réguliers, débranchez la prise secteur et frottez-la avec un chiffon sec pour enlever toute la poussière et autres saletés accumulées sur ses broches. Si ce produit ne va pas être utilisé durant une période prolongée, débranchez le cordon d'alimentation. Toute accumulation de poussière entre la prise murale et la fiche d'alimentation peut nuire à l'isolation et causer un incendie.
- Evitez que les cordons d'alimentation et les câbles ne s'emmêlent. De plus, tous les cordons et câbles doivent être placés hors de portée des enfants.

...........................................................................................................

...........................................................................................................

...........................................................................................................

• Ne montez jamais sur ce produit et évitez d'y déposer des objets lourds.

#### $\wedge$ **PRUDENCE**

...........................................................................................................

- Ne saisissez jamais le cordon secteur ni ses fiches avec des mains humides lorsque vous le branchez ou débranchez d'une prise murale ou de l'instrument.
- Lorsque vous déplacez l'instrument, veuillez observer les précautions suivantes. Il faut au moins deux personnes pour soulever et déplacer l'instrument. Il doit être manié avec soin et maintenu horizontal. Veillez à saisir fermement l'instrument afin d'éviter tout risque de blessures et d'endommagement de l'instrument en cas de chute.
	- Assurez-vous que le boulon maintenant l'instrument au pied n'est pas desserré. Resserrez-le si nécessaire.
	- Débranchez le cordon d'alimentation.
	- Débranchez tous les câbles reliant l'instrument à des appareils périphériques.
	- Relevez le dispositif de réglage du pied (p. 82)
	- Fermez le couvercle.
- Abaissez le pupitre. ...........................................................................................................
- Avant de nettoyer ce produit, éteignez-le et débranchez le cordon d'alimentation de la prise murale (p. 80).
- S'il y a risque d'orage, débranchez le cordon d'alimentation de la prise murale.

...........................................................................................................

**FRAN**

**ÇAIS**

• Veillez à ne pas vous coincer les doigts lorsque vous ouvrez ou fermez le couvercle (p. 80). La présence d'un adulte est conseillée chaque fois qu'un enfant utilise l'instrument.

...........................................................................................................

...........................................................................................................

• Si vous retirez les vis de fixation du pupitre, celles du pied et le papillon, rangez-les immédiatement hors de portée des enfants pour qu'ils ne risquent pas de les avaler accidentellement.

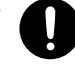

Download from Www.Somanuals.com. All Manuals Search And Download

# **Remarques importantes**

**Outre les informations des sections "IMPORTANT SAFETY INSTRUCTIONS" et "Consignes de sécurité" (p. 74), veuillez lire et suivre les conseils suivants:**

### **Alimentation**

- Ne connectez jamais ce produit à une prise murale d'un circuit auquel vous avez branché un appareil contenant un inverseur (frigo, machine à lessiver, four à micro-ondes ou climatisation), voire un moteur. Selon la façon dont l'appareil en question est utilisé, il peut en effet générer des parasites qui pourraient être enregistrés. Dans certains cas, les parasites pourraient même entraîner des dysfonctionnements. S'il vous est impossible d'utiliser une prise murale faisant partie d'un autre circuit, nous vous conseillons d'insérer un filtre antiparasites entre ce produit et la prise murale.
- Avant de brancher ce produit à d'autres appareils, mettez-les tous hors tension. Le non-respect de cette précaution pourrait entraîner des dysfonctionnements et/ou l'endommagement de vos enceintes ou d'autres appareils.
- Bien que les diodes s'éteignent quand vous mettez l'appareil hors tension avec son interrupteur POWER, ce produit reste branché au secteur. Pour couper entièrement l'alimentation de l'appareil, mettez-le hors tension avec l'interrupteur POWER puis débranchez le cordon secteur de la prise de courant. Branchez donc ce produit à une prise de courant d'accès aisé.

### **Emplacement**

- L'usage de ce produit à proximité d'amplificateurs (ou de tout autre matériel contenant de grands transformateurs électriques) peut être source de bruit. Pour résoudre le problème, changez l'orientation de ce produit ou éloignez-le de la source d'interférence.
- Ce produit peut causer des interférences lors de la réception radio ou télévisée. Ne vous en servez pas à proximité de tels récepteurs.
- Il peut y avoir du bruit si vous utilisez des moyens de communication sans fil (tel qu'un téléphone mobile) à proximité de ce produit. Ce bruit peut survenir au début d'un appel (donné ou reçu) ou durant la conversation. Si vous avez des problèmes, éloignez le téléphone portable de ce produit ou coupez-le.
- N'exposez pas ce produit directement au soleil, ne le laissez pas près d'appareils irradiant de la chaleur, dans un véhicule fermé ou dans un endroit le soumettant à des températures extrêmes. Evitez également de laisser des sources d'éclairage (telles qu'une lampe de piano) trop longtemps trop près de ce produit. Evitez l'exposition prolongée à la lumière de projecteurs puissants. Une chaleur excessive peut déformer ou décolorer ce produit.
- Lorsque vous déplacez ce produit en le soumettant à une forte différence de température et/ou d'humidité, il peut y avoir formation de condensation à l'intérieur. Une utilisation de ce produit dans cet état peut entraîner des pannes ou des dommages. Avant d'utiliser ce produit, laissez-le reposer quelques heures jusqu'à ce que la condensation se soit évaporée.
- Ne laissez pas traîner longtemps du caoutchouc, du vinyle ou des matières similaires sur ce produit. Cela risque de décolorer ou d'abîmer la finition.
- Ne posez jamais d'objet sur le clavier. Cela pourrait provoquer des dysfonctionnements, comme des touches qui ne produisent plus de son.

• Ne collez pas d'autocollants, de décalcomanies ou autres sur ce produit. Vous risqueriez d'endommager la finition lors du retrait de ces autocollants, etc.

### **Entretien**

- Pour nettoyer ce produit, utilisez un chiffon sec et doux ou, éventuellement, un chiffon légèrement humide. Essuyez toute la surface en exerçant une force égale et en suivant les lignes du bois. Si vous frottez trop fort un endroit particulier, vous risquez d'endommager la finition.
- N'utilisez jamais d'essence, de diluant, de solvant ou d'alcool d'aucune sorte pour éviter le risque de décoloration et/ou de déformation.
- Les pédales de cet instrument sont en cuivre. Le cuivre finit par foncer en s'oxydant naturellement. Il suffit alors de polir le cuivre avec un produit pour cuivre disponible dans le commerce.

### **Précautions supplémentaires**

- Maniez les curseurs, boutons et autres commandes avec un minimum d'attention; faites aussi preuve de délicatesse avec les prises et connecteurs de ce produit. Un maniement trop brutal peut entraîner des dysfonctionnements.
- Lorsque vous branchez/débranchez des câbles, prenez la fiche en main – jamais le câble. Vous éviterez ainsi d'endommager le câble ou de provoquer des court-circuits.
- Ce produit dégage une faible quantité de chaleur durant son fonctionnement.
- Pour ne pas déranger vos voisins, maintenez le volume à un niveau raisonnable. Il peut parfois être préférable d'utiliser le casque (surtout quand vous jouez la nuit).
- Si vous devez transporter l'instrument, emballez-le dans du matériel le protégeant des chocs. Si vous transportez l'instrument sans précautions, vous risquez de le griffer ou de l'endommager, ce qui l'empêcherait de fonctionner convenablement.
- Ne soumettez pas le pupitre à une pression excessive lorsque vous l'utilisez.
- Utilisez un câble Roland pour effectuer la connexion. Si vous utilisez un autre câble de connexion, notez les précautions suivantes.
	- Certains câbles de connexion contiennent des résistances. Ne vous servez pas de câbles contenant des résistances pour connecter ce produit. De tels câbles engendrent un volume extrêmement bas voire inaudible. Pour en savoir plus sur les caractéristiques d'un câble, veuillez contacter son fabricant.
- Avant d'ouvrir et de fermer le couvercle du clavier, assurezvous toujours qu'aucun petit animal familier ou autre ne se trouve sur l'instrument (gardez-les à distance du clavier et du couvercle). Faute de quoi, l'animal risque d'être coincé à l'intérieur. Dans un tel cas, coupez immédiatement l'alimentation et débranchez le cordon d'alimentation de la prise. Consultez ensuite le revendeur qui vous a vendu l'instrument ou le SAV Roland le plus proche.

### **Sommaire**

♦

# **Sommaire**

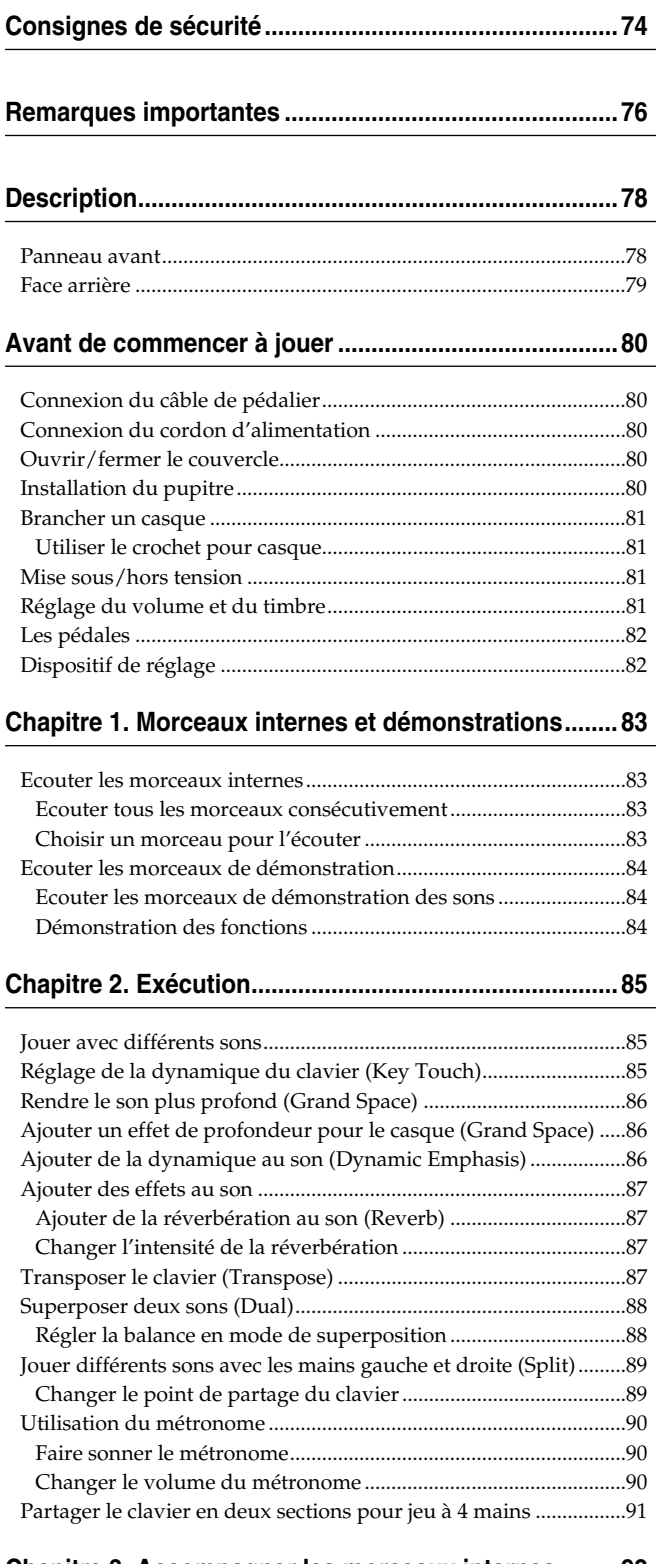

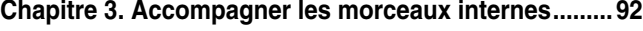

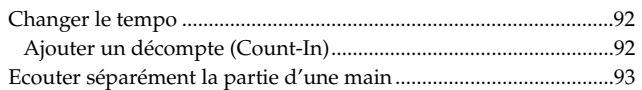

⊕

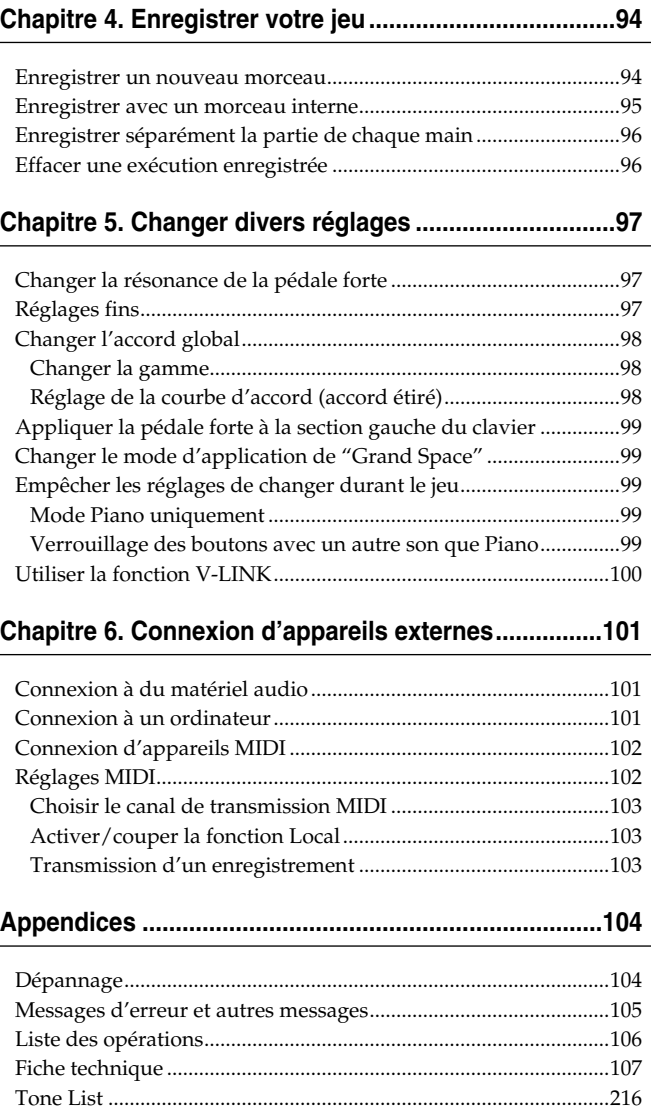

Internal Song List................................................................................217

# **ÇAIS**

### **HP103e/102e – Description**

# **Description**

### **Panneau avant**

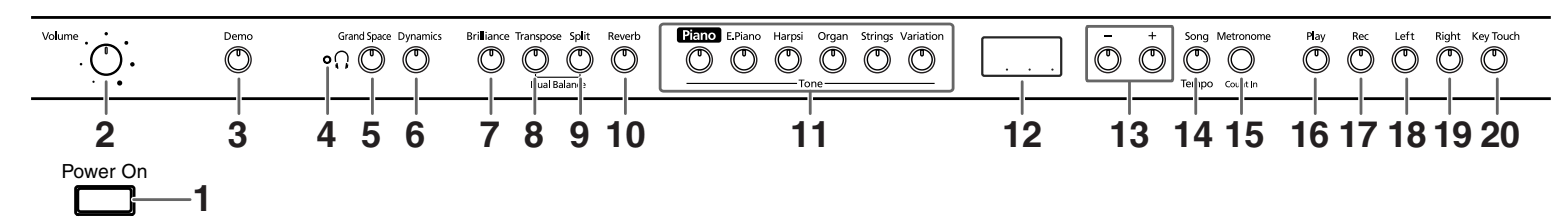

- **1. Commutateur [Power On]** Mise sous/hors tension (p. 81).
- **2. Commande [Volume]** Détermine le volume global (p. 81).

### **3. Bouton [Demo]**

Vous pouvez écouter des morceaux de démonstration exploitant les sons de l'instrument ainsi qu'une démonstration illustrant les diverses fonctions (p. 84).

### **4. Témoin [ (casque)]**

Ce témoin s'allume quand vous branchez un casque à une prise pour casque (p. 81).

- **5. Bouton [Grand Space]** Rend le son plus profond (p. 86, p. 86).
- **6. Bouton [Dynamics]** Confère une clarté et une définition extraordinaires au son (p. 86).
- **7. Bouton [Brilliance]** Détermine le timbre (p. 81).
- **8. Bouton [Transpose]**
	- Transpose le clavier (p. 87).

### **9. Bouton [Split]**

Divise le clavier en deux parties, une pour la main gauche et l'autre pour la main droite; vous pouvez ainsi jouer avec un son différent dans chaque partie (p. 89). En appuyant sur ce bouton tout en maintenant [Reverb] enfoncé, vous pouvez effectuer des réglages pour diverses fonctions en actionnant un troisième bouton (p. 97~ p. 100, p. 102~p. 103).

#### **10.Bouton [Reverb]**

Ajoute de la réverbération au son (p. 87).

### **11.Boutons Tone**

Ces boutons permettent de sélectionner des sons (ou groupes de sons) pour jouer sur le clavier (p. 85).

#### **12.Ecran**

L'écran indique les valeurs de divers paramètres comme la variation de son, le numéro de morceau et le tempo. Elles sont affichées de la façon illustrée plus haut.

#### **13.Boutons [–] [+]**

Permettent de régler la valeur de divers paramètres. Une pression simultanée sur les boutons [–] et [+] ramène le paramètre en question à sa valeur originale.

### **14.Bouton [Song/Tempo]**

Permet de choisir un morceau interne (p. 83, p. 92). Chaque pression sur ce bouton affiche à tour de rôle le tempo et le numéro de morceau.

Quand le numéro de morceau est affiché, le témoin du bouton s'allume en rouge. Quand le tempo est affiché, il s'allume en vert.

#### **15.Bouton [Metronome/Count In]**

Active/coupe le métronome (p. 90). Vous disposez aussi d'un décompte joué avant le début du morceau pour vous permettre d'accompagner parfaitement le morceau (p. 92).

### **16.Bouton [Play]**

Lance et arrête la reproduction de morceaux internes et enregistrés (p. 83, p. 92).

Lance et arrête aussi l'enregistrement (p. 94~p. 96).

#### **17.Bouton [Rec]**

Fait passer le HP103e/102e en attente d'enregistrement (p. 94~p. 96).

### **18.Bouton [Left]**

Reproduit ou enregistre séparément une partie pour chaque main. (p. 93, p. 95~p. 96).

La partie de la main gauche des morceaux internes est assignée à ce bouton.

Ce bouton et le bouton [Right] sont appelés "boutons de piste".

### **19.Bouton [Right]**

Reproduit ou enregistre séparément une partie pour chaque main (p. 93, p. 95~p. 96).

La partie de la main droite des morceaux internes est assignée à ce bouton.

#### **20.Bouton [Key Touch]**

Modifie la dynamique du clavier (p. 85).

### **Face arrière**

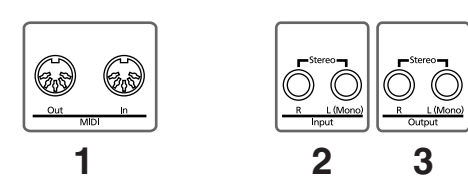

### **1. Prises MIDI Out/In**

Ces prises permettent de brancher l'instrument à des appareils MIDI afin d'échanger des données de jeu (p. 102).

### **2. Prises Input**

Ces entrées permettent de brancher un autre générateur de sons ou un appareil audio pour que le son de cet appareil soit produit par les haut-parleurs du HP103e/102e (p. 101).

### **3. Prises Output**

Ces sorties permettent d'envoyer le son du piano à une sono afin d'obtenir un son plus puissant. Vous pouvez aussi les brancher à un enregistreur pour enregistrer ce que vous jouez (p. 101).

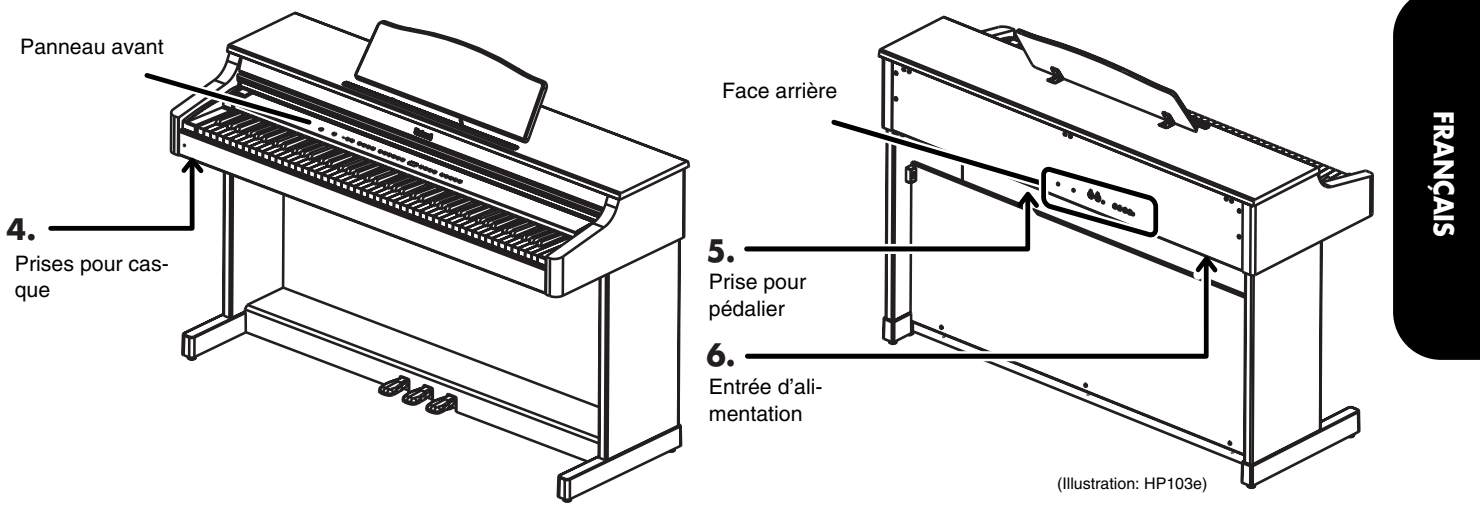

### **4. Prises pour casque**

Permettent de brancher un casque (p. 81).

### **5. Prise de pédalier**

Branchez le câble du pédalier du pied à cette prise (p. 80).

### **6. Entrée d'alimentation**

Branchez le cordon d'alimentation fourni à cette prise.

# **Avant de commencer à jouer**

### **Connexion du câble de pédalier**

**Branchez le câble du pédalier à la prise Pedal sur le dessous de l'instrument, à l'arrière.**

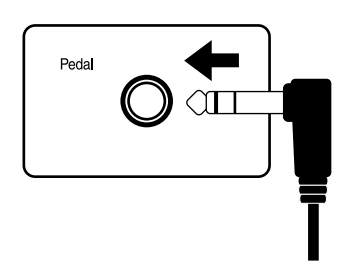

### **Connexion du cordon d'alimentation**

- **1. Branchez le cordon d'alimentation à l'entrée d'alimentation située sur le dessous de l'instrument, à l'arrière.**
- **2. Branchez l'autre extrémité du cordon d'alimentation à une prise secteur.**
	- *Utilisez exclusivement le cordon d'alimentation*  **NOTE** *fourni.*

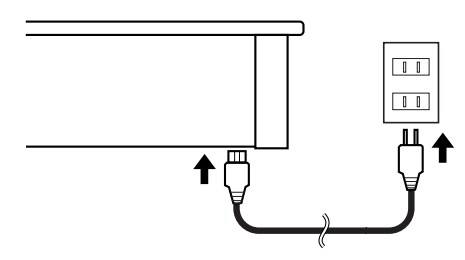

### **Ouvrir/fermer le couvercle**

**Pour ouvrir le couvercle, soulevez-le légèrement avec les deux mains et faites-le glisser vers l'arrière.**

**Pour refermer le couvercle, tirez-le doucement vers vous et abaissez-le lorsqu'il est entièrement sorti.**

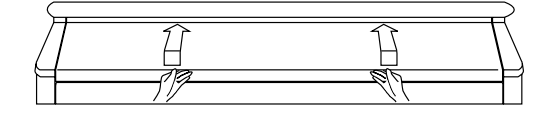

Veillez à ne pas vous coincer les doigts lorsque vous ouvrez ou fermez le couvercle. Quand de jeunes enfants jouent sur le HP103e/102e, la présence d'un adulte est souhaitable.

*Si vous devez déplacer le piano, fermez le couvercle*  **NOTE** *pour éviter tout accident.*

### **Installation du pupitre**

Montez le pupitre de la manière illustrée ci-dessous.

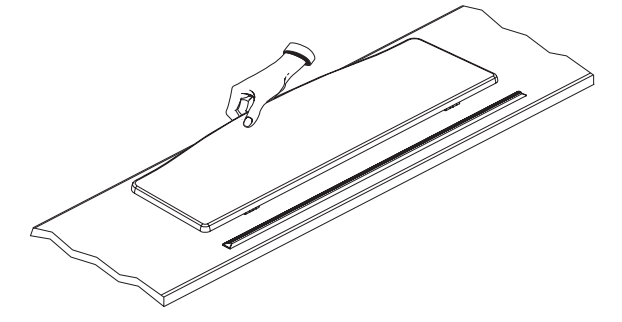

Pliez les trois supports au dos du pupitre et assurez-vous que le pupitre est bien stable.

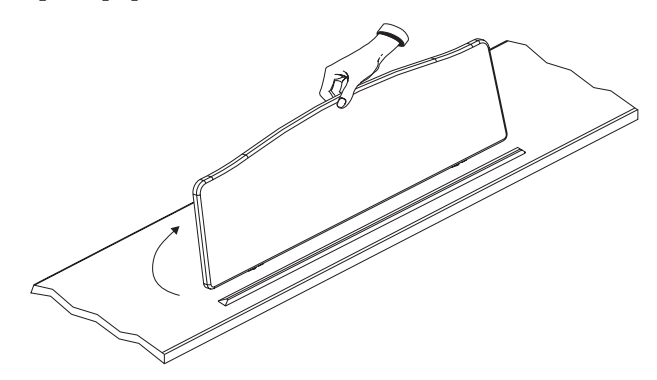

Avant de déplacer le HP103e/102e, n'oubliez pas de replier le pupitre par mesure de précaution.

### ■ **Languette de maintien de partition**

Vous pouvez vous servir des languettes de maintien pour maintenir la partition. Si vous ne les utilisez pas, repliezles.

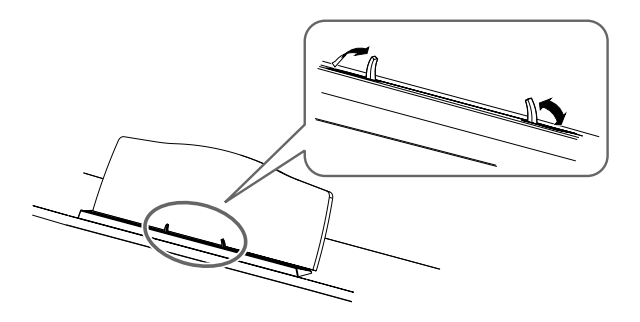

### **Brancher un casque**

Le HP103e/102e a deux prises pour casque. Cela permet à deux personnes d'écouter simultanément au casque, ce qui vient à point pour les leçons de piano ou le jeu à quatre mains. Cela vous permet en outre de jouer sans déranger votre entourage, notamment le soir.

### **Branchez le(s) casque(s) à la (aux) prise(s) pour casque située(s) à l'arrière du piano.**

Lorsque vous branchez un casque, le témoin  $\begin{bmatrix} \cdot \\ \cdot \end{bmatrix}$  (casque)] (p. 78) s'allume et les haut-parleurs du HP103e/102e ne produisent plus de son.

Réglez le volume du casque avec la commande [Volume] (p. 81) du HP103e/102e.

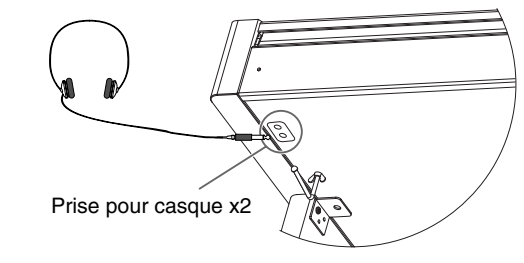

*Utilisez un casque stéréo.*

### **Remarques concernant l'usage du casque**

- Pour éviter d'endommager le câble, prenez toujours le casque en main lorsque vous le maniez; ne tirez pas sur le câble mais sur la fiche pour le débrancher.
- Si vous branchez le casque alors que le volume est très élevé, vous risquez de l'endommager. Réglez donc le volume au minimum sur le HP103e/102e avant de brancher le casque.
- Une écoute à volume excessivement élevé endommage non seulement le casque mais surtout votre ouïe. Réglez le volume à un niveau adéquat.

### ■ **Utiliser le crochet pour casque**

Lorsque vous n'utilisez pas le casque, vous pouvez le suspendre au crochet prévu à cet effet sur le côté inférieur gauche du HP103e/102e.

#### **Fixer le crochet pour casque**

Enfoncez et faites tourner le crochet pour casque fourni avec le HP103e/102e dans l'orifice situé sous le HP103e/ 102e (voyez l'illustration ci-dessous). Serrez le papillon du crochet pour casque.

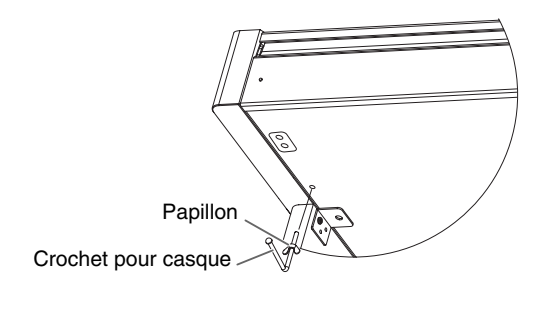

### **Mise sous/hors tension**

Lorsque les connexions sont établies, mettez vos appareils sous tension en respectant l'ordre spécifié. Si vous modifiez cet ordre, vous risquez de provoquer des dysfonctionnements ou d'endommager certains éléments comme les hautparleurs.

### **Pour mettre l'instrument sous tension, tournez la commande [Volume] au minimum puis appuyez sur [Power On].**

L'instrument est sous tension et le témoin de mise sous tension à l'avant gauche du HP103e/102e s'allume.

Attendez quelques secondes avant de jouer.

Utilisez la commande [Volume] pour régler le volume.

*Ce produit est doté d'un circuit de protection. Il faut*  **NOTE** *attendre un bref laps de temps (quelques secondes) après la mise sous tension pour que le produit fonctionne normalement.*

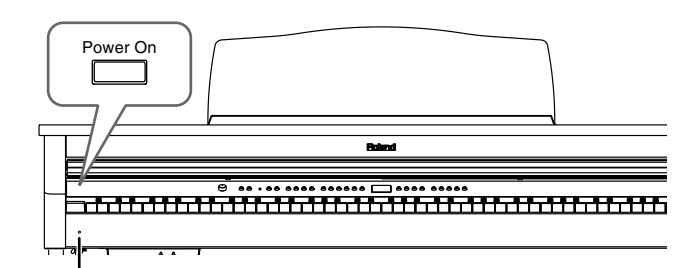

Témoin de mise sous tension

**Pour mettre l'instrument hors tension, tournez la commande [Volume] au minimum puis appuyez sur [Power On].**

L'instrument est hors tension et le témoin de mise sous tension à l'avant gauche du HP103e/102e s'éteint.

### **Réglage du volume et du timbre**

**Servez-vous de la commande [Volume] pour régler le volume global.**

**Appuyez sur le bouton [Brilliance] pour ajuster le timbre du son.**

Vous disposez de trois réglages de timbre.

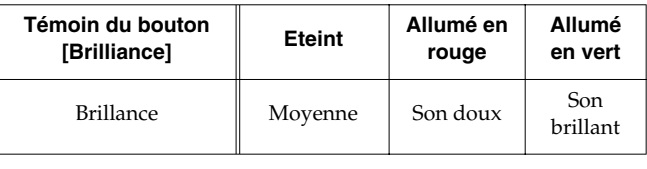

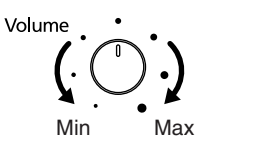

**Brilliance** 

### **HP103e/102e – Avant de commencer à jouer**

### **Les pédales**

Les pédales ont les fonctions suivantes et servent surtout pour le jeu de piano.

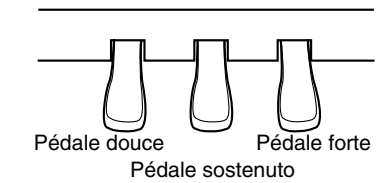

### **Pédale forte (droite)**

Tant que cette pédale est enfoncée, les notes sont maintenues même lorsque vous relâchez les touches.

Lorsque vous actionnez la pédale forte d'un piano acoustique, les cordes des touches adjacentes sont libérées et vibrent sous l'effet des touches actionnées sur le clavier, rendant ainsi le son plus riche et plus vaste.

Le HP103e/102e simule cette résonance sympathique produite par la pédale forte.

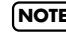

*Vous pouvez déterminer l'ampleur de la résonance*  **NOTE** *générée par la pédale forte. Voyez la section "Changer la résonance de la pédale forte" à la page 97.*

#### **Pédale sostenuto (centre)**

Cette pédale maintient la note des touches actionnées avant que vous n'appuyiez sur la pédale.

#### **Pédale douce (gauche)**

Lorsque vous maintenez cette pédale enfoncée en jouant sur le clavier, le son est adouci.

### **Dispositif de réglage**

Avant de déplacer le HP103e/102e ou si vous avez l'impression que les pédales sont instables, ajustez le dispositif de réglage situé sous les pédales de la façon suivante.

❍ Abaissez le dispositif en le tournant pour qu'il soit fermement en contact avec le sol. Si le pédalier ne repose pas convenablement sur le sol, cela risque d'endommager les pédales. Soyez particulièrement attentif lorsque vous placez l'instrument sur de la moquette ou un tapis: le pédalier doit être fermement en contact avec le sol.

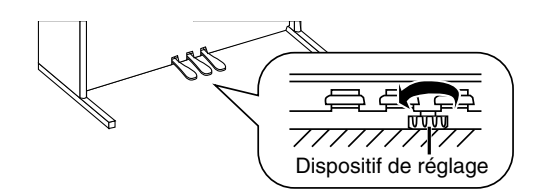

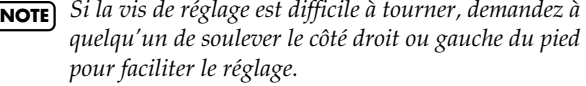

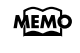

*déplacez le piano.*

*Après avoir réglé la hauteur du dispositif, appuyez sur les pédales et assurez-vous que le panneau ne bouge pas; sinon, abaissez davantage le dispositif. Réglez toujours la hauteur du dispositif quand vous* 

# **Chapitre 1. Morceaux internes et démonstrations**

### **Ecouter les morceaux internes**

Le HP103e/102e propose 66 morceaux de piano. *"Chapitre 3. Accompagner les morceaux internes"*  **MEMO** *(p. 92), "Internal Song List" (p. 217)*

### ■ **Ecouter tous les morceaux consécutivement**

Les morceaux internes peuvent être joués successivement.

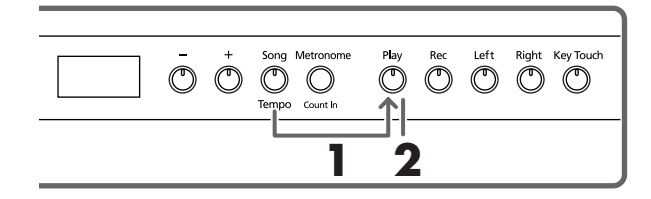

**1. Maintenez le bouton [Song/Tempo] enfoncé et appuyez sur le bouton [Play].**

Le témoin du bouton [Song/Tempo] s'allume, le témoin du bouton [Play] clignote et les morceaux sont joués successivement en commençant par le morceau actuellement sélectionné.

*Lors de la reproduction d'un morceau interne, l'effet de réverbération est automatiquement activé (le témoin du bouton s'allume).*

Le numéro du morceau apparaît à l'écran durant quelques secondes.

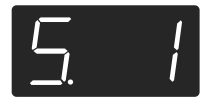

Vous pouvez appuyer sur le bouton [–] ou [+] pour sélectionner le morceau que vous voulez écouter.

Lorsque tous les morceaux ont été joués, la reproduction recommence avec le premier morceau.

### **Arrêter la reproduction**

**2. Appuyez sur le bouton [Play].** La reproduction s'arrête.

### ■ **Choisir un morceau pour l'écouter**

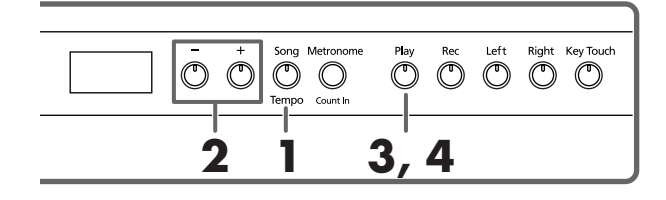

### **Choix d'un morceau à reproduire**

**1. Appuyez sur le bouton [Song/Tempo] pour allumer son témoin en rouge.**

Le numéro du morceau apparaît à l'écran durant quelques secondes.

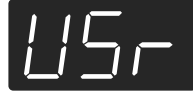

### **Affichage pour les morceaux internes**

*USr (utilisateur) … La mémoire où vous pouvez enregistrer votre jeu. (Pour en savoir plus sur l'enre* $g$ *istrement*  $\rightarrow$  *p.* 94) *Numéros avec un "S." … morceaux internes.*

**2. Appuyez sur le bouton [–] ou [+] pour sélectionner le morceau.**

Maintenez le bouton enfoncé pour faire changer les numéros de façon continue.

### **Reproduction**

**3. Appuyez sur le bouton [Play].** Le témoin s'allume et le morceau choisi est reproduit.

#### **Arrêter la reproduction**

### **4. Appuyez sur le bouton [Play].**

Le témoin du bouton s'éteint et la reproduction s'arrête. Si vous appuyez une fois de plus sur [Play], le morceau interrompu est rejoué à partir du début.

### **HP103e/102e – Chapitre 1. Morceaux internes et démonstrations**

### **Ecouter les morceaux de démonstration**

Vous pouvez écouter divers morceaux de démonstration dont ceux exploitant les sons de piano et d'autres sons ainsi que les fonctions utilisées.

### ■ **Ecouter les morceaux de démonstration des sons**

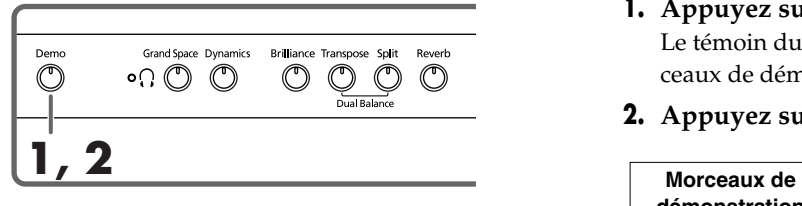

### **1. Appuyez sur le bouton [Demo].**

Le témoin du bouton clignote et la reproduction des morceaux de démonstration des sons commence.

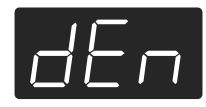

Lorsque tous les morceaux ont été reproduits, la reproduction recommence au premier morceau.

Si vous appuyez sur un des boutons de son (Tone) lorsque le bouton [Demo] clignote, vous entendez le morceau de démonstration correspondant au son choisi.

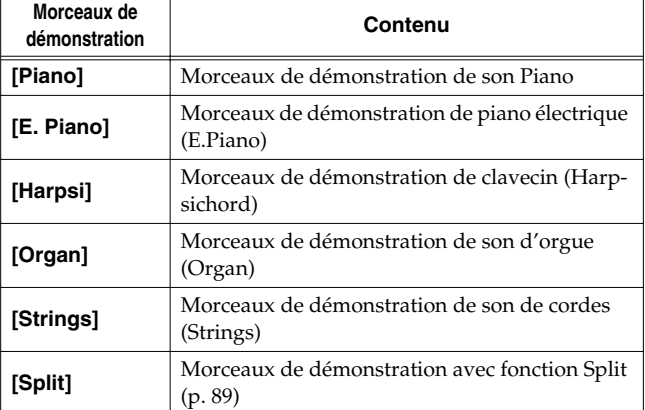

### **Arrêter la démonstration des sons**

**2. Appuyez sur le bouton [Demo].** Le témoin [Demo] s'éteint et la démonstration s'arrête.

### ■ **Démonstration des fonctions**

Vous pouvez écouter la démonstration des fonctions disponibles pour les sons de piano.

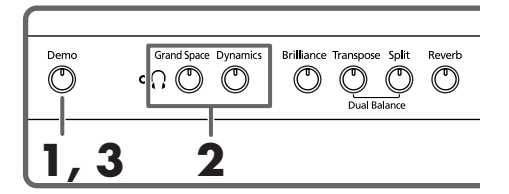

**1. Appuyez sur le bouton [Demo].** Le témoin du bouton clignote et la reproduction des morceaux de démonstration des sons commence.

#### **2. Appuyez sur un des boutons suivants.**

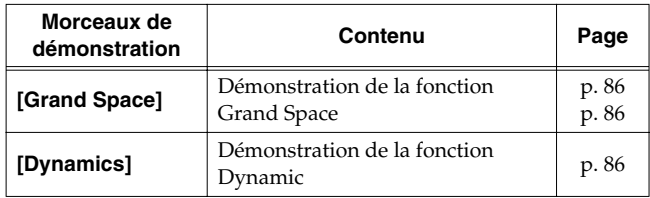

Lorsque vous appuyez sur un bouton, vous entendez la démonstration assignée à ce bouton.

Vous entendez en fait deux versions: une avec la fonction du bouton actionné et l'autre sans.

*Lorsque vous appuyez une fois de plus sur le bouton actionné à l'étape 2, vous changez de démonstration et alternez ainsi entre celle avec effet et celle sans effet.*

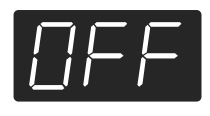

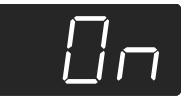

### **Arrêter la démonstration des fonctions**

**3. Appuyez sur le bouton [Demo].** Le témoin [Demo] s'éteint et la démonstration s'arrête.

**Chapitre 2. Exécution**

# **Chapitre 2. Exécution**

### **Jouer avec différents sons**

Le HP103e/102e est doté de 20 sons internes. Ils sont divisés en cinq groupes assignés chacun à un bouton Tone.

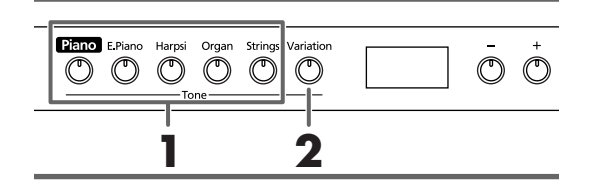

### **Sélectionner un groupe de sons**

**1. Appuyez sur n'importe quel bouton de son (Tone).**

Le témoin du bouton actionné s'allume.

Lorsque vous jouez sur le clavier, vous entendez un son appartenant au groupe choisi.

*Pour en savoir plus, voyez "Tone List" (p. 216).*

### **Sélectionner des variations**

### **2. Appuyez sur le bouton [Variation].**

Quatre sons (1~4) différents sont assignés à chaque bouton Tone. Utilisez le bouton [Variation] pour choisir l'un d'entre eux.

Chaque pression sur le bouton [Variation] change la couleur de son témoin et sélectionne une autre variation.

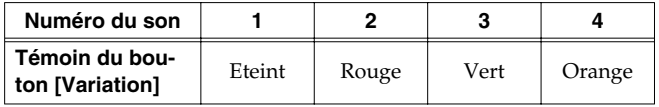

Certains sons numéro 3 et 4 constituent des paires et peuvent être combinés pour résonner ensemble.

Le son sélectionné est audible lorsque vous jouez sur le clavier.

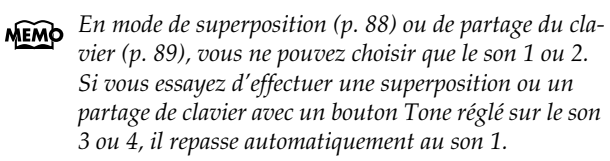

### **Réglage de la dynamique du clavier (Key Touch)**

Vous pouvez régler la dynamique (la sensibilité au toucher) du clavier.

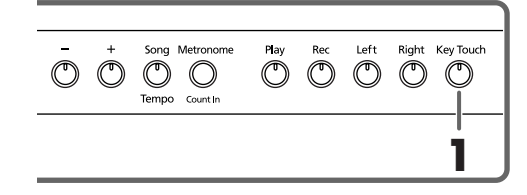

### **1. Appuyez sur le bouton [Key Touch].**

Le témoin du bouton s'allume et la dynamique du clavier change.

Chaque pression sur le bouton [Key Touch] change la couleur de son témoin ainsi que la sensibilité du clavier au toucher.

**Eteint**: Moyenne. Permet de jouer avec le toucher le plus naturel. Cette réponse est la plus proche de la dynamique d'un piano acoustique.

**Rouge**: Lourd. Pour jouer fortissimo (ff), il faut avoir la main plus lourde: le clavier donne l'impression d'être plus dur. Un toucher dynamique rend votre jeu plus expressif.

**Vert**: Léger. Pour jouer fortissimo (ff), la main peut rester assez légère: le clavier réagit plus vite. Ce réglage facilite le jeu, notamment pour les enfants.

**Orange**: Fixe. La force exercée sur les touches n'est pas prise en considération: le volume des notes reste identique.

### **Rendre le son plus profond (Grand Space)**

Le HP103e/102e dispose d'une fonction "Grand Space" qui vous permet d'obtenir un son dont la profondeur évoque celle d'un piano à queue. Cette fonction vous permet donc de retrouver la réverbération et la profondeur naturelles d'un piano à queue acoustique.

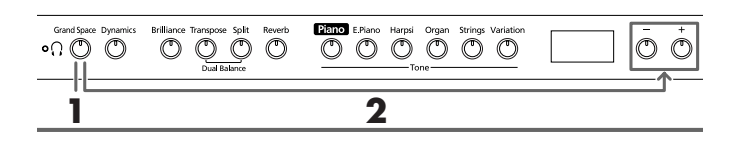

**1. Appuyez sur le bouton [Grand Space] (son témoin s'allume).**

La fonction "Grand Space" est activée et confère une ampleur plus importante au son.

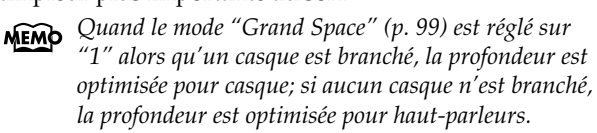

Pour couper la fonction "Grand Space", appuyez sur [Grand Space] afin d'éteindre le bouton.

### **Changer les réglages "Grand Space"**

**2. Maintenez le bouton [Grand Space] enfoncé et appuyez sur le bouton [+] ou [–].**

Vous avez le choix entre quatre niveaux de profondeur. Plus la valeur augmente, plus le son est profond.

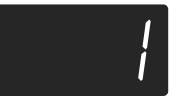

### **Ajouter un effet de profondeur pour le casque (Grand Space)**

Vous pouvez également recréer la sensation de profondeur d'un piano de concert à travers le casque. Cette fonction crée une ambiance qui vous donne l'impression de jouer sur le clavier d'un piano à queue.

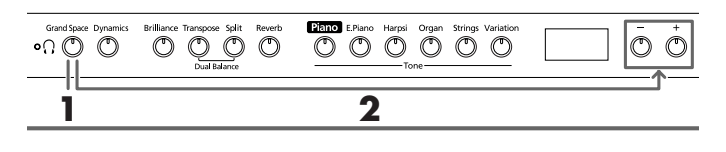

### **1. Appuyez sur le bouton [Grand Space] (son témoin s'allume).**

La fonction "Grand Space" est activée et confère une ampleur plus importante au son.

*Quand le mode "Grand Space" (p. 99) est réglé sur "1" alors qu'un casque est branché, la profondeur est optimisée pour casque; si aucun casque n'est branché, la profondeur est optimisée pour haut-parleurs.*

Pour couper la fonction "Grand Space", appuyez sur [Grand Space] afin d'éteindre le bouton.

### **Changer les réglages "Grand Space"**

**2. Maintenez le bouton [Grand Space] enfoncé et appuyez sur le bouton [+] ou [–].** Vous avez le choix entre quatre niveaux de profondeur. Plus la valeur augmente, plus le son est profond.

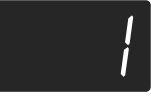

*Le témoin [ (casque)] s'allume quand un casque est*  **MEMO** *branché.*

### **Ajouter de la dynamique au son (Dynamic Emphasis)**

Vous pouvez conférer une clarté et une définition extraordinaires au son.

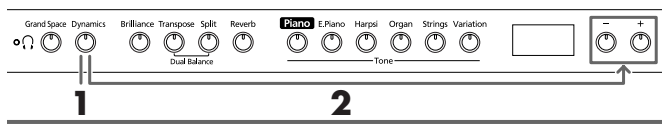

**1. Appuyez sur le bouton [Dynamics] (son témoin s'allume).**

La fonction "Dynamic Emphasis" est activée et anime le son.

**2. Pour couper la fonction "Dynamic Emphasis", appuyez sur [Dynamics] afin d'éteindre le bouton.**

### **Changer les réglages "Dynamic Emphasis"**

**3. Maintenez le bouton [Dynamics] enfoncé et appuyez sur le bouton [+] ou [–].**

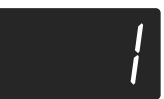

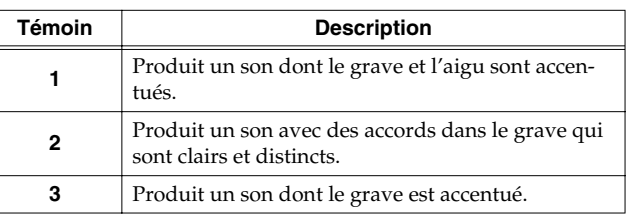

**Chapitre 2. Exécution**

### **Ajouter des effets au son**

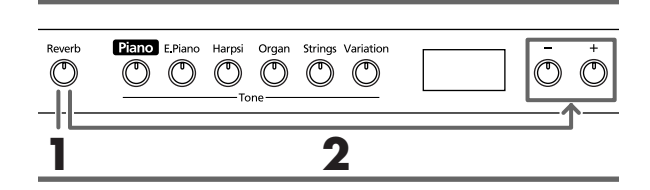

### ■ **Ajouter de la réverbération au son (Reverb)**

L'effet Reverb ajoute une belle réverbération au son et vous donne l'impression de jouer dans une salle de concert.

### **1. Appuyez sur le bouton [Reverb].**

Le témoin du bouton s'allume et de la réverbération est ajoutée au son.

Pour couper la réverbération, appuyez sur le bouton [Reverb] (son témoin s'éteint).

*Lors de la reproduction d'un morceau interne, l'effet de réverbération est automatiquement activé (le témoin du bouton s'allume).*

### ■ **Changer l'intensité de la réverbération**

Vous avez le choix entre huit niveaux d'intensité pour la réverbération.

*A la mise sous tension, la réverbération est réglée sur*  **MEMO** *"4".* 

**2. Maintenez le bouton [Reverb] enfoncé et appuyez sur le bouton [+] ou [–].**

La valeur en vigueur est affichée. Des valeurs plus élevées augmentent l'intensité de l'effet.

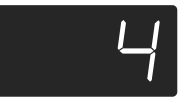

MEMO

*Si vous maintenez le bouton [Reverb] enfoncé, l'intensité de réverbération en vigueur est affichée.* 

### **Transposer le clavier (Transpose)**

La fonction de transposition vous permet de transposer votre jeu pour éviter certaines difficultés techniques. Si, par exemple, le morceau est dans une tonalité difficile comprenant de nombreux dièses (#) ou bémols (b), vous pouvez transposer le clavier pour le jouer dans une tonalité plus facile.

Lorsque vous accompagnez un chanteur, vous pouvez transposer le clavier pour produire une hauteur plus confortable pour le chanteur tout en jouant comme vous en avez l'habitude (vous actionnez toujours les mêmes touches).

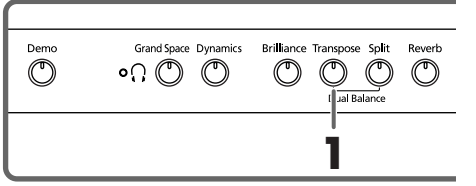

**1. Maintenez le bouton [Transpose] enfoncé puis appuyez sur la touche correspondant à la tonique de la gamme voulue.**

Le témoin s'allume et le clavier est transposé.

Vous pouvez aussi effectuer la transposition en maintenant le bouton [Transpose] enfoncé et en appuyant sur le bouton  $[-]$  ou  $[+]$ .

*Si vous maintenez le bouton [Transpose] enfoncé, la valeur en vigueur est affichée.* 

Une pression simultanée sur les boutons [+] et [–] en maintenant [Transpose] enfoncé rétablit le réglage original (0). Vous pouvez transposer le clavier sur une plage de –6~0~ +5 (demi-tons).

Imaginons que vous vouliez entendre un Mi lorsque vous enfoncez la touche Do. Maintenez le bouton [Transpose] enfoncé et actionnez la touche Mi.

En comptant à partir de Do comme point de référence, il faut compter quatre touches (noires comprises) pour atteindre le Mi; "4" s'affiche donc.

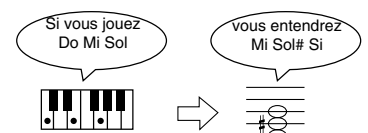

Avec une valeur de transposition "0", le témoin du bouton reste éteint même si appuyez sur le bouton [Transpose].

Pour annuler la transposition, appuyez sur le bouton [Transpose] (le témoin s'éteint).

Une nouvelle pression sur le bouton [Transpose] (son témoin s'allume) transpose le clavier en fonction de la note spécifiée ici.

*Ce paramètre retrouve sa valeur originale (0) à la mise hors tension.* 

### **HP103e/102e – Chapitre 2. Exécution**

### **Superposer deux sons (Dual)**

En utilisant deux sons simultanément sur tout le clavier, vous jouez en mode de "superposition".

### **1. Appuyez simultanément sur les deux boutons Tone que vous voulez superposer.**

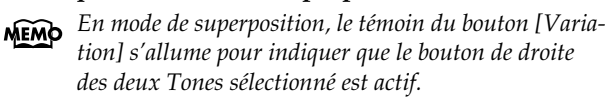

Le témoin du bouton actionné s'allume.

Lorsque vous jouez sur le clavier, vous entendez simultanément les sons des deux boutons Tone choisis.

Pour quitter le mode de superposition, appuyez sur l'un des deux boutons Tone.

*En mode de superposition, vous ne pouvez choisir que le son 1 ou 2.* 

> *Si vous essayez d'effectuer une superposition avec un bouton Tone réglé sur le son 3 ou 4, il repasse automatiquement au son 1.*

### **Changer le son du bouton droit**

### **1. Appuyez sur le bouton [Variation].**

Le son du bouton gauche est maintenant superposé au nouveau son du bouton droit.

### **Changer le son du bouton gauche**

Annulez le mode superposition (Dual) puis sélectionnez le son voulu.

### ■ **Régler la balance en mode de superposition**

Vous pouvez régler la balance de volume entre les deux sons superposés.

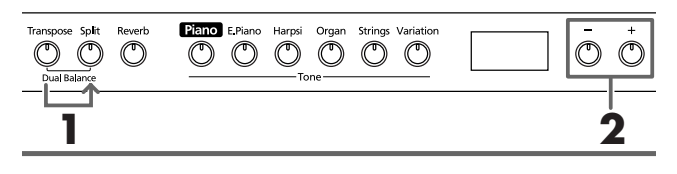

*A la mise sous tension, ce paramètre est réglé sur "8~* MEMO *2" (volume du bouton gauche - volume du bouton droit).* 

**1. Maintenez le bouton [Transpose] enfoncé et appuyez sur le bouton [Split].**

Les témoins des boutons actionnés s'allument. La balance actuelle s'affiche.

**2. Appuyez sur le bouton [–] or [+] pour changer la valeur.**

La balance change.

Pour revenir à la balance originale, appuyez simultanément sur les boutons [–] et [+].

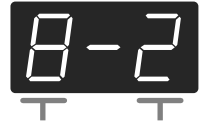

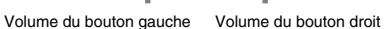

Appuyez sur [Transpose] ou [Split] pour ramener le témoin du bouton à son état précédent.

### **Jouer différents sons avec les mains gauche et droite (Split)**

Le mode "Split" partage le clavier en deux parties, une pour la main gauche et l'autre pour la main droite; vous pouvez ainsi jouer avec un son différent dans chaque partie. La touche où la séparation a lieu est appelée "point de partage".

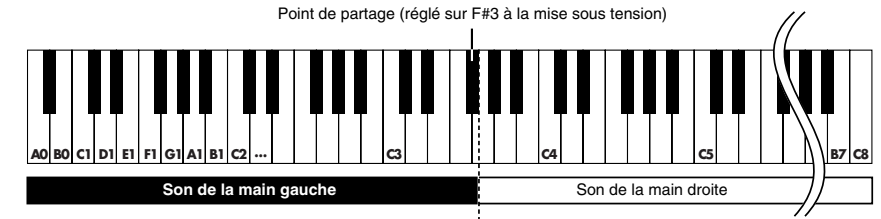

*La touche servant de point de partage fait partie de la section gauche du clavier.*

*En mode de partage du clavier (Split), vous ne pouvez choisir que le son 1 ou 2.* 

*Si vous essayez d'effectuer un partage du clavier avec un bouton Tone réglé sur le son 3 ou 4, il repasse automatiquement au son 1.*

### **1. Appuyez sur le bouton [Split].**

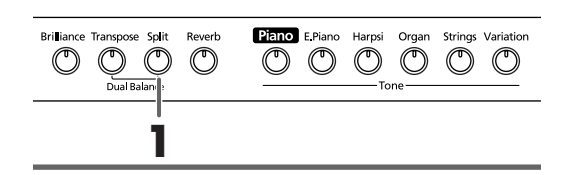

Le témoin du bouton s'allume. Le clavier est partagé entre une section gauche et une section droite.

Le son de la partie droite est le son utilisé avant que vous n'actionniez le bouton [Split] et le son de basse est assigné à la partie gauche.

Pour annuler le mode de partage de clavier, appuyez sur le bouton [Split] de sorte à éteindre son témoin.

### MEMO En mode de superposition, appuyez sur le bou**ton [Split].**

*La main droite produit le son du bouton gauche du mode de superposition et la main gauche produit un son assorti au son de la main droite.*

### **Changer le son produit par la main gauche**

#### **Appuyez sur le bouton [Variation].**

Chaque pression sur le bouton [Variation] change la couleur de son témoin et sélectionne le son de la main gauche. Avec certains sons, le son en vigueur avant la pression sur

le bouton [Split] est assigné à la partie gauche du clavier. *Pour en savoir plus sur les sons pouvant être sélec-*

*tionnés pour la main gauche, voyez la "Tone List" (p. 216).*

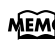

*Le son sélectionné pour la main gauche est mémorisé pour chaque bouton Tone. Après la mise hors tension, le réglage original est rétabli.*

### **Changer le son produit par la main droite**

#### **1. Appuyez sur le bouton Tone.**

Le son de la partie droite du clavier change. Un son adéquat pour le son de la main droite est sélectionné pour la main gauche.

Pour choisir une autre variation du son de la main droite, annulez le mode Split puis sélectionnez le son voulu.

*En mode Split, la pédale forte (damper) n'a d'effet que sur la partie droite du clavier. Si vous voulez que la pédale forte s'applique aussi à la partie gauche du clavier, voyez "Appliquer la pédale forte à la section gauche du clavier" (p. 99)*

### ■ **Changer le point de partage du clavier**

Vous pouvez déplacer le point de partage du clavier sur une plage allant de Si1 à Si6 (B1~B6).

*A la mise sous tension, le point de partage est réglé sur*  **MEMO** *"F*#*3".*

### **Maintenez le bouton [Split] enfoncé et appuyez sur la touche voulue pour le point de partage.** La touche actionnée devient le point de partage et relève

de la partie gauche du clavier.

*Si vous continuez à maintenir le bouton [Split] enfoncé, le point de partage actuel est affiché.*

Vous pouvez aussi changer ce réglage en appuyant sur le bouton [–] ou [+] en maintenant le bouton [Split] enfoncé. Une pression simultanée sur les boutons [+] et [–] (en maintenant [Split] enfoncé) rétablit le réglage original (F#3).

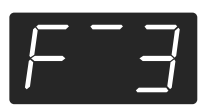

*Ce point de partage est affiché de la façon suivante.*

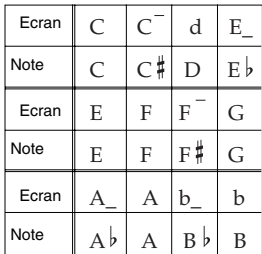

### **Utilisation du métronome**

### ■ **Faire sonner le métronome**

Le HP103e/102e a un métronome interne. Durant la reproduction d'un morceau, le métronome suit le tempo et la métrique de ce morceau.

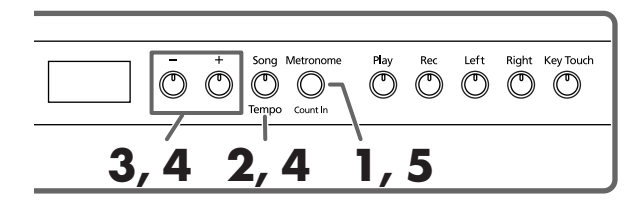

### **Faire sonner le métronome**

**1. Appuyez sur le bouton [Metronome/Count In].** Le métronome est activé.

Le témoin du bouton clignote en rouge et vert en rythme avec le type de mesure sélectionné. Le témoin clignote en rouge sur les temps forts et en vert sur les temps faibles.

### **Changer le tempo**

- **2. Appuyez sur le bouton [Song/Tempo]; le témoin du bouton s'allume en vert.**
- **3. Appuyez sur le bouton [–] ou [+] pour régler le tempo.**

#### **Changer la mesure du métronome**

**4. Maintenez le bouton [Song/Tempo] enfoncé et appuyez sur le bouton [+] ou [–].**

Le type de mesure actuellement sélectionné apparaît. Si vous maintenez [Song/Tempo] enfoncé en appuyant simultanément sur les boutons [–] et [+], la mesure change.

Si vous maintenez [Song/Tempo] enfoncé en appuyant simultanément sur les boutons [–] et [+], la mesure revient à son réglage précédent.

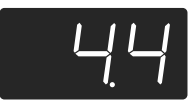

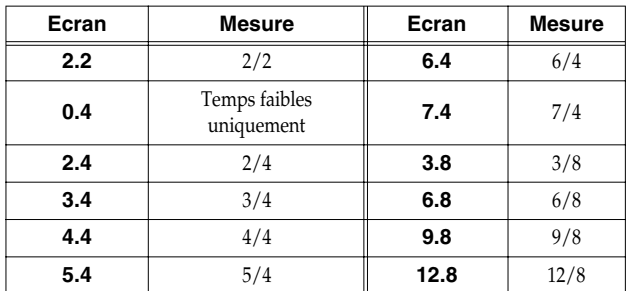

*Il est impossible de changer la mesure durant la repro-***NOTE** *duction d'un morceau ou l'enregistrement.*

### **Correspondance entre l'affichage de tempo et la mesure**

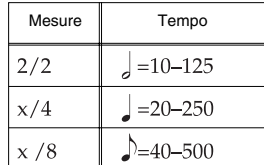

### **Arrêter le métronome**

**5. Appuyez une fois de plus sur le bouton [Metronome/Count In] (son témoin s'éteint).** Le métronome s'arrête.

### ■ **Changer le volume du métronome**

Vous pouvez régler le volume du métronome selon neuf niveaux.

*A la mise sous tension, ce paramètre est réglé sur "4".*

**Maintenez le bouton [Metronome/Count In] enfoncé et appuyez sur le bouton [+] ou [–].** Le volume en vigueur apparaît à l'écran.

Maintenez le bouton [Metronome/Count In] enfoncé et appuyez sur le bouton [+] ou [–] pour faire sonner le métronome et changer le volume.

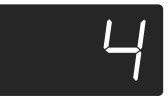

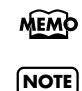

*Maintenez le bouton [Metronome/Count In] enfoncé pour afficher le volume actuellement sélectionné. Lorsque le volume du métronome est réglé sur "0", le métronome est inaudible.*

### **Partager le clavier en deux sections pour jeu à 4 mains**

Vous pouvez diviser le clavier en deux sections distinctes afin de permettre à deux personnes de jouer dans les mêmes registres.

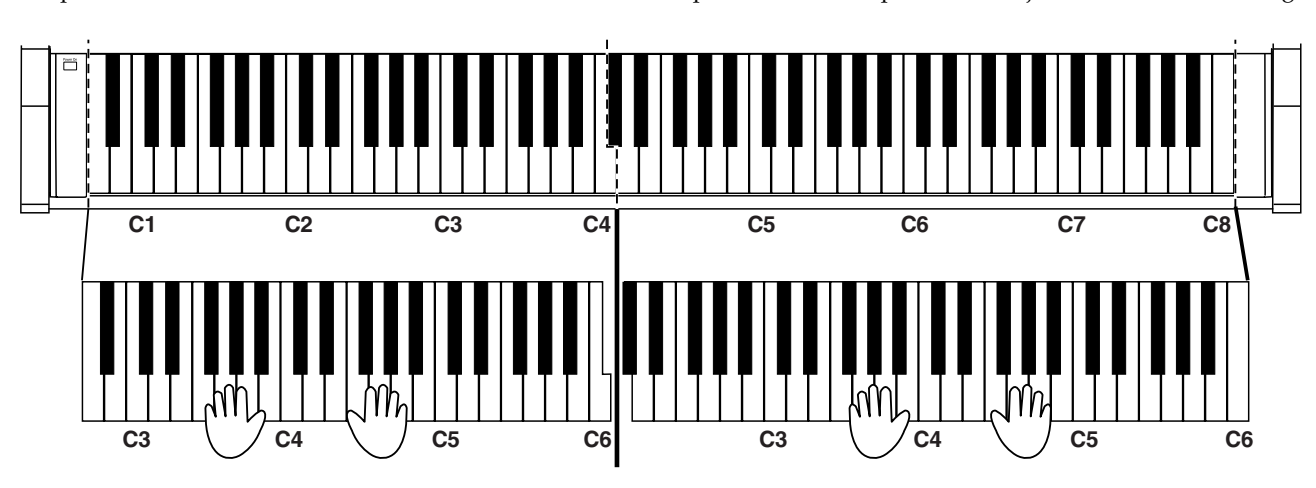

**1. Maintenez le bouton [Split] enfoncé et appuyez sur le bouton [Piano].**

Le témoin du bouton [Split] s'allume et vous passez en mode de jeu à quatre mains.

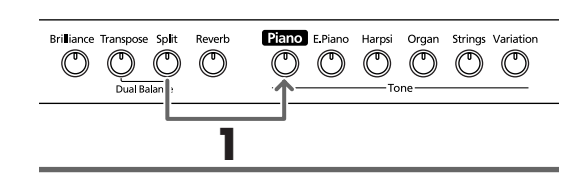

**2. Pour quitter ce mode, appuyez sur le bouton [Split].**

- En mode de jeu à quatre mains, vous pouvez effectuer les réglages suivants.
	- Le clavier est divisé en deux sections distinctes et la hauteur change.
	- La pédale de droite sert de pédale forte pour la section droite du clavier et la pédale de gauche sert de pédale forte pour la section gauche du clavier.
	- La pédale centrale sert de pédale sostenuto pour la section droite du clavier.

**1 1 I** *NOTE Le réglage de résonance pour la pédale forte n'est pas disponible en mode de jeu à quatre mains.*

#### **HP103e/102e – Chapitre 3. Accompagner les morceaux internes**

# **Chapitre 3. Accompagner les morceaux internes**

Voici comment accompagner des morceaux internes. Vous pouvez ralentir la reproduction du morceau ou ne reproduire que la partie d'une des deux mains.

Avant d'essayer de jouer le morceau, écoutez-le plusieurs fois afin de vous en imprégner.

Pour en savoir plus sur la marche à suivre, voyez "Choisir un morceau pour l'écouter" (p. 83).

- *Si vous activez le métronome durant la reproduction du morceau, le métronome en adopte le tempo et la métrique.*
- *Certains morceaux internes ont un tempo qui change*  **MEMO** *au cours du morceau.*

### **Changer le tempo**

Si le morceau a un tempo rapide, vous pouvez le ralentir pour faciliter vos exercices. Augmentez ensuite progressivement le tempo quand vous vous sentez plus sûr de vous.

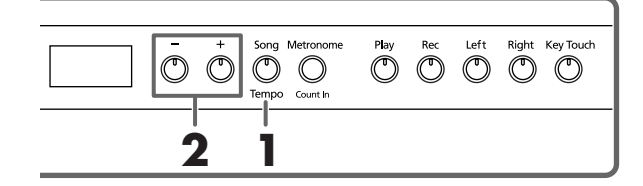

Choisissez le morceau à reproduire (p. 83).

**1. Appuyez sur le bouton [Song/Tempo] de sorte à allumer son témoin en vert.**

La valeur de tempo actuelle s'affiche.

### **Correspondance entre l'affichage de tempo et la mesure**

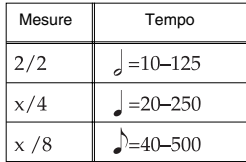

Chaque pression sur le bouton [Song/Tempo] affiche à tour de rôle le tempo et le numéro de morceau (précédé de "S.").

Quand le tempo est affiché, le témoin du bouton [Song/ Tempo] s'allume en vert. Quand le numéro de morceau est affiché, ce témoin s'allume en rouge.

### **2. Appuyez sur le bouton [–] ou [+] pour régler le tempo.**

Vous pouvez régler le tempo sur la plage suivante:  $\Box$  =20~ 250.

Vous pouvez aussi changer le tempo pendant la reproduction.

Une pression sur le bouton [+] augmente le tempo d'une unité. Si vous maintenez le bouton enfoncé, le tempo augmente de façon continue.

Une pression sur le bouton [–] diminue le tempo d'une unité. Maintenez le bouton enfoncé pour ralentir le tempo de façon continue.

Si vous appuyez simultanément sur les boutons [–] et [+], vous retrouvez le tempo de base du morceau (le tempo en vigueur avant vos changements).

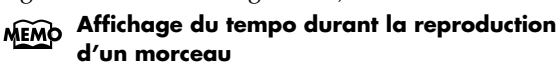

*Le tempo initial du morceau reste affiché même s'il y a des changements de tempo ultérieurs.*

**Affichage pour les morceaux internes MEMO** *USr (utilisateur) … La mémoire où vous pouvez enregistrer votre jeu. (Pour en savoir plus sur l'enre* $g$ *istrement*  $\rightarrow$  *p.* 94) *Numéros avec un "S." … morceaux internes.*

### ■ **Ajouter un décompte (Count-In)**

Lorsque vous accompagnez un morceau, vous pouvez ajouter un décompte avant le début du morceau pour vous préparer.

L'instrument produit des battements de préparation appelés "décompte".

Sur le HP103e/102e, si vous reproduisez un morceau tandis que le métronome est activé, vous entendez un décompte de deux mesures au début du morceau.

*Durant le décompte, les deux mesures préludant au* 

*morceau sont affichées comme suit: "-2" puis "-1". "Faire sonner le métronome" (p. 90)*

### **Chapitre 3. Accompagner les morceaux internes**

### **Ecouter séparément la partie d'une main**

Les morceaux internes vous permettent de sélectionner la partie à reproduire.

La partie de la main gauche des morceaux internes est assignée au bouton [Left] et la partie de la main droite au bouton [Right]. Chaque partie du morceau est sur une "piste" et les boutons [Left] et [Right] sont appelés "boutons de piste".

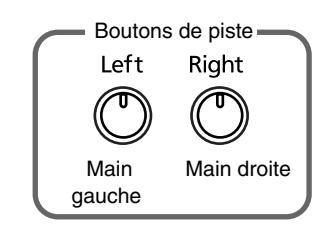

Voici comment vous exercer à jouer de chaque main séparément tout en accompagnant le morceau.

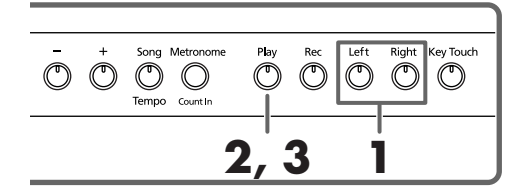

Choisissez le morceau à reproduire (p. 83).

### **Sélectionner la partie à jouer**

**1. Appuyez sur le bouton [Left] ou [Right].**

Le témoin du bouton s'éteint et la partie correspondante n'est plus audible.

Si, par exemple, vous voulez vous exercer à jouer la partie de la main droite, appuyez sur le bouton [Right] pour éteindre son témoin. Lorsque vous écoutez le morceau, vous n'entendez plus la partie de la main droite.

### **Reproduire un morceau**

### **2. Appuyez sur le bouton [Play] (son témoin s'allume).**

La reproduction du morceau commence. La partie sélectionnée à l'étape 1 est inaudible.

Entraînez-vous de la main droite en écoutant la partie de la main gauche.

Appuyez à nouveau sur le bouton choisi à l'étape 1. Le témoin du bouton s'allume et la partie coupée redevient audible.

Vous pouvez appuyer sur les boutons de piste durant la reproduction du morceau pour couper/activer la partie correspondante.

### **Arrêter le morceau**

**3. Appuyez sur le bouton [Play].** La reproduction s'arrête.

### **HP103e/102e – Chapitre 4. Enregistrer votre jeu**

# **Chapitre 4. Enregistrer votre jeu**

Vous pouvez facilement enregistrer votre jeu. Vous pouvez ensuite écouter l'enregistrement pour vérifier votre jeu ou ajouter des parties supplémentaires.

Vous pouvez effectuer les types d'enregistrement suivants avec le HP103e/102e.

- Enregistrer votre jeu sur le clavier (→ "Enregistrer un nouveau morceau" p. 94 )
- Enregistrer en accompagnant des morceaux internes (→ "Enregistrer avec un morceau interne" p. 95)
- Enregistrer chaque partie séparément (→ "Enregistrer séparément la partie de chaque main" p. 96)

### ■ **Remarques concernant l'enregistrement**

- Vous ne pouvez enregistrer qu'un seul morceau.
- L'enregistrement est effacé à la mise hors tension. Si vous souhaitez conserver votre enregistrement, vous pouvez le copier sur un appareil audio externe ou vous servir d'un appareil MIDI pour consigner les données sur disquette. Pour en savoir plus, voyez "Chapitre 6. Connexion d'appareils externes" (p. 101).

### **Si l'affichage suivant apparaît…**

Si vous essayez d'effectuer un enregistrement avec un autre morceau interne alors qu'une exécution a déjà été enregistrée, l'affichage suivant apparaît et le témoin des boutons [Rec] et [Play] clignote.

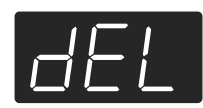

Si vous souhaitez effacer le morceau, appuyez sur le bouton [Rec].

Si vous ne voulez pas effacer l'enregistrement, appuyez sur le bouton [Play].

### **Enregistrer un nouveau morceau**

Vous n'enregistrez que votre jeu sur le clavier sans accompagner un morceau interne.

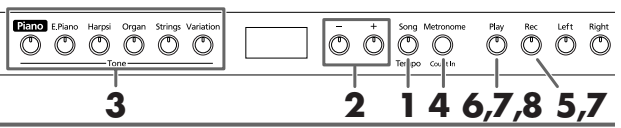

### **Enregistrer les réglages (sélectionner "USr")**

**1. Appuyez sur le bouton [Song/Tempo] pour allumer son témoin en rouge.**

Le numéro du morceau apparaît à l'écran durant quelques secondes.

**2. Appuyez simultanément sur les boutons [–] et [+]; "USr" apparaît à l'écran.**

### **Choisir un son et un tempo pour l'enregistrement**

- **3. Sélectionnez un son (p. 85).**
- **4. Si vous le souhaitez, activez le métronome.**  Faites fonctionner le métronome pour choisir le tempo et la métrique du morceau (p. 90).

*Si vous ajoutez de nouvelles données sans effacer le*  **NOTE** *morceau déjà enregistré, le tempo et la métrique du premier enregistrement sont en vigueur.* 

### **5. Appuyez sur le bouton [Rec].**

Le témoin du bouton [Rec] s'allume et le témoin du bouton [Play] clignote: vous êtes en mode d'attente d'enregistrement.

### **Lancer l'enregistrement.**

- **6. L'enregistrement commence dès que vous appuyez sur [Play] ou jouez sur le clavier.** 
	- *Lorsque vous enregistrez un morceau commençant sur un autre temps que le premier temps de la mesure, appuyez sur le bouton [Rec] pour placer le HP103e/ 102e en mode d'attente d'enregistrement puis appuyez sur le bouton [Play]. Vous entendez un décompte de deux mesures puis l'enregistrement commence.*

Un décompte de deux mesures précède l'enregistrement. Notez que l'enregistrement commence aussi dès que vous jouez quelque chose sur le clavier même si vous n'avez pas appuyé sur le bouton [Play]. Lorsque vous lancez l'enregistrement de cette manière, il n'y a pas de décompte. Lorsque l'enregistrement commence, les témoins des boutons [Play] et [Rec] s'allument. Jouez sur le clavier.

### **Arrêter l'enregistrement**

### **7. Appuyez sur le bouton [Play] ou [Rec].**

L'enregistrement s'arrête et les témoins des boutons [Play] et [Rec] s'éteignent.

**Affichage "USr"**

*Lorsque vous arrêtez l'enregistrement, l'affichage*  " <mark>USr </mark>" se mue en "<sup>.</sup> USr. "

*Le point "." dans le coin inférieur droit de l'écran indique la présence de données enregistrées.*

### **Ecouter l'enregistrement**

### **8. Appuyez sur le bouton [Play].**

Vous entendez l'enregistrement.

Appuyez une fois de plus sur le bouton [Play] pour arrêter la reproduction.

*Si vous enregistrez une exécution sans choisir de piste, elle est enregistrée sur la piste [Left].* 

*Pour enregistrer les mains gauche et droite sur une piste différente, voyez "Enregistrer séparément la partie de chaque main" (p. 96).*

### **Enregistrer avec un morceau interne**

Vous pouvez enregistrer une exécution en accompagnant un morceau interne.

Vous pouvez utiliser le bouton [Left] ou [Right] pour n'enregistrer, par exemple, que la partie de la main droite d'un morceau tout en écoutant la partie de la main gauche du morceau interne.

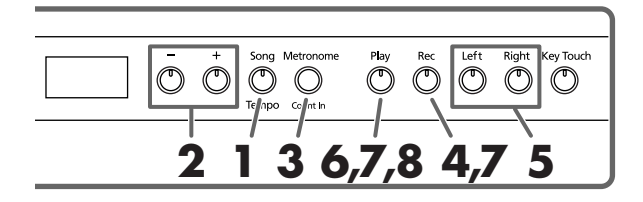

### **Sélectionner le morceau à enregistrer**

**1. Appuyez sur le bouton [Song/Tempo] pour allumer son témoin en rouge.**

Le numéro du morceau apparaît à l'écran durant quelques secondes.

- **2. Utilisez les boutons [–] ou [+] pour choisir le numéro du morceau voulu.**
- **3. Si nécessaire, réglez le métronome et le tempo (p. 90).**
- **4. Appuyez sur le bouton [Rec].** Le témoin du bouton [Rec] s'allume.

### **Sélectionner la piste à enregistrer**

**5. Appuyez sur le bouton [Left] ou [Right].** Pour enregistrer la partie de la main gauche, appuyez sur le bouton [Left] et pour enregistrer celle de la main droite, appuyez sur le bouton [Right].

Les témoins du bouton que vous avez actionné et du bouton [Play] clignotent et le HP103e/102e passe en mode d'attente d'enregistrement.

*Si "dEL" apparaît à l'écran, voyez p. 94.*

### **Lancer l'enregistrement**

### **6. Appuyez sur le bouton [Play].**

L'enregistrement commence après un décompte de deux mesures.

Jouez en accompagnant le morceau.

### **Arrêter l'enregistrement**

### **7. Appuyez sur le bouton [Play] ou [Rec].**

L'enregistrement s'arrête et les témoins des boutons [Play] et [Rec] s'éteignent. L'exécution est sauvegardée dans la mémoire "USr

(User)" (utilisateur).

### **Ecouter l'enregistrement**

### **8. Appuyez sur le bouton [Play].**

Vous entendez l'enregistrement. Appuyez une fois de plus sur le bouton [Play] pour arrêter la reproduction.

**FRAN ÇAIS**

### **HP103e/102e – Chapitre 4. Enregistrer votre jeu**

### **Enregistrer séparément la partie de chaque main**

L'enregistreur du HP103e/102e a deux pistes, ce qui vous permet d'enregistrer séparément les parties des mains droite et gauche. Utilisez le bouton [Left] ou [Right] pour sélectionner la piste d'enregistrement.

Si vous voulez recommencer un enregistrement, vous pouvez ne réenregistrer qu'une seule piste.

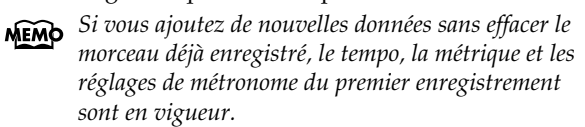

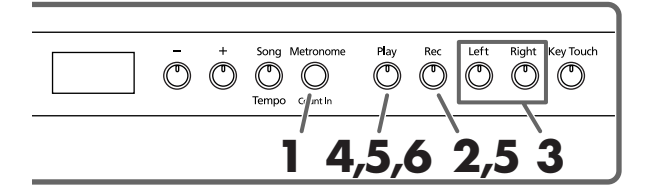

Comme expliqué aux étapes **1** et **2** de la section "Enregistrer un nouveau morceau" (p. 94), sélectionnez "USr" avant de poursuivre. Si vous voulez enregistrer en accompagnant un morceau interne, sélectionnez le morceau comme indiqué aux étapes **1** et **2** de la section "Choisir un morceau pour l'écouter" (p. 83).

### **1. Si vous le souhaitez, activez le métronome (p. 90).**

#### **2. Appuyez sur le bouton [Rec].**

Le témoin du bouton [Rec] s'allume.

Les témoins des boutons de pistes contenant déjà des données s'allument.

Le bouton de la piste sur laquelle vous allez enregistrer clignote.

### **Sélectionner la piste à enregistrer**

**3. Choisissez la piste à enregistrer avec le bouton [Left] ou [Right].** 

Le témoin du bouton actionné clignote et le HP103e/102e passe en mode d'attente d'enregistrement.

*Les boutons de piste vous permettent d'enregistrer sur une piste à la fois, la piste [Left] ou [Right].*

#### **Lancer l'enregistrement.**

### **4. Appuyez sur le bouton [Play].**

Un décompte de deux mesures précède l'enregistrement. Jouez sur le clavier.

Notez que l'enregistrement commence aussi dès que vous jouez quelque chose sur le clavier même si vous n'avez pas appuyé sur le bouton [Play]. Lorsque vous lancez l'enregistrement de cette manière, il n'y a pas de décompte.

### **Arrêter l'enregistrement**

### **5. Appuyez sur le bouton [Play] ou [Rec].**

L'enregistrement s'arrête et les témoins des boutons [Play] et [Rec] s'éteignent.

Votre jeu est enregistré sur la piste correspondant au bouton choisi.

Pour enregistrer sur l'autre piste, retournez à l'étape 2 pour enregistrer votre jeu. Vous pouvez enregistrer tout en écoutant l'enregistrement précédent.

### **Ecouter l'enregistrement**

**6. Appuyez sur le bouton [Play].** Vous entendez l'enregistrement.

Appuyez une fois de plus sur le bouton [Play] pour arrêter la reproduction.

### **Effacer une exécution enregistrée**

Vous pouvez effacer un enregistrement.

### **Effacer un enregistrement de la piste choisie** Vous pouvez choisir une piste enregistrée et l'effacer.

**Maintenez le bouton [Left] ou [Right] enfoncé et appuyez sur le bouton [Rec].** 

Le témoin du bouton actionné s'éteint et les données enregistrées sur cette piste sont effacées.

### **Effacer un morceau**

Vous pouvez effacer un morceau que vous avez enregistré.

**1. Maintenez le bouton [Song/Tempo] enfoncé et appuyez sur le bouton [Rec].**  L'affichage suivant apparaît et les témoins des boutons [Rec] et [Play] clignotent.

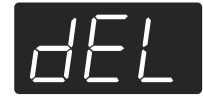

Si vous renoncez à effacer l'enregistrement, appuyez sur le bouton [Play].

**2. Appuyez à nouveau sur le bouton [Rec].** L'enregistrement est effacé.

# **Chapitre 5. Changer divers réglages**

### **Changer la résonance de la pédale forte**

Sur un piano acoustique, vous pouvez enfoncer la pédale forte pour permettre aux cordes adjacentes de résonner avec les notes que vous jouez afin d'enrichir le son et de lui conférer plus de réverbération. La pédale forte du HP103e/102e simule cette résonance (sympathique) lorsqu'elle est enfoncée.

Vous disposez de huit niveaux d'intensité pour la résonance.

A la mise sous tension, ce paramètre est réglé sur "5".

*\* Cet effet ne fonctionne qu'avec les sons de piano. Il est impossible de l'appliquer à d'autres sons.*

### **Maintenez le bouton [Brilliance] enfoncé et appuyez sur le bouton [+] ou [–].**

La valeur en vigueur est affichée. Des valeurs plus élevées augmentent l'intensité de l'effet.

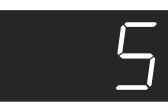

### **Réglages fins**

Vous pouvez effectuer des réglages concernant notamment l'accord global et la gamme du piano.

### **Passer en mode de réglage**

**1. Maintenez le bouton [Split] enfoncé et appuyez sur le bouton [Reverb].**

Le HP103e/102e passe en mode de réglage.

Les témoins des boutons [Split] et [Reverb] ainsi que celui du bouton auquel le paramètre est assigné clignotent.

### **Effectuer différents réglages**

### **2. Appuyez sur le bouton assigné au paramètre voulu.**

Les témoins du bouton actionné, du bouton [Split] et du bouton [Reverb] clignotent.

Pour en savoir plus sur chaque paramètre et ses valeurs, voyez la section suivante.

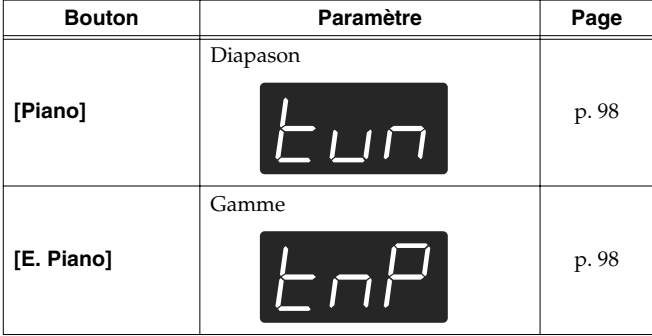

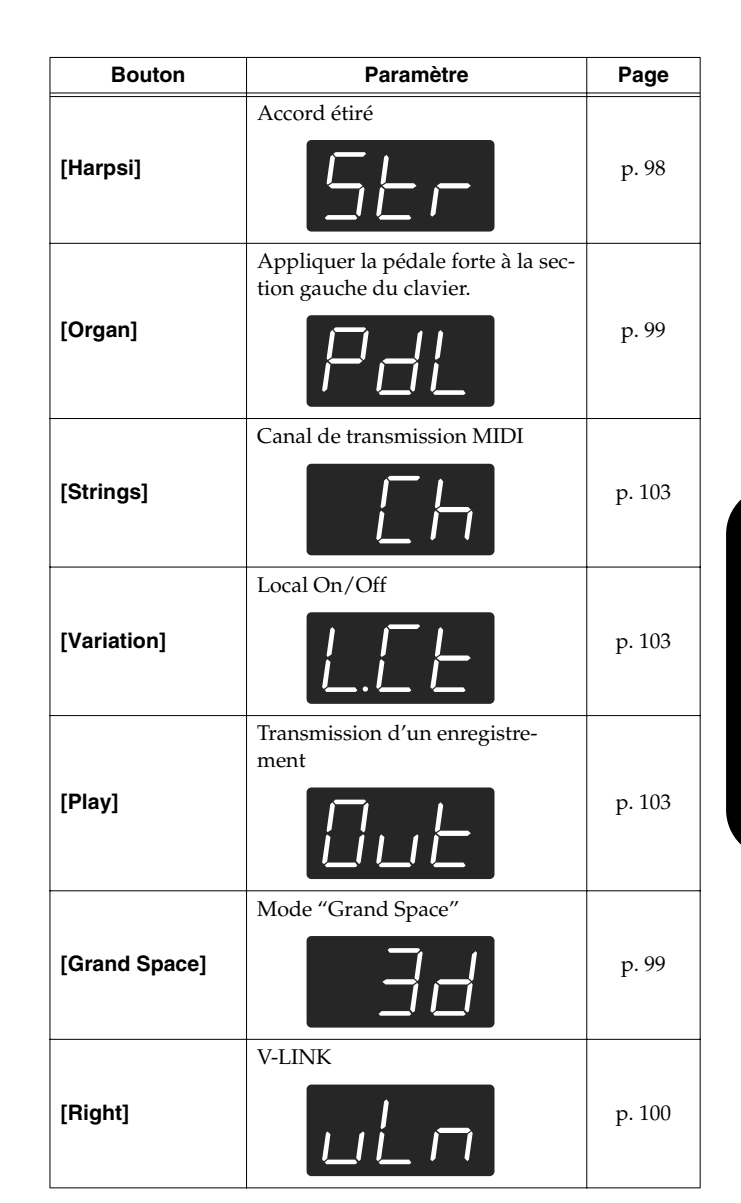

Pour en savoir plus, voyez les explications données plus loin.

**3. Appuyez sur le bouton [–] or [+] pour changer la valeur.**

Une pression simultanée sur les boutons [–] et [+] rétablit le réglage par défaut en vigueur à la mise sous tension.

### ■ **Quitter le mode de réglage**

**4. Appuyez sur le bouton [Split] ou [Reverb].** Le témoin du bouton retrouve son état antérieur. **FRAN**

**ÇAIS**

### **HP103e/102e – Chapitre 5. Changer divers réglages**

### **Changer l'accord global**

Lorsque vous jouez avec d'autres instruments, vous pouvez accorder la hauteur de référence (diapason) du HP103e/102e en fonction d'un autre instrument. La hauteur de référence est généralement déterminée par le La central. Cet accord de tous les instruments en fonction d'une hauteur de référence est appelé "accord global".

Si vous appuyez sur le bouton **[Piano]** à l'étape 2 de la section "Réglages fins" (p. 97), l'affichage ressemble au suivant.

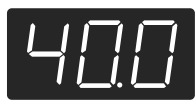

Les trois derniers chiffres de la hauteur de référence apparaissent à l'écran. L'illustration ci-dessus affiche "440.0Hz".

**Réglage** 415.3Hz~440.0Hz~466.2Hz

**Réglage par défaut** 440.0Hz

Ce réglage reste en vigueur jusqu'à la mise hors tension.

### ■ **Changer la gamme**

Vous pouvez jouer des morceaux classiques (baroques, par exemple) avec des gammes anciennes.

Actuellement, les compositions sont généralement écrites et jouées selon le tempérament égal. L'histoire de la musique a toutefois connu de nombreuses gammes différentes. Ces réglages de gamme vous permettent donc de retrouver des sonorités d'accords telles que le compositeur les avait imaginées.

Si vous appuyez sur le bouton **[E.Piano]** à l'étape 2 de la section "Réglages fins" (p. 97), un affichage ressemblant au suivant apparaît.

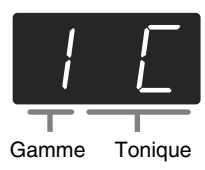

Vous avez le choix parmi les sept gammes décrites ci-dessous.

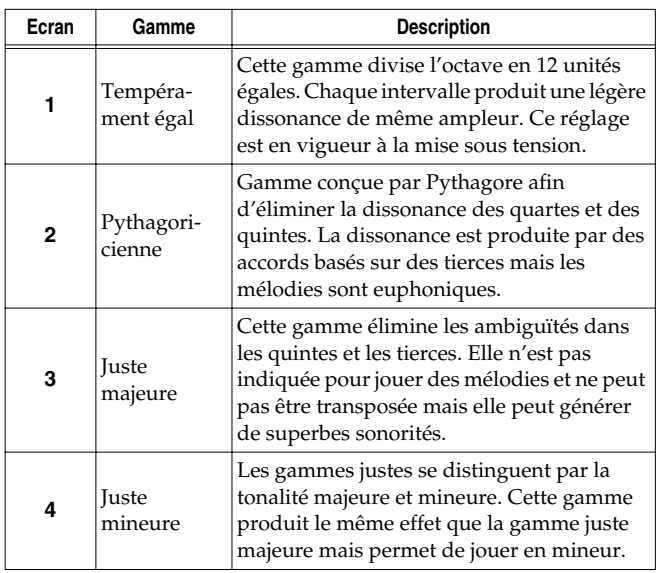

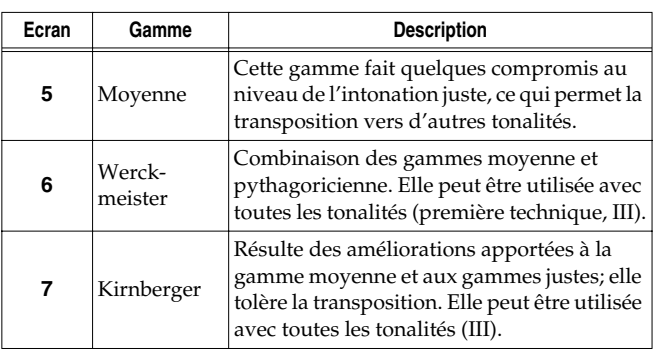

### **Réglage par défaut** 1 C

### **Tonique**

Lorsque vous jouez avec une autre gamme que le tempérament égal, il faut spécifier la tonique en fonction du morceau (c.-à-d. la note correspondant à Do pour une tonalité majeure ou à La pour une tonalité mineure).

Maintenez le bouton **[E. Piano]** enfoncé et appuyez sur **une touche** pour spécifier la tonique.

La tonique choisie est affichée comme suit.

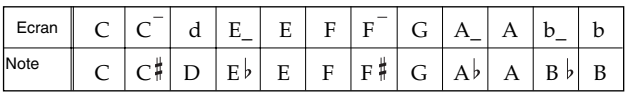

Si vous optez pour le tempérament égal, il n'est pas nécessaire de choisir une tonique.

- *\* Si vous enregistrez avec une gamme autre que le tempérament égal, effectuez ce réglage avant la reproduction du morceau pour sélectionner la gamme utilisée lors de l'enregistrement.*
- *\* Lorsque vous jouez avec d'autres instruments, sachez que, selon la tonalité, il peut y avoir un certain décalage de hauteur. Mettez donc le HP103e/102e au diapason des autres instruments.*

### ■ **Réglage de la courbe d'accord (accord étiré)**

Un piano est généralement accordé avec des graves plus bas et des aigus plus hauts que le tempérament égal. Cette méthode d'accord pour piano est appelée "accord étiré". Si vous appuyez sur le bouton **[Harpsi]** à l'étape 2 de la section "Réglages fins" (p. 97), un affichage ressemblant au suivant apparaît.

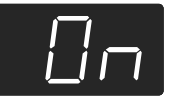

### **Réglages**

- OFF Il s'agit de la courbe d'accord standard. Cette courbe est idéale pour le jeu avec superposition de sons (p. 88) ou pour jouer avec d'autres instruments.
- On Cette courbe étire légèrement le grave et l'aigu. Il est recommandé pour des solos de piano, par exemple. Ce réglage est en vigueur à la mise sous tension.

### **Réglage par défaut** On

*\* Cet effet ne fonctionne qu'avec les sons de piano.*

### **Appliquer la pédale forte à la section gauche du clavier**

Si vous êtes en mode Split (p. 89), vous pouvez appliquer l'effet de la pédale forte au son joué dans la partie gauche du clavier.

Si vous appuyez sur le bouton **[Organ]** à l'étape 2 de la section "Réglages fins" (p. 97), un affichage ressemblant au suivant apparaît.

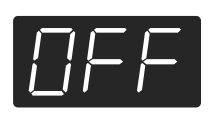

#### **Réglages**

- On La pédale forte s'applique aux parties gauche et droite du clavier.
- OFF La pédale forte ne s'applique pas à la partie gauche du clavier.

**Réglage par défaut** OFF

### **Changer le mode d'application de "Grand Space"**

Si vous appuyez sur le bouton **[Grand Space]** à l'étape 2 de la section "Réglages fins" (p. 97), un affichage ressemblant au suivant apparaît.

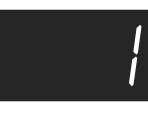

#### **Réglages**

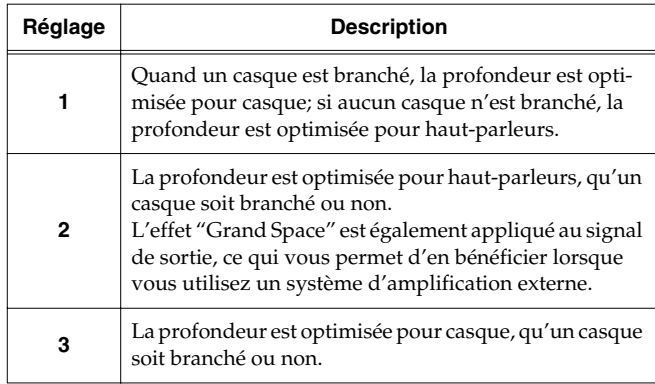

### **Empêcher les réglages de changer durant le jeu**

#### ■ **Mode Piano uniquement**

Le mode Piano uniquement bloque le HP103e/102e dans un état qui n'autorise que le jeu de piano; tous les boutons sont désactivés. Cette fonction est souvent utile, notamment lorsque des enfants utilisent le piano: ils risquent d'actionner certains boutons par inadvertance et de changer ainsi de précieux réglages.

Vous n'avez accès qu'au son de piano.

- **1. Diminuez le volume au minimum et actionnez l'interrupteur [Power On] pour couper l'alimentation.**
- **2. Maintenez le bouton [Piano] enfoncé et appuyez sur le commutateur [Power On] pour remettre l'instrument sous tension.**

L'écran affiche ce qui suit.

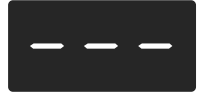

Tous les boutons sont désactivés.

Réglez le volume.

Lorsque vous jouez sur le clavier, vous n'entendez que le son du piano à queue.

Pour couper le mode Piano uniquement, réglez le volume au minimum et remettez l'instrument sous tension.

### ■ Verrouillage des boutons avec un autre son **que Piano**

Vous pouvez couper l'effet de tous les boutons de l'instrument (les réglages en vigueur à ce moment-là sont maintenus). De cette façon, vous conservez vos réglages même si certains boutons sont actionnés par inadvertance.

**1. Maintenez le bouton [Demo] enfoncé et appuyez sur le bouton [Key Touch].**

Le morceau ou le métronome s'arrête. L'écran affiche alors ce qui suit:

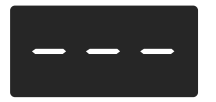

Tous les boutons sont désactivés tant que l'instrument est dans cet état.

Pour annuler le verrouillage, maintenez une fois de plus le bouton [Demo] enfoncé et appuyez sur [Key Touch]. Vous pouvez aussi diminuer complètement le volume de l'instrument et le mettre hors tension puis de nouveau sous tension.

### **HP103e/102e – Chapitre 5. Changer divers réglages**

### **Utiliser la fonction V-LINK**

Vous pouvez brancher le HP103e/102e à un appareil de traitement d'image compatible V-LINK afin de piloter les images à partir du HP103e/102e.

### **V-LINK**

V-LINK (**VELINIX**) est un système soutenu par Roland permettant de lier les données musicales aux données d'image. Si vous utilisez du matériel vidéo compatible V-LINK, vous pouvez facilement lier des effets visuels aux effets sonores et conférer plus d'expression encore à votre jeu.

### **V-LINK: mode d'emploi**

**1. Maintenez le bouton [Split] enfoncé et appuyez sur le bouton [Reverb].**

Le HP103e/102e passe en mode de réglage.

**2. Appuyez sur le bouton [Right].**

Le témoin clignote.

L'indication suivante apparaît.

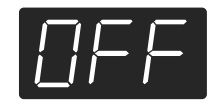

### **Réglages**

OFF La fonction V-LINK est coupée.

On La fonction V-LINK est activée. Vous pouvez contrôler les images en vous servant des douze touches situées à l'extrémité gauche du clavier.

### **Réglage par défaut** OFF

**3. Appuyez simultanément sur les boutons [–] et [+] pour activer/couper la fonction V-LINK.** Vous pouvez contrôler les images en vous servant des

douze touches situées à l'extrémité gauche du clavier. Quand la fonction V-LINK est activée, l'écran affiche ce qui suit:

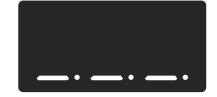

*\* Quand la fonction V-LINK est active, les douze touches de l'extrémité gauche du clavier ne produisent aucun son lorsque vous les actionnez.*

### **Quitter le mode de réglage**

**4. Appuyez sur le bouton [Split] ou [Reverb].** Le témoin du bouton retrouve son état original.

# **Chapitre 6. Connexion d'appareils externes**

### **Connexion à du matériel audio**

En branchant le HP103e/102e à du matériel audio, vous pouvez écouter le son du piano avec une installation audio ou enregistrer votre jeu sur cassette ou tout autre support. Pour effectuer ces connexions, utilisez un câble audio doté d'une fiche standard (vendu séparément).

#### **Exemples de connexions**

*\* Pour éviter tout dysfonctionnement et pour ne pas endommager les enceintes ou les autres périphériques, diminuez le volume et coupez l'alimentation de tous les appareils avant d'effectuer les connexions.*

### **Amplification du signal du HP103e/102e par des enceintes externes ou enregistrement de votre jeu sur un enregistreur**

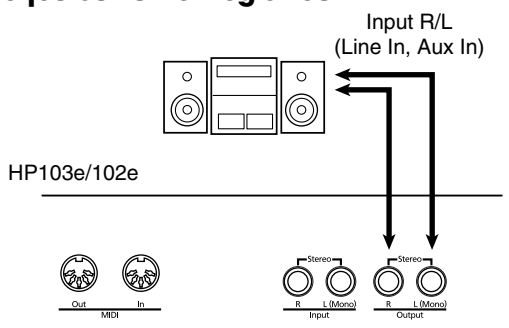

❍ Procédez comme suit pour la mise sous tension.

- **1. Mettez le HP103e/102e sous tension.**
- **2. Mettez le matériel audio branché sous tension.**
- **3. Réglez le volume de chaque appareil.**
- *\* Vous pouvez régler le volume d'un module branché avec le HP103e/102e.*

Enregistrement de votre jeu sur le HP103e/102e avec un enregistreur

- **4. Lancez l'enregistrement sur l'appareil externe.**
- **5. Jouez sur le HP103e/102e.**
- **6. Quand vous avez terminé, arrêtez l'enregistrement sur l'appareil externe.**

### **Ecouter le signal d'un appareil audio avec les haut-parleurs du HP103e/102e**

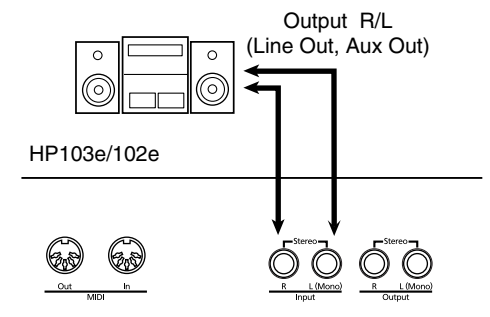

❍ Procédez comme suit pour la mise sous tension.

- **1. Mettez le matériel audio branché sous tension.**
- **2. Mettez le HP103e/102e sous tension.**
- **3. Réglez le volume de chaque appareil.**
- *\* Il est impossible de régler le niveau du signal d'entrée sur le HP103e/102e; réglez donc le niveau sur l'appareil source.*

#### **Mise hors tension**

- **1. Réglez le volume du HP103e/102e et des appareils branchés au minimum.**
- **2. Mettez le HP103e/102e hors tension.**
- **3. Mettez le matériel externe hors tension.**

### **Connexion à un ordinateur**

Utilisez un câble USB MIDI (disponible en option) pour brancher le HP103e/102e à l'ordinateur.

Si vous branchez le HP103e/102e à un ordinateur sur lequel tourne un logiciel séquenceur comme le Roland "Visual MT", vous pouvez sauvegarder le morceau enregistré avec le HP103e/102e sur votre ordinateur.

### **Exemples de connexions**

- *\* Pour éviter tout dysfonctionnement et pour ne pas endommager les enceintes ou les autres périphériques, diminuez le volume et coupez l'alimentation de tous les appareils avant d'effectuer les connexions.*
- *\* Pour pouvoir établir une connexion avec l'ordinateur, installez au préalable un pilote MIDI. Pour en savoir plus, voyez le mode d'emploi de votre interface MIDI.*

Utilisez un câble d'interface USB MIDI pour relier le port USB de l'ordinateur aux prises MIDI du HP103e/102e.

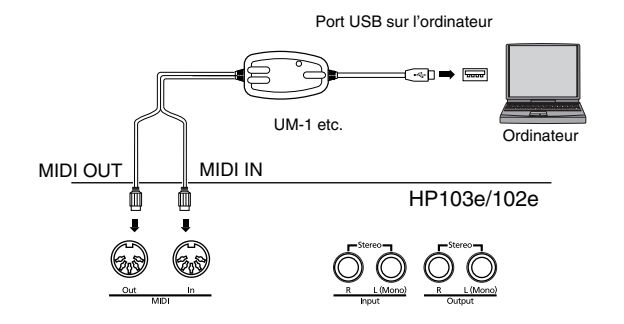

### **HP103e/102e – Chapitre 6. Connexion d'appareils externes**

### **Connexion d'appareils MIDI**

En branchant un appareil MIDI, vous pouvez échanger des données de jeu et piloter un appareil avec l'autre. Vous pouvez, par exemple, produire des sons ou changer de son sur l'autre instrument.

### ■ Qu'est-ce que MIDI?

MIDI (Musical Instruments Digital Interface= interface numérique pour instruments de musique) est une norme mondiale destinée à l'échange de données musicales entre instruments numériques et ordinateurs.

Le HP103e/102e est pourvu de connecteurs MIDI qui permettent d'échanger des données de jeu avec des appareils ou instruments externes. Grâce à ces connecteurs, les possibilités de votre HP103e/102e sont considérablement élargies.

*\* Une publication distincte, "MIDI Implementation", est également disponible. Elle détaille de façon très complète l'équipement MIDI disponible sur cet appareil. Si vous souhaitez vous procurer cette publication (pour effectuer de la programmation au niveau de l'octet, par exemple), veuillez contacter le SAV Roland le plus proche ou un revendeur Roland agréé.*

### **Exemples de connexions**

*\* Pour éviter tout dysfonctionnement et pour ne pas endommager les enceintes ou les autres périphériques, diminuez le volume et coupez l'alimentation de tous les appareils avant d'effectuer les connexions.*

### **Piloter le HP103e/102e à partir d'un séquenceur MIDI/Enregistrer des données de jeu du HP103e/102e sur un séquenceur MIDI**

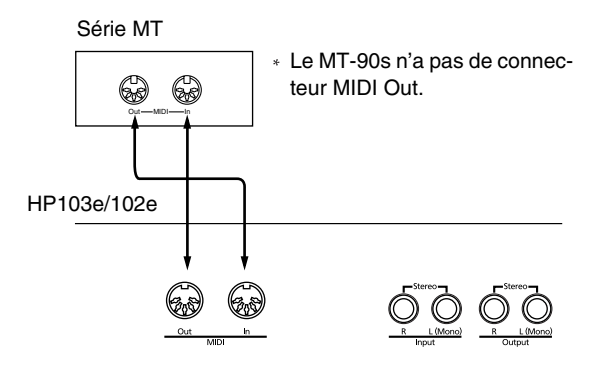

*\* Optez pour le réglage "Local Off" si vous avez branché le HP103e/102e à un séquenceur MIDI. Voyez "Activer/couper la fonction Local" (p. 103). Réglez aussi le séquenceur MIDI en mode MIDI Thru (les messages reçus via la prise MIDI IN sont retransmis tels quels via MIDI OUT). Pour en savoir plus, voyez le mode d'emploi du séquenceur MIDI.* 

**Jouer sur le HP103e/102e avec les sons d'un générateur de sons MIDI**

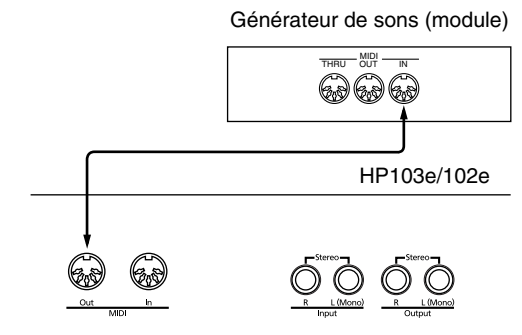

### **Réglages MIDI**

Voici comment régler le canal de transmission et d'autres paramètres concernant le MIDI.

### **Passer en mode de réglage**

**1. Maintenez le bouton [Split] enfoncé et appuyez sur le bouton [Reverb].**

Le HP103e/102e passe en mode de réglage.

Les témoins des boutons [Split] et [Reverb] ainsi que celui du bouton auquel le paramètre est assigné clignotent.

### **Effectuer différents réglages**

**2. Appuyez sur le bouton assigné au paramètre voulu.** 

Les témoins du bouton actionné, du bouton [Split] et du bouton [Reverb] clignotent.

Pour en savoir plus sur chaque paramètre et ses valeurs, voyez la section suivante.

**3. Appuyez sur le bouton [–] or [+] pour changer la valeur.** Une pression simultanée sur les boutons [–] et [+] rétablit

le réglage original.

### **Quitter le mode de réglage**

**4. Appuyez sur le bouton [Split] ou [Reverb].** Le témoin du bouton retrouve son état antérieur.

### **Chapitre 6. Connexion d'appareils externes**

### ■ **Choisir le canal de transmission MIDI**

La norme MIDI utilise 16 canaux, numérotés de 1~16. La connexion d'un câble ne suffit pas pour établir la communication. Les appareils connectés doivent en effet utiliser les mêmes canaux MIDI. Faute de quoi, aucun son n'est produit ni sélectionné.

*\* Le HP103e/102e reçoit tous les canaux 1~16.*

Si vous appuyez sur le bouton **[Strings]** à l'étape 2 de la section "Réglages MIDI" (p. 102), un affichage ressemblant au suivant apparaît.

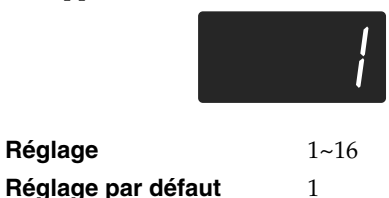

■ **Activer/couper la fonction Local** Quand vous branchez un séquenceur MIDI, désactivez ("OFF") son paramètre Local Control.

Comme vous pouvez le voir sur l'illustration, les données générées par votre jeu sur le clavier sont envoyées au générateur de sons interne par deux voies: (1) et (2). Vous entendez donc des sons intermittents ou qui se chevauchent. Vous pouvez éviter ce problème en choisissant le réglage "Local Off" pour couper le chemin (1) entre le clavier et le générateur de sons de l'instrument.

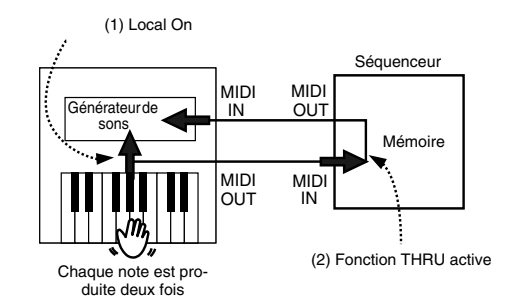

Local ON: Le clavier et le générateur de sons interne sont reliés.

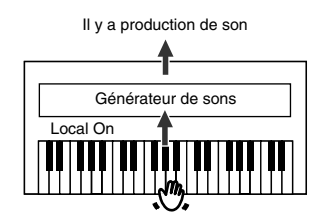

Local OFF: Le clavier et le générateur de sons interne sont désolidarisés. Le piano ne produit aucun son lorsque vous jouez sur le clavier.

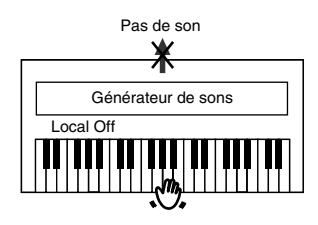

*\* Si le piano est branché à un séquenceur de la série Roland MT, il n'est pas nécessaire de choisir Local Off. A la mise sous tension, le MT transmet en effet un message Local Off (désactivant cette fonction). Si vous mettez votre système sous tension dans l'ordre HP103e/102e* → *MT, le réglage "Local Off" est automatiquement sélectionné.*

Si vous appuyez sur le bouton **[Variation]** à l'étape 2 de la section "Réglages MIDI" (p. 102), un affichage ressemblant au suivant apparaît.

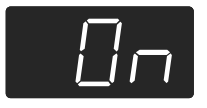

**Réglage** On, OFF **Réglage par défaut** On

### ■ **Transmission d'un enregistrement**

Pour transmettre l'enregistrement d'une exécution sur le HP103e/102e à un appareil MIDI externe ou un ordinateur, activez la transmission ("On"). Avec un réglage "OFF", les données ne sont pas transmises.

Si vous appuyez sur le bouton **[Play]** à l'étape 2 de la section "Réglages MIDI" (p. 102), un affichage ressemblant au suivant apparaît.

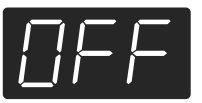

#### **Réglage** On, OFF

**Réglage par défaut** OFF

**FRAN**

**ÇAIS**

Pour sauvegarder les données de jeu enregistrées sur le HP103e/102e, procédez comme suit. Réglez la fonction MIDI Thru du séquenceur externe sur OFF. Pour en savoir plus, voyez le mode d'emploi du séquenceur MIDI.

- **1. Branchez un séquenceur MIDI de la série MT, par exemple (p. 102).**
- **2. Enregistrez votre jeu sur le HP103e/102e (p. 94).**
- **3. Réglez ce paramètre sur "On".**
- **4. Lancez l'enregistrement sur le séquenceur MIDI externe.**
- **5. Lancez la reproduction du morceau enregistré sur le HP103e/102e.**
- **6. A la fin du morceau, arrêtez l'enregistrement sur le séquenceur MIDI.**
- **7. Sauvegardez les données enregistrées sur disquette ou autre support avec un séquenceur MIDI.**

### **HP103e/102e – Dépannage**

# **Dépannage**

Si vous rencontrez un problème, commencez par lire ce qui suit.

Impossible de mettre le piano sous tension

Le cordon d'alimentation est-il correctement branché (p. 80)?

#### Les boutons ne fonctionnent pas.

Etes-vous en mode Piano uniquement (p. 99)?

Avez-vous verrouillé les boutons (p. 99)? Eteignez le piano puis rallumez-le.

#### Pas de son

Le volume du HP103e/102e est-il au minimum (p. 81)? Avez-vous branché un casque (p. 81)?

Avez-vous laissé une fiche dans la prise Phones?

Lorsqu'un casque est branché, les haut-parleurs du piano sont coupés.

La fonction Local est-elle sur "OFF"?

Avec Local OFF, vous n'entendez aucun son lorsque vous jouez sur le clavier. Choisissez Local "On" (p. 103).

La fonction V-LINK est-elle activée?

Lorsque la fonction V-LINK est active, les douze touches de l'extrémité gauche du clavier ne produisent aucun son lorsque vous les actionnez (p. 100).

#### Pas de son (quand un instrument MIDI est branché)

Tous les appareils sont-ils sous tension?

Les connexions MIDI sont-elles correctes?

Le canal MIDI correspond-il à celui de l'appareil externe (p. 103)?

Les sons résonnent deux fois lorsque vous jouez sur le clavier Le HP103e/102e est-il en mode de superposition (p. 88)? Si le HP103e/102e est branché à un séquenceur externe, réglez-le sur Local OFF (p. 103).

Alternativement, réglez la fonction MIDI Thru du séquenceur externe sur OFF.

Le son a changé en mode Split ou de superposition

Si vous essayez d'effectuer une superposition ou un partage de clavier avec un bouton Tone réglé sur le son 3 ou 4, il repasse automatiquement au son 1 (p. 85).

Avec certains sons, le son en vigueur avant la pression sur le bouton [Split] est assigné à la partie gauche du clavier. Voyez la section "Tone List" (p. 216).

### Le son ne change pas

Etes-vous en mode Piano uniquement (p. 99)?

Avez-vous verrouillé les boutons (p. 99)?

Eteignez le piano puis rallumez-le.

Les témoins des boutons [Split] et [Reverb] clignotent? Vous êtes en mode de réglage. Appuyez sur le bouton [Split] ou

[Reverb] pour quitter le mode de réglage (p. 97, p. 102, ).

#### Certaines notes sont inaudibles

Vous avez dépassé le nombre limite de notes que le HP103e/102e peut jouer simultanément (64).

Un usage fréquent de la pédale forte lorsque vous accompagnez un morceau peut entraîner la production de trop de notes et certaines sont alors inaudibles.

### Le clavier ou le morceau sonne faux

Avez-vous transposé le clavier (p. 87)?

Les réglages de gamme et d'accord étirés (Stretch Tuning) sont-ils correct (p. 98)?

L'accord global est-il correct (p. 98)?

Le morceau est inaudible/ Une partie (un instrument) du morceau est inaudible

Le témoin des boutons de piste ([Left] et [Right]) est-il éteint (p. 93)?

Si le témoin est éteint, cette piste est inaudible. Appuyez sur le bouton de piste pour allumer le témoin.

#### Impossible d'enregistrer

Avez-vous choisi une piste pour l'enregistrement (p. 94~p. 96~)?

Le tempo du morceau enregistré ou du métronome n'est pas bon Si vous avez sélectionné un morceau interne dont le tempo change avant d'enregistrer, le tempo changera de la même façon pour votre jeu. Le tempo du métronome change de la même façon.

Si vous ajoutez de nouvelles données sans effacer le morceau déjà enregistré, le tempo du premier enregistrement est conservé. Effacez donc le premier morceau avant d'en enregistrer un autre (p. 96).

#### L'enregistrement a disparu

L'enregistrement est supprimé à la mise hors tension du HP103e/ 102e. Il est impossible de récupérer un enregistrement une fois qu'il a été supprimé.

La pédale n'a aucun effet ou ne cesse plus de faire de l'effet Le pédalier est-il correctement branché? Assurez-vous que le câble du pédalier est bien branché à la prise

pour pédalier en face arrière (p. 80).

### Le pédalier vibre

Réglez le dispositif sous le pédalier pour qu'il repose solidement contre le sol (p. 82).

La réverbération reste audible après la coupure de l'effet Comme les sons de piano du HP103e/102e simulent fidèlement l'ampleur et la réverbération d'un piano acoustique, il peut y avoir de la réverbération lorsque l'effet "Grand Space" est activé. Pour éliminer la réverbération, coupez la fonction "Grand Space" (p. 86~86).

Dans l'aigu, le son change brutalement après une certaine note Sur un piano acoustique, les notes de l'octave et demi supérieure résonnent jusqu'à leur chute naturelle, indépendamment de la pédale forte. Il y a aussi une différence de timbre. Les pianos Roland reproduisent fidèlement ces caractéristiques d'un piano acoustique. Sur le HP103e/102e, la plage de notes qui n'est pas affectée par la pédale forte change en fonction du réglage de transposition.

#### Un bruit aigu est produit

Lors de l'écoute avec le casque:

Certains sons de piano particulièrement flamboyants et effervescents peuvent avoir des aigus impressionnants et allant jusqu'à émuler une réverbération métallique. Ce phénomène est encore exacerbé si vous y ajoutez une forte réverb; pour adoucir le son, réduisez la réverbération appliqué au son.

Lors de l'écoute avec les haut-parleurs:

Il faut chercher la cause ailleurs (une résonance engendrée par le HP103e/102e, par exemple). Veuillez alors consulter votre revendeur Roland ou le SAV Roland le plus proche.

### **Dépannage**

- Le grave est étrange ou produit une résonance avec vibration Lors de l'écoute avec les haut-parleurs:
	- Quand vous jouez à volume élevé, cela peut faire résonner des instruments à proximité du HP103e/102e.

Cette résonance peut aussi se produire quand des lampes fluorescentes, des portes vitrées, etc. se mettent à vibrer. Ce phénomène est particulièrement perceptible avec des basses fréquences produites à volume élevé. Pour éviter une telle résonance, procédez comme suit.

- Placez les enceintes à une distance minimum de 10~15cm des murs et d'autres surfaces.
- Réduisez le volume.
- Augmentez la distance entre les enceintes et les objets qui entrent en résonance.

Lors de l'écoute avec le casque:

Il faut chercher la cause ailleurs. Veuillez alors consulter votre revendeur Roland ou le SAV Roland le plus proche.

Le niveau du signal arrivant à l'entrée est trop faible Utilisez-vous un câble contenant une résistance? Servez-vous d'un câble qui ne contient pas de résistance.

# **Messages d'erreur et autres messages**

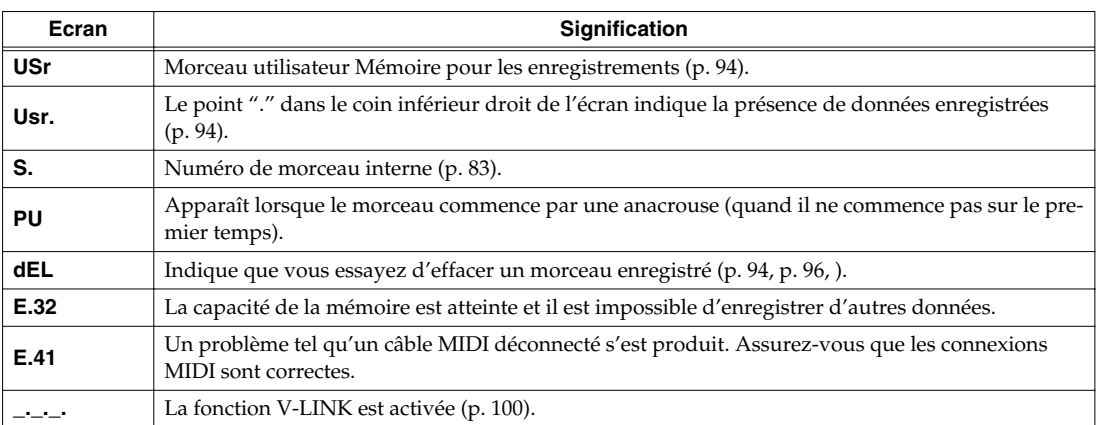

*\* Les messages d'erreur sont indiqués par un "E." devant le numéro. Appuyez n'importe quel bouton pour annuler le message d'erreur.*

**FRAN**

**ÇAIS**

# **Liste des opérations**

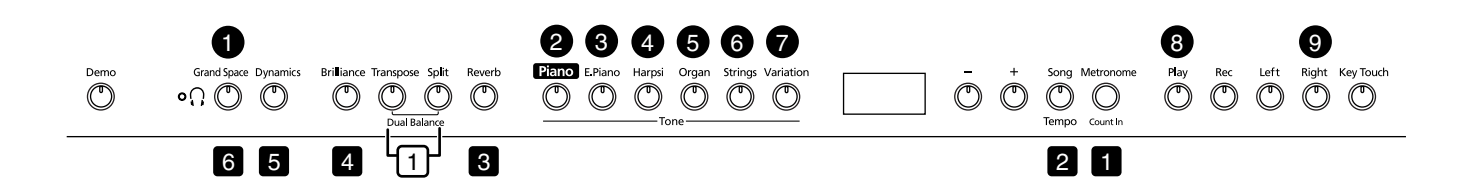

⊕

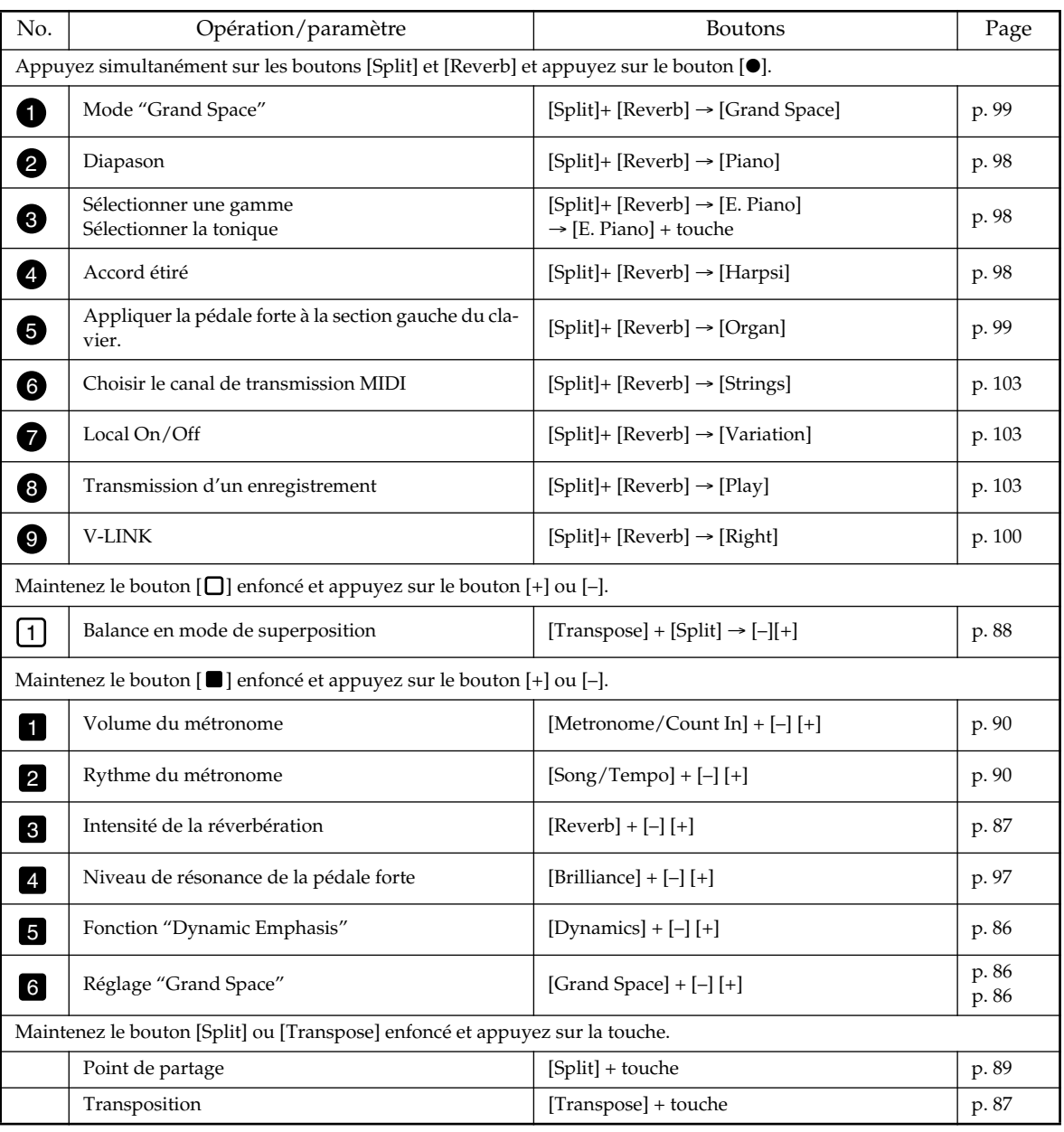

**106**

⊕
⊕

#### **Fiche technique**

**FRAN**

 $\overline{\overline{\bigoplus}}$ 

**ÇAIS**

# **Fiche technique**

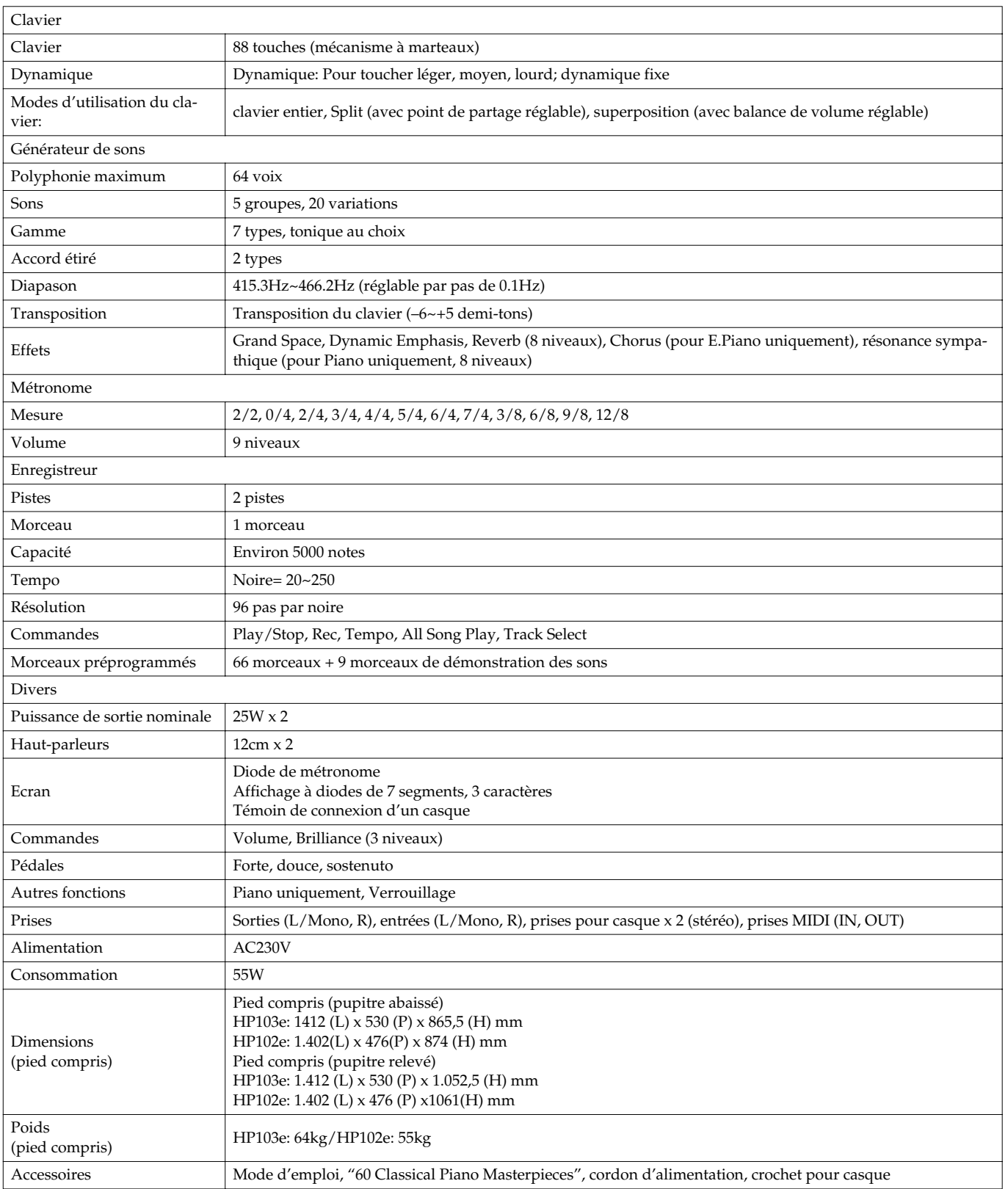

*\* En vue d'améliorer le produit, les caractéristiques techniques et/ou l'aspect de ce produit peuvent être modifiés sans avis préalable.*

**AND** 

 $\overline{\bigoplus}$ 

### **HP103e/102e – Fiche technique**

 $\bigoplus$ 

 $\bigcirc$ 

 $\Rightarrow$ 

**Roland**®

# HP103e Roland<br>Digital Piano HP102e Roland<br>Digital Piano

# **Manuale dell'utente**

Grazie e congratulazioni per avere scelto il pianoforte digitale HP103e/102e della Roland.

### **Caratteristiche principali**

#### **Timbri di pianoforte caratterizzati da una ricca risonanza e da un'ampia gamma di espressività**

Il timbro di pianoforte campionato stereofonicamente riproduce fedelmente anche il rumore dei martelletti che colpiscono le corde, simulando il timbro di un pianoforte a coda da concerto di alta qualità. Grazie alla polifonia massima di 64 note potete utilizzare liberamente il pedale senza preoccuparvi di esaurire il numero di note disponibili.

Inoltre, lo strumento è dotato di un sistema di altoparlanti "Grand Sound" che riproduce la pienezza e la tridimensionalità del timbro di un pianoforte a coda da concerto (Grand Space), producendo al contempo un suono pulito e potente (Dynamic Emphasis).

#### **La sensazione è quella di suonare un pianoforte a coda**

Questo strumento è dotato di una tastiera di tipo progressive hammer action che riproduce il tocco di un pianoforte a coda: più pensate nel registro dei bassi e più leggero nel registro degli acuti. Il pedale offre una buona risposta al tocco e permette di eseguire anche le più sottili sfumature.

#### **Comodo da utilizzare con le cuffie**

Quando utilizzate le cuffie vengono applicati effetti speciali in modo che l'ascolto non vi affatichi. Oltre a un indicatore sul pannello anteriore che si accende quando collegate un paio di cuffie, l'HP103e/102e è dotato anche di un gancio dove potete riporre le cuffie quando non le utilizzate.

#### **Numerose funzioni di supporto alle esercitazioni e song di pianoforte incorporate**

Grazie al metronomo, al registratore a due tracce, alle song incorporate (60 song in tutto) e ad altre funzioni, questo pianoforte digitale è ideale per lezioni di pianoforte.

**Prima di utilizzare l'apparecchio, leggete con attenzione i paragrafi intitolati: "IMPORTANT SAFETY INSTRUCTIONS", "Usare lo strumento senza rischi" (p. 110) e "Note importanti" (p. 112). Questi paragrafi contengono importanti informazioni sul corretto funzionamento dell'apparecchio. Inoltre, per conoscere al meglio tutte le caratteristiche dell'apparecchio, leggete interamente questo manuale, che vi consigliamo di conservare per future consultazioni.**

#### **Copyright © 2004 ROLAND CORPORATION**

**Tutti i diritti riservati. Nessuna parte di questa pubblicazione può essere riprodotta in alcuna forma senza il permesso scritto della ROLAND CORPORATION.**

⊕

### USARE LO STRUMENTO SENZA RISCHI

#### ISTRUZIONI PER LA PREVENZIONE DI INCENDI, SCOSSA ELETTRICA E FERITE ALLE PERSONE

#### I simboli  $\triangle$  PERICOLO e  $\triangle$  ATTENZIONE

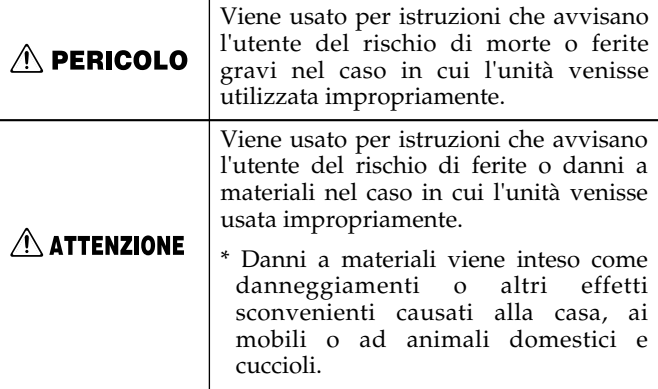

#### Altri simboli

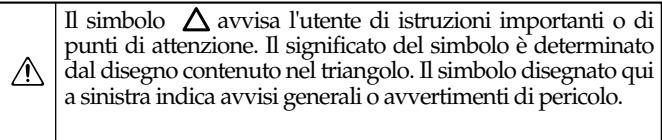

Il simbolo  $\bigcirc$  avvisa l'utente di azioni da non eseguire (vietate). L'azione specifica è indicata dal disegno contenuto all'interno del cerchio. Il simbolo disegnato  $\circledR$ qui a sinistra avvisa che l'unità non deve mai essere disassemblata.

Il simbolo ● avvisa l'utente delle azioni che deve eseguire. L'azione specifica è indicata dal disegno contenuto all'interno del cerchio. Il simbolo disegnato qui a sinistra indica che il cavo di alimentazione deve essere scollegato dalla presa di corrente.

#### **OSSERVATE SEMPRE LE SEGUENTI NORME**

#### $\triangle$  PERICOLO

• Prima di utilizzare l'apparecchio, leggete le seguenti istruzioni e il manuale dell'utente.

...........................................................................................................

- ........................................................................................................... • Non aprite e non eseguite alcuna modifica interna all'apparecchio.
- Non cercate di riparare l'apparecchio o di sostituire parti al suo interno (eccetto nei casi descritti in questo manuale). Per l'assistenza tecnica contattate il vostro rivenditore o uno dei Centri Assistenza Tecnica Autorizzati Roland elencati nella pagina "Information".
- ........................................................................................................... • Non utilizzate e non lasciate mai l'apparecchio in luoghi che sono:
	-

un otorino.

- soggetti a temperature elevate (per es. esposti a luce solare diretta in un veicolo chiuso, vicino a un condotto di riscaldamento, su apparecchiature che generano calore);
- bagnati (per es. bagni, lavanderie, pavimenti bagnati);
- umidi;
- esposti alla pioggia;
- polverosi;
- soggetti a elevati livelli di vibrazioni.

...........................................................................................................

• Posizionate sempre l'apparecchio orizzontalmente e in posizione stabile. Non ponetelo mai su sostegni ondeggianti o su superfici inclinate.

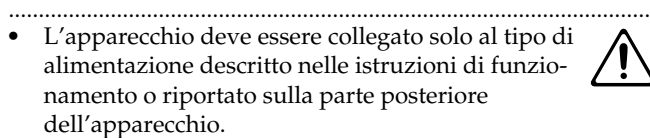

........................................................................................................... • Utilizzate solo il cavo dell'alimentazione fornito in dotazione. Tale cavo dell'alimentazione non deve essere utilizzato con altri dispositivi.

...........................................................................................................

elettriche o incendi! ........................................................................................................... • Questo apparecchio, da solo o con un amplificatore e delle cuffie o con degli altoparlanti, può produrre un livello sonoro tale da provocare la perdita permanente dell'udito. Non utilizzatelo per un lungo periodo di tempo ad alto volume o, comunque, a un volume eccessivo. Se notate una perdita d'udito o un ronzio nelle orecchie, interrompete subito l'uso dell'apparecchio e consultate

• Non tirate o torcete eccessivamente il cavo dell'alimentazione e non ponete oggetti pesanti su di esso. Così facendo potreste danneggiare il cavo, interrompere i conduttori interni e creare cortocircuiti. Un cavo danneggiato può provocare scosse

 $\triangle$  PERICOLO

........................................................................................................... • Evitate che nell'apparecchio penetrino oggetti (per es. materiali infiammabili, monete, spille) o liquidi di qualsiasi tipo (acqua, bibite, ecc.).

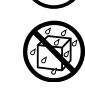

- ........................................................................................................... • Spegnete immediatamente l'apparecchio, staccate il cavo dell'alimentazione dalla presa e richiedete l'intervento del vostro rivenditore o di uno dei Centri Assistenza Tecnica Autorizzati Roland elencati nella pagina "Information" nel caso in cui:
	- il cavo dell'alimentazione o le prese sono danneggiate;
	- notate del fumo o avvertite strani odori;
	- nell'apparecchio sono penetrati oggetti o liquidi;
	- l'apparecchio è stato esposto alla pioggia o si è bagnato in altro modo;
	- l'apparecchio sembra non funzionare correttamente o notate cambiamenti nelle prestazioni.

...........................................................................................................

#### $\triangle$  PERICOLO

• I bambini dovrebbero essere assistiti da un adulto fino a quando non siano in grado di seguire le procedure essenziali per utilizzare l'apparecchio in tutta sicurezza.

...........................................................................................................

- Proteggete l'apparecchio da urti violenti.
- Non fatelo cadere!
- ........................................................................................................... • Non collegate un numero eccessivo di apparecchi
- attenzione quando utilizzate le prolunghe: la potenza complessiva utilizzata da tutti i dispositivi collegati a una prolunga non deve mai superare il limite massimo (watt/ampere) di tale prolunga. Carichi eccessivi possono provocare un surriscaldamento del cavo e scioglierne l'isolante.

...........................................................................................................

...........................................................................................................

alla stessa presa di corrente. Prestate particolare

- Prima di utilizzare l'apparecchio in un'altra nazione, contattate il vostro rivenditore o uno dei Centri Assistenza Tecnica Autorizzati Roland elencati nella pagina "Information".
- Non posizionate sull'apparecchio oggetti contenenti acqua (per es. vasi di fiori). Evitate inoltre di utilizzare vicino all'apparecchio insetticidi, profumi, alcol, smalto per unghie, spray, ecc. Asciugate rapidamente il liquido versato sull'apparecchio utilizzando un panno morbido e asciutto.

...........................................................................................................

#### $\sqrt{N}$  ATTENZIONE

...........................................................................................................

• L'apparecchio deve essere posizionato in modo tale da non interferire con la sua ventilazione.

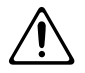

• Afferrate sempre la spina del cavo dell'alimentazione quando lo collegate o lo scollegate dall'apparecchio o dalla presa di corrente.

...........................................................................................................

- A intervalli regolari scollegate la spina dell'alimentazione e rimuovete la polvere o altri accumuli di sporco utilizzando un panno asciutto. Scollegate inoltre la spina dalla presa di corrente se l'apparecchio rimane inutilizzato per un lungo periodo di tempo. L'accumulo di polvere tra la spina e la presa di corrente può ridurre l'azione isolante e provocare incendi.
- Cercate di evitare che i cavi si aggroviglino. I cavi dovrebbero inoltre essere tenuti fuori dalla portata dei bambini.

...........................................................................................................

...........................................................................................................

...........................................................................................................

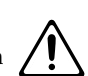

• Non salite e non ponete oggetti pesanti sull'apparecchio.

#### $\triangle$  attenzione

...........................................................................................................

- Non maneggiate mai il cavo dell'alimentazione o le sue spine con le mani bagnate quando lo collegate o lo scollegate dalla presa di corrente o dall'apparecchio.
- Se dovete spostare lo strumento, osservate le seguenti precauzioni. Per sollevare e spostare l'apparecchio in modo sicuro sono necessarie almeno due persone. Maneggiatelo con cautela e mantenetelo sempre in piano. Accertatevi di avere una buona presa per evitare di ferirvi e di causare danni allo strumento.
	- Controllate che i bulloni che fissano l'apparecchio al supporto siano ben serrati. Serrateli nuovamente se notate che si sono allentati.
	- Staccate il cavo dell'alimentazione.
	- Staccate tutti i cavi provenienti da dispositivi esterni.

...........................................................................................................

...........................................................................................................

- Alzate i regolatori del supporto (p. 118).
- Chiudete il coperchio.
- Abassate il leggio.

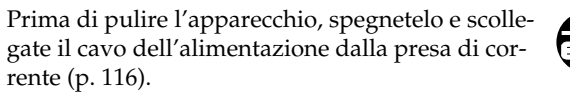

• In caso di temporale staccate il cavo dell'alimentazione dalla presa di corrente.

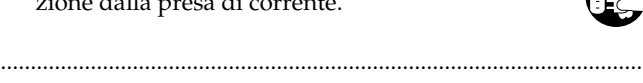

• Fate attenzione quando aprite/chiudete il coperchio in modo da non farvi male alle dita (p. 116). Per l'uso dell'apparecchio da parte di bambini è consigliata la supervisione di adulti.

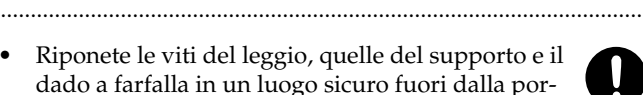

• Riponete le viti del leggio, quelle del supporto e il dado a farfalla in un luogo sicuro fuori dalla portata dei bambini in modo che non possano ingerirli accidentalmente.

...........................................................................................................

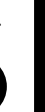

**ITALIANO**

# **Note importanti**

**Oltre a quanto specificato in "IMPORTANT SAFETY INSTRUCTIONS" e "Usare lo strumento senza rischi" (p. 110), vi preghiamo di leggere e di osservare le seguenti precauzioni.**

#### **Alimentazione**

- Non collegate l'apparecchio alla stessa presa di corrente utilizzata da un dispositivo elettrico controllato da un invertitore (per es. un frigorifero, una lavatrice, un forno a microonde o un condizionatore) o che contiene un motore. A seconda di come viene utilizzato tale dispositivo, il rumore di alimentazione può causare malfunzionamenti all'apparecchio o produrre un fastidioso rumore. Se non riuscite a utilizzare una presa di corrente separata, collegate un filtro per il rumore di alimentazione tra l'apparecchio e la presa elettrica.
- Prima di collegare l'apparecchio ad altri dispositivi, spegnete tutti i dispositivi. In tal modo evitate malfunzionamenti e/o danni agli altoparlanti o ai dispositivi stessi.
- Nonostante l'LCD e i LED siano spenti quando l'interruttore POWER è spento, ciò non significa che l'apparecchio sia scollegato completamente dalla sorgente dell'alimentazione. Se dovete spegnere completamente l'apparecchio, spegnete prima l'interruttore POWER e poi scollegate il cavo dell'alimentazione dalla presa di corrente. A tal fine la presa di corrente alla quale avete collegato il cavo dell'alimentazione dovrebbe essere facile da raggiungere.

#### **Posizionamento**

- Se utilizzate l'apparecchio vicino ad amplificatori di potenza (o ad altri dispositivi dotati di grossi trasformatori) si può generare un ronzio. Per evitare che ciò avvenga, cambiate l'orientamento dell'apparecchio o allontanatelo il più possibile dalla sorgente dell'interferenza.
- Questo apparecchio può interferire con la ricezione di radio e televisori. Non utilizzatelo nelle vicinanze di tali ricevitori.
- Se nelle vicinanze dell'apparecchio utilizzate dispositivi di comunicazione senza fili, come cellulari, si può produrre un rumore. Tale rumore viene avvertito durante la ricezione o l'inoltro di una chiamata, o durante la conversazione. Se ciò dovesse accadere, allontanate tali dispositivi dall'apparecchio oppure spegneteli.
- Non esponete l'apparecchio alla luce diretta del sole, non ponetelo vicino a dispositivi che emettono calore, non lasciatelo all'interno di un veicolo chiuso o soggetto a temperature elevate. Inoltre, evitate che dispositivi di illuminazione che vengono utilizzati normalmente con la sorgente luminosa posta molto vicino all'apparecchio (come luci per pianoforte) o riflettori potenti illuminino la stessa area dell'apparecchio per lunghi periodi di tempo. L'eccessivo calore può deformare o scolorire l'apparecchio.
- Quando l'apparecchio viene spostato da un luogo a un altro con temperatura e/o grado di umidità diverso, al suo interno si può creare della condensa. Se l'apparecchio viene utilizzato in tali condizioni, potrebbero verificarsi danni o malfunzionamenti. Non utilizzate l'apparecchio per alcune ore per far sì che la condensa evapori completamente.
- Non lasciate sull'apparecchio per lunghi periodi di tempo oggetti di gomma, plastica o altri materiali simili. Tali oggetti possono scolorire o danneggiare la finitura.
- Non lasciate oggetti sulla tastiera. Facendolo potreste causare malfunzionamenti, per esempio i tasti potrebbero non produrre più suoni.
- Non incollate adesivi, decalcomanie o altro sullo strumento. Cercando di rimuoverli potreste danneggiare la finitura esterna.

#### **Manutenzione**

- Per pulire l'apparecchio utilizzate un panno morbido e asciutto o leggermente inumidito. Cercate di pulire l'intera superficie applicando una pressione costante e muovendo il panno lungo la venatura del legno. Strofinando con troppo forza la stessa superficie, potreste danneggiare la finitura.
- Non utilizzate benzene, diluenti, alcol o solventi di alcun tipo per evitare di scolorire o deformare l'apparecchio.
- I pedali dell'apparecchio sono di ottone. L'ottone tende a scurire a causa del naturale processo di ossidazione. Se l'ottone si opacizza, pulitelo utilizzando dei prodotti disponibili in commercio.

#### **Ulteriori precauzioni**

- Utilizzate con attenzione i pulsanti, gli slider e gli altri controlli dell'apparecchio nonché i connettori. Un impiego troppo rude può causare malfunzionamenti.
- Quando collegate/scollegate i cavi, afferrate il connettore e non tirate mai i cavi stessi. In tal modo evitate cortocircuiti o danni agli elementi interni del cavo.
- Durante il normale funzionamento l'apparecchio produce una piccola quantità di calore.
- Per evitare di disturbare i vicini, cercate di tenere il volume dell'apparecchio a livelli ragionevoli. Utilizzate le cuffie per non dovervi preoccupare di chi vi sta intorno (soprattutto di notte).
- Quando dovete trasportare l'apparecchio, avvolgetelo con materiale che assorbe gli urti. Trasportandolo senza questa precauzione potreste graffiarlo o danneggiarlo, o causare malfunzionamenti.
- Non forzate eccessivamente il leggio mentre lo utilizzate.
- Utilizzate un cavo Roland per effettuare i collegamenti. Se utilizzate un cavo di collegamento di altre marche, osservate la seguente precauzione.
	- Alcuni cavi di collegamento contengono delle resistenze. Per collegare l'apparecchio non utilizzate cavi che contengono delle resistenze. L'uso di tali cavi può far sì che il livello del suono risulti estremamente basso o impossibile da sentire. Per informazioni sulle caratteristiche tecniche dei cavi contattate il loro produttore.
- Prima di aprire o chiudere il coperchio della tastiera, accertatevi che sullo strumento non ci siano animali domestici (dovrebbero essere tenuti lontano dalla tastiera e dal coperchio). A causa del design dello strumento, animali di piccole dimensioni potrebbero rimanere intrappolati all'interno. Se ciò dovesse accadere, spegnete immediatamente l'apparecchio e scollegate il cavo dell'alimentazione dalla presa di corrente. Successivamente contattate il rivenditore che vi ha venduto lo strumento o uno dei Centri Assistenza Tecnica Autorizzati Roland.

#### **Sommario**

# **Sommario**

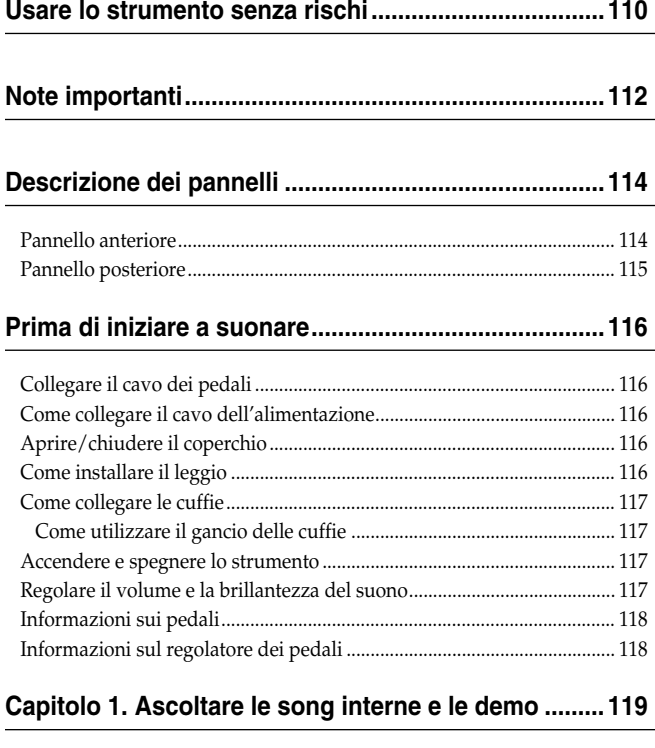

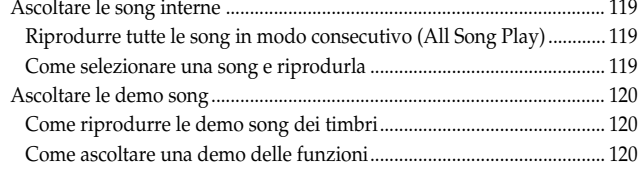

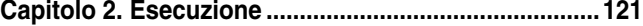

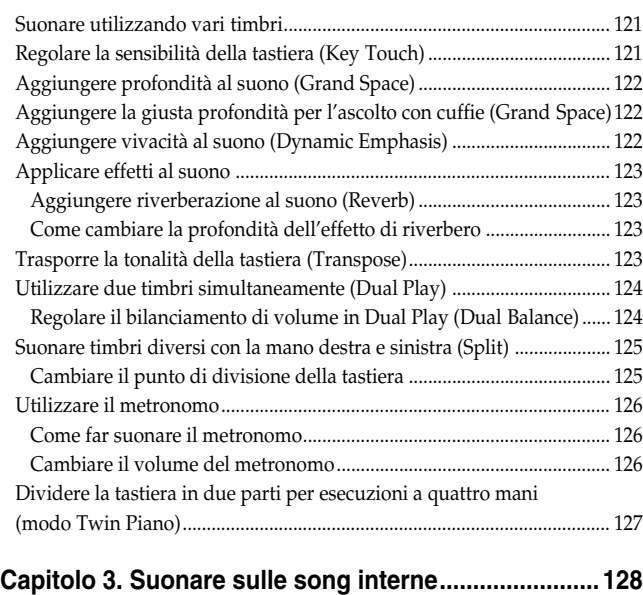

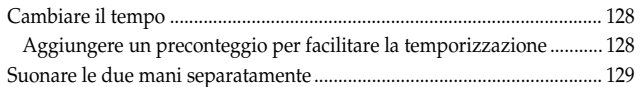

#### **Capitolo 4. Registrare la vostra esecuzione ................130**

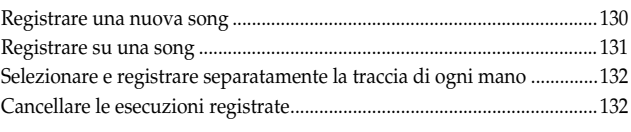

#### **Capitolo 5. Cambiare varie impostazioni......................133**

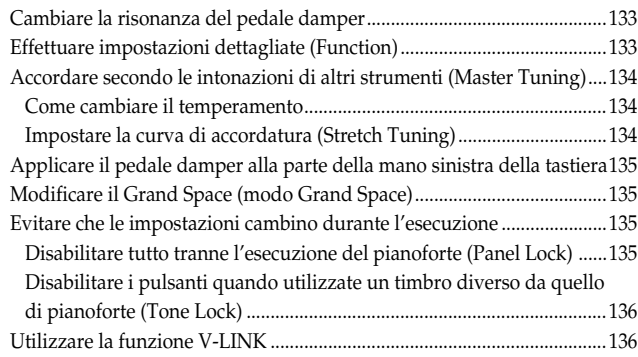

#### **Capitolo 6. Collegare dispositivi esterni ......................137**

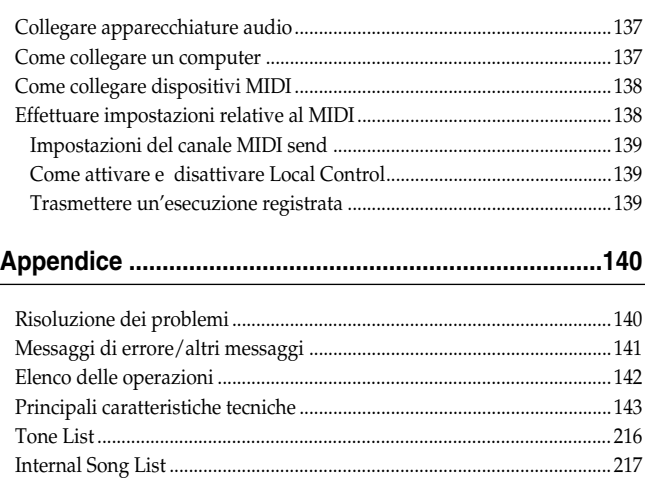

# **Descrizione dei pannelli**

### **Pannello anteriore**

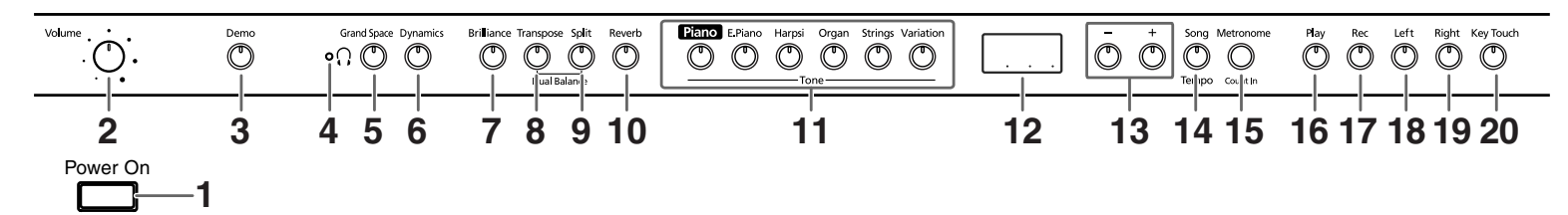

- **1. Interruttore [Power On]** Accende e spegne l'apparecchio (p. 117).
- **2. Manopola [Volume]** Regola il livello di volume generale (p. 117).
- **3. Pulsante [Demo]** Potete ascoltare una demo dei timbri dello strumento o

una demo delle varie funzioni (p. 120).

**4.** Indicatore  $\begin{bmatrix} \cdot & \cdot \\ \cdot & \cdot \end{bmatrix}$  (cuffie)]

Questo indicatore si accende quando al connettore delle cuffie viene collegato un paio di cuffie (p. 117).

- **5. Pulsante [Grand Space]** Aggiunge profondità al suono (p. 122, p. 122).
- **6. Pulsante [Dynamics]** Potete aggiungere vivacità al suono per conferirgli chiarezza e nitidezza (p. 122).
- **7. Pulsante [Brilliance]** Aggiunge brillantezza al suono (p. 117).
- **8. Pulsante [Transpose]** Traspone l'intonazione della tastiera (p. 123).

#### **9. Pulsante [Split]**

Divide la tastiera in una parte per la mano destra e una per la mano sinistra permettendovi di utilizzare timbri diversi nelle due parti (p. 125). Tenendo premuto questo pulsante e il pulsante [Reverb] e premendo un altro pulsante specificato, potete definire le impostazioni di varie funzioni (p. 133~p. 136, p. 138~p. 139).

#### **10.Pulsante [Reverb]**

Aggiunge riverberazione al suono (p. 123).

#### **11.Pulsanti Tone**

Servono per scegliere i tipi di timbri (gruppi di timbri) suonati dalla tastiera (p. 121).

#### **12.Display**

Il display indica i valori delle varie impostazioni tra cui la variazione timbrica, il numero della song e il tempo. Di solito tali valori vengono visualizzati come nella figura sopra riportata.

#### **13.Pulsanti [–] [+]**

Vi permettono di selezionare il valore delle varie impostazioni. Premendo simultaneamente i pulsanti [–] e [+] riportate l'impostazione di un particolare elemento o funzione al suo valore originale.

#### **14.Pulsante [Song/Tempo]**

Serve per selezionare le song interne (p. 119, p. 128). Ogni volta che premete questo pulsante viene visualizzato il numero della song o il tempo.

Quando viene visualizzato il numero della song, l'indicatore del pulsante si illumina di rosso. Quando viene visualizzato il tempo, si illumina di verde.

#### **15.Pulsante [Metronome/Count In]**

Attiva e disattiva il metronomo (p. 126). Lo strumento è inoltre dotato di una funzione di conteggio, eseguito prima dell'inizio della song, che vi permette di iniziare a suonare sulla song rispettando esattamente la temporizzazione (p. 128).

#### **16.Pulsante [Play]**

Avvia e arresta la riproduzione delle song interne e delle esecuzioni registrate (p. 119, p. 128).

Inoltre avvia/arresta la registrazione di un'esecuzione (p. 130~p. 132).

#### **17.Pulsante [Rec]**

Mette l'HP103e/102e nel modo standby di registrazione (p. 130~p. 132).

#### **18.Pulsante [Left]**

Riproduce o registra un'esecuzione separata per ogni mano. (p. 129, p. 131~p. 132)

A questo pulsante vengono assegnate le esecuzioni della mano sinistra delle song interne.

Questo pulsante e il pulsante [Right] sono chiamati "pulsanti delle tracce".

#### **19.Pulsante [Right]**

Riproduce o registra un'esecuzione separata per ogni mano (p. 129, p. 131~p. 132).

A questo pulsante vengono assegnate le esecuzioni della mano destra delle song interne.

#### **20.Pulsante [Key Touch]**

Modifica la sensibilità della tastiera (p. 121).

#### **Descrizione dei pannelli**

### **Pannello posteriore**

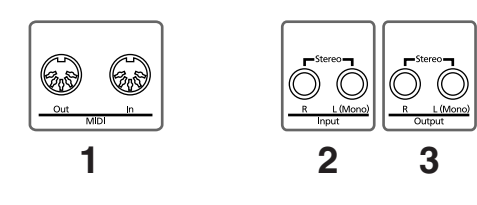

#### **1. Connettori MIDI Out/In**

Collegateli ai dispositivi MIDI esterni per scambiare dati di esecuzione (p. 138).

#### **2. Connettori Input**

Questi connettori possono essere collegati a un altro dispositivo di generazione sonora o a un dispositivo audio in modo che il suono di quel dispositivo venga emesso dagli altoparlanti dell'HP103e/102e (p. 137).

#### **3. Connettori Output**

Vi permettono di inviare il suono a dispositivi che lo rendono ancora più potente. Possono inoltre essere collegati a un registratore a cassette o a un dispositivo simile per registrare un'esecuzione (p. 137).

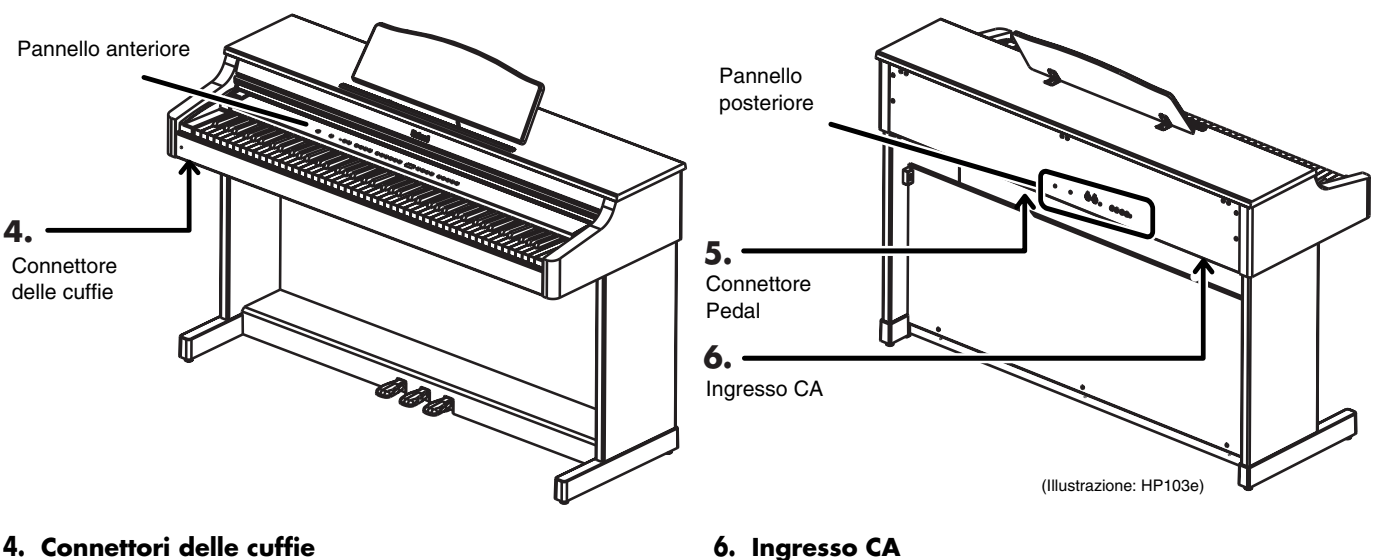

### Qui potete collegare un paio di cuffie (p. 117).

#### **5. Connettore dei pedali**

Collegate a questo connettore il cavo dei pedali dell'apposito supporto (p. 116).

Collegate qui il cavo dell'alimentazione fornito in dotazione.

**ITALIANO ITALIANO**

## **Prima di iniziare a suonare**

### **Collegare il cavo dei pedali**

**Collegate il cavo dei pedali al connettore Pedal che si trova sul pannello inferiore sul retro dello strumento.**

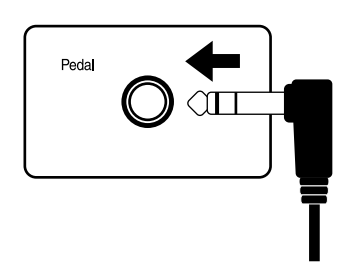

### **Come collegare il cavo dell'alimentazione**

- **1. Inserite il cavo dell'alimentazione fornito in dotazione nella presa CA che si trova sul pannello inferiore sul retro dello strumento.**
- **2. Collegate il cavo dell'alimentazione a una presa di corrente.**
	- *Utilizzate il cavo dell'alimentazione fornito in dota-***Nota** *zione.*

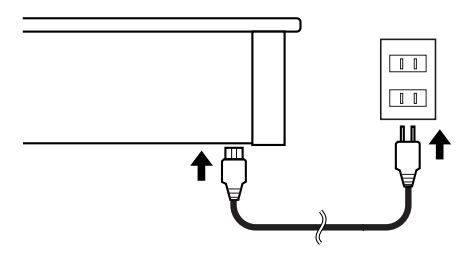

### **Aprire/chiudere il coperchio**

**Per aprire il coperchio utilizzate entrambe le mani in modo da sollevarlo e farlo scivolare all'indietro.**

**Per chiudere il coperchio tiratelo leggermente verso di voi e, una volta estratto completamente, abbassatelo.**

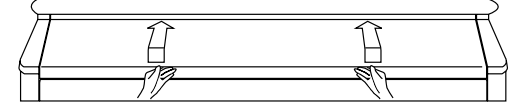

Fate attenzione a non farvi male alle dita quando aprite e chiudete il coperchio. Se l'HP103e/102e viene utilizzato da bambini, è consigliata la supervisione di adulti.

*Se dovete spostare il pianoforte, accertatevi prima che*  **Nota** *il coperchio sia chiuso per evitare incidenti.*

### **Come installare il leggio**

Montate il leggio come illustrato nella figura sottostante.

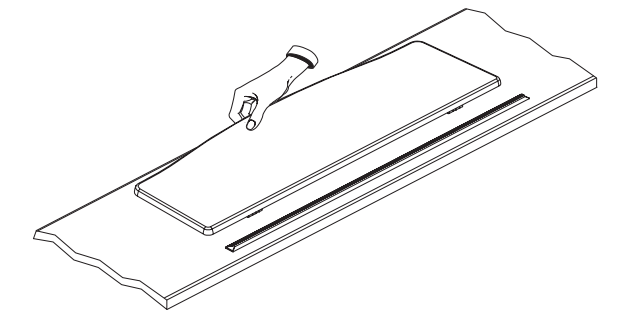

Piegate i tre piedi di sostegno sul retro del leggio e controllate che resti saldamente in posizione.

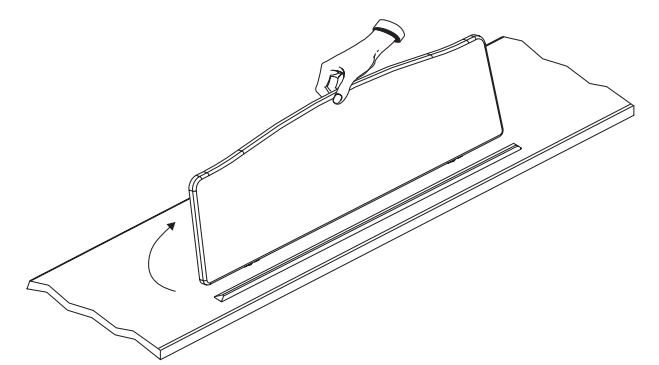

Prima di spostare l'HP103e/102e, ricordate di abbassare il leggio.

#### ■ **Come utilizzare i reggispartito**

Potete utilizzare i reggispartito per tenere aperte le pagine. Quando non utilizzate i reggispartito, chiudeteli.

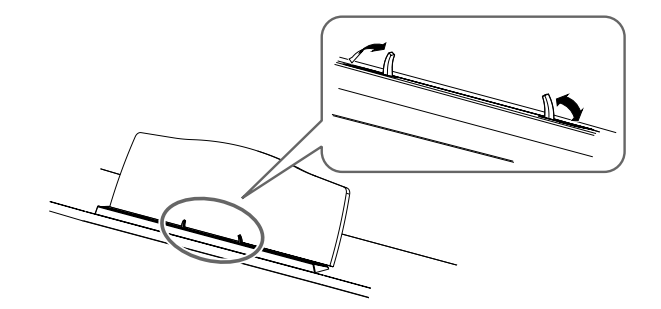

### **Come collegare le cuffie**

L'HP103e/102e è dotato di due connettori per cuffie. Ciò permette a due persone di utilizzare simultaneamente le cuffie, per esempio durante lezioni di pianoforte o quando si suona a quattro mani. Inoltre, grazie alle cuffie, non dovete preoccuparvi di disturbare chi vi sta attorno, soprattutto di notte.

#### **Collegate le cuffie al connettore Phones che si trova sul fondo a sinistra del pianoforte.**

Quando le cuffie sono collegate, l'indicatore  $\begin{bmatrix} 1 \\ 1 \end{bmatrix}$  (p. 114) si accende e il suono smette di essere emesso dagli altoparlanti dell'HP103e/102e.

Il volume delle cuffie viene regolato con la manopola [Volume] (p. 117) dell'HP103e/102e.

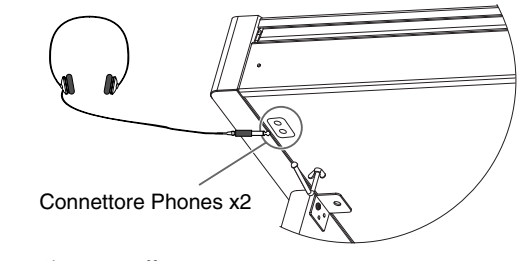

*Utilizzate cuffie stereo.* MEMO

#### **Alcune note riguardo all'utilizzo delle cuffie**

- Per evitare danni al cavo, afferrate solo il corpo delle cuffie o la spina.
- Se collegate le cuffie quando il volume dell'apparecchiatura collegata è alzato, potreste danneggiarle. Abbassate il volume dell'HP103e/102e prima di collegare le cuffie.
- Ascoltando a un volume eccessivo, non solo potreste danneggiare le cuffie ma potreste anche perdere l'udito. Utilizzate le cuffie con un livello di volume moderato.

#### ■ **Come utilizzare il gancio delle cuffie**

Quando non utilizzate le cuffie, potete appenderle al loro gancio che si trova nella parte inferiore sinistra dell'HP103e/102e.

#### **Come fissare il gancio delle cuffie**

Inserite e avvitate il gancio delle cuffie fornito in dotazione con l'HP103e/102e nel foro che si trova nella parte inferiore dell'HP103e/102e (si veda la seguente figura). Ruotate il dado a farfalla del gancio delle cuffie per fissarlo.

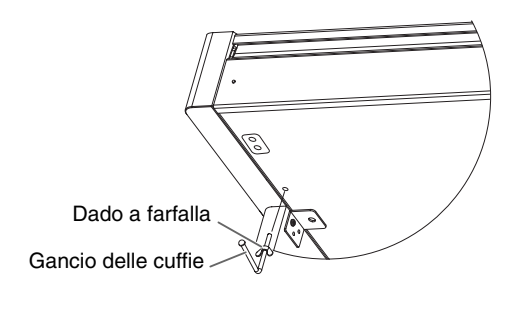

### **Accendere e spegnere lo strumento**

Una volta completati i collegamenti, accendete i vari dispositivi nell'ordine specificato. Accendendo i dispositivi nell'ordine sbagliato rischiate di causare malfunzionamenti e/o danni agli altoparlanti o ad altri dispositivi.

#### **Per accendere lo strumento ruotate completamente verso il basso la manopola [Volume] e poi premete l'interruttore [Power On].**

Lo strumento si accende e così pure l'indicatore Power nella parte anteriore sinistra dell'HP103e/102e.

Dopo pochi secondi potete suonare la tastiera per produrre suoni.

Utilizzate la manopola [Volume] per regolare il volume.

*L'apparecchio è dotato di un circuito di protezione.*  **NOTE** *Prima che l'apparecchio funzioni normalmente è necessario un breve intervallo (pochi secondi) dopo l'accensione.*

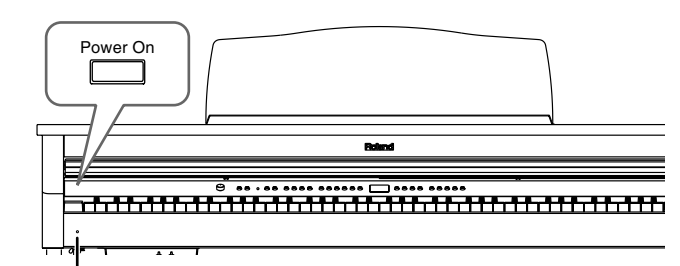

Indicatore Power

#### **Per spegnere lo strumento ruotate completamente verso sinistra la manopola [Volume] e poi premete l'interruttore [Power On].**

L'indicatore Power nella parte anteriore sinistra dell'HP103e/102e si spegne e con lui anche lo strumento.

### **Regolare il volume e la brillantezza del suono**

**Ruotate la manopola [Volume] per regolare il volume generale.**

#### **Premete il pulsante [Brilliance] per regolare la brillantezza del suono.**

Selezionate una delle tre impostazioni disponibili per ottenere la brillantezza desiderata.

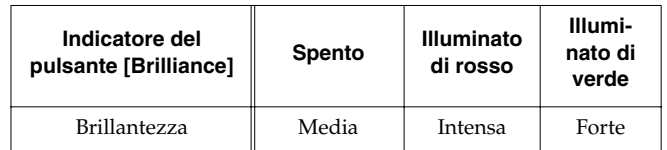

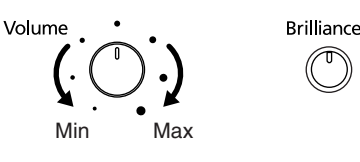

### **Informazioni sui pedali**

I pedali hanno le seguenti funzioni e servono principalmente per le esecuzioni di pianoforte.

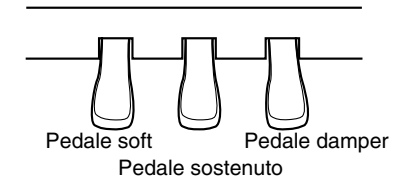

#### **Pedale damper (pedale destro)**

Quando premete il pedale le note vengono tenute in risonanza anche se rilasciate i tasti.

In un pianoforte acustico, tenendo premuto il pedale damper, le altre corde vengono lasciate risuonare in "simpatia" con le note suonate sulla tastiera aggiungendo ricchezza al suono.

L'HP103e/102e simula questo tipo di risonanza.

*Potete cambiare la quantità di risonanza applicata con*  **NOTE** *il pedale damper. Si veda "Cambiare la risonanza del pedale damper" a pagina 133.*

#### **Pedale sostenuto (pedale centrale)**

Questo pedale sostiene solo le note dei tasti che avevate già suonato quando avete premuto il pedale.

#### **Pedale soft (pedale sinistro)**

Quando tenete premuto questo pedale e suonate la tastiera, il suono viene messo in sordina.

### **Informazioni sul regolatore dei pedali**

Quando spostate l'HP103e/102e o quando avete la sensazione che i pedali non siano stabili, regolate nel seguente modo il regolatore che si trova al di sotto dei pedali.

❍ Ruotate il regolatore per abbassarlo in modo che venga in contatto con il pavimento. Se lasciate uno spazio, i pedali potrebbero danneggiarsi. In particolare, se collocate lo strumento su un tappeto dovete abbassare il regolatore in modo che prema con forza contro il pavimento.

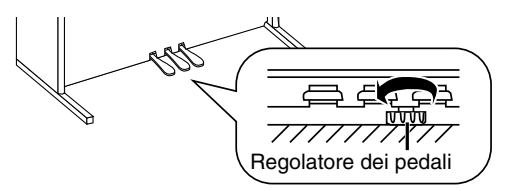

*Se il regolatore è difficile da ruotare, fatevi aiutare da*  **Nota** *un'altra persona la quale deve sollevare il lato sinistro o destro del supporto mentre voi ruotare il regolatore come desiderate.*

**MEMO** 

*Dopo avere sistemato il regolatore, premete i pedali per vedere se l'asse anteriore si muove e in tal caso ruotatelo ulteriormente affinché venga ben in contatto con il pavimento.*

*Dopo avere spostato il pianoforte, sistemate sempre il regolatore.*

# **Capitolo 1. Ascoltare le song interne e le demo**

### **Ascoltare le song interne**

L'HP103e/102e contiene 66 song di pianoforte incorporate. *"Capitolo 3. Suonare sulle song interne" (p. 128),*  MEMO *"Internal Song List" (p. 217)*

#### ■ **Riprodurre tutte le song in modo consecutivo (All Song Play)**

Le song interne possono essere riprodotte in modo consecutivo.

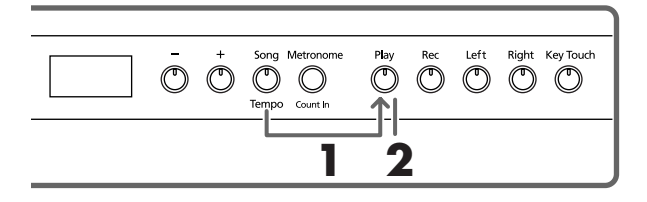

#### **1. Tenete premuto il pulsante [Song/Tempo] e premete il pulsante [Play].**

L'indicatore del pulsante [Song/Tempo] si illumina di rosso, l'indicatore del pulsante [Play] lampeggia e tutte le song vengono riprodotte una dopo l'altra iniziando dalla song correntemente selezionata.

*Quando riproducete una song interna, l'effetto di riverbero viene automaticamente attivato (l'indicatore del pulsante si accende).*

Sul display appare per qualche secondo il numero della song.

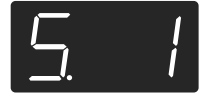

Potete premere il pulsante [–] o [+] per selezionare la song che volete riprodurre.

Quando sono state riprodotte tutte le song, la riproduzione riparte dalla prima song.

#### **Come arrestare la riproduzione**

**2. Premete il pulsante [Play].** La riproduzione si arresta.

#### ■ **Come selezionare una song e riprodurla**

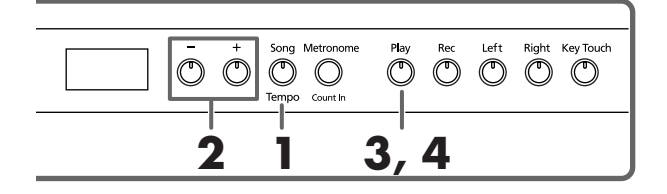

#### **Come scegliere una song da riprodurre**

**1. Premete il pulsante [Song/Tempo] in modo che l'indicatore si illumini di rosso.**

Sul display appare per qualche secondo il numero della song.

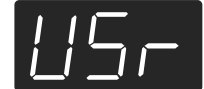

#### **Informazioni sulla visualizzazione delle song MEMO interne**

*USr (user) … Luogo dove potete registrare la vostra esecuzione. (Per maggiori dettagli sulla registrazione si veda* → *p. 130.)* 

*Numeri con una "S." … Song interne*

#### **2. Premete [–] o [+] per selezionare una song.**

Se tenete premuto il pulsante, i numeri cambiano continuamente.

#### **Riprodurre**

**3. Premete il pulsante [Play].** L'indicatore del pulsante si accende e la song selezionata

viene riprodotta.

#### **Come arrestare la riproduzione**

**4. Premete il pulsante [Play].**

L'indicatore del pulsante si spegne e la riproduzione viene arrestata.

Se premete di nuovo il pulsante [Play], viene avviata nuovamente la riproduzione della song che avete arrestato.

#### **HP103e/102e – Capitolo 1. Ascoltare le song interne e le demo**

### **Ascoltare le demo song**

Potete ascoltare varie demo song tra cui quelle che presentano i timbri di pianoforte e altri timbri e quelle che presentano le funzioni applicate ai timbri di pianoforte.

#### ■ **Come riprodurre le demo song dei timbri**

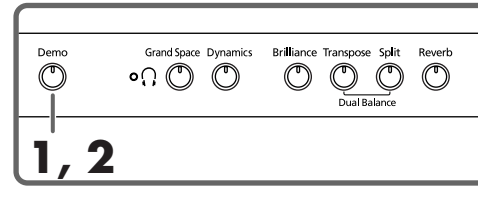

#### **1. Premete il pulsante [Demo].**

L'indicatore del pulsante lampeggia e viene avviata la riproduzione delle demo song dei timbri.

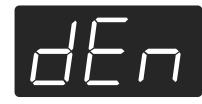

Quando termina la riproduzione dell'ultima song, la riproduzione riprende dalla prima song.

Se premete uno qualsiasi dei pulsanti Tone mentre il pulsante [Demo] lampeggia, viene riprodotta la demo song corrispondente a quel pulsante.

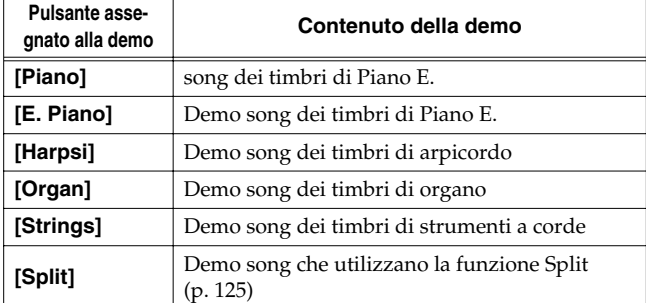

#### **Come arrestare le demo song dei timbri**

#### **2. Premete il pulsante [Demo].**

L'indicatore del pulsante [Demo] si spegne e la demo viene arrestata.

#### ■ **Come ascoltare una demo delle funzioni**

Potete ascoltare la demo delle funzioni applicate ai timbri di pianoforte.

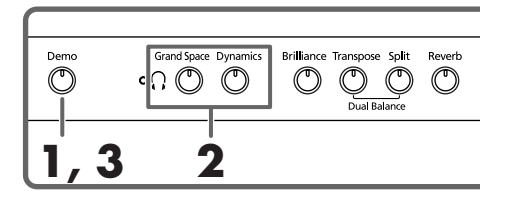

**1. Premete il pulsante [Demo].** L'indicatore del pulsante lampeggia e viene avviata la riproduzione delle demo song dei timbri.

#### **2. Premete uno dei seguenti pulsanti.**

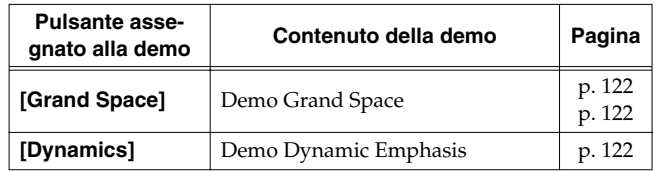

Quando premete un pulsante, viene riprodotta la demo assegnata a quel pulsante.

Vengono riprodotte due versioni della demo: una in cui è utilizzata la funzione del pulsante che avete premuto e una in cui non è utilizzata.

*Quando premete il pulsante premuto al punto 2, potete passare dalla versione in cui è utilizzata la funzione a quella in cui non è utilizzata e viceversa.*

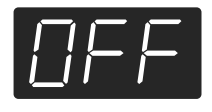

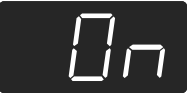

#### **Come arrestare la demo delle funzioni**

**3. Premete il pulsante [Demo].**

L'indicatore del pulsante [Demo] si spegne e la demo viene arrestata.

# **Capitolo 2. Esecuzione**

### **Suonare utilizzando vari timbri**

L'HP103e/102e contiene 20 diversi timbri interni. I timbri sono organizzati in gruppi che sono assegnati ai pulsanti Tone.

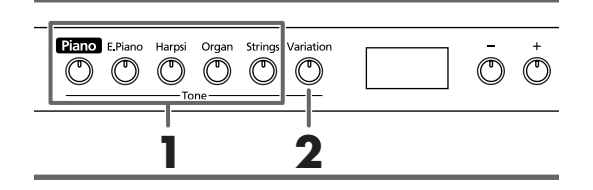

#### **Come selezionare un gruppo di timbri**

#### **1. Premete uno qualsiasi dei pulsanti Tone.**

Si accende l'indicatore del pulsante che avete premuto. Quando suonate la tastiera, sentite uno dei timbri contenuto nel gruppo selezionato.

*Per maggiori dettagli si veda "Tone List" (p. 216).*

#### **Come selezionare i timbri di variazione**

#### **2. Premete il pulsante [Variation].**

A ogni pulsante Tone vengono assegnati quattro timbri diversi (numerati 1~4). Utilizzate il pulsante [Variation] per selezionarne uno.

Ogni volta che premete il pulsante [Variation], l'indicatore del pulsante cambia colore e vengono selezionati in successione i quattro timbri.

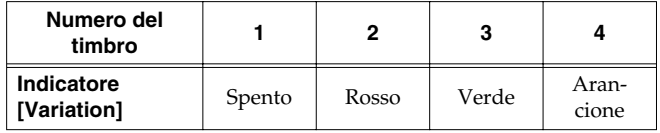

Alcuni dei timbri numero 3 e 4 formano delle coppie, ossia possono essere sovrapposti per suonare assieme.

Quando suonate la tastiera udite il timbro selezionato.

*Quando utilizzate la funzione Dual Play (p. 124) o Split Play (p. 125), potete selezionare solo i timbri numero 1 o 2.* 

> *Se utilizzate la funzione Dual Play o Split Play con un pulsante Tone per cui è selezionato il numero di timbro 3 o 4, per quel pulsante Tone viene selezionato il numero di timbro 1.*

### **Regolare la sensibilità della tastiera (Key Touch)**

La sensibilità (il tocco) della tastiera può essere regolata.

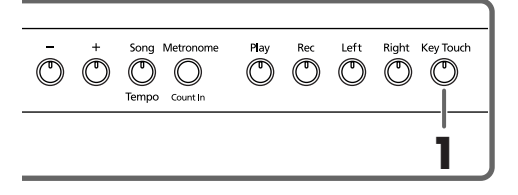

#### **1. Premete il pulsante [Key Touch].**

L'indicatore del pulsante si accende e la sensibilità della tastiera cambia.

Ogni volta che premete il pulsante [Key Touch], l'indicatore del pulsante cambia colore così come cambia la sensibilità della tastiera.

**Spento**: Media. Vi permette di suonare utilizzando la sensibilità più naturale. Questa impostazione è quella che si avvicina maggiormente a quella di un pianoforte acustico.

**Rosso**: Pesante. Il fortissimo (ff) non può essere prodotto a meno che non suoniate con più forza del solito. La tastiera risulta più pesante. Una diteggiatura dinamica aggiunge ancora più sentimento all'esecuzione.

**Verde**: Leggera. Il fortissimo (ff) può essere prodotto suonando con meno forza del solito. La tastiera risulta più leggera. Questa impostazione facilita l'esecuzione ed è adatta ai bambini.

**Arancione**: Fissa. I suoni hanno un volume fisso indipendentemente dalla forza con cui viene suonata la tastiera.

### **Aggiungere profondità al suono (Grand Space)**

L'HP103e/102e è dotato di una funzione "Grand Space" che vi permette di ottenere suoni caratterizzati da un senso di profondità come quelli di un pianoforte a coda acustico. Utilizzando questa funzione potete ottenere la naturale riverberazione e profondità di un pianoforte a coda acustico.

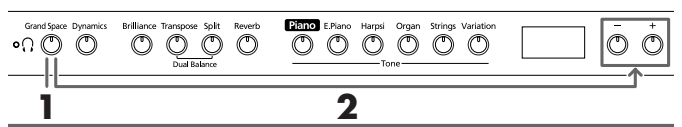

**1. Premete il pulsante [Grand Space] in modo che l'indicatore si accenda.**

La funzione Grand Space viene attivata e al suono viene aggiunto un grande senso di profondità.

*Se impostate il modo Grand Space (p. 135) su "1" e collegate un paio di cuffie, il senso di profondità viene adattato all'ascolto con cuffie. Se invece non collegate un paio di cuffie, viene selezionata la profondità che più si addice agli altoparlanti.*

Per annullare la funzione Grand Space premete di nuovo il pulsante [Grand Space] in modo che l'indicatore si spenga.

#### **Cambiare le impostazioni Grand Space**

**2. Tenete premuto il pulsante [Grand Space] e premete il pulsante [–] o [+].**

Potete regolare il senso di profondità su uno dei quattro livelli. A valori più alti corrisponde una maggiore profondità.

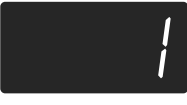

### **Aggiungere la giusta profondità per l'ascolto con cuffie (Grand Space)**

Anche nell'ascolto con cuffie potete ottenere la profondità sonora tipica di un pianoforte a coda. Questa funzione crea un'ambienza che simula l'ascolto di un pianoforte a coda.

**1 2**

**1. Premete il pulsante [Grand Space] in modo che l'indicatore si accenda.**

La funzione Grand Space viene attivata e al suono viene aggiunto un grande senso di profondità.

*Se impostate il modo Grand Space (p. 135) su "1" e collegate un paio di cuffie, il senso di profondità viene adattato all'ascolto con cuffie. Se invece non collegate un paio di cuffie, viene selezionata la profondità che più si addice agli altoparlanti.*

Per annullare la funzione Grand Space premete di nuovo il pulsante [Grand Space] in modo che l'indicatore si spenga.

#### **Cambiare le impostazioni Grand Space**

**2. Tenete premuto il pulsante [Grand Space] e premete il pulsante [–] o [+].**

Potete regolare il senso di profondità su uno dei quattro livelli.

A valori più alti corrisponde una maggiore profondità.

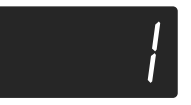

*Quando collegate le cuffie, l'indicatore [ (cuffie)] si*  **MEMO** *accende.*

### **Aggiungere vivacità al suono (Dynamic Emphasis)**

Potete aggiungere vivacità al suono per conferirgli chiarezza e nitidezza.

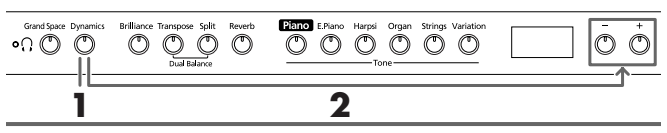

- **1. Premete il pulsante [Dynamics] in modo che l'indicatore si accenda.** Viene attivata la funzione Dynamic Emphasis e al suono viene aggiunta vivacità.
- **2. Per annullare la funzione Dynamic Emphasis premete di nuovo il pulsante [Dynamics] in modo che l'indicatore si spenga.**

#### **Cambiare le impostazioni Dynamic Emphasis**

**3. Tenete premuto il pulsante [Dynamics] e premete il pulsante [–] o [+].**

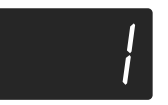

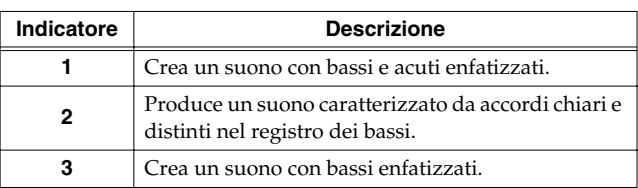

### **Applicare effetti al suono**

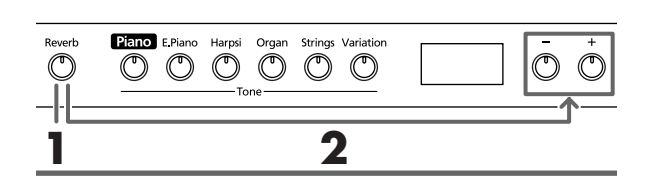

#### ■ **Aggiungere riverberazione al suono (Reverb)** Applicando l'effetto di riverbero potete produrre una pia-

cevole riverberazione come se suonaste in una sala da concerti.

#### **1. Premete il pulsante [Reverb].**

L'indicatore del pulsante si accende e al suono viene applicato l'effetto di riverbero.

Per annullare l'effetto di riverbero, premete il pulsante [Reverb] in modo che l'indicatore si spenga.

*Quando riproducete una song interna, l'effetto di riverbero viene automaticamente attivato (l'indicatore del pulsante si accende).*

#### ■ **Come cambiare la profondità dell'effetto di riverbero** La quantità (ossia la profondità) dell'effetto di riverbero

può essere impostata su uno degli otto livelli.

*Quando lo strumento viene acceso, il riverbero è impostato su "4".* 

#### **2. Tenete premuto il pulsante [Reverb] e premete il pulsante [–] o [+].**

Viene visualizzato il valore correntemente specificato. Valori alti producono un effetto più profondo.

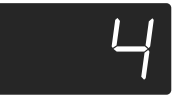

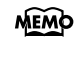

*Se tenete premuto il pulsante [Reverb], viene visualizzato il valore di profondità di riverbero correntemente specificato.* 

### **Trasporre la tonalità della tastiera (Transpose)**

Utilizzando la funzione "Transpose" potete trasporre l'esecuzione senza cambiare le note che eseguite. Per esempio, se una song è in una tonalità complicata con molti diesis (#) o bemolli (b), potete utilizzare questa funzione per eseguirla in una tonalità più semplice.

Quando accompagnate un cantante, potete facilmente trasporre la tonalità in modo da adattarla alle esigenze del cantante ed eseguire al contempo la song così come si presenta sullo spartito (ossia con la stessa diteggiatura).

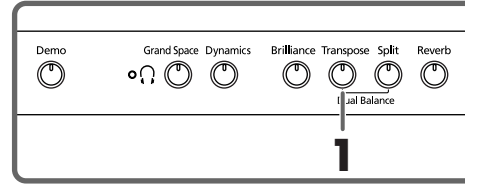

**1. Continuate a tenere premuto il pulsante [Transpose] e premete una nota per indicare la tonica della tonalità su cui volete trasporre.**

L'indicatore del pulsante si accende e la tastiera viene trasposta.

Potete inoltre trasporre tenendo premuto il pulsante [Transpose] e premendo il pulsante [–] o [+].

*Se tenete premuto il pulsante [Transpose], viene visualizzato il valore correntemente specificato.* 

Se tenete premuto il pulsante [Transpose] e premete simultaneamente i pulsanti [–] e [+], l'impostazione torna al suo valore originale (0).

La gamma di valori possibili è –6~0~+5 (in intervalli di semitono).

Per esempio, se volete che si senta la tonalità MI quando suonate la tonalità DO, tenete premuto il pulsante [Transpose] e premete il tasto MI.

Prendendo DO come punto di riferimento, se vi spostate di quattro tasti, compresi i tasti neri, sino a raggiungere MI, sul display appare "4".

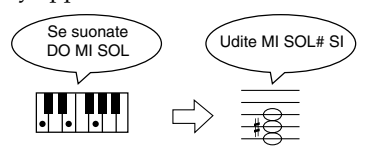

Se impostate il valore di trasposizione su "0", l'indicatore del pulsante rimane spento anche se premete il pulsante [Transpose].

Per annullare la funzione Transpose, premete il pulsante [Transpose] in modo che l'indicatore si spenga.

Se premete di nuovo il pulsante [Transpose] in modo che l'indicatore si accenda, la tastiera viene trasposta sulla nota che avete specificato qui.

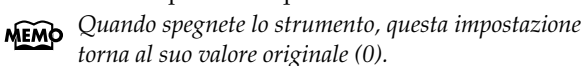

### **Utilizzare due timbri simultaneamente (Dual Play)**

L'esecuzione "Dual Play" consiste nel suonare simultaneamente due timbri premendo un tasto.

**1. Premete simultaneamente i due pulsanti Tone che volete che suonino contemporaneamente.**

*Quando utilizzate la funzione Dual Play, l'indicatore del pulsante [Variation] si accende per indicare il pulsante destro dei due timbri selezionati.* 

Si accende l'indicatore del pulsante che avete premuto. Quando suonate la tastiera, vengono eseguiti simultaneamente i timbri dei due pulsanti Tone che avere selezionato. Per annullare l'esecuzione Dual Play, premete uno dei pulsanti Tone.

*Quando utilizzatela funzione Dual Play, potete selezionare solo i numeri dei timbri 1 o 2. Se utilizzate la funzione Dual Play con un pulsante* 

*Tone per cui è selezionato il numero di timbro 3 o 4, per quel pulsante Tone viene selezionato il numero di timbro 1.*

#### **Per cambiare il timbro del pulsante destro dei due timbri selezionati**

**1. Premete il pulsante [Variation].**

La funzione Dual Play ora utilizza il timbro del pulsante Tone sinistro insieme con il nuovo timbro selezionato.

#### **Per cambiare il timbro del pulsante sinistro dei due timbri selezionati**

Annullate la funzione Dual Play e poi riselezionate il timbro.

#### ■ **Regolare il bilanciamento di volume in Dual Play (Dual Balance)**

Nella funzione Dual Play potete modificare il bilanciamento del volume tra i due timbri sovrapposti.

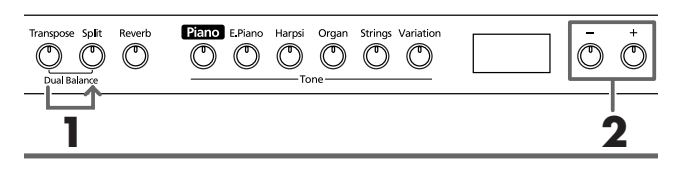

*All'accensione questa impostazione è su "8~2"*  MEMO *(volume del timbro del pulsante sinistro - volume del timbro del pulsante destro).* 

**1. Tenete premuto il pulsante [Transpose] e premete il pulsante [Split].**

Gli indicatori dei pulsanti che avete premuto lampeggiano.

Sul display appare il bilanciamento di volume corrente.

**2. Premete il pulsante [–] o [+] per cambiare il valore.** Il bilanciamento del volume cambia. Per tornare al bilanciamento di volume originale, premete simultaneamente i pulsanti [–] e [+].

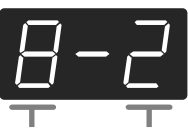

Volume del timbro del pulsante sinistro Volume del timbro del pulsante destro

Premete il pulsante [Transpose] o [Split] e l'indicatore del pulsante torna allo stato precedente.

### **Suonare timbri diversi con la mano destra e sinistra (Split)**

La funzione "Split Play" consiste nel dividere la tastiera in una parte per la mano destra e in una per la mano sinistra e poi suonare timbri diversi nelle due parti. Il tasto che divide le due parti si chiama "punto di divisione".

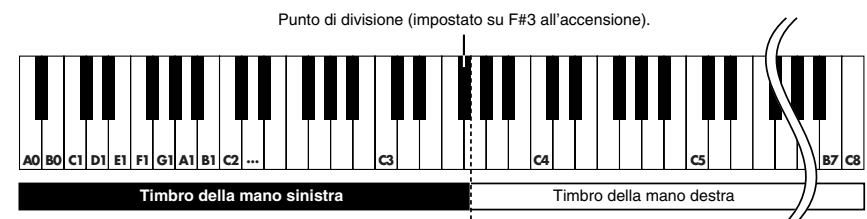

*Il tasto del punto di divisione fa parte dell'area della mano sinistra della tastiera.*

*Quando utilizzatela funzione Split Play, potete sele-*MEMO *zionare solo i numeri dei timbri 1 o 2.* 

*Se utilizzate la funzione Split Play con un pulsante Tone per cui è selezionato il numero di timbro 3 o 4, per quel pulsante Tone viene selezionato il numero di timbro 1.*

#### **1. Premete il pulsante [Split].**

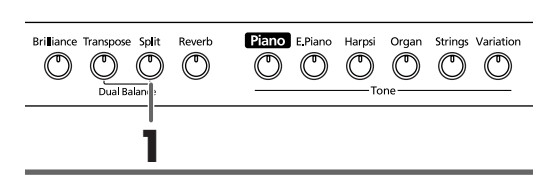

L'indicatore del pulsante si accende. La tastiera viene divisa in una parte per la mano destra e in una per la mano sinistra.

Il timbro utilizzato per la parte destra è quello che veniva utilizzato prima di premere il pulsante [Split], mentre il timbro di basso viene eseguito sulla parte sinistra.

Per annullare la funzione Split Play, premete il pulsante [Split] in modo che l'indicatore si spenga.

#### **Quando utilizzate la funzione Dual Play, premete il pulsante [Split].**

*La mano destra utilizza il timbro del pulsante sinistro della funzione Dual Play mentre la mano sinistra utilizza un timbro adatto a quello della mano destra.*

#### **Cambiare il timbro della mano sinistra**

#### **Premete il pulsante [Variation].**

Ogni volta che premete il pulsante [Variation], l'indicatore del pulsante cambia colore così come cambia il timbro della mano sinistra.

Alcuni timbri assegnano il timbro che avete selezionato prima di premere il pulsante [Split] alla parte della mano sinistra della tastiera.

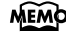

*Per sapere quali timbri possono essere selezionati per la parte della mano sinistra, si veda "Tone List" (p. 216).*

*Il timbro selezionato per la mano sinistra viene memo-***MEMO** *rizzato in ogni pulsante Tone. Quando spegnete lo strumento, l'impostazione torna al valore originale.*

#### **Cambiare il timbro della mano destra**

#### **1. Premete il pulsante Tone.**

Il timbro della parte della mano destra cambia. Per la parte della mano sinistra viene selezionato un timbro adatto a quello della mano destra.

Se volete cambiare la variazione per il timbro della mano destra, annullate la funzione Split Play e riselezionate il timbro.

*Nella funzione Split Play il pedale damper viene applicato solo alla parte della mano destra della tastiera. Se volete che il pedale damper venga applicato alla parte della mano sinistra, fate riferimento a "Applicare il pedale damper alla parte della mano sinistra della tastiera" (p. 135).*

#### ■ **Cambiare il punto di divisione della tastiera**

Potete cambiare il punto di divisione della tastiera all'interno dell'intervallo che va da B1 a B6.

*Quando il pianoforte viene acceso, l'impostazione è su*  **MEMO** *"F*#*3".*

#### **Continuando a tenere premuto il pulsante [Split], premete il tasto che volete specificare come punto di divisione.**

Il tasto che avete premuto diventa il punto di divisione. Tale tasto fa parte dell'area della mano sinistra della tastiera.

*Se continuate a tenere premuto il pulsante [Split], viene visualizzato il punto di divisione correntemente specificato.*

Potete inoltre cambiare l'impostazione premendo il pulsante [–] o [+] mentre continuate a tenere premuto il pulsante [Split].

Se tenete premuto il pulsante [Split] e premete simultaneamente i pulsanti [–] e [+], l'impostazione torna al suo valore originale (F#3).

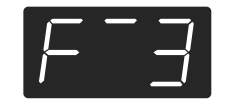

*Il tasto del punto di divisione viene visualizzato nel*  **MEMO** *seguente modo.*

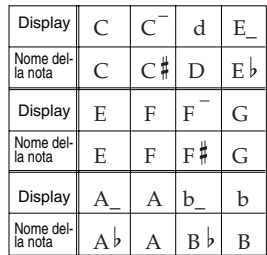

### **Utilizzare il metronomo**

#### ■ **Come far suonare il metronomo**

L'HP103e/102e è dotato di un metronomo incorporato. Quando viene riprodotta una song, il metronomo suona secondo il tempo e la suddivisione ritmica (il beat) della song.

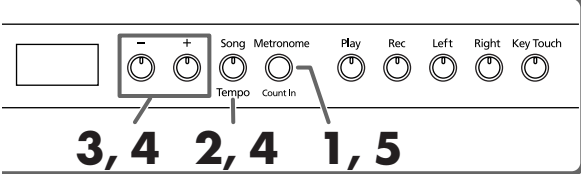

#### **Come far suonare il metronomo**

**1. Premete il pulsante [Metronome/Count In].** Il metronomo inizia a suonare.

Il pulsante lampeggia di rosso e di verde a tempo con la suddivisione ritmica selezionata. Il pulsante lampeggia di rosso nei battere e di verde nei levare.

#### **Come cambiare il tempo**

- **2. Premete il pulsante [Song/Tempo] in modo che l'indicatore si illumini di verde.**
- **3. Premete il pulsante [–] o [+] per regolare il tempo.**

#### **Cambiare la suddivisione ritmica del metronomo**

**4. Tenete premuto il pulsante [Song/Tempo] e premete il pulsante [–] o [+].**

Viene visualizzata la suddivisione ritmica correntemente selezionata.

Tenendo premuto il pulsante [Song/Tempo] e premendo il pulsante [–] o [+], la suddivisione ritmica cambia.

Se tenete premuto il pulsante [Song/Tempo] e premete simultaneamente i pulsanti [–] e [+], la suddivisione ritmica torna a essere quella impostata prima della modifica.

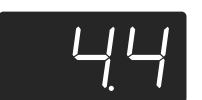

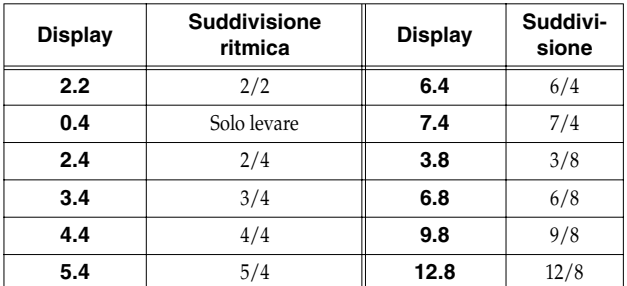

*Non è possibile cambiare la suddivisione ritmica*  **NOTE** *durante la riproduzione o la registrazione di una song.* **Corrispondenza tra la visualizzazione della suddivisione ritmica e del tempo**

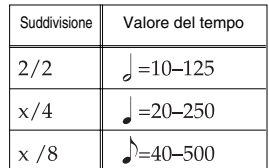

#### **Arrestare il metronomo**

**5. Premete di nuovo il pulsante [Metronome/Count In] in modo che l'indicatore si spenga.** Il metronomo si arresta.

#### ■ **Cambiare il volume del metronomo**

Il volume del metronomo può essere regolato su nove livelli.

*All'accensione viene selezionato il livello "4".*

#### **Tenete premuto il pulsante [Metronome/Count In] e premete il pulsante [–] o [+].**

Viene visualizzato il volume correntemente specificato. Continuate a tenere premuto il pulsante [Metronome/ Count In] e premete il pulsante [–] o [+] per far suonare il metronomo e cambiare il volume.

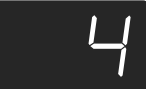

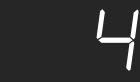

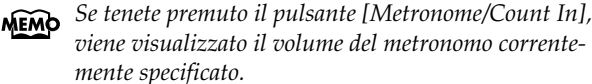

*Quando il volume del metronomo è impostato su "0",*  **NOTE** *il metronomo non suona.*

### **Dividere la tastiera in due parti per esecuzioni a quattro mani (modo Twin Piano)**

Potete dividere la tastiera in due parti separate in modo che due persone possano suonare negli stessi registri.

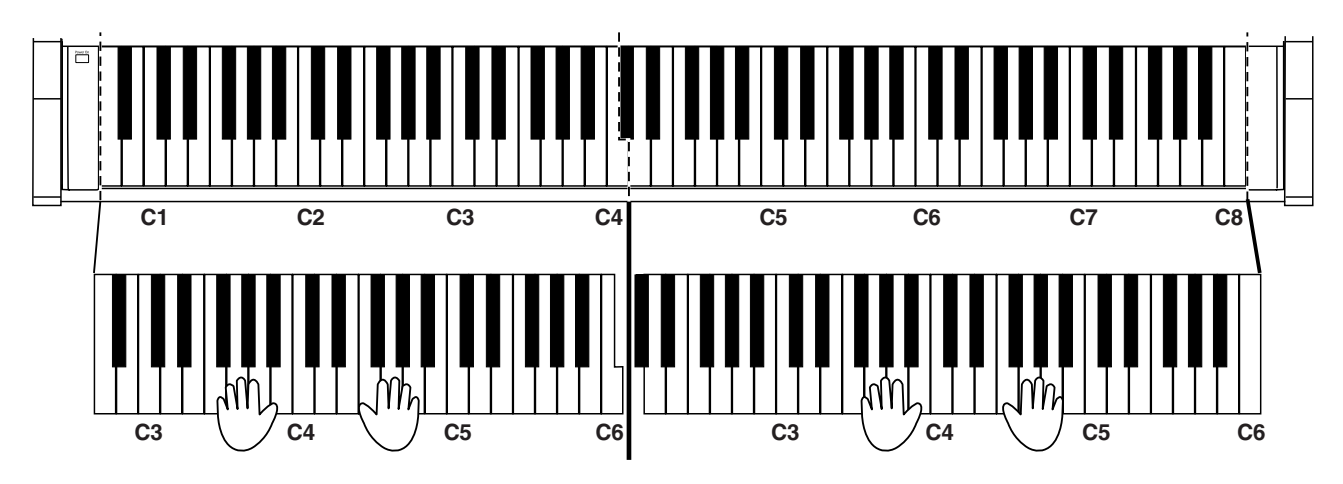

**1. Tenendo premuto il pulsante [Split] premete il pulsante [Piano].**

L'indicatore del pulsante [Split] si accende e viene attivato il modo Twin Piano.

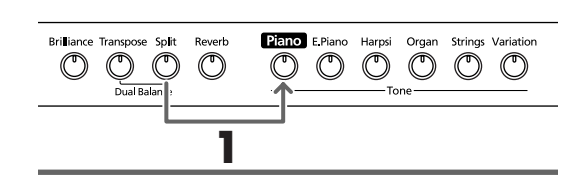

**2. Per uscire dalla funzione premete il pulsante [Split].**

- Quando il modo Twin Piano è attivato, potete effettuare le seguenti impostazioni.
	- La tastiera viene divisa in due parti separate e l'intonazione cambia.
	- Ora il pedale destro funziona come pedale damper per la parte destra della tastiera e il pedale sinistro funziona come pedale damper per la parte sinistra della tastiera.
	- Ora il pedale centrale funziona come pedale sostenuto per la parte destra della tastiera.
	- *La funzione di risonanza del pedale damper non fun-***NOTE** *ziona nel modo Twin Piano.*

#### **HP103e/102e – Capitolo 3. Suonare sulle song interne**

# **Capitolo 3. Suonare sulle song interne**

Di seguito viene spiegato come suonare sulle song interne. Potete rallentare il tempo di riproduzione della song o riprodurre le due mani separatamente.

Prima di provare a suonare una song, ascoltatela più volte per farvene un'idea.

Per maggiori dettagli sul funzionamento si veda "Come selezionare una song e riprodurla" (p. 119).

- *Se accendete il metronomo durante la riproduzione di una song, il metronomo suona secondo il tempo e la suddivisione ritmica della song.*
- *In alcune song interne il tempo cambia all'interno*  **MEMO** *della song.*

### **Cambiare il tempo**

Se la song ha un tempo veloce, potete rallentarlo in modo che l'esercitazione risulti più semplice. Vi consigliamo di velocizzare il tempo man mano che vi esercitate.

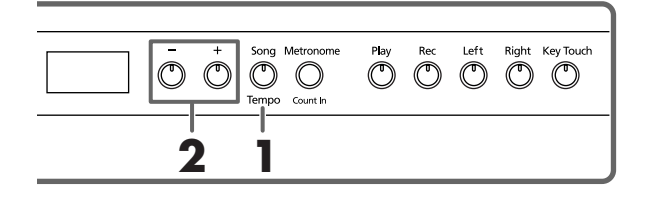

Per prima cosa selezionate la song che volete riprodurre (p. 119).

**1. Premete il pulsante [Song/Tempo] in modo che l'indicatore si illumini di verde.** Sul display appare il tempo.

> **Corrispondenza tra la visualizzazione della suddivisione ritmica e del tempo**

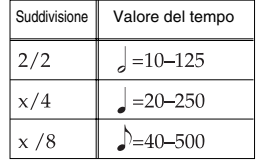

Ogni volta che premete il pulsante [Song/Tempo] viene visualizzato a turno il tempo e il numero della song correntemente selezionata (preceduto da "S.").

Quando viene visualizzato il tempo, il pulsante [Song/ Tempo] si illumina di verde. Quando viene visualizzato il numero della song, si illumina di rosso.

#### **2. Premete il pulsante [–] o [+] per regolare il tempo.**

La gamma di valori possibili per il tempo è  $\sqrt{\frac{250}{5}}$ Potete cambiare il tempo anche durante la riproduzione. Se premete di nuovo il pulsante [+], il tempo aumenta di un'unità. Se tenete premuto il pulsante, il tempo aumenta continuamente.

Se premete una volta il pulsante [–], il tempo diminuisce di un'unità. Se tenete premuto il pulsante, il tempo diminuisce continuamente.

Se premete simultaneamente i pulsanti [–] e [+], viene ripristinato il tempo base della song (il tempo precedente alle modifiche).

#### **Indicazione del tempo durante la riproduzione delle song**

*Durante la riproduzione della song viene continuamente visualizzato il tempo iniziale anche se all'interno della song avvengono cambiamenti di tempo.*

**Informazioni sulla visualizzazione delle song MEMO interne**

*USr (user) … Luogo dove potete registrare la vostra esecuzione. (Per maggiori dettagli sulla registrazione si veda* → *p. 130.)* 

*Numeri con una "S." … Song interne*

#### ■ **Aggiungere un preconteggio per facilitare la temporizzazione**

Quando suonate su una song potete fare in modo che la vostra esecuzione risulti a tempo con la song aggiungendo un conteggio prima che la song venga riprodotta.

L'inserimento di un conteggio che precede la riproduzione della song viene chiamato "Count-In".

Se sull'HP103e/102e riproducete una song utilizzando il metronomo, sentite un conteggio di due battute prima dell'inizio della song.

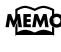

*Durante il preconteggio il numero delle battute viene indicato sul display con "-2" e poi con "-1". "Come far suonare il metronomo" (p. 126)*

#### **Capitolo 3. Suonare sulle song interne**

### **Suonare le due mani separatamente**

Le song interne vi permettono di selezionare la parte di esecuzione che deve essere riprodotta.

L'esecuzione della mano sinistra delle song interne è assegnata al pulsante [Left] mentre l'esecuzione della mano destra è assegnata al pulsante [Right]. Il luogo in cui sono memorizzate le due parti dell'esecuzione viene chiamata "traccia" e i pulsanti [Left] e [Right] sono chiamati "pulsanti delle tracce".

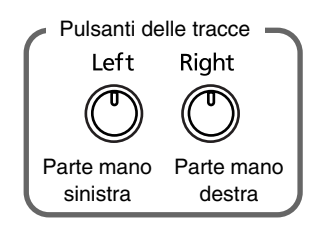

Di seguito viene spiegato come esercitare separatamente le due mani su una song.

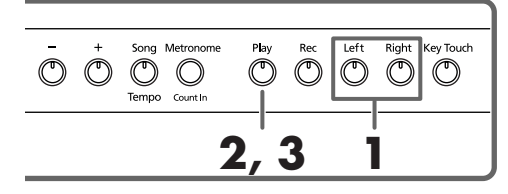

Per prima cosa selezionate la song che volete riprodurre (p. 119).

#### **Selezionare la parte che volete eseguire voi**

#### **1. Premete il pulsante [Left] o [Right].**

L'indicatore del pulsante che avete premuto si spegne e la parte selezionata non viene più riprodotta.

Per esempio, se volete esercitare la mano destra, premete il pulsante [Right] in modo che l'indicatore si spenga. Quando riproducete la song, l'esecuzione della mano destra non viene riprodotta.

#### **Come riprodurre una song**

#### **2. Premete il pulsante [Play] in modo che l'indicatore si accenda.**

La song inizia a essere riprodotta. La parte che avete selezionato al punto 1 non viene riprodotta.

Esercitatevi sull'esecuzione della mano destra mentre viene riprodotta la parte della mano sinistra.

Premete di nuovo il pulsante che avete selezionato al punto 1. L'indicatore del pulsante si accende e la parte viene di nuovo riprodotta.

Anche durante la riproduzione potete premere i pulsanti delle tracce per silenziare o attivare la riproduzione delle parti.

#### **Come arrestare la song**

**3. Premete il pulsante [Play].** La song si arresta.

#### **HP103e/102e – Capitolo 4. Registrare la vostra esecuzione**

# **Capitolo 4. Registrare la vostra esecuzione**

Potete facilmente registrare le vostre esecuzioni. Potete riprodurre un'esecuzione che avete registrato per sentire come l'avete suonata o per aggiungere delle parti. Con l'HP103e/102e potete registrare in uno dei seguenti modi.

- Registrare solo la vostra esecuzione sulla tastiera (→ "Registrare una nuova song" p. 130)
- Registrare su una song interna (→ "Registrare su una song" p. 131)
- Registrare ogni mano separatamente (→ "Selezionare e registrare separatamente la traccia di ogni mano" p. 132)

#### ■ **Note sulla registrazione**

- Potete registrare solo una song.
- Le esecuzioni registrate vengono cancellate quando spegnete lo strumento. Se volete conservare la vostra esecuzione, registratela su un dispositivo audio esterno oppure utilizzate un dispositivo MIDI esterno per salvare i dati di esecuzione su un floppy disk. Per maggiori dettagli si veda "Capitolo 6. Collegare dispositivi esterni" (p. 137).

#### **Se vedete...**

Se tentate di registrare utilizzando una diversa song interna quando un'esecuzione è già stata registrata, appare ciò che segue e gli indicatori dei pulsanti [Rec] e [Play] lampeggiano.

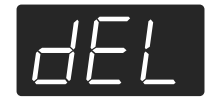

Se volete cancellare l'esecuzione, premete il pulsante [Rec].

Se non volete cancellare l'esecuzione, premete il pulsante [Play].

### **Registrare una nuova song**

Registrate solo l'esecuzione della tastiera senza suonare su una song interna.

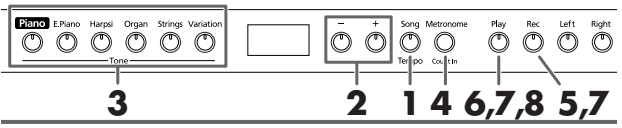

**Impostazioni di registrazione (selezionate "USr.")**

- **1. Premete il pulsante [Song/Tempo] in modo che l'indicatore si illumini di rosso.** Sul display appare per qualche secondo il numero della song.
- **2. Premete simultaneamente i pulsanti [–] e [+] in modo che sul display appaia "USr".**

#### **Specificare il timbro e il tempo per la registrazione**

- **3. Selezionate il timbro che volete utilizzare (p. 121).**
- **4. Se necessario, attivate il metronomo.**  Utilizzate il metronomo mentre impostate il tempo e la suddivisione ritmica della song (p. 126).
	- *Se sovrapponete una nuova registrazione di esecuzione*  **NOTE** *senza cancellare la song registrata, il tempo e la suddivisione ritmica della song vengono memorizzati con le impostazioni registrate per prime.*

#### **5. Premete il pulsante [Rec].**

L'indicatore del pulsante [Rec] si accende, l'indicatore del pulsante [Play] lampeggia e viene attivato il modo standby di registrazione.

#### **Avviate la registrazione**

- **6. La registrazione inizia quando premete il pulsante [Play] o suonate la tastiera.** 
	- *Quando registrate song che non iniziano sul primo movimento della battuta, premete il pulsante [Rec] per mettere l'HP103e/102e nel modo standby di registrazione e poi premete il pulsante [Play]. Vengono eseguite due battute di conteggio e poi la registrazione inizia.*

Vengono eseguite due battute di conteggio e poi la registrazione inizia. Sappiate che la registrazione viene inoltre avviata se suonate qualcosa sulla tastiera anche senza avere premuto il pulsante [Play]. Quando avviate la registrazione in questo modo non avviene alcun conteggio. Quando la registrazione inizia, gli indicatori del pulsante [Play] e del pulsante [Rec] si accendono. Suonate la tastiera.

#### **Capitolo 4. Registrare la vostra esecuzione**

#### **Arrestate la registrazione**

#### **7. Premete il pulsante [Play] o [Rec].**

La registrazione si arresta e gli indicatori del pulsante [Play] e del pulsante [Rec] si spengono.

**Informazioni sull'indicazione "USr"** *Quando arrestate la registrazione, l'indicazione " " diventa " ". "." nella parte inferiore destra del display indica che esiste già un'esecuzione registrata.*

#### **Riproducete l'esecuzione registrata**

#### **8. Premete il pulsante [Play].**

Viene riprodotta l'esecuzione registrata.

Premete di nuovo il pulsante [Play] per arrestare la riproduzione.

*Se registrate senza specificare la traccia di registrazione, l'esecuzione viene registrata nel pulsante [Left]. Se volete registrare separatamente la mano destra e la mano sinistra su tracce di registrazione separate, fate riferimento a "Selezionare e registrare separatamente la traccia di ogni mano" (p. 132).*

### **Registrare su una song**

Potete registrare un'esecuzione suonata su una song interna. Utilizzando il pulsante [Left] o [Right] potete eseguire e registrate solo la parte della mano destra di una song mentre ascoltate la riproduzione della mano sinistra di una song interna.

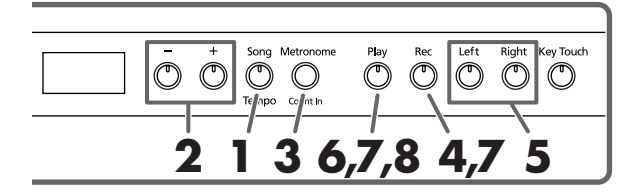

#### **Selezionare la song da registrare**

**1. Premete il pulsante [Song/Tempo] in modo che l'indicatore si illumini di rosso.**

Il display indica per alcuni secondi il numero della song.

- **2. Utilizzate il pulsante [–] o [+] per selezionare la song che volete suonare.**
- **3. Se necessario, impostate il metronomo e il tempo (p. 126).**
- **4. Premete il pulsante [Rec].** L'indicatore del pulsante [Rec] si accende.

#### **Selezionare la traccia da registrare**

**5. Premete il pulsante [Left] o [Right].** Se volete registrare l'esecuzione della mano sinistra premete il pulsante [Left], se volete registrare quella della

mano destra premete il pulsante [Right]. L'indicatore del pulsante che avete premuto e quello del pulsante [Play] lampeggiano e l'HP103e/102e entra nel modo standby di registrazione.

*Se sul display appare "dEL", fate riferimento a p. 130.*

#### **Avviate la registrazione**

**6. Premete il pulsante [Play].** La registrazione inizia dopo due battute di conteggio. Suonate sulla song.

#### **Arrestate la registrazione**

#### **7. Premete il pulsante [Play] o [Rec].**

La registrazione si arresta e gli indicatori del pulsante [Play] e del pulsante [Rec] si spengono. L'esecuzione registrata viene memorizzata in "USr (User)".

#### **Riproducete l'esecuzione registrata**

#### **8. Premete il pulsante [Play].**

Viene riprodotta l'esecuzione registrata. Premete di nuovo il pulsante [Play] per arrestare la riproduzione.

**HP103e/102e – Capitolo 4. Registrare la vostra esecuzione**

### **Selezionare e registrare separatamente la traccia di ogni mano**

Il registratore dell'HP103e/102e ha due tracce di registrazione che vi permettono di registrare separatamente la mano sinistra e la mano destra. Utilizzate il pulsante [Left] o il pulsante [Right] per specificare la traccia di registrazione.

Se volete rifare la registrazione, potete riregistrare solo una traccia specifica.

*Se continuate a registrare altro materiale senza cancellare la song registrata, le impostazioni del tempo, della suddivisione ritmica e del metronomo della song originariamente registrata vengono utilizzate anche per il nuovo materiale.* 

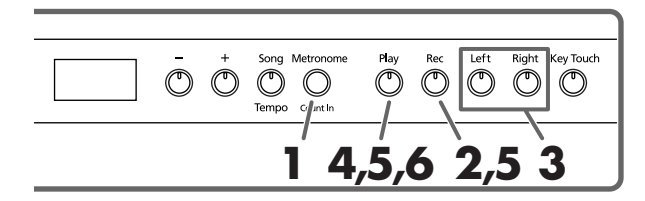

Come descritto nei punti **1** e **2** di "Registrare una nuova song" (p. 130), selezionate "USr" prima di continuare. Quando sovrapponete registrazioni e song incorporate, selezionate la song incorporata come descritto nei punti **1** e **2** di "Come selezionare una song e riprodurla" (p. 119).

#### **1. Se necessario attivate il metronomo (p. 126).**

**2. Premete il pulsante [Rec].**

L'indicatore del pulsante [Rec] si accende.

Gli indicatori dei pulsanti delle tracce che sono già registrate si accendono.

Il pulsante della traccia che dovete registrare lampeggia.

#### **Come selezionare la traccia da registrare**

**3. Premete il pulsante [Left] o [Right] per selezionare la traccia che volete registrare.** 

L'indicatore del pulsante che avete premuto lampeggia e l'HP103e/102e entra nel modo standby di registrazione. *I pulsanti delle tracce vi permettono di registrare nel pulsante [Left] o nel pulsante [Right] uno alla volta.*

#### **Avviate la registrazione**

#### **4. Premete il pulsante [Play].**

Vengono eseguite due battute di conteggio e poi la registrazione inizia. Suonate la tastiera.

Sappiate che la registrazione viene inoltre avviata se suonate qualcosa sulla tastiera anche senza avere premuto il pulsante [Play]. Quando avviate la registrazione in questo modo non avviene alcun conteggio.

#### **Arrestate la registrazione**

**5. Premete il pulsante [Play] o [Rec].** La registrazione si arresta e gli indicatori del pulsante [Play] e del pulsante [Rec] si spengono.

L'esecuzione è stata registrata nel pulsante della traccia specificato.

Se volete registrare su un'altra traccia, tornate al punto 2 per registrare di nuovo l'esecuzione. Potete registrare mentre ascoltate l'esecuzione precedentemente registrata.

#### **Riproducete l'esecuzione registrata**

**6. Premete il pulsante [Play].**

Viene riprodotta l'esecuzione registrata.

Premete di nuovo il pulsante [Play] per arrestare la riproduzione.

### **Cancellare le esecuzioni registrate**

Potete cancellare un'esecuzione registrata.

#### **Cancellare un'esecuzione da una specifica traccia**

Potete selezionare una traccia di registrazione e cancellarla.

#### **Tenete premuto il pulsante [Left] o [Right] e premete il pulsante [Rec].**

L'indicatore del pulsante che avete premuto si spegne e l'esecuzione della traccia selezionata viene cancellata.

#### **Come cancellare una song**

Potete cancellare una song che avete registrato.

#### **1. Tenete premuto il pulsante [Song/Tempo] e premete il pulsante [Rec].**

Sul display appare ciò che segue e gli indicatori del pulsante [Rec] e del pulsante [Play] lampeggiano.

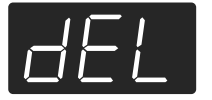

Se non volete cancellare l'esecuzione, premete il pulsante [Play].

**2. Premete di nuovo il pulsante [Rec].** L'esecuzione registrata viene cancellata.

# **Capitolo 5. Cambiare varie impostazioni**

### **Cambiare la risonanza del pedale damper**

Quando in un pianoforte acustico premete il pedale damper, le note risuonano con altre corde aggiungendo riverberazione e ricchezza al suono. Quando viene premuto, il pedale damper dell'HP103e/102e ricrea lo stesso tipo di risonanza (risonanza del pedale damper).

Potete scegliere otto livelli di risonanza.

All'accensione viene selezionato il livello "5".

*\* Questa impostazione è disponibile solo con i timbri di pianoforte. Non potete impostarla con altri tipi di timbri.*

#### **Tenete premuto il pulsante [Brilliance] e premete il pulsante [–] o [+].**

Viene visualizzato il valore correntemente specificato. Valori alti producono un effetto più profondo.

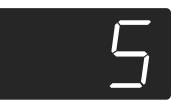

### **Effettuare impostazioni dettagliate (Function)**

Potete definire impostazioni relative alle esecuzioni come l'accordatura e il temperamento.

#### **Come entrare nel modo Function**

**1. Tenete premuto il pulsante [Split] e premete il pulsante [Reverb].**

L'HP103e/102e entra nel modo di impostazione. Gli indicatori dei pulsanti [Split] e [Reverb] e il pulsante a cui è assegnata la funzione iniziano a lampeggiare.

#### **Come impostare varie funzioni**

**2. Premete il pulsante a cui è assegnata la funzione che desiderate.** 

Gli indicatori del pulsante premuto, del pulsante [Split] e del pulsante [Reverb] lampeggiano.

Per maggiori informazioni sulle singole funzioni, fate riferimento alle spiegazioni che seguono.

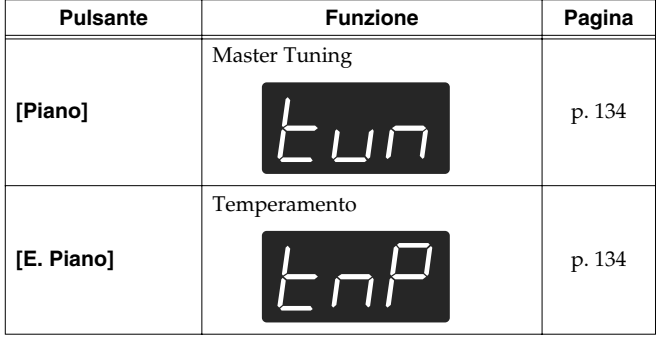

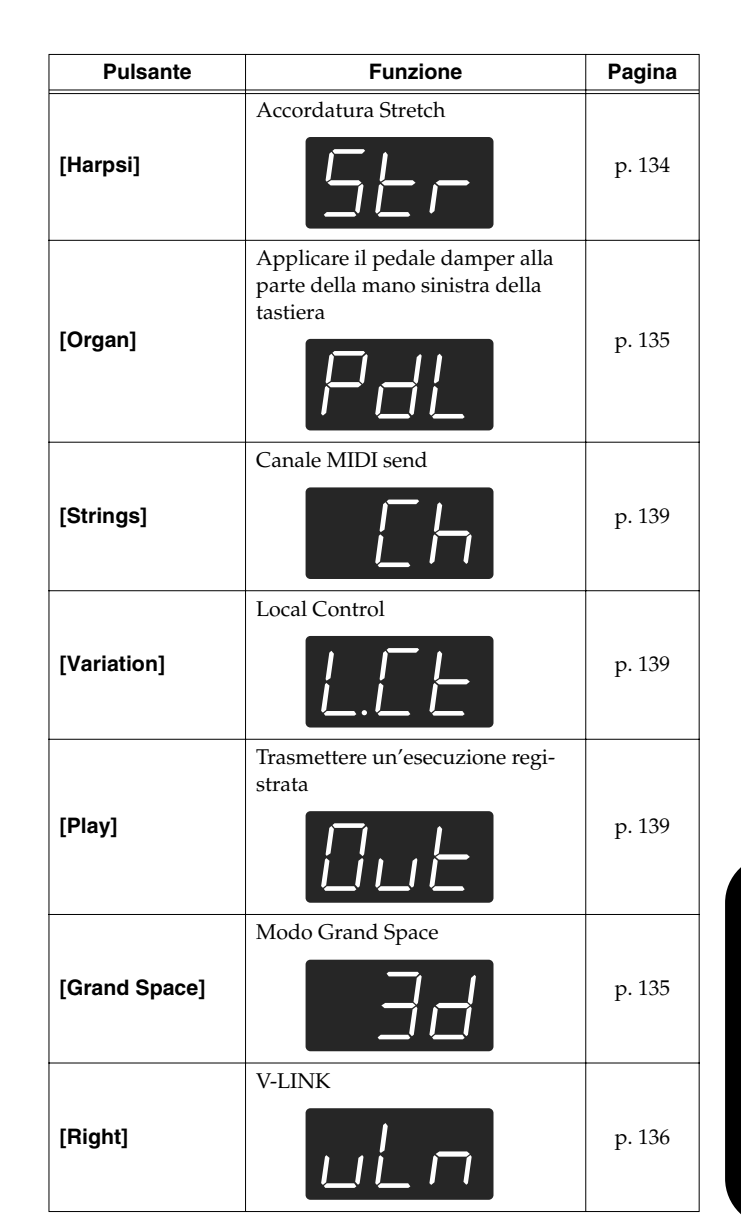

Per maggiori informazioni sulle singole funzioni, fate riferimento alle seguenti spiegazioni.

**3. Premete il pulsante [–] o [+] per cambiare il valore.** Se premete simultaneamente il pulsante [–] e il pulsante [+], il valore torna ad essere quello di default.

#### ■ Come uscire dal modo Function

**4. Premete il pulsante [Split] o [Reverb].** L'indicatore del pulsante torna allo stato precedente. **HP103e/102e – Capitolo 5. Cambiare varie impostazioni**

### **Accordare secondo le intonazioni di altri strumenti (Master Tuning)**

In situazioni in cui suonate con altri strumenti potete regolare l'intonazione di riferimento dell'HP103e/102e su quella di un altro strumento. L'intonazione standard di solito si riferisce all'intonazione della nota che viene suonata quando premete il tasto LA centrale. Il riferimento di tutti gli strumenti a questa nota è detto "accordatura".

Se premete il pulsante **[Piano]** al punto 2 di "Effettuare impostazioni dettagliate (Function)" (p. 133), sul display appare ciò che segue.

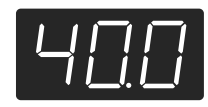

Sul display vengono indicate le ultime tre cifre. Nella precedente figura è indicato "440.0Hz".

**Valore** 415.3Hz~440.0Hz~466.2Hz **Impostazione all'accensione**440.0Hz

Questa impostazione rimane valida fino a quando non spegnete lo strumento.

#### ■ **Come cambiare il temperamento**

Potete eseguire musica classica, come quella barocca, utilizzando vari temperamenti (metodi di accordatura).

La maggior parte della musica dei giorni nostri viene composta ed eseguita secondo il temperamento equabile. Nel corso degli anni in cui è stata composta la musica classica sono stati però utilizzati anche altri temperamenti. Suonare una composizione con il temperamento originale vi permette di ascoltare le sonorità degli accordi originariamente ideati dal compositore.

Se premete il pulsante **[E.Piano]** al punto 2 di "Effettuare impostazioni dettagliate (Function)" (p. 133), sul display appare ciò che segue.

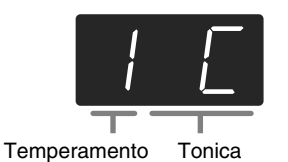

Potete scegliere uno dei sette temperamenti descritti di seguito.

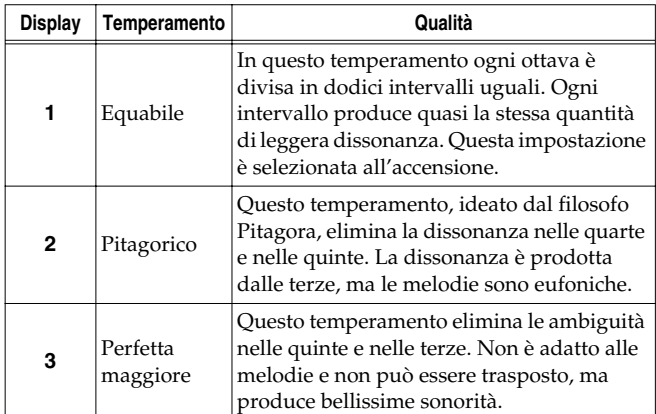

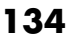

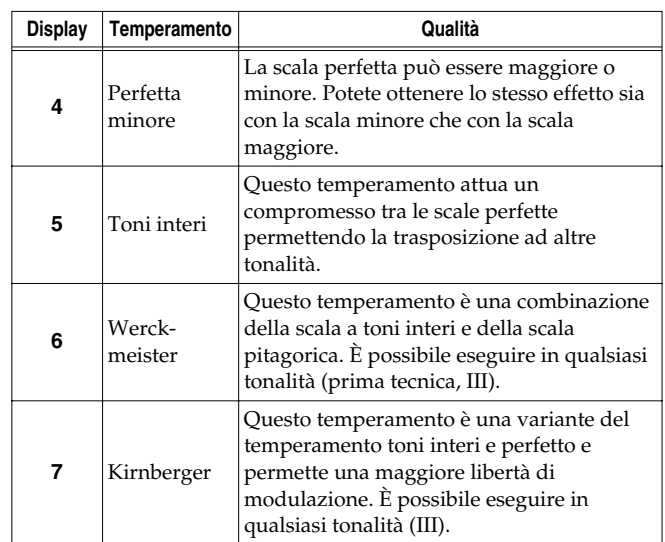

#### **Impostazione all'accensione**1 C

#### **Tonica**

Quando suonate utilizzando un temperamento diverso da quello equabile, dovete indicare la fondamentale ("DO" per il maggiore e "LA" per il minore) a seconda della tonalità in cui volete suonare.

Tenete premuto il pulsante **[E. Piano]** e premete **una nota** per specificare il tasto della tonica desiderata. La tonica che specificate viene visualizzata nel seguente modo.

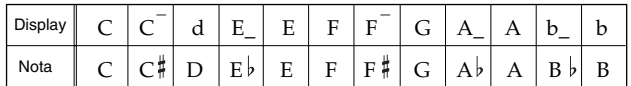

Se scegliete un temperamento equabile non c'è bisogno di selezionare una tonica.

- *\* Se registrate in un temperamento diverso da quello equabile e poi volete riprodurre l'esecuzione, utilizzate questa impostazione per selezionare per la riproduzione lo stesso temperamento utilizzato nella registrazione.*
- *\* Quando suonate insieme ad altri strumenti, fate attenzione perché a seconda della tonalità ci potrebbero essere uno spostamento dell'intonazione. Accordate l'HP103e/102e all'intonazione fondamentale degli altri strumenti.*

#### ■ **Impostare la curva di accordatura (Stretch Tuning)**

Di solito l'intonazione del pianoforte viene accordata più bassa per le note basse e più alta per le note alte rispetto al temperamento equabile. Questo metodo di accordatura è specifico del pianoforte ed è conosciuto col nome di "accordatura stretch".

Se premete il pulsante **[Harpsi]** al punto 2 di "Effettuare impostazioni dettagliate (Function)" (p. 133), sul display appare ciò che segue.

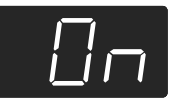

#### **Capitolo 5. Cambiare varie impostazioni**

#### **Valori**

- OFF È la curva di accordatura standard. Scegliete questa opzione quando utilizzate la funzione Dual Play (p. 124) o quando suonate con altri strumenti.
- On Questa accordatura modifica l'intonazione delle note alte e di quelle basse. È adatta per assoli di pianoforte. Questa impostazione è selezionata all'accensione.

#### **Impostazione all'accensione**On

*\* Questo effetto funziona solo con i timbri di pianoforte.*

### **Applicare il pedale damper alla parte della mano sinistra della tastiera**

Quando utilizzate la funzione Split Play (p. 125), potete applicare l'effetto del pedale damper alla parte della mano sinistra della tastiera.

Se premete il pulsante **[Organ]** al punto 2 di "Effettuare impostazioni dettagliate (Function)" (p. 133), sul display appare ciò che segue.

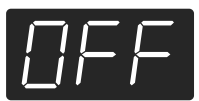

#### **Valori**

- On L'effetto del pedale damper viene applicato al suono della parte della mano destra e sinistra della tastiera.
- OFF L'effetto del pedale damper non viene applicato al suono della parte della mano sinistra della tastiera.

**Impostazione all'accensione**OFF

### **Modificare il Grand Space (modo Grand Space)**

Se premete il pulsante **[Grand Space]** al punto 2 di "Effettuare impostazioni dettagliate (Function)" (p. 133), sul display appare ciò che segue.

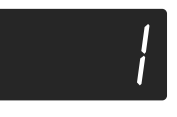

**Valori**

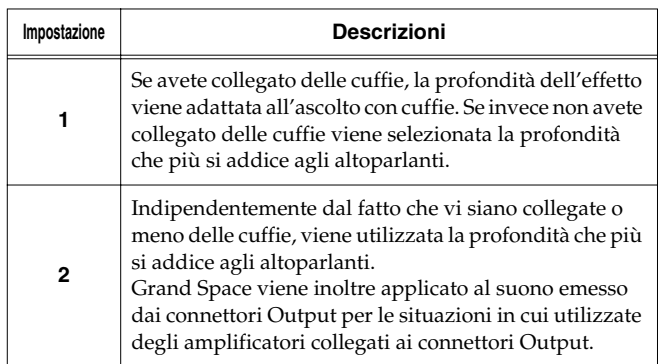

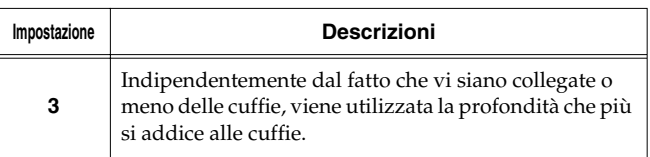

### **Evitare che le impostazioni cambino durante l'esecuzione**

#### ■ Disabilitare tutto tranne l'esecuzione del pia**noforte (Panel Lock)**

La funzione "Panel Lock" blocca l'HP103e/102e in modo che si possa utilizzare solo l'esecuzione del pianoforte disabilitando tutti i pulsanti. Ciò evita che le impostazioni vengano inavvertitamente modificate qualora dei bambini premano accidentalmente i pulsanti.

Nello stato Panel Lock può essere utilizzato solo il timbro di pianoforte a coda.

- **1. Abbassate il volume al minimo e premete l'interruttore [Power On] per spegnere lo strumento.**
- **2. Tenete premuto il pulsante [Piano] e premete l'interruttore [Power On] per accendere lo strumento.**

Appare la seguente schermata.

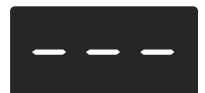

Tutti i pulsanti sono disabilitati. Regolate il volume.

Quando suonate la tastiera si sente solo il timbro del pianoforte a coda.

Per disattivare la funzione Panel Lock, abbassate il volume al minimo e accendete nuovamente lo strumento.

**ITALIANO ITALIANO**

#### **HP103e/102e – Capitolo 5. Cambiare varie impostazioni**

#### ■ **Disabilitare i pulsanti quando utilizzate un timbro diverso da quello di pianoforte (Tone Lock)**

Potete disabilitare i pulsanti dello strumento anche quando utilizzate un timbro diverso da quello di pianoforte (le impostazioni valide in quel momento vengono mantenute). In questo modo evitate di accedere a impostazioni sbagliate se inavvertitamente premete un pulsante mentre suonate.

#### **1. Tenete premuto il pulsante [Demo] e premete il pulsante [Key Touch].**

La song o il suono del metronomo in esecuzione viene arrestato. Sul display appare ciò che segue.

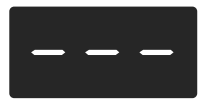

In questo modo tutti i pulsanti sono disabilitati.

Per annullare la funzione Tone Lock, tenete premuto nuovamente il pulsante [Demo] mentre premete il pulsante [Key Touch]. In alternativa potete abbassare completamente il volume e spegnere lo strumento. Successivamente riaccendetelo.

### **Utilizzare la funzione V-LINK**

Se collegate l'HP103e/102e a un dispositivo video compatibile con V-LINK potete controllare le immagini con l'HP103e/102e.

#### **V-LINK**

V-LINK (**VELINIX**) è una funzionalità promossa da Roland che permette di collegare le esecuzioni musicali a materiale visivo. Utilizzando un'apparecchiatura video compatibile con V-LINK, potete facilmente inserire effetti visivi e renderli parte dell'espressività dell'esecuzione.

#### **Come utilizzare il V-LINK**

**1. Tenete premuto il pulsante [Split] e premete il pulsante [Reverb].**

L'HP103e/102e entra nel modo di impostazione.

#### **2. Premete il pulsante [Right].**

L'indicatore del pulsante lampeggia. Sul display appare ciò che segue.

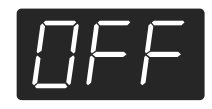

#### **Valori**

OFF La funzione V-LINK è disattivata.

On La funzione V-LINK è attivata. Potete controllare le immagini utilizzando gli ultimi dodici tasti a sinistra della tastiera.

#### **Impostazione all'accensione**OFF

#### **3. Premete i pulsanti [–] e [+] per attivare e disattivare la funzione V-LINK.**

Potete controllare le immagini utilizzando gli ultimi dodici tasti a sinistra della tastiera.

Quando la funzione V-LINK è attivata, sul display appare ciò che segue.

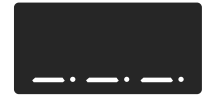

*\* Se la funzione V-LINK è attivata, non viene prodotto alcun suono quando premete uno degli ultimi dodici tasti a sinistra della tastiera.*

#### **Come uscire dal modo Function**

**4. Premete il pulsante [Split] o [Reverb].** L'indicatore del pulsante torna allo stato originale.

# **Capitolo 6. Collegare dispositivi esterni**

### **Collegare apparecchiature audio**

Potete collegare dispositivi audio per emettere il suono dell'HP103e/102e dagli altoparlanti di un sistema audio o per registrare la vostra esecuzione su un registratore a cassette o su un altro dispositivo di registrazione.

Per il collegamento utilizzate un cavo audio con una spina phone standard (venduto separatamente).

#### **Esempi di collegamento**

*\* Per evitare malfunzionamenti e/ o danni agli altoparlanti o ad altri dispositivi, abbassate il volume e spegnete tutti i dispositivi prima di effettuare qualsiasi collegamento.*

#### **Far emettere il suono dell'HP103e/102e dagli altoparlanti del sistema audio/registrare l'esecuzione dell'HP103e/102e su un dispositivo di registrazione**

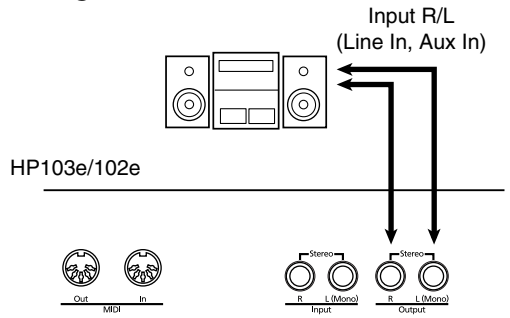

❍ Quando accendete lo strumento eseguite la seguente procedura.

- **1. Accendete l'HP103e/102e.**
- **2. Accendete il dispositivo collegato.**
- **3. Regolate il volume dei dispositivi.**
- *\* Potete regolate il volume del modulo sonoro collegato mediante l'HP103e/102e.*

Come registrare le esecuzioni dell'HP103e/102e su un dispositivo di registrazione

- **4. Avviate la registrazione sul dispositivo collegato.**
- **5. Suonate sull'HP103e/102e.**
- **6. Alla fine dell'esecuzione arrestate la registrazione sull'apparecchiatura collegata.**

#### **Far emettere il suono di un dispositivo audio dagli altoparlanti dell'HP103e/102e**

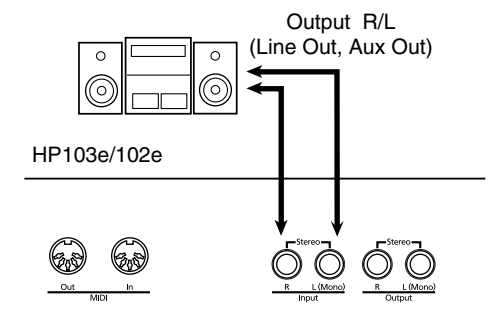

❍ Quando accendete lo strumento eseguite la seguente procedura.

- **1. Accendete il dispositivo collegato.**
- **2. Accendete l'HP103e/102e.**
- **3. Regolate il volume dei dispositivi.**
- *\* Non potete utilizzare l'HP103e/102e per regolare il volume del dispositivo di generazione sonora collegato.*

#### **Spegnimento**

- **1. Abbassate al minimo il volume dell'HP103e/102e e dei dispositivi collegati.**
- **2. Spegnete l'HP103e/102e.**
- **3. Spegnete l'apparecchiatura collegata.**

### **Come collegare un computer**

Per collegare l'HP103e/102e al vostro computer potete utilizzare un cavo di interfaccia USB MIDI (venduto separatamente).

Se collegate l'HP103e/102e a un computer in cui è installato un sequencer software come il "Visual MT" della Roland, potete salvare sul computer le song che avete registrato sull'HP103e/102e.

#### **Esempi di collegamento**

- *\* Per evitare malfunzionamenti e/ o danni agli altoparlanti o ad altri dispositivi, abbassate il volume e spegnete tutti i dispositivi prima di effettuare qualsiasi collegamento.*
- *\* Per effettuare il collegamento al computer, dovete installare sul computer un software "MIDI driver". Per maggiori dettagli consultate il manuale dell'utente dell'interfaccia MIDI.*

Utilizzate un cavo di interfaccia USB MIDI per collegare il connettore USB del computer ai connettori MIDI dell'HP103e/102e.

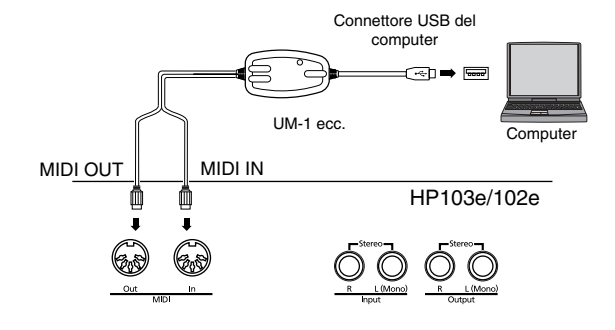

#### **HP103e/102e – Capitolo 6. Collegare dispositivi esterni**

### **Come collegare dispositivi MIDI**

Collegando dei dispositivi MIDI esterni e scambiando i dati di esecuzione, un dispositivo può controllare l'esecuzione di un altro dispositivo. Per esempio, potete emettere il suono da un altro strumento o cambiare i timbri su un altro strumento.

### ■ Che cos'è il MIDI?

Il MIDI (Musical Instrument Digital Interface – interfaccia digitale per strumenti musicali) è uno standard internazionale che permette la comunicazione tra strumenti musicali elettronici e computer.

L'HP103e/102e è dotato di connettori MIDI che permettono di scambiare dati di esecuzione tra lo strumento e dispositivi esterni. Quando questi connettori vengono utilizzati per collegare l'HP103e/102e a dei dispositivi esterni, le possibilità aumentano.

*\* È disponibile una pubblicazione separata dal titolo "MIDI Implementation". Tale pubblicazione fornisce informazioni dettagliate circa il modo in cui il MIDI è stato implementato su questo apparecchio. Per richiedere questa pubblicazione (per effettuare, per esempio, programmazioni a livello di byte), contattate Roland Italy.*

#### **Esempi di collegamento**

*\* Per evitare malfunzionamenti e/ o danni agli altoparlanti o ad altri dispositivi, abbassate il volume e spegnete tutti i dispositivi prima di effettuare qualsiasi collegamento.*

#### **Come suonare l'HP103e/102e da un sequencer MIDI /come registrare un'esecuzione dell'HP103e/102e su un sequencer MIDI**

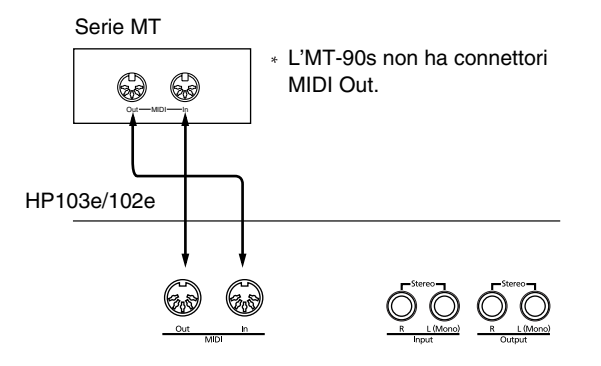

*\* Impostate Local Off se avete collegato l'HP103e/102e a un sequencer MIDI. Si veda "Come attivare e disattivare Local Control" (p. 139). Impostate inoltre il sequencer MIDI sul modo MIDI Thru (in modo che i messaggi ricevuti in MIDI IN vengano ritrasmessi da MIDI OUT senza essere modificati). Per maggiori dettagli consultate il manuale dell'utente del sequencer MIDI.* 

**Suonate sull'HP103e/102e per far emettere i suoni da un generatore sonoro MIDI**

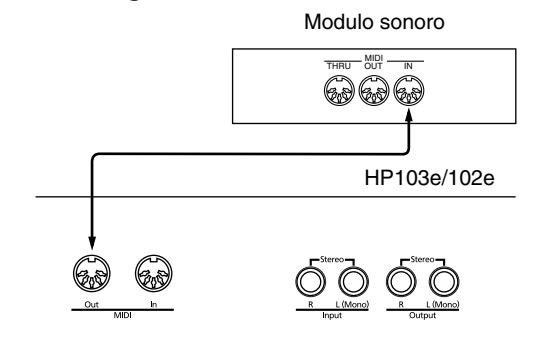

### **Effettuare impostazioni relative al MIDI**

Di seguito viene spiegato come impostare il canale di trasmissione e altre impostazioni relative al MIDI.

#### **Come entrare nel modo Function**

**1. Tenete premuto il pulsante [Split] e premete il pulsante [Reverb].**

L'HP103e/102e entra nel modo di impostazione. Gli indicatori dei pulsanti [Split] e [Reverb] e il pulsante a cui è assegnata la funzione iniziano a lampeggiare.

#### **Come impostare varie funzioni**

**2. Premete il pulsante a cui è assegnata la funzione che desiderate.** 

Gli indicatori del pulsante premuto, del pulsante [Split] e del pulsante [Reverb] lampeggiano. Per maggiori informazioni sulle singole funzioni, fate

riferimento alle spiegazioni che seguono.

**3. Premete il pulsante [–] o [+] per cambiare il valore.** Se premete simultaneamente i pulsanti [–] e [+], l'impostazione torna al valore originale.

#### **Come uscire dal modo Function**

**4. Premete il pulsante [Split] o il pulsante [Reverb].** L'indicatore del pulsante torna allo stato precedente.

#### **Capitolo 6. Collegare dispositivi esterni**

#### ■ **Impostazioni del canale MIDI send**

Il MIDI è dotato di sedici canali MIDI numerati 1~16. Non basta collegare un cavo per avviare la comunicazione. I dispositivi collegati devono essere impostati in modo da utilizzare gli stessi canali MIDI, altrimenti non viene prodotto alcun suono e non si possono selezionare i timbri.

*\* L'HP103e/102e riceve tutti i canali 1~16.*

Se premete il pulsante **[Strings]** al punto 2 di "Come effettuare impostazioni relative al MIDI" (p. 138), sul display appare ciò che segue.

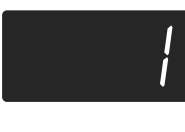

**Valore** 1~16

**Impostazione all'accensione**1

#### ■ **Come attivare e disattivare Local Control**

Quando collegate un sequencer MIDI, impostate Local Control su "OFF".

Come indicato nell'illustrazione, le informazioni che descrivono ciò che viene eseguito sulla tastiera vengono inviate al generatore sonoro interno attraverso due percorsi: (1) e (2). Per questa ragione si sentono dei suoni sovrapposti o intermittenti. Per evitare che ciò avvenga, il percorso (1) deve essere disattivato impostando l'apparecchio su "Local Off".

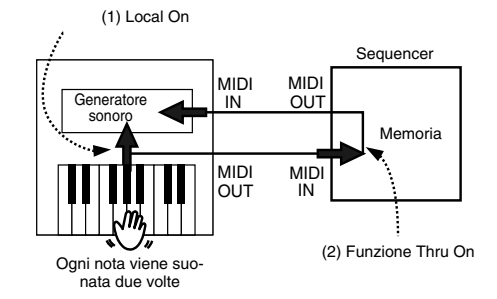

Local Control ON: la tastiera e il generatore sonoro sono collegati.

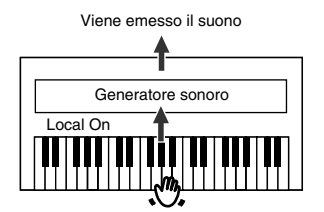

Local Control OFF: la tastiera e il generatore sonoro non sono collegati. Quando suonate la tastiera non viene prodotto alcun suono.

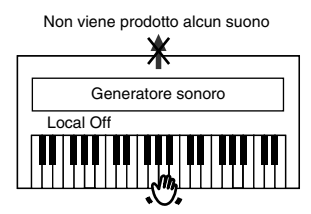

*\* Se collegate uno strumento Roland della serie MT, non è necessario effettuare l'impostazione Local Off. Gli apparecchi MT trasmettono messaggi Local Off quando vengono accesi. Se accendete i dispositivi nel seguente ordine, HP103e/102e* → *serie MT, Local Off viene impostato automaticamente.*

Se premete il pulsante **[Variation]** al punto 2 di "Come effettuare impostazioni relative al MIDI" (p. 138), sul display appare ciò che segue.

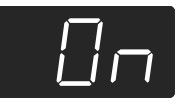

**Valore** On, OFF

**Impostazione all'accensione**On

#### ■ **Trasmettere un'esecuzione registrata**

Se volete trasmettere un'esecuzione registrata sull'HP103e/102e a un dispositivo MIDI esterno o a un computer, impostate questa impostazione su "On". Se l'impostazione è su "OFF", i dati non vengono trasmessi. Se premete il pulsante **[Play]** al punto 2 di "Come effettuare impostazioni relative al MIDI" (p. 138), sul display appare ciò che segue.

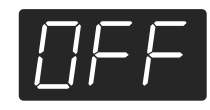

**Valore** On, OFF **Impostazione all'accensione**OFF

Se volete salvare l'esecuzione registrata sull'HP103e/ 102e, utilizzate la seguente procedura. In questa situazione la funzione MIDI Thru del sequencer esterno è su OFF. Per maggiori dettagli consultate il manuale dell'utente del sequencer MIDI.

- **1. Collegate un sequencer MIDI come un apparecchio della serie MT (p. 138).**
- **2. Registrate l'esecuzione sull'HP103e/102e (p. 130).**
- **3. Impostate questa impostazione su "On".**
- **4. Avviate la registrazione con il sequencer MIDI collegato.**
- **5. Avviate la riproduzione della song registrata sull'HP103e/102e.**
- **6. Alla fine della riproduzione arrestate la registrazione sul sequencer MIDI collegato.**
- **7. Utilizzate un sequencer MIDI collegato per salvare i dati su un floppy disk o su un altro supporto.**

#### **HP103e/102e – Risoluzione dei problemi**

# **Risoluzione dei problemi**

Se pensate che vi sia qualche problema, leggete la seguente sezione.

#### L'apparecchio non si accende

Il cavo dell'alimentazione è collegato correttamente (p. 116)?

#### Il pulsante non funziona

Il pannello è bloccato (p. 135)?

Il timbro è bloccato (p. 136)? Spegnete l'apparecchio e poi riaccendetelo.

#### Non viene prodotto alcun suono

Avete abbassato completamente il volume dell'HP103e/102e (p. 117)?

Avete collegato le cuffie (p. 117)?

Una spina è rimasta collegata al connettore Phones?

Quando sono collegate le cuffie, l'altoparlante della tastiera non emette suoni.

Avete selezionato Local Off?

Se Local Control è impostato su OFF, non viene prodotto alcun suono quando viene suonata la tastiera. Impostate Local Control su "On" (p. 139).

Avete attivato la funzione V-LINK?

Se la funzione V-LINK è attivata, non viene prodotto alcun suono quando premete uno degli ultimi dodici tasti a sinistra della tastiera (p. 136).

Non viene prodotto alcun suono (quando è collegato uno strumento MIDI)

Avete acceso tutti i dispositivi?

I cavi MIDI sono collegati correttamente?

Il canale MIDI corrisponde allo strumento collegato (p. 139)?

Quando si suona la tastiera i suoni vengono prodotti due volte L'HP103e/102e si trova nel modo Dual Play (p. 124)? Quando l'HP103e/102e è collegato a un sequencer esterno, impostatelo sul modo Local OFF (p. 139).

In alternativa impostate MIDI Thru del sequencer su OFF.

Il timbro è cambiato nell'esecuzione Split Play o Dual Play Se utilizzate la funzione Dual Play o Split Play con un pulsante Tone per cui è selezionato il numero di timbro 3 o 4, per quel pulsante Tone viene selezionato il numero di timbro 1 (p. 121). Alcuni timbri assegnano il timbro che avete selezionato prima di premere il pulsante [Split] alla parte della mano sinistra della tastiera. Si veda "Tone List" (p. 216).

#### Il timbro non cambia

Il pannello è bloccato (p. 135)?

Il timbro è bloccato (p. 136)?

Spegnete l'apparecchio e poi riaccendetelo.

Gli indicatori dei pulsanti [Split] e [Reverb] lampeggiano? È in corso l'impostazione di qualche funzione. Premete il pulsante [Split] o [Reverb] per uscire dal modo Function (p. 133, p. 138).

#### Non vengono prodotte tutte le note eseguite

Il numero massimo di note che l'HP103e/102e può eseguire simultaneamente è 64.

L'uso frequente del pedale damper durante l'esecuzione su una song può produrre dati di esecuzione con troppe note e quindi alcune di queste non vengono eseguite.

L'accordatura o l'intonazione della tastiera o di una song non è corretta

Avete impostato Transpose (p. 123)?

Avete impostato correttamente il temperamento e la "Stretch Tuning" (p. 134)?

Avete impostato correttamente "Master Tuning" (p. 134)?

La song non viene riprodotta/in una song non viene riprodotto solo il timbro di un particolare strumento

Gli indicatori dei pulsanti delle tracce (pulsanti [Left] e [Right]) sono spenti (p. 129)?

Se l'indicatore del pulsante è spento, quella traccia non viene riprodotta. Premete il pulsante delle traccia in modo che l'indicatore si accenda.

#### Non riuscite a registrare

Avete selezionato uno dei pulsanti delle tracce per la registrazione (p. 130~p. 132)?

Il tempo della song registrata o del metronomo non è corretto Se selezionate una song interna in cui il tempo cambia durante la song e poi la registrate, il tempo cambia nello stesso modo nelle

esecuzioni. Anche il tempo del metronomo cambia nello stesso modo. Se registrate altro materiale senza cancellare la song precedente-

mente registrata, la song viene registrata con il tempo registrato la prima volta. Cancellate la song precedentemente registrata prima di riregistrare (p. 132).

#### L'esecuzione registrata è stata cancellata

Tutte le esecuzioni che sono state registrate vengono cancellate quando l'HP103e/102e viene spento. Un'esecuzione non può essere ripristinata una volta che è stata cancellata.

Premendo un pedale non avviene alcun effetto oppure l'effetto del pedale non si arresta

Il pedale è collegato correttamente?

Accertatevi che il cavo del pedale sia collegato correttamente al connettore del pedale sul pannello posteriore dell'apparecchio (p. 116).

#### Il pedale fa rumore

Regolate il regolatore al di sotto del pedale in modo che quest'ultimo prema contro il pavimento (p. 118).

Si sente della riverberazione anche quando l'effetto di riverbero è disattivato

Siccome l'HP103e/102e riproduce fedelmente la profondità e la riverberazione di un pianoforte acustico, quando Grand Space è attivato si potrebbe udire la riverberazione.

Se volete eliminare la riverberazione, disattivate la funzione Grand Space (p. 122~122).

Nella gamma degli acuti il suono cambia considerevolmente oltre un certo tasto

In un pianoforte acustico le note dell'ottava e mezza più acuta continuano a suonare fino a decadere naturalmente indipendentemente dal pedale damper. Inoltre c'è una differenza di timbro. I pianoforti Roland simulano fedelmente le caratteristiche dei pianoforti acustici. Nell'HP103e/102e la gamma che non viene interessata dal pedale damper cambia secondo l'impostazione Key Transpose.

#### Viene prodotto un sibilo acuto

Se ascoltate con le cuffie: Alcuni dei timbri di pianoforte più vivaci hanno un'ampia componente di acuti che può fare sembrare che al suono sia stata aggiunta una riverberazione metallica. Visto che tale riverberazione diventa particolarmente udibile quando viene aggiunto

molto riverbero, potete ridurre il problema riducendo la quantità di riverbero applicata al suono. Se ascoltate con gli altoparlanti:

Qui probabilmente la causa è di natura diversa (come una risonanza prodotta dall'HP103e/102e). Contattate il vostro rivenditore o uno dei Centri Assistenza Tecnica Autorizzati Roland.

#### **Risoluzione dei problemi**

La gamma dei bassi risulta strana o si sente una risonanza vibrante Se ascoltate con gli altoparlanti:

Se suonate ad alto volume, gli strumenti vicino all'HP103e/102e possono risuonare.

La risonanza può inoltre essere dovuta a luci fluorescenti, a porte di vetro e ad altri oggetti. In particolare questo problema sorge quando viene aumentata la componente dei bassi e quando il volume è molto alto. Per eliminare la risonanza fate ciò che segue.

- Posizionate gli altoparlanti in modo che vi siano 10~15cm dal muro o da altre superfici.
- Abbassate il volume.

• Allontanate gli altoparlanti dagli oggetti che risuonano.

Se ascoltate con le cuffie:

In questo caso la causa potrebbe essere diversa. Contattate il vostro rivenditore o uno dei Centri Assistenza Tecnica Autorizzati Roland.

Il livello del volume dello strumento collegato ai connettori Input è troppo basso

- State utilizzando un cavo di collegamento che contiene una resistenza?
	- Utilizzate un cavo di collegamento che non contiene una resistenza.

# **Messaggi di errore/altri messaggi**

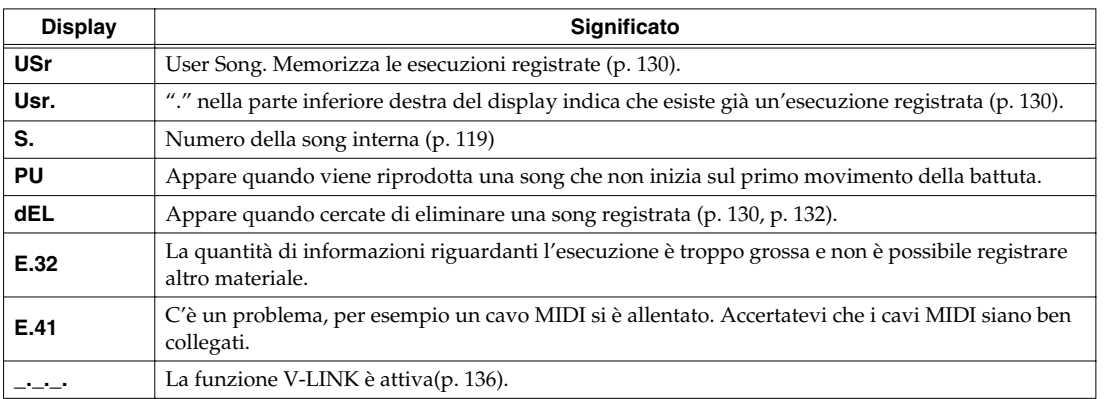

*\* I messaggi di errore sono preceduti da una "E." prima del numero. Premete un pulsante qualsiasi per cancellare il messaggio di errore.*

# **Elenco delle operazioni**

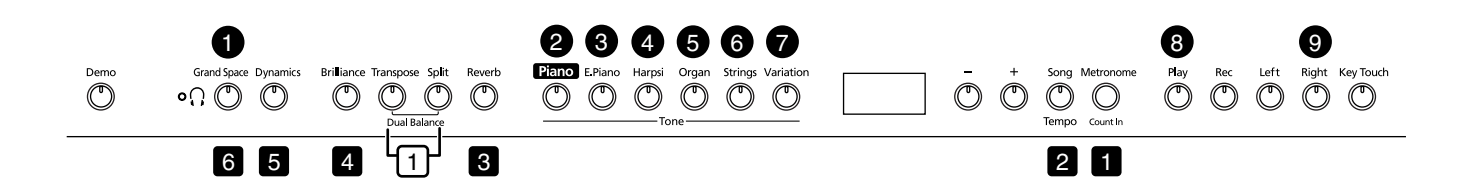

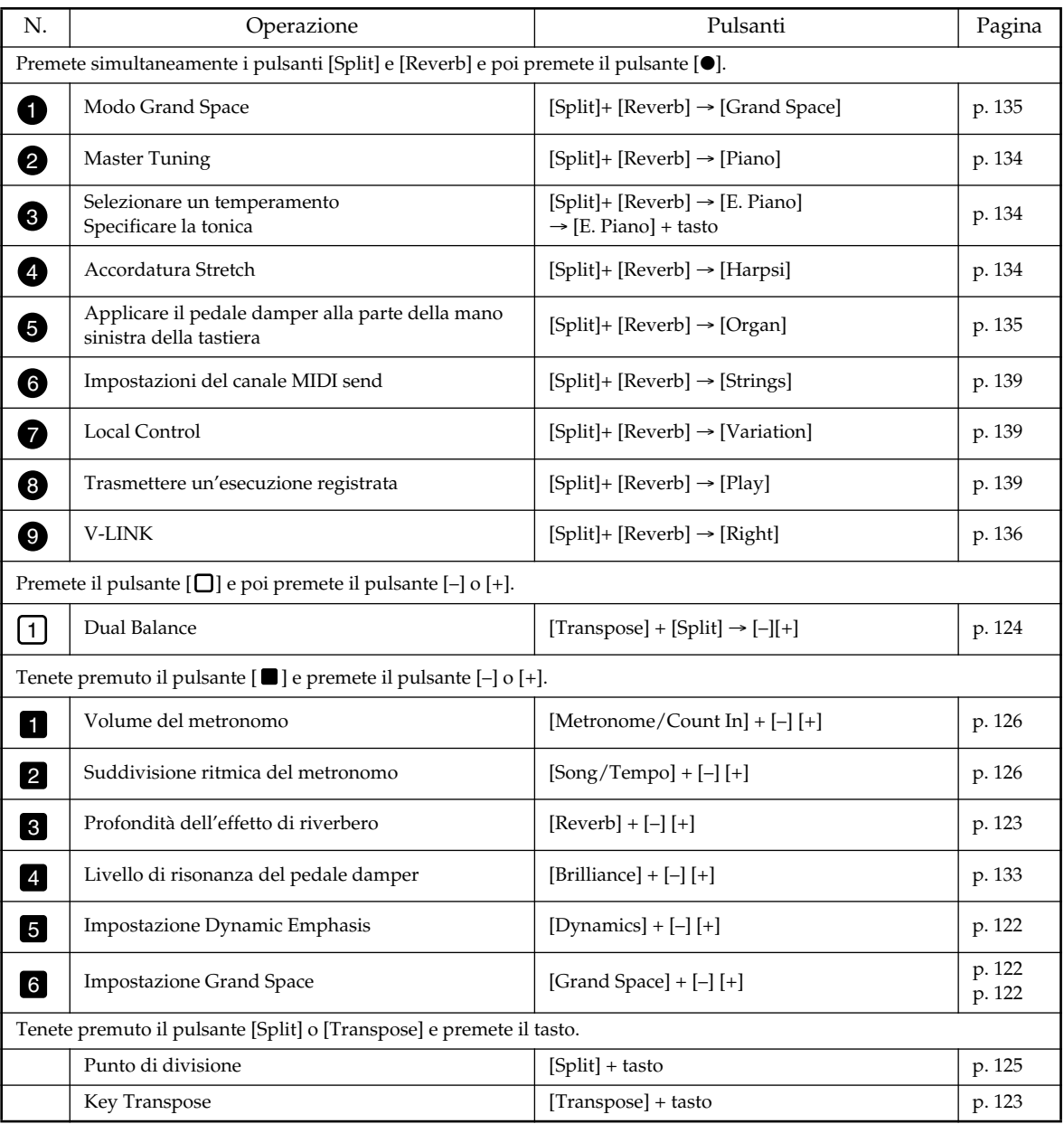

**142**

⊕
**Principali caratteristiche tecniche**

# **Principali caratteristiche tecniche**

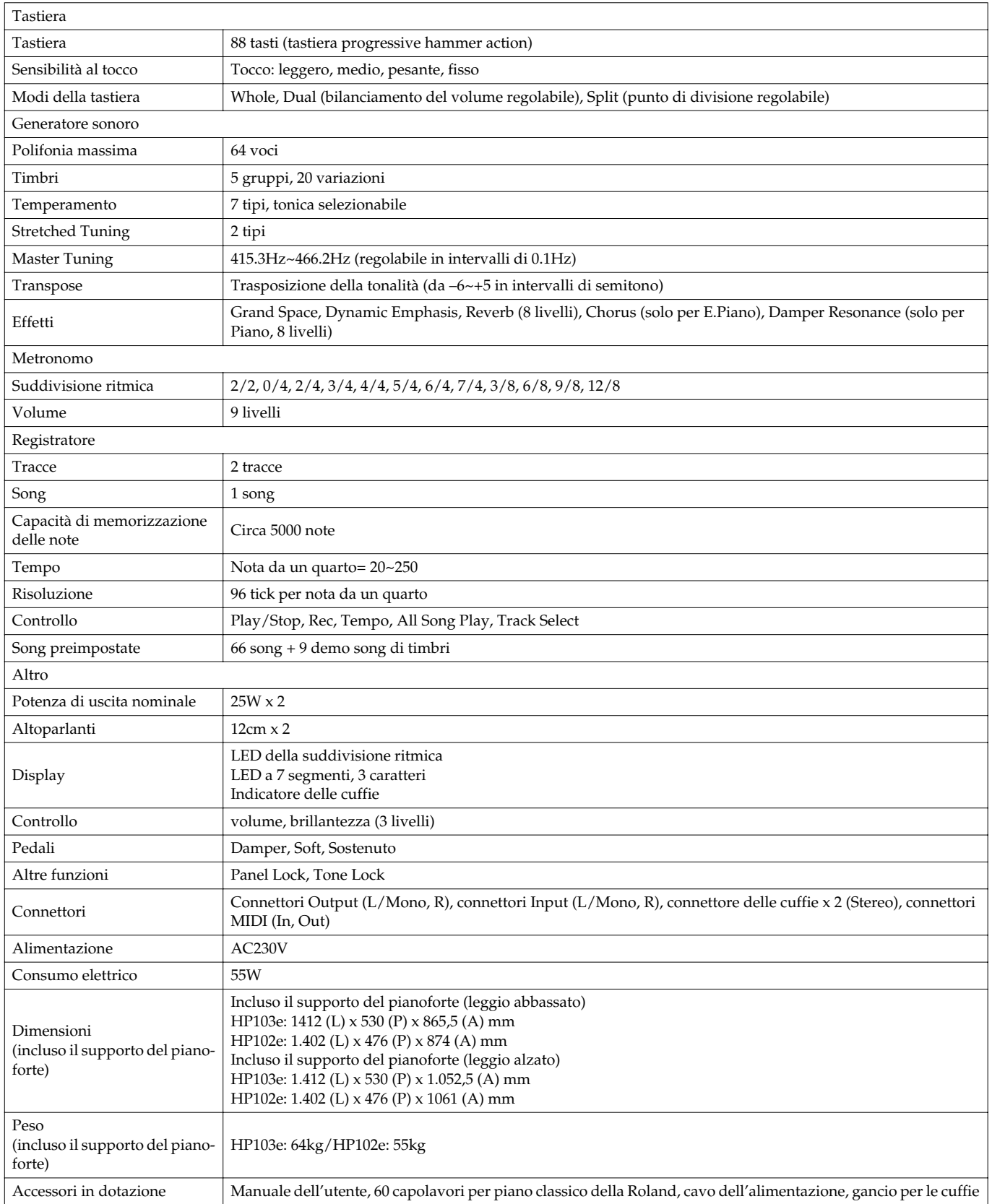

*\* Al fine di migliorare il prodotto, le caratteristiche tecniche e/o l'aspetto dell'apparecchio sono soggetti a modifiche senza preavviso.*

**SUPPORT** 

 $\overline{\bigcirc}$ 

### **HP103e/102e – Principali caratteristiche tecniche**

 $\bigoplus$ 

 $\bigoplus$ 

 $\blacktriangleright$ 

**Roland**®

# HP103e Roland<br>Digital Piano HP102e Roland<br>Digital Piano

# **Manual del Usuario**

Gracias y enhorabuena por adquirir el Piano Digital Roland HP103e/102e.

### **Características principales**

#### **Sonidos de piano con una resonancia rica y una expresividad de gama amplísima**

El generador de sonido de piano con muestreo estéreo reproduce de manera realista incluso el sonido de los martillos golpeando las cuerdas, generando los tonos de un piano de cola para conciertos de alta calidad. La polifonía máxima de 64 notas garantiza que podrá utilizar el pedal libremente sin que se agoten las notas.

Además, el instrumento incorpora un sistema de altavoces "Grand Sound" y simula la plena naturaleza tridimensional de un piano de cola para conciertos (Grand Space), lo que ayuda a conseguir un sonido con una claridad y potencia incluso mayores (Dynamic Emphasis).

#### **Buscando las sensaciones de un piano de cola**

Este instrumento presenta un teclado de acción martillo progresiva, que duplica el tacto de un piano de cola, con un tacto más duro en el registro más bajo, y un tacto más suave en el registro superior.

El pedal está diseñado para una respuesta agradable al tacto y permite expresar sutiles matices en la interpretación.

#### **Cómodo para usarlo con auriculares**

Los efectos especiales aplicados al sonido cuando se usan auriculares consiguen que la audición a través de los auriculares sea cómoda y sin fatiga. Además de un indicador en el panel frontal que se ilumina al conectar los auriculares, el HP103e/102e también cuenta con un cómodo gancho donde depositar los auriculares cuando no los utilice.

#### **Una gran variedad de prácticas y útiles características así como canciones integradas para piano**

Una función de metrónomo y un "grabador de dos pistas", las canciones integradas para una gran colección (incluye 60 canciones) así como otras características, le permiten disfrutar de sus lecciones de piano de formas que son sólo posibles a través de un piano digital.

**Antes de utilizar este equipo, lea con atención las secciones tituladas: "IMPORTANT SAFETY INSTRUC-TIONS", "Utilizar la unidad de forma segura" (p. 146) y "Notas importantes" (p. 148). Estas secciones le proporcionan información importante acerca del correcto uso y funcionamiento del equipo. Además, para familiarizarse con todas las funciones que ofrece este nuevo equipo, lea con atención y por completo el Manual del Usuario. Guarde este manual y téngalo a mano para futuras consultas.**

#### **Copyright © 2004 ROLAND CORPORATION**

**Todos los derechos reservados. Ninguna parte de esta publicación podrá reproducirse de ninguna forma sin el permiso escrito de ROLAND CORPORATION.**

⊕

⊕

### **UTILIZAR LA UNIDAD DE MANERA SEGURA**

INSTRUCCIONES PARA EVITAR EL RIESGO DE FUEGO, DESCARGAS ELÉCTRICAS Y LESIONES EN LAS PERSONAS

⊕

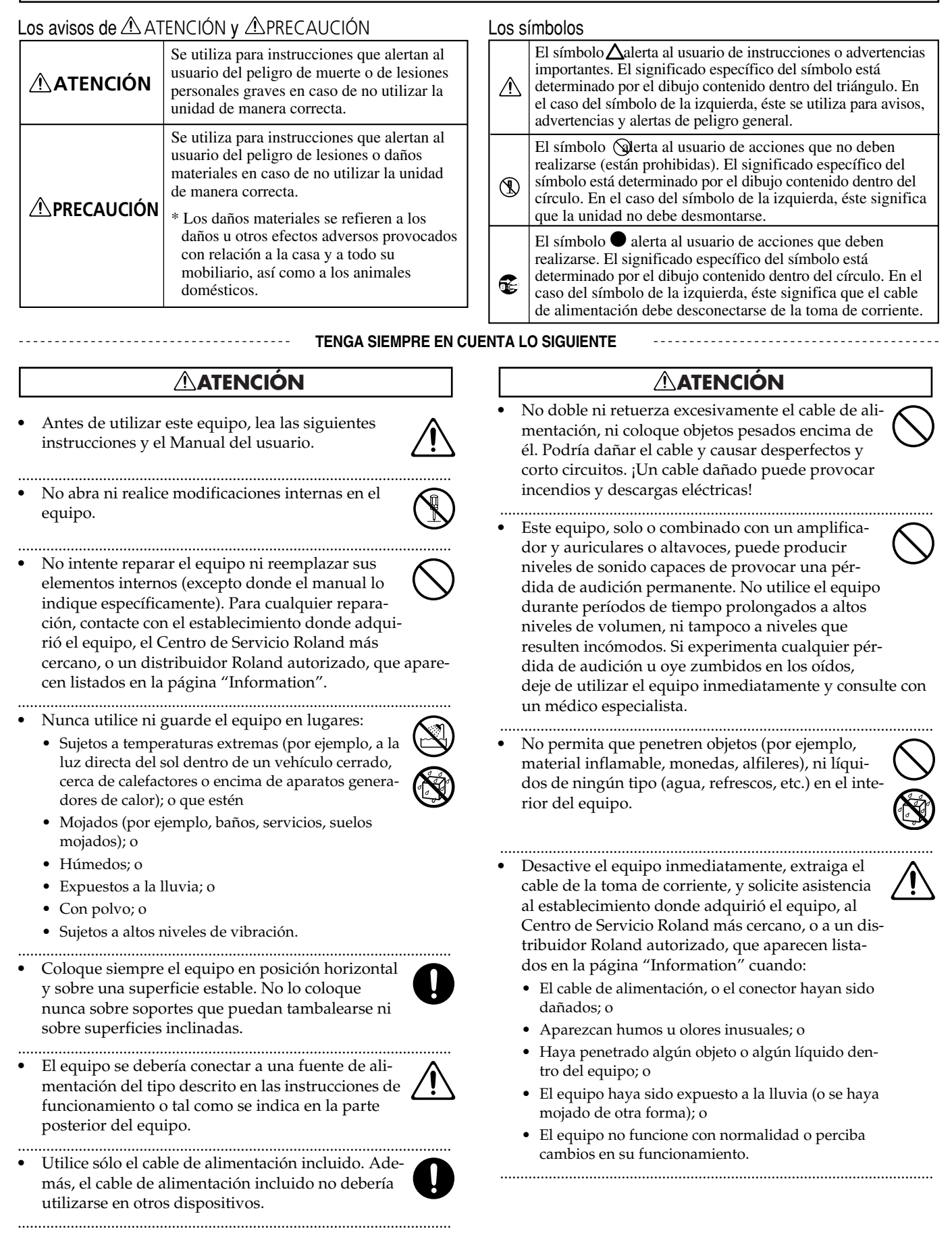

Download from Www.Somanuals.com. All Manuals Search And Download.

### **ATENCIÓN**

• En hogares con niños pequeños, un adulto deberá supervisar siempre la utilización del equipo hasta que el niño sea capaz de seguir todas las normas básicas para un uso seguro.

...........................................................................................................

- Evite que el equipo sufra golpes fuertes.
- (¡No lo deje caer!)
- No conecte el equipo a una toma de corriente donde haya conectados un número excesivo de dispositivos. Tenga un cuidado especial cuando utilice cables de extensión; el consumo total de todos los dispositivos conectados a la toma de corriente de la extensión no debe sobrepasar la capacidad (vatios/amperios) de la misma. Una carga excesiva puede provocar un sobrecalentamiento del aislamiento del cable, el cual incluso puede llegar a fundirse.

...........................................................................................................

• Antes de utilizar el equipo en un país extranjero, consulte con la tienda donde adquirió el equipo, con el Centro de Servicios Roland más cercano, o con un distribuidor Roland autorizado, que aparecen listados en la página "Information".

...........................................................................................................

...........................................................................................................

• No coloque sobre el equipo ningún objeto que contenga agua (por ejemplo, un jarro con flores). Evite también el uso de insecticidas, perfumes, alcohol, laca de uñas, spray, etc., cerca del equipo. Limpie rápidamente cualquier líquido que se derrame sobre el equipo utilizando un paño seco y suave.

#### **ATENCIÓN**

...........................................................................................................

- El equipo debe situarse de forma que su posición no impida su correcta ventilación.
- 
- Cuando conecte o desconecte el cable de alimentación de la toma de corriente o del equipo, tire siempre del conector.

...........................................................................................................

- 
- De vez en cuando, debería desconectar el conector de alimentación y limpiarlo utilizando un paño seco para eliminar el polvo y otras acumulaciones de las clavijas. Si no va a utilizar el equipo durante un largo periodo de tiempo, desconecte el cable de alimentación de la toma de corriente. Si se acumula suciedad entre el conector y la toma de corriente se puede debilitar el aislamiento y provocar un incendio.
- No deje que los cables se enreden. Además, todos los cables deben colocarse fuera del alcance de los niños.

...........................................................................................................

...........................................................................................................

...........................................................................................................

• No se encarame nunca sobre el equipo, ni deposite objetos pesados sobre el mismo.

#### **ATENCIÓN**

...........................................................................................................

- No manipule nunca el cable de alimentación ni los conectores con las manos mojadas al conectarlos o desconectarlos de la toma de corriente o del equipo.
- Si necesita mover el instrumento, tenga en cuenta las siguientes precauciones. Son necesarias al menos dos personas para levantar y mover el equipo de una forma segura. Debe manejarse cuidadosamente, manteniéndolo siempre horizontal. Asegúrese de sujetarlo firmemente, para evitar lesiones o dañar el instrumento.
	- Compruebe que el tornillo tornillos que fija el equipo al soporte no se haya aflojado. Si percibe que se han aflojado, fíjelos de nuevo.
	- Desconecte el cable de alimentación.
	- Desconecte todos los cables de equipos externos.
	- Levante los ajustes del soporte (p. 154).
	- Cierre la tapa.
- Plega el atril. ...........................................................................................................
- Antes de limpiar el equipo, apáguelo y desconecte el cable de alimentación de la toma de corriente (p. 152).
- Si hay posibilidad de que caigan rayos en su zona, desconecte el cable de alimentación de la toma de corriente.

...........................................................................................................

...........................................................................................................

...........................................................................................................

...........................................................................................................

- Tenga cuidado al abrir/cerrar la tapa para no pillarse los dedos (p. 152). Se recomienda la supervisión de un adulto cuando utilicen el equipo niños pequeños.
- Conserve los tornillos de montaje del atril, los tornillos del soporte y la palomilla en lugar seguro fuera del alcance de los niños, para que no puedan tragárselos por accidente.

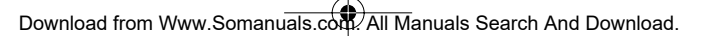

# **Notas importantes**

**Además de los artículos indicados en las secciones IMPORTANT SAFETY INSTRUCTIONS y "Utilizar la unidad de forma segura" (p. 146), lea y tenga en cuenta lo siguiente:**

#### **Alimentación**

- No conecte este equipo a la misma toma de corriente que esté utilizando un dispositivo eléctrico controlado por un inversor (como por ejemplo, una nevera, una lavadora, un microondas o un aparato de aire acondicionado), o que contenga un motor. Según la forma en que se utiliza el dispositivo eléctrico, las interferencias de la fuente de alimentación pueden dañar el equipo o producir interferencias audibles. Si no resulta práctico utilizar una toma de corriente distinta, conecte un filtro para las interferencias de la fuente de alimentación entre este equipo y la toma de corriente.
- Antes de conectar este equipo a otros dispositivos, desactive la alimentación de todas las unidades. De esta forma evitará funcionamientos incorrectos y/o daños en los altavoces u otros dispositivos.
- Aunque la LCD y los LEDs estén apagados cuando el conmutador de alimentación POWER esté en la posición de apagado, no significa que la unidad esté completamente desconectada de la fuente de alimentación. Si tiene que desactivar por completo la alimentación, desconecte primero el conmutador de alimentación POWER, luego desconecte el cable de alimentación de la toma de corriente. Por esta razón, la toma de corriente en la que desee conectar el conector del cable de alimentación debe ser fácilmente accesible.

### **Colocación**

- Si utiliza el equipo cerca de amplificadores de potencia (u otros equipos con transformadores de potencia de gran tamaño) se pueden producir zumbidos. Para solucionar este problema, cambie la orientación del equipo; o aléjelo de la fuente de interferencias.
- Este dispositivo puede producir interferencias en la recepción de televisión y radio. No utilice este dispositivo cerca de este tipo de receptores.
- Es posible que se produzcan interferencias si se utilizan dispositivos de comunicación inalámbricos, como teléfonos móviles, cerca de este equipo. Estas interferencias podrían producirse al recibir o iniciar una llamada, o durante la conversación. Si percibe este tipo de problemas, coloque los dispositivos inalámbricos a mayor distancia del equipo o desactívelos.
- No exponga el equipo a la luz solar directa, ni lo coloque cerca de dispositivos que desprendan calor, ni lo deje dentro de un vehículo cerrado, ni lo someta a temperaturas extremas. Tampoco lo sitúe durante mucho tiempo cerca de dispositivos de iluminación que a menudo se utilizan a su alrededor, como luces de pianos o focos potentes. El calor excesivo puede deformar o decolorar el equipo.
- Si traslada el equipo de una ubicación a otra donde la temperatura y/o la humedad sean muy diferentes, podrían formarse gotas de agua (condensación) dentro del equipo. Si intenta utilizar el equipo bajo estas circunstancias, podría causar daños o un funcionamiento anómalo. Por lo tanto, antes de utilizar el equipo, déjelo reposar durante varias horas, hasta que la condensación se haya evaporado por completo.
- No deje goma, vinilo o materiales similares sobre la unidad durante largos períodos de tiempo. Estos objetos pueden decolorar o dañar el acabado.
- No deje objetos encima del teclado. Esto podría causar un funcionamiento anómalo, como por ejemplo que las teclas dejen de sonar.
- No pegue adhesivos, calcomanías, ni similares en este instrumento. Al despegarlos se podría dañar el acabado exterior.

#### **Mantenimiento**

- Para la limpieza del equipo, utilice un paño suave y seco o ligeramente humedecido con agua. Pruebe de frotar toda la superficie utilizando una fuerza homogénea, y mueva el paño siguiendo las aguas de la madera. Si frota demasiado fuerte en la misma área puede dañar el acabado.
- No utilice nunca bencina, diluyentes, alcohol o disolventes de cualquier tipo, para evitar así el posible riesgo de deformación y decoloración.
- Los pedales de este equipo están hechos de metal. El metal se puede oscurecer como resultado del proceso natural de oxidación. Si el metal pierde el brillo, púlalo utilizando un pulidor de metal disponible en el mercado.

### **Precauciones adicionales**

- Tenga cuidado al utilizar los botones, deslizadores y demás controles del equipo así como los jacks y conectores. Un uso poco cuidadoso puede provocar funcionamientos incorrectos.
- Cuando conecte y desconecte todos los cables, sujételos por el conector, no tire nunca del cable. De este modo evitará cortocircuitos o daños en los elementos internos del cable.
- Durante el funcionamiento normal del equipo, éste genera una pequeña cantidad de calor.
- Para evitar molestar a sus vecinos, trate de mantener el volumen de su unidad a unos niveles razonables. Puede optar por utilizar auriculares y así no tendrá que preocuparse por los que tenga a su alrededor (especialmente a altas horas de la madrugada).
- Cuando deba transportar el equipo, empaquételo en material de protección contra golpes. Si transportara la unidad sin tener en cuenta estas precauciones, podría arañarla o estropearla lo que podría provocar un funcionamiento anómalo.
- No aplique fuerza excesiva sobre el atril cuando lo use.
- Utilice un cable de Roland para realizar la conexión. Si utiliza cualquier otro cable de conexión, tenga en cuenta las siguientes precauciones.
	- Algunos cables de conexión contienen resistencias. No utilice cables que incorporen resistencias para conectar este equipo. El uso de este tipo de cables puede provocar que el nivel de sonido sea extremadamente bajo, o imposible de oír. Para más información acerca de las especificaciones de cable, consulte con su fabricante.
- Antes de abrir o cerrar el teclado, asegúrese siempre de que no haya mascotas u otros animales de pequeño tamaño en la parte superior del instrumento (en particular, es aconsejable mantenerlos alejados del teclado y de la tapa). En caso contrario, debido al diseño estructural del instrumento, los animales de pequeño tamaño podrían quedar atrapados en su interior. Si llegara el caso de producirse una de estas situaciones, desactive inmediatamente el equipo y desconecte el cable de alimentación de la toma de pared. Consulte entonces con quien le vendió el instrumento o contacte con el Centro de Servicios Roland más cercano.

**148**

#### **Contenido**

# **Contenido**

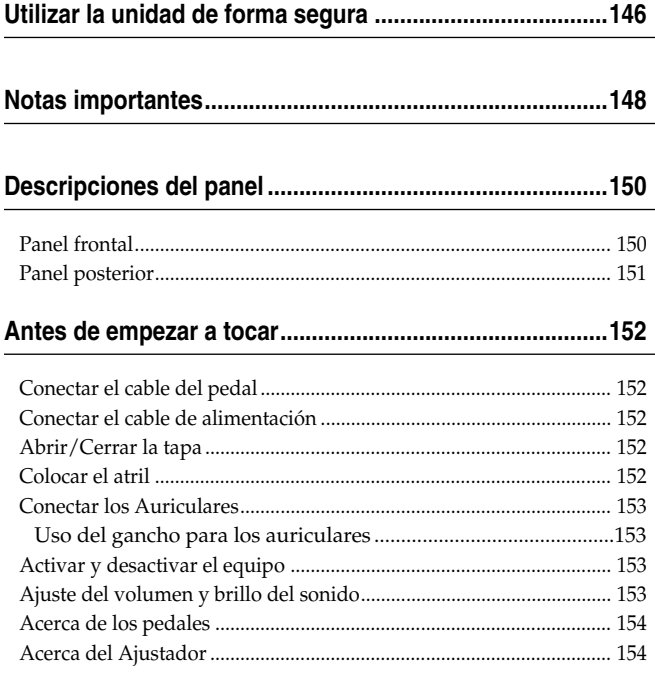

#### **Capítulo 1. Disfrutar de las canciones internas y de**

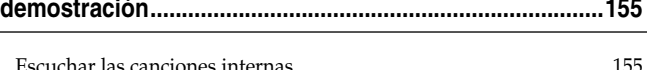

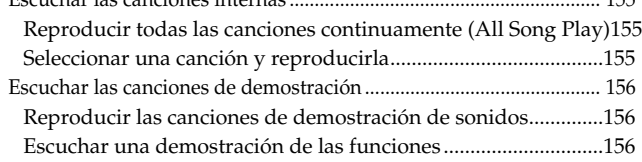

#### **Capítulo 2. Interpretación....................................................157**

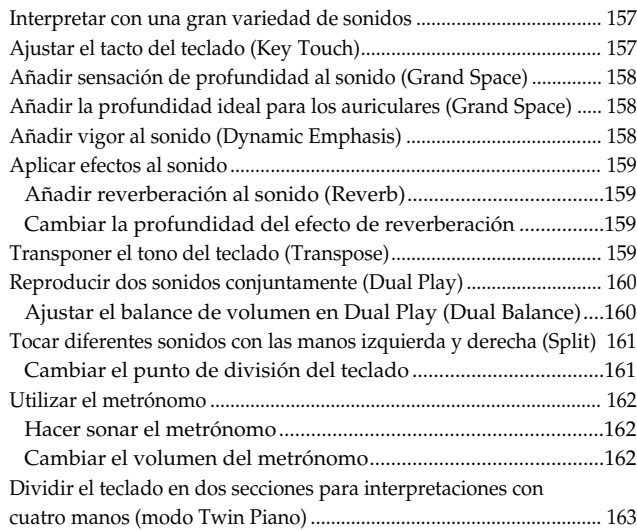

#### **Capítulo 3. Interpretar junto con las canciones internas .164**

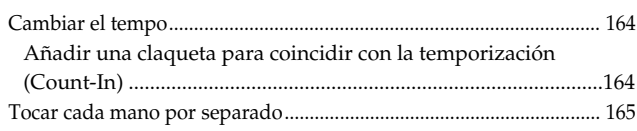

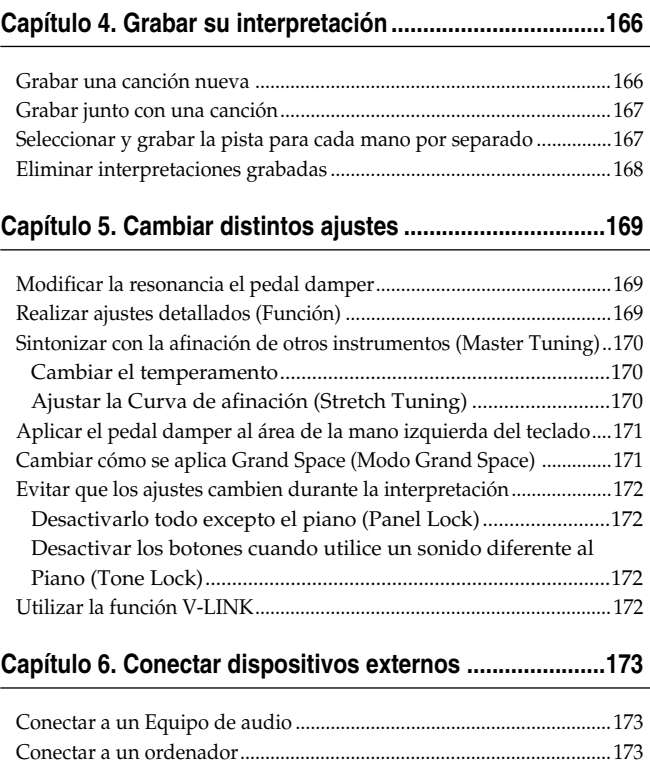

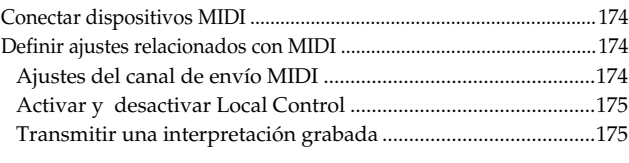

#### **Apéndices .............................................................................176**

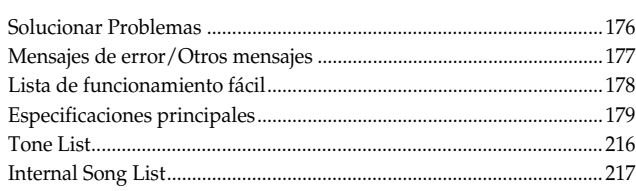

# **Descripciones del panel**

### **Panel frontal**

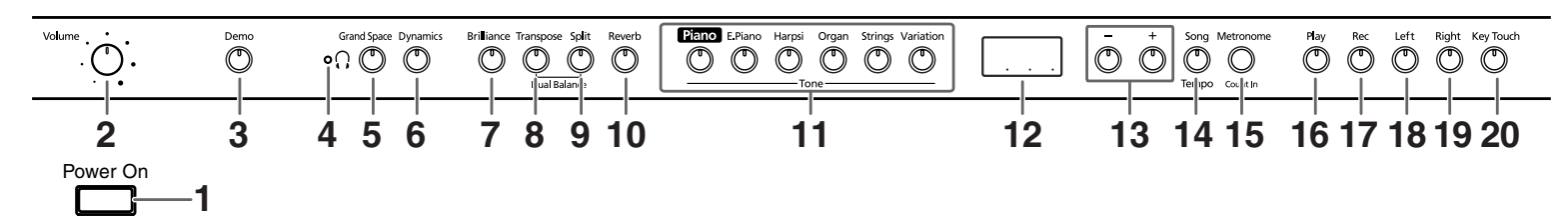

**1. Conmutador [Power On]** Activa y desactiva el equipo (p. 153).

### **2. Mando [Volume]**

Ajusta el nivel de volumen general (p. 153).

**3. Botón [Demo]** Puede escuchar una demostración de los sonidos del instrumento así como de las diversas funciones (p. 156).

#### **4. [ Indicador (Auriculares)]**

Este indicador se ilumina cuando los auriculares se conectan al jack de auriculares (p. 153).

#### **5. Botón [Grand Space]**

Añade una sensación de profundidad al sonido (p. 158, p. 158).

**6. Botón [Dynamics]**

Puede añadir vivacidad al sonido para conseguir una soberbia nitidez y distintinción (p. 158).

#### **7. Botón [Brilliance]**

Ajusta el brillo del sonido (p. 153).

#### **8. Botón [Transpose]**

Transpone la afinación del teclado (p. 159).

#### **9. Botón [Split]**

Divide el teclado en zonas para la mano derecha y zonas para la mano izquierda, permitiendo tocar un sonido diferente en cada zona (p. 161). Manteniendo pulsado este botón y el botón [Reverb] y pulsando otro botón especificado, podrá definir ajustes para varias funciones (p. 169~p. 172, p. 174~p. 175).

#### **10.Botón [Reverb]**

Añade reverberación al sonido (p. 159).

#### **11.Botones Tone**

Se utilizan para elegir los tipos de sonidos (grupos de sonidos) que reproduce el teclado (p. 157).

#### **12.Pantalla**

La pantalla indica los valores de varios de los ajustes, incluyendo la variación de tono, número de canción y tempo. En general, se visualizan tal como se indica en la figura anterior.

#### **13.Botones [–] [+]**

Permite seleccionar el valor de distintos ajustes. Al pulsar los botones [–] y [+] simultáneamente el ajuste de un elemento o función particular vuelve a su valor original.

#### **14.Botón [Song/Tempo]**

Se utiliza para seleccionar las canciones internas (p. 155, p. 164). Cada vez que pulse este botón, se visualizarán alternativamente el número de canción y el tempo. Mientras se visualice el número de la canción, el indicador del botón se iluminará en rojo. Mientras se visualice el tempo, se iluminará en verde.

#### **15.Botón [Metronome/Count In]**

Activa y desactiva el metrónomo (p. 162). También incluye el sonido de claqueta, que puede tocarse antes de iniciar la canción, lo que permite empezar a tocar la canción de forma perfectamente sincronizada (p. 164).

#### **16.Botón [Play]**

Inicia y detiene la reproducción de canciones internas y grabaciones(p. 155, p. 164).

También inicia/detiene la grabación de una interpretación (p. 166~p. 167).

#### **17.Botón [Rec]**

Alterna entre los modos de grabación-espera del HP103e/102e (p. 166~p. 168).

#### **18.Botón [Left]**

Reproduce o graba una interpretación por separado para cada mano. (p. 165, p. 167~p. 168)

Las interpretaciones con la mano izquierda de las canciones internas se asignan a este botón.

Este botón y el siguiente [Right] se conocen en conjunto como los "botones de pista".

#### **19.Botón [Right]**

Reproduce o graba una interpretación por separado para cada mano (p. 165, p. 167~p. 168).

Las interpretaciones con la mano derecha de las canciones internas se asignan a este botón.

#### **20.Botón [Key Touch]**

Modifica el tacto del teclado al interpretar (p. 157).

#### **Descripciones del panel**

### **Panel posterior**

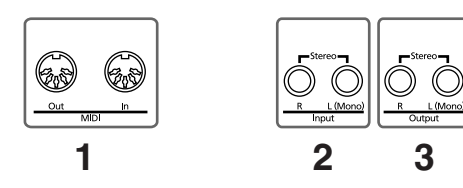

#### **1. Conectores MIDI Out/In**

Se conectan a dispositivos MIDI externos para intercambiar información de interpretación (p. 174).

#### **2. Jacks Input**

Estos jacks pueden conectarse a otro dispositivo generador de sonido o a un dispositivo de audio, de modo que el sonido de dicho dispositivo saldrá de los altavoces del HP103e/102e (p. 173).

#### **3. Jacks Output**

Permite enviar el sonido del piano a un equipo de refuerzo del sonido para obtener un sonido más potente. También pueden conectarse a una grabadora de cinta u otro dispositivo de grabación para grabar una interpretación (p. 173).

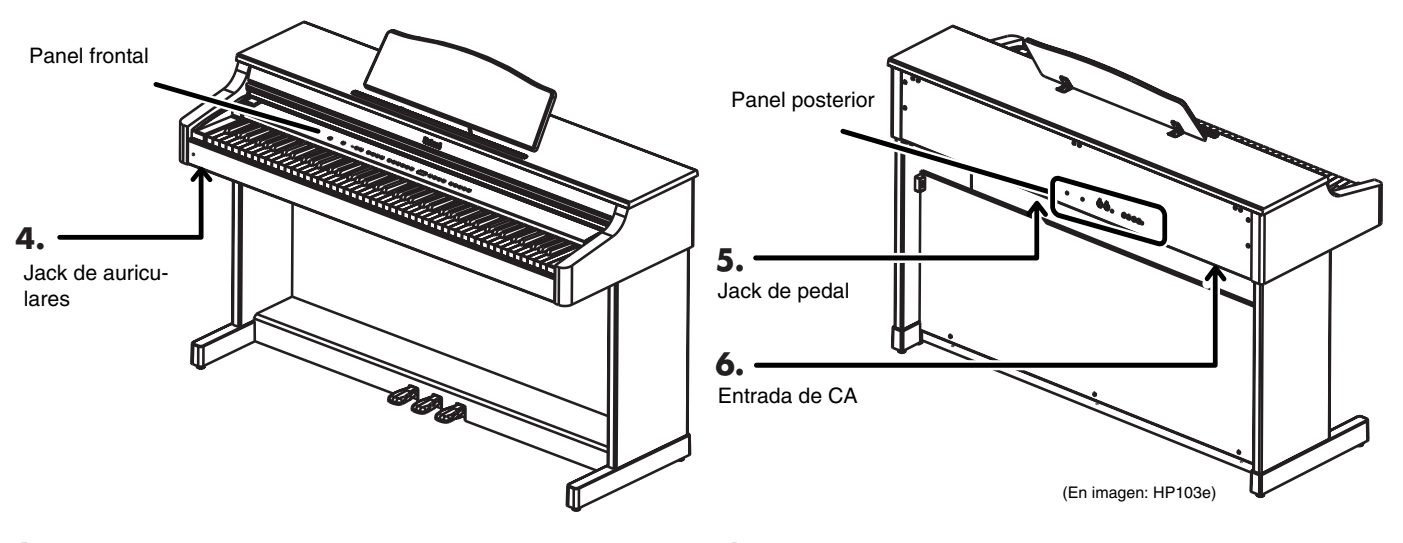

#### **4. Jacks para auriculares**

Aquí puede conectar unos auriculares (p. 153).

#### **5. Conector Pedal**

Conecte el cable del pedal del soporte especial a este conector (p. 152).

#### **6. Entrada de CA**

Conecte aquí el cable de alimentación que se entrega con el equipo.

# **Antes de empezar a tocar**

### **Conectar el cable del pedal**

**Conecte el cable de pedal en el jack Pedal en el panel inferior del instrumento, en la parte posterior.**

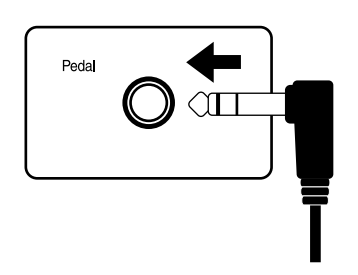

### **Conectar el cable de alimentación**

- **1. Conecte el cable de de alimentación que se entrega con el equipo en la toma de CA en el panel inferior del instrumento, en la parte posterior.**
- **2. Conecte el cable de alimentación en una toma de corriente de pared.**

*Utilice el cable de alimentación incluido.* **Nota**

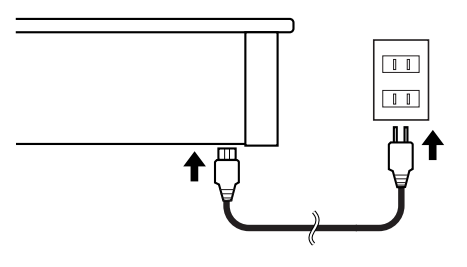

### **Abrir/Cerrar la tapa**

**Para abrir la tapa, levántela ligeramente con ambas manos y deslícela alejándola de usted.**

**Para cerrar la tapa, tire de ella hacia usted y bájela con cuidado después de extenderla por completo.**

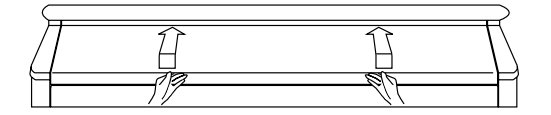

Cuando abra y cierre la tapa, tenga cuidado de no pillarse los dedos. Si los niños pequeños utilizan el HP103e/102e, es necesaria la supervisión de un adulto.

*Si necesita mover el piano, compruebe primero que la*  **Nota** *tapa esté cerrada para evitar accidentes.*

### **Colocar el atril**

Instale el atril de la forma mostrada en la figura siguiente.

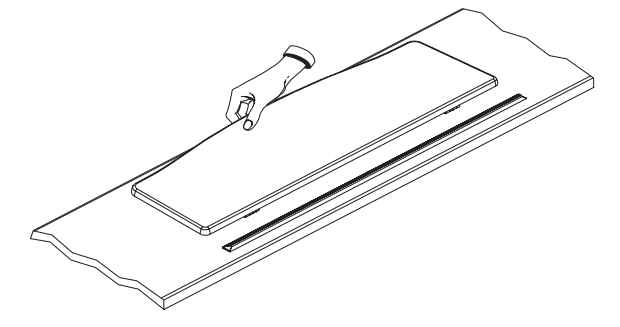

Pliegue los tres pies de fijación de la parte posterior del soporte, y compruebe si el soporte se encuentra fijo en su posición.

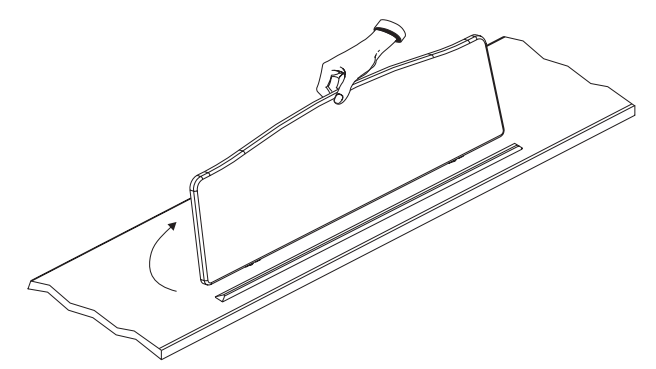

Antes de mover el HP103e/102e, baje siempre el atril como medida de precaución.

#### ■ **Utilizar los soportes musicales**

Puede utilizar los soportes para mantener las páginas en su posición. Si no utiliza los soportes, déjelos plegados.

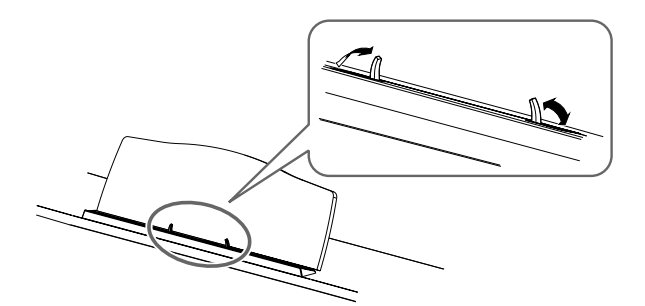

### **Conectar los Auriculares**

El HP103e/102e dispone de dos jacks para conectar auriculares. Esto permite que dos personas puedan escuchar con auriculares simultáneamente, lo cual resulta muy útil para lecciones y al interpretar piezas de piano a cuatro manos. Además, esto permite tocar sin tener que preocuparse por si molesta a los que le rodean, incluso por la noche.

#### **Conecte los auriculares al jack Phones, situado en la parte inferior izquierda del piano.**

Al conectar los auriculares, el indicador  $\int_{1}^{6}$  (p. 150) se ilumina y el sonido deja de salir por los altavoces del HP103e/102e.

El volumen de los auriculares se ajusta con el mando [Volume] (p. 153) del HP103e/102e.

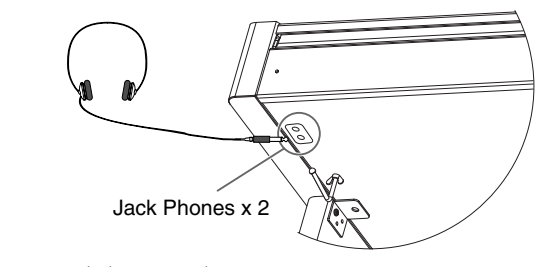

*Uso de los auriculares estéreo* **MEMO** 

#### **Observaciones acerca de la utilización de los auriculares**

- Para evitar dañar el cable, sujete los auriculares sólo por su parte superior o por el conector.
- Si conecta los auriculares cuando el volumen del equipo conectado es elevado se pueden dañar los auriculares. Baje el volumen del HP103e/102e antes de conectar los auriculares.
- Si escucha a un nivel de volumen excesivamente alto no sólo puede dañar los auriculares, sino que también puede experimentar pérdidas de oído. Utilice los auriculares a un volumen moderado.

#### ■ **Uso del gancho para los auriculares**

Cuando no use los auriculares, puede colgarlos del gancho para auriculares que se encuentra en la parte inferior izquierda del HP103e/102e.

#### **Colocar el gancho para los auriculares**

Presione y gire el gancho para los auriculares que se entrega con el HP103e/102e en el orificio de la parte inferior del HP103e/102e (consulte la figura inferior). Gire la palomilla del gancho para los auriculares para asegurarlo.

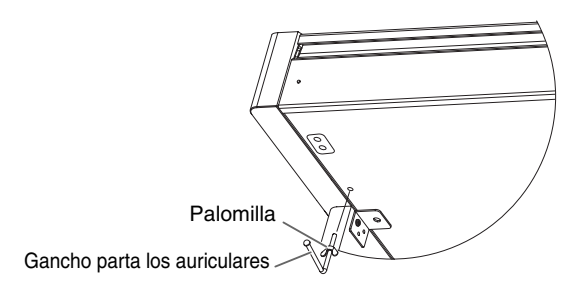

### **Activar y desactivar el equipo**

Una vez completadas las conexiones, active los diferentes dispositivos en el orden especificado. Si activa los dispositivos en un orden erróneo, existe el riesgo de provocar un funcionamiento anómalo y/o daños en los altavoces y en los demás dispositivos.

#### **Para activar el equipo, baje al mínimo el mando [Volume] y luego pulse el conmutador [Power On].**

El equipo se activará, y se iluminará el indicador Power que se encuentra en la parte frontal izquierda del HP103e/102e.

Pasados unos segundos, podrá tocar el teclado para generar sonidos.

Utilice el mando [Volume] para ajustar el volumen.

*Este equipo incorpora un circuito de protección. Se*  **Nota** *requiere un breve espacio de tiempo (unos segundos) después de activar el equipo para que funcione con total normalidad.*

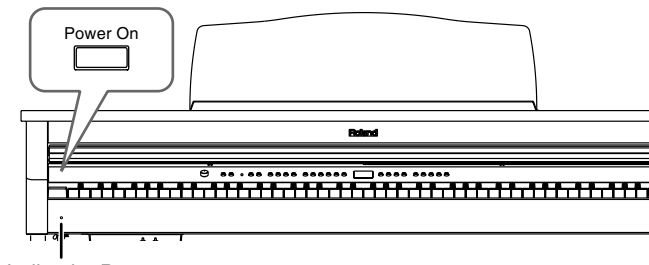

Indicador Power

**Para desactivar el equipo, gire completamente el mando [Volume] el máximo a la izquierda y luego pulse el conmutador [Power On].**

Se apagará el indicador Power de la parte frontal izquierda del HP103e/102e y el equipo se desactivará.

### **Ajuste del volumen y brillo del sonido**

**Gire el mando [Volume] para ajustar el volumen general.**

#### **Pulse el botón [Brilliance] para ajustar el brillo del sonido.**

Seleccione uno de los tres ajustes posibles para obtener el brillo deseado.

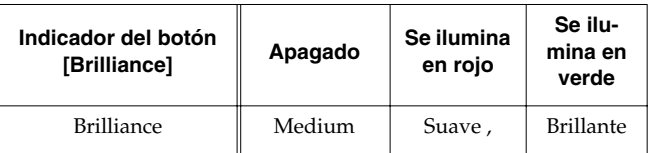

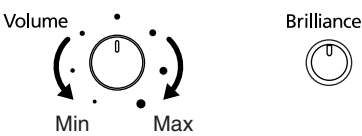

### **Acerca de los pedales**

Los pedales tienen las siguientes funciones y se utilizan principalmente para interpretaciones de piano.

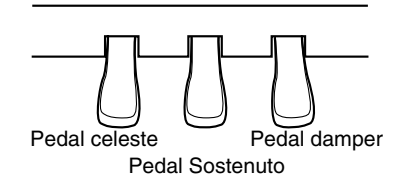

#### **Pedal Damper (derecho)**

Si pulsa este pedal, las notas seguirán oyéndose aunque aparte los dedos de las teclas.

En un piano acústico, al pulsar el pedal damper las cuerdas restantes resonarán por simpatía con los sonidos tocados en el teclado, con lo cual se añade una resonancia rica.

El HP103e/102e simula esta resonancia damper.

*Puede cambiar la cantidad de resonancia aplicada con*  **Nota** *el pedal damper. Consulte la sección "Modificar la resonancia el pedal damper" en la p. 169.*

#### **Pedal Sostenuto (pedal central)**

Este pedal sostiene sólo los sonidos de las teclas que ya se tocaron al pulsar el pedal.

#### **Pedal celeste ( pedal izquierdo)**

Si mantiene pulsado este pedal y toca el teclado, el sonido tendrá un tono más suave.

### **Acerca del Ajustador**

Cuando mueva el HP103e/102e , o si los pedales parecen inestables, siga estos pasos para ajustar el ajustador situado debajo de los pedales.

❍ Gire el ajustador para bajarlo hasta que quede totalmente en contacto con el suelo. Si deja un espacio entre los pedales y el suelo, puede dañar los pedales. En particular, si coloca el instrumento encima de alfombras, ajústelo de modo que los pedales estén totalmente en contacto con el suelo.

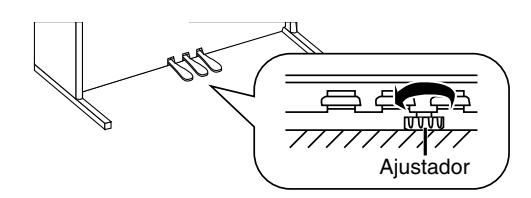

*Si le resulta difícil girar el ajustador, haga que una*  **Nota** *persona levante el lateral derecho o izquierdo del soporte para facilitar el giro del ajustador y poder realizar el ajuste.*

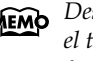

*Después de ajustar el ajustador, pulse los pedales y si el teclado delantero se mueve, gire más el ajustador de forma que realice un contacto firme con el suelo. Reajuste siempre el ajustador después de mover el piano.*

# **Capítulo 1. Disfrutar de las canciones internas y de demostración**

### **Escuchar las canciones internas**

El HP103e/102e se entrega con 66 canciones de piano internas.

*"Capítulo 3. Interpretar junto con las canciones inter-***MEMO** *nas" (p. 164), "Internal Song List" (p. 217)*

#### ■ **Reproducir todas las canciones continuamente (All Song Play)**

Las canciones internas pueden reproducirse de manera consecutiva.

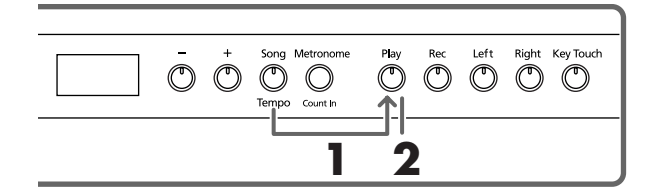

**1. Mantenga pulsado el botón [Song/Tempo] y pulse el botón [Play].**

Se iluminará el indicador del botón [Song/Tempo] en rojo, parpadeará el indicador del botón [Play] y las canciones se reproducirán de forma sucesiva, empezando por la canción seleccionada.

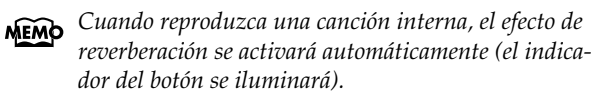

Aparece el número de la canción en la pantalla durante unos segundos.

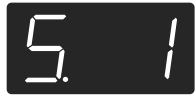

Puede pulsar el botón [–] o [+] para seleccionar la canción que desea reproducir.

Una vez reproducidas todas las canciones, la reproducción volverá a la primera canción y volverá a empezar.

#### **Detener la reproducción**

#### **2. Pulse el botón [Play].**

La reproducción se detendrá.

#### ■ **Seleccionar una canción y reproducirla**

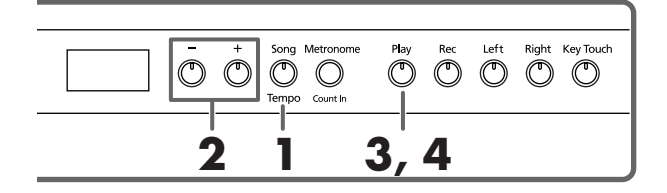

#### **Seleccionar la canción a reproducir**

**1. Pulse el botón [Song/Tempo], y su indicador se iluminará en rojo.**

Aparece el número de la canción en la pantalla durante unos segundos.

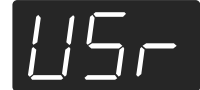

#### **1 2 Acerca de la visualización de las canciones internas**

*USr (usuario) … La ubicación donde puede grabar su interpretación. (Para más información acerca de la grabación, consulte* → *p. 166)* 

*Números con una a "S." … canciones internas.*

#### **2. Pulse los botones [–] o [+] para seleccionar una canción.**

Si mantiene pulsado el botón, los números cambiarán de manera continua.

#### **Reproducir**

#### **3. Pulse el botón [Play].**

Se iluminará el indicador del botón y se reproducirá la canción seleccionada.

#### **Detener la reproducción**

#### **4. Pulse el botón [Play].**

Se apaga el indicador del botón y se detiene la reproducción.

La próxima vez que pulse el botón [Play], la canción que detuvo se volverá a reproducir desde el principio.

#### **HP103e/102e – Capítulo 1. Disfrutar de las canciones internas y de demostración**

### **Escuchar las canciones de demostración**

Puede escuchar varias canciones de demostración, incluyendo las que muestran sonidos como el de piano, así como la función aplicada a los sonidos de piano.

#### ■ **Reproducir las canciones de demostración de sonidos**

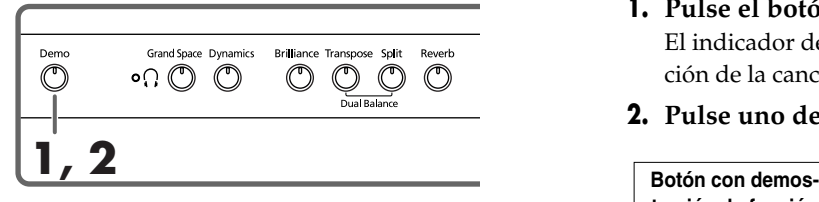

#### **1. Pulse el botón [Demo].**

El indicador del botón parpadea y se inicia la reproducción de la canción de demostración del sonido.

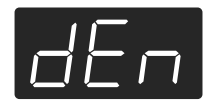

Cuando finaliza la última canción, la reproducción vuelve a la primera canción.

Si pulsa alguno de los botones Tone mientras el botón [Demo] está parpadeando, se reproducirá la canción de demostración correspondiente al botón de dicho sonido.

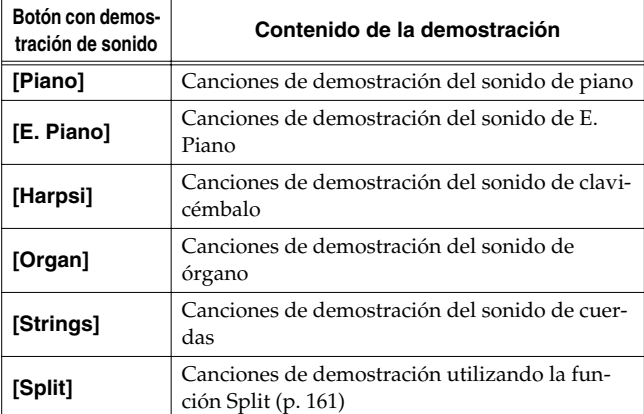

#### **Detener las canciones de demostración de sonidos**

#### **2. Pulse el botón [Demo].**

El indicador del botón [Demo] se apaga y la demostración se cierra.

■ **Escuchar una demostración de las funciones** Puede escuchar la demostración de las funciones que se pueden aplicar a los sonidos de piano.

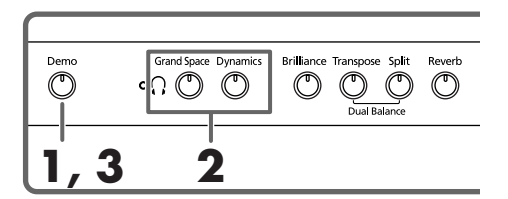

#### **1. Pulse el botón [Demo].**

El indicador del botón parpadea y se inicia la reproducción de la canción de demostración del sonido.

#### **2. Pulse uno de los siguientes botones.**

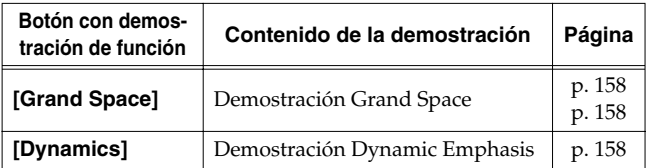

Al pulsar un botón, se reproduce la demostración asignada al botón.

Se reproducirán dos versiones de la demostración; una incluye la función del botón pulsado y la otra no.

#### *Si pulsa el botón pulsado en el paso 2, podrá cambiar de demostración con la función activada y desactivada.*

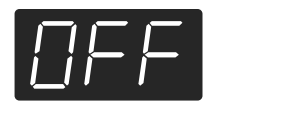

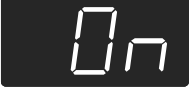

#### **Detener la demostración de las funciones**

#### **3. Pulse el botón [Demo].**

El indicador del botón [Demo] se apaga y la demostración se cierra.

# **Capítulo 2. Interpretación**

### **Interpretar con una gran variedad de sonidos**

El HP103e/102e contiene 20 sonidos internos distintos. Los sonidos se organizan en cinco grupos de sonido, que se asignan a los botones Tone.

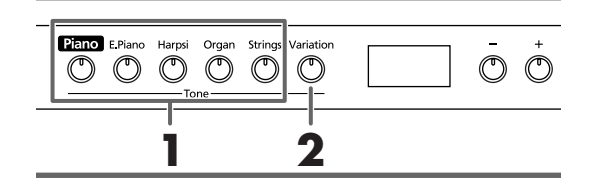

#### **Seleccionar un grupo de sonidos**

#### **1. Pulse cualquier botón Tone.**

Se iluminará el indicador del botón pulsado. Cuando toque el teclado, oirá un sonido del grupo de sonidos seleccionado.

*Para más información, consulte la sección "Tone List" (p. 216).*

#### **Seleccionar sonidos de variación**

#### **2. Pulse el botón [Variation].**

Se asignan cuatro sonidos diferentes (numerados de 1~4) a cada botón Tone. Utilice el botón [Variation] para seleccionarlos.

Cada vez que pulse el botón [Variation], el indicador del botón cambiará de color y se seleccionarán los cuatro sonidos sucesivamente.

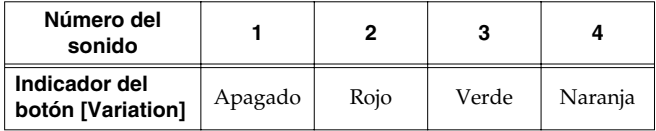

Algunos de los sonidos número 3 y 4 forman parejas, que pueden superponerse y tocarse conjuntamente.

El sonido seleccionado suena cuando toca el teclado.

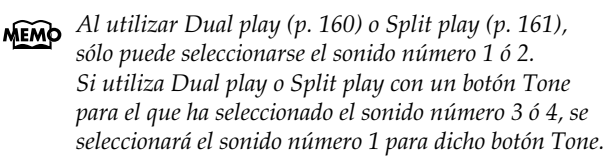

### **Ajustar el tacto del teclado (Key Touch)**

Puede ajustar el tacto (la sensación al tocar) del teclado.

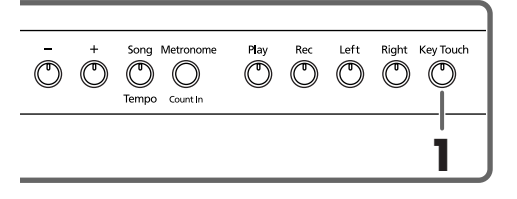

#### **1. Pulse el botón [Key Touch].**

El indicador del botón se iluminará, y el tacto del teclado cambiará.

Cada vez que pulse el botón [Key Touch], el indicador del botón cambiará de color, y el tacto del teclado cambiará. **Desactivado**: Medium. Permite tocar con el tacto más

natural. Es el tacto más parecido al de un piano acústico.

**Rojo**: Heavy. Fortissimo (ff) no se puede producir a no ser que interprete con más fuerza de lo normal, haciendo que el teclado tenga un tacto más fuerte. Tocando de un modo dinámico se añade más sentimiento a su interpretación.

**Verde**: Light. Fortissimo (ff) se puede producir tocando con menos fuerza de la normal, haciendo que el teclado tenga un tacto más suave. Con este ajuste interpretar es más fácil, incluso para los niños.

**Naranja**: Fixed. Suena con un volumen fijo, independientemente de la fuerza con la que toque.

### **Añadir sensación de profundidad al sonido (Grand Space)**

El HP103e/102e incluye una función "Grand Space" que le permite conseguir sonidos con una sensación de profundidad como en un piano acústico. Con esta función conseguirá la profundidad y reverberación de sonido natural que proporciona un piano de cola acústico.

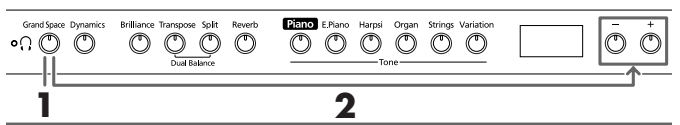

**1. Pulse el botón [Grand Space], para que su indicador se ilumine.**

La función Grand Space se activa, y añade una sensación de profundidad mayor al sonido.

*Cuando el modo Grand Space (p. 171) se ajusta a "1" y se conectan unos auriculares, la sensación de profundidad se optimiza para los auriculares y si no se conectan auriculares, se selecciona la profundidad óptima para los altavoces.*

Para cancelar la función Grand Space, pulse el botón [Grand Space] una vez, de forma que se apague su iluminación.

#### **Cambiar los ajustes Grand Space**

**2. Mantenga pulsado el botón [Grand Space] y pulse el botón [–] o [+].**

Puede ajustar la sensación de profundidad a cuatro niveles. Se produce una mayor sensación de profundidad al incrementar el valor.

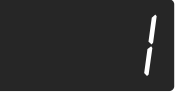

### **Añadir la profundidad ideal para los auriculares (Grand Space)**

También puede conseguir el tipo de profundidad sónica producida con un piano de cola a través de los auriculares. Esta función crea un ambiente que da la sensación de estar sentado en frente de un piano de cola al interpretar.

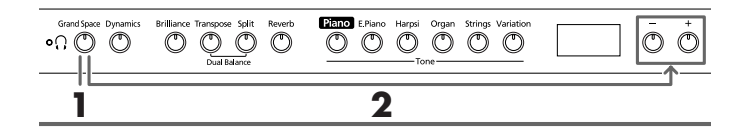

**1. Pulse el botón [Grand Space], para que su indicador se ilumine.**

La función Grand Space se activa, y añade una sensación de profundidad mayor al sonido.

*Cuando el modo Grand Space (p. 171) se ajusta a "1" y se conectan unos auriculares, la sensación de profundidad se optimiza para los auriculares y si no se conectan auriculares, se selecciona la profundidad óptima para los altavoces.*

Para cancelar la función Grand Space, pulse el botón [Grand Space] una vez, de forma que se apague su iluminación.

#### **Cambiar los ajustes Grand Space**

**2. Mantenga pulsado el botón [Grand Space] y pulse el botón [–] o [+].**

Puede ajustar la sensación de profundidad a cuatro niveles.

Se produce una mayor sensación de profundidad al incrementar el valor.

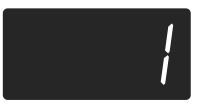

*El indicador [ (Auriculares)] se ilumina al conec-*MEMO *tar los auriculares.*

### **Añadir vigor al sonido (Dynamic Emphasis)**

Puede añadir vigor al sonido para hacer que sea totalmente claro y distintivo.

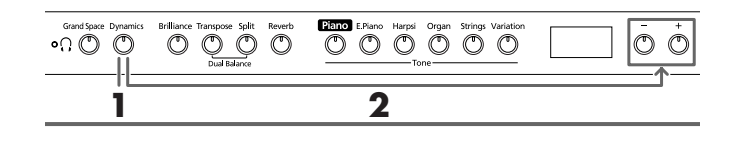

**1. Pulse el botón [Dynamics], para que su indicador se ilumine.**

Se activa la función Dynamic Emphasis, y se proporciona vigor al sonido.

**2. Para cancelar la función Dynamic Emphasis, pulse el botón [Dynamics] una vez, de forma que se apague su iluminación.**

#### **Cambiar los ajustes Dynamic Emphasis**

**3. Mantenga pulsado el botón [Dynamics] y pulse el botón [–] o [+].**

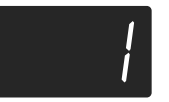

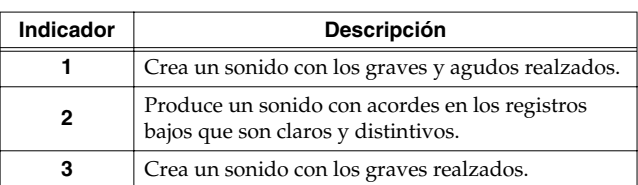

### **Aplicar efectos al sonido**

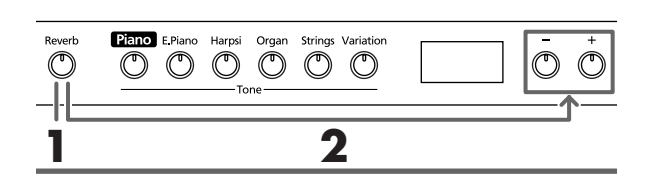

#### ■ **Añadir reverberación al sonido (Reverb)**

Aplicando el efecto de reverberación podrá conseguir una reverberación agradable, haciendo que el sonido sea el mismo que si estuviera tocando en un auditorio.

#### **1. Pulse el botón [Reverb].**

Se iluminará el indicador del botón y se aplicará un efecto de reverberación al sonido.

Para cancelar el efecto de reverberación, pulse el botón [Reverb], con lo que se apagará su indicador.

*Cuando reproduzca una canción interna, el efecto de reverberación se activará automáticamente (el indicador del botón se iluminará).*

#### ■ **Cambiar la profundidad del efecto de reverberación**

La cantidad (profundidad) del efecto de reverberación se puede ajustar a ocho niveles.

*Cuando el equipo está activado, la reverberación está ajustada a "4".* 

**2. Mantenga pulsado el botón [Reverb] y pulse el botón [–] o [+].**

Se visualizará el valor especificado. Los valores más altos producirán un efecto más profundo.

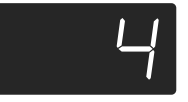

MEMO

*Si mantiene pulsado el botón [Reverb], se visualizará el valor de profundidad de reverberación especificado.* 

### **Transponer el tono del teclado (Transpose)**

Utilizando la "función Transpose", puede transponer la interpretación sin cambiar las notas que toca. Por ejemplo, incluso si la canción tiene un tono difícil, con muchas notas sostenidas (#) o bemoles ( $\flat$ ), puede transponerla a un tono más sencillo de tocar.

Si acompaña a un vocalista, puede transponer fácilmente la afinación a una gama cómoda para el cantante, y seguir tocando las notas tal y como están escritas (es decir, con los dedos en la misma posición).

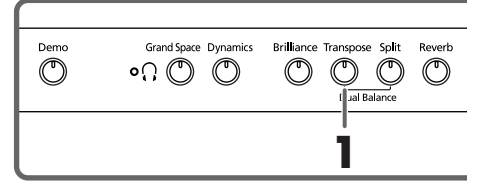

**1. Mantenga pulsado el botón [Transpose], y pulse una nota para indicar la tónica del tono al que desea transponer.**

Se iluminará el indicador del botón y el teclado se transpondrá.

También puede transponer manteniendo pulsado el botón [Transpose] y pulsando el botón [–] o [+].

*Si mantiene pulsado el botón [Transpose], se visualizará el valor especificado.* 

Si mantiene pulsado el botón [Transpose] y pulsa simultáneamente los botones [–] y [+], el ajuste volverá al valor original (0).

Puede ajustarlo en un intervalo de 6~0~+5 (intervalos de semitonos).

Por ejemplo, si desea que suene la afinación de E cuando toque la tecla C, mantenga pulsado el botón [Transpose] y pulse la tecla E.

Si partimos de C como punto de referencia, se sube cuatro tonos, incluyendo las teclas negras, hasta llegar a E, y por lo tanto aparece "4" en la pantalla.

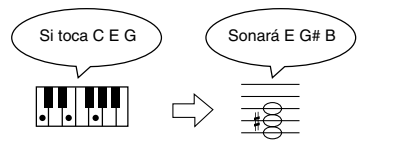

Cuando el valor de transposición se ajusta a "0", el indicador del botón seguirá apagado aunque pulse el botón [Transpose].

Para cancelar la función de transposición, pulse el botón [Transpose], con lo que se apagará su indicador.

Si pulsa de nuevo el botón [Transpose], con lo que se iluminará su indicador, el teclado se transpondrá a la nota especificada aquí.

*Este ajuste vuelve al valor original (0) cuando desactiva el equipo.* 

#### **HP103e/102e – Capítulo 2. Interpretación**

### **Reproducir dos sonidos conjuntamente (Dual Play)**

La reproducción simultánea de dos sonidos al pulsar una tecla se llama "Dual play".

**1. Pulse simultáneamente los dos botones Tone que desea reproducir conjuntamente.**

*Si utiliza Dual play, se iluminará el indicador del botón [Variation] para indicar la selección del botón derecho de los dos sonidos seleccionados.* 

Se iluminará el indicador del botón pulsado.

Cuando toca el teclado, los sonidos de los dos botones Tone seleccionados sonarán simultáneamente.

Para cancelar Dual play, pulse cualquiera de los botones Tone.

*Al utilizar Dual play, sólo puede seleccionarse el sonido número 1 ó 2.* 

*Si utiliza Dual Play con un botón Tone para el que ha seleccionado el sonido número 3 ó 4, se seleccionará el sonido número 1 para dicho botón Tone.*

#### **Para cambiar el sonido del botón derecho de los dos sonidos seleccionados**

#### **1. Pulse el botón [Variation].**

Dual play toca ahora el sonido del botón Tone izquierdo junto con el sonido recién seleccionado.

#### **Para cambiar el sonido del botón izquierdo de los dos sonidos seleccionados**

Cancele Dual play, y vuelva a seleccionar el sonido.

#### ■ **Ajustar el balance de volumen en Dual Play (Dual Balance)**

Puede cambiar el balance del volumen entre los dos sonidos superpuestos en Dual Play.

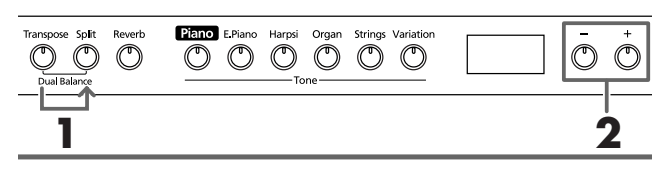

*Al activar el equipo, se ajustará a "8~2" (volumen del*  **MEMO** *sonido del botón izquierdo – volumen del sonido del botón derecho).* 

**1. Mantenga pulsado el botón [Transpose] y pulse el botón [Split].**

Parpadearán los indicadores de los botones pulsados. El balance actual del volumen aparece en pantalla.

**2. Pulse los botones [–] o [+] para cambiar el valor.** El balance de volumen cambia.

Para volver al balance de volumen original, pulse los botones [–] y [+] simultáneamente.

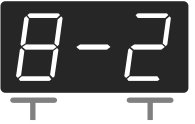

Volumen del sonido del botón izquierdo Volumen del sonido del botón derecho

Pulse el botón [Transpose] o [Split] y el indicador del botón volverá a su estado anterior.

### **Tocar diferentes sonidos con las manos izquierda y derecha (Split)**

Dividir el teclado en zonas para las manos derecha e izquierda, y tocar sonidos diferentes en cada una de ellas, se denomina "Split play". La tecla de límite se denomina "punto de división".

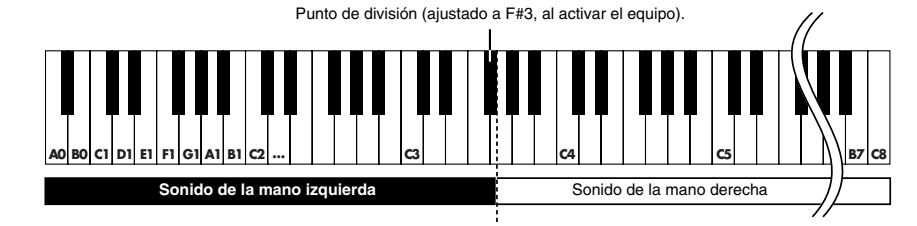

*La tecla del punto de división forma parte de la zona*  **MEMO** *del teclado correspondiente a la mano izquierda. Al utilizar Split play, sólo pueden seleccionarse los*  MEMO

*sonidos número 1 ó 2. Si utiliza Split Play con un botón Tone para el que ha seleccionado el sonido número 3 ó 4, se seleccionará el sonido número 1 para dicho botón Tone.*

#### **1. Pulse el botón [Split].**

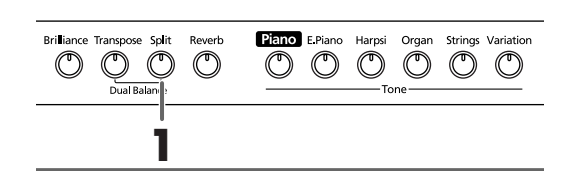

Se iluminará el indicador del botón. El teclado se divide en zonas para la mano derecha y la mano izquierda.

El sonido reproducido en la parte derecha es el sonido en uso antes de pulsar el botón [Split], mientras que el sonido de graves se reproduce en la parte izquierda.

Para cancelar Split play, pulse el botón [Split], con lo que se apagará su indicador.

### **Al utilizar Dual play, pulse el botón [Split].**

*La mano derecha tocará el sonido del botón izquierdo de Dual play, y la mano izquierda tocará una nota adecuada al sonido de la mano derecha.*

#### **Cambiar el sonido que tocará con la mano izquierda**

#### **Pulse el botón [Variation].**

Cada vez que pulse el botón [Variation], el indicador del botón cambiará de color y cambiará el sonido de la mano izquierda.

Algunos sonidos asignan el sonido que se había seleccionado antes de pulsar el botón [Split] en la zona del teclado de la mano izquierda.

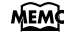

*Si desea más información acerca de los sonidos que puede seleccionar para la sección de la mano izquierda, consulte la "Tone List" (p. 216).*

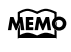

*El sonido de la mano izquierda seleccionado se recuerda para cada botón Tone. Si desactiva el equipo, volverá al ajuste original.*

#### **Cambiar el sonido que tocará con la mano derecha**

#### **1. Pulse el botón Tone.**

Cambiará el sonido de la zona de la mano derecha. Para la zona de la mano izquierda, se seleccionará un sonido adecuado al sonido de la mano derecha.

Si desea cambiar la variación del sonido de la mano derecha, cancele Split play, y vuelva a seleccionar el sonido.

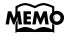

*Con Split play, el pedal damper se aplicará solamente a la zona de la mano derecha del teclado. Si desea aplicar el pedal damper a la zona de la mano izquierda, consulte la sección "Aplicar el pedal damper al área de la mano izquierda del teclado" (p. 171).*

#### ■ **Cambiar el punto de división del teclado**

Puede cambiar el punto donde se divide el teclado (el punto de división) dentro del intervalo de B1 a B6. *Al activar el piano, el ajuste es "F*#*3".*

#### **Manteniendo pulsado el botón [Split], pulse la tecla que desea especificar como punto de división.**

La tecla pulsada se convierte en punto de división, y pertenece a la sección de la mano izquierda del teclado.

*Si continúa pulsando el botón [Split], se visualizará el*  **MEMO** *valor del punto de división actualmente especificado.*

También puede cambiar el ajuste pulsando el botón [–] o [+] mientras mantiene pulsado el botón [Split].

Si mantiene pulsado el botón [Split] y pulsa simultáneamente los botones [–] y [+], el ajuste volverá al valor original (F#3).

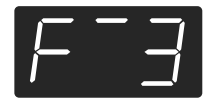

*La tecla del punto de división se visualiza de esta*  MEMO *forma.*

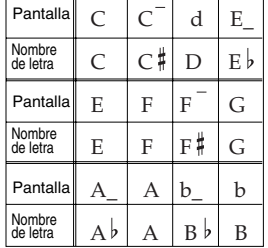

**ESPA**

Z'<br>P

#### **HP103e/102e – Capítulo 2. Interpretación**

### **Utilizar el metrónomo**

#### ■ **Hacer sonar el metrónomo**

El HP103e/102e dispone de un metrónomo integrado. Durante la reproducción de una canción, el metrónomo sonará según el tempo y el tipo de compás (Tiempo) de dicha canción.

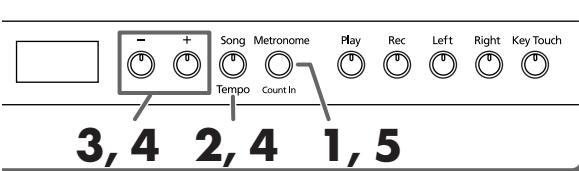

#### **Hacer sonar el metrónomo**

**1. Pulse el botón [Metronome/Count In].** El metrónomo sonará.

El botón parpadea en rojo y verde de acuerdo con el tiempo seleccionado en ese momento. El botón se ilumina en rojo en los tiempos fuertes, y en verde en los tiempos débiles.

#### **Cambiar el tempo**

- **2. Pulse el botón [Song/Tempo]; el indicador del botón se ilumina en verde.**
- **3. Pulse el botón [–] o [+] para ajustar el tempo.**

#### **Cambiar el tiempo del metrónomo**

**4. Mantenga pulsado el botón [Song/Tempo] y pulse el botón [–] o [+].**

Se visualizará el tiempo actualmente seleccionado. Si mantiene pulsado el botón [Song/Tempo] y pulsa el botón [–] o [+], el tiempo cambiará.

Si mantiene pulsado el botón [Song/Tempo] y pulsa los botones [–] y [+] simultáneamente, el tiempo volverá a ser el de antes de cambiarlo.

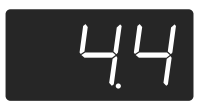

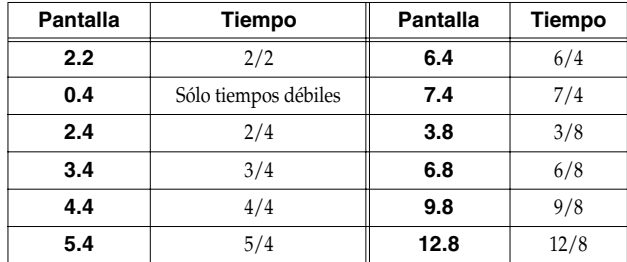

*No es posible cambiar el tiempo durante la reproduc-***Nota** *ción o la grabación de una canción.*

#### **Correspondencia entre el tiempo y la visualización de tempo**

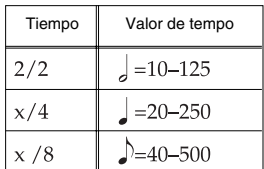

#### **Detener el metrónomo**

**5. Vuelva a pulsar el botón [Metronome/Count In], con lo cual se apagará su indicador.** Se detendrá el metrónomo.

#### ■ **Cambiar el volumen del metrónomo**

El volumen del metrónomo se puede ajustar con nueve niveles de volumen disponibles.

*Al activar el instrumento, se ajusta a "4".*

#### **Mantenga pulsado el botón [Metronome/Count In] y pulse el botón [–] o [+].**

Se visualizará el volumen actualmente especificado.

Siga pulsando el botón [Metronome/Count In] y pulse el botón [–] o [+] para hacer sonar el metrónomo y cambiar el volumen.

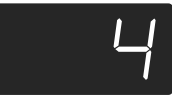

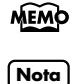

*Si mantiene pulsado el botón [Metronome/Count In], se visualizará el volumen del metrónomo especificado. Cuando el volumen del metrónomo se ajusta a "0", el sonido del metrónomo no se reproduce.*

### **Dividir el teclado en dos secciones para interpretaciones con cuatro manos (modo Twin Piano)**

Puede dividir el teclado en dos secciones por separado, permitiendo interpretar a dos personas en los mismos registros.

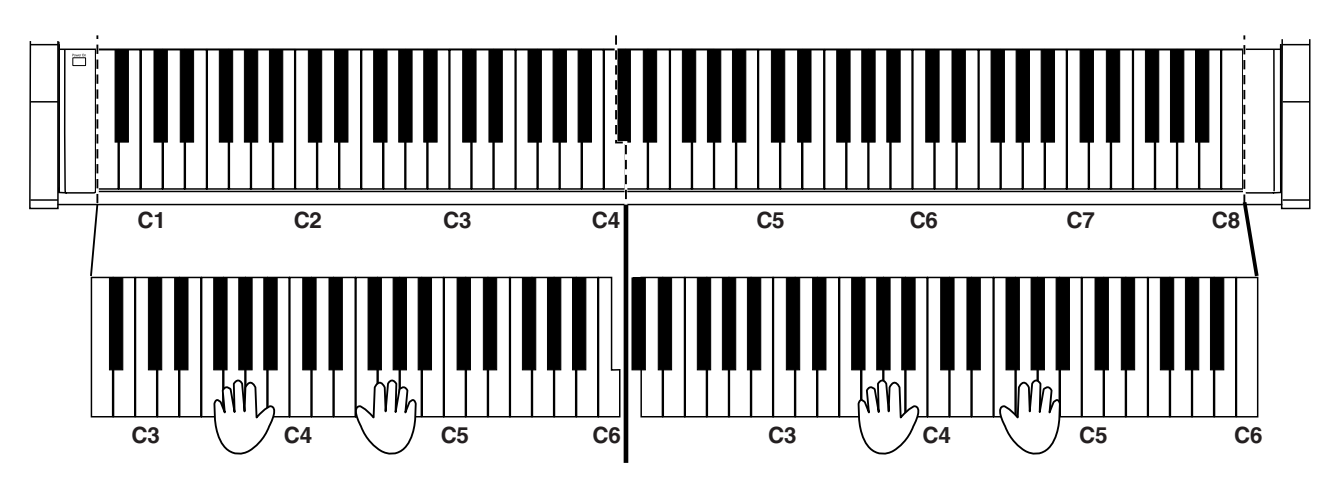

**1. Mientras mantiene pulsado el botón [Split] y pulsa el botón [Piano].**

El indicador del botón [Split] se ilumina y se activa el modo Twin Piano.

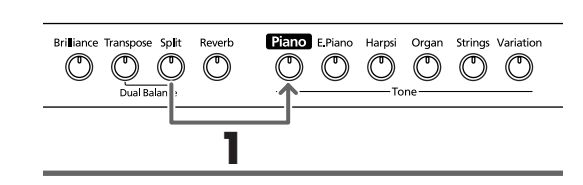

**2. Para salir de la función, pulse el botón [Split].**

- Cuando el modo Twin Piano está activado, puede realizar los siguientes ajustes.
	- El teclado se divide en dos secciones separadas y la afinación cambia.
	- Entonces, el pedal derecho funciona como pedal damper para la sección derecha del teclado y el pedal izquierdo como pedal damper para la sección izquierda del teclado.
	- Entonces, el pedal central funciona como pedal Sostenuto para la sección derecha del teclado.
	- *La función de resonancia damper no puede utilizarse*  **Nota** *en el modo Twin Piano.*

#### **HP103e/102e – Capítulo 3. Interpretar junto con las canciones internas**

# **Capítulo 3. Interpretar junto con las canciones internas**

Aquí se explica cómo interpretar con las canciones internas. Puede hacer que el tempo de reproducción de la canción sea más lento, o tocar cada mano por separado.

Antes de intentar tocar la canción, escúchela varias veces para tener una idea general de ella.

Para más información acerca de la operación, consulte "Seleccionar una canción y reproducirla" (p. 155).

- *Si activa el metrónomo mientras la canción se reproduce, el metrónomo sonará con el tiempo y el tempo de la canción.*
- *Algunas canciones internas tienen tempos que cam-***MEMO** *bian durante la canción.*

### **Cambiar el tempo**

Si una canción tiene un tempo rápido, puede hacer que el tempo sea más lento de forma que pueda ensayar más fácilmente. Es efectivo aumentar gradualmente el tempo a medida que vaya ensayando.

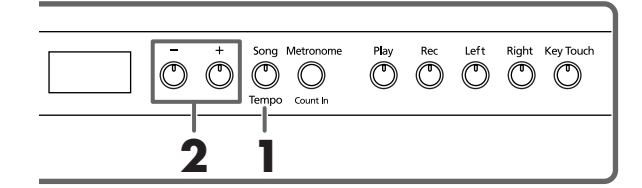

Primero seleccione la canción que desea reproducir (p. 155).

**1. Pulse el botón [Song/Tempo], y su indicador se iluminará en verde.**

El tempo aparece en la pantalla.

#### **Correspondencia entre el tiempo y la visualización de tempo**

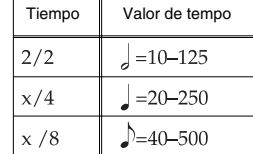

Cada vez que pulse el botón [Song/Tempo], el tempo y el número de la canción seleccionada (con el prefijo "S.") se visualizarán alternativamente.

Mientras se visualice el tempo, el indicador del botón [Song/Tempo] se iluminará en verde. Mientras se visualice el número de la canción, se iluminará en rojo.

#### **2. Pulse el botón [–] o [+] para ajustar el tempo.**

El tempo se puede ajustar en un intervalo de  $\rightarrow$  = 20~250. También puede cambiar el tempo durante la reproducción.

Si pulsa una vez el botón [+] el tempo incrementará en una unidad. Si mantiene pulsado el botón el tempo incrementará de forma continua.

Si pulsa una vez el botón [–] el tempo disminuirá en una unidad. Si mantiene pulsado el botón, el tempo cambiará continuamente (más lento).

Si pulsa los botones [–] y [+] simultáneamente, volverá al tempo básico de la canción (el tempo antes de ser modificado).

#### **Indicación del tempo durante la reproducción de la canción**

*Mientras la canción se reproduzca, se continuará visualizando el tempo inicial de la canción, independientemente de los cambios de tempo durante la canción.*

**Acerca de la visualización de las canciones WEWO internas**

> *USr (usuario) … La ubicación donde puede grabar su interpretación. (Para más información acerca de la grabación, consulte* → *p. 166)*

*Números con una a "S." … canciones internas.*

#### ■ **Añadir una claqueta para coincidir con la temporización (Count-In)**

Cuando toque con una canción, puede asegurarse de que el tiempo sea el mismo que el de la canción escuchando la claqueta antes de que la canción empiece a sonar.

Escuchar un sonido de claqueta antes de empezar a reproducir la canción se denomina "Count-In".

En el HP103e/102e, si reproduce una canción mientras el metrónomo suena, se escucharán dos compases de claqueta al principio de la canción.

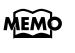

*Mientras suene la claqueta, el compás aparece en la pantalla como "-2" seguido de "-1". "Hacer sonar el metrónomo" (p. 162)*

**164**

#### **Capítulo 3. Interpretar junto con las canciones internas**

### **Tocar cada mano por separado**

Las canciones internas le permiten seleccionar la parte de la interpretación que se reproducirá.

La interpretación de las canciones internas con la mano izquierda se asigna al botón [Left], mientras que la interpretación con la mano derecha se asigna al botón [Right]. El lugar donde se almacena cada parte de la interpretación se denomina "pista", y los botones [Left] y [Right] se denominan "botones de pista".

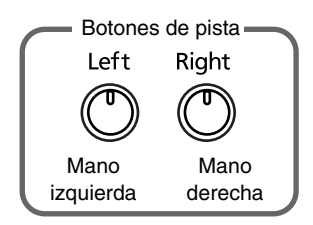

A continuación se muestra cómo interpretar con cada mano por separado en la canción.

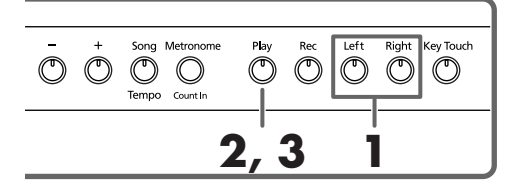

Primero seleccione la canción que desea reproducir (p. 155).

#### **Seleccione la parte que desee reproducir**

#### **1. Pulse el botón [Left]o [Right].**

El indicador del botón que ha pulsado se apagará, y el sonido de la parte seleccionada no se oirá más.

Por ejemplo, si desea ensayar con la mano derecha, pulse el botón [Right] y el indicador se apagará. Cuando toque la canción, la interpretación de la mano derecha no sonará.

#### **Reproducir una canción**

**2. Pulse el botón [Play], para que su indicador se ilumine.**

La canción empezará a reproducirse. La parte seleccionada en el paso 1 no sonará.

Ensaye la interpretación de la mano derecha junto con la interpretación de la mano izquierda.

Vuelva a pulsar el botón seleccionado en el paso 1. Se iluminará el indicador del botón, y se oirá de nuevo el sonido. Incluso durante la reproducción de la canción, puede pulsar los botones de pista para enmudecer o desenmudecer el sonido.

#### **Detener la canción**

**3. Pulse el botón [Play].** Se detendrá la canción.

#### **HP103e/102e – Capítulo 4. Grabar su interpretación**

# **Capítulo 4. Grabar su interpretación**

#### Puede grabar fácilmente sus interpretaciones.

Puede reproducir una interpretación grabada para escuchar su propia forma de tocar, o para añadir partes adicionales. Puede realizar los siguientes tipos de grabación utilizando el HP103e/102e.

- Grabar sólo su propia interpretación de teclado (→ "Grabar una canción nueva", p. 166)
- Grabar junto con una canción interna (→ "Grabar junto con una canción", p. 167)
- Grabar cada mano por separado (→ "Seleccionar y grabar la pista para cada mano por separado", p. 167)

#### ■ **Notas acerca de la grabación**

- Sólo se puede grabar una canción.
- Las interpretaciones grabadas se eliminan cuando se desactiva la unidad. Si desea guardar la interpretación, puede grabarla en un dispositivo de audio externo, o utilizar un dispositivo MIDI externo para guardar la interpretación en un disquete. Para más información, consulte el "Capítulo 6. Conectar dispositivos externos" (p. 173).

#### **Si observa lo siguiente…**

Si intenta grabar utilizando una canción interna diferente cuando ya ha grabado una interpretación, aparecerá lo siguiente y parpadearán los indicadores de los botones [Rec] y [Play].

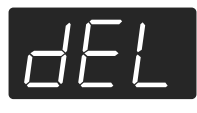

Si desea eliminar la interpretación, pulse el botón [Rec]. Si no desea eliminar la interpretación, pulse el botón [Play].

### **Grabar una canción nueva**

Se graba sólo la interpretación del teclado sin interpretar junto a una canción interna.

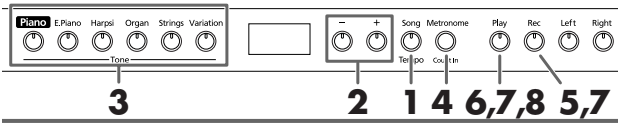

#### **Ajustes de grabación (seleccione "USr")**

**1. Pulse el botón [Song/Tempo], y su indicador se iluminará en rojo.**

Aparece el número de la canción en la pantalla durante unos segundos.

**2. Pulse los botones [–] y [+] simultáneamente, y aparecerá en pantalla "USr".**

#### **Especificar el sonido y el tempo para la grabación**

- **3. Seleccione el sonido que desee reproducir (p. 157).**
- **4. Si fuera necesario, active el metrónomo.**

Haga sonar el metrónomo mientras ajusta el tempo y el tiempo de la canción (p. 162).

*Si superpone una interpretación nueva sin eliminar la*  **Nota** *canción grabada, el tempo y el tiempo de la canción se almacenarán con los ajustes que se grabaron primero.* 

#### **5. Pulse el botón [Rec].**

Se iluminará el indicador del botón [Rec], parpadeará el indicador del botón [Play], y pasará al modo recordingstandby.

#### **Iniciar la grabación**

- **6. La grabación se iniciará cuando pulse el botón [Play] o cuando toque el teclado.** 
	- *Al grabar canciones que empiezan en un tiempo débil (que empiezan en un tiempo que no es el primer tiempo del compás), pulse el botón [Rec] para introducir al HP103e/102e en recording standby, y pulse el botón [Play]. Se reproducen dos compases del sonido de claqueta y empieza la grabación.*

Se reproducen dos compases del sonido de claqueta y empieza la grabación. Tenga en cuenta que la grabación también se iniciará cuando toque algo en el teclado, incluso si no pulsa el botón [Play]. Cuando inicia de esta forma no se reproduce sonido de claqueta.

Cuando se inicie la grabación, se iluminarán los indicadores del botón [Play] y del botón [Rec]. Adelante e interprete en el teclado.

#### **Detener la grabación**

#### **7. Pulse el botón [Play]o [Rec].**

La grabación se detendrá, y los indicadores de los botones [Play] y [Rec] se apagarán.

**Acerca de la pantalla "USr"** *Cuando detenga la grabación, la pantalla " " cambiará a* "<sup>115</sup>r. *El "." en la parte inferior derecha de la pantalla indica que ya existe una interpretación grabada.*

#### **Reproducir la interpretación grabada**

#### **8. Pulse el botón [Play].**

Escuchará la interpretación grabada.

Pulse de nuevo el botón [Play], y la reproducción se detendrá.

*Si graba sin especificar la pista de grabación, la interpretación se grabará en el botón [Left].* 

*Si desea grabar las manos izquierda y derecha en pistas de grabación separadas, consulte la sección "Seleccionar y grabar la pista para cada mano por separado" (p. 167).*

### **Grabar junto con una canción**

Puede grabar una interpretación que toque con una canción interna.

Utilizando los botones [Left] o [Right], puede interpretar y grabar sólo la parte de la mano derecha de una canción mientras escucha la reproducción de la mano izquierda de una canción interna.

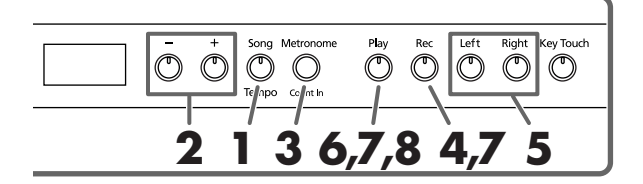

#### **Seleccionar la canción para grabar**

**1. Pulse el botón [Song/Tempo], y su indicador se iluminará en rojo.**

La pantalla indicará el número de canción durante unos segundos.

- **2. Utilice el botón [–] o [+] para seleccionar la canción que desee reproducir.**
- **3. Si fuera necesario, ajuste el metrónomo y el tempo (p. 162).**
- **4. Pulse el botón [Rec].** Se iluminará el indicador del botón [Rec].

#### **Seleccionar la pista para grabar**

**5. Pulse el botón [Left]o [Right].**

Cuando desee grabar la interpretación de la mano izquierda, pulse el botón [Left]; para grabar la de la mano derecha, pulse el botón [Right].

Los indicadores del botón que pulsó y del botón [Play] parpadearán, y el HP103e/102e entra en el modo recording-standby.

*Si aparece "dEL" en la pantalla, consulte la p. 166.*

#### **Empezar a grabar**

#### **6. Pulse el botón [Play].**

La grabación se inicia después de dos compases de sonido de claqueta.

Toque junto con la canción.

#### **Detener la grabación**

#### **7. Pulse el botón [Play]o [Rec].**

La grabación se detendrá, y los indicadores de los botones [Play] y [Rec] se apagarán.

La interpretación grabada se almacena en "USr (User)".

#### **Reproducir la interpretación grabada**

**8. Pulse el botón [Play].**

Escuchará la interpretación grabada. Pulse de nuevo el botón [Play], y la reproducción se detendrá.

### **Seleccionar y grabar la pista para cada mano por separado**

El grabador del HP103e/102e tiene dos pistas de grabación, y le permite grabar las manos derecha e izquierda por separado. Utilice el botón [Left] o [Right] para especificar la pista de grabación.

Si desea rehacer la grabación, puede volver a grabar una pista específica.

*Si graba material adicional sin eliminar la canción grabada, el tempo de la canción, tiempo, y ajustes de metrónomo de la grabación original también se utilizarán para el material nuevo.* 

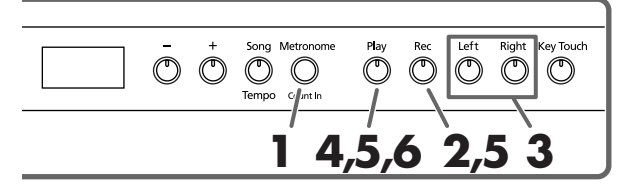

**ESPA** Z'<br>P

Tal como se describe en los pasos **1** y **2** de "Grabar una canción nueva" (p. 166), seleccione "USr" antes de continuar. Al superponer grabaciones con canciones internas, seleccione la canción interna tal como se describe en los pasos **1** y **2** de "Seleccionar una canción y reproducirla" (p. 155).

#### **1. Si fuera necesario, active el metrónomo (p. 162).**

#### **2. Pulse el botón [Rec].**

Se iluminará el indicador del botón [Rec].

Los indicadores de los botones de pistas que ya se hayan grabado se iluminarán.

#### **HP103e/102e – Capítulo 4. Grabar su interpretación**

El botón de la pista para la que grabará a continuación parpadeará.

#### **Seleccionar la pista para grabar**

*[Left] o [Right], uno cada vez.*

**3. Pulse el botón [Left] o [Right] para seleccionar la pista que desee grabar.** 

El indicador del botón que pulsó parpadeará, y el HP103e/102e entrará en el modo recording-standby.

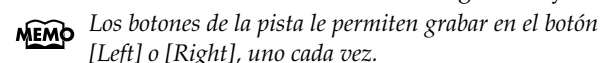

#### **Iniciar la grabación**

#### **4. Pulse el botón [Play].**

Se reproducen dos compases del sonido de claqueta y empieza la grabación. Adelante e interprete en el teclado. Tenga en cuenta que la grabación también se iniciará cuando toque algo en el teclado, incluso si no pulsa el botón [Play]. Cuando inicia de esta forma no se reproduce sonido de claqueta.

#### **Detener la grabación**

#### **5. Pulse el botón [Play]o [Rec].**

La grabación se detendrá, y los indicadores de los botones [Play] y [Rec] se apagarán.

Su interpretación se ha grabado al botón de pista especificado.

Si desea grabar en la otra pista, vuelva al paso 2 para volver a grabar su interpretación. Puede grabar mientras escucha la interpretación grabada anteriormente.

#### **Reproducir la interpretación grabada**

#### **6. Pulse el botón [Play].**

Escuchará la interpretación grabada.

Pulse de nuevo el botón [Play], y la reproducción se detendrá.

### **Eliminar interpretaciones grabadas**

Puede eliminar una interpretación grabada.

#### **Eliminar una interpretación desde la pista especificada**

Puede seleccionar una pista grabada y eliminarla.

#### **Mantenga pulsado el botón [Left] o [Right] y pulse el botón [Rec].**

El indicador del botón que pulsó se apagará, y la interpretación de la pista seleccionada se eliminará.

#### **Eliminar una canción**

Puede eliminar una canción que haya grabado.

**1. Mantenga pulsado el botón [Song/Tempo] y pulse el botón [Rec].** 

Aparecerá la siguiente pantalla y los indicadores del botón [Rec] y [Play] parpadearán.

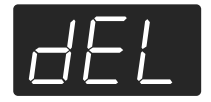

Si no desea eliminar la interpretación, pulse el botón [Play].

#### **2. Pulse de nuevo el botón [Rec].**

Se eliminará la interpretación grabada.

# **Capítulo 5. Cambiar distintos ajustes**

### **Modificar la resonancia el pedal damper**

En un piano acústico, pisar el pedal damper hace que las notas que toca resuenen junto con otras cuerdas, añadiendo reverberaciones y grosor al sonido. Al pulsar el pedal damper del HP103e/102e se produce esta resonancia (resonancia damper).

Puede seleccionar entre ocho niveles de profundidad para el sonido de resonancia (nivel de resonancia).

Al activar el instrumento, se ajusta a "5".

*\* Este ajuste sólo funciona con los sonidos de piano. No puede ajustarlo para otros sonidos.*

#### **Mantenga pulsado el botón [Brilliance] y pulse el botón [–] o [+].**

Se visualizará el valor especificado. Los valores mayores producirán un efecto más profundo.

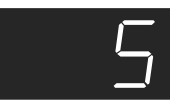

### **Realizar ajustes detallados (Función)**

Puede definir ajustes relacionados con la interpretación, como afinación y temperamento.

#### **Cómo entrar en el modo de funciones**

**1. Mantenga pulsado el botón [Split] y pulse el botón [Reverb].**

El HP103e/102e pasa al modo ajustado.

Los indicadores de los botones [Split] y [Reverb] y el botón en el que se asigna la función empiezan a parpadear.

#### **Ajustar las distintas funciones**

**2. Pulse el botón al que se asigna la función deseada.**  Los indicadores del botón pulsado, el botón [Split] y el botón [Reverb] parpadearán.

Para información acerca de los contenidos de cada función, consulte las siguientes explicaciones.

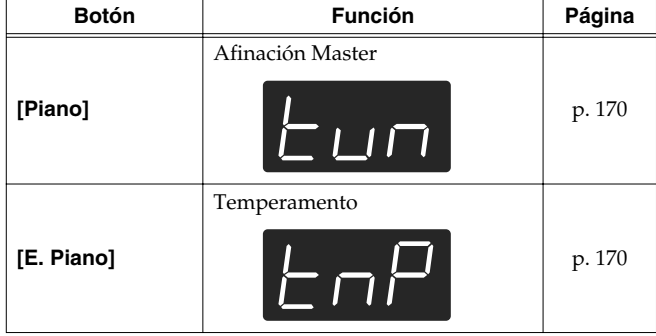

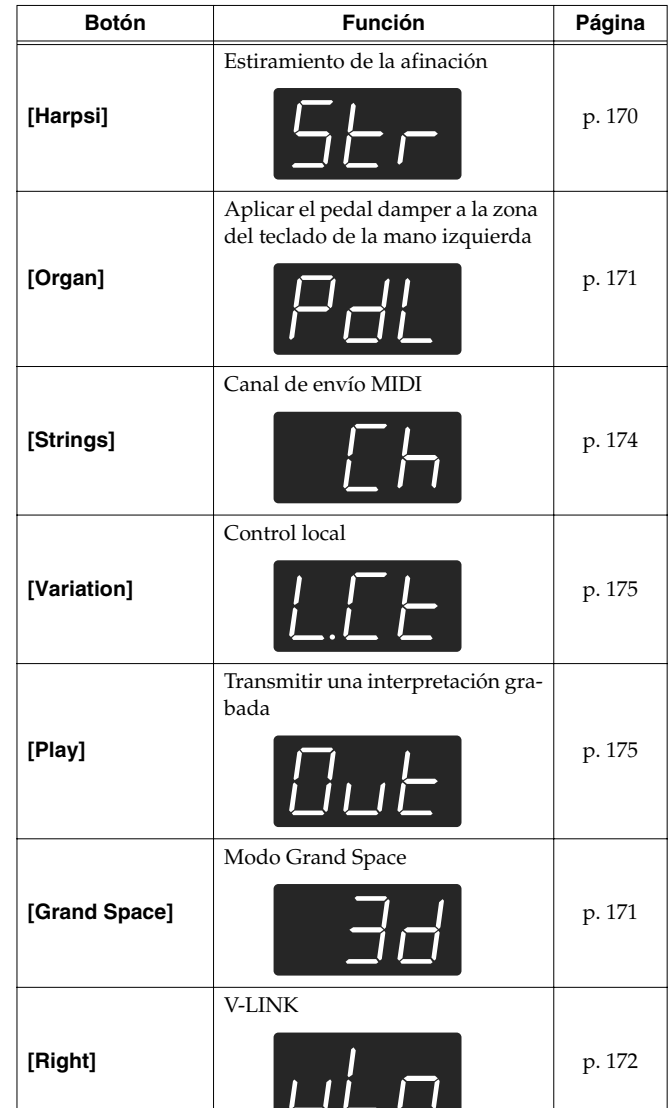

Para detalles sobre cada función, consulte las explicaciones siguientes.

**3. Pulse los botones [–] o [+] para cambiar el valor.** Si pulsa los botones [–] y [+] simultáneamente, el valor volverá al ajuste por defecto.

#### ■ **Cómo salir del modo de funciones**

#### **4. Pulse el botón [Split]o [Reverb].** El indicador del botón volverá a su estado anterior.

**HP103e/102e – Capítulo 5. Cambiar distintos ajustes**

### **Sintonizar con la afinación de otros instrumentos (Master Tuning)**

En situaciones como cuando toque junto con otros instrumentos, puede sintonizar la afinación estándar del HP103e/ 102e con la afinación de otro instrumento. La afinación estándar normalmente se refiere a la afinación de la nota que suena al tocar la tecla A central. Esta sincronización de todos los instrumentos a la afinación estándar se denomina "tuning".

Si pulsa el botón **[Piano]** en el paso 2 of "Realizar ajustes detallados (Función)" (p. 169), aparecerá una pantalla como la siguiente.

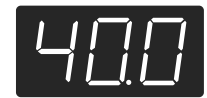

Los últimos tres dígitos se indican en la pantalla. "440.0Hz" se indica en la figura anterior.

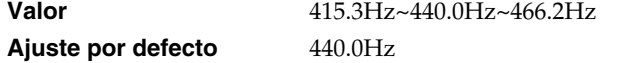

Este ajuste sigue siendo efectivo hasta que desactiva la unidad.

#### ■ **Cambiar el temperamento**

Puede reproducir estilos clásicos como el barroco utilizando temperamentos históricos (métodos de sintonización).

Hoy en día, las composiciones se crean generalmente teniendo en mente un temperamento equal y se reproducen utilizando un temperamento equal. Sin embargo, en las épocas pasadas de la música clásica, se utilizaban distintos tempreamentos. Tocar una composición con su afinación original le permite disfrutar de la sonoridad de los acordes que pretendía el compositor originalmente.

Si pulsa el botón **[E.Piano]** en el paso 2 of "Realizar ajustes detallados (Función)" (p. 169), aparecerá una pantalla como la siguiente.

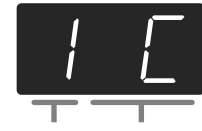

Temperamento Tonica

Puede elegir entre los siete temperamentos que se describen a continuación.

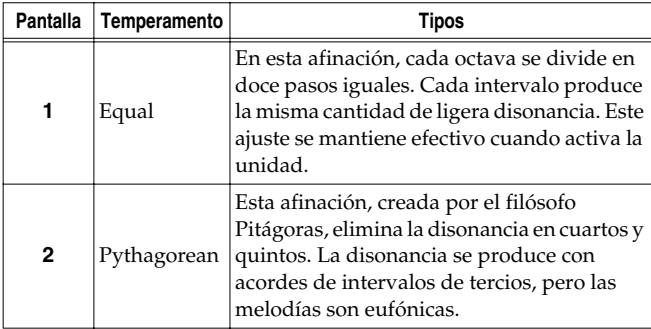

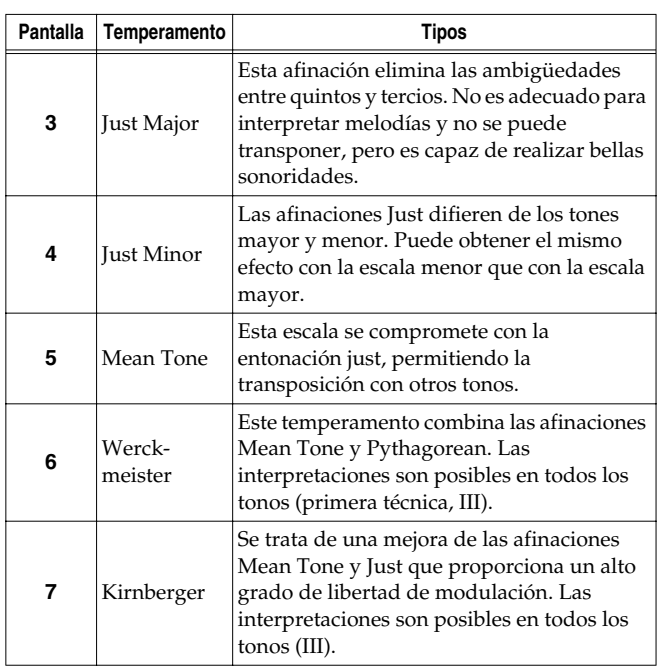

#### **Ajuste por defecto** 1 C

#### **Tónica**

Si interpreta con una afinación distinta a un temperamento equal, deberá especificar la nota tónica para afinar la canción que se debe interpretar (es decir, la nota que corresponde a C para un tono mayor, o a A para un tono menor).

Manteniendo pulsado el botón **[E. Piano]** pulse **una nota** para especificar la tecla tónica deseada.

La nota tónica que especifique se visualizará de la forma siguiente.

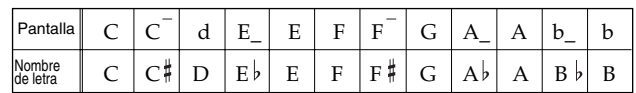

Si selecciona un temperamento equal, no es necesario seleccionar una nota tónica.

- *\* Si graba con un temperamento distinto al temperamento equal seleccionado, y luego desea reproducir esta interpretación, utilice este ajuste para seleccionar el mismo temperamento para la reproducción como el temperamento que utilizó cuando grabó.*
- *\* Si interpreta en conjunto con otros instrumentos, tenga en cuenta que según la tecla, puede haber algún cambio en la afinación. Sintonice el HP103e/102e a la afinación fundamental de los otros instrumentos.*

#### ■ **Ajustar la Curva de afinación (Stretch Tuning)**

Un piano generalmente se sintoniza a una afinación con una gama de graves inferior y una gama de agudos mayor que el temperamento equal. Este método de sintonización especial para pianos se denomina "Stretch Tuning".

Si pulsa el botón **[Harpsi]** en el paso 2 of "Realizar ajustes detallados (Función)" (p. 169), aparecerá una pantalla como la siguiente.

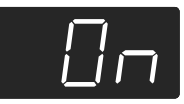

**170**

#### **Capítulo 5. Cambiar distintos ajustes**

#### **Valores**

- OFF Ésta es la curva de sintonización estándar. Es la opción correcta cuando utilice una interpretación Dual (p. 160), o cuando toque junto con otros instrumentos.
- On Esta curva de sintonización expande en cierta medida los finales de graves y agudos. Es adecuada para interpretaciones como solos de piano. Este ajuste se mantiene efectivo cuando activa la unidad.

#### **Ajuste por defecto** On

*\* Este efecto sólo funciona con los tonos de piano.*

### **Aplicar el pedal damper al área de la mano izquierda del teclado**

Cuando utilice interpretación Split (p. 161), puede aplicar el efecto de pedal damper al sonido tocado por el intervalo de teclado de la mano izquierda.

Si pulsa el botón **[Organ]** en el paso 2 of "Realizar ajustes detallados (Función)" (p. 169), aparecerá una pantalla como la siguiente.

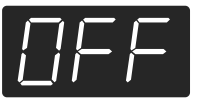

#### **Valores**

- On El efecto del pedal damper se aplicará al sonido del área de la mano izquierda y derecha del teclado.
- OFF El efecto del pedal damper no se aplicará al sonido del área de la mano izquierda del teclado.

**Ajuste por defecto** OFF

### **Cambiar cómo se aplica Grand Space (Modo Grand Space)**

Si pulsa el botón **[Grand Space]** en el paso 2 of "Realizar ajustes detallados (Función)" (p. 169), aparecerá una pantalla como la siguiente.

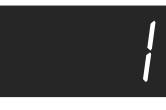

**Valores**

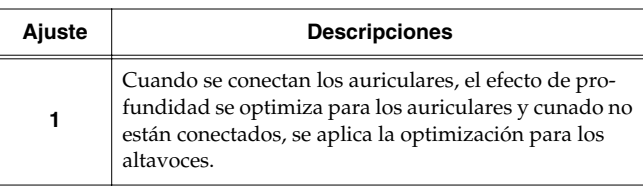

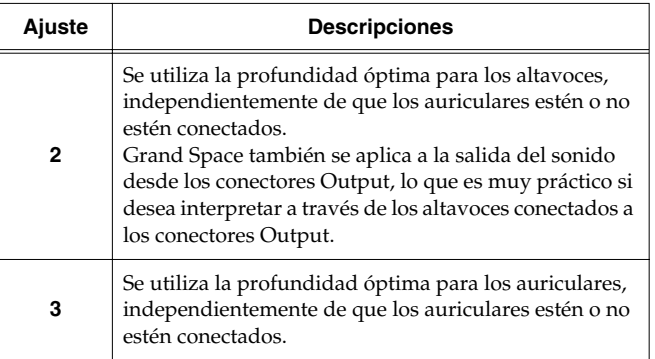

**HP103e/102e – Capítulo 5. Cambiar distintos ajustes**

### **Evitar que los ajustes cambien durante la interpretación**

#### ■ **Desactivarlo todo excepto el piano (Panel Lock)**

La función "Panel Lock" bloquea el HP103e/102e en un estado en el cual sólo se puede utilizar la interpretación de piano, y todos los botones se desactivarán. Esto evita que se modifiquen los ajustes sin querer, incluso si hay niños que toquen los botones por accidente.

En el estado Panel Lock, sólo se puede interpretar el sonido de piano de cola.

- **1. Baje el volumen al mínimo, y pulse el conmutador [Power On] para desactivar el equipo.**
- **2. Mantenga pulsado el botón [Piano] y pulse el conmutador [Power On] para activar el equipo.** Aparecerá la siguiente pantalla.

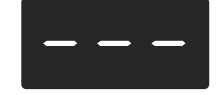

Todos los botones se desactivan.

Ajuste el volumen.

Cuando toque el teclado, se oirá el sonido del piano de cola.

Para desactivar la función Panel Lock, baje el volumen al mínimo y vuelva a activar el equipo.

#### ■ **Desactivar los botones cuando utilice un sonido diferente al Piano (Tone Lock)**

Aunque utilice sonidos que no sean de Piano, puede ajustar el instrumento para que todos sus botones se desactiven (los ajustes efectivos en este momento se mantendrán). Así, no pasará a los ajustes incorrectos aunque pulse inadvertidamente unos cuantos botones mientras toque.

#### **1. Mantenga pulsado el botón [Demo] y pulse el botón [Key Touch].**

La canción o el sonido de metrónomo que se esté reproduciendo se detendrá. Aparecerá lo siguiente en pantalla:

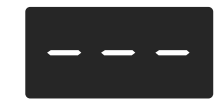

Todos los botones se desactivarán mientras el instrumento tenga este ajuste.

Para cancelar la función Tone Lock, vuelva a mantener pulsado el botón [Demo] mientras mantenga pulsado el botón [Key Touch]. Alternativamente, puede bajar el volumen del instrumento al máximo y desactivarlo. A continuación, vuelva a activarlo.

### **Utilizar la función V-LINK**

Conectar el HP103e/102e a un dispositivo de imagen compatible V-LINK le permite controlar las imágenes con el HP103e/102e.

#### **V-LINK**

V-LINK (**VELINIX**) es una prestación creada por Roland que permite una interpretación enlazada de música y material visual. Utilizando equipos de vídeo compatibles con V-LINK, los efectos visuales pueden enlazarse fácilmente, e integrarse en los elementos expresivos de una interpretación.

#### **Cómo utilizar el V-LINK**

**1. Mantenga pulsado el botón [Split] y pulse el botón [Reverb].**

El HP103e/102e pasa al modo ajustado.

#### **2. Pulse el botón [Right].**

El indicador del botón parpadea. Aparece en pantalla lo siguiente.

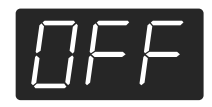

#### **Valores**

- OFF Se ha desactivado la función V-LINK.
- On Se ha activado la función V-LINK. Puede controlar imágenes utilizando las doce teclas del extremo izquierdo del teclado.

**Ajuste por defecto** OFF

**3. Pulse los botones [–] y [+] para activar y desactivar la función V-LINK.**

Puede controlar imágenes utilizando las doce teclas del extremo izquierdo del teclado.

Mientras V-LINK esté activado, el siguiente mensaje aparecerá en la pantalla.

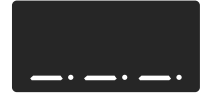

*\* Mientras V-LINK esté activado, no se producirá ningún sonido cuando pulse las doce teclas en el extremo izquierdo del teclado.*

#### **Cómo salir del modo de funciones**

**4. Pulse el botón [Split]o [Reverb].** El indicador del botón vuelve a su estado original.

# **Capítulo 6. Conectar dispositivos externos**

### **Conectar a un Equipo de audio**

Puede conectar dispositivos de audio para reproducir el sonido del HP103e/102e a través de los altavoces de su sistema de audio, o para grabar su interpretación en un grabador de cintas u otro dispositivo de grabación.

Al conectar, utilice un cable de audio con un conector phone estándar (vendido por separado).

#### **Ejemplos de conexión**

*\* Para evitar el mal funcionamiento y/o causar daños a los altavoces u otros dispositivos, baje el volumen, y desactive todos los dispositivos antes de realizar ninguna conexión.*

#### **Reproducir el sonido del HP103e/102e a través de los altavoces de un sistema de audio/ Grabar la interpretación del HP103e/102e en un dispositivo de grabación**

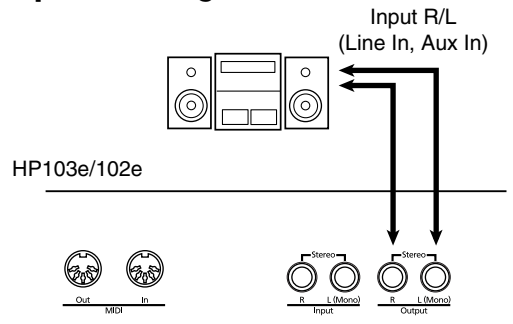

❍ Utilice el procedimiento siguiente cuando active el equipo.

- **1. Active el HP103e/102e.**
- **2. Active la unidad conectada.**
- **3. Ajuste el volumen de cada unidad.**
- *\* Puede ajustar el volumen de un módulo de sonido conectado con el HP103e/102e.*

Cuando grabe interpretaciones del HP103e/102e en un dispositivo de grabación

- **4. Empezar a grabar con una unidad conectada.**
- **5. Interpretar en el HP103e/102e.**
- **6. Cuando termina la interpretación, detenga la grabación en el equipo conectado.**

#### **Reproducir el sonido de un dispositivo de audio a través de los altavoces del HP103e/ 102e**

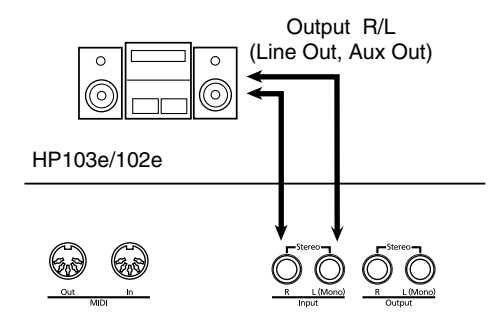

❍ Utilice el procedimiento siguiente cuando active el equipo.

- **1. Active la unidad conectada.**
- **2. Active el HP103e/102e.**
- **3. Ajuste el volumen de cada unidad.**
- *\* No puede utilizar el HP103e/102e para ajustar el volumen del dispositivo generador de sonido.*

#### **Desactivar el equipo.**

- **1. Ajustar el volumen del HP103e/102e y de las unidades conectadas a la posición mínima.**
- **2. Desactive el HP103e/102e.**
- **3. Apague los equipos conectados.**

### **Conectar a un ordenador**

Puede utilizar un cable de interface USB MIDI (que se vende por separado) para conectar el HP103e/102e a su ordenador. Si el HP103e/102e está conectado a un software del secuenciador del ordenador como "Visual MT" de Roland, puede guardar en su ordenador una canción que haya grabado en el HP103e/102e.

#### **Ejemplos de conexión**

- *\* Para evitar el mal funcionamiento y/o causar daños a los altavoces u otros dispositivos, baje el volumen, y desactive todos los dispositivos antes de realizar ninguna conexión.*
- *\* Para realizar las conexiones al ordenador, debe instalar el software del "Controlador MIDI" en el ordenador. Para más detalles, consulte el Manual del Usuario de su interface MIDI.*

Utilice un cable de interface USB MIDI para conectar el conector USB del ordenador a los conectores MIDI del HP103e/102e.

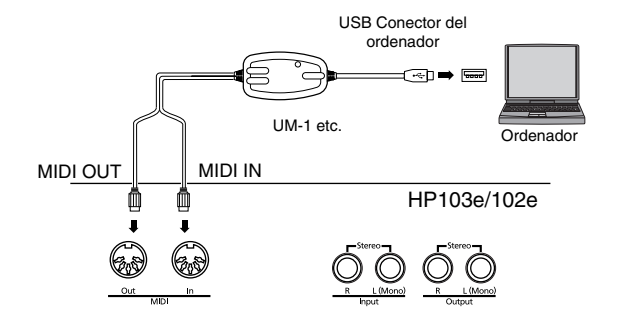

**ESPA** Z'<br>P

#### **HP103e/102e – Capítulo 6. Conectar dispositivos externos**

### **Conectar dispositivos MIDI**

Conectando un dispositivo MIDI externo e intercambiando información de interpretación, puede controlar las interpretaciones en un dispositivo desde el otro. Por ejemplo, puede dar salida al sonido desde el otro instrumento o cambiar tonos en el otro instrumento.

### ■ **¿Qué es MIDI?**

MIDI significa Musical Instrument Digital Interface (Interface Digital para Instrumentos Musicales) y es un estándar internacional que permite el intercambio de información de interpretación entre instrumentos musicales electrónicos y ordenadores.

El HP103e/102e proporciona conectores MIDI, que permiten el intercambio de información de interpretación con dispositivos externos. Cuando se utilizan estos conectores para conectar el HP103e/102e a dispositivos externos, puede acceder a una gama de posibilidades aún más amplía.

*\* También está disponible una publicación separada titulada "MIDI Implementation". Proporciona detalles completos acerca de la forma en que se ha aplicado MIDI en este equipo. En caso de necesitar esta publicación (por ejemplo, si desea realizar programación a nivel de bytes), póngase en contacto con el Centro Roland más cercano o con un distribuidor Roland autorizado.*

#### **Ejemplos de conexión**

*\* Para evitar el mal funcionamiento y/o causar daños a los altavoces u otros dispositivos, baje el volumen, y desactive todos los dispositivos antes de realizar ninguna conexión.*

#### **Tocar el HP103e/102e desde un secuenciador MIDI/Grabar una interpretación de HP103e/ 102e en un secuenciador MIDI**

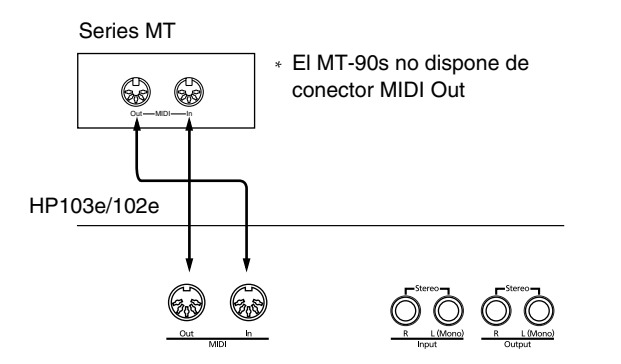

*\* Seleccione Local Off si ha conectado el HP103e/102e a un secuenciador MIDI. Consulte la sección "Activar y desactivar Local Control" (p. 175). Además ajuste su secuenciador MIDI a modo MIDI Thru (de forma que los mensajes recibidos en MIDI IN serán retransmitidos sin cambios desde MIDI OUT). Para más detalles, consulte el Manual del Usuario de su secuenciador MIDI.* 

**Operar en el HP103e/102e para reproducir un generador de sonido MIDI**

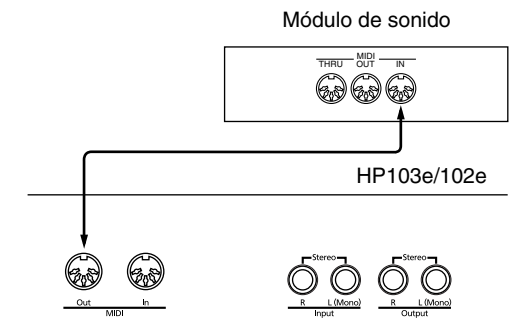

### **Definir ajustes relacionados con MIDI**

Aquí tiene cómo ajustar el canal de transmisión y otros ajustes relacionados con MIDI.

#### **Cómo entrar en el modo de funciones**

**1. Mantenga pulsado el botón [Split] y pulse el botón [Reverb].**

El HP103e/102e pasa al modo ajustado.

Los indicadores de los botones [Split] y [Reverb] y el botón en el que se asigna la función empiezan a parpadear.

#### **Ajustar distintas funciones**

**2. Pulse el botón al que se asigna la función deseada.**  Los indicadores del botón pulsado, el botón [Split] y el botón [Reverb] parpadearán.

Para información acerca de los contenidos de cada función, consulte las siguientes explicaciones.

**3. Pulse los botones [–] o [+] para cambiar el valor.** Si pulsa los botones [–] y [+] simultáneamente, el ajuste volverá a su valor original.

#### **Cómo salir del modo de funciones**

**4. Pulse el botón [Split] o el botón [Reverb].** El indicador del botón volverá a su estado anterior.

#### ■ **Ajustes del canal de envío MIDI**

MIDI dispone de dieciséis canales MIDI, numerados como 1~ 16. Para que se realice la comunicación no basta con conectar un cable. Los dispositivos conectados se deben definir para que utilicen los mismos canales MIDI. De lo contrario, no se producirá ni se podrán seleccionar sonidos.

*\* El HP103e/102e recibe todos los canales 1~16.*

Si pulsa el botón **[Strings]** en el paso 2 de "Definir ajustes relacionados con MIDI" (p. 174), aparecerá una pantalla como la siguiente.

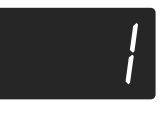

**Valor** 1~16 **Ajuste por defecto** 1

Download from Www.Somanuals.com. All Manuals Search And Download

#### ■ **Activar y desactivar Local Control**

Al conectar un secuenciador MIDI, ajuste el Control local en "OFF".

Tal como aparece en la ilustración, la información que describe lo que se ha tocado en el teclado pasa al generador de sonido interno por dos rutas distintas, (1) y (2). Como resultado, escuchará sonidos superpuestos o intermitentes. Para evitar que esto ocurra, se debe separar la ruta (1), ajustando la unidad a lo que se conoce como "Local Off".

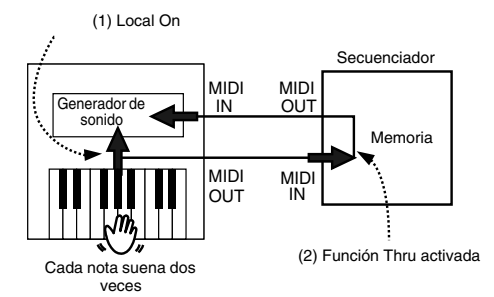

Local Control ON El teclado y el generador de sonido interno están enlazados.

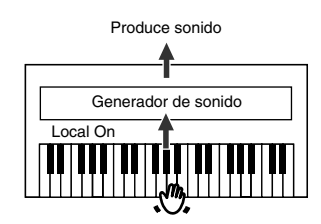

Local Control OFF El teclado y el generador de sonido interno no están enlazados. Al tocar el teclado no se reproducirá ningún sonido.

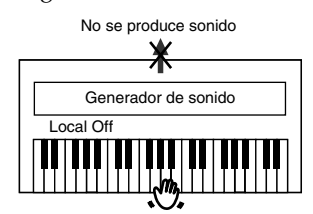

*\* Al conectar un instrumento Roland MT series, no es necesario cambiar el ajuste Local Off. Las unidades MT transmiten mensajes Local Off al ser activadas. Si activa el equipo en el orden HP103e/102e* → *MT, se seleccionará automáticamente Local Off.*

Si pulsa el botón **[Variation]** en el paso 2 de "Definir ajustes relacionados con MIDI" (p. 174), aparecerá una pantalla como la siguiente.

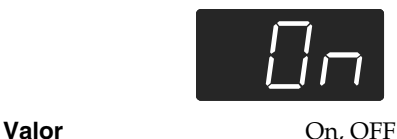

**Ajuste por defecto** On

#### ■ **Transmitir una interpretación grabada**

Si desea transmitir una interpretación grabada en el HP103e/102e a un dispositivo MIDI externo o a un ordenador, seleccione "On" para este ajuste. Si está en "OFF", la información no se transmitirá.

Si pulsa el botón **[Play]** en el paso 2 de "Definir ajustes relacionados con MIDI" (p. 174), aparecerá una pantalla como la siguiente.

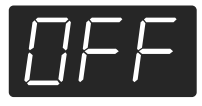

#### **Valor** On, OFF

**Ajuste por defecto** OFF

Si desea guardar la interpretación que haya grabado en el HP103e/102e, siga este procedimiento. En esta situación, su secuenciador externo está ajustado para que su función MIDI Thru esté en OFF. Para más detalles, consulte el Manual del Usuario de su secuenciador MIDI.

- **1. Conecte un secuenciador MIDI como uno MT series (p. 174).**
- **2. Grabe la interpretación en el HP103e/102e (p. 166).**
- **3. Seleccione "On" para este ajuste.**
- **4. Empiece grabando con el secuenciador MIDI conectado.**
- **5. Inicie la reproducción de la canción grabada en el HP103e/102e.**
- **6. Cuando termine la reproducción, detenga la grabación con el secuenciador MIDI conectado.**
- **7. Utilice un secuenciador MIDI conectado para guardar la información en un disquete u otro soporte.**

# **Solucionar Problemas**

Si piensa que existe un problema, primero lea esto.

El equipo no se activa

¿El cable de alimentación está correctamente conectado (p. 152)?

- El botón no funciona
	- ¿El panel está bloqueado (p. 172)?

¿El sonido está bloqueado (p. 172)? Desactive el equipo, luego

vuélvalo a activar.

#### No se oye ningún sonido.

¿El nivel de volumen del HP103e/102e está completamente bajado (p. 153)?

¿Están conectados los auriculares (p. 153)?

¿Hay algún conector en el jack Phones?

Cuando los auriculares están conectados, el altavoz del teclado detiene la reproducción.

¿Está Local Off seleccionado?

Cuando Local Control está ajustado a OFF, no se produce ningún sonido tocando el teclado. Ajuste Local Control a "On" (p. 175). ¿Está V-LINK activado?

Mientras V-LINK esté activado, no se producirá ningún sonido cuando pulse las doce teclas en el extremo izquierdo del teclado (p. 172).

No se escucha ningún sonido (cuando un instrumento MIDI está conectado)

¿Se han activado todos los dispositivos?

¿Los cables MIDI están correctamente conectados?

¿El canal MIDI coincide con el instrumento (p. 174)?

Los sonidos se oyen dos veces (doblados) cuando se toca el teclado ¿El HP103e/102e está en Dual play (p. 160)?

Cuando el HP103e/102e está conectado a un secuenciador

externo, ajústelo al modo Local OFF (p. 175).

Como alternativa, el secuenciador se podría ajustar de forma que su función MIDI Thru esté en OFF.

#### El sonido ha cambiado en Split o Dual play

Si utiliza Dual play o Split play con un botón Tone para el que ha seleccionado el sonido número 3 ó 4, se seleccionará el sonido número 1 para dicho botón Tone (p. 157). Algunos sonidos asignan el sonido que se había seleccionado

antes de pulsar el botón [Split] en la zona del teclado de la mano izquierda. Consulte la sección "Tone List" (p. 216).

#### El sonido no cambia

¿El panel está bloqueado (p. 172)?

¿El sonido está bloqueado (p. 172)?

Desactive el equipo, luego vuélvalo a activar.

¿Los indicadores de los botones [Split] y [Reverb] parpadean? El ajuste de las funciones está en progreso. Pulse el botón [Split] o [Reverb] para salir del modo de función (p. 169, p. 174).

#### No suenan todas las notas tocadas

El número máximo de notas que el HP103e/102e puede tocar simultáneamente es de 64.

La utilización frecuente del pedal damper al interpretar junto con una canción puede provocar una información de interpretación con demasiadas notas, provocando que caigan algunas notas.

La sintonización o afinación del teclado o de la canción está desactivada

¿Ha ajustado Transpose (p. 159)?

¿Los ajustes para "Temperament" y "Stretch Tuning" son correctos (p. 170)?

¿El ajuste para "Afinación Master" es correcto (p. 170)?

La canción no se reproduce/ Sólo el sonido de un instrumento particular en una canción no suena

¿El indicador de los botones de pista (botones [Left] y [Right]) se ha apagado (p. 165)?

Si el indicador del botón está apagado, la música de esa pista no se oirá. Pulse el botón de pista para que el indicador esté iluminado.

#### No puede grabar

¿Ha seleccionado uno de los botones de pista para grabación (p. 166~p. 167)?

El tempo de la canción grabada o el metrónomo está desactivado Si selecciona una canción interna en la que el tempo cambie durante la canción, y luego graba, el tempo cambiará de la misma forma para las interpretaciones. El tempo del metrónomo también cambiará de la misma forma.

Si graba material adicional sin eliminar los sonidos grabados previamente, la canción se grabará con el tempo grabado inicialmente. Elimine la canción grabada previamente antes de volver a grabar (p. 168).

#### La interpretación grabada ha desaparecido

Cualquier interpretación grabada se suprime cuando se desactiva el HP103e/102e. No se puede restaurar una interpretación una vez que se ha eliminado.

Pulsar un pedal no tiene efecto, o el efecto del pedal no se detiene ¿El pedal está conectado correctamente?

Asegúrese de que el cable del pedal está conectado con seguridad al jack del pedal de la parte posterior del equipo (p. 152).

#### El pedal vibra

Coloque el ajustador de debajo del pedal de forma que éste presione firmemente la superficie del suelo (p. 154).

La reverberación se puede oír incluso con Reverb desactivado Debido a que los sonidos de piano del HP103e/102e reproducen de forma precisa la profundidad y reverberación del piano acústico original, es posible que la reverberación se oiga aunque Grand Space esté desactivado.

Si desea eliminar la reverberación, desactive la función Grand Space (p. 158~158).

En el intervalo superior, el sonido cambia de forma abrupta más allá de cierta tecla

En un piano acústico, las notas de la octava y media superior del teclado continúan sonando hasta que caen de forma natural, independientemente del pedal damper. También existe una diferencia en el timbre. Los pianos Roland simulan fielmente las características del piano acústico. En el HP103e/102e, el intervalo no afectado por el pedal damper cambiará dependiendo del ajuste de Key Transpose.

Se produce un pitido muy agudo

Al escuchar con auriculares:

Algunos de los sonidos de piano más llamativos y efervescentes disponen de muchos componentes de gama alta, que pueden provocar que parezca que el sonido tenga una reverberación metálica añadida. Dado que esta reverberación pasa a ser particularmente notable si se complementa con una reverberación heavy, quizás pueda atenuar el problema reduciendo la cantidad de reverberación aplicada al sonido.

Al escuchar con altavoces:

Aquí, la causa puede ser distinta (como por ejemplo, una resonancia generada por el HP103e/102e). Consulte a su distribuidor Roland o al Centro de Servicio Roland más cercano.

**176**

#### **Solucionar Problemas**

La gama de bajos sueña extraña, o hay una resonancia de vibración Al escuchar con altavoces:

Si interpreta a volúmenes altos puede causar que los instrumentos situados cerca del HP103e/102e resuenen.

La resonancia también puede producirse con fluorescentes, puertas de cristal, y otros objetos. En particular, este problema se da con más frecuencia cuando aumenta el componente de bajo, y al tocar el sonido a volúmenes más altos. Utilice las siguientes medidas para suprimir dicha resonancia.

- Coloque los altavoces de forma que queden a 10~15cm de las paredes y otras superficies.
- Reduzca el volumen.

• Separe los altavoces de cualquier objeto que pueda causar resonancias.

Al escuchar con auriculares:

Aquí, la causa puede ser distinta. Consulte a su distribuidor Roland o al Centro de Servicio Roland más cercano.

El nivel de volumen del instrumento conectado a los jacks Input es demasiado bajo

¿Es posible que utilice un cable de conexión que contiene una resistencia?

Utilice un cable de conexión que no contenga resistencias.

# **Mensajes de error/Otros mensajes**

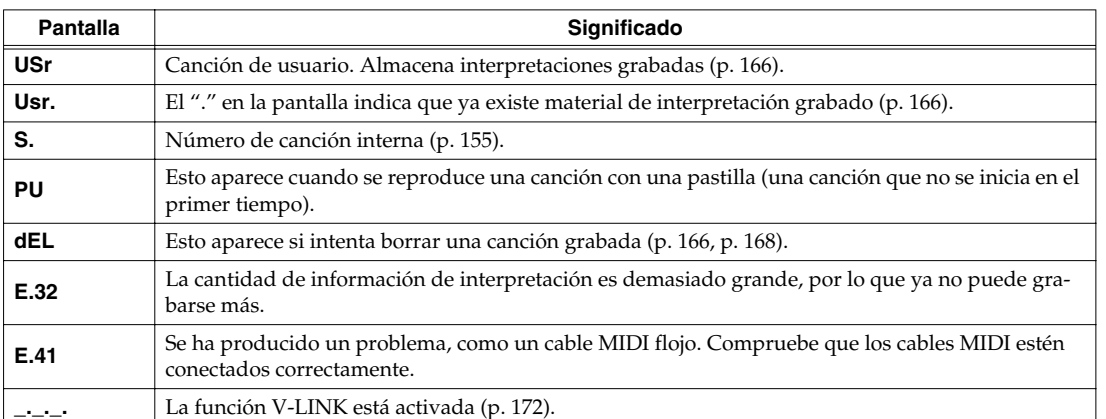

*\* Los mensajes de error se indican mediante una "E." antes del número. Pulse cualquier botón, y podrá cancelar el mensaje de error.*

# **Lista de funcionamiento fácil**

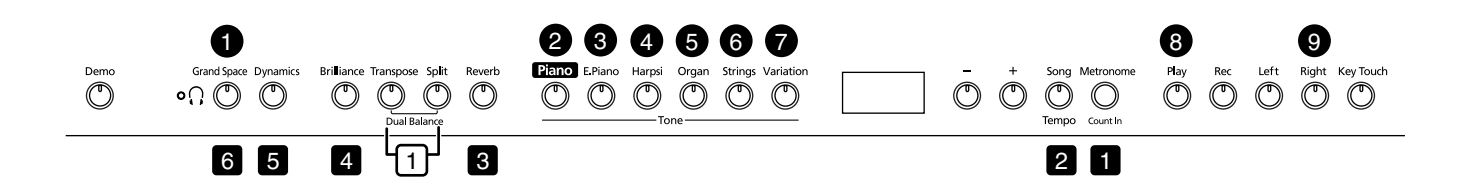

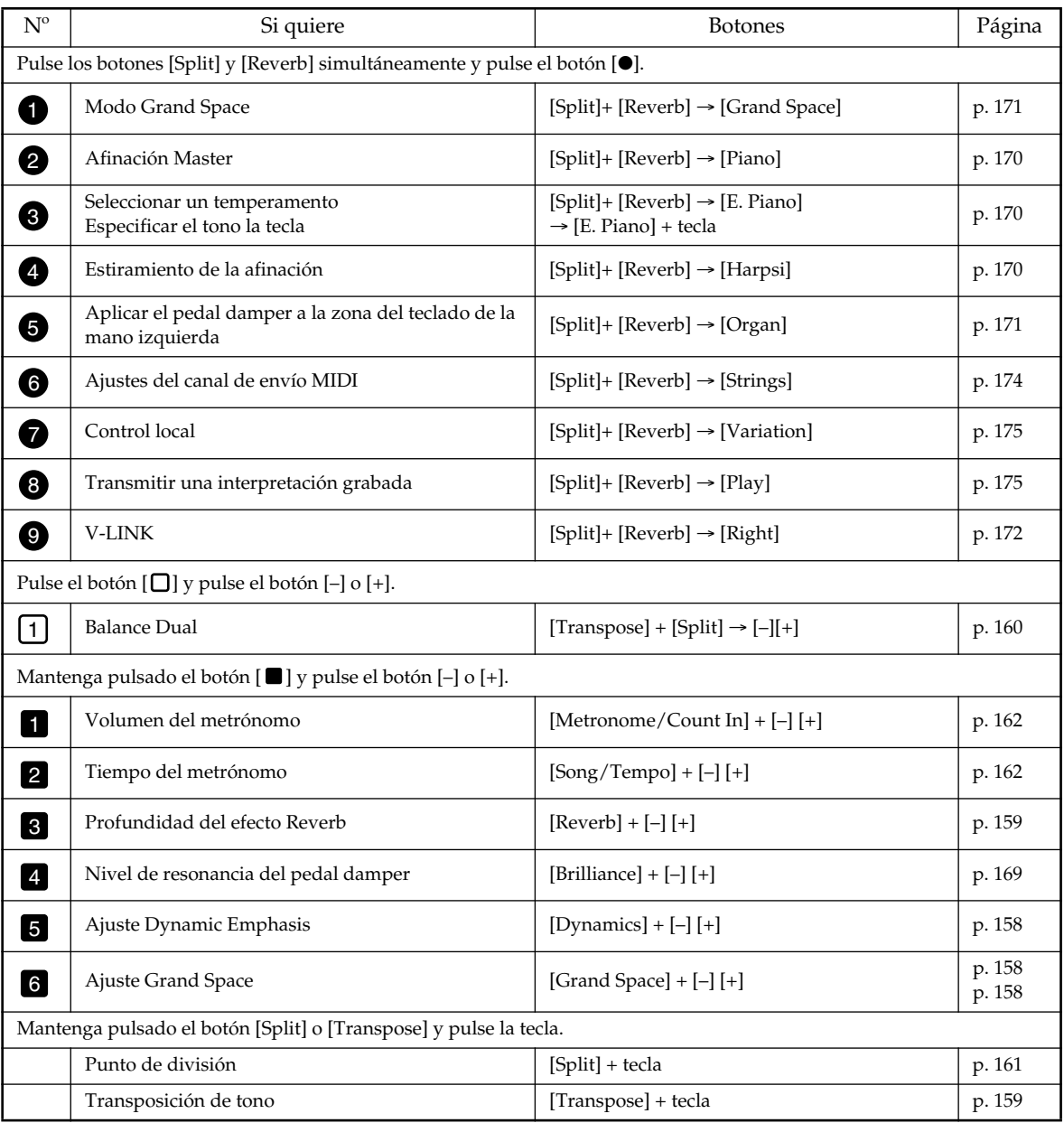

**178**
⊕

**Especificaciones principales**

# **Especificaciones principales**

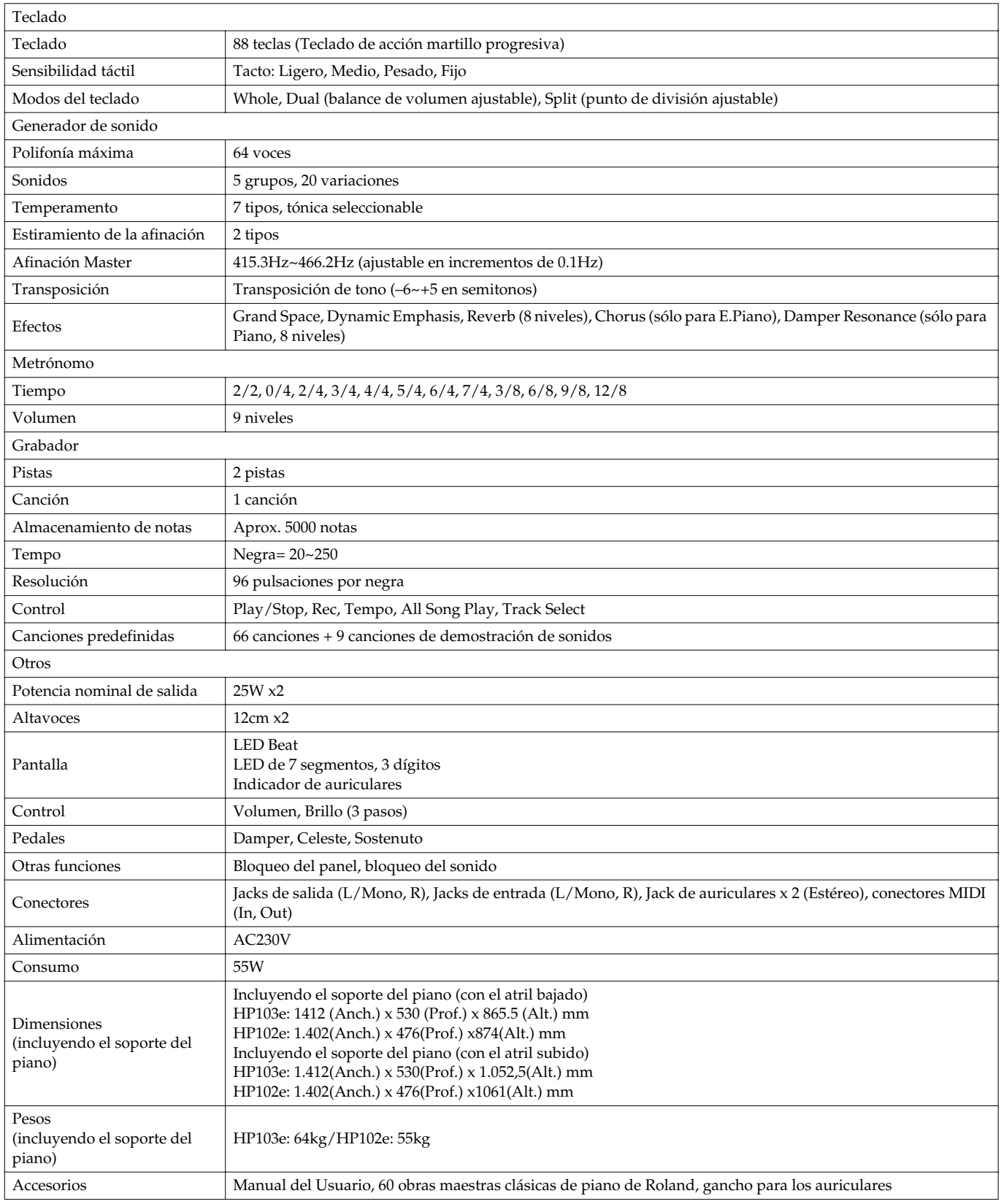

*\* Con el objetivo de mejorar el producto, las especificaciones y/o el aspecto del equipo están sujetos a cambios sin previo aviso.*

**SUPPORT** 

 $\overline{\bigcirc}$ 

### **HP103e/102e – Especificaciones principales**

 $\bigcirc$  (

 $\bigoplus$ 

 $\blacktriangleright$ 

**Roland®** 

# HP103e Roland<br>Digital Piano HP102e Roland<br>Digital Piano

# **Handleiding**

Bedankt voor en gefeliciteerd met uw aankoop van de digitale Roland-piano HP103e/102e.

### **Belangrijkste kenmerken**

### **Pianoklanken met een superieure resonantie en een sublieme expressiviteit**

De gehanteerde stereosamples zorgen voor een bijzonder realistisch geluid en houden zelfs rekening met de geluiden van de hamers die de snaren raken. Dit levert een realistisch geluid op dat erg dicht in de buurt komt bij een vleugel. Dankzij de 64-stemmige polyfonie kunt u het demperpedaal zo vaak gebruiken als u maar wilt – zonder te vrezen dat er noten wegvallen.

Bovendien biedt dit instrument een "Grand Sound"-luidsprekersysteem en een overtuigende 3Dsimulatie van een vleugel ("Grand Space"). De combinatie van die twee zorgt enerzijds voor meer transparantie en anderzijds voor meer vermogen ("Dynamic Emphasis").

#### **De toucher van een vleugel**

Dit instrument is voorzien van een "Progressive Hammer Action"-klavier dat aanvoelt zoals het klavier van een vleugel: de weerstand van de toetsen is in de bas net iets groter dan in de diskant. Ook de pedalen spreken bijzonder nauwkeurig aan, wat een brede waaier aan nuances toelaat.

### **Klinkt net zo overtuigend in een hoofdtelefoon**

Dankzij speciale effecten blijft het geluid zelfs bij gebruik van een hoofdtelefoon overeind. Zo bent u er zeker van dat u nooit te kampen hebt met vermoeiingsverschijnselen. Verder biedt de HP103e/ 102e een indicator, die bij gebruik van een hoofdtelefoon oplicht en een haak voor het opbergen van de hoofdtelefoon, wanneer u hem niet gebruikt.

### **Tal van handige functies en interne pianostukken**

Een metronoom en een "tweesporen-recorder", 60 pianostukken in het interne geheugen en nog talrijke andere functies maken dit instrument tevens bijzonder geschikt voor educatieve toepassingen.

**Lees, alvorens dit product te gebruiken, de volgende dingen door: "IMPORTANT SAFETY INSTRUCTI-ONS", "Veilig gebruik van dit product" (blz. 182) en "Belangrijke opmerkingen" (blz. 184). Daar vindt u namelijk belangrijke tips en een opsomming van wat u wel en niet mag doen. Bovendien verdient het natuurlijk aanbeveling om ook de rest van de handleiding door te nemen om kennis te maken met alles functies van dit product. Bewaar de handleiding op een veilige plaats, omdat u ze later beslist nog eens nodig zal hebben.**

### **Copyright © 2004 ROLAND CORPORATION.**

**Alle rechten voorbehouden. Het kopiëren, verveelvoudigen of openbaar maken van deze handleiding, hetzij gedeeltelijk, hetzij in z'n geheel, is zonder de schriftelijke toestemming van ROLAND CORPORATION verboden.**

⊕

### **VEILIG GEBRUIK VAN DIT APPARAAT**

### INSTRUCTIES VOOR HET VOORKOMEN VAN BRAND, ELEKTRISCHE SCHOKKEN EN VERWONDINGEN

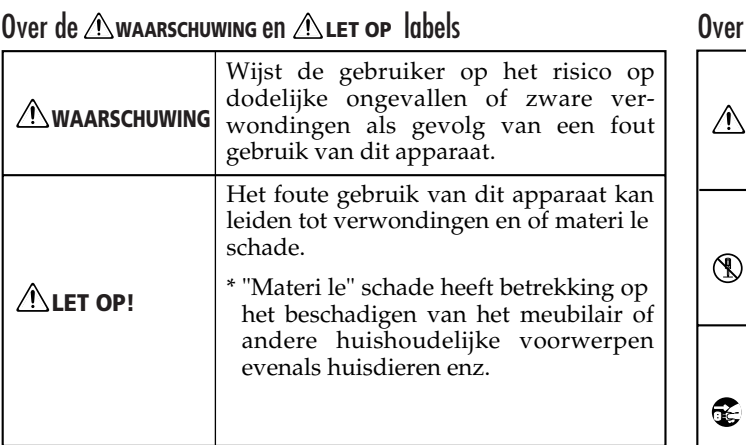

Dit symbool maakt de gebruiker attent op dingen die moeten Een driehoek maakt de gebruiker attent op belangrijke instructies of waarschuwingen. De juiste betekenis van het symbool wordt bepaald door de tekening in de driehoek. Het links getoonde symbool wordt gebruikt voor algemene waarschuwingen of om de aandacht te vestigen op gevaar. Dit symbool maakt de gebruiker attent op dingen die nooit mogen worden uitgevoerd. Wat nooit mag worden gedaan wordt aangegeven door de tekening in de cirkel. Het links getoonde symbool wordt gebruikt om aan te geven dat het toestel nooit uit elkaar mag worden gehaald. de symbolen

worden uitgevoerd. Wat er moet worden gedaan wordt aangegeven door de tekening in de cirkel. Het links getoonde symbool betekent dat de stekker van het stroomsnoer van de uitgang moet worden losgekoppeld.

### HOUD ALTIJD HET VOLGENDE IN DE GATEN

cutie.

### **WAARSCHUWING WAARSCHUWING**

• Lees, alvorens dit product te gebruiken, de volgende punten en de rest van deze handleiding door.

...........................................................................................................

• Open nooit de behuizing van dit product en breng vooral geen wijzigingen aan.

...........................................................................................................

- Probeer nooit het product te openen of defecte onderdelen te vervangen (tenzij dit in de handleiding uitdrukkelijk staat vermeld). Laat alle herstellingen en onderhoudswerken over aan uw Roland-dealer, een erkende herstellingsdienst of de distributeur (zie de adressen op de "Information" pagina).
- ........................................................................................................... • Zet dit product nooit op één van de volgende plaatsen:

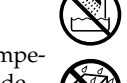

- Plaatsen die onderworpen zijn aan extreme temperaturen (bv. in de zon, in een gesloten auto, in de buurt van een radiator of fornuis enz.);
- Vochtige plaatsen (badkamer, natte vloer, in de buurt van een wasmachine enz.);
- Natte plaatsen;
- Buiten in de regen;
- Stoffige plaatsen;
- Plaatsen die aan sterke trillingen onderworpen zijn. ...........................................................................................................
- Zet het product altijd op een stevig en effen oppervlak. Zet het product nooit op een sterk trillende of hellende plaats.
- Sluit dit product alleen aan op een stopcontact dat beantwoordt aan de vereisten op het naamplaatje en de specificaties in deze handleiding.

...........................................................................................................

........................................................................................................... • Gebruik uitsluitend het bijgeleverde netsnoer. Het netsnoer is echter niet geschikt voor gebruik met andere apparaten.

...........................................................................................................

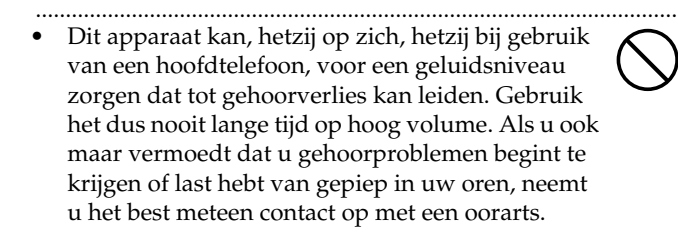

• Beschadig nooit het netsnoer en zet er geen zware voorwerpen op. Zorg dat de kabel altijd zo wordt gelegd dat hij niet afgeklemd of op een andere manier gekneusd wordt. Het gebruik van een beschadigde kabel kan leiden tot brand of elektro-

- Zorg dat er nooit kleine metalen of brandbare voorwerpen c.q. vloeistoffen (water, dranken e.d.) in het inwendige terechtkomen.
- In de volgende gevallen moet u dit product meteen uitschakelen, de aansluiting op het lichtnet verbreken en contact opnemen met een door Roland erkende herstellingsdienst, uw Roland-dealer of de verdeler (zie de "Information"-pagina):

...........................................................................................................

- Wanneer de stekker of het netsnoer zichtbaar beschadigd is.
- Als er rook of een vreemde geur uit het apparaat komt.
- Wanneer een voorwerp of vloeistof in het inwendige terecht is gekomen.
- Wanneer het product in de regen heeft gestaan of op een andere manier nat is geworden;
- Wanneer het product niet naar behoren lijkt te werken. ...........................................................................................................

Download from Www.Somanuals.com. All Manuals Search And Download

### **WAARSCHUWING**

...........................................................................................................

...........................................................................................................

- In gezinnen met kleine kinderen moeten de ouders de kroost zo lang helpen bij het bedienen van dit product tot de kinderen weten wat ze wel en niet mogen doen.
- Behandel het product altijd met de nodige zorg.
- (Laat het nooit vallen!)
- Sluit het netsnoer van dit product nooit aan op een stroomcircuit waarop al talrijke andere apparaten zijn aangesloten. Wees bijzonder voorzichtig met verlengkabels: het opgenomen vermogen van alle apparaten mag niet hoger liggen dan de capaciteit (Watt/Ampère) van de verlengkabel. Anders smelten de aders namelijk. Let altijd op de gegevens die op de gehanteerde kabel staan vermeld.
- Vóór het gebruik van dit product in het buitenland neemt u het best contact op met uw dealer of de verdeler om te zorgen dat u de juiste voeding gebruikt (zie ook de adressen onder "Information").

...........................................................................................................

Zet nooit een vaas, glas e.d. op dit apparaat. Vermijd bovendien het gebruik van verstuivers en sprays, parfum, alcohol, nagellak e.d. in de buurt van het product. Indien de bewuste stof toch plekken op het behuizing achterlaat, dient u deze onmiddellijk te verwijderen.

### **LET OP!**

...........................................................................................................

- Zet dit product altijd op een goed verluchte plaats.
	-
- Trek, bij het verbreken van de aansluiting op het lichtnet, altijd aan de stekker van het netsnoer –nooit aan de kabel zelf– omdat anders de aders stuk gaan.

...........................................................................................................

- Trek de stekker op regelmatige tijdstippen uit het stopcontact en maak de pennen schoon (als er stof op zit). Als u dit product langere tijd niet wilt gebruiken, verbreekt u het best de aansluiting op het lichtnet. Stof tussen de stekker van het netsnoer en de netaansluiting kan de isolatie nadelig beïnvloeden en leiden tot brand.
- Stroom- en signaalkabels draait u het best nooit samen om storingen te voorkomen. Bovendien moet u zorgen dat de kabels zich buiten het bereik van kinderen bevinden.
- Ga nooit op het apparaat staan en plaats er geen zware voorwerpen op.

...........................................................................................................

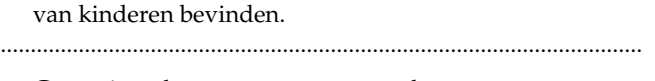

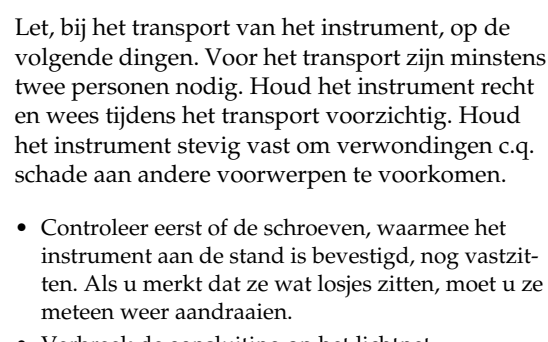

• Raak het netsnoer en de overige kabels nooit met

**LET OP!**

- Verbreek de aansluiting op het lichtnet.
- Verbreek de aansluiting op alle andere instrumenten.
- Zorg voor een degelijke instelling van de instelschroeven (blz. 190).
- Sluit de klep.

natte handen aan.

- Klap de muziekstandaard neer. ...........................................................................................................
- Alvorens dit product schoon te maken moet u de aansluiting op het lichtnet verbreken (blz. 188).

...........................................................................................................

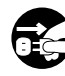

- Verbreek, tijdens een onweer, de aansluiting op het lichtnet.
- Wees tijdens het openen en sluiten van de klep voorzichtig dat u zich niet de vingers kneust (blz. 188). Kinderen sluiten de klep het best uitsluitend onder toezicht van volwassenen.

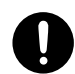

• Als u ooit schroeven (o.m. de schroeven van de muziekstandaard) moet verwijderen, legt u ze het best op een veilige plaats – buiten het bereik van kinderen. Zo hoeft u ze later niet te zoeken en is het vrijwel onmogelijk dat kleine kinderen ze inslikken.

...........................................................................................................

...........................................................................................................

# **NEDERLANDS**

### Download from Www.Somanuals.com. All Manuals Search And Download

# **Belangrijke opmerkingen**

**Lees naast "IMPORTANT SAFETY INSTRUCTIONS" en "Veilig gebruik van dit product" (blz. 182) ook de volgende punten even door:**

### **Voeding**

- Sluit dit product nooit aan op een stopcontact waarmee u al een apparaat met invertor (koelkast, wasmachine, magnetron of air conditioning) of motor hebt aangesloten. Dat andere apparaat zou namelijk storingen of op z'n minst een hoorbare brom kunnen veroorzaken. Als u, om de één of andere reden, geen ander stopcontact kunt gebruiken, maakt u het best gebruik van een bromfilter dat zich tussen het stopcontact en dit product moet bevinden.
- Schakel dit apparaat en alle andere apparaten van uw installatie uit alvorens ze op elkaar aan te sluiten. Op die manier voorkomt u schade aan de luidsprekers.
- Hoewel het LC-display en de LEDs doven, wanneer u het apparaat met zijn POWER-schakelaar uitzet, betekent dit niet dat de verbinding met het lichtnet helemaal is verbroken. Om de verbinding helemaal te verbreken moet u, na op POWER gedrukt te hebben, ook de stekker uit het stopcontact trekken. Het verdient dan ook aanbeveling om een stopcontact te kiezen waar u gemakkelijk bij kunt.

### **Opstelling**

- Als u dit product te dicht bij een versterker of grote transformator plaatst, zou er brom kunnen optreden. Om het probleem te verhelpen of op z'n minst te verzachten, moet u één van beide in voorkomend geval op een andere plaats zetten.
- Dit product kan de radio- of TV-ontvangst storen. Zet het daarom nooit in de buurt van dergelijke apparaten.
- Als u in de buurt van dit product een draadloze telefoon, afstandsbediening e.d. gebruikt, zou er een bromgeluid kunnen optreden. Dat is met name het geval, wanneer u wordt opgebeld of zelf iemand belt. Het verdient dan ook aanbeveling om tijdens het bellen e.d. iets verder van het product vandaan te gaan staan.
- Zorg dat dit product nooit wordt blootgesteld aan extreme temperaturen (bv. in het directe zonlicht of in een gesloten auto). Verder moet u voorkomen dat dit product in het directe zonlicht of in de buurt van een krachtige spot staat, omdat de ombouw anders zou kunnen verkleuren. Overdreven warmte kan er namelijk voor zorgen dat de ombouw vervormt of verkleurt.
- Wanneer u dit product van een koude/vochtige plaats naar een warme/drogere plaats (en vice versa) brengt, zou er condensatie (kleine waterdruppeltjes) kunnen optreden. Schakelt u het product dan in, zou er een kortsluiting of ernstige schade kunnen optreden/ontstaan. Het verdient aanbeveling om na het transport van dit product enkele uren te wachten alvorens het in te schakelen.
- Laat nooit voorwerpen uit rubber, vinyl e.d. lange tijd op dit product liggen. Dat kan er namelijk toe leiden dat de ombouw verkleurt of dat er randen/plekken ontstaan, die nauwelijks kunnen worden verwijderd.
- Leg nooit zware voorwerpen op de toetsen. Dat kan er namelijk toe leiden dat de betreffende toetsen na verloop van tijd niet meer werken.
- Kleef geen stickers e.d. op het instrument. Als u die namelijk later weer verwijdert, blijven er lelijke randen achter, die nauwelijks kunnen worden verwijderd.

### **Onderhoud**

- Gebruik, voor de schoonmaak van dit product, enkel een zachte, droge of lichtjes bevochtigde doek. Wrijf altijd in de vezelrichting van het hout om een mooi resultaat te verkrijgen. Wrijf nooit te lang op dezelfde plaats om de finish niet te beschadigen.
- Gebruik nooit oplosmiddelen zoals bv. verfverdunners, omdat die de behuizing kunnen beschadigen.
- De pedalen van dit product zijn van messing. Messing wordt na verloop van tijd steeds donkerder, wat te wijten is aan oxidatie. Als de pedalen er steeds minder mooi beginnen uit te zien, moet u ze met een speciaal product schoonmaken.

### **Bijkomende voorzorgsmaatregelen**

- Behandel de bedieningsorganen zachtjes om defecten en beschadiging te voorkomen. Dit geldt met name voor de regelaars en knoppen en tevens voor kabels die u aansluit. Een al te brutale behandeling kan leiden tot storingen of beschadiging van bepaalde onderdelen.
- Trek, voor het verbreken van eender welk soort aansluitingen, enkel aan de stekker en nooit aan de daaraan vastzittende kabel. Anders zou u de aders of interne componenten namelijk kunnen beschadigen, wat een kortsluiting kan veroorzaken.
- Tijdens het gebruik wordt dit product warm. Dat is normaal.
- Zet het volume laat op de avond of 's ochtends best niet te hard om geluidsoverlast bij de buren te voorkomen. Gebruik op zo'n momenten (met name in de late uurtjes) een hoofdtelefoon.
- Alvorens dit product te vervoeren moet u het weer degelijk inpakken – liefst in de originele leveringsdoos. Zo voorkomt u krassen en andere schade aan de ombouw en het product zelf.
- Behandel de muziekstandaard altijd met de nodige zorg.
- Gebruik uitsluitend kabels van Roland voor de audioverbindingen. Als u audiokabels van een ander merk gebruikt, moet u even het volgende in de gaten houden:
	- Sommige aansluitkabels bevatten weerstanden. Die maken ze ongeschikt voor het gebruik met dit product, omdat het volume/niveau dan te laag is. In sommige gevallen hoort u eventueel helemaal niets. Als u niet zeker weet wat voor kabels u hebt, neemt u het best contact op met uw dealer of de importeur van de kabels.
- Ga, alvorens de klep van dit instrument te openen, na of er geen huisdieren op zitten (het verdient trouwens aanbeveling om te zorgen dat uw huisdier nooit op het klavier c.q. de klep gaat liggen). In zeldzame gevallen zou het kunnen gebeuren dat uw huisdier binnenin het instrument verzeild geraakt. Dan moet u het instrument meteen uitschakelen en de aansluiting op het lichtnet verbreken. Neem vervolgens contact op met uw Roland-dealer of een erkende herstellingsdienst.

### **Inhoud**

# **Inhoud**

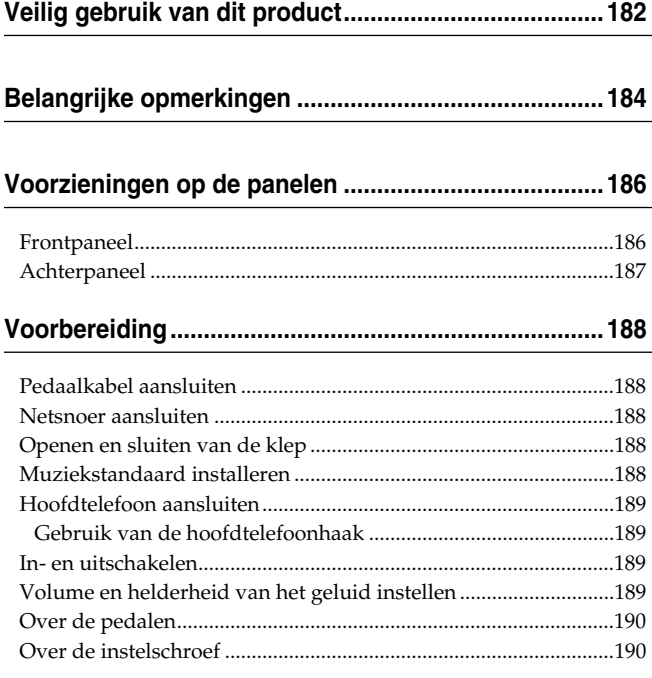

### **Hoofdstuk 1. Beluisteren van de interne stukken en de**

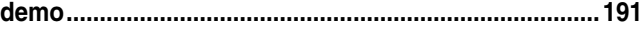

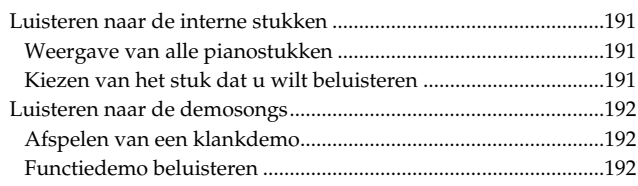

### **Hoofdstuk 2. Zelf spelen................................................193**

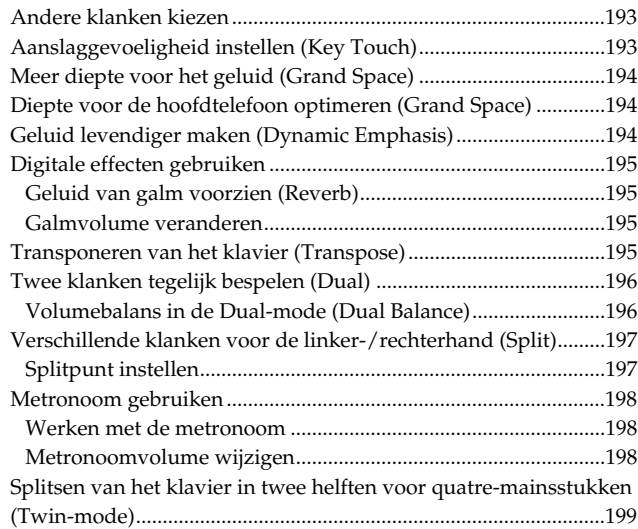

### **Hoofdstuk 3. Meespelen met de interne stukken........200**

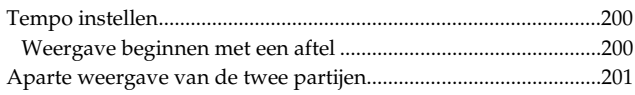

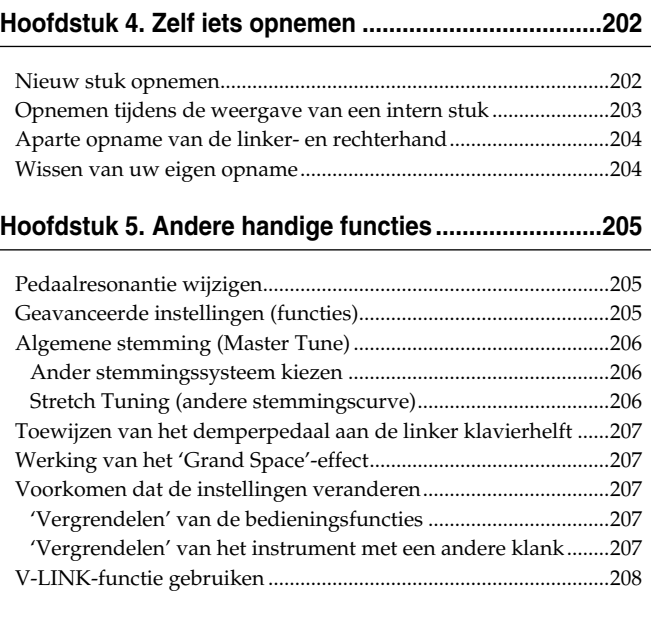

### **Hoofdstuk 6. Werken met externe apparaten...............209**

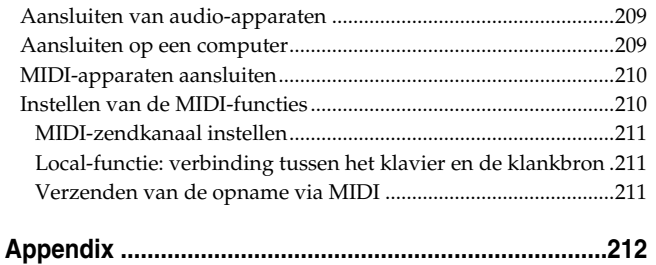

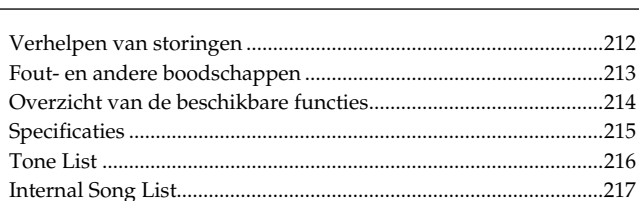

 $\left| \bigoplus \right|$ 

**STAR** 

# **Voorzieningen op de panelen**

### **Frontpaneel**

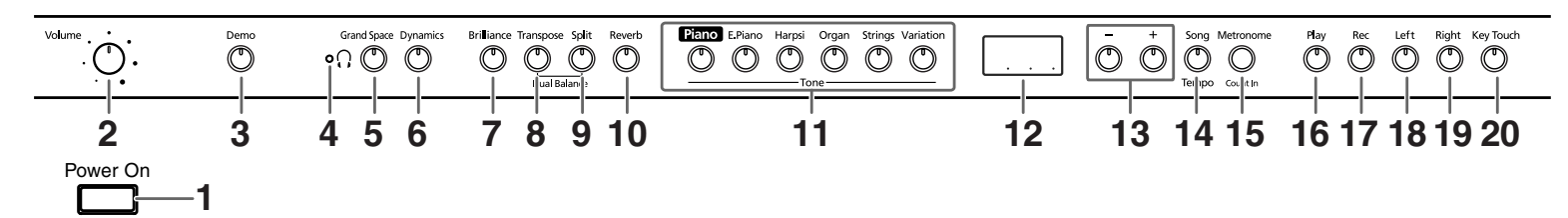

### **1. [Power On]-schakelaar**

Hiermee schakelt u het instrument in en uit (blz. 189).

### **2. [Volume]-regelaar**

Hiermee stelt u het algemene volume in (blz. 189).

### **3. [Demo]-knop**

Hiermee start u een demonstratie van de beschikbare klanken en bepaalde functies (blz. 192).

### **4. [ (hoofdtelefoon)]-indicator**

Deze indicator licht op, wanneer u een hoofdtelefoon aansluit (blz. 189).

### **5. [Grand Space]-knop**

Hiermee voorziet u het geluid van meer diepte (blz. 194, blz. 194).

### **6. [Dynamics]-knop**

Hiermee maakt u het geluid levendiger en zorgt u voor een nóg betere definitie (blz. 194).

#### **7. [Brilliance]-knop**

Hiermee bepaalt u de helderheid van het geluid (blz. 189).

#### **8. [Transpose]-knop**

Hiermee transponeert u het klavier (blz. 195).

### **9. [Split]-knop**

Hiermee verdeelt u het klavier in een linker en rechter helft. Dat betekent dat u twee verschillende klanken kunt gebruiken (blz. 197). Houd deze knop ingedrukt, terwijl u op [Reverb] en vervolgens op een andere knop drukt om toegang te krijgen tot de "verborgen" functies (blz. 205~ blz. 208, blz. 210~blz. 211).

### **10.[Reverb]-knop**

Voorziet het geluid van galm (blz. 195).

### **11.Tone-knoppen**

Hiermee kiest u de klank(en) die u via het klavier kunt bespelen (blz. 193).

#### **12.Display**

Het display houdt u op de hoogte van verschillende instellingen, bv. de klankvariatie, het songnummer en het tempo. In de regel ziet het er zoals hierboven getoond uit.

### **13.[–] [+]-knoppen**

Hiermee kunt u de waarde van bepaalde functies veranderen. Druk [+] en [–] samen in om weer de oorspronkelijke waarde voor de geselecteerde functie te kiezen.

### **14.[Song/Tempo]-knop**

Hiermee selecteert u een intern stuk (blz. 191, blz. 200). Als u deze knop herhaaldelijk indrukt, worden afwisselend het nummer van het stuk en tempo afgebeeld. Hebt u het songnummer gekozen, dan licht de indicator in het rood op. Als de tempowaarde wordt afgebeeld, licht de indicator in het groen op.

### **15.[Metronome/Count In]-knop**

Hiermee schakelt u de metronoom in/uit (blz. 198). Er is tevens een aftelfunctie, die enkele tellen vóór het begin van een stuk te horen is. Zo weet u perfect wanneer u moet beginnen spelen (blz. 200).

#### **16.[Play]-knop**

Hiermee start/stopt u de weergave van de interne stukken of uw eigen opname (blz. 191, blz. 200).

Bovendien start/stopt u hiermee de opname (blz. 202~ blz. 204).

### **17.[Rec]-knop**

Hiermee maakt u de HP103e/102e klaar voor de opname (blz. 202~blz. 204).

### **18.[Left]-knop**

Laat toe om één Recorder-partij te kiezen (blz. 201, blz. 203~blz. 204).

Bij de interne stukken kunt u met deze knop de partij van de linkerhand uitschakelen.

Deze knop en de [Right]-knop gaan we verderop de "spoorknoppen" noemen.

### **19.[Right]-knop**

Laat toe om een andere Recorder-partij te kiezen (blz. 201, blz. 203~blz. 204).

Bij de interne stukken kunt u met deze knop de partij van de rechterhand uitschakelen.

### **20.[Key Touch]-knop**

Hiermee wijzigt u de respons van het klavier (blz. 193).

# **Achterpaneel**

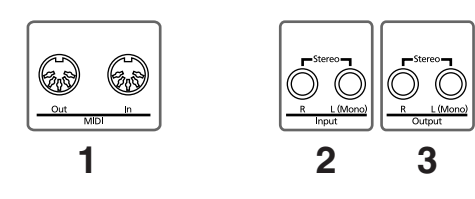

### **1. MIDI Out/In-connectors**

Hier kunt u andere MIDI-compatibele instrumenten aansluiten en samen met dit instrument gebruiken (blz. 210).

### **2. Input-connectors**

Sluit hier de audio-uitgangen van een ander instrument of apparaat aan. Het geluid daarvan wordt dan eveneens via de luidsprekers van de HP103e/102e weergegeven (blz. 209).

### **3. Output-connectors**

Deze connectors zou u op de ingangen van een eindtrap, mengpaneel of cassettedeck e.d. kunnen aansluiten. Een externe versterker hebt u echter alleen nodig, wanneer u in een grote zaal speelt (blz. 209).

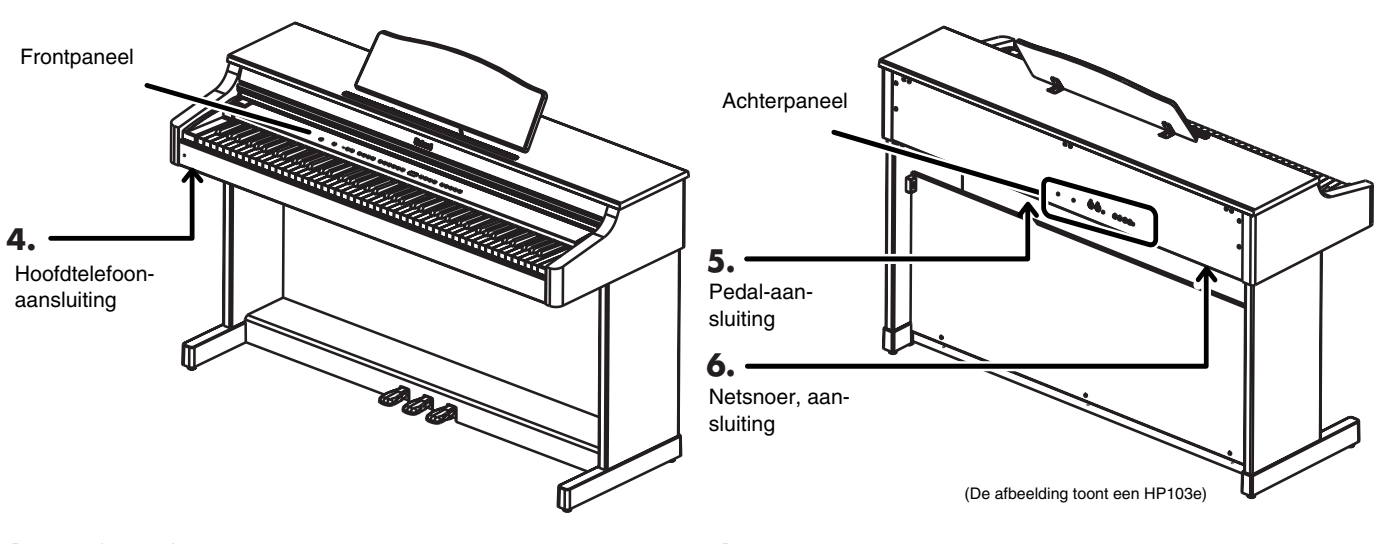

### **4. Hoofdtelefoonconnectors**

Hier kunt u hoofdtelefoons aansluiten (blz. 189).

### **5. Pedal-aansluiting**

Sluit de pedaalkabel van de stand op deze connector aan (blz. 188).

### **6. Netsnoer, aansluiting**

Sluit hier het bijgeleverde netsnoer aan.

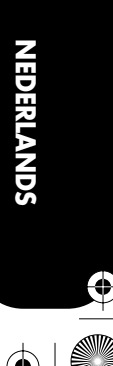

# **Voorbereiding**

# **Pedaalkabel aansluiten**

**Sluit de pedaalkabel op de Pedal-connector aan de onderzijde (achteraan) van het instrument aan.**

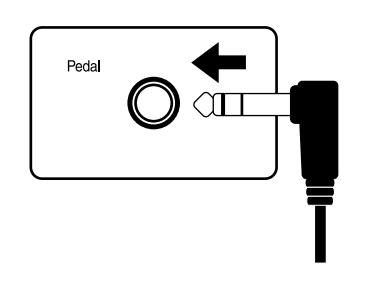

### **Netsnoer aansluiten**

- **1. Sluit het netsnoer aan op de AC-connector aan de onderkant (achteraan) van het instrument.**
- **2. Sluit het netsnoer aan op een stopcontact.** *Gebruik uitsluitend het bijgeleverde netsnoer.* **Opm.**

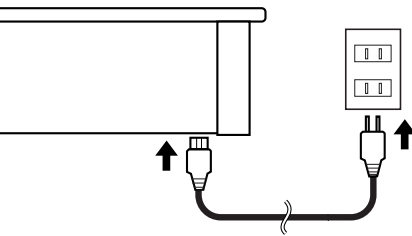

# **Openen en sluiten van de klep**

**Om de klep te openen moet u ze met beide handen vastpakken, een beetje optillen en naar de achterkant van het instrument schuiven.**

**Om de klep te sluiten moet u ze voorzichtig naar u toe trekken en vervolgens laten zakken.**

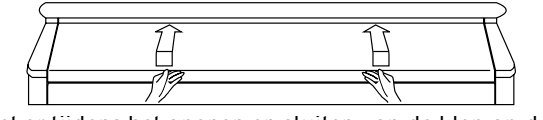

Let er tijdens het openen en sluiten van de klep op dat u niet uw vingers klemt. Het is dan ook verstandiger dat kleine kinderen de klep van de HP103e/102e nooit alleen openen of sluiten.

*Alvorens de piano te verplaatsen sluit u de klep het*  **Opm.** *best om verwondingen tijdens het transport te voorkomen.*

# **Muziekstandaard installeren**

Klap de notenstandaard zoals hierna getoond op.

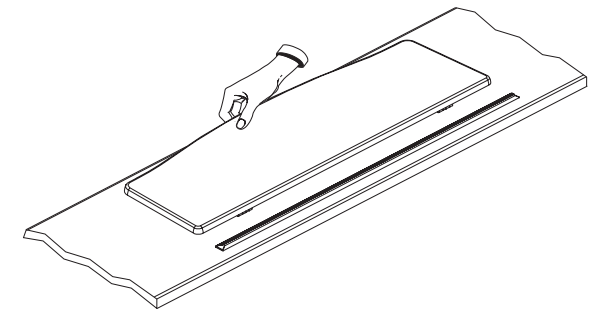

Klap de drie pootjes onderaan de notenstandaard naar buiten en controleer even of de notenstandaard naar behoren word gestut.

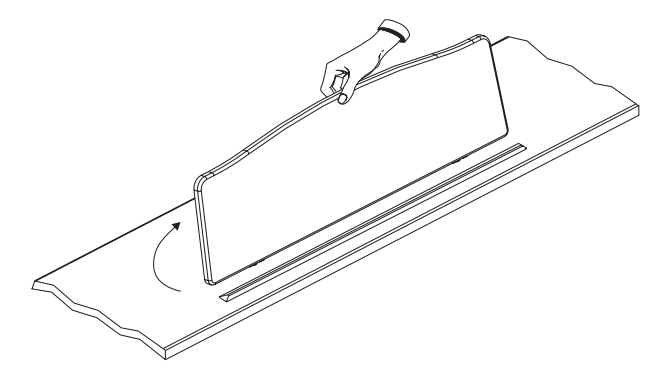

Alvorens de HP103e/102e te verplaatsen moet u de notenstandaard weer neerklappen.

### ■ **Klemmen gebruiken**

Indien nodig kunt u de klemmen gebruiken om te voorkomen dat uw partituren weer dichtklappen. Als u deze klemmen niet nodig hebt, moet u ze neerklappen.

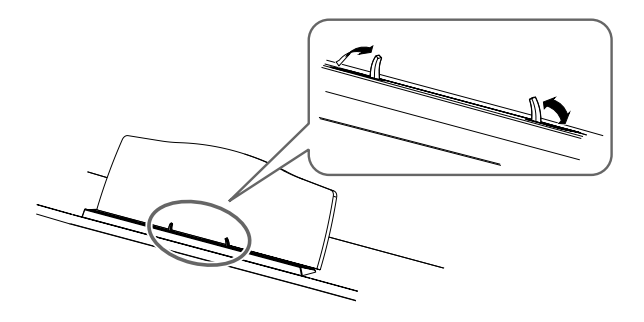

# **Hoofdtelefoon aansluiten**

De HP103e/102e is uitgerust met twee hoofdtelefoonaansluitingen. Zo kunnen telkens twee personen naar uw spel luisteren, wat bv. voor educatieve toepassingen of tijdens het spelen van quatre-mains stukken handig is. Bovendien heeft een hoofdtelefoon natuurlijk het voordeel dat u ook 's ochtends vroeg en 's avonds laat kunt spelen zonder wie dan ook te storen.

### **Sluit de hoofdtelefoon(s) aan op de connectors links onder het klavier.**

Wanneer u een hoofdtelefoon aansluit, licht de  $\begin{bmatrix} 1 \end{bmatrix}$ -indicator (blz. 186) op en worden de luidsprekers van de HP103e/102e uitgeschakeld.

Het volume in de hoofdtelefoon stelt u in met de [Volume]-regelaar (blz. 189) van de HP103e/102e.

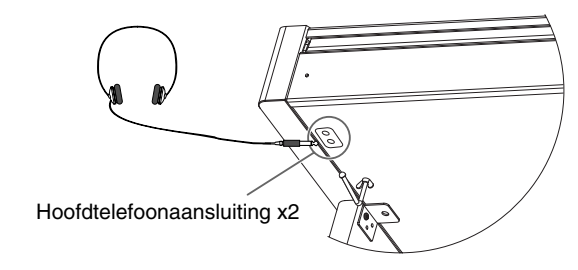

*Gebruik een stereo-hoofdtelefoon.* **MEMO** 

### **Opmerkingen i.v.m. het gebruik van een hoofdtelefoon**

- Om de kabel van de hoofdtelefoon niet te beschadigen mag u enkel de hoofdtelefoon zelf of de stekker vastpakken.
- Als u de hoofdtelefoon op het instrument aansluit, terwijl er een hoog volume staat ingesteld, zou u de hoofdtelefoon kunnen beschadigen. Zet het volume van de HP103e/102e dus op de minimumwaarde alvorens een hoofdtelefoon aan te sluiten.
- Zet het volume nooit te hard, omdat u daardoor niet alleen de hoofdtelefoon beschadigt, maar ook uw oren. Werk altijd op een verantwoord volume.

### ■ **Gebruik van de hoofdtelefoonhaak**

Als u de hoofdtelefoon niet nodig hebt, kunt u hem aan de haak links onder het klavier van de HP103e/102e hangen.

### **Installeren van de hoofdtelefoonhaak**

Draai de hoofdtelefoonhaak heen en weer, terwijl u hem in de boring aan de onderkant van de HP103e/102e schuift (zie de afbeelding verderop). Draai de vleugelmoer van de hoofdtelefoonhaak stevig vast om de haak klem te zetten.

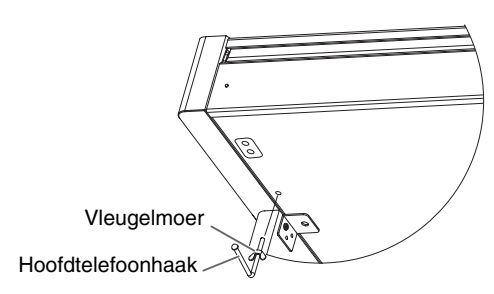

# **In- en uitschakelen**

Na alle benodigde aansluitingen voltooid te hebben mag u de apparaten in de opgegeven volgorde inschakelen. Door de apparaten in de verkeerde volgorde in te schakelen zou u de luidsprekers enz. kunnen beschadigen.

### **Alvorens het instrument in te schakelen moet u de [Volume]-regelaar in de laagste stand zetten en vervolgens op [Power On] drukken.**

Het instrument wordt ingeschakeld en de stroomindicator links aan de voorkant van de HP103e/102e licht op.

Enkele seconden later is het instrument beschikbaar en hoort u iets, wanneer u op het klavier speelt.

Stel met de [Volume]-regelaar het gewenste volume in.

*Dit product is voorzien van een veiligheidscircuit.*  **Opm.** *Daarom duurt het na het inschakelen even voordat het naar behoren werkt.*

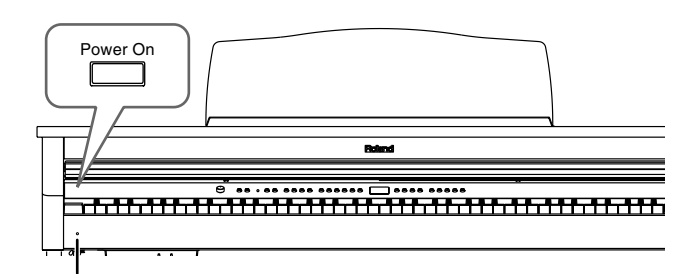

**Stroomindicator** 

**Om het instrument uit te schakelen moet u de [Volume]-regelaar in de laagste stand zetten en pas daarna op [Power On] drukken.**

De HP103e/102e wordt uitgeschakeld en de stroomindicator links vooraan dooft.

# **Volume en helderheid van het geluid instellen**

**Stel met de [Volume]-regelaar het gewenste volume in.**

**Met de [Brilliance]-knop kunt u de helderheid van het geluid veranderen.**

De helderheid kan in drie stappen worden ingesteld:

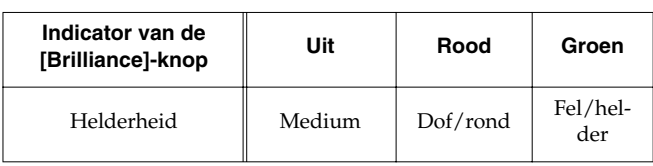

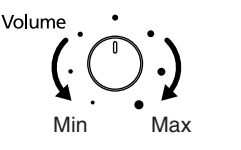

**189**

**Brilliance** 

### **HP103e/102e – Voorbereiding**

# **Over de pedalen**

Er zijn drie pedalen, die –met name bij het gebruik van pianoklanken– de volgende functies hebben:

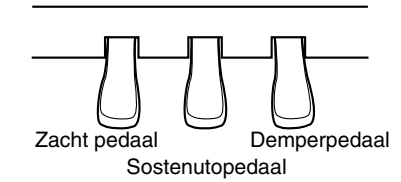

### **Demperpedaal (rechts)**

Gebruik dit pedaal, wanneer u de gespeelde noten langer wilt aanhouden.

Op akoestische piano's zorgt het intrappen van het demperpedaal dat ook andere snaren met de gespeelde noten beginnen mee te trillen. Hierdoor wordt het geluid voller.

Het demperpedaal van de HP103e/102e simuleert deze "demperresonantie".

*U kunt zelf bepalen hoe duidelijk deze resonantie van*  **Opm.** *het demperpedaal te horen is. Zie hiervoor "Pedaalresonantie wijzigen" op blz. 205.*

### **Sostenutopedaal (midden)**

Met het sostenutopedaal kunt u enkel de noten laten doorklinken, die u speelt op het moment dat u het pedaal intrapt.

### **Zacht pedaal (links)**

Met dit pedaal kunt u het volume tijdelijk verminderen. Zodra u het pedaal intrapt, worden de gespeelde noten stiller dan normaal weergegeven.

# **Over de instelschroef**

Na het transport van de HP103e/102e, of als u vindt dat de pedalenbak teveel speling heeft, moet u de instelschroef onder de pedalen verder uitdraaien.

❍ Draai de instelschroef zo ver uit tot ze de vloer raakt. Als er namelijk een speling blijft tussen de instelschroef en de vloer, kan het gebeuren dat het instrument niet op het intrappen van de pedalen reageert. Wanneer u het instrument op een dik vast tapijt e.d. zet, moet u de instelschroef zo ver uitdraaien tot ze tegen de vloer drukt.

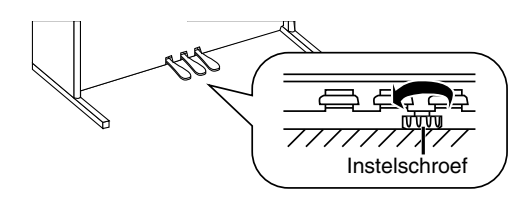

*Als u de stand van de instelschroef nauwelijks kunt wijzigen, vraagt u het best aan een andere persoon de linker of rechter kant van de stand op te tillen, terwijl u aan de schroef draait.* **Opm.**

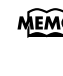

*Trap de pedalen na het draaien aan de instelschroef één voor één in. Als de pedalenbak beweegt, moet u de instelschroef nog verder uitdraaien tot ze de vloer raakt.*

> *Na het transport van de piano moet u de stand van de instelschroef in de regel wijzigen.*

# **Hoofdstuk 1. Beluisteren van de interne stukken en de demo**

# **Luisteren naar de interne stukken**

De HP103e/102e bevat 66 pianostukken.

*"Hoofdstuk 3. Meespelen met de interne stukken"*  MEMO *(blz. 200), "Internal Song List" (blz. 217)*

### ■ **Weergave van alle pianostukken**

Als u wilt, worden alle beschikbare stukken na elkaar afgespeeld.

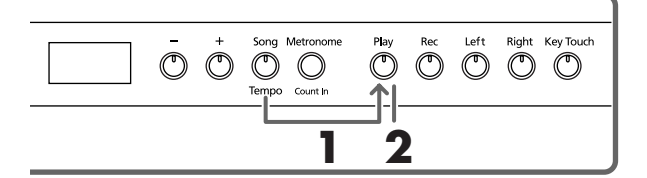

**1. Houd de [Song/Tempo]-knop ingedrukt, terwijl u op de [Play]-knop drukt.**

De indicator van de [Song/Tempo]-knop licht op, terwijl de indicator van de [Play]-knop knippert. De weergave begint vanaf het momenteel geselecteerde stuk.

*Tijdens de weergave van de interne stukken wordt de galm ingeschakeld (de indicator van die knop licht dan ook op).*

Het nummer van het momenteel geselecteerde stuk wordt in het display afgebeeld.

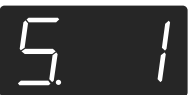

Met de knoppen [–] en [+] kunt u het gewenste stuk kiezen.

Aan het einde van het laatste stuk keert de weergave terug naar het eerste en loopt ze gewoon door.

### **Weergave stoppen**

**2. Druk op de [Play]-knop.** De weergave stopt.

### ■ **Kiezen van het stuk dat u wilt beluisteren**

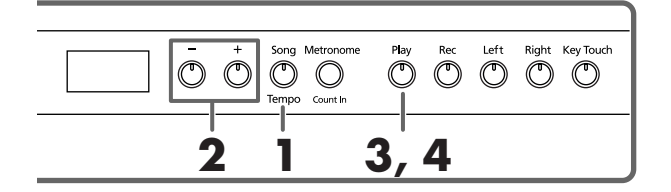

### **Stuk kiezen**

**1. Druk op de [Song/Tempo]-knop (indicator moet rood oplichten).**

Het nummer van het momenteel geselecteerde stuk wordt in het display afgebeeld.

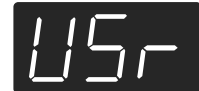

### **Identificatie van de interne stukken**

*USr (User) … Het geheugen dat het door u opgenomen stuk bevat. (*→ *blz. 202 voor details i.v.m. de opname.)* 

*Nummers met een "S." … Interne stukken.*

### **2. Kies met de [+]- of [–]-knop een stuk.**

U kunt deze knoppen ook ingedrukt houden om sneller een ander nummer te kiezen.

### **Weergave starten**

### **3. Druk op de [Play]-knop.** De indicator van deze knop licht op en de weergave van het gekozen stuk begint.

### **Weergave stoppen**

**4. Druk op de [Play]-knop.**

De indicator van deze knop dooft en de weergave stopt. Als u daarna weer op de [Play]-knop drukt, begint de weergave weer vanaf het begin van het stuk waar u ze gestopt had.

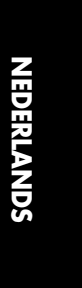

### **HP103e/102e – Hoofdstuk 1. Beluisteren van de interne stukken en de demo**

# **Luisteren naar de demosongs**

Uw instrument bevat verschillende songs, die de piano- en andere klanken evenals andere handige functies demonstreren.

### ■ **Afspelen van een klankdemo**

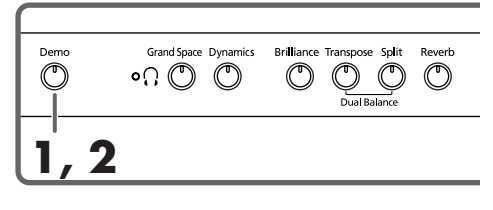

### **1. Druk op de [Demo]-knop.**

De indicator knippert en de weergave van de klankdemo's begint.

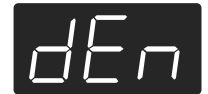

Aan het einde van de laatste klankdemo keert de weergave terug naar het eerste stuk en loopt ze gewoon door. Als u op een Tone-knop drukt, terwijl de [Demo]-knop knippert, wordt de demosong van de betreffende klankgroep afgespeeld.

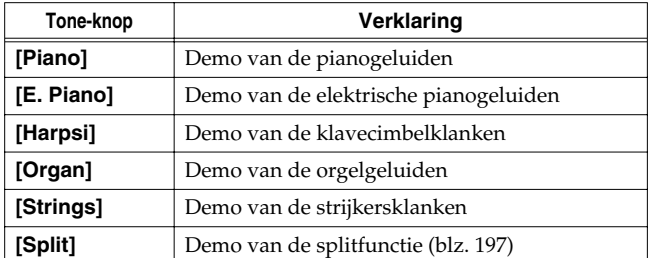

### **Weergave van de klankdemo's stoppen**

### **2. Druk op de [Demo]-knop.**

De indicator van de [Demo]-knop dooft en de demoweergave stopt.

### ■ **Functiedemo beluisteren**

Er is tevens een demo die talrijke functies voor de pianoklanken ten tonele voert.

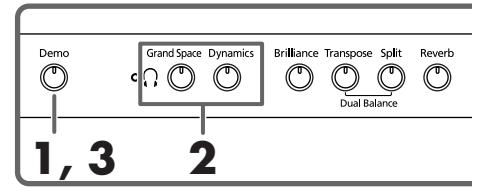

- **1. Druk op de [Demo]-knop.** De indicator knippert en de weergave van de klankdemo's begint.
- **2. Druk op één van de volgende knoppen.**

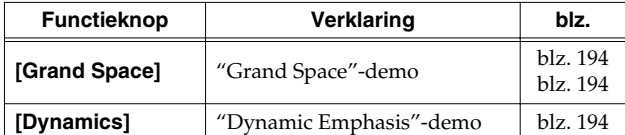

Door een knop in te drukken selecteert u de bijbehorende demosong.

U hoort dan telkens twee versies van de betreffende demo: één mét de betreffende functie en één zónder.

*Door herhaaldelijk op de in stap 2 gedrukte knop te drukken kiest u afwisselend de versie mét en zónder de betreffende functie.*

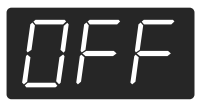

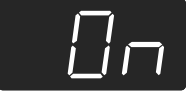

### **Weergave van de functiedemo stoppen**

### **3. Druk op de [Demo]-knop.**

De indicator van de [Demo]-knop dooft en de demoweergave stopt.

# **Hoofdstuk 2. Zelf spelen**

# **Andere klanken kiezen**

De HP103e/102e bevat 20 verschillende klanken (die we "Tones" noemen), die in vijf groepen zijn onderverdeeld. De groepen selecteert u met de Tone-knoppen.

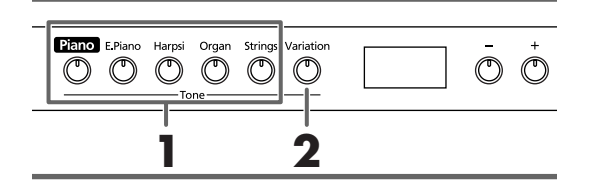

### **Klankgroep kiezen**

### **1. Druk op een klankkeuzeknop.**

De indicator van de ingedrukte knop licht op. Als u nu op het klavier speelt, worden de noten met de zopas gekozen klank weergegeven.

*Meer details vindt u onder "Tone List" (blz. 216).*

### **Klankvariatie kiezen**

### **2. Druk op de [Variation]-knop.**

Elke Tone-groep bevat vier klanken (1~4), die we "variaties" noemen. Met de [Variation]-knop kiest u de benodigde variatie.

Als u verschillende keren op de [Variation]-knop drukt, verandert zijn indicator van kleur om duidelijk te maken dat u telkens een andere klank kiest.

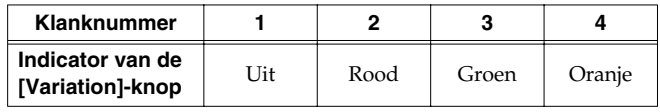

In bepaalde gevallen staan "3" en "4" eigenlijk voor twee klanken, die samen kunnen worden bespeeld.

Speel op het klavier om de gekozen klank te beluisteren.

*In de Dual- (blz. 196) of Split-mode (blz. 197) kunt u alleen de klanken "1" en "2" kiezen.* 

> *Als u de Dual- of Split-mode activeert na klank "3" of "4" gekozen te hebben, wordt automatisch klank "1" van de betreffende groep geselecteerd.*

# **Aanslaggevoeligheid instellen (Key Touch)**

Als u wilt, kunt u de aanslaggevoeligheid –of beter: de respons- van het klavier– wijzigen.

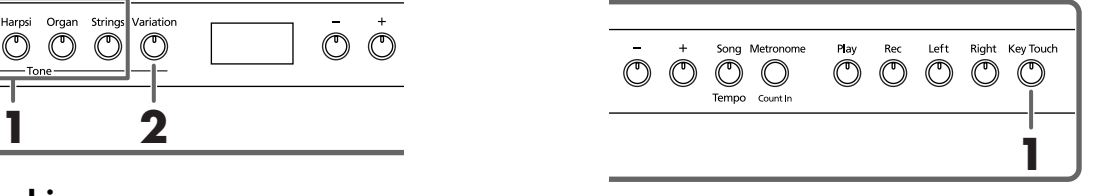

### **1. Druk op de [Key Touch]-knop.**

De indicator van deze knop licht op en de aanslaggevoeligheid verandert.

Druk zo vaak op de [Key Touch]-knop tot u bij de gewenste aanslaggevoeligheid belandt. Let daarvoor op de kleur van de bijbehorende indicator.

**Uit**: Medium. Hiermee kiest u de meest natuurlijke respons. Deze instelling vertegenwoordigt de respons van een akoestische piano.

**Rood**: Zwaar. Om bijzonder luid (fortissimo, alias "ff") te spelen moet u de toetsen veel harder aanslaan dan normaal. Dat wekt de indruk van een ietwat "logge" klavierrespons. Daar staat echter een veel ruimere dynamiek tegenover.

**Groen**: Licht. Fortissimo (ff) can be produced by playing less strongly than usual, making the keyboard feel lighter. This setting makes it easy to play, even for children.

**Oranje**: Vast. Uw manier van spelen (dynamiek) heeft geen enkele invloed op het volume of de klankkleur: alle noten klinken even hard/helder.

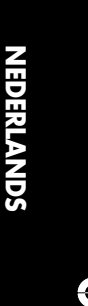

# **Meer diepte voor het geluid (Grand Space)**

De HP103e/102e biedt een "Grand Space"-functie die voor een geluid zorgt dat qua diepte nauw aanleunt bij het geluid van een akoestische vleugel. Eén en ander wordt mogelijk dankzij de toevoeging van een natuurlijke galm die je op een vleugel altijd aantreft.

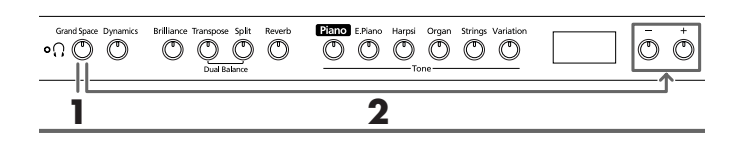

### **1. Druk op de [Grand Space]-knop (indicator moet oplichten).**

De Grand Space-functie is nu actief en voorziet het geluid van meer diepte.

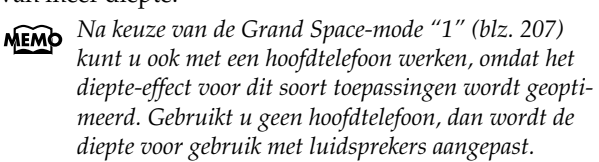

Druk nog een keer op de [Grand Space]-knop (hij dooft) om de gelijknamige functie weer uit te schakelen.

### **Grand Space-instellingen wijzigen**

**2. Houd de [Grand Space]-knop ingedrukt, terwijl u op de [–]- of [+]-knop drukt.**

De diepte kan in vier stappen worden ingesteld. Hoe groter de waarde, hoe meer diepte het geluid krijgt.

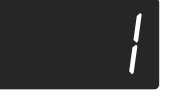

# **Diepte voor de hoofdtelefoon optimeren (Grand Space)**

Het diepte-effect kan tevens worden aangepast om ook bij gebruik van een hoofdtelefoon nog optimaal over te komen. De hier beschreven instelling wekt namelijk de indruk dat u tijdens het spelen vóór een vleugelpiano zit.

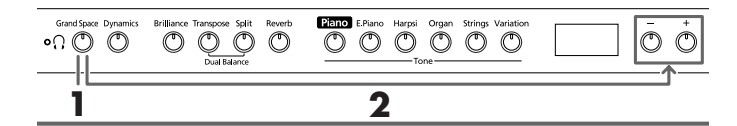

**1. Druk op de [Grand Space]-knop (indicator moet oplichten).**

De Grand Space-functie is nu actief en voorziet het geluid van meer diepte.

*Na keuze van de Grand Space-mode "1" (blz. 207) kunt u ook met een hoofdtelefoon werken, omdat het diepte-effect voor dit soort toepassingen wordt geoptimeerd. Gebruikt u geen hoofdtelefoon, dan wordt de diepte voor gebruik met luidsprekers aangepast.*

Druk nog een keer op de [Grand Space]-knop (hij dooft) om de gelijknamige functie weer uit te schakelen.

### **Grand Space-instellingen wijzigen**

**2. Houd de [Grand Space]-knop ingedrukt, terwijl u op de [–]- of [+]-knop drukt.**

De diepte kan in vier stappen worden ingesteld.

Hoe groter de waarde, hoe meer diepte het geluid krijgt.

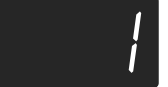

**Als** *u* een hoofdtelefoon aansluit, licht de [  $\bigcap$  ]-indica*tor op.*

# **Geluid levendiger maken (Dynamic Emphasis)**

Indien nodig kunt u het geluid levendiger maken en voor een nóg betere definitie zorgen.

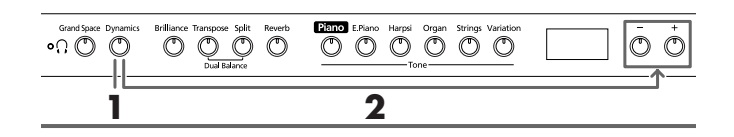

**1. Druk op de [Dynamics]-knop (indicator moet oplichten).**

De "Dynamic Emphasis"-functie is nu actief en het geluid lijkt veel levendiger.

**2. Druk nog een keer op de [Dynamics]-knop (hij dooft) om de gelijknamige functie weer uit te schakelen.**

### **Dynamic Emphasis-instellingen wijzigen**

**3. Houd de [Dynamics]-knop ingedrukt, terwijl u op de [–]- of [+]-knop drukt.**

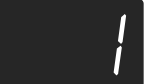

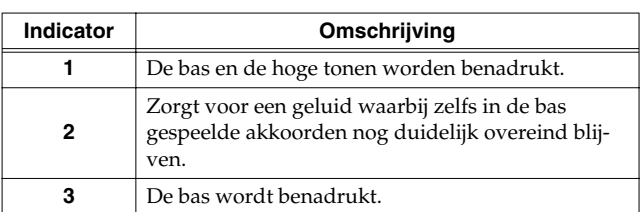

# **Digitale effecten gebruiken**

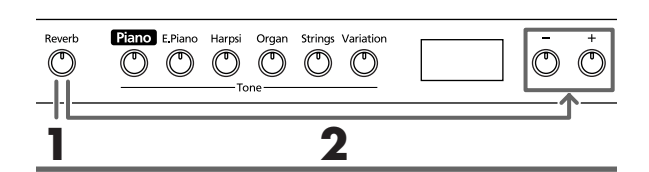

### ■ **Geluid van galm voorzien (Reverb)**

Het Reverb-effect voorziet de gespeelde noten van galm die de indruk wekt dat u in een concertzaal zit te spelen.

#### **1. Druk op de [Reverb]-knop.**

De indicator van deze knop licht op en het geluid wordt van galm voorzien.

Om de galm weer uit te schakelen moet u nog een keer op de [Reverb]-knop drukken (indicator dooft weer).

*Tijdens de weergave van de interne stukken wordt de galm ingeschakeld (de indicator van die knop licht dan ook op).*

### ■ **Galmvolume veranderen**

De diepte (hoeveelheid) van het galmeffect kan in acht stappen worden ingesteld.

*Bij het inschakelen wordt automatisch de waarde "4" gekozen.* 

### **2. Houd de [Reverb]-knop ingedrukt, terwijl u op de [–]- of [+]-knop drukt.**

Het display beeldt de nieuwe waarde af. Hoe groter de waarde, hoe luider de galm.

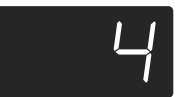

*Als u de [Reverb]-knop ingedrukt houdt, wordt de*  MEMO *momenteel gehanteerde galmintensiteit in het display afgebeeld.* 

# **Transponeren van het klavier (Transpose)**

Met de Transpose-functie zorgt u dat een stuk in een andere toonaard wordt weergegeven dan degene waarin u het speelt. Dat laat bv. toe om een stuk in een moeilijke toonaard (met veel kruisen (#) en mollen (b) te laten klinken, terwijl u eigenlijk in een gemakkelijke toonaard zit te spelen.

Een andere toepassing is het hanteren van een andere toonaard, terwijl u nog steeds dezelfde toetsen indrukt, wanneer de zanger(es) moeite heeft met de originele toonaard van het stuk.

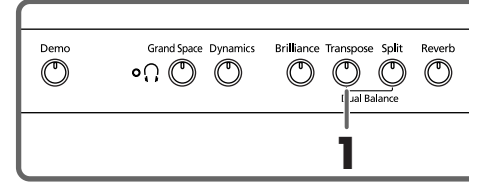

**1. Houd de [Transpose]-knop ingedrukt, terwijl u op de toets drukt die overeenkomt met de grondtoon van de gewenste toonaard.**

De indicator van deze knop licht op en het klavier wordt getransponeerd.

U kunt het transpositie-interval tevens wijzigen door de [Transpose]-knop ingedrukt te houden, terwijl u op [–] of [+] drukt.

*Als u de [Transpose]-knop ingedrukt houdt, wordt de momenteel gehanteerde waarde in het display afgebeeld.* 

Als u de [Transpose]-knop ingedrukt houdt en tegelijk op [–] en [+] drukt, wordt weer de oorspronkelijke instelling ("0"= geen transpositie) gekozen.

Het instelbereik voor de transpositie luidt –6~0~+5 (halve tonen).

Voorbeeld: Als u bij het drukken op een C-toets telkens een E wilt horen, moet u de [Transpose]-knop ingedrukt houden en een E-toets indrukken.

Aangezien de E zich vier (witte en zwarte) toetsen rechts van de C bevindt, beeldt het display dan de waarde "4" af.

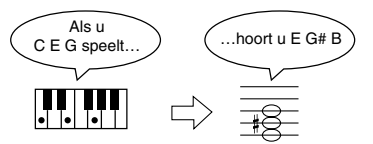

Als de Transpose-waarde "0" luidt, licht de indicator van de [Transpose]-knop zelfs dan niet op, wanneer u hem indrukt.

Om de transpositie weer uit te schakelen moet u nog een keer op de [Transpose]-knop drukken (de indicator dooft weer).

Druk nog eens op de [Transpose]-knop (indicator licht op) om weer het laatst ingestelde transpositie-interval te gebruiken.

*Tijdens het uitschakelen wordt deze waarde weer op "0" gezet.* 

**NEDERLANDS NEDERLANDS**

### **HP103e/102e – Hoofdstuk 2. Zelf spelen**

# **Twee klanken tegelijk bespelen (Dual)**

U kunt ook twee klanken tegelijk bespelen. Hier en daar noemen we dit "Dual".

**1. Druk de knoppen van de twee klanken, die u samen wilt gebruiken, tegelijkertijd in.**

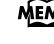

*In de Dual-mode geeft de indicator van de [Variation]-*

*knop aan welke klank u voor de rechter Tone-knop gekozen hebt.* 

De indicator van de ingedrukte knop licht op.

Als u nu op het klavier speelt, worden de noten door deze klanken weergegeven.

Om de Dual-mode weer te verlaten, moet u op één klankkeuzeknop drukken.

*In de Dual- of Split-mode kunt u uitsluitend de klanken "1" en "2" kiezen.* 

*Als u de Dual-mode activeert na klank "3" of "4" gekozen te hebben, wordt automatisch klank "1" van de betreffende groep geselecteerd.*

### **Andere klank voor de rechter Tone-knop kiezen**

### **1. Druk op de [Variation]-knop.**

Nu hoort u tijdens het spelen nog steeds de klank van de linker Tone-knop, maar een andere variatie voor de rechter knop.

### **Andere klank voor de linker Tone-knop kiezen**

Schakel de Dual-mode even uit en kies vervolgens de benodigde klanken.

### ■ Volumebalans in de Dual-mode **(Dual Balance)**

Indien nodig, kunt u de volumebalans van de Dual-mode wijzigen.

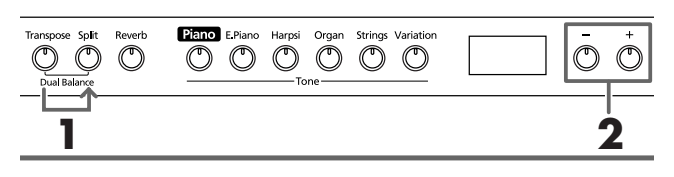

*Na het inschakelen wordt de Dual-balans automatisch op "8~2" (volume linker knop – volume rechter knop) gezet.* 

**1. Houd de [Transpose]-knop ingedrukt, terwijl u op de [Split]-knop drukt.**

De indicators van deze twee knoppen knipperen. In het display verschijnt de momenteel gekozen balanswaarde.

**2. Druk op de [–]- of [+]-knop om de waarde te wijzigen.**

De balans verandert.

Om weer de oorspronkelijke balans te kiezen moet u de [–]- en [+]-knop samen indrukken.

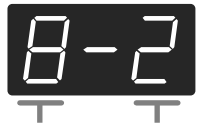

Volume van de linker Tone-knop Volume van de rechter Tone-knop

Druk op de [Transpose]- of [Split]-knop. De indicator van die knop werkt nu weer "normaal".

# **Verschillende klanken voor de linker-/rechterhand (Split)**

U kunt via de linker klavierhelft een andere klank bespelen dan via de rechter helft. Dat noemen we een "Split".

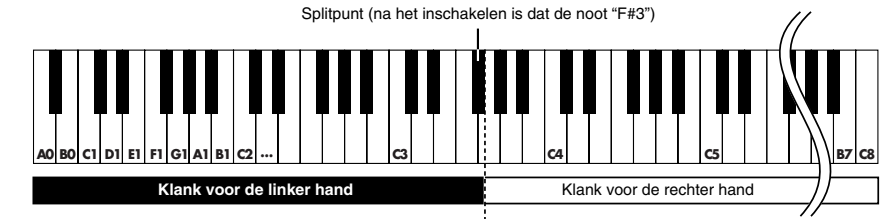

*Het splitpunt vertegenwoordigt de hoogste noot van de linker helft.*

*In de Split-mode kunt u enkel de geluiden "1" en "2"*  MEMO *van de Tone-groepen gebruiken. Als u de Split-mode activeert na klank "3" of "4" gekozen te hebben, wordt automatisch klank "1" van de betreffende groep geselecteerd.*

### **1. Druk op de [Split]-knop.**

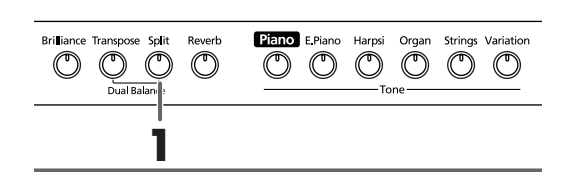

De indicator van deze knop licht op. Het klavier is nu in twee helften verdeeld: één voor de linker en een tweede voor de rechter hand.

De klank van de rechter helft is nog steeds degene die u vóór het indrukken van de [Split]-knop had gekozen. Aan de linker helft is echter een basklank toegewezen.

Om de Split-mode weer te verlaten, moet u nog een keer op de [Split]-knop drukken (de indicator dooft weer).

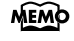

**Als u in de Dual-mode op de [Split]-knop drukt…**

> *De klank van de linker Tone-knop (wiens indicator oplicht) wordt aan de rechter helft toegewezen, terwijl u via de linker helft een passende basklank aanstuurt.*

### **Andere klank voor de linker helft kiezen**

#### **Druk op de [Variation]-knop.**

Door verschillende keren op de [Variation]-knop te drukken zorgt u dat de kleur van de bijbehorende indicator verandert. Tevens kiest u een andere klank voor de linker helft.

In sommige gevallen wordt de klank, die u vóór het drukken op de [Split]-knop geselecteerd had, aan de linker helft toegewezen.

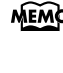

M<sub>EMO</sub> Meer details over de beschikbare klanken en kandida*ten voor de linker helft vindt u in de "Tone List" (blz. 216).*

*Dit instrument onthoudt voor elke Tone-knop de voor*  **MEMO** *de linker helft gekozen klank. Onmiddellijk na het inschakelen wordt echter weer de fabrieksinstelling gehanteerd.*

### **Andere klank voor de rechter helft kiezen**

### **1. Druk op de Tone-knop.**

Daarmee wijst u een andere klank toe aan de rechter helft. Bovendien kiest het instrument een passende klank voor de linker helft.

Om voor de rechter helft een andere variatie te kiezen moet u de Split-mode even uitschakelen, de benodigde variatie selecteren en de Split-mode weer activeren.

*In de Split-mode heeft het demperpedaal aanvankelijk alleen betrekking op de rechter klavierhelft. Dat kunt u echter veranderen. Zie hiervoor "Toewijzen van het demperpedaal aan de linker klavierhelft" (blz. 207).*

### ■ Splitpunt instellen

Indien nodig, kunt u het splitpunt (waar de linker helft stopt en de rechter helft begint) wijzigen. Die noot kan eender waar tussen de "B1" en de "B6" liggen.

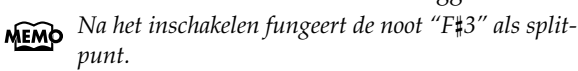

### **Houd de [Split]-knop ingedrukt, terwijl u op de toets drukt die u als nieuw splitpunt wilt hanteren.**

Die toets vertegenwoordigt de hoogste noot van de linker helft.

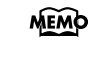

*Als u de [Split]-knop even ingedrukt houdt, beeldt het display de nootnaam van het momenteel gekozen splitpunt af.*

Indien nodig, kunt u het splitpunt ook met de [–]- of [+] knop kiezen, terwijl u de [Split]-knop indrukt.

Door de [Split]-knop ingedrukt te houden, terwijl u tegelijk op [+] en [–] drukt, kiest u weer het voorgeprogrammeerde splitpunt (F#3).

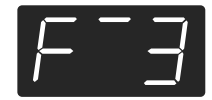

*De nootnamen verschijnen als volgt in het display:*

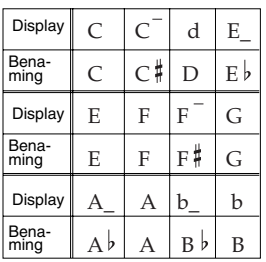

**NEDERLANDS**

**NEDERLANDS** 

# **Metronoom gebruiken**

### ■ **Werken met de metronoom**

De HP103e/102e bevat een metronoom.

Indien nodig, tikt de metronoom tijdens de weergave van een stuk in de maat (Beat) en het tempo van dat stuk.

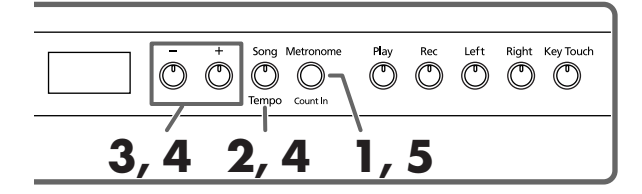

### **Werken met de metronoom**

**1. Druk op de [Metronome/Count In]-knop.** De metronoom begint te tellen.

De indicator van deze knop knippert nu in de maat van het ingestelde tempo (rood en groen). Op de eerste tel van elke maat licht hij rood op, op de overige tellen groen.

### **Tempo instellen**

- **2. Druk op de [Song/Tempo]-knop (de indicator moet groen oplichten).**
- **3. Druk op de [–]- of [+]-knop om een ander tempo te kiezen.**

### **Andere maatsoort kiezen**

**4. Houd de [Song/Tempo]-knop ingedrukt, terwijl u op de [–]- of [+]-knop drukt.**

Het display beeldt nu de momenteel gekozen maatsoort af.

Houd de [Song/Tempo]-knop ingedrukt en kies met [+] of [–] een andere maatsoort.

Houd de [Song/Tempo]-knop ingedrukt, terwijl u de [–] en [+]-knop samen indrukt om weer de eerder gekozen maatsoort te hanteren.

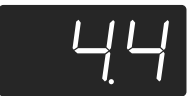

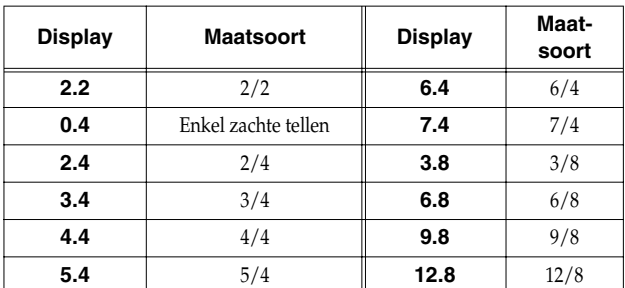

*Tijdens de songweergave of -opname kunt u geen*  **Opm.** *andere maatsoort kiezen.*

**Overeenkomst tussen de maatsoort en de tempoweergave**

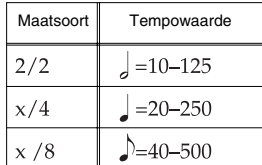

### **Metronoom stoppen**

**5. Druk nog een keer op de [Metronome/Count In] knop om te zorgen dat de indicator weer dooft.** De metronoom stopt.

### ■ **Metronoomvolume wijzigen**

Het volume van de metronoom kunt u wijzigen. Er zijn negen mogelijke waarden.

*Na inschakelen wordt automatisch de waarde "4" gekozen.*

### **Houd de [Metronome/Count In]-knop ingedrukt, terwijl u op de [–]- of [+]-knop drukt.**

Het display beeldt nu het momenteel gehanteerde volume af.

Houd [Metronome/Count In] nog steeds ingedrukt, terwijl u met de [+]- of [–]-knop een andere volumewaarde instelt.

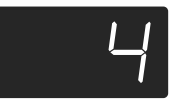

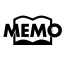

*Als u de [Metronome/Count In]-knop ingedrukt houdt, wordt de momenteel gehanteerde volumewaarde in het display afgebeeld.* 

*Als u deze waarde op "0" zet, hoort u de metronoom niet meer.* **Opm.**

# **Splitsen van het klavier in twee helften voor quatremainsstukken (Twin-mode)**

Het klavier kan in twee aparte secties worden verdeeld, zodat twee pianisten tegelijk in hetzelfde register kunnen spelen.

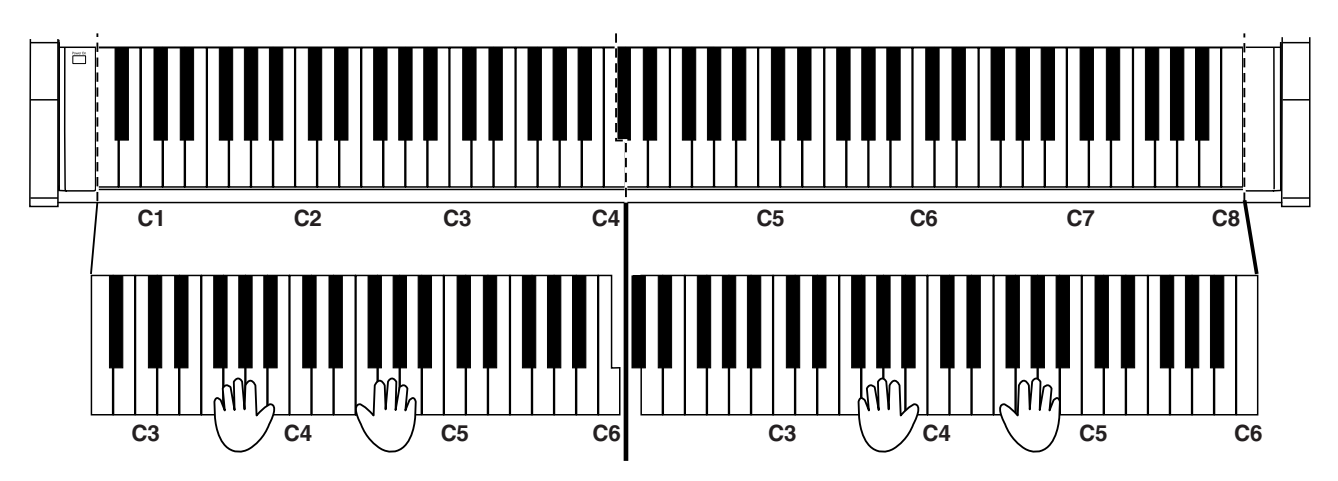

**1. Houd de [Split]-knop ingedrukt, terwijl u op de [Piano]-knop drukt.**

De indicator van de [Split]-knop licht op en de Twin-mode is actief.

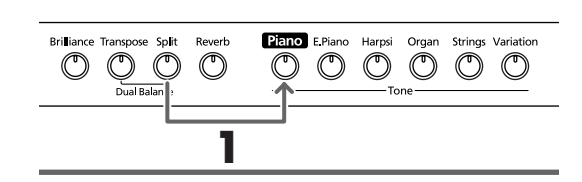

**2. Om deze mode weer te verlaten moet u op de [Split]-knop drukken.**

- In de Twin-mode worden de volgende dingen ingesteld:
	- Het klavier wordt in twee aparte secties verdeeld en de toonhoogte verandert.
	- Het rechter pedaal fungeert als demperpedaal voor de rechter helft, terwijl het linker pedaal als demper voor de linker helft dienst doet.
	- Het middelste pedaal fungeert als sostenutopedaal voor de rechter helft.

**1 1** *In de Twin-mode is de demperresonantie niet beschik-*<br> **1** *baar*. *baar.*

**NEDERLANDS**

**NEDERLANDS** 

### **HP103e/102e – Hoofdstuk 3. Meespelen met de interne stukken**

# **Hoofdstuk 3. Meespelen met de interne stukken**

Laten we nu kijken wat je moet doen om met de interne pianostukken mee te spelen.

Indien nodig, kunt u aanvankelijk een lager tempo kiezen tot u de muziek helemaal onder de knie hebt. Verder zou u met één hand kunnen beginnen en daarna de andere hand kunnen instuderen.

Wat u ook doet: het verdient altijd aanbeveling om het betreffende stuk eerst een paar keer aandachtig te beluisteren.

Onder "Kiezen van het stuk dat u wilt beluisteren" (blz. 191) komt u te weten hoe u te werk moet gaan.

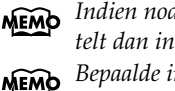

*Indien nodig, kunt u de metronoom inschakelen. Die telt dan in de maat en het tempo van het gekozen stuk. Bepaalde interne stukken bevatten tempowijzigingen.*

### **Tempo instellen**

Als u het gekozen stuk aanvankelijk wat aan de snelle kant vindt, kunt u het tempo verminderen. Dat is met name voor het instuderen van nieuw repertoire van belang. Voer het tempo dan geleidelijk aan op.

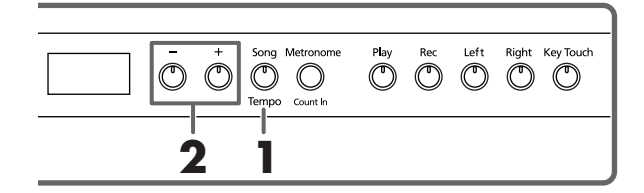

Kies eerst het stuk dat u wilt spelen (blz. 191).

**1. Druk op de [Song/Tempo]-knop (indicator moet groen oplichten).**

Het display beeldt nu de gehanteerde tempowaarde af.

**Overeenkomst tussen de maatsoort en de tempoweergave**

| Maat- | Tempowaarde |
|-------|-------------|
| 2/2   | $\sqrt{25}$ |
| x/4   | $=20 - 250$ |
| x/8   | $=40 - 500$ |

Door herhaaldelijk op de [Song/Tempo]-knop te drukken roept u afwisselend de tempowaarde en het nummer van het gekozen stuk (voorafgegaan door "S.") op.

Als de tempowaarde wordt afgebeeld, licht de indicator van de [Song/Tempo]-knop in het groen op. Hebt u het songnummer gekozen, dan licht de indicator in het rood op.

**2. Druk op de [–]- of [+]-knop om een ander tempo te kiezen.**

Het instelbereik voor het tempo luidt  $\epsilon = 20 \times 250$ . U kunt het tempo ook tijdens de weergave wijzigen. Met de [+]-knop voert u het tempo in kleine stappen op. Houd hem ingedrukt om snel een beduidend hoger tempo te kiezen.

Met de [–]-knop vermindert u het tempo. Ook deze knop kunt u ingedrukt houden om het tempo drastisch te verminderen.

Druk de [+]- en [–]-knop samen in om weer het voorgeprogrammeerde tempo van het gekozen stuk op te roepen.

# **Tempoaanduiding tijdens de weergave**

*De afgebeelde tempowaarde verandert nooit tijdens de songweergave. Dat neemt echter niet weg dat het tempo af en toe verandert.*

#### **Identificatie van de interne stukken MEMO**

*USr (User) … Het geheugen dat het door u opgenomen stuk bevat. (*→ *blz. 202 voor details i.v.m. de opname.)* 

*Nummers met een "S." … Interne stukken.*

### ■ **Weergave beginnen met een aftel**

Als u meteen vanaf het begin van het stuk moet/wilt meespelen, activeert u het best de aftelfunctie. Dan bent u er namelijk zeker van dat u op het juiste moment begint.

Deze aftel is beschikbaar, wanneer u vóór het starten van de weergave de metronoom activeert.

In dat geval telt de HP103e/102e twee maten af en start hij vervolgens de weergave.

*Weergave tijdens de aftel: "-2" (nog twee maten), "-1" (nog één maat en u bent aan de beurt). "Werken met de metronoom" (blz. 198)*

### **Hoofdstuk 3. Meespelen met de interne stukken**

# **Aparte weergave van de twee partijen**

U kunt zelf bepalen welke partij(en) van de interne stukken moet(en) worden afgespeeld.

De partij van de linkerhand kan met de [Left]-knop in-/ uitgeschakeld worden. De partij van de rechterhand is aan de [Right]-knop toegewezen. Laten we de [Left]- en [Right]-knop in het volgende gewoon de "spoorknoppen" noemen.

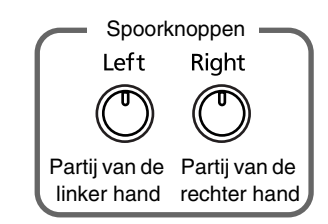

En dan nu muziek…

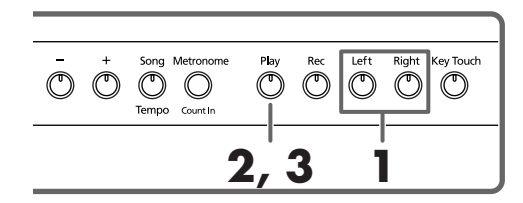

Kies eerst het stuk dat u wilt spelen (blz. 191).

### **Keuze van de partij die u zelf wilt spelen**

**1. Druk op de [Left]- of [Right]-knop.**

De indicator van de ingedrukte knop dooft. Dat betekent dat de betreffende partij niet meer afgespeeld wordt. Als u bv. de partij van de rechterhand zelf wilt spelen, moet u op de [Right]-knop drukken (indicator moet doven). Die partij wordt nu niet meer weergeven.

### **Weergave starten**

**2. Druk op de [Play]-knop (indicator moet oplichten).**

De weergave van het stuk begint. De partij, die u in stap 1 gekozen hebt, wordt niet afgespeeld.

U moet ze dus zelf spelen, terwijl u door de partij van de linkerhand wordt begeleid.

Druk nog een keer op de knop, die u in stap 1 had uitgeschakeld. Nu hoort u de ontbrekende partij weer (en de indicator van de knop licht op).

U kunt de spoorknoppen ook tijdens de weergave in- en uitschakelen.

### **Stop de weergave**

**3. Druk op de [Play]-knop.** De weergave van het stuk stopt.

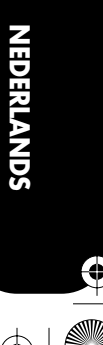

### **HP103e/102e – Hoofdstuk 4. Zelf iets opnemen**

# **Hoofdstuk 4. Zelf iets opnemen**

U kunt ook eigen muziek (of versies van bestaande stukken) opnemen.

En natuurlijk kunt u uw spel beluisteren – en er zelfs een tweede partij aan toevoegen.

De opnamefunctie van de HP103e/102e werkt als volgt:

- Opname van uw eigen spel (→ "Nieuw stuk opnemen", blz. 202)
- Opnemen tijdens de weergave van een intern stuk (→ "Opnemen tijdens de weergave van een intern stuk", blz. 203)
- Apart opnemen van de linker- en rechterhand (→ "Aparte opname van de linker- en rechterhand", blz. 204)

### ■ **Opmerkingen i.v.m. de opname**

- Intern is er plaats voor één opname.
- Die opname wordt gewist, wanneer u het instrument uitschakelt. Vergeet dus niet om ze met een cassettespeler e.d. op te nemen of de data naar een MIDI-apparaat door te seinen om ze naar diskette te kunnen wegschrijven. Zie hiervoor "Hoofdstuk 6. Werken met externe apparaten" (blz. 209).

### **Als de volgende boodschap verschijnt…**

Als u probeert een nieuw stuk op te nemen, terwijl het interne geheugen nog een eerder gemaakte opname bevat, verschijnt de volgende boodschap. Bovendien knippert de indicator van de [Rec]- en [Play]-knop.

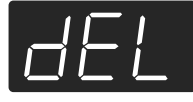

Als de vorige opname mag worden gewist, moet u op de [Rec]-knop drukken.

Wilt u de eerder gemaakte opname niet verliezen, dan moet u op de [Play]-knop drukken. Maar dan kunt u niet opnemen.

### **Nieuw stuk opnemen**

Opnemen zonder begeleiding van een intern stuk

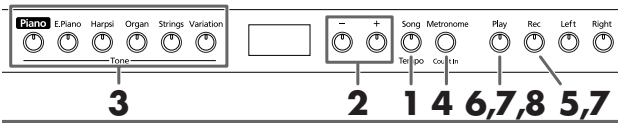

### **Instellingen voor de opname (kies "USr")**

- **1. Druk op de [Song/Tempo]-knop (indicator moet rood oplichten).** Het nummer van het momenteel geselecteerde stuk wordt
- in het display afgebeeld. **2. Druk de [+]- en [–]-knop samen in om "USr" te kiezen.**

### **Klank kiezen en tempo instellen**

**3. Kies de klank die u voor de opname wilt gebruiken (blz. 193).**

### **4. Schakel eventueel de metronoom in.**

Start de metronoom even om het tempo en de maatsoort te kunnen instellen (blz. 198).

*Als u een partij aan een bestaande opname toevoegt,*  **Opm.** *hanteert die het tempo en de maatsoort van het eerder opgenomen materiaal.* 

### **5. Druk op de [Rec]-knop.**

De [Rec]-indicator licht op, terwijl de [Play]-indicator knippert. Dat betekent dat het instrument klaar is voor de opname.

### **Start de opname**

- **6. De opname begint zodra u op het klavier speelt of op de [Play]-knop drukt.** 
	- *Voor stukken, die met een opmaat (dus niet op de eerste tel) beginnen, moet u eerst op [Rec] drukken om de HP103e/102e klaar te maken voor de opname. Start de opname vervolgens door op [Play] te drukken. Nu wordt er eerst twee maten afgeteld. Daarna begint de opname.*

Nu wordt er eerst twee maten afgeteld. Daarna begint de opname. U kunt de opname ook starten door minstens één noot op het klavier te spelen (dan hoeft u namelijk niet op de [Play]-knop te drukken). In dat geval hoort u uiteraard geen aftel.

Zodra de opname begint, lichten de [Play]- en [Rec]-indicator op.

Speel het stuk dat u wilt opnemen.

#### **Hoofdstuk 4. Zelf iets opnemen**

### **Stop de opname**

- **7. Druk op de [Play]- of [Rec]-knop.** 
	- De [Play]- en [Rec]-indicator doven en de opname stopt. **Weergave van "USr"**
		- *Na de opname verandert de " "-boodschap in " ".*

*Een "." rechtsonder in het display betekent dat het User-geheugen al data bevat.*

### **Beluister uw opname**

### **8. Druk op de [Play]-knop.**

Nu hoort u wat u zonet hebt opgenomen.

Druk nog een keer op de [Play]-knop om de weergave weer te stoppen.

*Als u vóór de opname geen spoor kiest, wordt uw spel automatisch op het [Left]-spoor opgenomen. Zie "Aparte opname van de linker- en rechterhand" (blz. 204) om de linker- en rechterhand apart op te nemen.*

# **Opnemen tijdens de weergave van een intern stuk**

U kunt ook opnemen wat u bij één van de interne stukken speelt.

Dat laat bv. toe om enkel de partij van de [Left]- of [Right] knop weer te geven (en op te nemen), terwijl u de partij van de andere hand zelf speelt en opneemt.

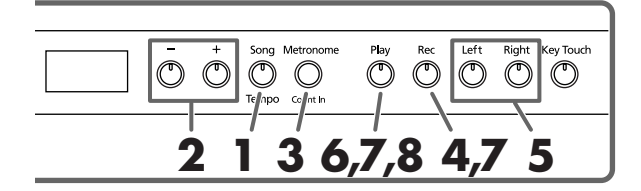

### **Stuk kiezen**

**1. Druk op de [Song/Tempo]-knop (indicator moet rood oplichten).**

Het display beeldt nu even het nummer van het gekozen stuk af.

- **2. Kies met de [+]- of [–]-knop het stuk dat u als basis wilt gebruiken.**
- **3. Activeer eventueel de metronoom en stel het gewenste tempo in (blz. 198).**

### **4. Druk op de [Rec]-knop.**

De indicator van de [Rec]-knop licht op.

### **Kies het op te nemen spoor**

**5. Druk op de [Left]- of [Right]-knop.**

Om de partij van de linkerhand zelf op te nemen moet u op de [Left]-knop drukken; wilt u de partij van de rechterhand zelf spelen, dan moet u op de [Right]-knop drukken. De indicators van de ingedrukte knop en de [Play]-knop knipperen. De HP103e/102e is nu klaar voor de opname. *Als de "dEL"-boodschap in het display verschijnt, zie dan blz. 202.*

### **Start de opname**

### **6. Druk op de [Play]-knop.**

Het instrument telt nu eerst twee maten af en start vervolgens de opname.

Speel mee met de interne partij.

### **Stop de opname**

### **7. Druk op de [Play]- of [Rec]-knop.**

De [Play]- en [Rec]-indicator doven en de opname stopt. Uw opname bevindt zich in het "USr (User)"-geheugen.

### **Beluister uw opname**

### **8. Druk op de [Play]-knop.**

Nu hoort u wat u zonet hebt opgenomen. Druk nog een keer op de [Play]-knop om de weergave weer te stoppen.

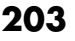

**NEDERLANDS**

**NEDERLANDS** 

### **HP103e/102e – Hoofdstuk 4. Zelf iets opnemen**

# **Aparte opname van de linker- en rechterhand**

We hadden het er al over dat de Recorder van de HP103e/ 102e twee sporen biedt. Daar zou u gebruik van kunnen maken om de partij van de linker- en rechterhand apart op te nemen. Kies met de [Left]- en [Right]-knop het spoor waarop u wilt opnemen.

Het voordeel van deze aanpak is dat u maar één partij hoeft over te doen, als u zich tijdens de opname vergist.

*Als u een tweede partij opneemt zonder de eerste partij te wissen, hanteert de Recorder het tempo van de eerste partij.* 

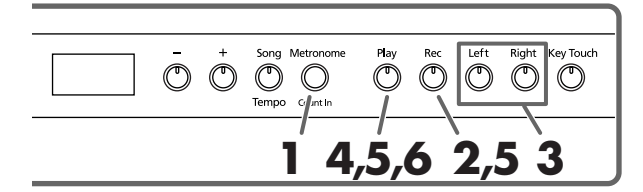

Zie stap **1** en **2** onder "Nieuw stuk opnemen" (blz. 202) voor het kiezen van "USr". Als u zich tijdens de opname door een intern stuk wilt laten begeleiden, moet u dat selecteren (zie de stappen **1** en **2** onder "Kiezen van het stuk dat u wilt beluisteren" (blz. 191)).

### **1. Schakel eventueel de metronoom in (blz. 198).**

### **2. Druk op de [Rec]-knop.**

De indicator van de [Rec]-knop licht op.

Als één of beide sporen al data bevatten, licht de bijbehorende spoorknop eveneens op.

De knop van het spoor, dat u voor de opname kiest, begint zo meteen te knipperen.

### **Kies het op te nemen spoor**

**3. Druk op de [Left]- of [Right]-knop om het spoor te kiezen waarop u wilt opnemen.** 

De indicator van die knop begint te knipperen. De HP103e/102e is nu klaar voor de opname.

*U kunt niet op beide sporen tegelijk opnemen (kies dus hetzij [Left], hetzij [Right]).*

### **Start de opname**

### **4. Druk op de [Play]-knop.**

Nu wordt er eerst twee maten afgeteld. Daarna begint de opname. Speel het stuk dat u wilt opnemen.

U kunt de opname ook starten door minstens één noot op het klavier te spelen (dan hoeft u namelijk niet op de [Play]-knop te drukken). In dat geval hoort u uiteraard geen aftel.

### **Stop de opname**

### **5. Druk op de [Play]- of [Rec]-knop.**

De [Play]- en [Rec]-indicator doven en de opname stopt. Wat u zonet hebt gespeeld bevindt zich nu op het eerder gekozen spoor.

Om een bijkomende partij op het resterende spoor op te nemen moet u met stap 2 vervolgen en die partij eveneens inspelen. Tijdens de tweede opname hoort u dan de daarnet opgenomen partij.

### **Beluister uw opname**

### **6. Druk op de [Play]-knop.**

Nu hoort u wat u zonet hebt opgenomen.

Druk nog een keer op de [Play]-knop om de weergave weer te stoppen.

# **Wissen van uw eigen opname**

Ziehier wat u moet doen om één of beide sporen van het "Usr"-geheugen te wissen:

#### **Wissen van één spoor**

Met het volgende wist u enkel de partij van het gekozen spoor.

### **Houd de [Rec]-knop ingedrukt, terwijl u op de [Left]- of [Right]-knop drukt.**

De indicator van de ingedrukte spoorknop dooft nu – en dat betekent dat de betreffende partij verdwenen is.

### **Stuk wissen**

Om de volledige "Usr"-Song te wissen moet u als volgt te werk gaan:

### **1. Houd de [Song/Tempo]-knop ingedrukt, terwijl u op de [Rec]-knop drukt.**

Het display beeldt nu de volgende boodschap af en de indicators van de [Rec]- en [Play]-knop knipperen.

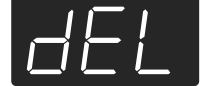

Als u de opname toch niet wilt wissen, moet u op de [Play]-knop drukken.

**2. Druk nog een keer op de [Rec]-knop.** Het opgenomen stuk wordt nu gewist.

# **Hoofdstuk 5. Andere handige functies**

# **Pedaalresonantie wijzigen**

Op akoestische piano's zorgt het intrappen van het demperpedaal ervoor dat ook andere snaren met de gespeelde noten beginnen te trillen. Hierdoor wordt het geluid voller. Het demperpedaal van de HP103e/102e simuleert dit fenomeen. Dit noemen we de "demperresonantie".

De resonantie-intensiteit kan in acht stappen worden ingesteld. Hoe groter de waarde, hoe luider de resonantie.

Na inschakelen wordt automatisch de waarde "5" gekozen.

*\* Deze instelling is alleen beschikbaar voor pianoklanken. Bij andere klanken doet ze helemaal niets.*

### **Houd de [Brilliance]-knop ingedrukt, terwijl u op de [–]- of [+]-knop drukt.**

Het display beeldt de nieuwe waarde af. Hoe groter de waarde, hoe opvallender de resonantie wordt.

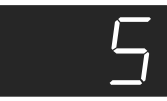

# **Geavanceerde instellingen (functies)**

Er zijn nog een aantal verborgen functies die u als volgt instelt:

### **Oproepen van de Function-mode**

**1. Houd de [Split]-knop ingedrukt, terwijl u op de [Reverb]-knop drukt.**

De HP103e/102e activeert de gekozen mode.

De indicators van de [Split]- en [Reverb]-knop evenals van de knop, die aan de gekozen functie is toegewezen, knipperen.

### **Kiezen van de benodigde functie**

**2. Druk op de knop die aan de benodigde functie is toegewezen.** 

De indicators van de knop, die aan de gekozen functie is toegewezen, evenals van de [Split]- en [Reverb]-knop knipperen.

Meer details over deze functies vindt u verderop.

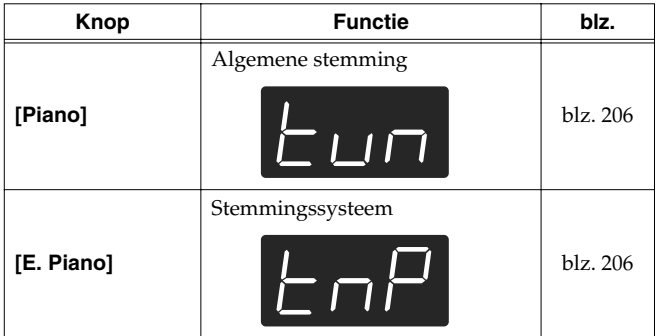

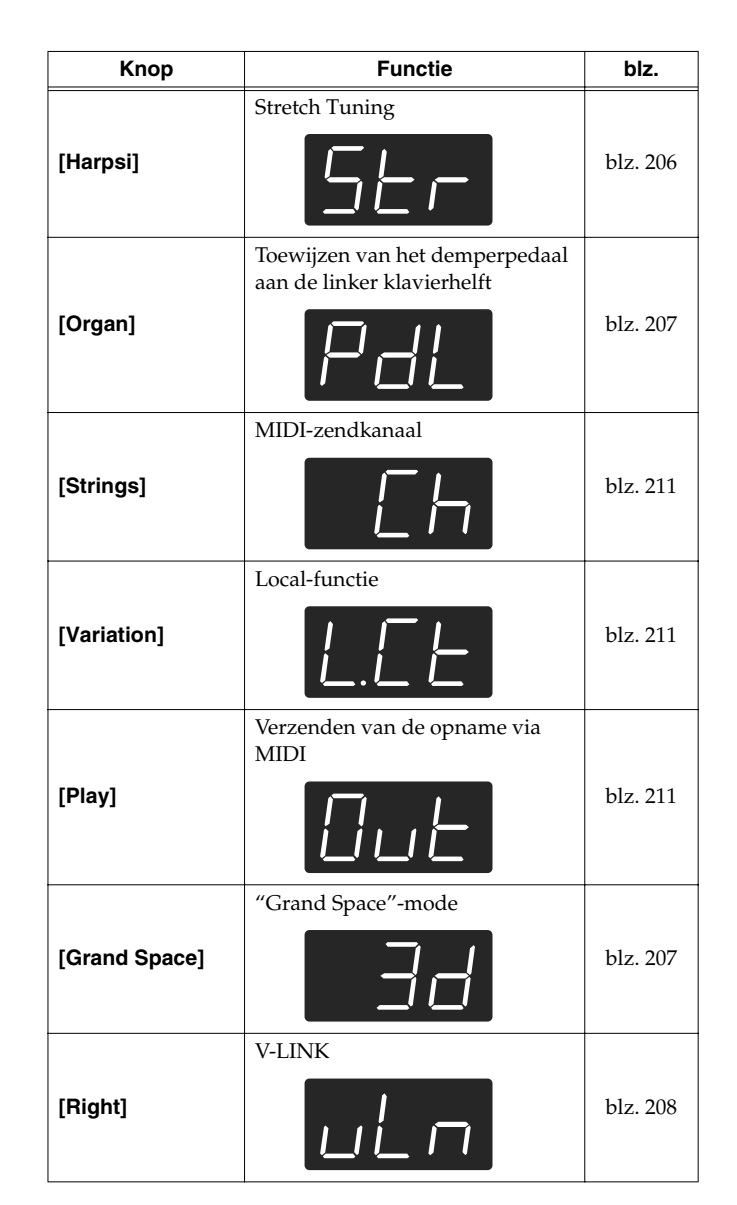

Meer details over deze functies vindt u verderop.

### **3. Druk op de [–]- of [+]-knop om de waarde te wijzigen.**

Als u tegelijk op [+] en [–] drukt, wordt weer de oorspronkelijke instelling (waarde na het inschakelen) gekozen.

### ■ **Functiemode verlaten**

### **4. Druk op de [Split]- of [Reverb]-knop.** De indicator van die knop werkt nu weer "normaal".

### **HP103e/102e – Hoofdstuk 5. Andere handige functies**

# **Algemene stemming (Master Tune)**

Als u nauwelijks of helemaal niet te stemmen akoestische instrumenten moet begeleiden, kunt u de algemene stemming van de HP103e/102e wijzigen. Voor het stemmen maakt men in de regel gebruik van de noot "A4". Meer bepaald worden alle instrumenten dan op een bepaalde toonhoogte afgestemd.

Druk in stap 2 onder "Geavanceerde instellingen (functies)" (blz. 205) op de **[Piano]**-knop. Het display toont nu bv. de volgende waarde.

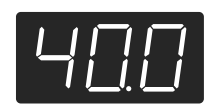

Het display kan maar drie cijfers weergeven. Daarom worden enkel de laatste drie cijfers van de gekozen stemming getoond. De afbeelding hierboven slaat dus op "440.0Hz".

**Waarde** 415.3Hz~440.0Hz~466.2Hz

### **Waarde na het inschakelen**440.0Hz

Deze stemming wordt gehanteerd tot u het instrument weer uitschakelt.

### ■ **Ander stemmingssysteem kiezen**

U kunt stemmingen kiezen, die in de klassieke periode (barokmuziek e.d.) werden gehanteerd.

Vandaag de dag gaan we er eigenlijk van uit dat alle instrumenten volgens de gelijkzwevende temperatuur worden gestemd. In de klassieke periode werden echter verschillende stemmingen gehanteerd. Door die te kiezen beseft u pas goed hoe de betreffende stukken eigenlijk bedoeld waren. Druk in stap 2 onder "Geavanceerde instellingen (functies)" (blz. 205) op de **[E.Piano]**-knop. Het display toont nu bv. de volgende waarde.

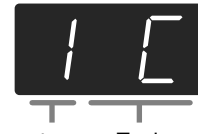

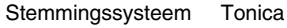

Kies nu één van de beschikbare stemmingen.

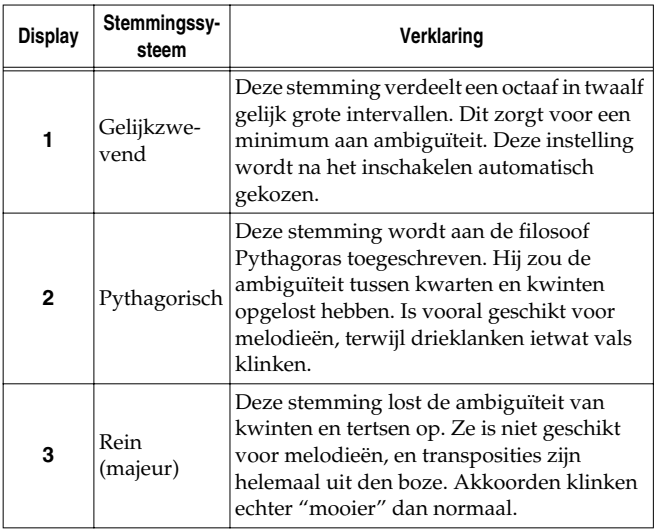

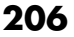

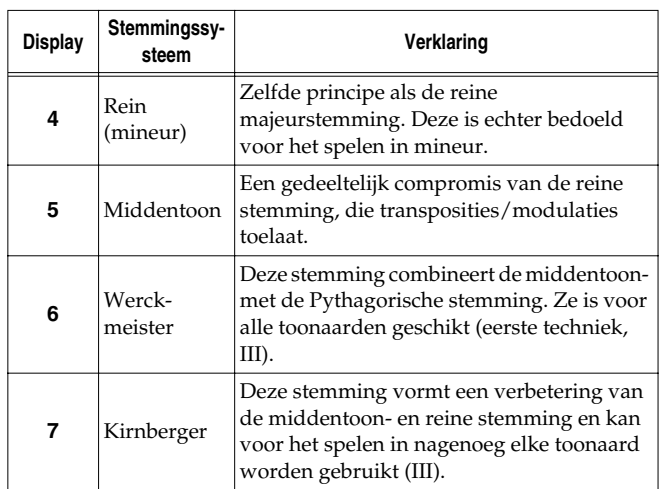

### **Waarde na het inschakelen**1 C

### **Tonica**

Voor andere stemmingen dan de gelijkzwevende temperatuur moet u ook de grondtoon (tonica voor majeur en sixt voor mineur) instellen om de juiste toonaard te kiezen.

Houd de **[E. Piano]**-knop ingedrukt, terwijl u op de **toets van de noot** drukt, die als tonica moet fungeren. De tonica wordt als volgt in het display afgebeeld:

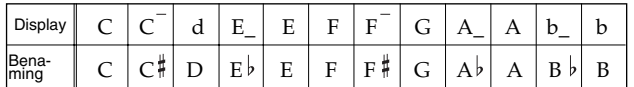

Voor de gelijkzwevende stemming hoeft u de tonica niet in te stellen.

- *\* Als u tijdens de opname een andere stemming gebruikt dan de gelijkzwevende en wilt dat die tijdens de weergave eveneens wordt gehanteerd, moet u ze opnieuw kiezen.*
- *\* Wanneer u met andere instrumenten samenspeelt, kan het gebeuren dat bepaalde noten vals klinken. Probeer dan de andere instrumenten op de HP103e/102e af te stemmen.*

### ■ **Stretch Tuning (andere stemmingscurve)**

Vleugels worden vaak zo gestemd dat de lage noten iets onder en de diskantnoten iets boven de toon staan gestemd – in verhouding tot de gelijkzwevende temperatuur. In het Engels noem je dit "Stretch Tuning" (uitgerokken stemming). Druk in stap 2 onder "Geavanceerde instellingen (functies)" (blz. 205) op de **[Harpsi]**-knop. Het display toont nu bv. de volgende waarde.

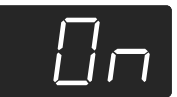

### **Waarden**

- OFF Normale stemming. Een goede keuze, wanneer u twee klanken stapelt (blz. 196) of met andere instrumenten samenspeelt.
- On Een stemmingscurve waarbij de bas lager en de diskant hoger staan gestemd dan bij de gelijkzwevende temperatuur. Vooral geschikt voor pianosolo's. Deze instelling wordt na het inschakelen automatisch gekozen.

### **Waarde na het inschakelen**On

*\* Deze instelling is enkel beschikbaar voor pianoklanken.*

# **Toewijzen van het demperpedaal aan de linker klavierhelft**

In de Split-mode (blz. 197) kunt u er op de volgende manier voor zorgen dat het demperpedaal de links gespeelde noten beïnvloed.

Druk in stap 2 onder "Geavanceerde instellingen (functies)" (blz. 205) op de **[Organ]**-knop. Het display toont nu bv. de volgende waarde.

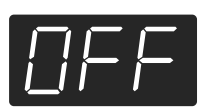

### **Waarden**

- On Het demperpedaal heeft betrekking op de rechts en links gespeelde noten.
- OFF Het demperpedaal heeft enkel betrekking op de rechts gespeelde noten (in de Split-mode).

**Waarde na het inschakelen**OFF

# **Werking van het 'Grand Space'-effect**

Druk in stap 2 onder "Geavanceerde instellingen (functies)" (blz. 205) op de **[Grand Space]**-knop. Het display toont nu bv. de volgende waarde.

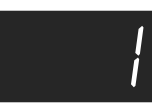

#### **Waarden**

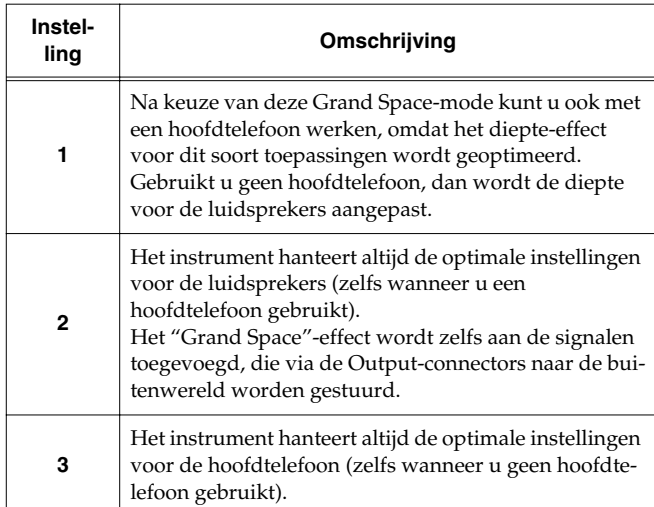

# **Voorkomen dat de instellingen veranderen**

### ■ **'Vergrendelen' van de bedieningsfuncties**

U kunt bijna alle knoppen en functies van de HP103e/102e vergrendelen en zorgen dat alleen de pianoklank beschikbaar is. Dat is bv. handig voor de muziekles, als u niet wilt dat de leerlingen tijdens de les andere klanken uitproberen of met de Recorder beginnen te spelen.

Eens de bedieningsfuncties vergrendeld zijn, kunt u enkel nog de vleugelklank gebruiken.

- **1. Zet het volume op de minimumwaarde en druk op de [Power On]-schakelaar om het instrument uit te schakelen.**
- **2. Houd de [Piano]-knop ingedrukt, terwijl u op de [Power On]-knop drukt.**

Het display beeldt nu de volgende boodschap af:

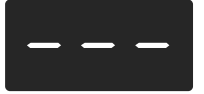

Nu zijn alle knoppen vergrendeld. Stel het gewenste volume in.

U kunt enkel nog piano spelen en het volume instellen.

Om deze grendelfunctie weer uit te schakelen moet u het volume op de minimumwaarde zetten en het instrument opnieuw inschakelen.

### ■ **'Vergrendelen' van het instrument met een andere klank**

U kunt het instrument ook vergendelen na een andere klank gekozen te hebben (in dat geval worden alle op dat manier gehanteerde instellingen gebruikt). Dit is handig om te voorkomen dat de instellingen veranderen, wanneer u per ongeluk op de één of andere knop drukt.

**1. Houd de [Demo]-knop ingedrukt, terwijl u op de [Key Touch]-knop drukt.**

De songweergave en/of de metronoom stopt. Het display beeldt de volgende boodschap af:

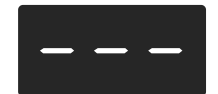

Nu zijn alle knoppen van het instrument vergrendeld.

Om deze functie weer uit te schakelen moet u de [Demo] knop ingedrukt houden, terwijl u op [Key Touch] drukt. U zou het instrument echter ook kunnen uitschakelen (na eerst het volume op de minimumwaarde gezet te hebben). Schakel het daarna weer in.

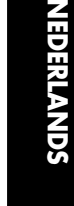

### **HP103e/102e – Hoofdstuk 5. Andere handige functies**

# **V-LINK-functie gebruiken**

Door de HP103e/102e op een V-LINK-compatibel videoapparaat aan te sluiten kunt u de beeldweergave vanop de HP103e/102e beïnvloeden.

### **V-LINK**

V-LINK (**VELINA**) is een door Roland ontwikkelde functie voor de integratie van muziek met videobeelden. Met V-LINK-compatibele videoapparaten kunt u beeldmateriaal bij uw spel betrekken en op die manier ook de visuele kant van uw optredens bepalen.

### **V-LINK gebruiken**

**1. Houd de [Split]-knop ingedrukt, terwijl u op de [Reverb]-knop drukt.**

De HP103e/102e activeert de gekozen mode.

### **2. Druk op de [Right]-knop.**

De indicator van die knop begint te knipperen. Het display beeldt de volgende boodschap af.

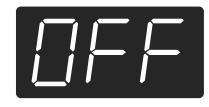

#### **Waarden**

OFF De V-LINK-functie is uit.

On De V-LINK-functie is actief. Nu kunt u met de twaalf onderste toetsen (helemaal links) de beeldweergave beïnvloeden.

### **Waarde na het inschakelen**OFF

### **3. Schakel de V-LINK-functie met de [–]- of [+]-knop weer in.**

Nu kunt u met de twaalf onderste toetsen (helemaal links) de beeldweergave beïnvloeden.

Als de V-LINK-functie actief is, beeldt het display de volgende boodschap af:

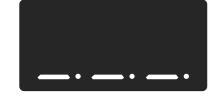

*\* Zolang de V-LINK-functie actief is, hoort u niets, wanneer u de twaalf onderste toetsen indrukt.*

### **Functiemode verlaten**

**4. Druk op de [Split]- of [Reverb]-knop.** De indicator van die knop keert terug naar zijn vorige stand.

# **Hoofdstuk 6. Werken met externe apparaten**

# **Aansluiten van audioapparaten**

Door de HP103e/102e op andere audio-apparaten aan te sluiten kunt u zijn geluid bv. via uw HiFi-keten of een PA versterken, of uw spel op cassette e.d. opnemen. Voor deze verbindingen hebt u kabels met zgn. "Jack"-stekkers nodig (optie).

### **Aansluitvoorbeelden**

*\* Om schade aan de luidsprekers en andere apparaten te voorkomen moet u het volume van alle apparaten op de minimumwaarde zetten en de betrokken apparaten uitschakelen alvorens ze op elkaar aan te sluiten.*

### **Uitversterken van de HP103e/102e met een extern apparaat of opnemen van uw spel**

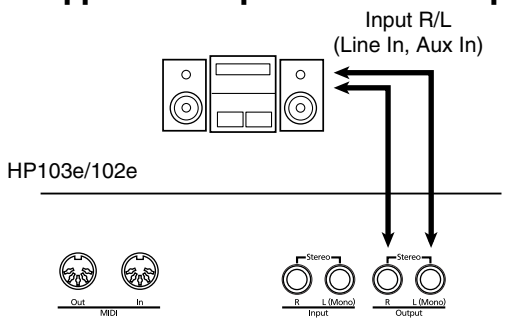

❍ Ziehier de volgorde waarin u de apparaten moet inschakelen, wanneer u met externe apparaten werkt:

- **1. Schakel de HP103e/102e in.**
- **2. Schakel het externe apparaat in.**
- **3. Regel het volume op het externe apparaat.**
- *\* Stel het volume van de HP103e/102e in.* Opname van de HP103e/102e-signalen
- **4. Start de opname van het externe apparaat.**
- **5. Speel op het klavier van de HP103e/102e.**
- **6. Als u gedaan hebt met spelen, moet u de opname van het externe apparaat weer stoppen.**

### **Externe audio-apparaten/instrumenten aansluiten op de HP103e/102e**

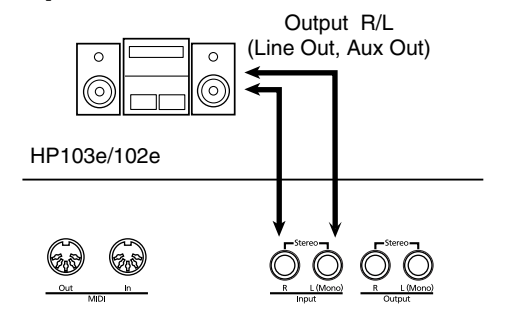

❍ Ziehier de volgorde waarin u de apparaten moet inschakelen, wanneer u met externe apparaten werkt:

- **1. Schakel het externe apparaat in.**
- **2. Schakel de HP103e/102e in.**
- **3. Regel het volume op het externe apparaat.**
- *\* Op de HP103e/102e zelf kunt u het volume van het externe apparaat niet bijregelen.*

### **Uitschakelen**

- **1. Zet het volume van de HP103e/102e en de externe apparaten op de minimumwaarde.**
- **2. Schakel de HP103e/102e uit.**
- **3. Schakel de externe apparaten uit.**

# **Aansluiten op een computer**

Voor de verbinding van de HP103e/102e met een computer moet u een (optionele) USB MIDI-interface gebruiken.

Door de HP103e/102e op uw computer aan te sluiten en met een sequencerprogramma zoals "Visual MT" van Roland te werken kunt u de intern opgenomen song naar de computer doorseinen en op diens harde schijf opslaan.

### **Aansluitvoorbeelden**

- *\* Om schade aan de luidsprekers en andere apparaten te voorkomen moet u het volume van alle apparaten op de minimumwaarde zetten en de betrokken apparaten uitschakelen alvorens ze op elkaar aan te sluiten.*
- *\* De communicatie met een computer werkt alleen, wanneer u de gepaste "MIDI-driver" op de computer installeert. Zie de handleiding bij de MIDI-interface voor meer details.* Sluit de USB MIDI-kabel aan op de USB-poort van uw computer en verbind het andere einde met de MIDI-connectors van de HP103e/102e.

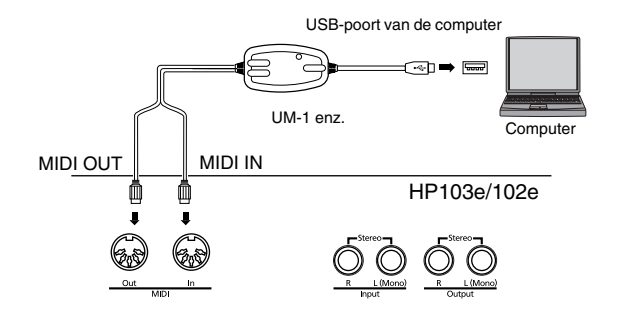

**209**

**NEDERLANDS**

**NEDERLANDS** 

### **HP103e/102e – Hoofdstuk 6. Werken met externe apparaten**

# **MIDI-apparaten aansluiten**

Door dit instrument op een extern MIDI-apparaat aan te sluiten kunt u de klanken van dat apparaat aansturen (en dus op dezelfde manier bespelen als uw piano). U kunt uw spel bovendien direct (zonder de omweg via de Recorder) opnemen en dan op diskette e.d. opslaan.

### ■ **Wat is MIDI?**

MIDI is de afkorting van "Musical Instrument Digital Interface". Meer bepaald gaat het om een standaard voor het uitwisselen van muziekdata tussen elektronische muziekinstrumenten en computers.

De HP103e/102e is uitgerust met MIDI-aansluitingen en kan MIDI-data dus enerzijds zenden en anderzijds ontvangen. Op die manier beschikt u over tal van mogelijkheden voor nog meer muziekplezier.

*\* Meer details over de mogelijkheden vind u in het apart verkrijgbare "MIDI Implementation"-boekje. Het bevat een opsomming van alle MIDI-functies, die dit instrument ondersteunt. Als u dit boekje nodig hebt, neemt u het best contact op met uw Roland-dealer of de distributeur in uw streek.*

### **Aansluitvoorbeelden**

*\* Om schade aan de luidsprekers en andere apparaten te voorkomen moet u het volume van alle apparaten op de minimumwaarde zetten en de betrokken apparaten uitschakelen alvorens ze op elkaar aan te sluiten.*

### **Aansturen van de HP103e/102e via een sequencer/opname van uw spel met een externe sequencer**

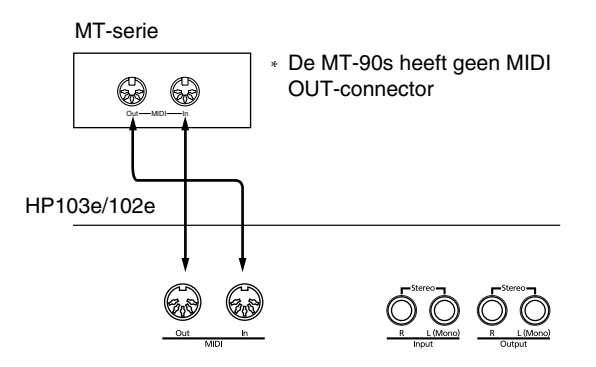

*\* Schakel de Local-functie uit, wanneer u de HP103e/102e op een MIDI-sequencer aansluit. Zie ook "Local-functie: verbinding tussen het klavier en de klankbron" (blz. 211). Bovendien moet u de MIDI THRU-functie van de MIDI-sequencer inschakelen (om te zorgen dat de via MIDI IN ontvangen commando's meteen weer naar de MIDI OUT-aansluiting van de sequencer worden uitgestuurd). Meer details hierover vindt u in de handleiding van de MIDI-sequencer.* 

**Spelen op de HP103e/102e en aansturen van een externe MIDI-klankbron**

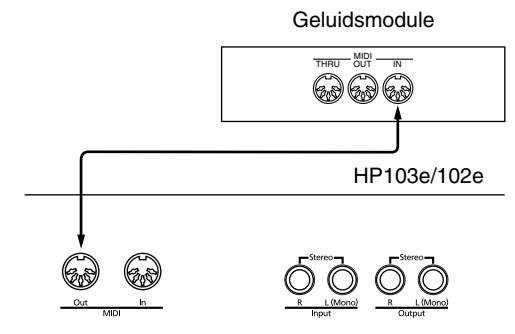

### **Instellen van de MIDI-functies**

Laten we nu kijken hoe je het zendkanaal en andere MIDIparameters instelt.

### **Oproepen van de Function-mode**

**1. Houd de [Split]-knop ingedrukt, terwijl u op de [Reverb]-knop drukt.**

De HP103e/102e activeert de gekozen mode.

De indicators van de [Split]- en [Reverb]-knop evenals van de knop, die aan de gekozen functie is toegewezen, knipperen.

### **Instellen van de MIDI-functies**

**2. Druk op de knop die aan de benodigde functie is toegewezen.** 

De indicators van de knop, die aan de gekozen functie is toegewezen, evenals van de [Split]- en [Reverb]-knop knipperen.

Meer details over deze functies vindt u verderop.

**3. Druk op de [–]- of [+]-knop om de waarde te wijzigen.**

Als u de [–]-knop ingedrukt houdt en tegelijk op [+] drukt, wordt weer de oorspronkelijke waarde gekozen.

### **Functiemode verlaten**

### **4. Druk op de [Reverb]- of [Split]-knop.**

De indicator van die knop werkt nu weer "normaal".

### **Hoofdstuk 6. Werken met externe apparaten**

### ■ **MIDI-zendkanaal instellen**

MIDI laat de overdracht en ontvangst op 16 MIDI-kanalen (1~16) tegelijk toe. Het volstaat echter niet om gewoon een kabel aan te sluiten. De zender en ontvanger moeten namelijk op hetzelfde kanaal worden ingesteld. Anders worden de noten niet door het ontvangende instrument gespeeld c.q. kiest dit laatste geen klanken enz.

*\* De HP103e/102e ontvangt op alle MIDI-kanalen (1~16).* Druk in stap 2 onder "Instellen van de MIDI-functies" (blz. 210) op de **[Strings]**-knop. Het display beeldt dan bv. de volgende waarde af.

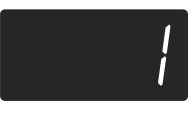

**Waarde** 1~16

**Waarde na het inschakelen**1

### ■ Local-functie: verbinding tussen het klavier **en de klankbron**

Als u het instrument op een MIDI-sequencer aansluit, moet u de Local-functie uitschakelen ("OFF").

Zoals u hierna ziet, bereiken de bij het spelen op het klavier gegenereerde commando's de interne klankbron anders via twee routes: (1) en (2). Daarom klinken de gespeelde noten dan vreemd of vallen ze gedeeltelijk weg. Om dat te voorkomen, moet u verbinding (1) verbreken door de Local-functie uit te schakelen ("Local Off").

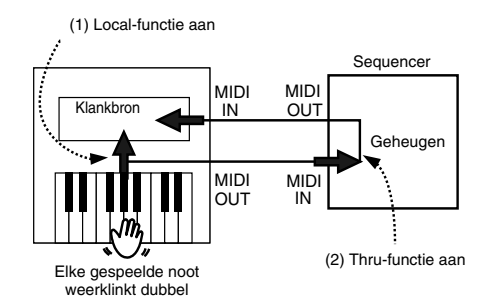

Local-functie "ON": Het klavier is met de interne klankbron verbonden.

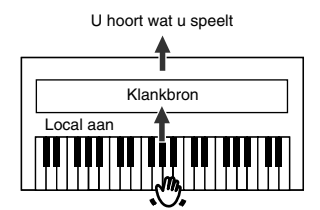

Local-functie "OFF": Het klavier is niet meer met de interne klankbron verbonden. Daarom worden de gespeelde noten niet meer weergegeven.

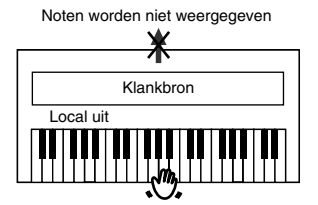

*\* Als u een MT-sequencer van Roland aansluit, hoeft u de Local-functie niet handmatig uit te schakelen. Bij het inschakelen van een MT wordt de Local-functie immers automatisch geactiveerd. Dit gebeurt automatisch, als u eerst de HP103e/ 102e en vervolgens de MT inschakelt.*

Druk in stap 2 onder "Instellen van de MIDI-functies" (blz. 210) op de **[Variation]**-knop. Het display beeldt dan bv. de volgende waarde af.

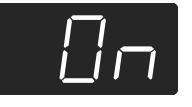

Waarde On, OFF

**Waarde na het inschakelen**On

### ■ **Verzenden van de opname via MIDI**

Als u deze functie activeert, worden de met de Recorder opgenomen data naar de MIDI OUT-connector van de HP103e/102e gestuurd en kunnen dus met een externe sequencer of computer worden opgenomen. Kiest u "OFF", dan worden de data niet verzonden.

Druk in stap 2 onder "Instellen van de MIDI-functies" (blz. 210) op de **[Play]**-knop. Het display beeldt dan bv. de volgende waarde af.

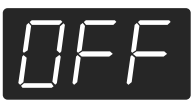

Waarde On, OFF

### **Waarde na het inschakelen**OFF

Ziehier wat u moet doen om de songdata van de HP103e/102e naar de externe sequencer door te seinen. In dit geval moet u de MIDI Thru-functie van de sequencer uitschakelen. Meer details hierover vindt u in de handleiding van de MIDI-sequencer.

- **1. Sluit een MIDI-sequencer (bv. van de MT-serie) aan (blz. 210).**
- **2. Neem een stuk op met de HP103e/102e (blz. 202).**
- **3. Zet deze parameter op "On".**
- **4. Start de opname van de externe sequencer.**
- **5. Start de weergave van uw stuk op de HP103e/102e.**
- **6. Als uw stuk afgelopen is, mag u de opname van de externe sequencer weer stoppen.**
- **7. Sla de overgehevelde songdata op de harde schijf van de sequencer/computer of op een diskette op.**

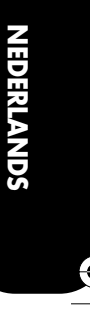

### **HP103e/102e – Verhelpen van storingen**

# **Verhelpen van storingen**

Als u de indruk hebt dat het instrument niet naar behoren werkt, moet u eerst het volgende even doornemen.

U kunt het instrument niet inschakelen

Hebt u het netsnoer goed aangesloten (blz. 188)?

De knoppen werken niet

Hebt u de bedieningsfuncties vergrendeld (blz. 207)? Hebt u een klank vergrendeld (blz. 207)? Schakel het instrument

even uit en weer in.

### U hoort niets

Hebt u het volume van de HP103e/102e op de minimumwaarde gezet (blz. 189)?

Hebt u een hoofdtelefoon aangesloten (blz. 189)?

Is er misschien nog een stekker op een Phones-connector aangesloten?

In dat geval worden de luidsprekers uitgeschakeld.

Hebt u de Local-functie uitgeschakeld?

Als dat het geval is, hoort u de op het klavier gespeelde noten namelijk niet. Zet Local op "On" (blz. 211).

Is de V-LINK-functie actief?

Zolang de V-LINK-functie actief is, hoort u niets, wanneer u de twaalf onderste toetsen indrukt (blz. 208).

U hoort niets (na een MIDI-instrument aangesloten te hebben) Hebt u alle benodigde apparaten ingeschakeld? Kloppen de MIDI- en audioverbindingen met de externe apparaten?

Hebt u het juiste MIDI-kanaal gekozen (blz. 211)?

#### Tijdens het spelen hoort u een vreemde klank (dubbele noten) Hebt u de Dual-mode geselecteerd (blz. 196)?

Wanneer de HP103e/102e op een externe sequencer aangesloten is, moet u de Local-functie op "OFF" zetten (blz. 211). Schakel anders de MIDI THRU-functie van de sequencer uit.

### In de Split- of Dual-mode wordt een andere klank gebruikt

Als u de Dual- of Split-mode activeert na klank "3" of "4" gekozen te hebben, wordt automatisch klank "1" van de betreffende groep geselecteerd (blz. 193).

In sommige gevallen wordt de klank, die u vóór het drukken op de [Split]-knop geselecteerd had, aan de linker helft toegewezen. Zie hiervoor "Tone List" (blz. 216).

### U kunt geen andere klanken kiezen

Hebt u de bedieningsfuncties vergrendeld (blz. 207)? Hebt u een klank vergrendeld (blz. 207)? Schakel het instrument even uit en weer in. Knipperen de indicators van de [Split]- en [Reverb]-knop? Dan bevindt u zich in de functiemode. Druk op de [Split]- of [Reverb]-knop (blz. 205, blz. 210).

#### Soms vallen er noten weg

De HP103e/102e kan maximaal 64 noten tegelijk weergeven. Als u het demperpedaal de hele tijd indrukt en een intern stuk als begeleiding gebruikt, kan het gebeuren dat bepaalde noten wegvallen. Het pedaal doet namelijk eveneens een beroep op de beschikbare stemmen.

De stemming van de zelf gespeelde of opgenomen noten klopt niet Hebt u de transpositie geactiveerd (blz. 195)? Hebt u het juiste stemmingssysteem en de goede "Stretch Tuning"-curve gekozen (blz. 206)? Klopt de algemene stemming (blz. 206)?

Een opgenomen stuk wordt niet/maar gedeeltelijk weergegeven Kijk even of de indicators van beide spoorknoppen ([Left] en [Right]) oplichten (blz. 201).

Als de indicator van één van deze knoppen niet oplicht, wordt de betreffende partij niet afgespeeld. Schakel die knop dus weer in.

Opname onmogelijk

- Weet u zeker dat u een spoorknop geactiveerd hebt (blz. 202~ blz. 204)?
- Het tempo van een opgenomen stuk/de metronoom varieert Als u een intern stuk afspeelt, verandert het tempo soms tijdens de weergave. De metronoom volgt dergelijke tempowijzigingen. Als u een tweede partij opneemt zonder de eerste partij te wissen, hanteert de Recorder het tempo van de eerste partij. Om een gelijkmatig tempo te kunnen hanteren moet u de eerste partij eerst wissen (blz. 204).

### De opname is verdwenen

Zodra u de HP103e/102e uitschakelt, wordt de opname weer gewist. Een gewiste opname kunt u niet meer herstellen.

- De pedalen werken niet of gaan niet meer uit Hebt u de pedaalkabel goed aangesloten? Ga even na of u de pedaalkabel naar behoren hebt aangesloten (blz. 188).
- Vreemde geluiden bij het intrappen van een pedaal Draai de instelschroef van de pedalenbak zo ver uit tot ze de vloer raakt (blz. 190).
- De galm (Reverb) is uitgeschakeld, maar u hoort nog steeds galm De pianoklanken van de HP103e/102e bevatten dezelfde resonanties als een akoestische piano, die na inschakelen van de "Grand Space"-functie op galm kunnen lijken. Als u dat effect niet op prijs stelt, moet u de "Grand Space"-functie uitschakelen (blz. 194~194).
- In het hoge register verandert het geluid vanaf een bepaalde noot Op akoestische instrumenten worden de snaren van de hoogste 1,5 octaven niet gedempt en sterven ze dus ook natuurlijk uit, als u het demperpedaal niet gebruikt. Ook de klankkleur verschilt van die van de overige noten. Roland-piano's simuleren dit fenomeen. Onthoud bovendien dat het "ongedempte" bereik varieert naar gelang de ingestelde transpositie.

### U hoort een fluittoon of piepen

Als u met een hoofdtelefoon werkt:

Sommige pianoklanken zijn bijzonder helder en vol. Dat betekent dat ze heel wat hoge frequenties bevatten, die iets "blikkerig" beginnen te klinken, wanneer u het Reverb-effect activeert. Probeer het eventueel eens met een lager Reverb-volume. Bij gebruik van de luidsprekers:

In dat geval ligt het probleem bij de HP103e/102e zelf (met name bij de resonanties die eventueel door het meetrillen van bepaalde onderdelen optreden). Neem contact op met uw Roland-dealer.

### **Verhelpen van storingen**

De basnoten klinken vals of zorgen voor brom Bij gebruik van de luidsprekers:

Bij een pittig volume kan het gebeuren dat de behuizing van de HP103e/102e of een voorwerp in de buurt begint mee te trillen. Dat kan bv. bij TL-buizen of glazen het geval zijn. Dit fenomeen doet zich vooral voor, wanneer u betrekkelijk lage noten speelt en bovendien een pittig volume instelt. Dit kunt u op de volgende manieren verhelpen:

- Plaats het instrument minstens 10~15cm van de muur e.d. vandaan.
- Verminder het volume.
- Zet het meetrillende voorwerp ergens anders.

Als u met een hoofdtelefoon werkt: In dat geval ligt het probleem ergens anders. Neem contact op met uw Roland-dealer.

Het volume van het op de ingangen aangesloten apparaat is veel te laag

Misschien gebruikt u audiokabels met een weerstand. Probeer het eens met een andere kabel.

# **Fout- en andere boodschappen**

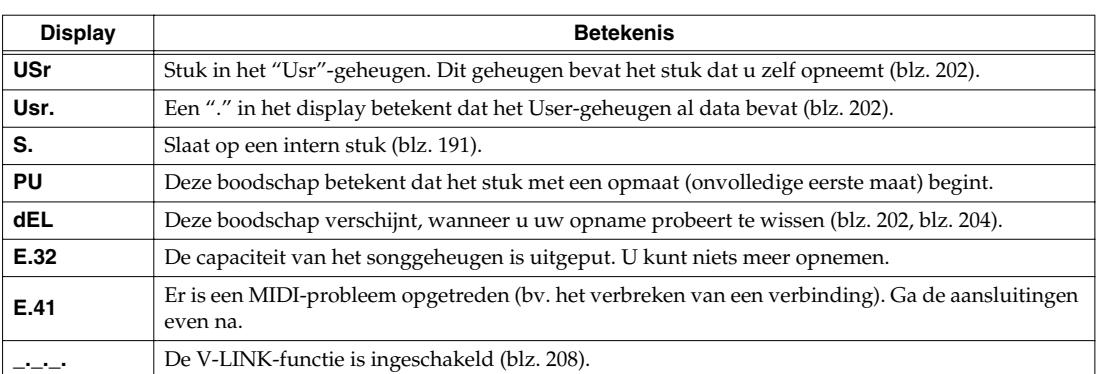

*\* Foutmeldingen zijn genummerd en worden voorafgegaan door een "E.". Om een dergelijke boodschap weer te doen verdwijnen drukt u gewoon op een knop naar keuze.*

> **NEDERLANDS NEDERLANDS**

 $\bigoplus$ 

# **Overzicht van de beschikbare functies**

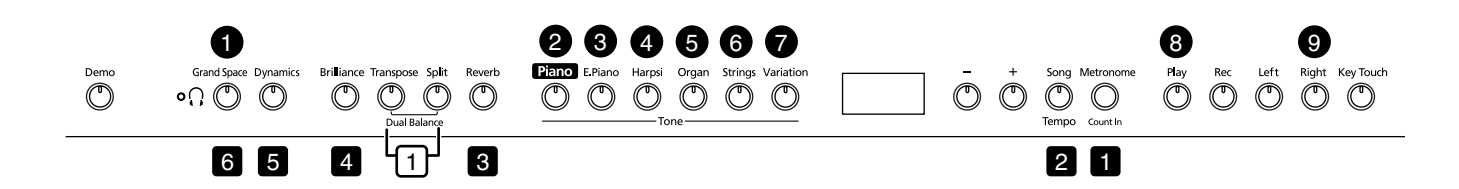

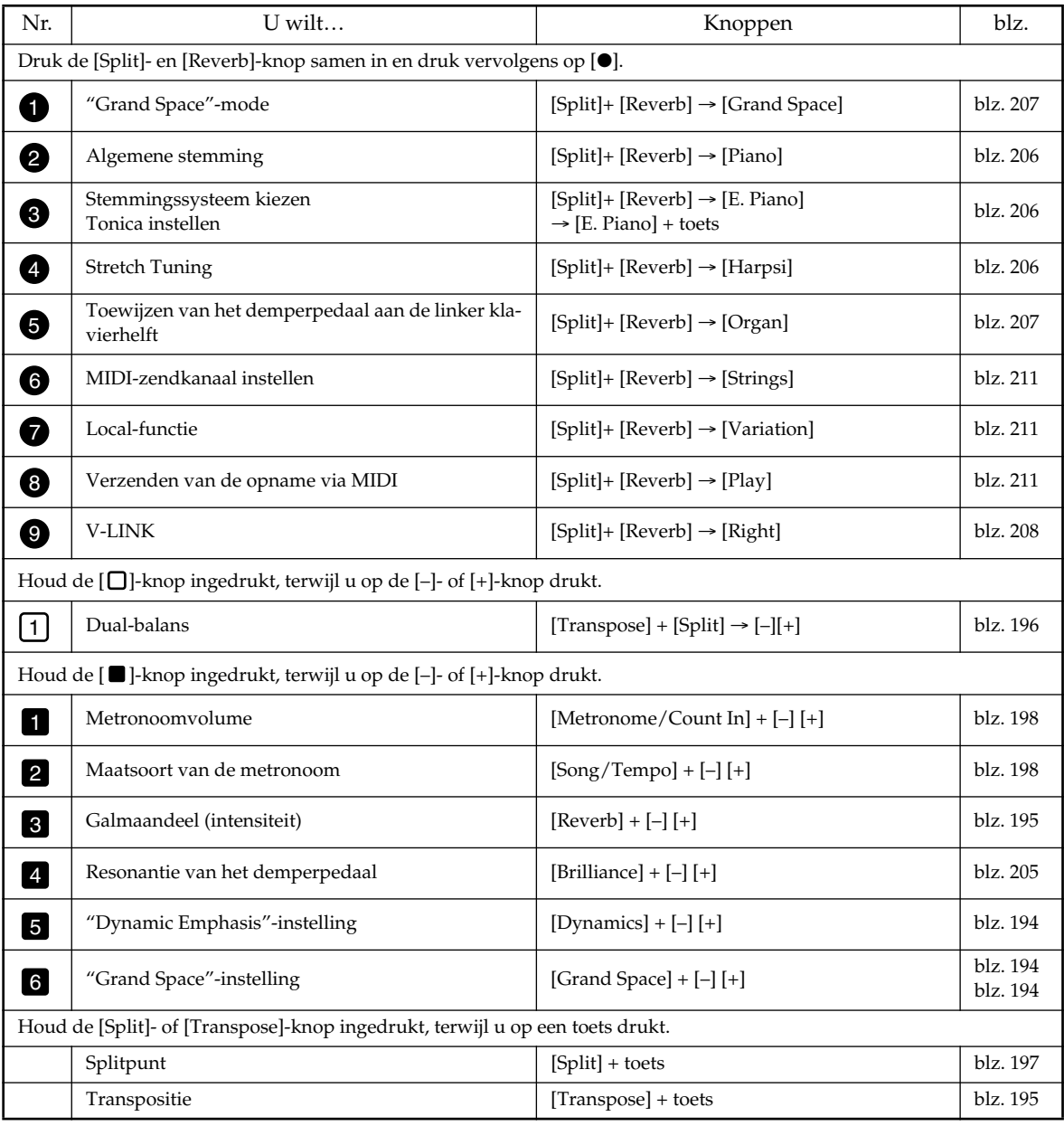

**214**

⊕
## **Specificaties**

# **Specificaties**

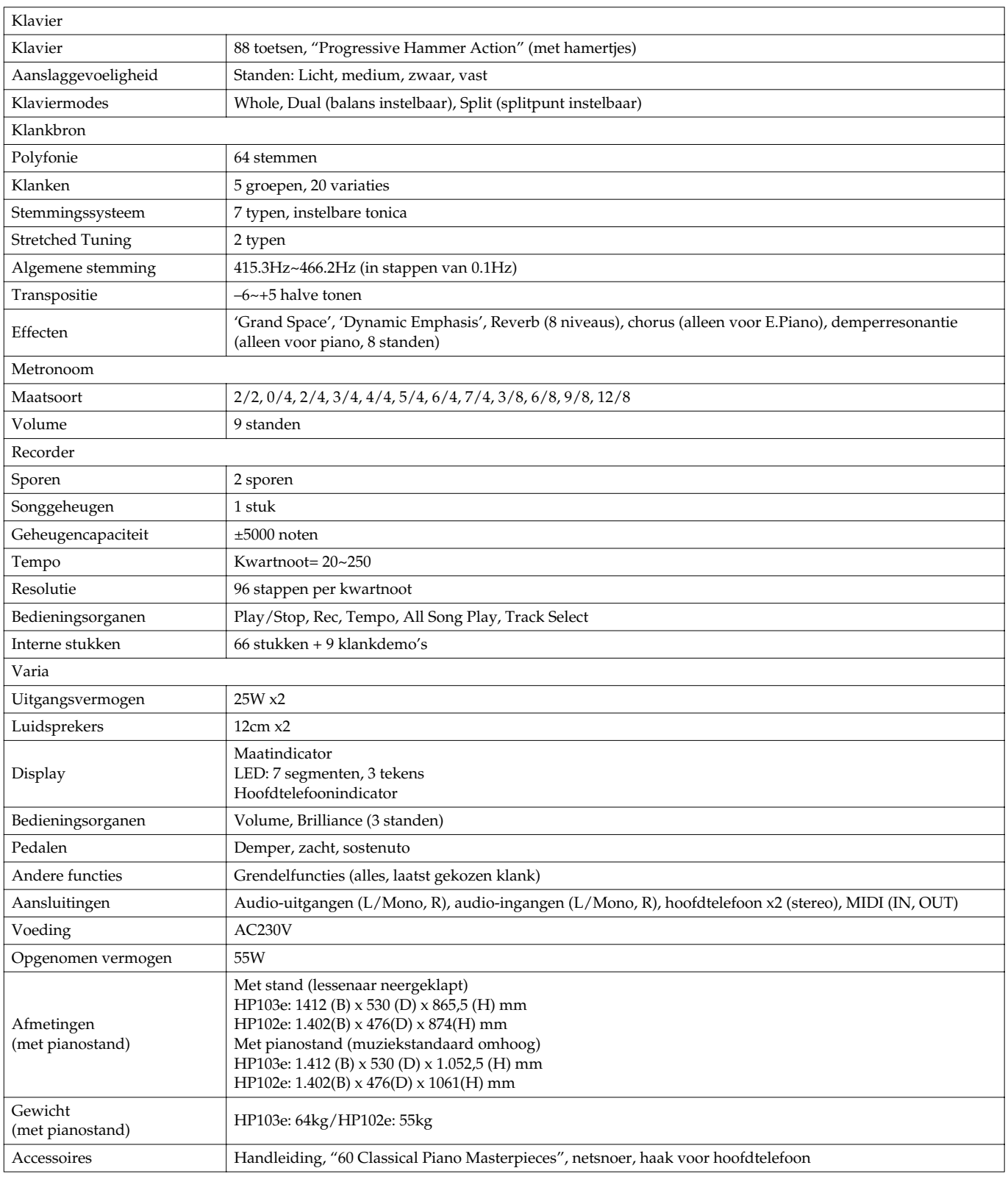

*\* Wijzigingen van de specificaties en de afwerking zonder voorafgaande kennisgeving voorbehouden.*

⊕

 $\left\| \Phi \right\|$ 

S

# **Tone List**

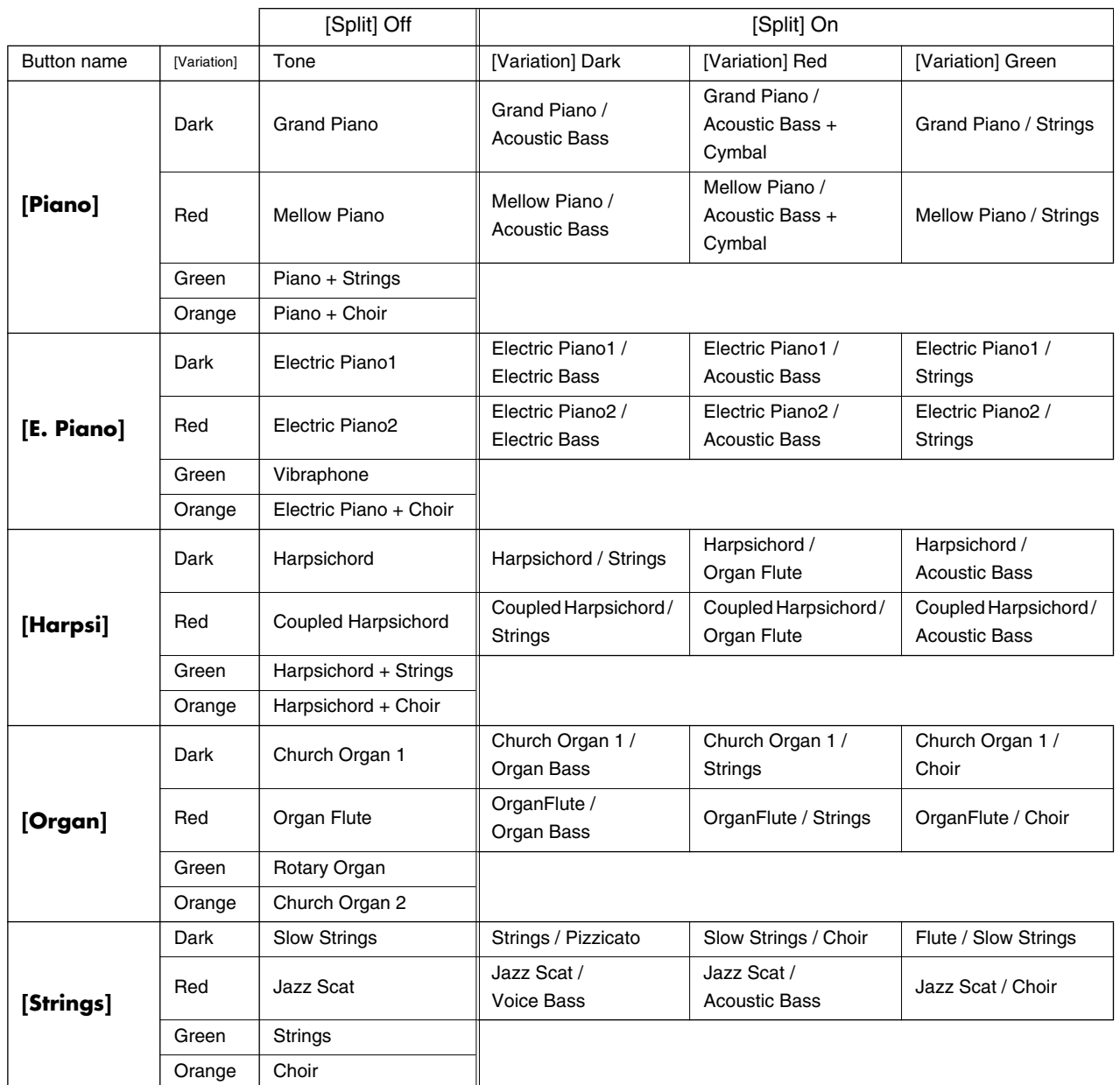

⊕

⊕

\* A+B: simultaneously playing two tones

You can change the volume balance between the two tones, refer to "Adjusting the Volume Balance in Dual Play (Dual Balance).

A/B: A, the right-hand tone; and B, the left-hand tone in Split play

⊕

 $\hat{\mathbf{\bm{\phi}}}$ 

⊕

# **Internal Song List**

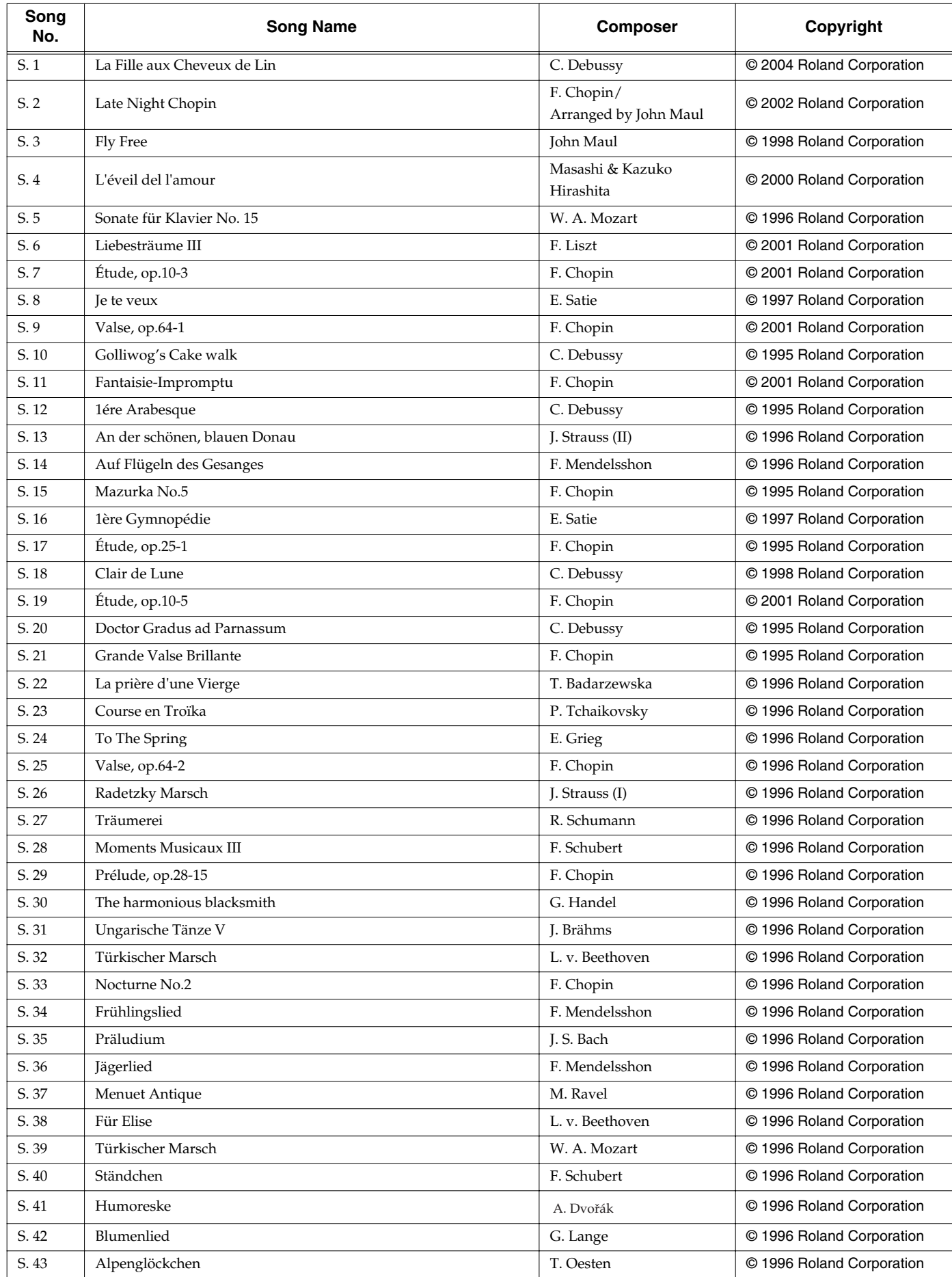

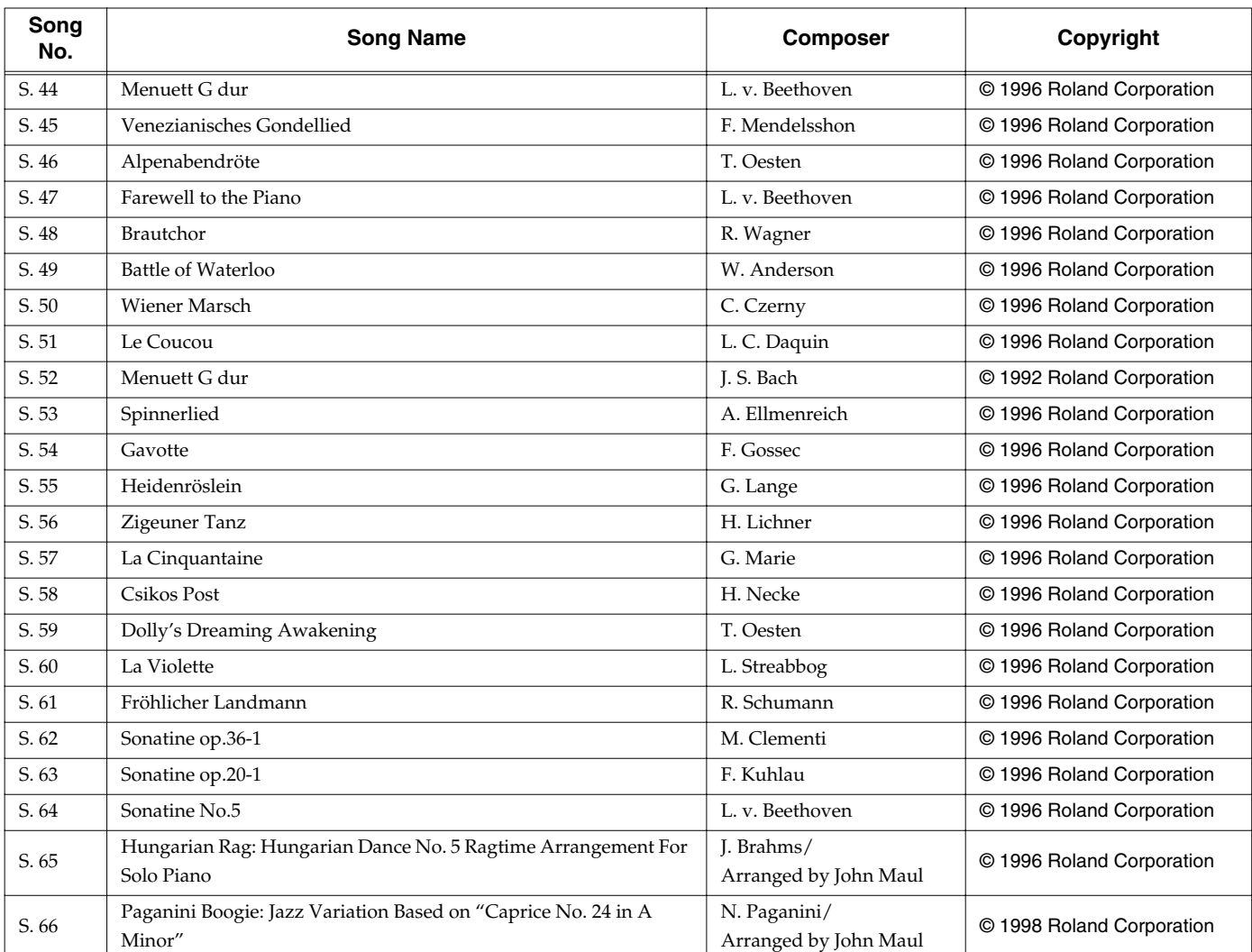

All rights reserved. Unauthorized use of this material for purposes other than private, personal enjoyment is a violation of applicable laws.

# **Profile John Maul**

John Maul is a musician, composer and arranger having graduated from the Royal Academy of Music in London. John's work encompasses studio recordings and live performances including work with top UK Jazz artists. His writing credits include commercial music for BBC radio and television, as well as scoring jazz and classical works. Having been a product specialist for Roland U.K., John is now actively involved in music software composing/ programming for both Roland Japan and various music publishers. Quite recently his "Musical Picture Book," a volume of original piano music encompassing all standards of musical ability, which included the piano and orchestral accompaniment data in SMF format, was published and printed.

**218**

# DIGITAL PIANO Model HP103e/HP102e

# MIDI Implementation Chart Version : 1.00

Date : Jun. 1, 2004

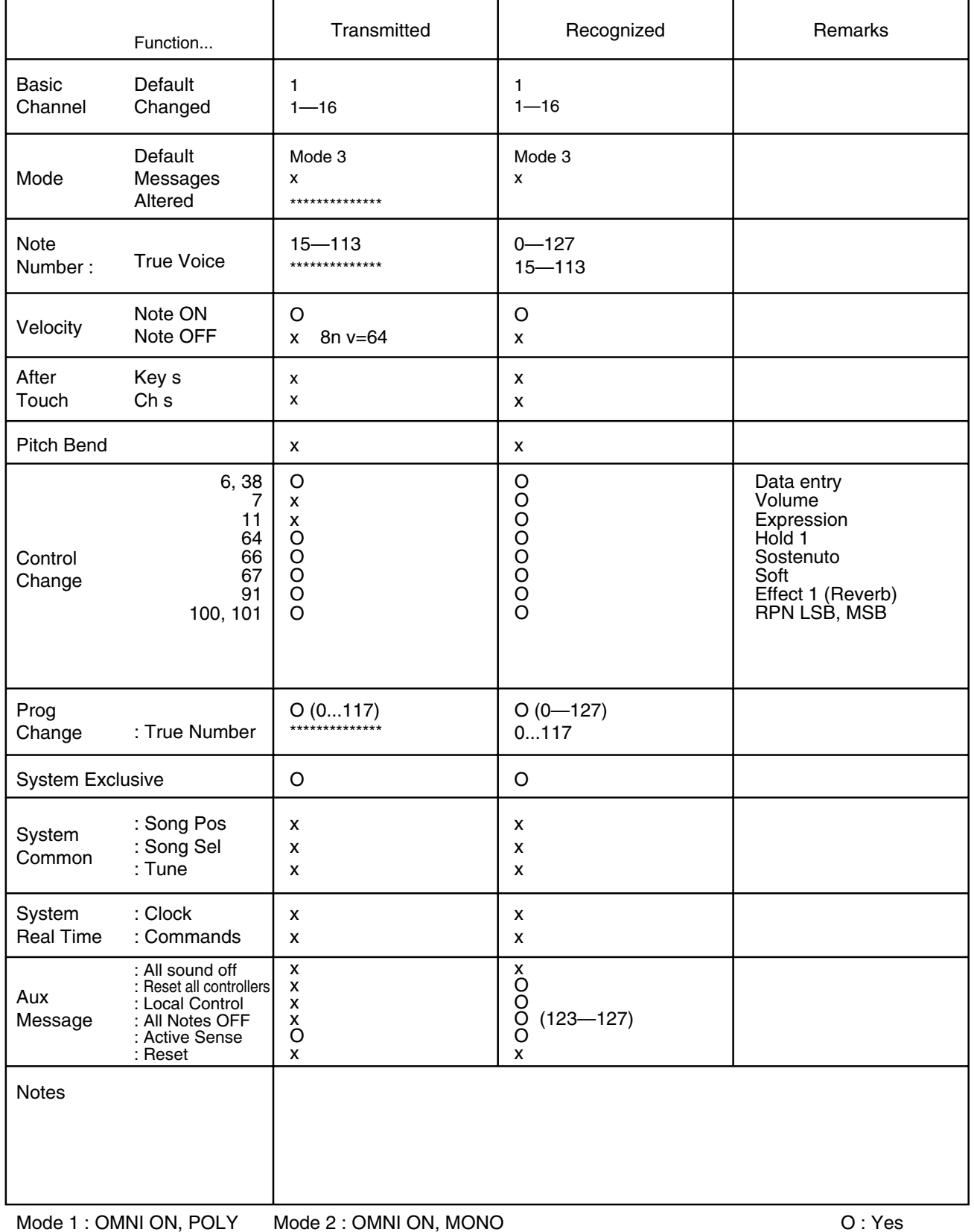

Mode 3 : OMNI OFF, POLY Mode 4 : OMNI OFF, MONO

O : Yes X : No

# **Information**

When you need repair service, call your nearest Roland Service Center or authorized Roland distributor in your country as shown below.

# **AFRICA**

**EGYPT**

**Al Fanny Trading Office**<br>9, EBN Hagar A1 Askalany Street,<br>ARD E1 Golf, Heliopolis,<br>Cairo 11341, EGYPT<br>TEL: 20-2-417-1828

# **REUNION**

**Maison FO - YAM Marcel<br>25 Rue Jules Hermann,<br>Chaudron - BP79 97<br>Ste Clotilde Cedex,<br>REUNION ISLAND<br>TEL: (0262) 218-429** 

**SOUTH AFRICA That Other Music Shop (PTY) Ltd.** 11 Melle St., Braamfontein, Johannesbourg, SOUTH AFRICA

P.O.Box 32918, Braamfontein 2017 Johannesbourg, SOUTH AFRICA TEL: (011) 403 4105 **Paul Bothner (PTY) Ltd.**

17 Werdmuller Centre, Main Road, Claremont 7708 SOUTH AFRICA

P.O.BOX 23032, Claremont 7735, SOUTH AFRICA TEL: (021) 674 4030

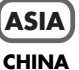

**Roland Shanghai Electronics Co.,Ltd.**<br>5F. No.1500 Pingliang Road<br>Shanghai 200090, CHINA<br>TEL: (021) 5580-0800

**Roland Shanghai Electronics Co.,Ltd. (BEIJING OFFICE)** 10F. No.18 Anhuaxili Chaoyang District, Beijing 100011 CHINA

TEL: (010) 6426-5050 **Roland Shanghai Electronics**  Co.,Ltd. **(GUANGZHOU OFFICE)** 2/F., No.30 Si You Nan Er Jie Yi

**HONG KONG** Xiang, Wu Yang Xin Cheng, Guangzhou 510600, CHINA Tel: (020) 8736-0428

**Tom Lee Music Co., Ltd. Service Division** 22-32 Pun Shan Street, Tsuen Wan, New Territories, HONG KONG TEL: 2415 0911

**Parsons Music Ltd.**  8th Floor, Railway Plaza, 39 Chatham Road South, T.S.T, Kowloon, HONG KONG TEL: 2333 1863

#### **INDIA**

**Rivera Digitec (India) Pvt. Ltd.** 409, Nirman Kendra Mahalaxmi Flats Compound Off. Dr. Edwin Moses Road, Mumbai-400011, INDIA TEL: (022) 2493 9051

 **INDONESIA PT Citra IntiRama**<br>J1. Cideng Timur No. 15J-150<br>Jakarta Pusat<br>INDONESIA TEL: (021) 6324170

 **KOREA Cosmos Corporation** 1461-9, Seocho-Dong, Seocho Ku, Seoul, KOREA TEL: (02) 3486-8855

**MALAYSIA BENTLEY MUSIC SDN BHD**<br>140 & 142, Jalan Bukit Bintang<br>55100 Kuala Lumpur,MALAYSIA<br>TEL: (03) 2144-3333 **PHILIPPINES G.A. Yupangco & Co. Inc.** 339 Gil J. Puyat Avenue Makati, Metro Manila 1200, PHILIPPINES TEL: (02) 899 9801

 **SINGAPORE Swee Lee Company** 150 Sims Drive, SINGAPORE 387381 TEL: 6846-3676

 **CRISTOFORI MUSIC PTE LTD**<br>Blk 3014, Bedok Industrial Park E,<br>#02-2148, SINGAPORE 489980<br>TEL: 6243-9555

**TAIWAN ROLAND TAIWAN ENTERPRISE CO., LTD.** Room 5, 9fl. No. 112 Chung Shan N.Road Sec.2, Taipei, TAIWAN,  $R$  O.C. TEL: (02) 2561 3339

 **THAILAND Theera Music Co. , Ltd.** 330 Verng NakornKasem, Soi 2, Bangkok 10100, THAILAND TEL: (02) 2248821

 **VIETNAM Saigon Music**

# Suite DP-8 40 Ba Huyen Thanh Quan Street Hochiminh City, VIETNAM Tel: (08) 930-1969 **AUSTRALIA/ NEW ZEALAND**

**AUSTRALIA Roland Corporation Australia Pty., Ltd.**  38 Campbell Avenue Dee Why West. NSW 2099 AUSTRALIA TEL: (02) 9982 8266

 **NEW ZEALAND Roland Corporation Ltd.**<br>32 Shaddock Street, Mount Eden,<br>Auckland, NEW ZEALAND<br>TEL: (09) 3098 715

# **CENTRAL/LATIN AMERICA**

j

**ARGENTINA Instrumentos Musicales S.A.** Av.Santa Fe 2055 (1123) Buenos Aires ARGENTINA TEL: (011) 4508-2700

 **BRAZIL Roland Brasil Ltda** Rua San Jose, 780 Sala B Parque Industrial San Jose Cotia - Sao Paulo - SP, BRAZIL TEL: (011) 4615 5666

**COSTA RICA JUAN Bansbach Instrumentos Musicales** Ave.1. Calle 11, Apartado 10237, San Jose, COSTA RICA TEL: 258-0211

**CHILE Comercial Fancy II S.A.**<br>Rut.: 96.919.420-1 Nataniel Cox #739, 4th Floor Santiago - Centro, CHILE

**EL SALVADOR OMNI MUSIC**<br>75 Avenida Norte y Final<br>Alameda Juan Pablo II ,

TEL: (02) 688-9540

Edificio No.4010 San Salvador, EL SALVADOR TEL: 262-0788

**MEXICO Casa Veerkamp, s.a. de c.v.** Av. Toluca No. 323, Col. Olivar de los Padres 01780 Mexico D.F. MEXICO TEL: (55) 5668-6699

 **PANAMA SUPRO MUNDIAL, S.A.** Boulevard Andrews, Albrook, Panama City, REP. DE PANAMA TEL: 315-0101

 **PARAGUAY Distribuidora De Instrumentos Musicales** J.E. Olear y ESQ. Manduvira Asuncion PARAGUAY TEL: (021) 492-124

**URUGUAY Todo Musica S.A.**<br>Francisco Acuna de Figueroa 1771<br>C.P.: 11.800<br>Montevideo, URUGUAY<br>TEL: (02) 924-2335

**VENEZUELA Musicland Digital C.A.** Av. Francisco de Miranda, Centro Parque de Cristal, Nivel C2 Local 20 Caracas VENEZUELA TEL: (212) 285-8586

#### **EUROPE**

 $\overline{a}$ 

**AUSTRIA Roland Elektronische Musikinstrumente HmbH. Austrian Office** Eduard-Bodem-Gasse 8, A-6020 Innsbruck, AUSTRIA TEL: (0512) 26 44 260

**BELGIUM/HOLLAND/ LUXEMBOURG Roland Benelux N. V.** Houtstraat 3, B-2260, Oevel (Westerlo) BELGIUM TEL: (014) 575811

 **CZECH REP. K-AUDIO** Kardasovska 626. CZ-198 00 Praha 9, CZECH REP. TEL: (2) 666 10529

**DENMARK Roland Scandinavia A/S**<br>Nordhavnsvej 7, Postbox 880,<br>DK-2100 Copenhagen<br>DENMARK<br>TEL: 3916 6200

 **FRANCE Roland France SA<br>4, Rue** Paul Henri SPAAK,<br>Parc de l'Esplanade, F 77 462 St.<br>Thibault, Lagny Cedex FRANCE<br>TEL: 01 600 73 500

 **FINLAND Roland Scandinavia As, Filial Finland** Elannontie 5 FIN-01510 Vantaa, FINLAND TEL: (0)9 68 24 020

 **GERMANY Roland Elektronische** 

**Musikinstrumente HmbH.** Oststrasse 96, 22844 Norderstedt, GERMANY TEL: (040) 52 60090

**GREECE STOLLAS S.A. Music Sound Light<br>155, New National Road<br>Patras 26442, GREECE<br>TEL: 2610 435400** 

 **HUNGARY Roland East Europe Ltd.**<br>Warehouse Area 'DEPO' Pf.83<br>H-2046 Torokbalint, HUNGARY<br>TEL: (23) 511011 **IRELAND Roland Ireland** G2 Calmount Park, Calmount Avenue, Dublin 12 Republic of IRELAND TEL: (01) 4294444

**ITALY Roland Italy S. p. A.**  Viale delle Industrie 8, 20020 Arese, Milano, ITALY TEL: (02) 937-78300

 **NORWAY Roland Scandinavia Avd. Kontor Norge** Lilleakerveien 2 Postboks 95 Lilleaker N-0216 Oslo NORWAY TEL: 2273 0074

 **POLAND MX MUSIC SP.Z.O.O.** UL. Gibraltarska 4. PL-03664 Warszawa POLAND TEL: (022) 679 44 19

 **PORTUGAL Tecnologias Musica e Audio, Roland Portugal, S.A.** Cais Das Pedras, 8/9-1 Dto 4050-465 PORTO PORTUGAL TEL: (022) 608 00 60

**ROMANIA FBS LINES** Piata Libertatii 1, 535500 Gheorgheni, ROMANIA TEL: (266) 364 609

**RUSSIA MuTek** 3-Bogatyrskaya Str. 1.k.l 107 564 Moscow, RUSSIA TEL: (095) 169 5043

**SPAIN Roland Electronics de España, S. A.**  Calle Bolivia 239, 08020 Barcelona, SPAIN TEL: (93) 308 1000

 **SWEDEN Roland Scandinavia A/S SWEDISH SALES OFFICE** Danvik Center 28, 2 tr. S-131 30 Nacka SWEDEN TEL: (0)8 702 00 20

**SWITZERLAND Roland (Switzerland) AG**<br>Landstrasse 5, Postfach,<br>CH-4452 Itingen,<br>SWITZERLAND<br>TEL: (061) 927-8383

**UKRAINE TIC-TAC** Mira Str. 19/108 P.O. Box 180 295400 Munkachevo, UKRAINE TEL: (03131) 414-40

 **UNITED KINGDOM Roland (U.K.) Ltd.** Atlantic Close, Swansea Enterprise Park, SWANSEA SA7 9FJ,<br>UNITED KINGDOM TEL: (01792) 702701

### **MIDDLE EAST**

l

**BAHRAIN**<br>Moon Stores<br>No.16, Bab Al Bahrain Avenue,<br>P.O.Box 247, Manama 304,<br>State of BAHRAIN<br>TEL: 211 005

**CYPRUS CYPRUS Radex Sound Equipment Ltd.** 17, Diagorou Street, Nicosia, CYPRUS TEL: (022) 66-9426

# **IRAN MOCO, INC.** No.41 Nike St., Dr.Shariyati Ave.,

Roberoye Cerahe Mirdamad Tehran, IRAN TEL: (021) 285-4169 **ISRAEL**

**Halilit P. Greenspoon & Sons Ltd.**<br>8 Retzif Ha'aliya Hashnya St.<br>Tel-Aviv-Yafo ISRAEL<br>TEL: (03) 6823666

**JORDAN AMMAN Trading Agency**  245 Prince Mohammad St., Amman 1118, JORDAN Amman 1110, , .<br>TEL: (06) 464-1200

**KUWAIT Easa Husain Al Yousifi Est.**<br>Abdullah Salem Street,<br>Safat, KUWAIT<br>TEL: 243-6399

 **LEBANON Chahine S.A.L.**<br>Gerge Zeidan St., Chahine Bldg.,<br>Achrafieh, P.O.Box: 16-5857<br>Beirut, LEBANON<br>TEL: (01) 20-1441

**QATAR Al Emadi Co. (Badie Studio & Stores)** P.O. Box 62, Doha, QATAR TEL: 4423-554

**SAUDI ARABIA aDawliah Universal Electronics APL** Corniche Road, Aldossary Bldg., 1st Floor, Alkhobar, SAUDI ARABIA

P.O.Box 2154, Alkhobar 31952 SAUDI ARABIA TEL: (03) 898 2081

 **SYRIA Technical Light & Sound Center** Rawda, Abdul Qader Jazairi St. Bldg. No. 21, P.O.BOX 13520, Damascus, SYRIA TEL: (011) 223-5384

**TURKEY Ant Muzik Aletleri Ithalat Ve Ihracat Ltd Sti** Siraselviler Caddesi Siraselviler Pasaji No:74/20 Taksim - Istanbul, TURKEY

TEL: (0212) 2449624

**U.A.E. Zak Electronics & Musical Instruments Co. L.L.C.**<br>Zabeel Road, Al Sherooq Bldg.,<br>No. 14, Grand Floor, Dubai, U.A.E. TEL: (04) 3360715

#### **NORTH AMERICA**

**CANADA Roland Canada Music Ltd. (Head Office)**<br>5480 Parkwood Way Richmond<br>B. C., V6V 2M4 CANADA<br>TEL: (604) 270 6626

 **Roland Canada Music Ltd. (Toronto Office)** 170 Admiral Boulevard Mississauga On L5T 2N6 CANADA TEL: (905) 362 9707

**U. S. A. Roland Corporation U.S.** 5100 S. Eastern Avenue Los Angeles, CA 90040-2938,  $U.S.A$ TEL: (323) 890 3700

As of May 1, 2004 (Roland)

⊕

**For EU Countries**

This product complies with the requirements of European Directives EMC 89/336/EEC and LVD 73/23/EEC.

**For the USA**

# **FEDERAL COMMUNICATIONS COMMISSION RADIO FREQUENCY INTERFERENCE STATEMENT**

This equipment has been tested and found to comply with the limits for a Class B digital device, pursuant to Part 15 of the FCC Rules. These limits are designed to provide reasonable protection against harmful interference in a residential installation. This equipment generates, uses, and can radiate radio frequency energy and, if not installed and used in accordance with the instructions, may cause harmful interference to radio communications. However, there is no guarantee that interference will not occur in a particular installation. If this equipment does cause harmful interference to radio or television reception, which can be determined by turning the equipment off and on, the user is encouraged to try to correct the interference by one or more of the following measures:

- Reorient or relocate the receiving antenna.
- Increase the separation between the equipment and receiver.
- Connect the equipment into an outlet on a circuit different from that to which the receiver is connected.
- Consult the dealer or an experienced radio/TV technician for help.

This device complies with Part 15 of the FCC Rules. Operation is subject to the following two conditions: (1) This device may not cause harmful interference, and

(2) This device must accept any interference received, including interference that may cause undesired operation.

Unauthorized changes or modification to this system can void the users authority to operate this equipment. This equipment requires shielded interface cables in order to meet FCC class B Limit.

**For Canada**

## **NOTICE**

This Class B digital apparatus meets all requirements of the Canadian Interference-Causing Equipment Regulations.

#### **AVIS**

Cet appareil numérique de la classe B respecte toutes les exigences du Règlement sur le matériel brouilleur du Canada.

HP103\_e.book Page 222 Sunday, September 12, 2004 1:37 PM

# НР103е/НР102е

**Roland Corporation** 

⊕

RES 407-04 602.00.0049 E/D/F/It/Sp/Ol

 $\bigoplus$ 

Free Manuals Download Website [http://myh66.com](http://myh66.com/) [http://usermanuals.us](http://usermanuals.us/) [http://www.somanuals.com](http://www.somanuals.com/) [http://www.4manuals.cc](http://www.4manuals.cc/) [http://www.manual-lib.com](http://www.manual-lib.com/) [http://www.404manual.com](http://www.404manual.com/) [http://www.luxmanual.com](http://www.luxmanual.com/) [http://aubethermostatmanual.com](http://aubethermostatmanual.com/) Golf course search by state [http://golfingnear.com](http://www.golfingnear.com/)

Email search by domain

[http://emailbydomain.com](http://emailbydomain.com/) Auto manuals search

[http://auto.somanuals.com](http://auto.somanuals.com/) TV manuals search

[http://tv.somanuals.com](http://tv.somanuals.com/)